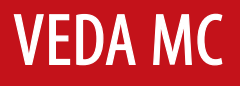

**Руководство по эксплуатации**

# Преобразователь частоты **VEDA VFD VF-101**

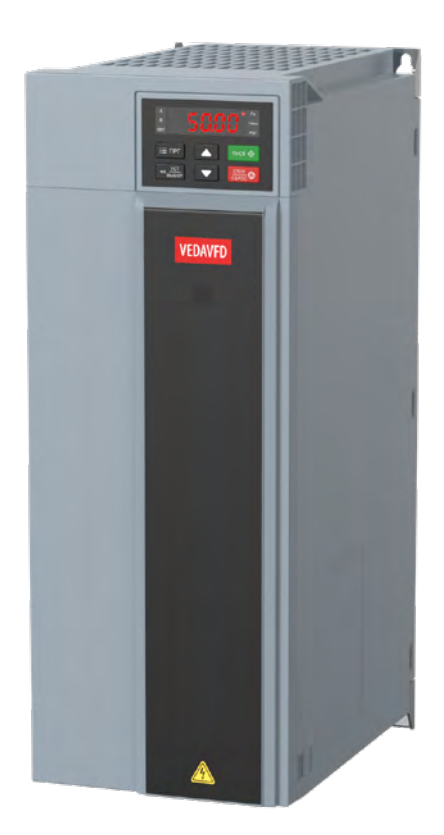

LANTAVENT.RU / **sale@lantavent.ru**

# Содержание

#### Указания по технике безопасности Редакции документа 1. Введение 2. Механический монтаж 3. Механический монтаж 4. Электрический монтаж 5. Пусконаладочные работы и ввод в эксплуатацию

#### © 2022 ВЕЛА МК LANTAVENT RU / sale@lantavent.ru

**VEDA MC** 

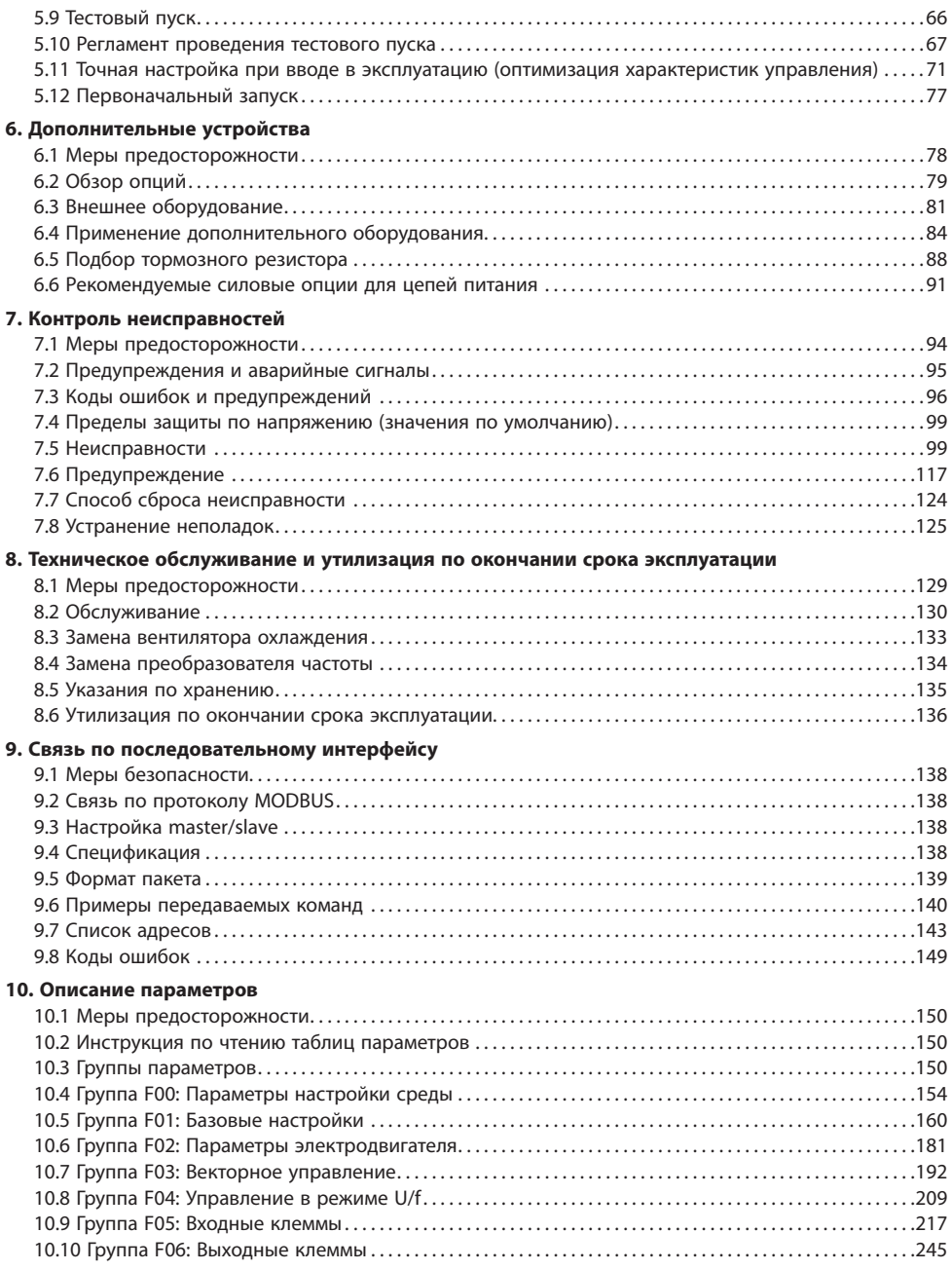

# LANTAVENT.RU / sale@lantavent.ru®2022 BEДА МК

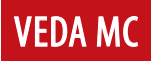

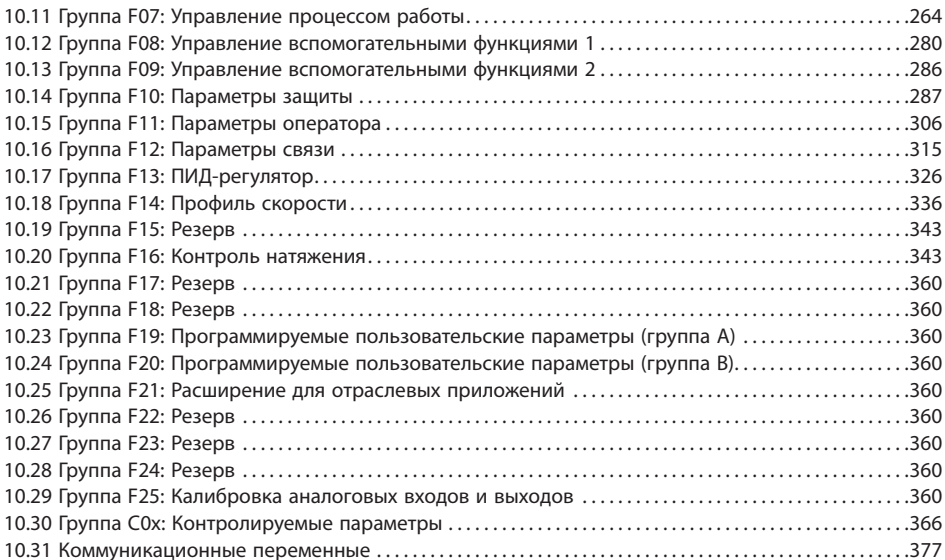

## <span id="page-4-0"></span>**Указания по технике безопасности**

Преобразователь частоты VF-101 представляет собой электрическое оборудование низкого напряжения, на этапе проектирования которого соблюдены все требования к обеспечению безопасности персонала. Тем не менее электрооборудование работает при напряжении, представляющем угрозу жизни человека, кроме того, некоторые компоненты нагреваются до высокой температуры, опасной при касании. Несоблюдение правил техники безопасности при эксплуатации может привести к травмам, повреждению оборудования и нанесению ущерба собственности.

Для предотвращения причинения травм персоналу и ущерба собственности перед началом эксплуатации преобразователя частоты необходимо изучить и неукоснительно соблюдать предусмотренные правила техники безопасности.

Преобразователь частоты VF-101 является безопасным устройством при проведении любых работ по монтажу, вводу в эксплуатацию, пуску и техническому обслуживанию при условии соблюдения приведенных в данном руководстве инструкций.

#### **Условные обозначения, используемые в данном руководстве**

Ниже приведено описание используемых в данном руководстве предупреждающих знаков. Значение таких знаков остается неизменным во всем документе.

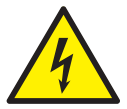

## **ОПАСНОСТЬ!**

*Указывает на потенциально опасную ситуацию, при которой существует риск летального исхода или серьезных травм.* 

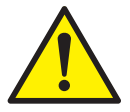

#### **ВНИМАНИЕ!**

*Указывает на потенциально опасную ситуацию, при которой существует риск получения травм средней тяжести. Также может использоваться для обозначения потенциально небезопасных действий и действий, ведущих к повреждению преобразователя частоты и оборудования.*

#### **Меры обеспечения безопасности**

Конструкция и защитные устройства преобразователя частоты являются безопасными при условии надлежащего соблюдения инструкций по монтажу, вводу в эксплуатацию, эксплуатации и техническому обслуживанию. Следует неукоснительно соблюдать приведенные ниже правила техники безопасности для исключения несчастных случаев с персоналом.

ООО «ВЕДА МК» не несет ответственности за травмы персонала или ущерб собственности, произошедшие вследствие нарушения правил техники безопасности.

К работам по монтажу, эксплуатации, поиску и устранению неисправностей и техническому обслуживанию преобразователя частоты допускаются только лица/персонал, имеющие надлежащую квалификацию. Квалифицированным считается персонал, который прошел обучение по определенной программе, знакомый с устройством и принципами работы оборудования и действующими в электроэнергетической отрасли нормами.

Перед проверкой или техническим обслуживанием преобразователя частоты необходимо, подключить провод заземления, установить защитное ограждение и вывесить предупредительные таблички об опасном напряжении.

При подключении внешних кабелей следует тщательно соблюдать нормативы и стандарты, принятые в электроэнергетике.

Для исключения травм персонала и ущерба собственности перед проведением любых работ следует тщательно изучить приведенные в этом руководстве правила техники безопасности.

Преобразователь частоты следует устанавливать в соответствующих условиях и обеспечить к нему доступ для проведения технического обслуживания.

Установку, подключение и настройку параметров преобразователя частоты разрешается выполнять исключительно силами подготовленных специалистов. Обратитесь в ООО «ВЕДА МК» для получения консультации в случае необходимости изменения параметров преобразователя частоты.

Повторный пуск преобразователя частоты, отключенного по аварийному сигналу, следует осуществлять только после завершения его осмотра и технического обслуживания.

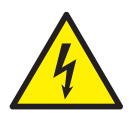

*Внутри преобразователей частоты может сохраняться остаточное напряжение даже при отключенном электрическом питании. Обеспечьте надежность отключения преобразователя частоты. Не приступайте к работам по подключению или ремонту по крайней мере в течение времени, указанного на предупреждающем знаке. Перед началом работ измерьте напряжение на входных клеммах и клеммах DC и убедитесь, что оно ниже безопасного уровня.*

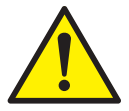

*Электрические устройства чувствительны к зарядам статического электричества. При монтаже, техническом обслуживании, фиксации или касании элементов преобразователя частоты необходимо, чтобы выполняющий работы персонал использовал антистатические браслеты. Посторонние лица не должны касаться электрических компонентов.*

*При транспортировке преобразователя частоты не следует держать его за переднюю крышку или крышку, закрывающую клеммную колодку. Перед транспортировкой убедитесь, что винты на корпусе затянуты.*

*При транспортировке и хранении электрических компонентов или печатных плат следует использовать антистатическую упаковку. При установке или обращении с печатными платами не допускается касаться размещенных на плате электрических компонентов, следует держать плату за ее края.*

**VEDA MC** 

### <span id="page-6-0"></span>**Непреднамеренный пуск**

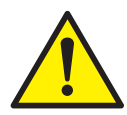

*Если преобразователь частоты подключен к сети питания переменного тока, двигатель может включиться в любое время. Двигатель можно запустить с помощью внешнего переключателя, команды по шине последовательной связи, с использованием входного сигнала задания либо после устранения неисправности. Предпринимайте все необходимые меры для защиты от непреднамеренного пуска.*

*Преобразователь частоты, двигатель и любое подключенное оборудование должны быть в состоянии эксплуатационной готовности. Неготовность оборудования к работе при подключении преобразователя частоты к сети питания переменного тока может привести к летальному исходу, получению серьезных травм или к повреждению оборудования.*

## **Редакции документа**

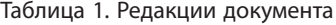

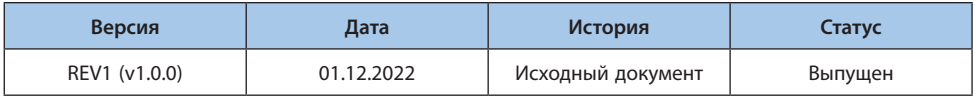

## <span id="page-7-0"></span>**1. Введение**

### **1.1 Руководство по эксплуатации**

Данное руководство содержит основную информацию, необходимую для эксплуатации преобразователя частоты. Ввиду большого числа доступных дополнительных устройств в данном руководстве описаны не все возможные конфигурации. Подробную информацию см. в документации для конкретной поставки.

В главе 3 представлены требования к монтажу механической части. В главе 4 – требования к монтажу электрической части, в том числе – подключение питания, двигателя, проводов управления. Также дано описание функций клемм управления.

ООО «ВЕДА МК» сохраняет за собой право пересматривать настоящую публикацию в любое время и вносить изменения в ее содержание без предварительного уведомления и без какой-либо обязанности уведомлять прежних или настоящих пользователей о таких изменениях.

## **1.2 Обзор преобразователя частоты**

VF-101 — это серия преобразователей частоты низкого напряжения, предназначенных для регулирования скорости вращения электродвигателей переменного тока (асинхронных и синхронных) в сетях низкого напряжения.

Преобразователи частоты VF-101 обладают следующими преимуществами:

- **•** Технология регулирования, обеспечивающая высокую точность и быстродействие системы, а также КПД, превышающий 96%.
- **•** Функция пуска вращающегося двигателя (пуск с хода) позволяет перезапустить вращающийся двигатель и обеспечить непрерывность производства.

Кроме перечисленных выше преимуществ, преобразователи частоты VF-101 имеют следующие функции:

- **•** Защита от перенапряжения.
- **•** Защита от пониженного напряжения.
- **•** Функция ограничения тока.
- **•** Защита по превышению тока.
- **•** Защита от перегрузки.
- **•** Функция электронного термореле.
- **•** Защита от перегрева.
- **•** Защита от обрыва фазы питания.
- **•** Защита данных.
- **•** Защита от превышения скорости.
- **•** Защита от обрыва фазного провода двигателя.

# LANTAVENT.RU / sale@lantavent.ru

## <span id="page-8-0"></span>**1.3 Маркировка преобразователя частоты**

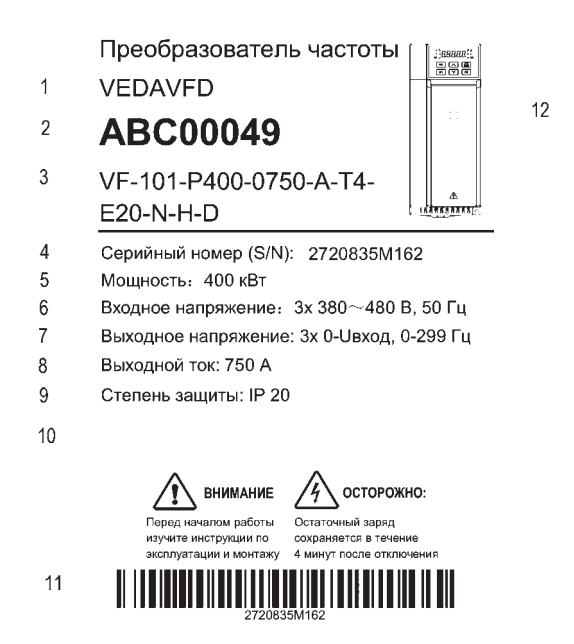

*Рисунок 1.3-1. Пример маркировки преобразователя частоты*

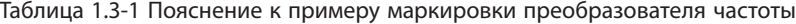

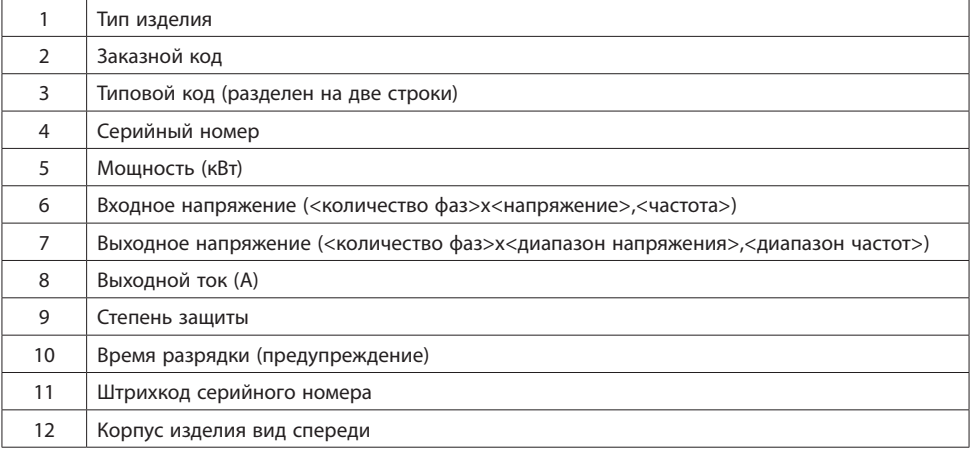

## <span id="page-9-0"></span>1.4 Типовой код и общие конфигурации

Информация о конфигурации преобразователя частоты и его базовых характеристиках содержится в типовом коде.

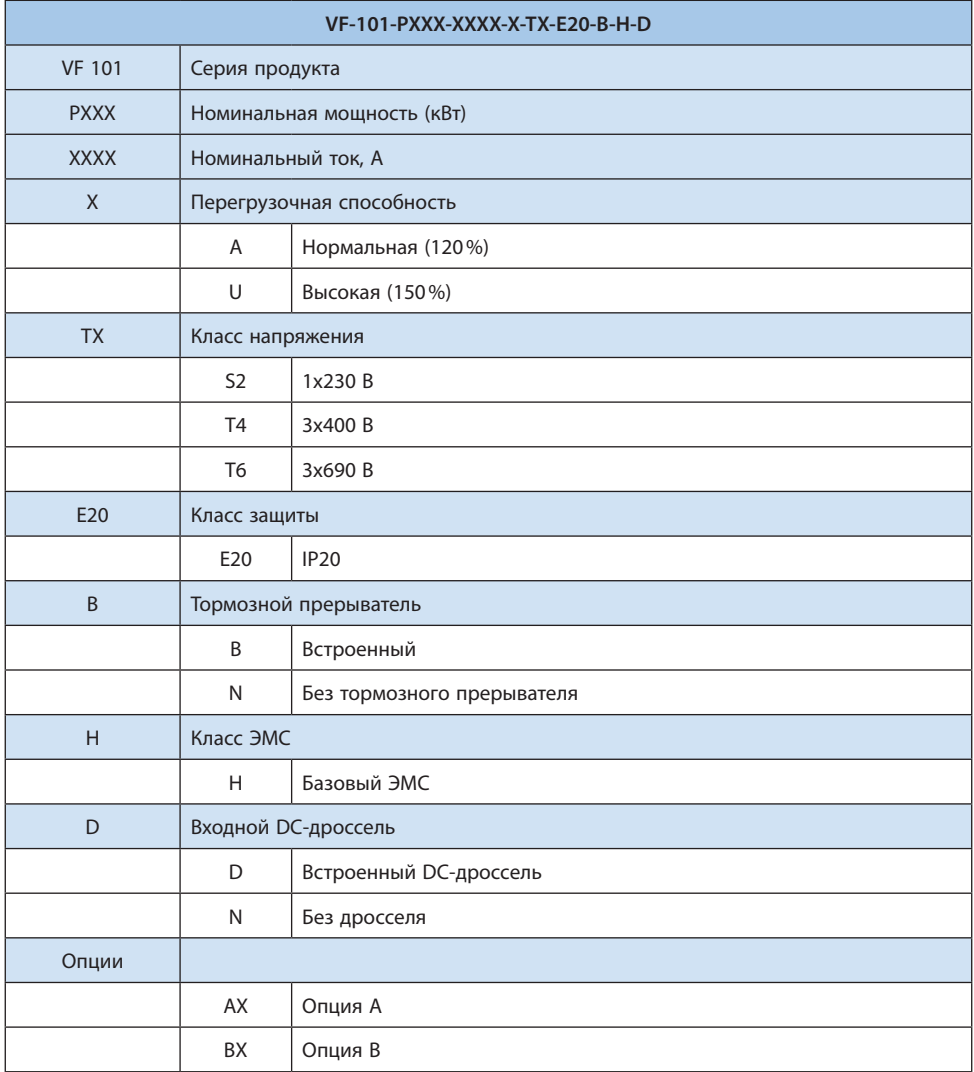

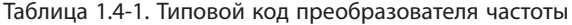

## <span id="page-10-0"></span>**1.5 Устройство преобразователя частоты**

Преобразователь частоты предназначен для управляемого питания электродвигателя с целью реализации требуемого вращения вала двигателя. На современном этапе развития техники наибольшее распространение получили преобразователи частоты, предназначенные для работы с асинхронными двигателями и синхронными двигателями на постоянных магнитах.

Основой преобразователя являются силовой модуль и плата управления. Силовой модуль осуществляет преобразование питающего напряжение сети в переменное по частоте и амплитуде напряжение необходимое для организации управления двигателем. Плата управления реализует алгоритм управления вращением вала двигателя.

На рисунке ниже представлена схема силовой части преобразователя с промежуточным звеном постоянного тока.

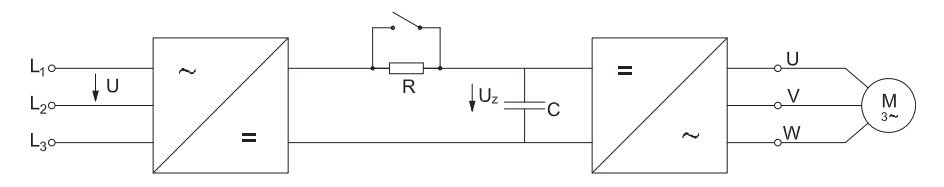

*Рисунок 1.5-1. Схема силовой части преобразователя частоты с промежуточным звеном постоянного тока*

Напряжение питания сети преобразуется в постоянное напряжение в выпрямителе. Выпрямитель состоит из трехфазной мостовой схемы. Далее оно сглаживается в звене постоянного тока конденсатором (резистор служит для ограничения зарядного тока конденсатора). Постоянное напряжение инвертируется в переменное транзисторами с использованием принципов широтно-импульсной модуляции. В основном используются IGBT транзисторы с частотами коммутации до 20 кГц. С выходных клемм ШИМ напряжение поступает на обмотки электродвигателя, создавая в нем, электромагнитное поле необходимое для формирования желаемого момента и вращения вала двигателя.

## <span id="page-11-0"></span>**2. Механический монтаж**

## **2.1 Общие технические данные**

| Напряжение                                | Диапазон напряже-<br>ний                             | S2: $1 \times 200 - 240 B \pm 10\%$<br>T4: $3 \times 380 - 480 B - 15/ + 10\%$<br>T6: $3 \times 660 - 690 B \pm 10\%$                                                                                               |  |  |  |  |  |  |
|-------------------------------------------|------------------------------------------------------|----------------------------------------------------------------------------------------------------|--|--|--|--|--|--|
| сети питания<br>(L1, L2, L3)              | Частота сети                                         | 50/60 Гц ±5%                                                                                                    |  |  |  |  |  |  |
|                                           | Допустимые откло-                                    | Коэффициент дисбаланса напряжения <3%                                                                                                    |  |  |  |  |  |  |
|                                           | нения                                                | Степень искажения соответствует требованиям IEC61800-2                                                                                                    |  |  |  |  |  |  |
|                                           | Выходное напряже-<br>ние                             | Трехфазное, 0-100% входного напряжения,<br>погрешность ±2,5%                                                                                                    |  |  |  |  |  |  |
|                                           | Выходная частота                                     | 0-299 Гц, погрешность ±0,5% от максимальной частоты                                                                                                    |  |  |  |  |  |  |
| Выходные ха-<br>рактеристики<br>(U, V, W) | Перегрузочная                                        | Высокая перегрузочная способность:<br>150% в течение 89 секунд, 180% в течение 10 секунд,<br>200% в течение 3 секунд                                                                                                |  |  |  |  |  |  |
|                                           | способность                                          | Стандартная перегрузочная способность:<br>120% в течение 35 секунд, 140% в течение 7 секунд,<br>150% в течение 3 секунд                                                                                             |  |  |  |  |  |  |
|                                           | Тип двигателя                                        | Асинхронный, синхронный двигатель с постоянными<br>магнитами                                                                                                    |  |  |  |  |  |  |
|                                           | Режим управления<br>двигателем                       | Скалярное U/f, векторное управление без/с обратной<br>связью, раздельное задание напряжения и частоты                                                                                                    |  |  |  |  |  |  |
|                                           | Тим модуляции                                        | Оптимизированная пространственно-векторная ШИМ                                                                                                    |  |  |  |  |  |  |
|                                           | Несущая частота                                      | 1,0–16,0 кГц                                                                                                    |  |  |  |  |  |  |
|                                           | Диапазон регулиро-<br>вания скорости                 | Векторное управление без о\с: 1:200;<br>Векторное управление с о\с: 1:1000                                                                                                    |  |  |  |  |  |  |
| Основные<br>показатели<br>регулирова-     | Точность поддержа-<br>ния установившейся<br>скорости | Векторное управление без о\с: <0,5% для асинхронных<br>двигателей;<br>Векторное управление без о\с: <0,1% для синхронных<br>двигателей:<br>Векторное управление с о\с: <0,02% от номинальной<br>синхронной скорости |  |  |  |  |  |  |
| ния                                       | Пусковой момент                                      | Векторное управление без о/с: 150% от номинального<br>момента при 0,25 Гц;<br>Векторное управление с о/с: 200% от номинального<br>момента при 0 Гц                                                                  |  |  |  |  |  |  |
|                                           | Скорость реакции на<br>изменение момента             | Векторное управление без о/с: <10 мс;<br>Векторное управление с о\с: <5 мс                                                                                                    |  |  |  |  |  |  |
|                                           | Точность поддержа-<br>ния момента                    | Векторное управление без о\с: ±5%;<br>Векторное управление с о\с: ±2,5 %                                                                                                    |  |  |  |  |  |  |
|                                           | Точность поддержа-<br>ния частоты                    | Цифровое задание: ±0,01% от максимальной частоты;<br>Аналоговое задание: ±0,2% от максимальной частоты                                                                                                    |  |  |  |  |  |  |
|                                           | Шаг настройки<br>частоты                             | Цифровое задание: 0,01 Гц;<br>Аналоговое задание: ±0,05% от макс. значения частоты                                                                                                    |  |  |  |  |  |  |

Таблица 2.1-1. Общие технические данные

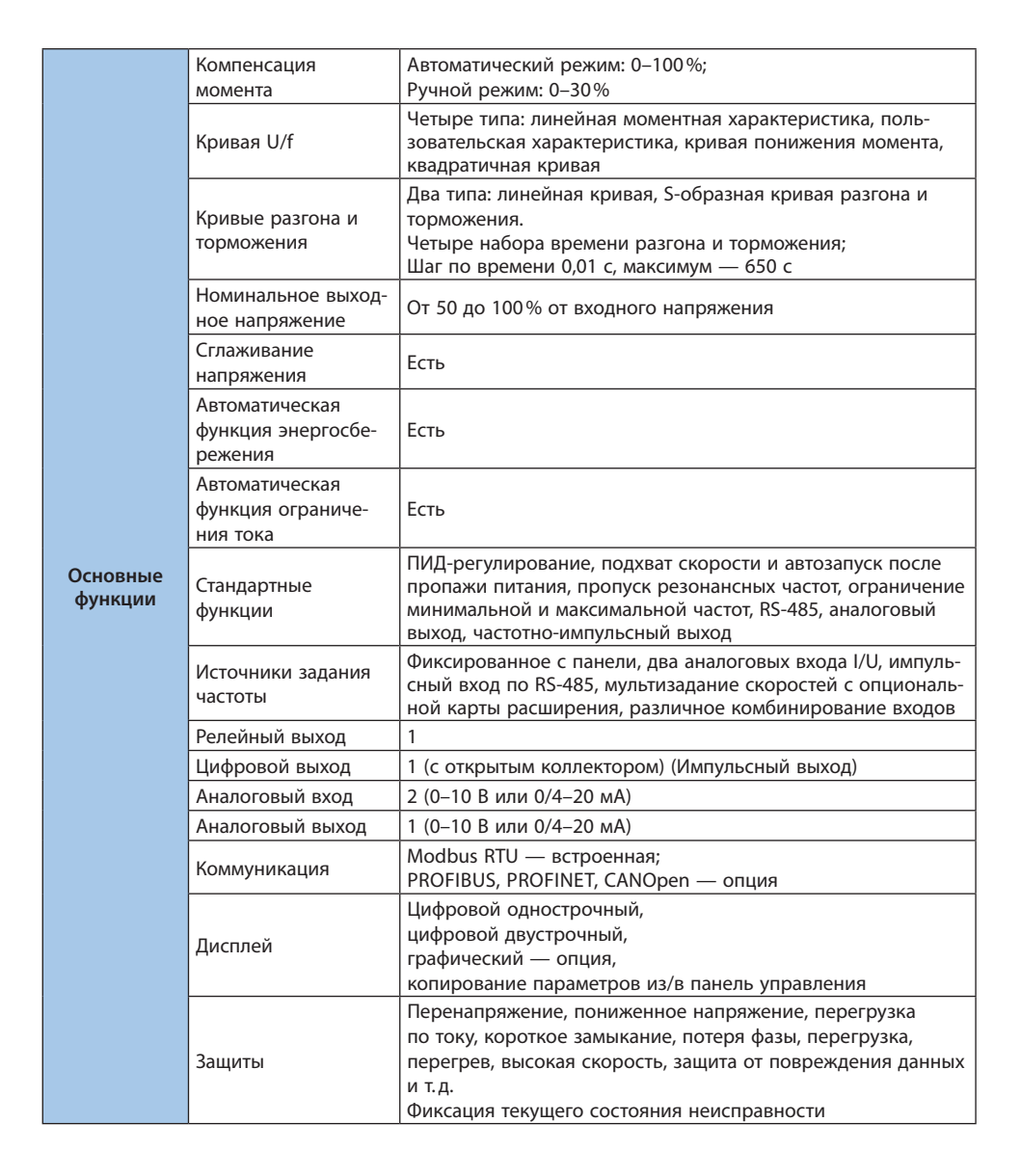

**VFDA MC** 

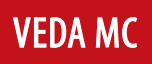

<span id="page-13-0"></span>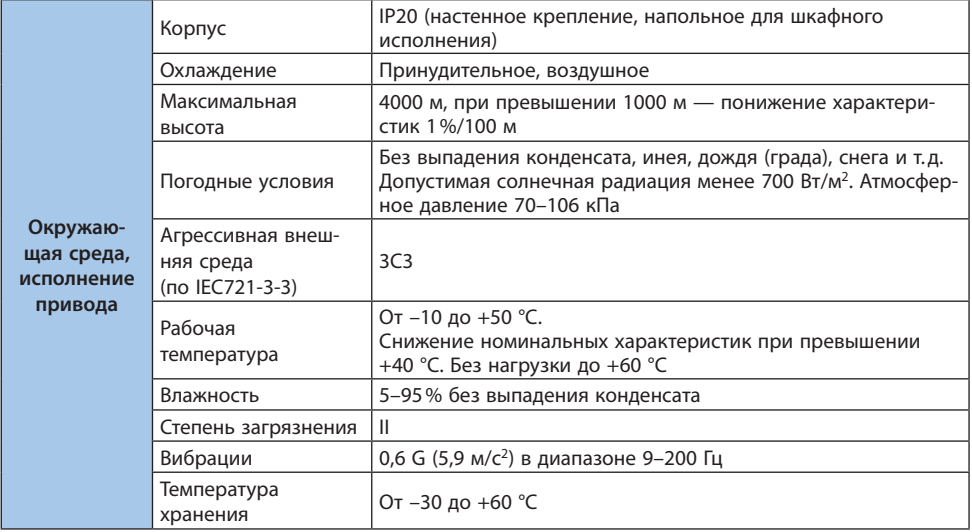

## **2.2 Электрические характеристики**

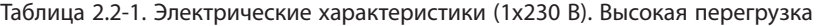

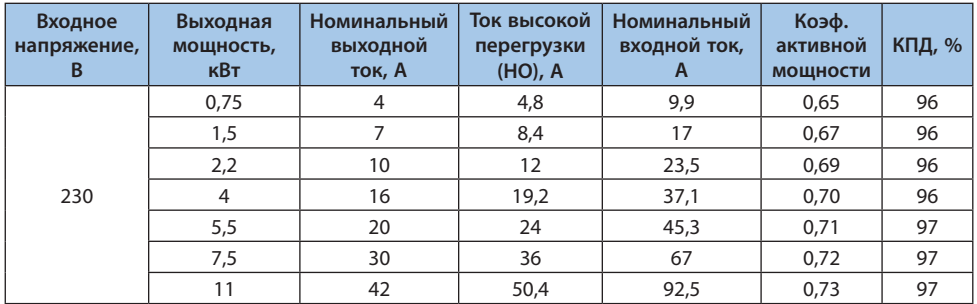

| Входное<br>напряже-<br>ние, В | Выходная<br>мощность,<br>кВт | Номи-<br>нальный<br><b>выходной</b><br>ток, А | <b>Tok</b><br><b>ВЫСОКОЙ</b><br>перегрузки<br>(HO), A | Ток<br>нормальной<br>перегрузки<br>$(NO)$ , A | Номинальный<br>входной ток<br>для ПЧ без<br>дросселя/с<br>дросселем, А | Коэф.<br>активной<br>мощно-<br>СТИ | КПД,<br>% |
|-------------------------------|------------------------------|-----------------------------------------------|-------------------------------------------------------|-----------------------------------------------|------------------------------------------------------------------------|------------------------------------|-----------|
|                               | 0,75                         | 3                                             | 4,5                                                   | 3,6                                           | 4,3                                                                    | 0,65                               | 97        |
|                               | 1,5                          | $\overline{4}$                                | 6                                                     | 4,8                                           | 5,5                                                                    | 0,65                               | 97        |
|                               | 2,2                          | 6                                             | 9                                                     | 7,2                                           | 8,1                                                                    | 0,67                               | 97        |
|                               | $\overline{4}$               | 10                                            | 15                                                    | $\frac{1}{2}$                                 | 13,3                                                                   | 0,69                               | 97        |
|                               | 5,5                          | 13                                            | 19,5                                                  | 15,6                                          | 17,2                                                                   | 0,70                               | 97        |
|                               | 7,5                          | 17                                            | 25,5                                                  | 20,4                                          | 22,2                                                                   | 0,70                               | 97        |
|                               | 11                           | 25                                            | 37,5                                                  | 30                                            | 32,2                                                                   | 0,71                               | 97        |
|                               | 15                           | 32                                            | 48                                                    | 38,4                                          | 40,7                                                                   | 0,72                               | 97        |
|                               | 18,5                         | 38                                            | 57                                                    | 45,6                                          | 47,6                                                                   | 0,73                               | 97        |
|                               | 22                           | 45                                            | 67,5                                                  | 54                                            | 55,7                                                                   | 0,74                               | 97        |
|                               | 30                           | 60                                            | 90                                                    | 72                                            | 69,6                                                                   | 0,75                               | 97        |
|                               | 37                           | 75                                            | 112,5                                                 | 90                                            | 87                                                                     | 0,80                               | 97        |
|                               | 45                           | 90                                            | 135                                                   | 108                                           | 104/90,8                                                               | 0,80                               | 97        |
|                               | 55                           | 110                                           | 165                                                   | 132                                           | 126/110                                                                | 0,80/0,92                          | 98        |
|                               | 75                           | 150                                           | 225                                                   | 180                                           | 172/150                                                                | 0,80/0,92                          | 98        |
|                               | 90                           | 180                                           | 270                                                   | 216                                           | 207/180                                                                | 0,80/0,92                          | 98        |
|                               | 110                          | 210                                           | 315                                                   | 252                                           | 241/210                                                                | 0,80/0,92                          | 98        |
|                               | 132                          | 250                                           | 375                                                   | 300                                           | 250                                                                    | 0,80/0,92                          | 98        |
| 400                           | 160                          | 310                                           | 465                                                   | 372                                           | 309                                                                    | 0,92                               | 98        |
|                               | 185                          | 340                                           | 510                                                   | 408                                           | 339                                                                    | 0,92                               | 98        |
|                               | 200                          | 380                                           | 570                                                   | 456                                           | 379                                                                    | 0,92                               | 98        |
|                               | 220                          | 415                                           | 622,5                                                 | 498                                           | 414                                                                    | 0,92                               | 98        |
|                               | 250                          | 470                                           | 705                                                   | 564                                           | 469                                                                    | 0,92                               | 98        |
|                               | 280                          | 510                                           | 765                                                   | 612                                           | 509                                                                    | 0,92                               | 98        |
|                               | 315                          | 600                                           | 900                                                   | 720                                           | 599                                                                    | 0,92                               | 98        |
|                               | 355                          | 670                                           | 1005                                                  | 816                                           | 669                                                                    | 0,92                               | 98        |
|                               | 400                          | 750                                           | 1125                                                  | 900                                           | 749                                                                    | 0,92                               | 98        |
|                               | 450                          | 810                                           | 1215                                                  | 972                                           | 799                                                                    | 0,92                               | 98        |
|                               | 500                          | 860                                           | 1290                                                  | 1044                                          | 858                                                                    | 0,92                               | 98        |
|                               | 560                          | 990                                           | 1485                                                  | 1140                                          | 988                                                                    | 0,92                               | 98        |
|                               | 630                          | 1200                                          | 1800                                                  | 1440                                          | 1198                                                                   | 0,92                               | 98        |
|                               | 710                          | 1340                                          | 2010                                                  | 1608                                          | 1338                                                                   | 0,92                               | 98        |
|                               | 800                          | 1500                                          | 2250                                                  | 1800                                          | 1497                                                                   | 0,92                               | 98        |
|                               | 900                          | 1620                                          | 2430                                                  | 1944                                          | 1617                                                                   | 0,92                               | 98        |
|                               | 1000                         | 1720                                          | 2580                                                  | 2064                                          | 1717                                                                   | 0,92                               | 98        |
|                               | 1120                         | 1980                                          | 2970                                                  | 2376                                          | 1976                                                                   | 0,92                               | 98        |

Таблица 2.2-2. Электрические характеристики (3x400 В)

LANTAVENT.RU / sale@lantavent.ru<sup>© 2022 BEДА МК</sup>

| Входное<br>напряжение, В | Выходная мощность,<br>кВт | Номинальный<br><b>выходной ток, А</b> | Ток высокой перегрузки,<br>$\mathsf{A}$ |  |  |  |  |
|--------------------------|---------------------------|---------------------------------------|-----------------------------------------|--|--|--|--|
|                          | 22                        | 28                                    | 31,5                                    |  |  |  |  |
|                          | 30                        | 35                                    | 42<br>52,5<br>67,5<br>78                |  |  |  |  |
|                          | 37                        | 45                                    |                                         |  |  |  |  |
|                          | 45                        | 52                                    |                                         |  |  |  |  |
|                          | 55                        | 63                                    |                                         |  |  |  |  |
|                          | 75                        | 86                                    | 94,5                                    |  |  |  |  |
|                          | 90                        | 98                                    | 129                                     |  |  |  |  |
|                          | 110                       | 121                                   | 147                                     |  |  |  |  |
|                          | 132                       | 150                                   | 181,5                                   |  |  |  |  |
|                          | 160                       | 175                                   | 225                                     |  |  |  |  |
|                          | 185                       | 198                                   | 262,5                                   |  |  |  |  |
|                          | 200                       | 218                                   | 297<br>327                              |  |  |  |  |
|                          | 220                       | 235                                   |                                         |  |  |  |  |
| 690                      | 250                       | 270                                   | 352,5                                   |  |  |  |  |
|                          | 280                       | 330                                   | 405                                     |  |  |  |  |
|                          | 315                       | 345                                   | 495                                     |  |  |  |  |
|                          | 355                       | 380                                   | 517,5                                   |  |  |  |  |
|                          | 400                       | 430                                   | 570                                     |  |  |  |  |
|                          | 450                       | 466                                   | 645                                     |  |  |  |  |
|                          | 500                       | 540                                   | 699                                     |  |  |  |  |
|                          | 560                       | 600                                   | 810                                     |  |  |  |  |
|                          | 630                       | 690                                   | 1035                                    |  |  |  |  |
|                          | 710                       | 760                                   | 1140                                    |  |  |  |  |
|                          | 800                       | 860                                   | 1290<br>1398                            |  |  |  |  |
|                          | 900                       | 932                                   |                                         |  |  |  |  |
|                          | 1000                      | 1080                                  | 1620                                    |  |  |  |  |

<span id="page-15-0"></span>Таблица 2.2-3. Электрические характеристики (3x690 В)

## **2.3 Защитные устройства**

Таблица 2.3-1. Номинальные токи периферийных и защитных устройств

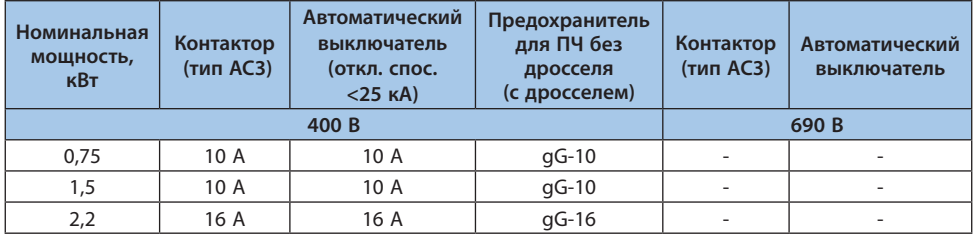

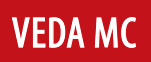

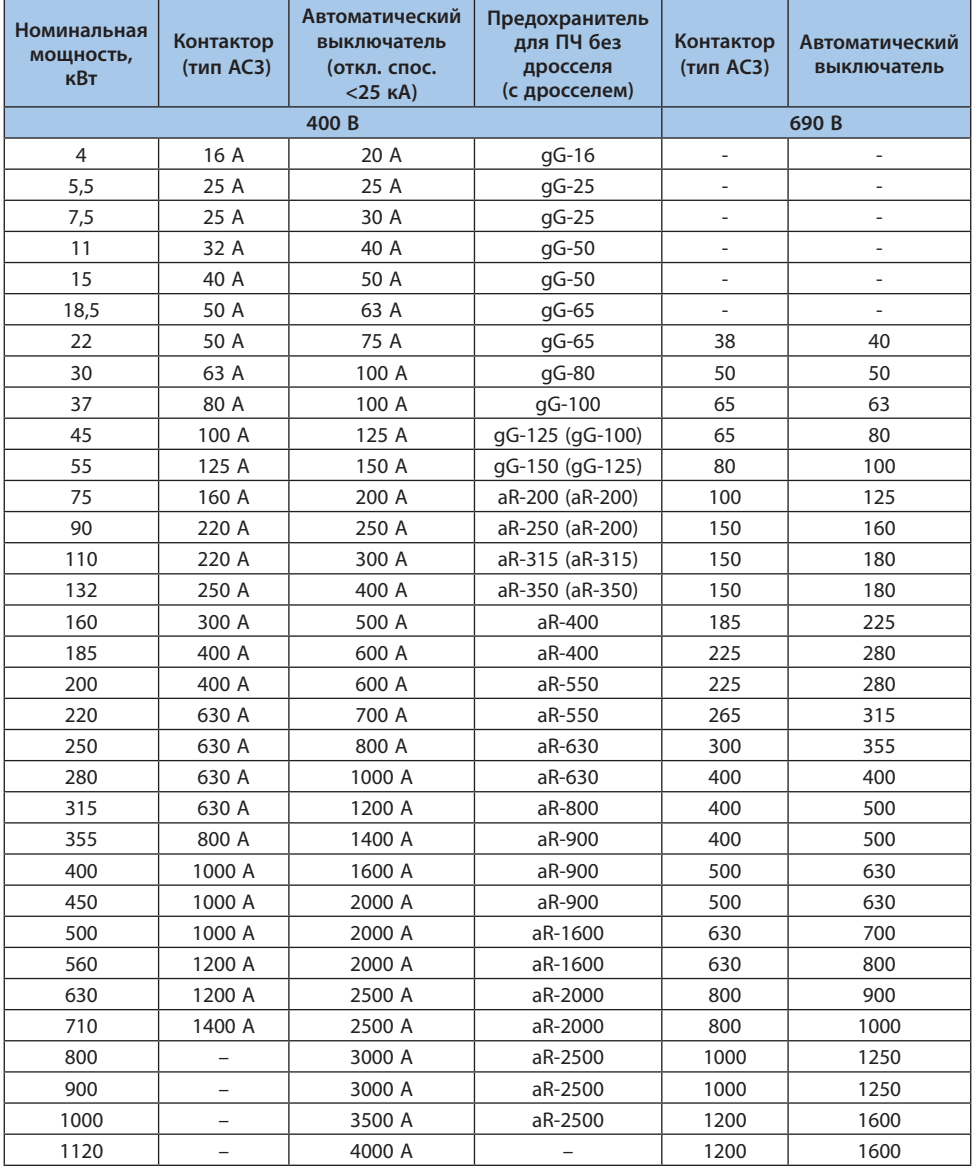

### <span id="page-17-0"></span>**2.4 Виды и характеристики режимов управления**

Для работы преобразователя частоты могут быть выбраны следующие режимы управления: для асинхронного электродвигателя – U/f (по умолчанию), векторное управление с обратной связью, векторное управление без обратной связи; для электродвигателей с постоянными магнитами – аналогично асинхронному; с разделением напряжения и частоты.

#### **Режим управления асинхронным электродвигателем U/f**

При изменении частоты f отношение U/f поддерживается постоянным.

Данный режим используется, когда не требуется быстродействие и точность при контроле скорости, например для работы с несколькими электродвигателями. Также этот режим используется, когда параметры электродвигателя не известны и не могут быть определены с помощью автоматической адаптации.

#### **Векторный режим управления асинхронным электродвигателем без обратной связи**

Выходной ток преобразователя может быть вычислен математически и разложен на ток намагничивания и ток крутящего момента. Данные вычисления используются для компенсации частоты и напряжения. Таким образом обеспечивается необходимый крутящий момент на низких скоростях. В то же время осуществляется компенсация скольжения для поддержания требуемой скорости.

Данный режим управления используется, когда требуется высокая точность при контроле скорости. Он обеспечивает быстродействие и высокий крутящий момент на низкой скорости, подходит для интенсивного управления. Один преобразователь частоты может управлять только одним электродвигателем.

#### **Векторный режим управления асинхронным электродвигателем с обратной связью**

Данный режим применяется, когда требуется высокая точность при контроле скорости или контроле крутящего момента (даже при нулевой скорости).

Электродвигатель должен быть оснащен энкодером, а преобразователь – картой расширения в соответствии с типом энкодера. Один преобразователь частоты может управлять одним электродвигателем.

#### **Режим управления синхронным электродвигателем U/f**

При изменении частоты f отношение U/f поддерживается постоянным.

Данный режим используется, когда не требуется быстродействие и точность при контроле скорости. Также этот режим используется, когда параметры электродвигателя не известны и не могут быть определены с помощью автоматической адаптации.

#### **Векторный режим управления синхронным электродвигателем без обратной связи**

При использовании синхронных электродвигателей возможно обеспечить большую точность при контроле скорости. Скорость вращения вычисляется по значению напряжения и тока, устройства для определения скорости не требуются. Для улучшения КПД электродвигателя при приложении нагрузки значение тока минимизируется.

Данный режим используется, когда требуется точный контроль скорости и крутящего момента.

#### Векторный режим управления синхронным электродвигателем с обратной связью

Данный режим применяется, когда требуется высокая точность при контроле скорости или контроле крутящего момента (даже при нулевой скорости).

Электродвигатель должен быть оснащен энкодером, а преобразователь - картой расширения в соответствии с типом энкодера. Один преобразователь частоты может управлять одним электродвигателем.

**VEDA MC** 

#### Режим управления с разделением напряжения и частоты

Данный режим используется для раздельного управления напряжением и частотой.

Данный режим доступен только для моделей Т4 мощностью 7,5 кВт и выше, и моделей T/S2 мощностью 5,5 кВт и выше.

#### Примечания:

- Для обеспечения наилучшего управления необходимо ввести параметры электродвигателя и выполнить автоматическую адаптацию. Группа F02.0x - основные параметры электродвигателя

- В векторном режиме управления преобразователь частоты может работать только с одним электродвигателем. Мощность преобразователя частоты не должна превышать мощность электродвигателя больше чем на 2 типоразмера. В ином случае ухудшится производительность, и система не будет работать должным образом.

## <span id="page-19-0"></span>**3. Механический монтаж**

### **3.1 Перечень проверок перед монтажом**

Порядок проведения осмотра при приемке преобразователя частоты:

- **•** Перед снятием упаковки убедитесь в отсутствии повреждений упаковки.
- **•** Распакуйте оборудование и убедитесь в отсутствии наружных повреждений преобразователя частоты.
- **•** Сравните заказной код, указанный на паспортной табличке, с номером в заказе, чтобы убедиться в соответствии полученного оборудования.
- **•** Убедитесь, что все детали рассчитаны на одинаковое напряжение: питающая сеть, преобразователь частоты, двигатель.
- **•** Убедитесь, что выходной номинальный ток преобразователя частоты равен или превышает ток полной нагрузки двигателя.

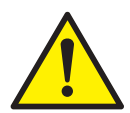

*При обнаружении каких-либо повреждений преобразователя частоты откажитесь от подписания акта приемки и незамедлительно известите об этом поставщика.*

## **3.2 Подъем и перемещение преобразователя частоты**

Подъем и перемещение преобразователя частоты можно осуществлять следующими двумя способами.

- **•** При весе преобразователя частоты не более 30 кг подъем и перемещение можно осуществлять вручную.
- **•** Подъем с помощью ручной цепной тали.

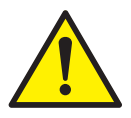

*Соблюдайте осторожность для исключения повреждения и деформации преобразователя частоты.*

## **3.3 Заземление**

После монтажа преобразователя частоты его следует надежно подключить к системе заземления. Сопротивление цепи заземления должно быть не более 4 Ом.

## <span id="page-20-0"></span>**3.4 Влияние окружающей среды**

Окружающие условия, в которых производится установка, очень важны для обеспечения полной производительности данного оборудования и поддержания его работоспособности в течение длительного времени. Устанавливайте оборудование в условиях, соответствующих требованиям, указанным в таблице ниже.

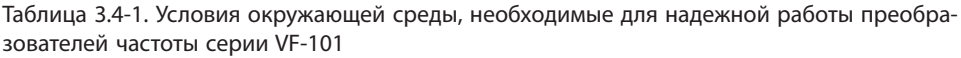

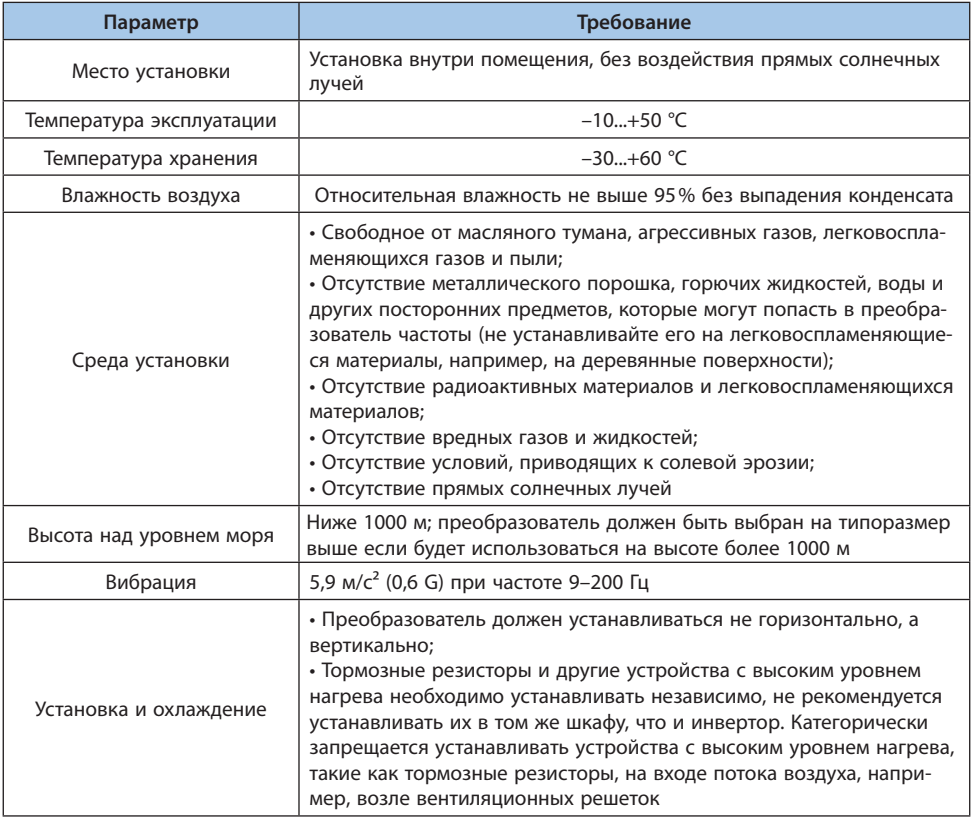

Для повышения надежности оборудования температура окружающей среды не должна резко изменяться. При эксплуатации в закрытом пространстве, таком как шкаф управления, пожалуйста, используйте вентилятор или кондиционер для охлаждения, чтобы предотвратить превышение допустимой температуры. Избегайте замерзания преобразователя частоты, так как слишком низкая температура может привести к выходу из строя некоторых компонентов устройства.

<span id="page-21-0"></span>Необходимо учитывать снижение характеристики преобразователя частоты при превышении допустимой температуры окружающей среды, представлено на следующем рисунке:

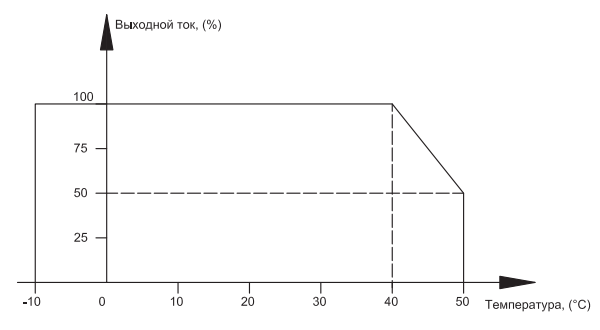

*Рисунок 3.4-1. Снижение характеристики преобразователя частоты при превышении допустимой температуры*

Снижение характеристики преобразователя частоты после превышения допустимой высоты представлено на рисунке ниже.

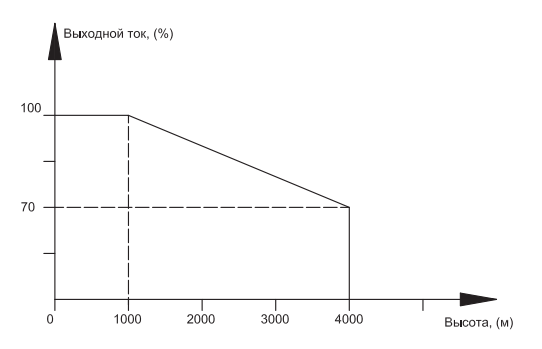

*Рисунок 3.4-2. Снижение характеристики преобразователя частоты при превышении допустимой высоты*

#### **3.5 Требования по охлаждению**

При установке преобразователя частоты в закрытом шкафу необходима установка вентилятора, кондиционера или другого охлаждающего оборудования, чтобы обеспечить температуру воздуха в шкафу ниже 40 °C. Это необходимо для обеспечения безопасной и надежной работы преобразователя частоты.

Избегайте замерзания преобразователя частоты, так как слишком низкая температура может привести к выходу из строя некоторых компонентов устройства из-за замерзания.

**VFDA MC** 

Не используйте преобразователь частоты за пределами номинального диапазона температур, в противном случае преобразователь частоты может быть поврежден.

Преобразователь частоты необходимо устанавливать в вертикальном положении.

| Преобразователи частоты 1 ф 230 В                |       |  |  |  |  |  |  |  |  |  |
|--------------------------------------------------|-------|--|--|--|--|--|--|--|--|--|
| Тепловые потери, Вт<br>Номинальная мощность, кВт |       |  |  |  |  |  |  |  |  |  |
| 0,75                                             | 30    |  |  |  |  |  |  |  |  |  |
| 1,5                                              | 60    |  |  |  |  |  |  |  |  |  |
| 2,2                                              | 88    |  |  |  |  |  |  |  |  |  |
| 4                                                | 140   |  |  |  |  |  |  |  |  |  |
| 5,5                                              | 192,5 |  |  |  |  |  |  |  |  |  |
| 7,5                                              | 225   |  |  |  |  |  |  |  |  |  |
|                                                  | 330   |  |  |  |  |  |  |  |  |  |

Таблица 3.5-1. Тепловые потери преобразователей частоты (230 В)

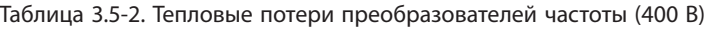

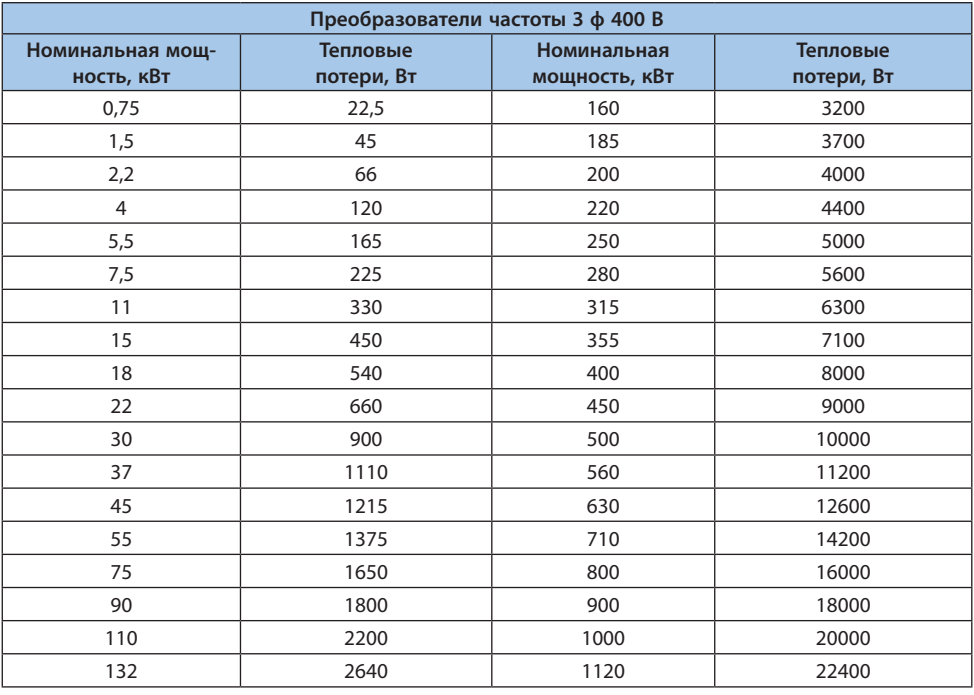

| Преобразователи частоты 3 ф 690 В |                        |                              |                        |  |  |  |  |  |  |  |  |
|-----------------------------------|------------------------|------------------------------|------------------------|--|--|--|--|--|--|--|--|
| Номинальная мощ-<br>ность, кВт    | Тепловые<br>потери, Вт | Номинальная<br>мощность, кВт | Тепловые<br>потери, Вт |  |  |  |  |  |  |  |  |
| 22                                | 660                    | 250                          | 5000                   |  |  |  |  |  |  |  |  |
| 30                                | 900                    | 280                          | 5600                   |  |  |  |  |  |  |  |  |
| 37                                | 1110                   | 315                          | 6300                   |  |  |  |  |  |  |  |  |
| 45                                | 1215                   | 355                          | 7100                   |  |  |  |  |  |  |  |  |
| 55                                | 1375                   | 400                          | 8000                   |  |  |  |  |  |  |  |  |
| 75                                | 1650                   | 450                          | 9000                   |  |  |  |  |  |  |  |  |
| 90                                | 1800                   | 500                          | 10000                  |  |  |  |  |  |  |  |  |
| 110                               | 2200                   | 560                          | 11200                  |  |  |  |  |  |  |  |  |
| 132                               | 2640                   | 630                          | 12600                  |  |  |  |  |  |  |  |  |
| 160                               | 3200                   | 710                          | 14200                  |  |  |  |  |  |  |  |  |
| 185                               | 3700                   |                              | 16000                  |  |  |  |  |  |  |  |  |
| 200<br>4000                       |                        | 900                          | 18000                  |  |  |  |  |  |  |  |  |
| 220<br>4400                       |                        | 1000                         | 20000                  |  |  |  |  |  |  |  |  |

Таблица 3.5-3. Тепловые потери преобразователей частоты (690 В)

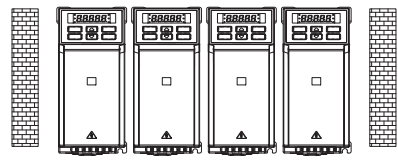

Свободное пространство слева и справа не требуется (без коммуникационной карты расширения)

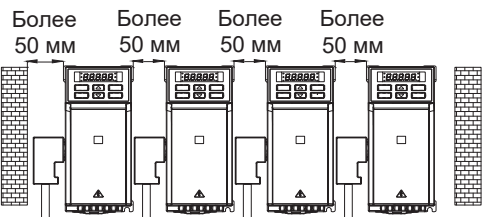

150 MM Более 150 мм Направление потока  $5000e$ воз

Более 150 мм

Более 150

MM

Направление потока воздуха

Расстояние между устанавливаемыми преобразователями частоты не менее 50 мм (с коммуникационной картой расширения)

*Рисунок 3.5-1. Положение преобразователя частоты и необходимое пространство*

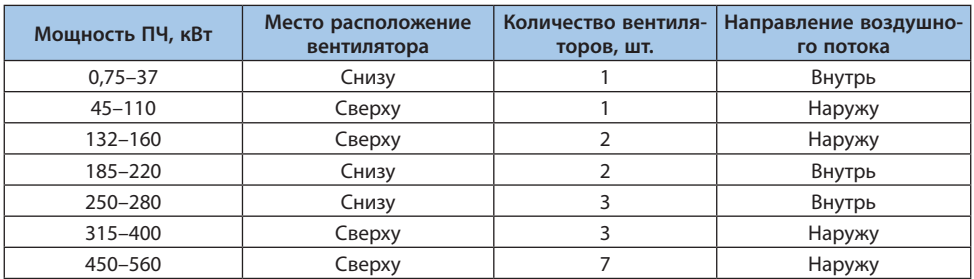

<span id="page-24-0"></span>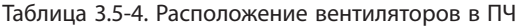

## **3.6 Массогабаритные характеристики**

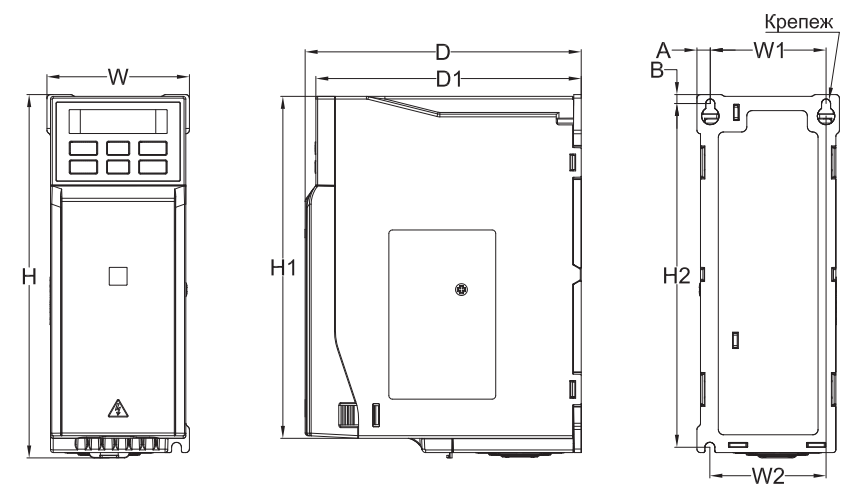

*Рисунок 3.6-1. Чертеж преобразователя частоты типоразмер B1*

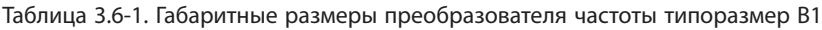

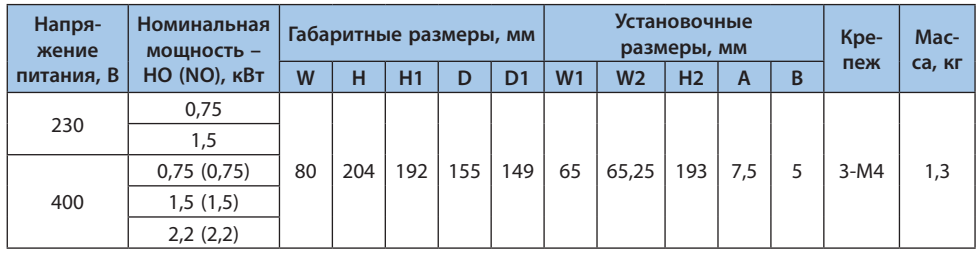

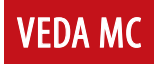

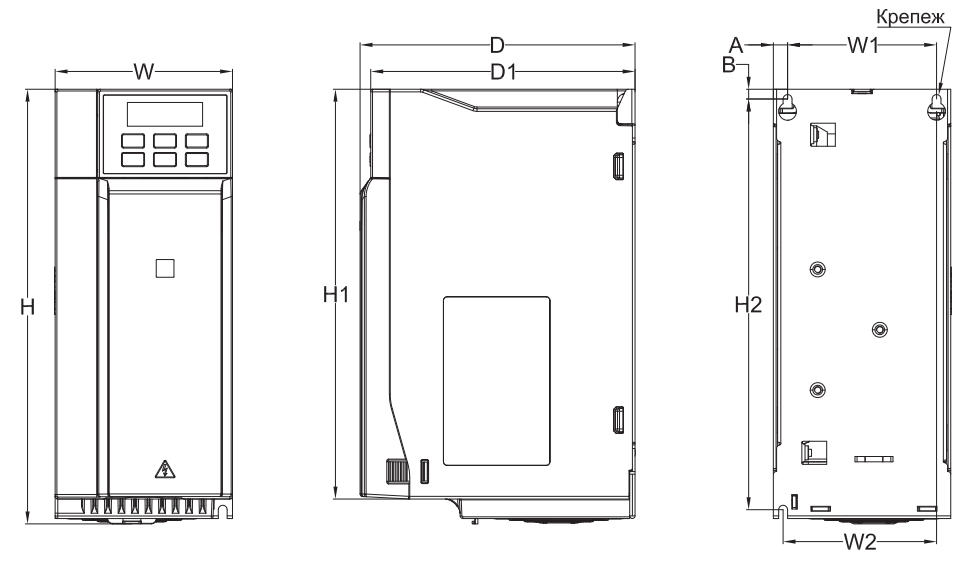

*Рисунок 3.6-2. Чертеж преобразователя частоты типоразмер B2*

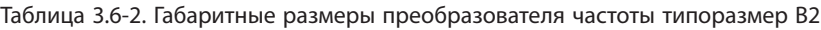

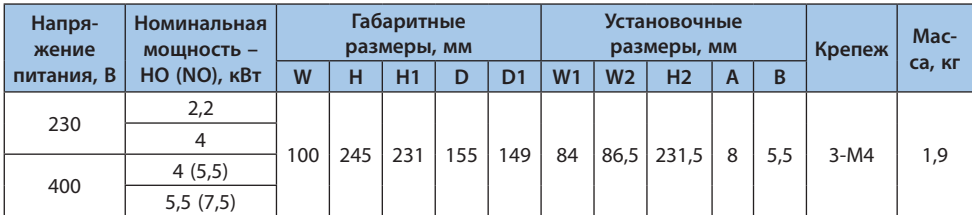

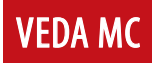

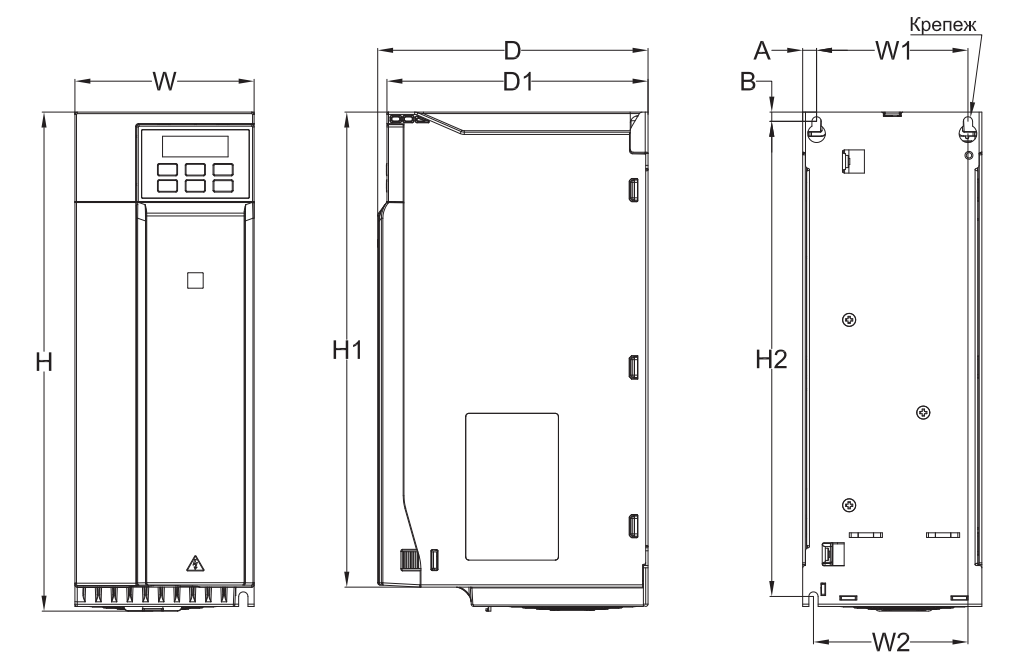

*Рисунок 3.6-3. Чертеж преобразователя частоты типоразмер B3*

Таблица 3.6-3. Габаритные размеры преобразователя частоты типоразмер B3

| Напря-<br>жение | Номинальная<br>мошность - |     |     | Габаритные<br>размеры, мм |     |                | <b>Установочные</b><br>размеры, мм |                |                |   | Крепеж | Mac-   |        |
|-----------------|---------------------------|-----|-----|---------------------------|-----|----------------|------------------------------------|----------------|----------------|---|--------|--------|--------|
| питания, В      | HO (NO), KBT              | W   | н   | H1                        | D   | D <sub>1</sub> | W <sub>1</sub>                     | W <sub>2</sub> | H <sub>2</sub> | А | B      |        | са, кг |
| 230             | 5,5                       |     |     |                           |     |                |                                    |                |                |   |        |        |        |
| 400             | 7,5(11)                   | 116 | 323 | 307.5                     | 175 | 169            | 98                                 | 100            | 307.5          | a | 6      | $3-M5$ | 3,5    |
|                 | 11 (15)                   |     |     |                           |     |                |                                    |                |                |   |        |        |        |

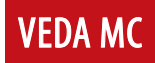

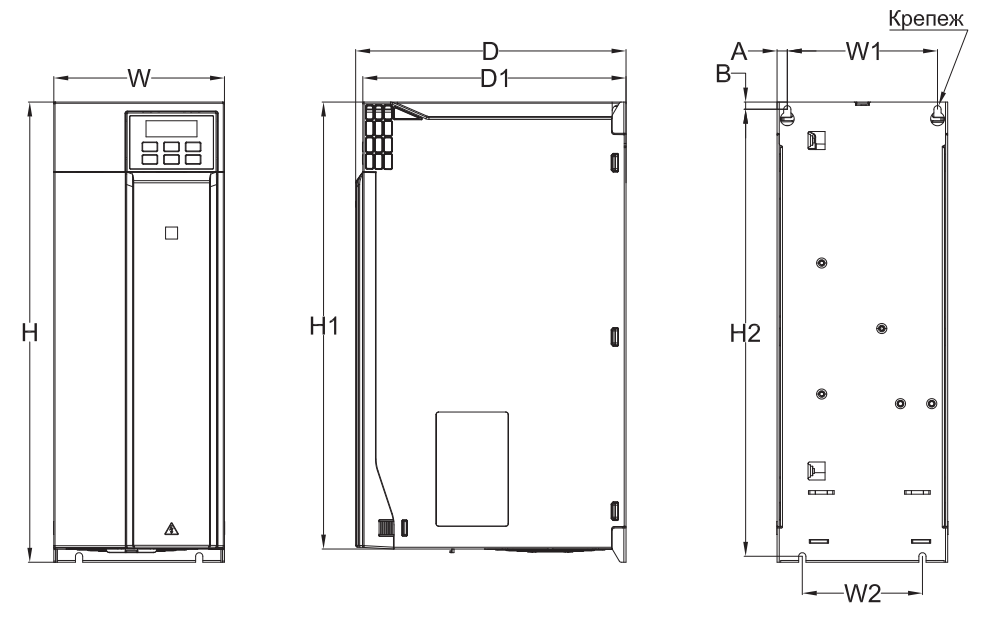

*Рисунок 3.6-4. Чертеж преобразователя частоты типоразмер B4*

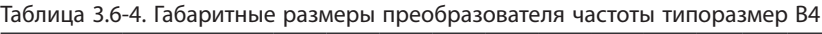

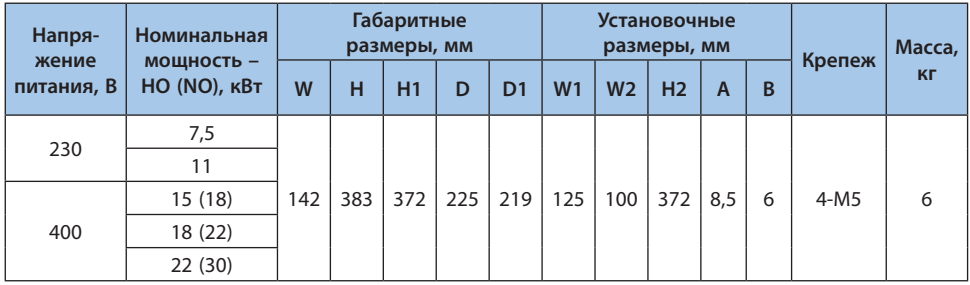

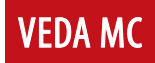

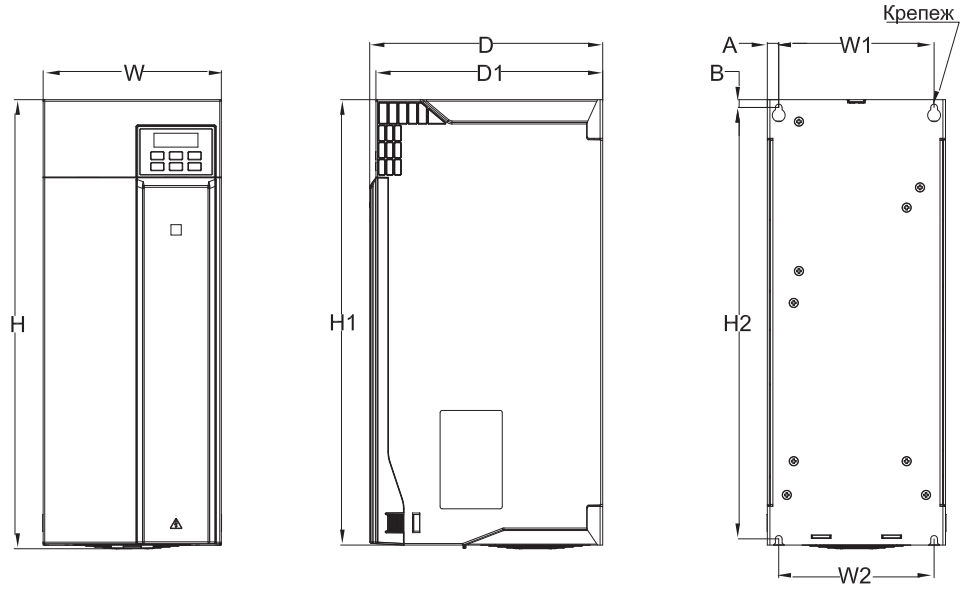

*Рисунок 3.6-5. Чертеж преобразователя частоты типоразмер B5*

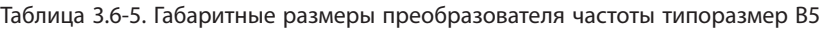

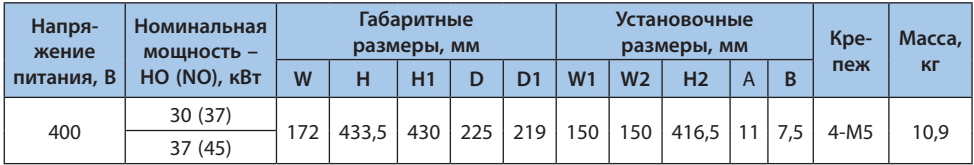

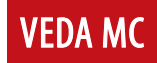

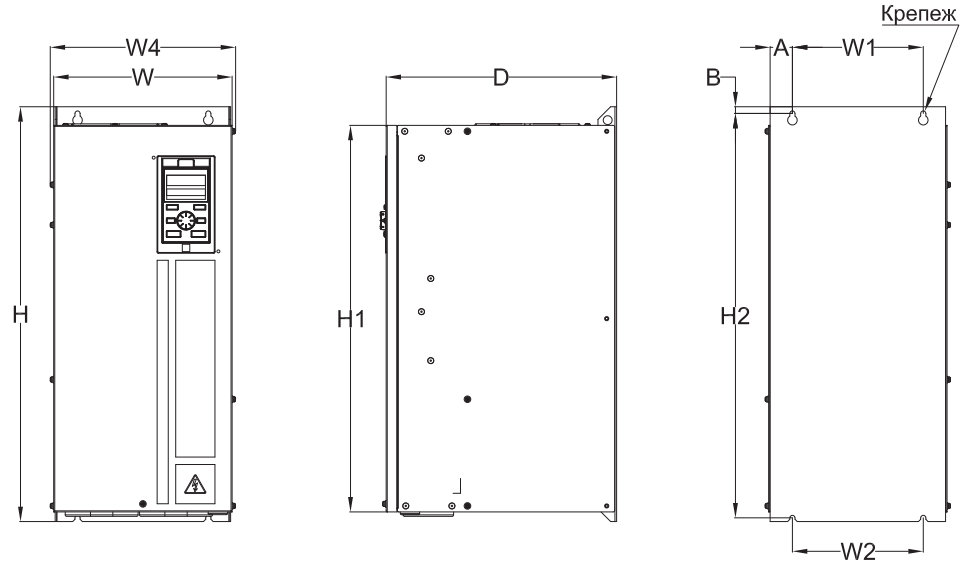

*Рисунок 3.6-6. Чертеж преобразователя частоты типоразмер B6*

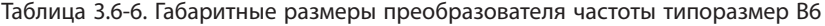

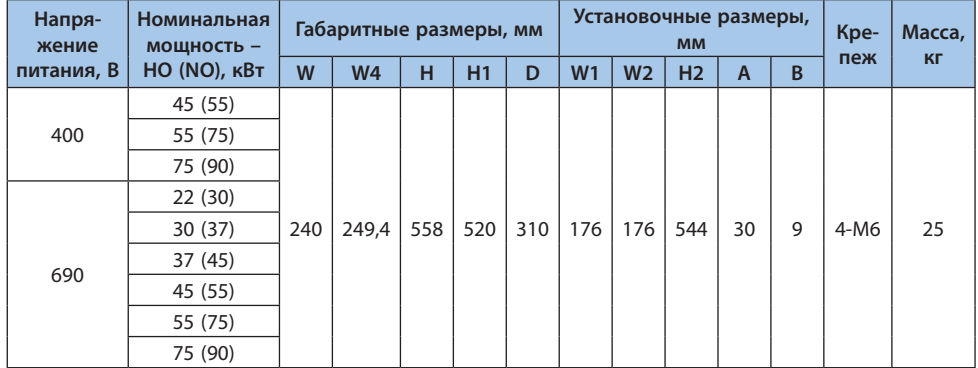

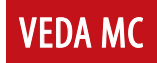

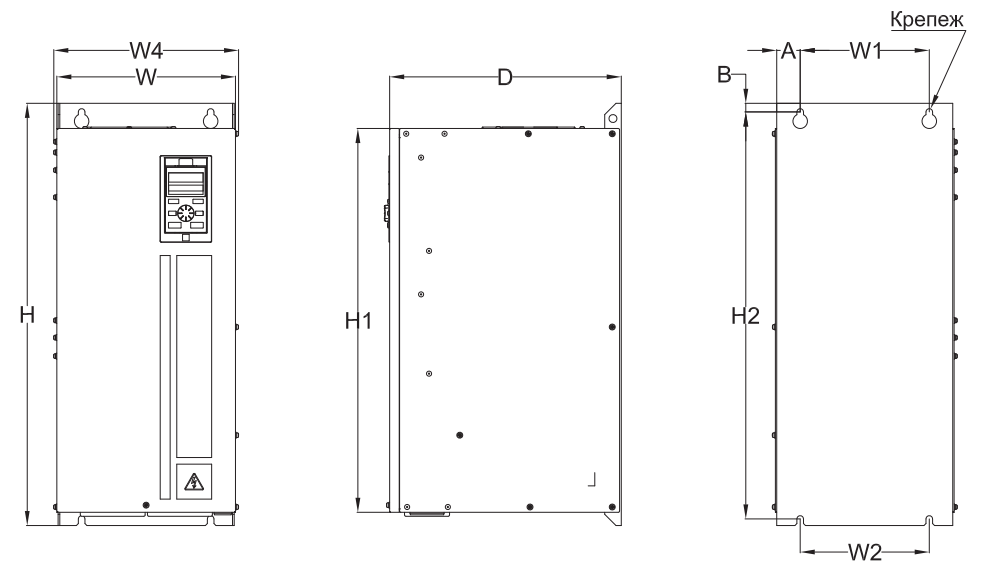

*Рисунок 3.6-7. Чертеж преобразователя частоты типоразмер B7*

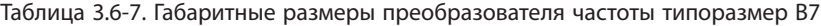

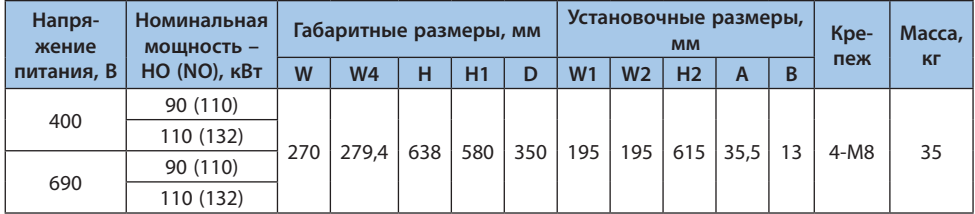

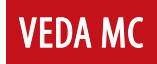

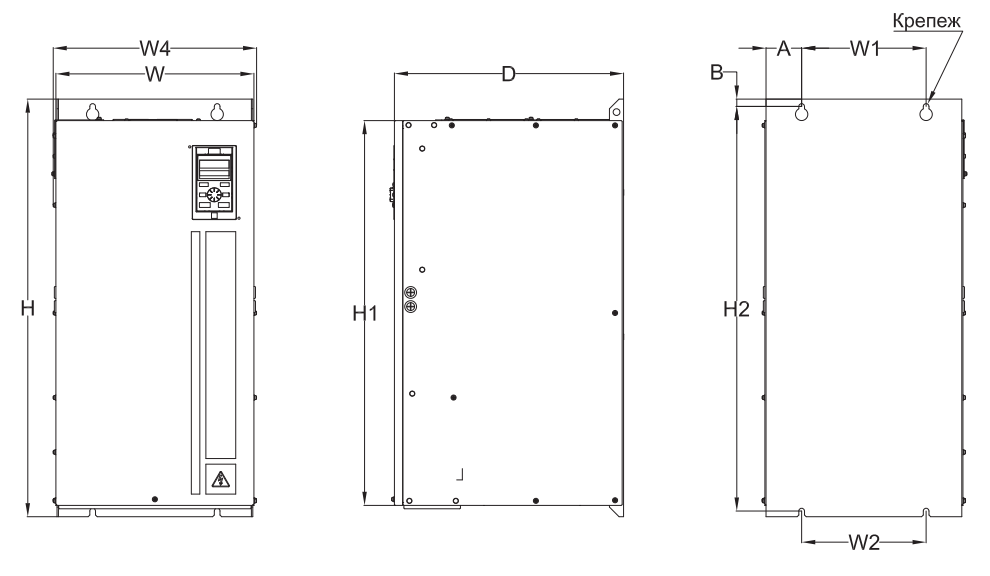

*Рисунок 3.6-8. Чертеж преобразователя частоты типоразмер B8*

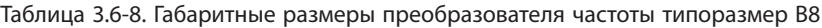

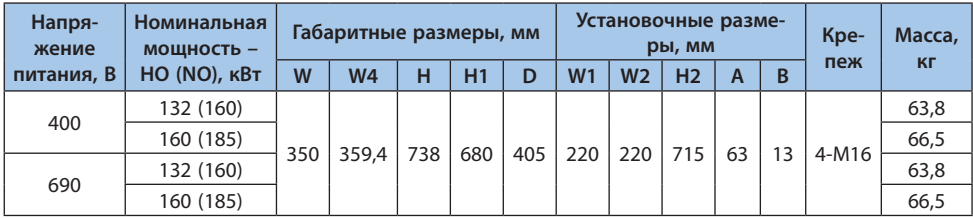

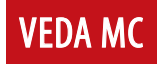

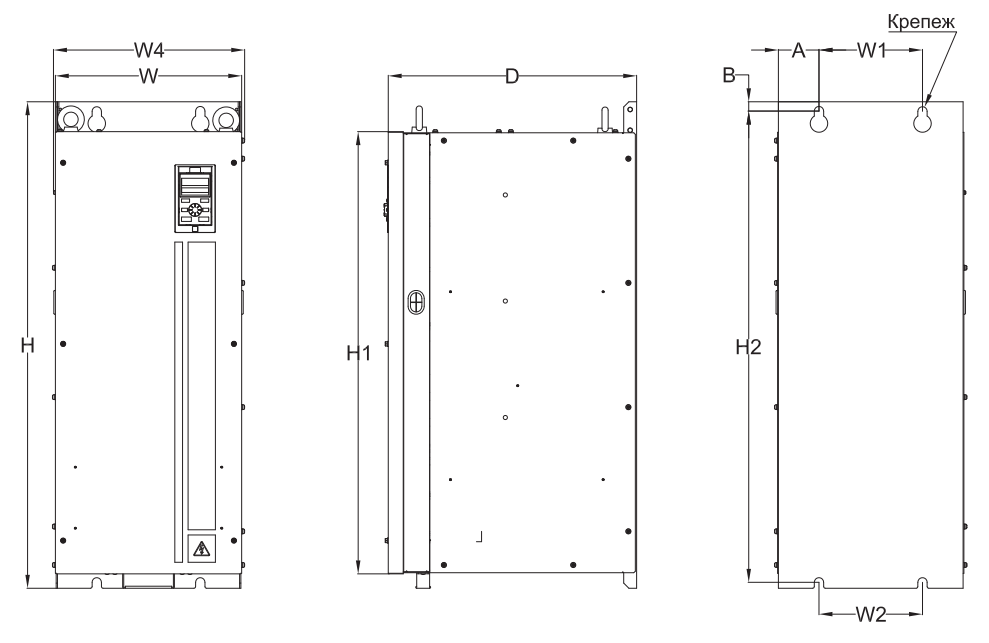

*Рисунок 3.6-9. Чертеж преобразователя частоты типоразмер B9*

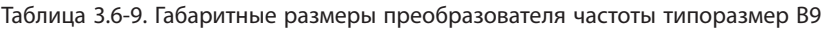

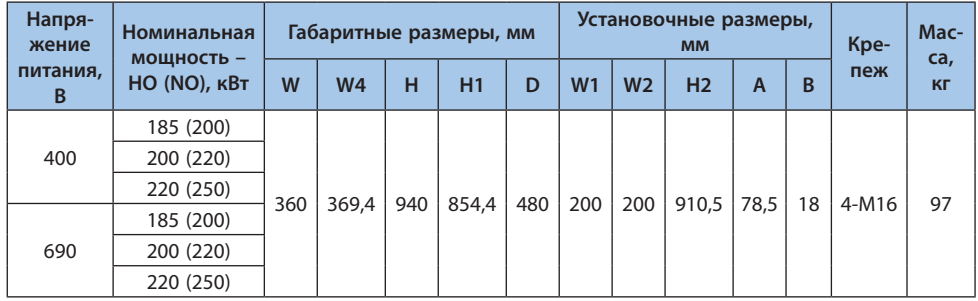

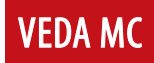

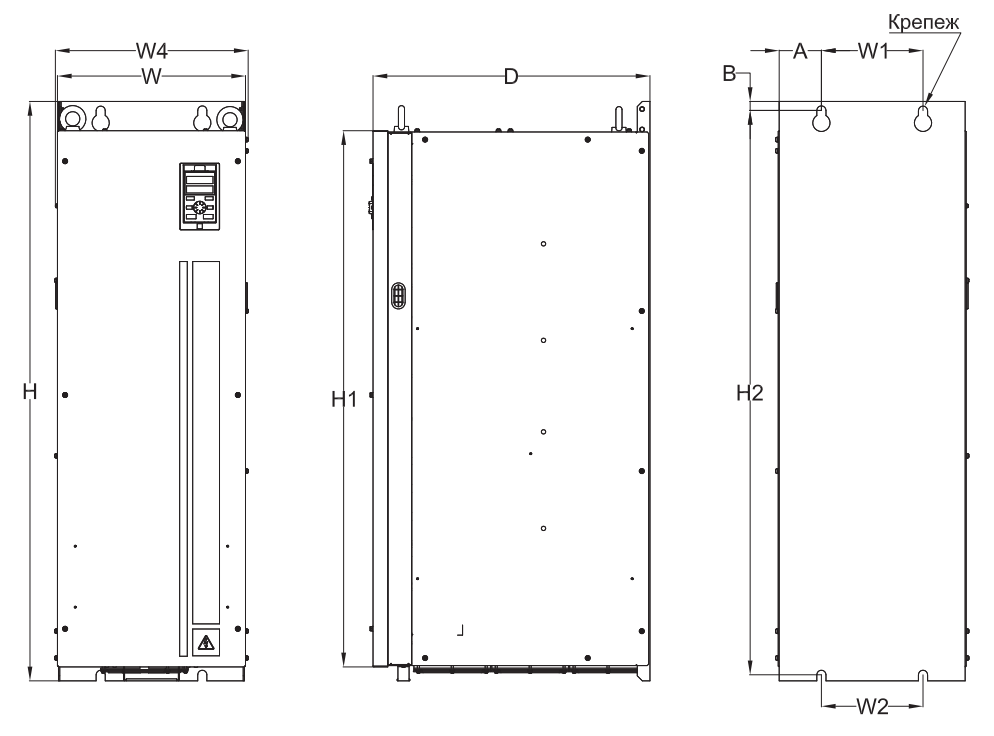

*Рисунок 3.6-10. Чертеж преобразователя частоты типоразмер B10*

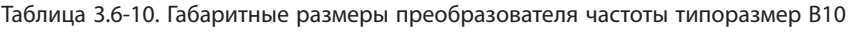

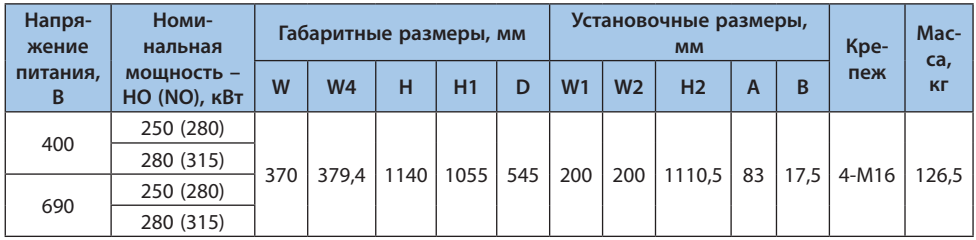

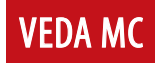

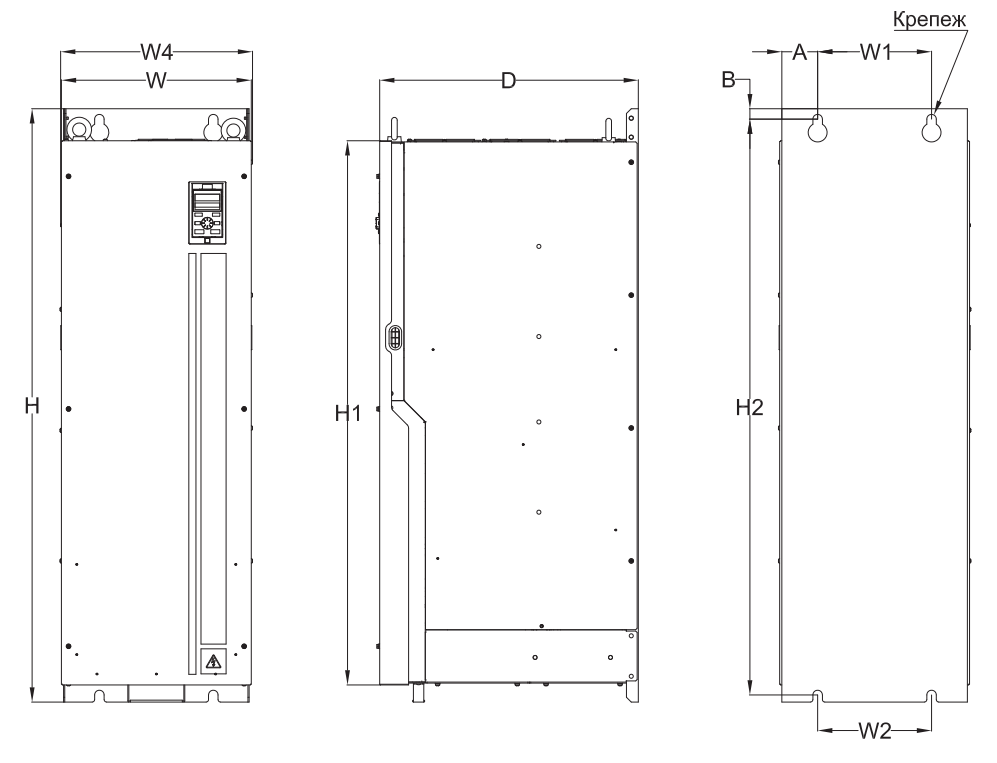

*Рисунок 3.6-11. Чертеж преобразователя частоты типоразмер B11*

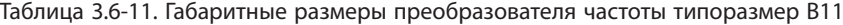

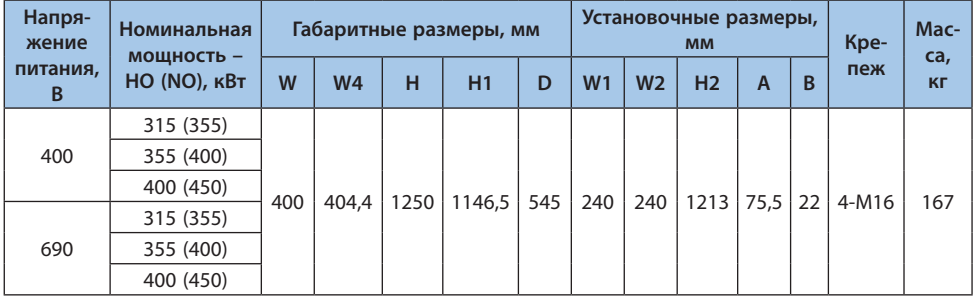

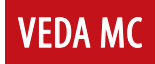

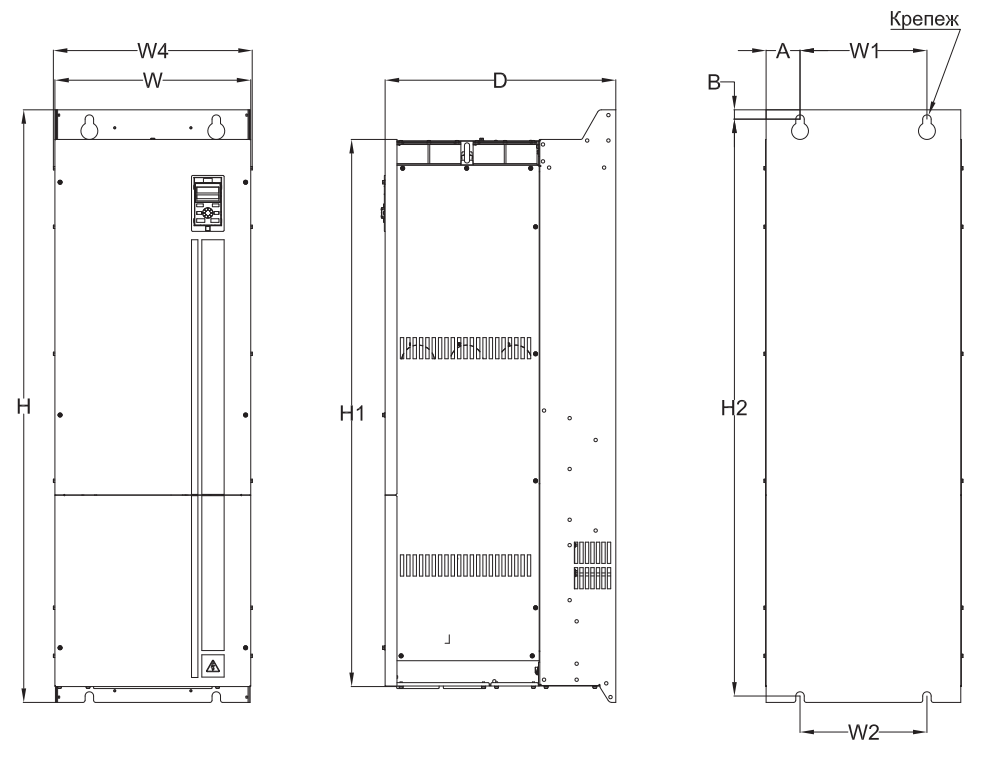

*Рисунок 3.6-12. Чертеж преобразователя частоты типоразмер B12*

Таблица 3.6-12. Габаритные размеры преобразователя частоты типоразмер B12

| Напря-<br>жение | Номи-<br>нальная           |       | Габаритные размеры, мм |      |        |     |                | Установочные размеры,<br><b>MM</b> |                |                |    | Kpe-    | Mac-<br>ca, |
|-----------------|----------------------------|-------|------------------------|------|--------|-----|----------------|------------------------------------|----------------|----------------|----|---------|-------------|
| пита-<br>ния, В | мощность -<br>HO (NO), кВт | W     | W <sub>4</sub>         | н    | H1     | D   | W <sub>1</sub> | W <sub>2</sub>                     | H <sub>2</sub> | $\overline{A}$ | B  | пеж     | <b>KF</b>   |
|                 | 450 (500)                  | 462,8 | 469,8                  |      | 1292,5 | 545 | 300            | 300                                | 1363           | 80             | 22 | $4-M16$ | 235         |
| 400             | 500 (560)                  |       |                        | 1400 |        |     |                |                                    |                |                |    |         |             |
|                 | 560 (630)                  |       |                        |      |        |     |                |                                    |                |                |    |         |             |
|                 | 450 (500)                  |       |                        |      |        |     |                |                                    |                |                |    |         |             |
| 690             | 500 (560)                  |       |                        |      |        |     |                |                                    |                |                |    |         |             |
|                 | 560 (630)                  |       |                        |      |        |     |                |                                    |                |                |    |         |             |
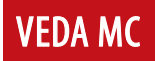

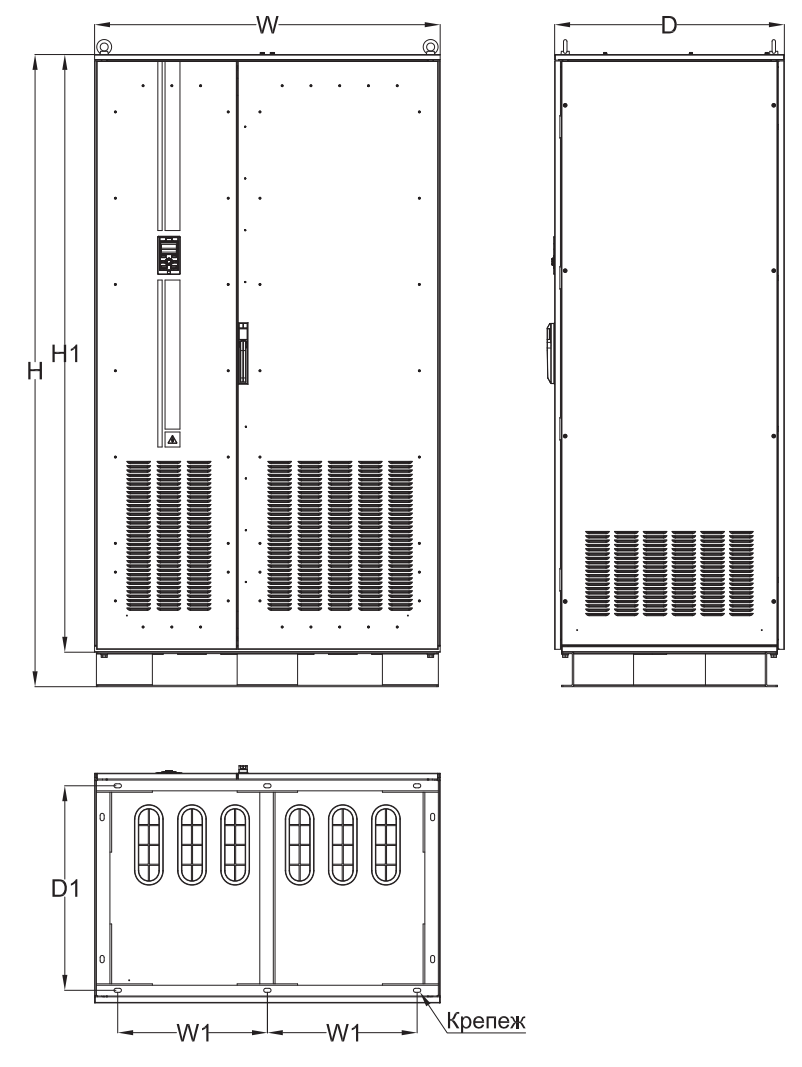

*Рисунок 3.6-13. Чертеж преобразователя частоты типоразмер B13*

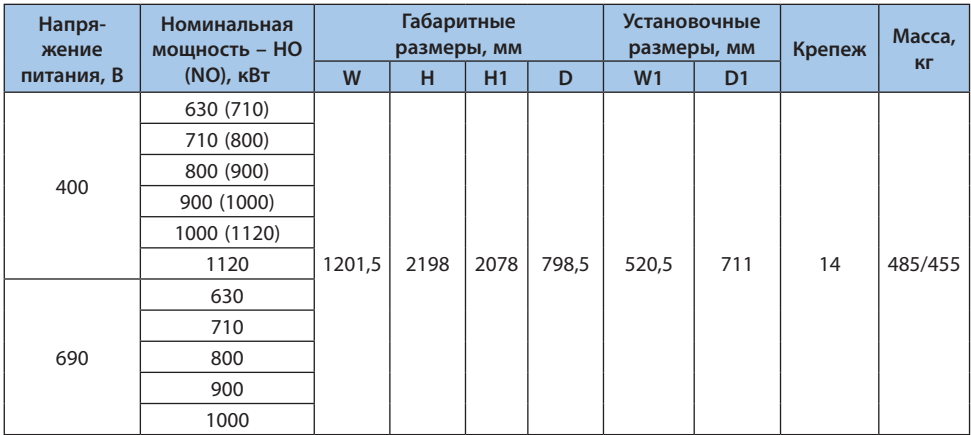

# Таблица 3.6-13. Габаритный размеры преобразователя частоты типоразмер B13

# **3.7 Габаритные размеры внешней панели управления**

# **Габаритные размеры и размеры отверстий внешней двухстрочной панели управления**

**VEDA MC** 

## **Модель: PBС00001**

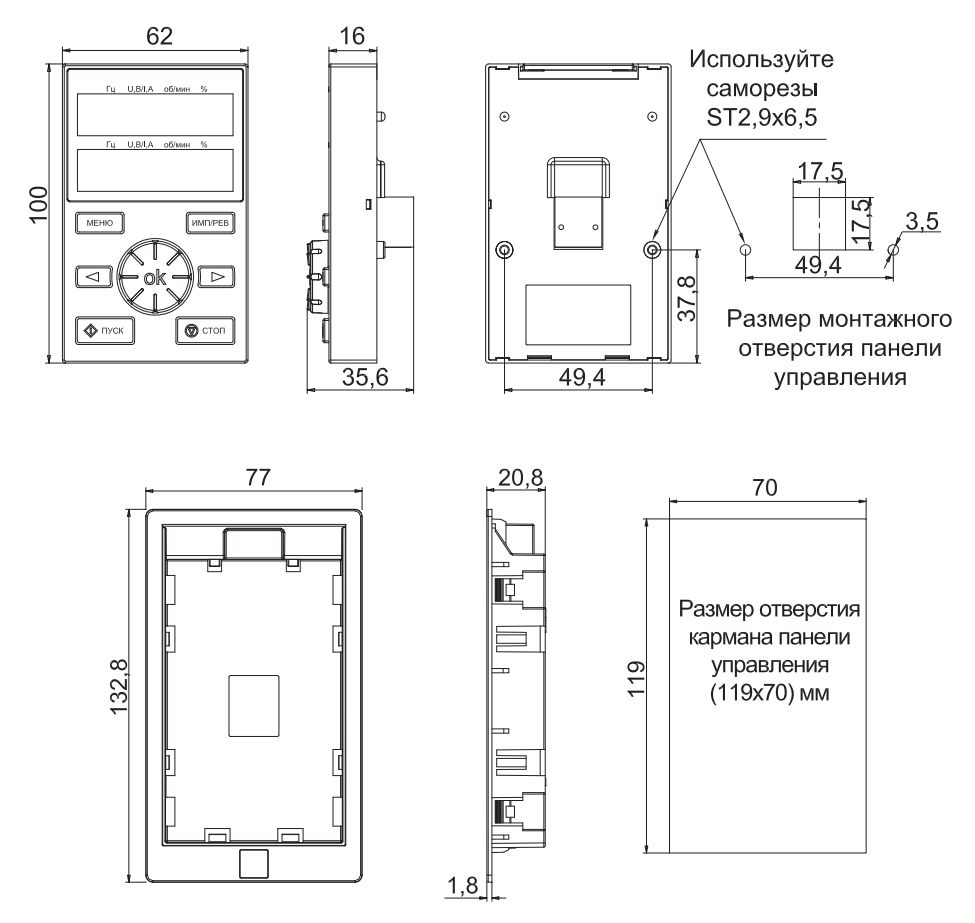

*Рисунок 3.7-1. Габаритные размеры и размеры отверстия внешней панели управления*

**Примечание.** Габаритные размеры и размеры отверстий LCD (PBС00011) и LED (PBС00001) панелей полностью совпадают.

#### **Габаритные размеры внешней однострочной панели управления**

#### **Модель: PBС00010**

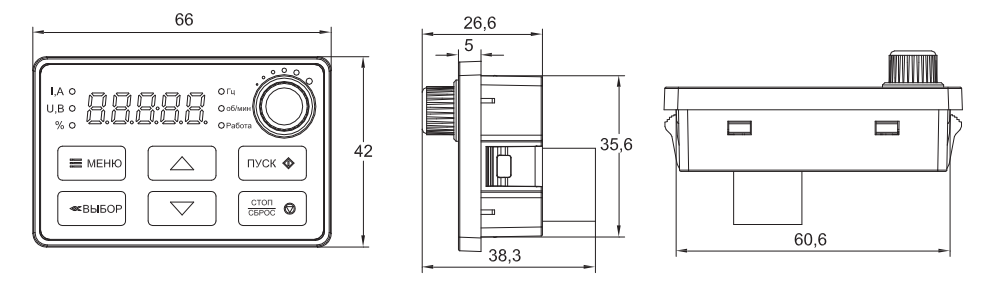

*Рисунок 3.7-2. Габаритные размеры и размеры отверстия внешней однострочной панели управления*

**Примечание.** Размеры отверстия монтажной платы: 61 x 36 мм.

Для соединения выносной панели c преобразователем частоты можно применить стандартный патч-корд кабель. Для обмена данными используется интерфейс RS-485. Активация выносной панели производится в параметре F11.30

#### **3.8 Предостережение при эксплуатации двигателя**

Номинальная скорость двигателя варьируется в зависимости от модели. Не рекомендуется превышать номинальную скорость двигателя.

Когда преобразователь частоты работает на низкой скорости вращения, эффект самоохлаждения двигателя будет значительно снижен. Длительная работа двигателя на низкой скорости вращения может привести к его повреждению из-за перегрева; если вам необходимо эксплуатировать двигатель на низкой скорости в течение длительного времени, используйте двигатель, специально предназначенный для работы с преобразователем частоты и внешним охлаждением.

При работе привода с переменной скоростью может возникнуть резонанс. Пожалуйста, установите антивибрационные уплотнители под кронштейн двигателя или используйте функцию пропуска резонансных частот, чтобы избежать этого.

# **4. Электрический монтаж**

### **4.1 Меры предосторожности**

В данном разделе описаны меры предосторожности, которые необходимо соблюдать, чтобы безопасно использовать данное изделие, максимально повысить производительность преобразователя частоты и обеспечить его надежную работу.

#### **Меры предосторожности при эксплуатации преобразователя частоты**

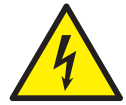

*При установке преобразователя частоты в закрытом шкафу необходима установка вентилятора, кондиционера или другого охлаждающего оборудования, чтобы обеспечить температуру потока воздуха на входе ниже 40 °C. Это необходимо для обеспечения безопасной и надежной работы.*

*При вводе в эксплуатацию преобразователь частоты должен быть надежно заземлен, в противном случае оборудование не сможет работать надежно, это может привести к травме или смерти.*

*Чтобы обеспечить безопасную работу преобразователя частоты, установка и подключение должны выполняться обученными специалистами.*

*Не выполняйте операции, связанные с подключением, при включенном питании, в противном случае существует опасность поражения электрическим током и смерти.*

*Перед выполнением операций, связанных с подключением, отключите питание оборудования и убедитесь, что напряжение в звене постоянного тока снизилось до безопасного уровня, подождите еще 5 минут и затем выполните соответствующие операции.*

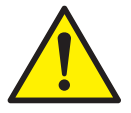

*Во время установки накройте верхнюю часть преобразователя частоты тканью или бумагой, чтобы предотвратить попадание металлической стружки, масла или другого мусора во время монтажа и сверления. Осторожно снимите защитный чехол после установки.*

*Соблюдайте меры предосторожности во время работы преобразователя частоты, в противном случае преобразователь может быть поврежден.*

*Над преобразователем частоты должно быть достаточно места для замены вентилятора охлаждения.*

*Не используйте преобразователь частоты за пределами номинального диапазона, в противном случае инвертор может быть поврежден.*

**VEDA MC** 

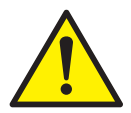

*При перемещении преобразователя частоты его необходимо держать за корпус. Если держать его только за переднюю крышку, он может упасть, что приведет к травмам или повреждению оборудования.*

*Кабели управления и силовые кабели преобразователя частоты, должны быть изолированы друг от друга и не прокладываться в одном и том же кабельном канале или на кабельной стойке.*

*Данное оборудование можно использовать только по назначению, указанному производителем. Если его необходимо использовать в других особых случаях, обратитесь в отдел технической поддержки.*

*Запрещается использовать высоковольтное оборудование для проверки изоляции преобразователя частоты и изоляции подключенных кабелей.*

*Если необходима проверка изоляции преобразователя частоты и периферийного оборудования (фильтры, реакторы и т. д.), сначала измерьте их сопротивление изоляции относительно земли с помощью 500-вольтового мегомметра, сопротивление изоляции не должно быть ниже 4 МОм.*

#### **Меры предосторожности при эксплуатации электродвигателя**

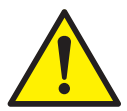

*Максимально допустимая скорость двигателя варьируется в зависимости от модели. Не превышайте максимально допустимую скорость двигателя. Когда преобразователь частоты работает на низкой скорости, эффект самоохлаждения двигателя будет значительно снижен. Длительная работа двигателя на низкой скорости может привести к его повреждению из-за перегрева; если вам необходимо эксплуатировать двигатель на низкой скорости в течение длительного времени, используйте двигатель, специально предназначенный для преобразования частоты.*

*При работе привода с переменной скоростью может возникнуть резонанс. Пожалуйста, установите антивибрационные уплотнители под кронштейн двигателя или используйте функцию пропуска резонансных частот.*

*Номинальный ток погружного двигателя больше, чем у стандартного двигателя. Учитываете это при подборе преобразователя частоты, подбор осуществляется по номинальному току двигателя.*

*Когда расстояние между двигателем и преобразователем частоты велико, максимальный крутящий момент двигателя будет снижен из-за падения напряжения. Поэтому используйте кабель достаточной толщины для подключения длинного кабеля.*

# **4.2 Выбор силовых кабелей**

При выборе силовых кабелей следует строго соблюдать соответствующие нормы и руководствоваться следующими требованиями:

- **•** Установленное значение предельно допустимого тока.
- **•** Стандарт изготовителя.
- **•** Способы прокладки и монтажа.
- **•** Величина падения напряжения в зависимости от длины кабеля.
- **•** Электротехнические стандарты.
- **•** Стандарты электромагнитной совместимости.

Для подключения электродвигателя к преобразователю частоты следует использовать экранированные кабели, которые отвечают требованиям к электромагнитной совместимости.

Если общая площадь сечения экрана составляет менее 50% от площади сечения одной фазы кабеля, то необходима установка кабеля заземления для исключения возникновения сверхтоков в экране кабеля, вызванного разницей потенциалов в сети заземления.

Выбор сечения жил кабельной продукции для подключения преобразователя частоты следует осуществлять исходя из условий окружающей среды и способа прокладки кабельной продукции. При выборе следует руководствоваться ПУЭ издание 7 и ГОСТ 31996–2012.

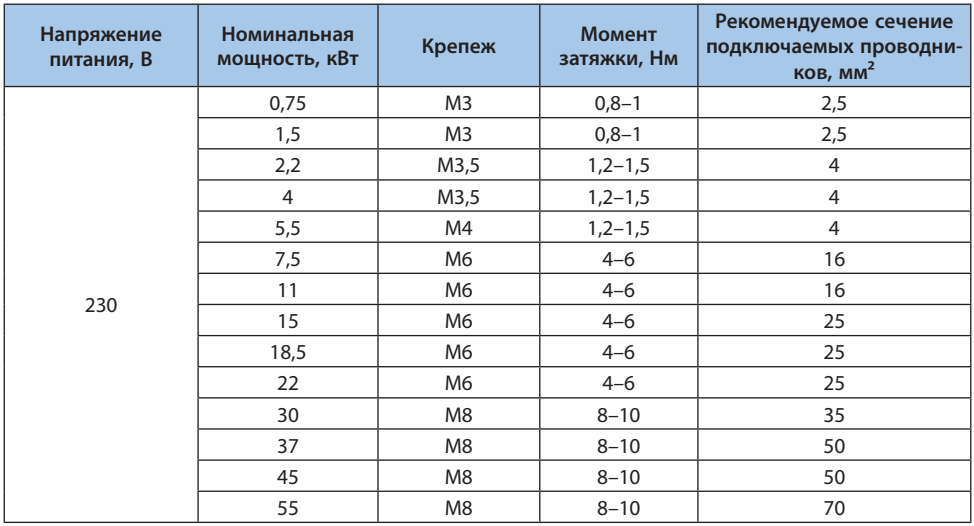

#### Таблица 4.2-1. Рекомендуемый момент затяжки и сечение подключаемых проводников

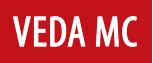

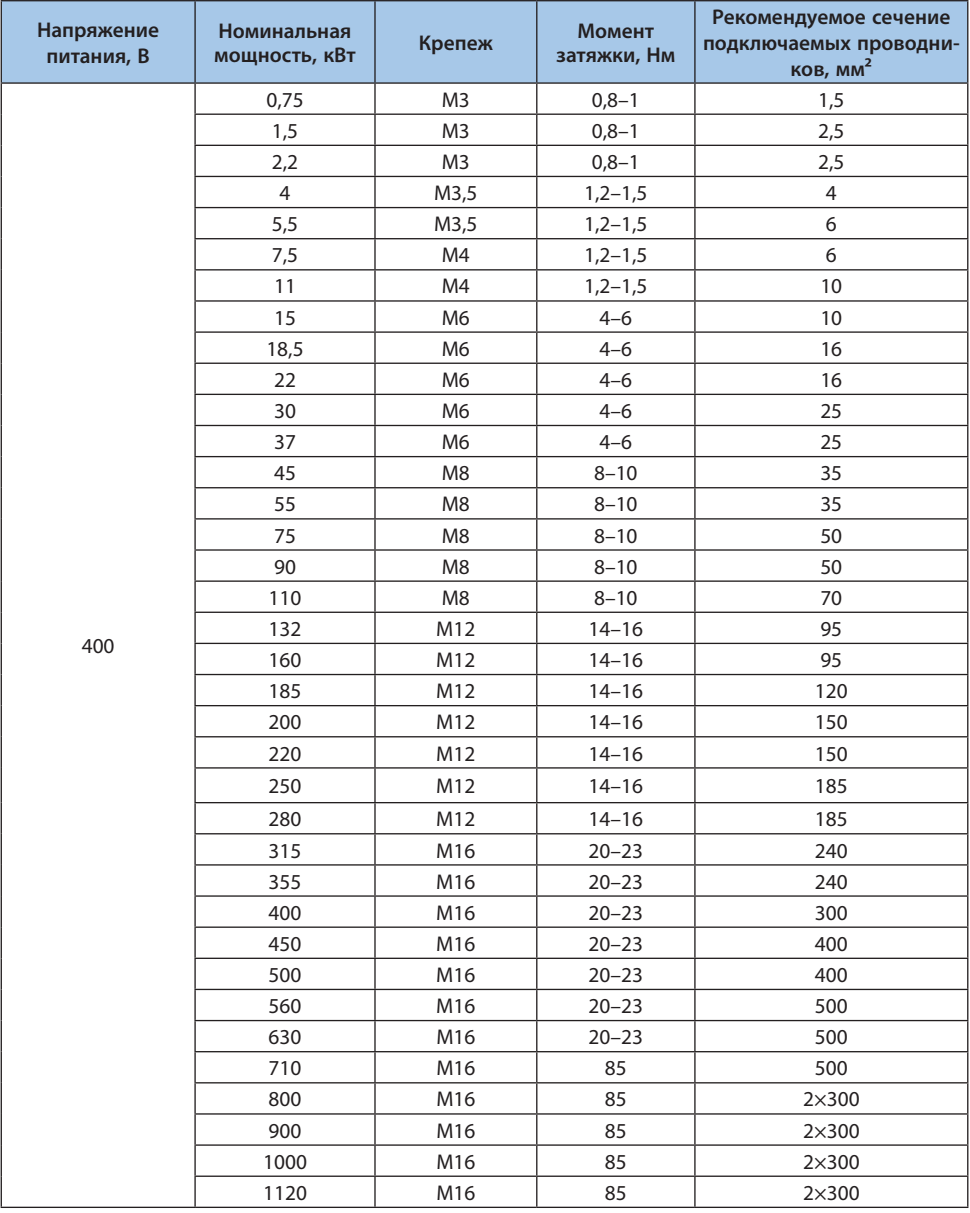

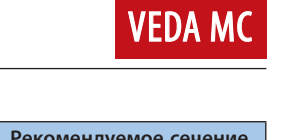

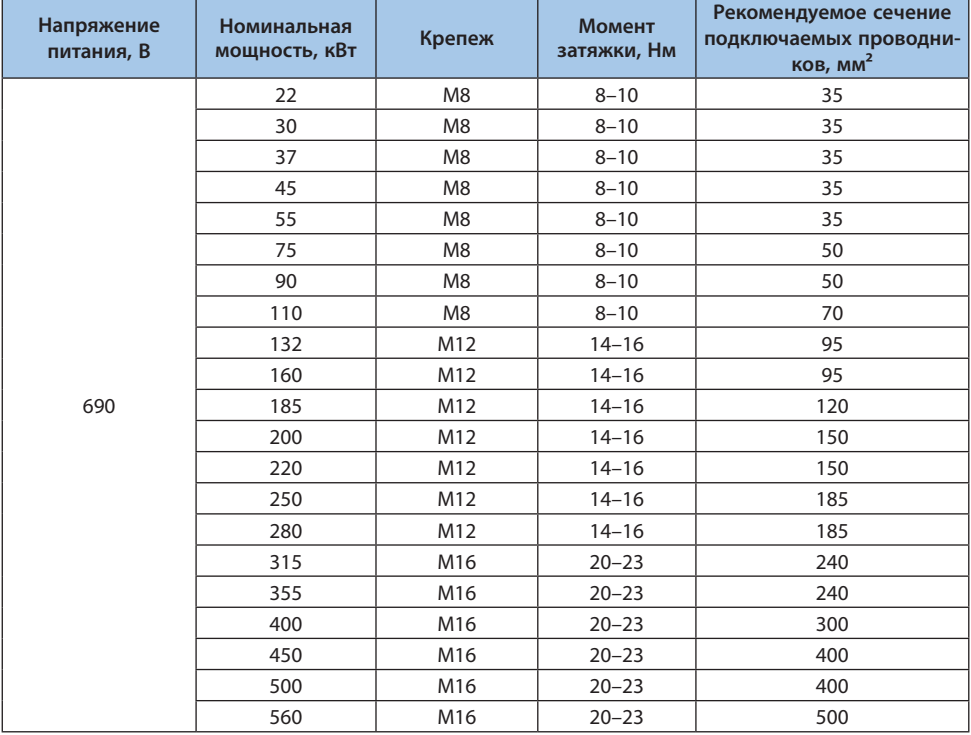

# **Примечания:**

**-** Для машин мощностью более 185 кВт рекомендуется использовать медные гильзы в качестве электрических соединений для питающей цепи. Пожалуйста, обратитесь к приведенной выше таблице «Рекомендуемые сечения кабелей с медными жилами в мм<sup>2</sup>» для получения информации о площади поперечного сечения медных гильз.

**-** Винты параллельно подключенных модулей закреплены на медной шине, на одном модуле винт закреплен на пластиковых клеммах, поэтому существует большая разница в рекомендуемом крутящем моменте.

# **4.3 Выбор кабелей управления**

Следующие типы кабелей рекомендуются для подключения сигналов управления:

- **•** Кабели для аналоговых входов и выходов: полностью экранированный кабель, площадь сечения 0,5–1,5 мм2, тип: витая пара;
- **•** Кабели для дискретных входов и выходов: полностью экранированный кабель, площадь сечения 0,5–1,5 мм<sup>2</sup>, тип: витая пара;

**•** Коммуникационный кабель: специальный коммуникационный кабель или полностью экранированный кабель, площадь сечения 0,5–1,5 мм2, тип: витая пара;

Кабели управления могут быть на базе одиночной витой пары с индивидуальным и общим экраном.

Управляющие, сигнальные и коммуникационные кабели следует прокладывать отдельно от силовых кабелей в кабельных каналах и соединительных коробах. В случае совместной прокладки расстояния между вспомогательными и силовыми кабелями должны быть не менее 300 мм друг от друга. Не рекомендуется параллельная прокладка кабелей. Если такой тип прокладки необходимо выполнить, то следует увеличить расстояние между вспомогательными и силовыми кабелями по мере увеличения длин параллельно проложенных кабелей.

Кабели для передачи различных сигналов должны прокладываться с перекрещиванием. Клемма заземления преобразователя должна быть подключена к общей шине заземления максимально коротким кабелем.

После завершения прокладки кабелей выполните следующие проверки:

- **•** Проверьте правильность подключения кабелей;
- **•** Убедитесь в отсутствии взаимных коротких замыканий выводов и кабелей или коротких замыканий на землю;
- **•** Убедитесь в том, что подключены все необходимые кабели;
- **•** Убедитесь в том, что изоляционное расстояние и длина пути тока утечки отвечают установленным требованиям.

# **4.4 Подключение силовых кабелей**

Подключение преобразователя частоты выполняется в соответствии со схемой, представленной на рисунке ниже.

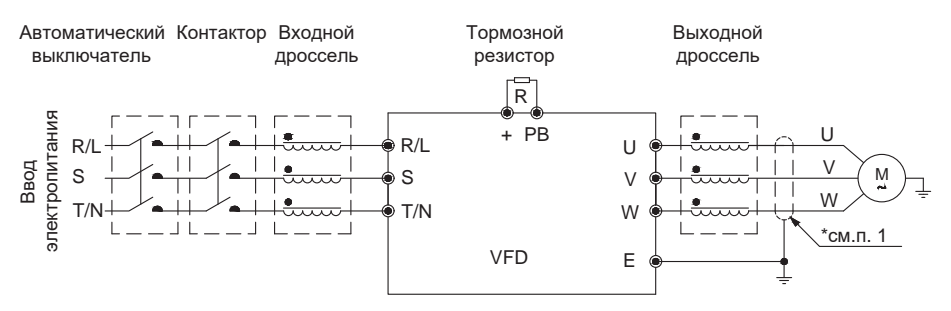

*Рисунок 4.4-1. Схема подключения преобразователя частоты\**

\* п.1. Экранированный или бронированный кабель (рядом с заземляющими клеммами преобразователя частоты).

**VEDA MC** 

**Примечание.** Применение входных/выходных фильтров и опций является рекомендацией, для более подробной информации обращайтесь к представителям компании VEDA MC.

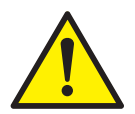

*Неправильное подключение кабеля питания на входе, а также кабеля на выходе, приведет к повреждению преобразователя частоты и/или к несчастным случаям с персоналом.*

**VEDA MC** 

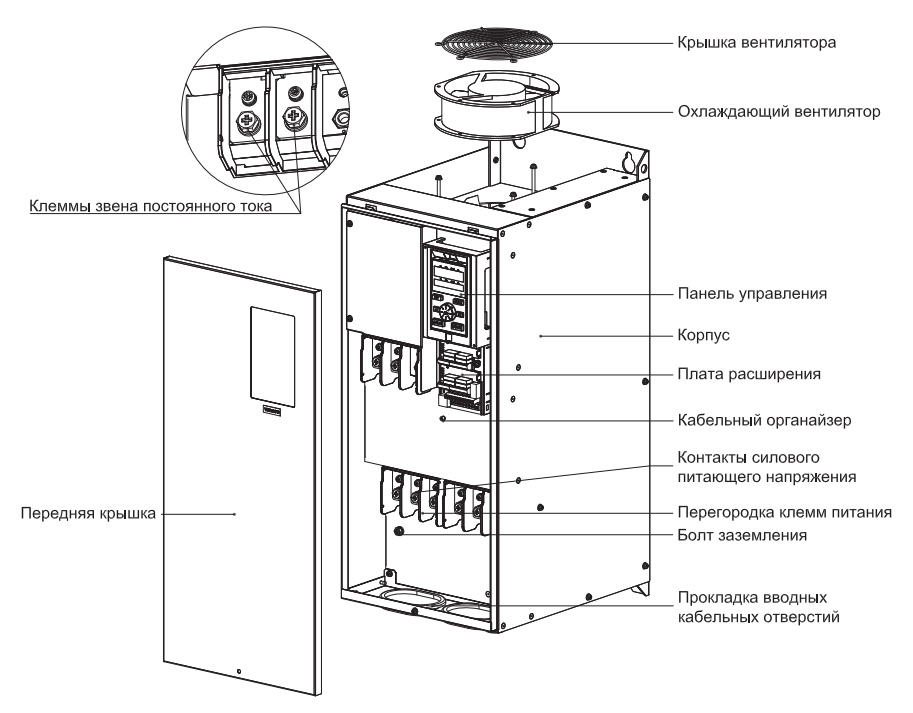

*Рисунок 4.4-2. Конструкция преобразователя частоты с металлическим корпусом серии VF–101*

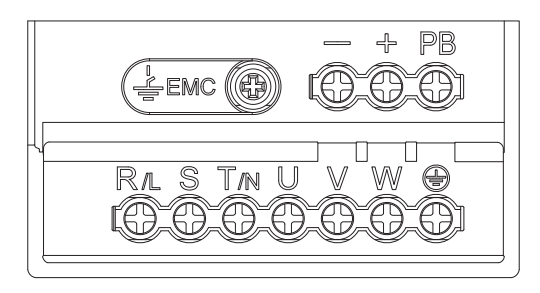

*Рисунок 4.4-3. Расположение клемм*

#### Таблица 4.4-1. Назначение клемм

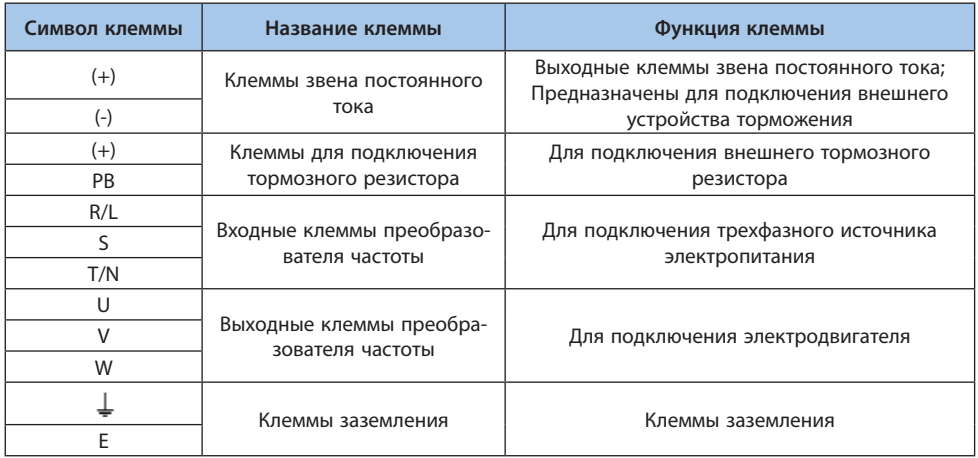

Клеммы (+) и (-) расположены под небольшой железной пластиной на левой стороне преобразователя частоты (эту пластину можно легко снять).

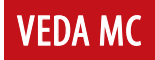

# **4.5 Подключение кабелей управления**

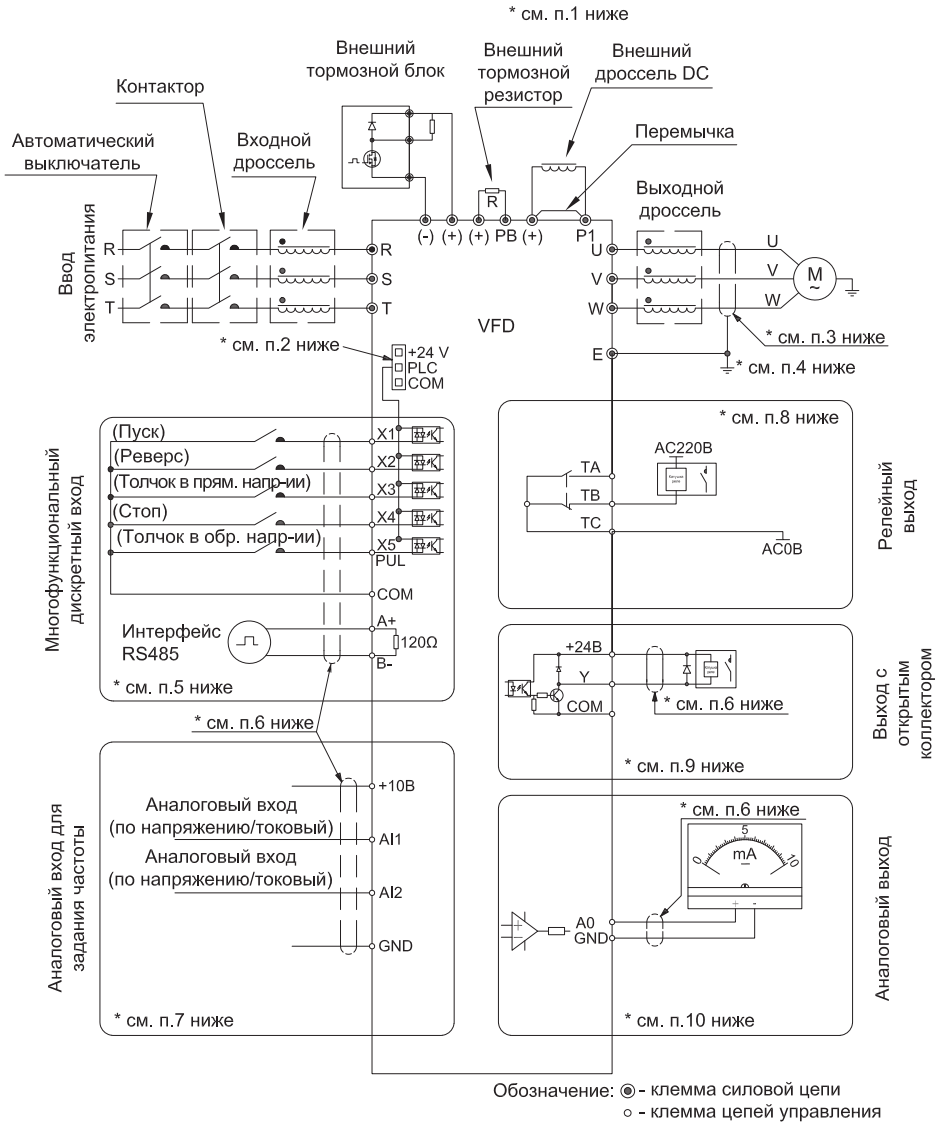

*Рисунок 4.5-1. Схема внешних подключений*

### **Пояснения:**

**п.1.** Для моделей Т4 с мощностью 22 кВт и более со встроенным тормозным модулем возможна установка тормозного сопротивления. При использовании моделей без тормозного модуля, возможна установка внешнего тормозного модуля.

**п.2.** Клеммы Х1-Х5/PUL могут быть использованы как входные сигналы с NPN и PNP-транзисторами. Электропитание входных сигналов может осуществляться как от внутреннего источника преобразователя частоты (клемма +24 V), так и от внешнего источника питания (клемма  $PIC$ ).

**п.3.** Экранированный или бронированный кабель (рядом с заземляющими клеммами преобразователя частоты).

**п.4.** Сопротивление заземления до 4 Ом.

**п.5.** В скобках указаны заводские установки преобразователя частоты.

**п.6.** Экранированный кабель (заземление организовать максимально близко к заземлению преобразователя частоты)

**п.7.** +10 В: максимальный выходной ток – 50 мА.

AI1/AI2 для сигнала по напряжению, внутреннее сопротивление – 100 кОм. AI1/AI2 для сигнала по току, внутреннее сопротивление – 500 Ом.

**п.8.** Максимальный ток через контакты реле: 3 А/240 В АС, 5 А/30 В DC.

- **п.9.** +24 В: максимальный выходной ток DC 24 В/100 мА. Y: максимальный выходной ток - DC 24 В/50 мА.
- **п.10.** АО: выходной сигнал по напряжению. Максимальный выходной ток 2 мА.

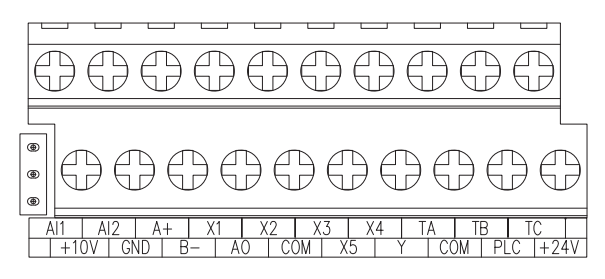

*Рисунок 4.5-2. Расположение клемм цепи управления*

**VEDA MO** 

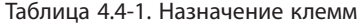

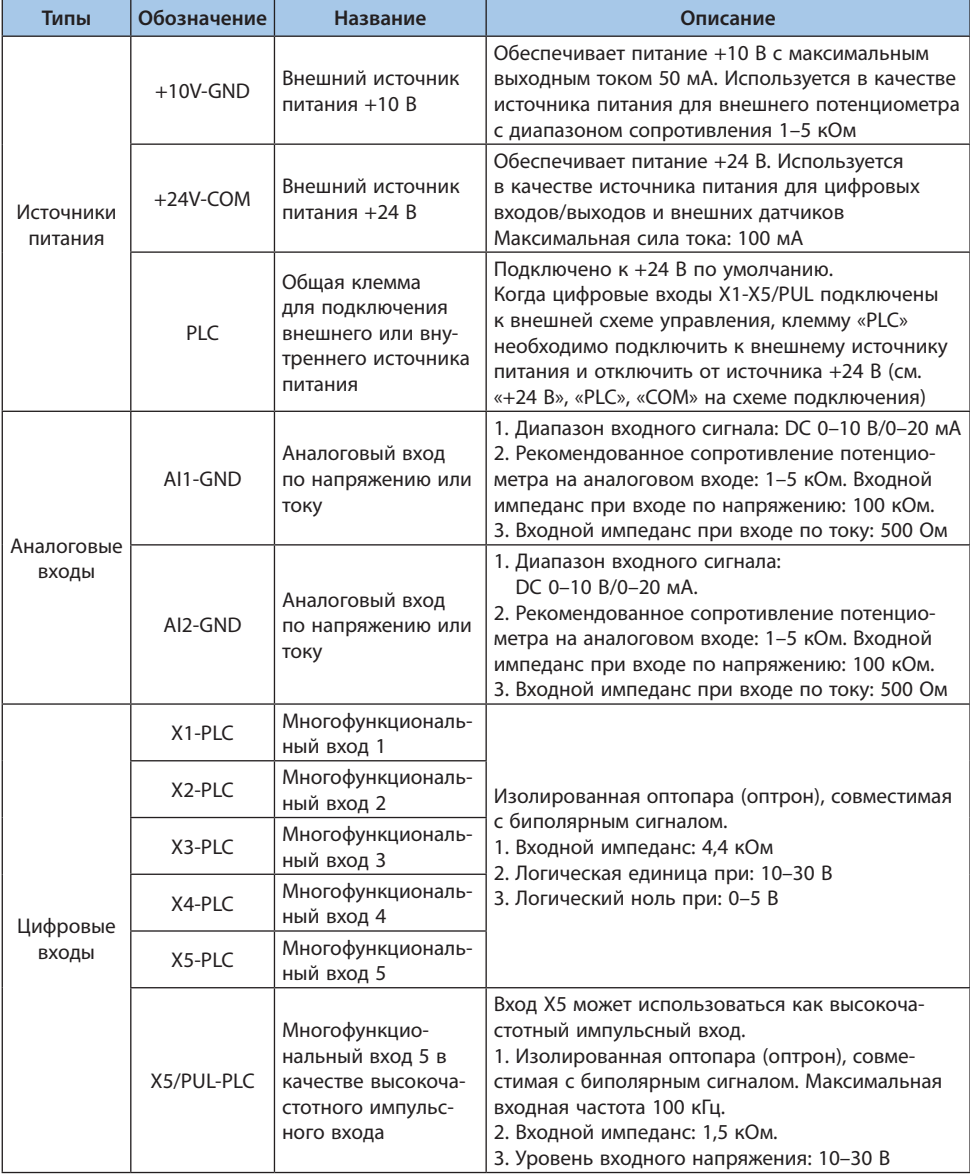

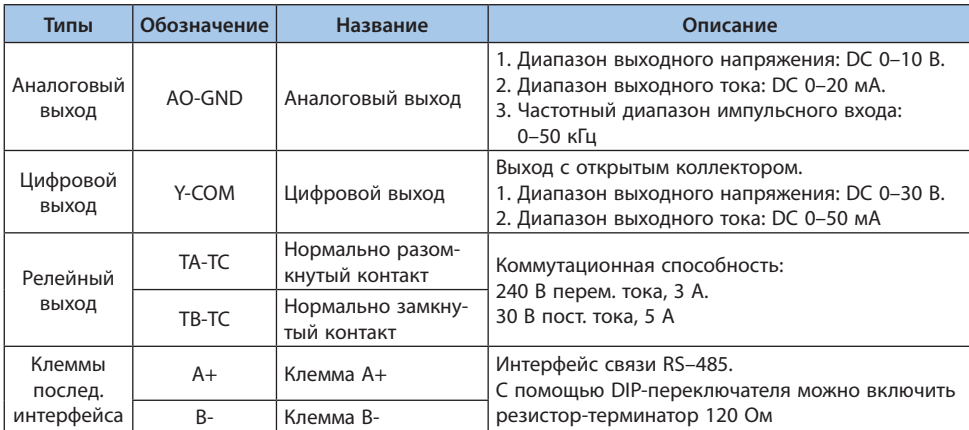

## Таблица 4.5-2. Характеристика подключения клемм цепей управления

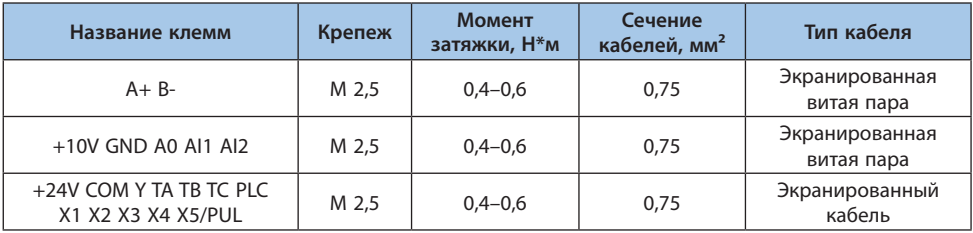

# **4.6 Описание DIP-переключателей**

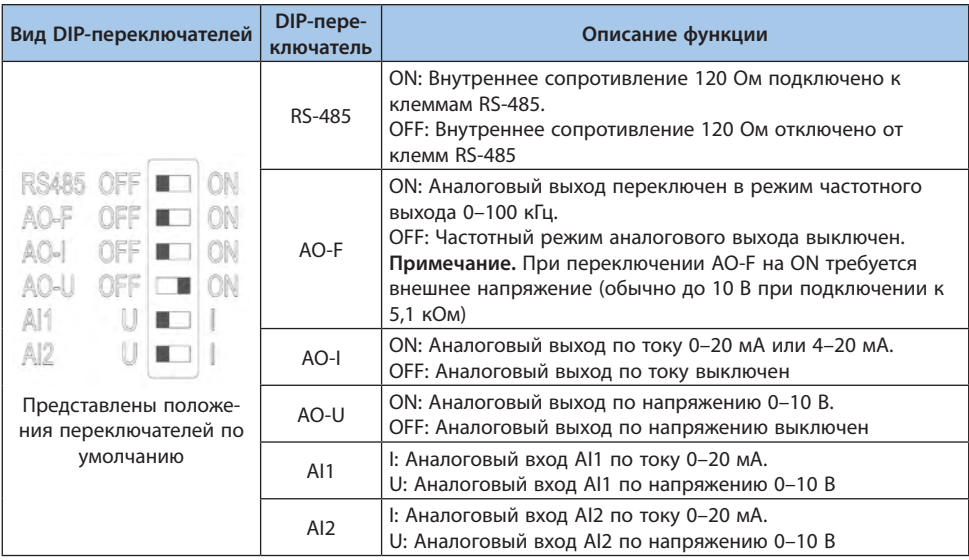

# Таблица 4.6-1. Описание DIP-переключателей

# **4.7 Варианты подключения многофункциональных входов**

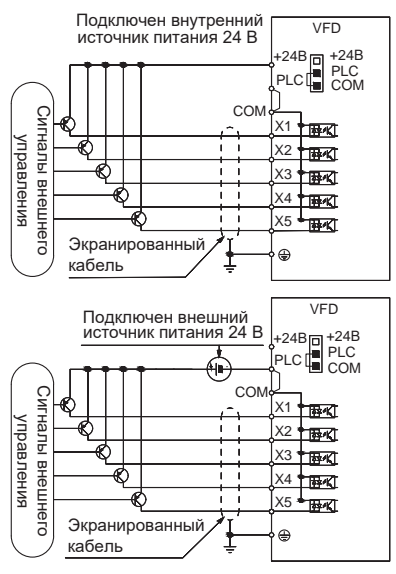

*Рисунок 4.7-1. Способ подключения логики PNP*

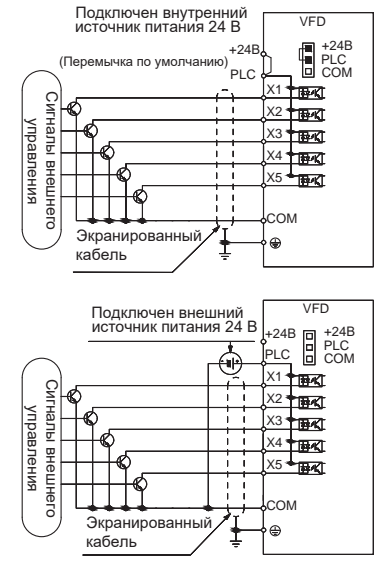

*Рисунок 4.7-2. Способ подключения логики NPN (перемычку между «+24 В» и «PLC» необходимо удалить, если осуществляется подключение внешнего питания 24 В)*

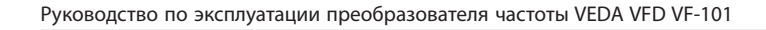

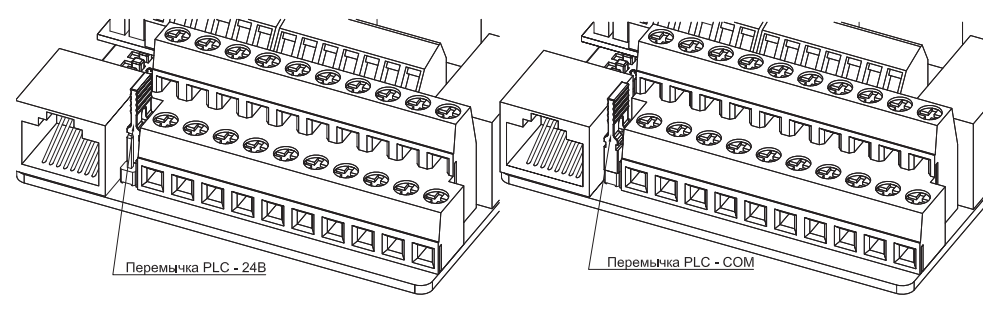

**VEDA MC** 

*Рисунок 4.7-3. Схема подключения перемычек «+24 В», «PLC», «COM»*

# **4.8 Подключение тормозного резистора**

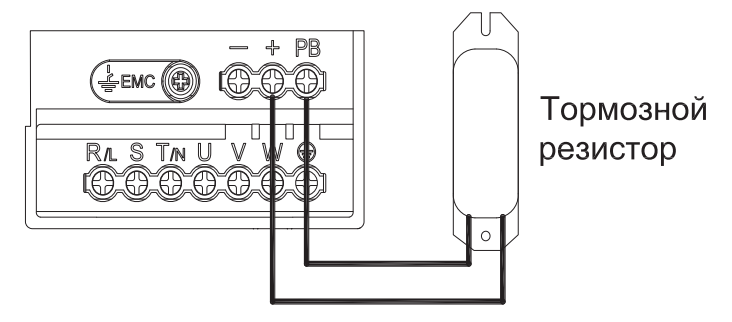

*Рисунок 4.8-1. Подключение тормозного резистора для преобразователей частоты мощностью до 22 кВт (включительно) со встроенным тормозным ключом*

Рекомендуемые номиналы тормозных сопротивлений для ПЧ со встроенным тормозным ключом см. в главе 6.5.

Подключение тормозного резистора для преобразователей частоты мощностью 30 кВт и выше возможно через внешний тормозной модуль в зависимости от комплектации преобразователя частоты.

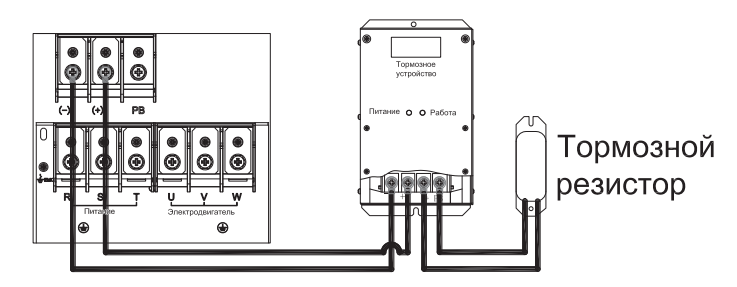

*Рисунок 4.8-2. Подключение тормозного резистора для преобразователей частоты мощностью от 30 кВт и выше через внешний тормозной модуль*

Рекомендуемые номиналы тормозных сопротивлений для внешнего тормозного модуля см. в инструкции на модуль.

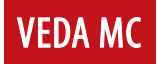

# **5. Пусконаладочные работы и ввод в эксплуатацию**

# **5.1 Последовательность пусконаладочных работ**

Пусконаладочные работы должны проводиться поэтапно, согласно следующей последовательности:

- **•** Общие предпусковые проверки.
- **•** Проверка системы управления.
- **•** Проверка цепей питания преобразователя частоты и двигателя.
- **•** Проверка работы под нагрузкой.
- **•** Обучение эксплуатирующего персонала.

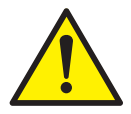

*Пусконаладочные работы и ввод в эксплуатацию должны осуществляться только квалифицированным персоналом, прошедшим необходимое обучение. Несоблюдение этого требования может привести к летальному исходу или получению серьезных травм.*

### **5.2 Общие предпусковые проверки**

Перед включением устройства в сеть проведите полный осмотр системы согласно представленным ниже пунктам.

#### **Спецификации оборудования**

Убедитесь, что преобразователь частоты подходит под применение. Проверьте соответствие данных с шильдика преобразователя частоты, двигателя и нагрузочного оборудования.

#### **Вспомогательное оборудование**

- **•** Изучите вспомогательное оборудование, реле, переключатели, разъединители, входные плавкие предохранители/автоматические выключатели, которые могут быть установлены со стороны подключения питания к преобразователю или со стороны подключения к двигателю. Убедитесь, что они готовы к работе в режиме полной скорости.
- **•** Проверьте установку и функционирование датчиков, используемых для подачи сигналов обратной связи на преобразователь частоты.

#### **Прокладка кабелей**

- **•** Проверьте соответствие характеристик силовых кабелей.
- **•** Убедитесь, что входные силовые кабели двигателя и управляющая проводка разделены или находятся в трех разных металлических кабель-каналах для снижения высокочастотных помех.
- **•** Убедитесь, что экраны силовых кабелей заземлены.

#### **Силовые кабели**

- **•** Убедитесь в надежности соединений.
- **•** Убедитесь в том, что силовые кабели двигателя и сетевые кабели управления прокладываются в отдельных кабель-каналах либо используется дополнительный изолированный экранированный кабель.

#### **Вводные коммутационные аппараты**

- **•** Необходимо использовать только подходящие вводные автоматические выключатели или контакторы.
- **•** Убедитесь, что все автоматические выключатели или контакторы находятся в разомкнутом положении.

#### **Подключение элементов управления**

- **•** Убедитесь в отсутствии повреждения кабелей или ненадежных соединений.
- **•** Проверьте изоляцию управляющей проводки от проводов питания и кабелей двигателя для защиты от помех.
- Убедитесь в работоспособности источника питания цепей управления, в т.ч. в отсутствии коротких замыканий.
- **•** Рекомендуется использовать экранированный кабель или витую пару. Убедитесь в правильной заделке экрана кабеля и качестве его заземления.

#### **Заземление**

- **•** Все преобразователи частоты должны быть заземлены.
- **•** Сопротивление заземления не должно превышать 4 Ом.

#### **Окружающие условия**

- **•** Проверьте, что влажность воздуха составляет 5–95% без конденсации.
- **•** Убедитесь, что в воздухе отсутствует токопроводящая пыль.

#### **Охлаждение**

**•** Проверьте готовность системы принудительного охлаждения (при ее наличии):

#### **Место установки**

**•** Преобразователь частоты должен устанавливаться на удалении от источников чрезмерных вибрационных нагрузок.

# LANTAVENT.RU / sale@lantavent.ru

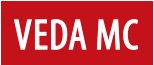

# **5.3 Пользовательский интерфейс**

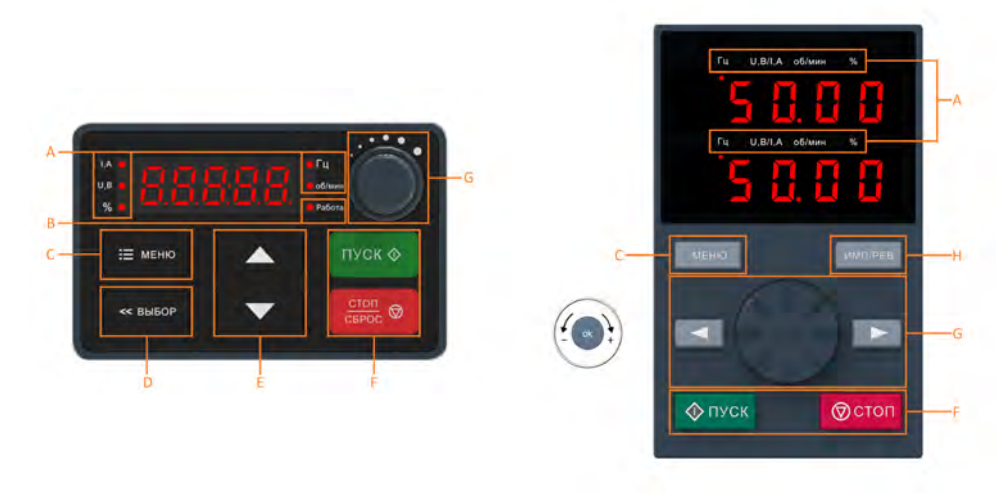

*Рисунок 5.3-1. Панель управления преобразователя частоты*

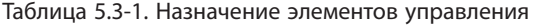

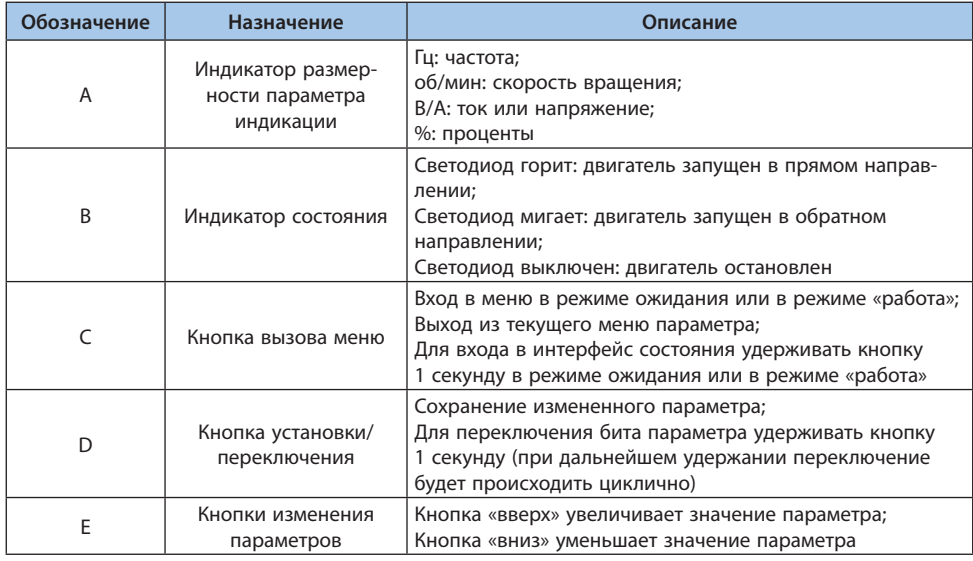

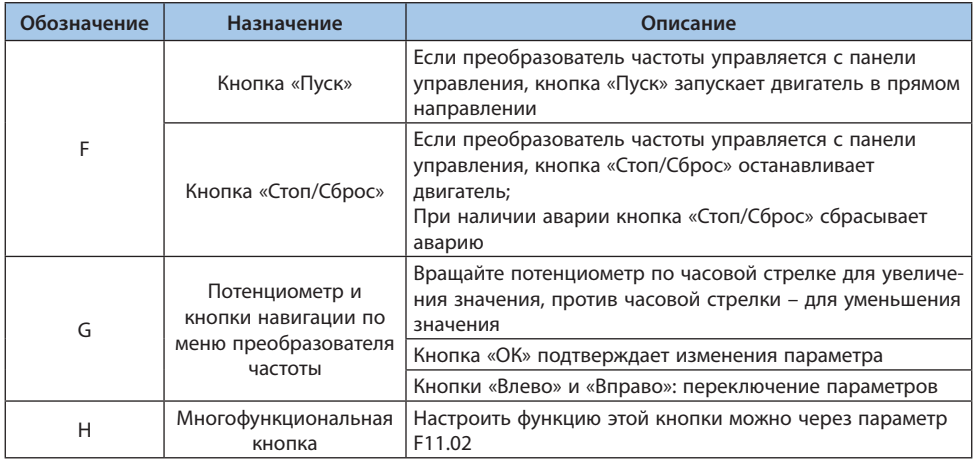

# **5.4 Обозначение светодиодных индикаторов**

В таблице ниже О означает, что индикатор горит, ● означает, что индикатор выключен и О● означает, что индикатор мигает.

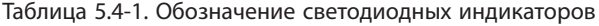

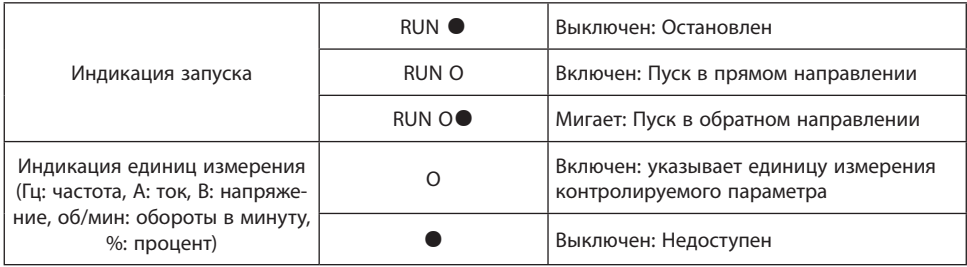

# **5.5 Управление с панели**

#### **Настройка базовых параметров**

Ниже показано выставление в параметре F01.22 [Время разгона 1] значения «10,00», как пример, иллюстрирующий базовые операции на панели управления.

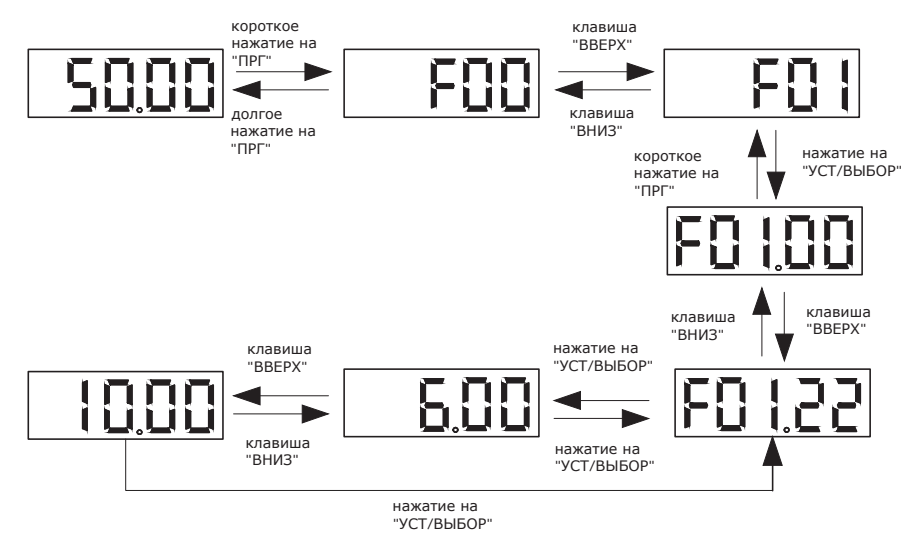

*Рисунок 5.5-1. Базовые операции на панели управления*

**Примечание.** Для быстрой настройки значений необходимо использовать кнопки панели управления.

# **Просмотр текущего значения контролируемых параметров**

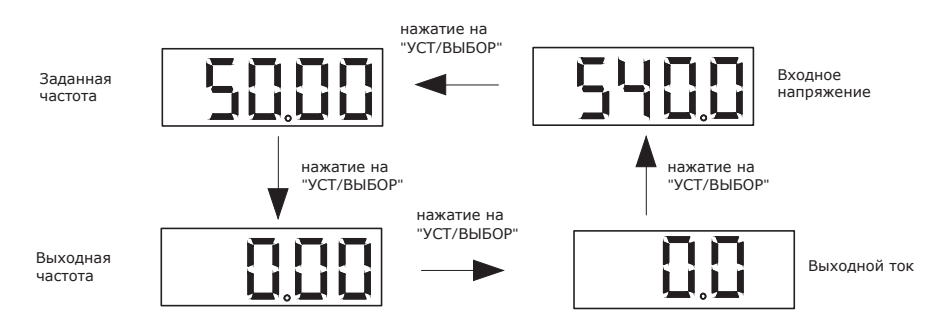

*Рисунок 5.5-2. Переключение контролируемых параметров*

**Примечание.** Левая кнопка внешней панели управления используется для просмотра первой группы контролируемых параметром, правая – для второй группы.

# **Просмотр контролируемых параметров**

Ниже показан просмотр параметра С02.05, как пример, иллюстрирующий основные операции на панели управления.

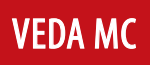

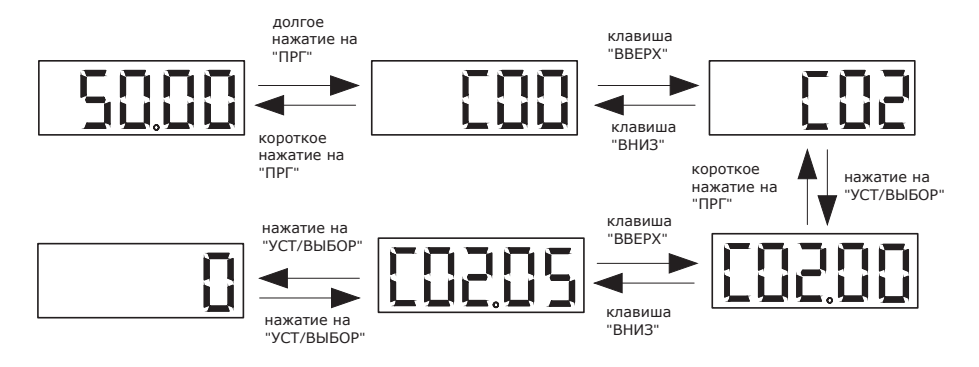

*Рисунок 5.5-3. Основные операции на панели управления*

# **5.6 Автоматическая настройка параметров в соответствии с применением**

Преобразователь частоты имеет предустановленные настройки для конкретного применения. Когда параметром F00.01 задано применение, преобразователь частоты автоматически установит оптимальные параметры, связанные с применением. Применения разделены на два типа: общего назначения и вентилятор, водяной насос. Возможно установить параметры применения в соответствии с потребностями (подробности см. в подробном описании параметра F00.01), для улучшения эффективности управления.

# **5.7 Параметры, которые необходимо подтвердить перед началом работы**

#### **Подтверждение перед началом работы**

Перед подключением питания необходимо проверить выполнение пунктов, представленных в таблице ниже, для обеспечения безопасности персонала.

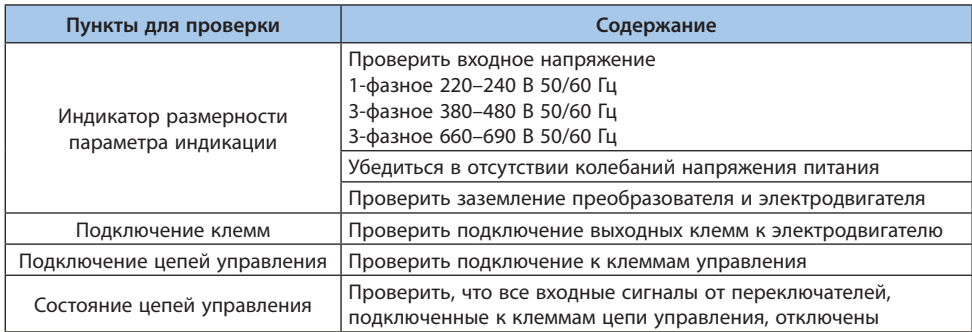

#### Таблица 5.4-1. Обозначение светодиодных индикаторов

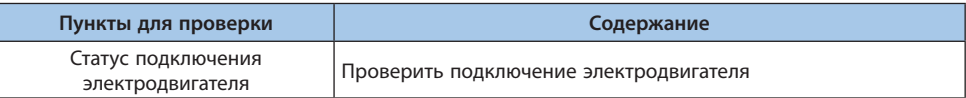

#### **Проверки после подачи питания**

После подачи питания необходимо проверить индикацию неисправности преобразователя частоты. При успешном включении преобразователя можно перейти к дальнейшему функционированию, при неисправности необходимо провести мероприятия по поиску причину исходя из кода неисправности.

### **5.8 Автоадаптация**

Автоадаптация выполняется для автоматического определения дополнительных характеристик электродвигателя, необходимых для оптимального управления скоростью в векторном режиме. На выбор предоставляются три варианта:

- **•** автоадаптация с вращением вала электродвигателя;
- **•** автоадаптация без вращения вала электродвигателя;
- **•** автоматическое определение сопротивления статора.

Выбор наиболее подходящего режима автоадаптации определяется в зависимости от типа, метода управления и условия установки электродвигателя.

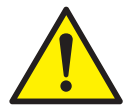

*Для обеспечения безопасности при автоадаптации с вращением вала электродвигателя следует учесть, что электродвигатель может приводиться в движение со скоростью более 50 % от номинальной. Пожалуйста убедитесь, что все требования по безопасности соблюдены, так как возможны несчастные случаи или повреждение оборудования.*

#### **Автоадаптация асинхронного электродвигателя**

Перед выполнением автоадаптации следует указать корректные данные с паспортной таблички электродвигателя в группу параметров:

- **•** Параметры электродвигателя F02.01–F02.06.
- **•** Параметры обратной связи по скорости F02.30–F02.38 (задаются при использовании векторного управления с энкодером).

**Примечание.** Между результатами автоадаптации без вращения и реальными параметрами двигателя возможна значительная ошибка. Пожалуйста, убедитесь в адекватности определенных в результате автоадаптации значений параметров электродвигателя.

# © 2022 ВЕДА МК LANTAVENT.RU / sale@lantavent.ru

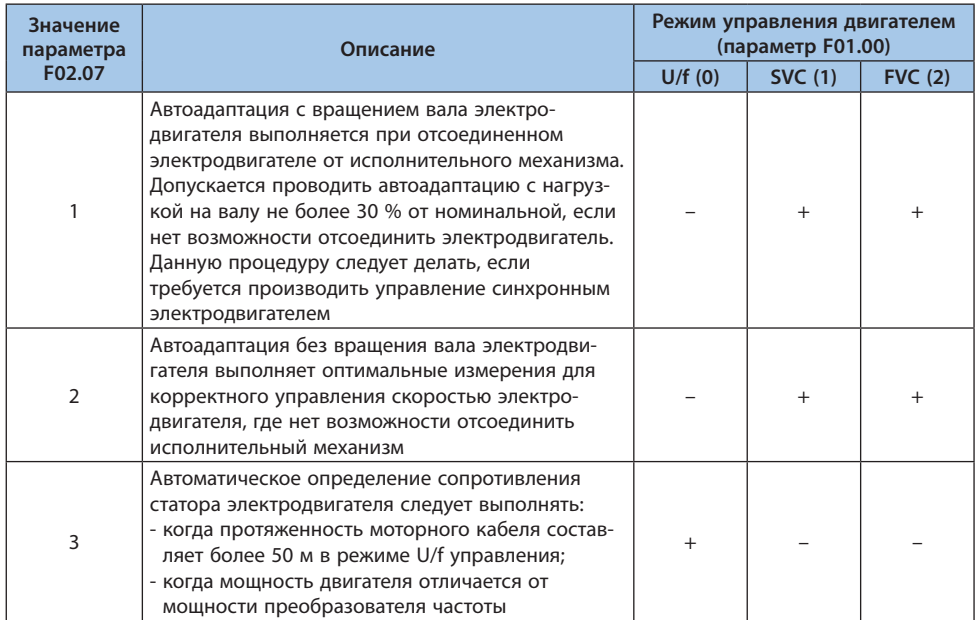

#### Таблица 5.8-1. Режим автоадаптации асинхронного электродвигателя

#### **Необходимые данные для автоадаптации асинхронного двигателя**

Перед выполнением автоадаптации необходимо указать параметры, приведенные в паспорте или на шильдике электродвигателя, которые отмечены знаком ○, в таблице ниже.

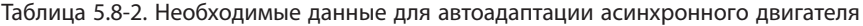

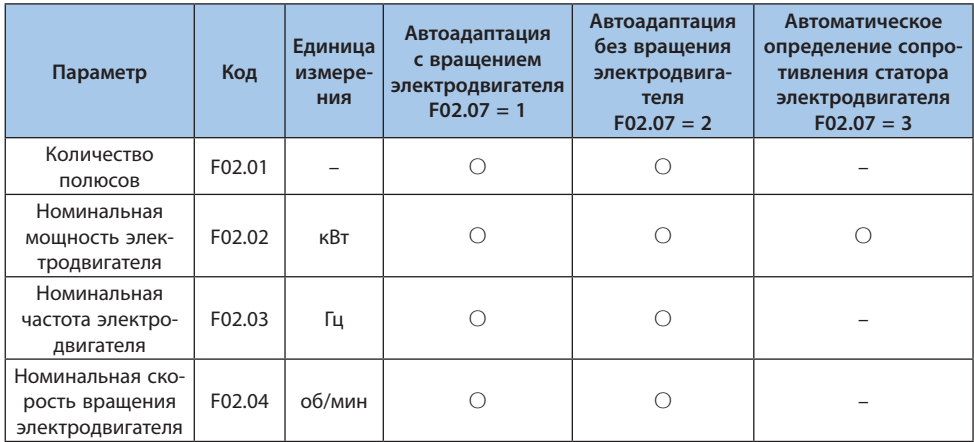

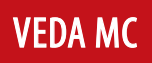

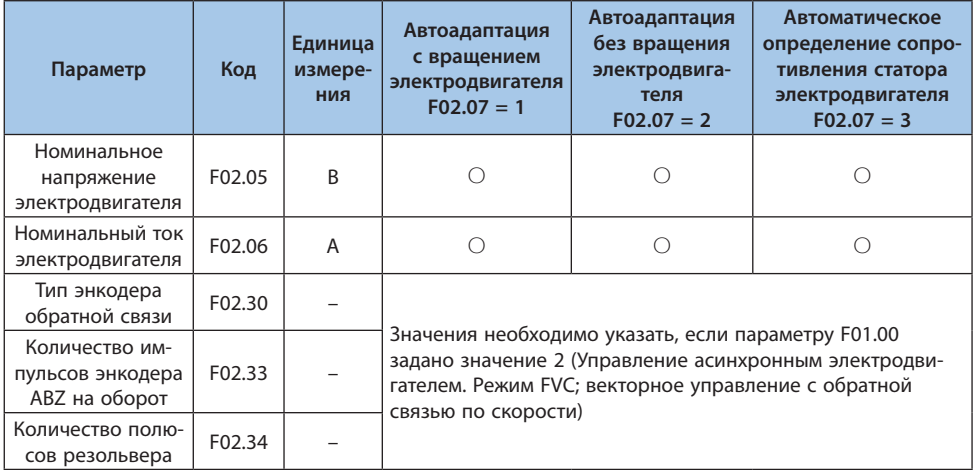

### **Автоадаптация синхронного электродвигателя**

Для автоадаптации синхронного электродвигателя с постоянными магнитами необходимо задать следующие параметры:

- **•** Параметры электродвигателя F02.01–F02.06.
- **•** Параметры обратной связи по скорости F02.30–F02.38 (задаются при использовании векторного управления с энкодером).

#### Таблица 5.8-3. Режим автоадаптации синхронного электродвигателя

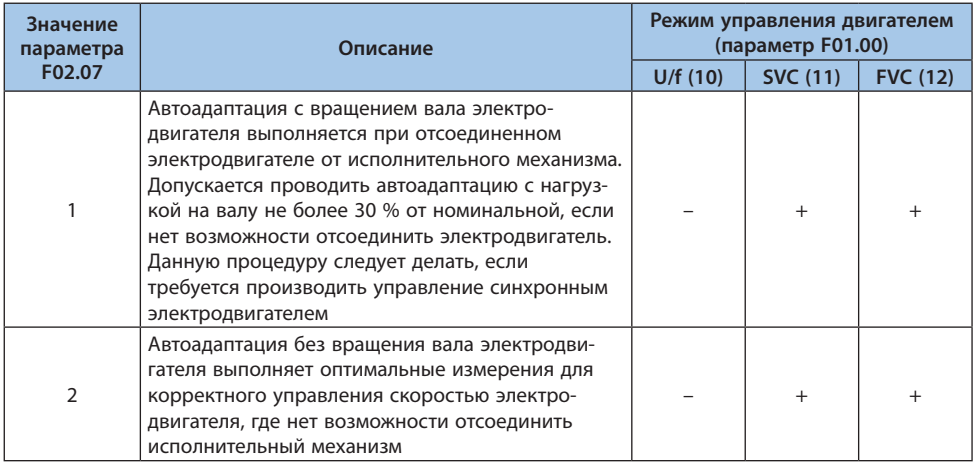

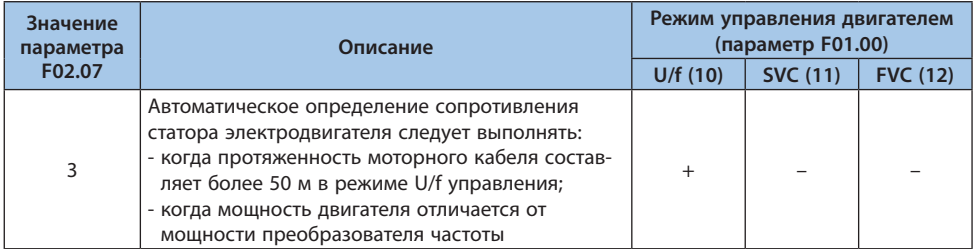

#### **Необходимые данные для автоадаптации синхронного двигателя**

Перед выполнением автоадаптации необходимо указать параметры, приведенные в паспорте или на шильдике электродвигателя, которые отмечены знаком ○, в таблице ниже.

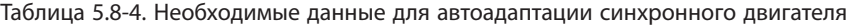

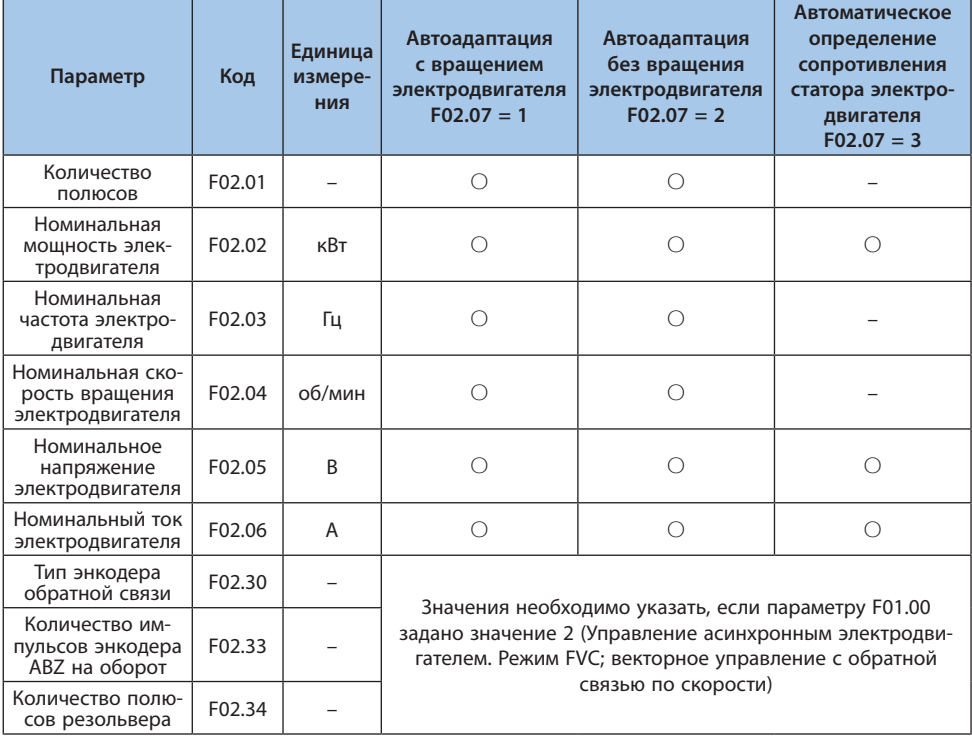

# **5.9 Тестовый пуск**

Тестовый пуск выполняется после задания параметров электродвигателя и проведения автоадаптации.

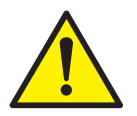

*Для проверки функционирования электропривода выполните пробный пуск после задания параметров и проведения автоадаптации. В противном случае возможен несчастный случай или повреждение оборудования.*

# **5.9.1 Тестовый пуск без нагрузки**

Перед подключением убедитесь в работоспособности электродвигателя. Перед пуском электродвигателя необходимо убедиться:

- **•** в выполнении всех требований безопасности.
- **•** в правильной работе цепи аварийного останова и предохранительного устройства на стороне электродвигателя.

При тестовом пуске необходимо проверить:

- **•** Работоспособность при вращении в прямом направлении.
- **•** Плавность вращения и работы электродвигателя, необходимо обратить внимание на ненормальный звук или вибрацию при их наличии.
- **•** Плавность ускорения и торможения электродвигателя.

# **5.9.2 Тестовый пуск без нагрузки**

Этапы тестового пуска без нагрузки:

- 1. Подайте питание, чтобы включить преобразователь частоты. Панель управления должна отображать нормальную индикацию.
- 2. Нажмите клавишу ПРГ на клавиатуре панели управления и задайте значение параметру F01.09, заданная частота должна составлять 5,00 Гц.
- 3. Нажмите кнопку ПУСК, загорится индикатор работы, и двигатель начнет вращаться в прямом направлении с частотой 5,00Гц.
- 4. Убедитесь, что двигатель вращается в правильном направлении, а преобразователь частоты не отображает неисправность; если отображается неисправность, устраните причину неисправности.
- 5. Увеличьте заданную частоту преобразователя частоты, изменяя значение F01.09 нажатием клавиши вверх/вниз на панели управления. Изменяя значение параметра F01.09 до 10 Гц, убедитесь, что скорость вращения двигателя изменяется в соответствии с заданием.
- 6. С помощью параметра C00.02 отслеживайте изменение значения выходного тока преобразователя частоты каждый раз, когда значение задания увеличивается. При нормальной работе выходной ток преобразователя частоты не должен превышать номинальный ток двигателя.

Пример изменения задания частоты при проверке работоспособности: 5,00 Гц → 10,00 Гц → 20,00 Гц → 30,00 Гц → 40,00 Гц → 50,00 Гц.

7. Убедившись, что двигатель может нормально вращаться, нажмите кнопку STOP, индикатор работы погаснет, когда двигатель полностью остановится.

Убедившись в отсутствии проблем в работе на холостом ходу, подключите двигатель к исполнительному механизму и проведите тестовый пуск с нагрузкой.

Перед пуском электродвигателя необходимо убедиться:

- **•** в выполнении всех требований безопасности.
- **•** в надежности соединения вала электродвигателя с исполнительным механизмом, а также в отсутствии ослабленных крепежных винтов.

Будьте готовы в любой момент нажать кнопку СТОП для предотвращения нештатной работы. При тестовом пуске с нагрузкой необходимо проверить:

- **•** Правильность направления вращения электродвигателя.
- **•** Плавность ускорения и торможения электродвигателя.

### **5.9.3 Тестовый пуск с нагрузкой**

После подключения исполнительного механизма к электродвигателю выполните те же операции, что и при тестовом пуске без нагрузки.

С помощью параметра C00.02 убедитесь, что значение выходного тока не слишком велико. Если есть сбои управления, такие как дисбаланс или вибрация, внесите коррективы.

#### **5.10 Регламент проведения тестового пуска**

Тестовый пуск следует проводить в соответствии с пунктами, обозначенными в следующей таблице:

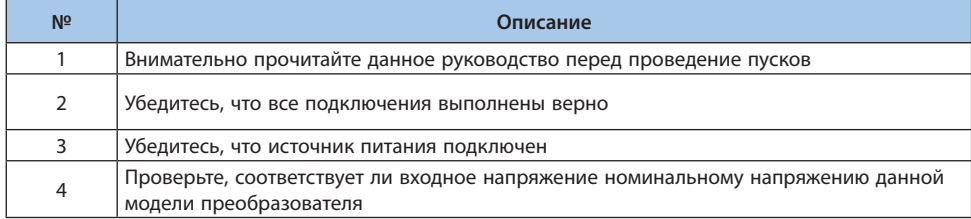

#### Таблица 5.10-1. Тестовый пуск

Далее проверьте, что все настроено верно, в соответствии с необходимым режимом управления.

# LANTAVENT.RU / sale@lantavent.ru

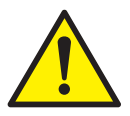

*Для обеспечения безопасности при запуске электродвигателя верно подключите цепь пуска/останова и цепь защиты и убедитесь, что электропривод работает должным образом после подачи питания преобразователю частоты. Если настройка неверна, возможен несчастный случай из-за внезапного запуска электродвигателя.*

# Таблица 5.10-2. Управление U/f (F01.00 = 0)

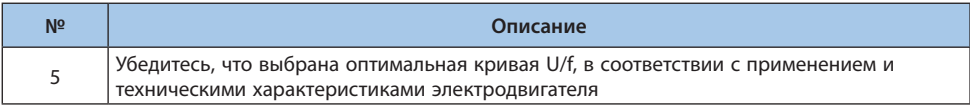

#### Таблица 5.10-3. Векторное управление без обратной связи по скорости (F01.00 = 1)

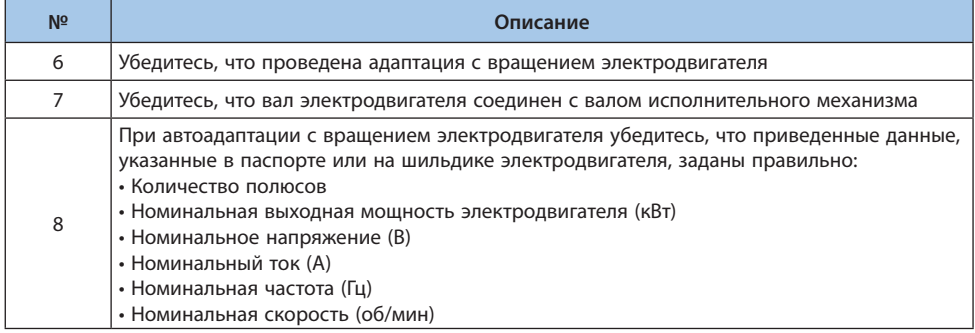

# Таблица 5.10-4. Векторное управление с обратной связью по скорости (F01.00 = 2)

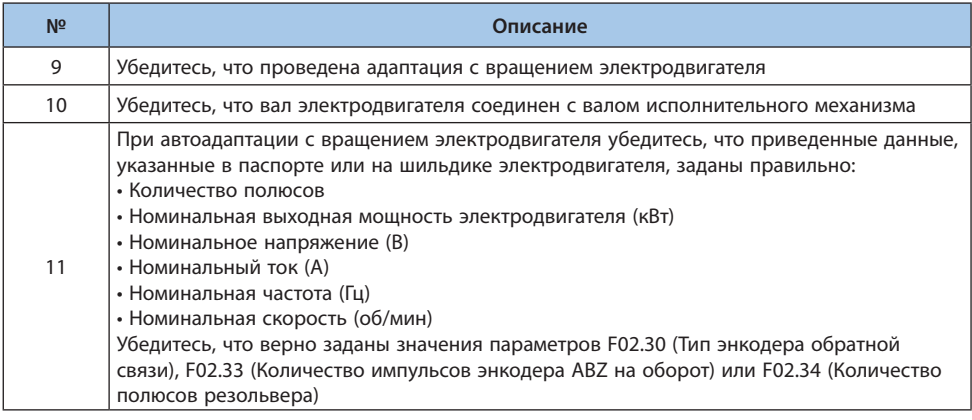

# Таблица 5.10-5. Управление U/f синхронным двигателем с постоянными магнитами  $(F01.00 = 10)$

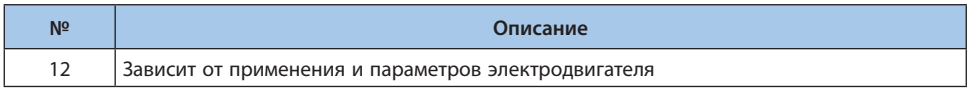

# Таблица 5.10-6. Векторное управление синхронным двигателем с постоянными магнитами без обратной связи по скорости (F01.00 = 11)

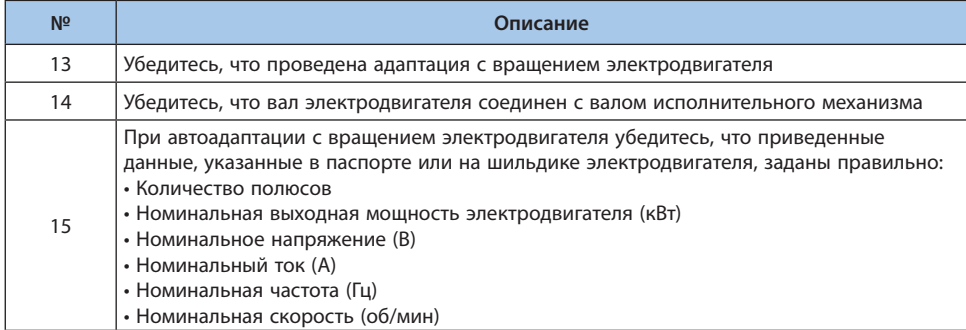

# Таблица 5.10-7. Векторное управление синхронным двигателем с постоянными магнитами с обратной связью по скорости (F01.00 = 12)

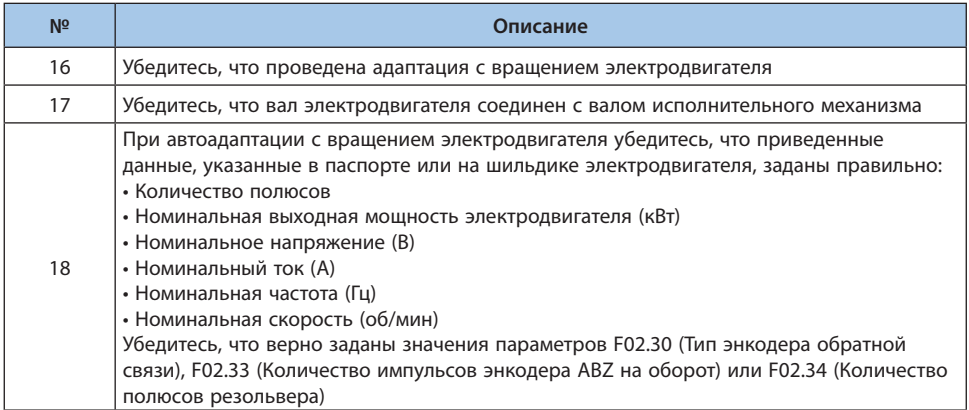

# Таблица 5.10-8. После проверки пунктов № 5–18 проверьте следующие пункты

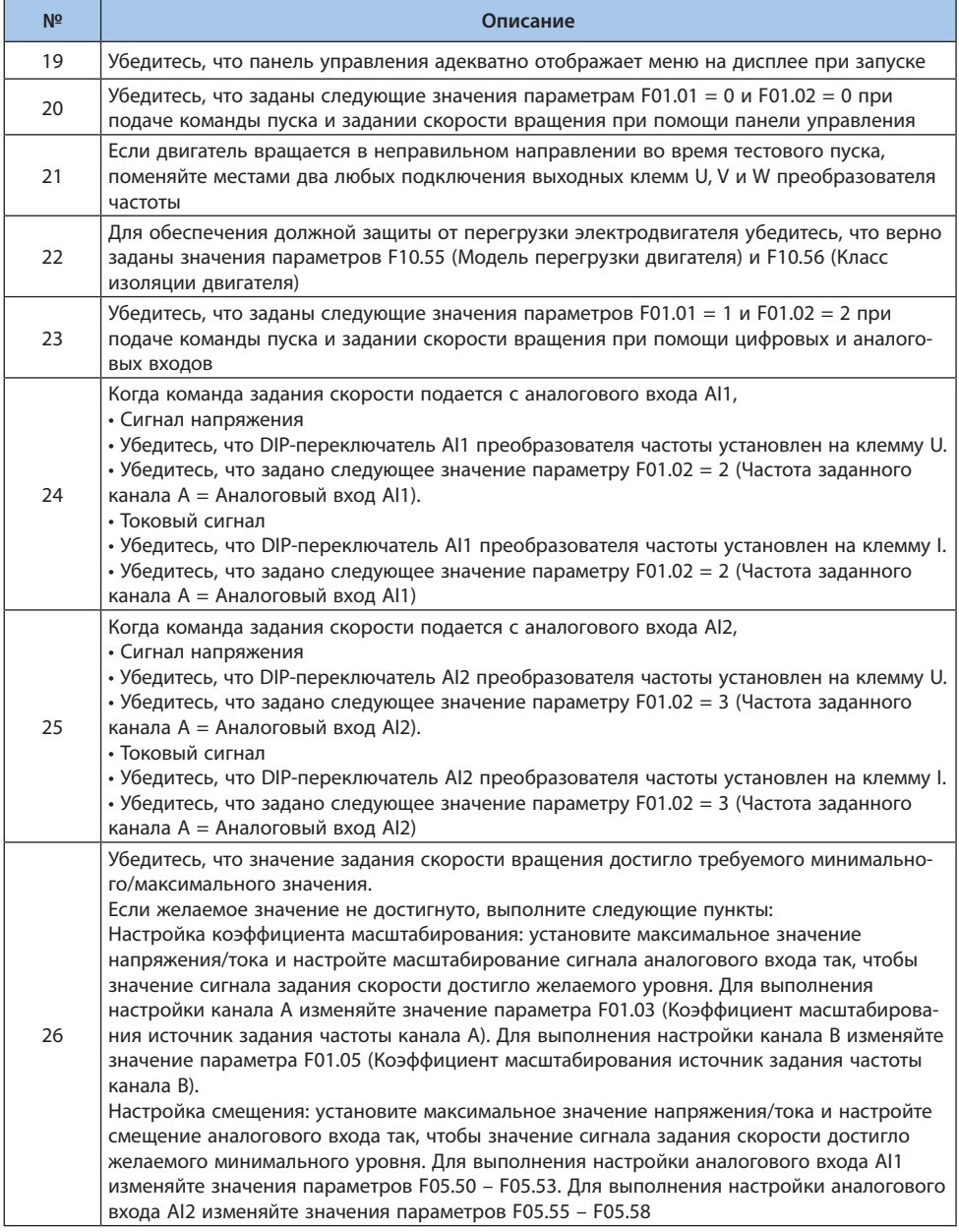

# **5.11 Точная настройка при вводе в эксплуатацию (оптимизация характеристик управления)**

В данном разделе описан способы устранения нарушений в работе, таких как осевое смещение и вибрация, возникающих во время тестового пуска. Задайте параметрам, представленным в таблице ниже, значения в соответствии с используемым режимом управления и состоянием преобразователя частоты.

**Примечание.** В данном разделе перечислены наиболее часто используемые параметры. Пожалуйста, свяжитесь с технической поддержкой, если требуется более точная настройка преобразователя частоты.

# Таблица 5.11-1. Параметры, используемые для более точной настройки преобразователя частоты (режим управления U/f)

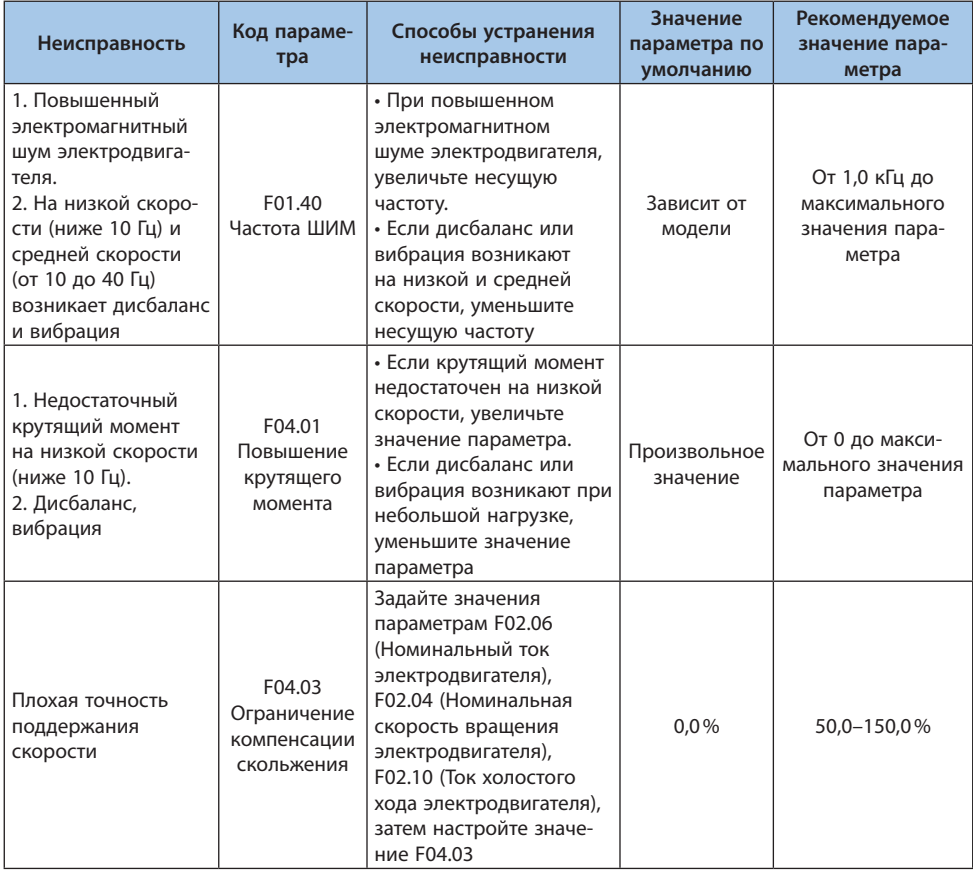
Таблица 5.11-2. Параметры, используемые для более точной настройки преобразователя частоты (режим векторного управления без обратной связи по скорости)

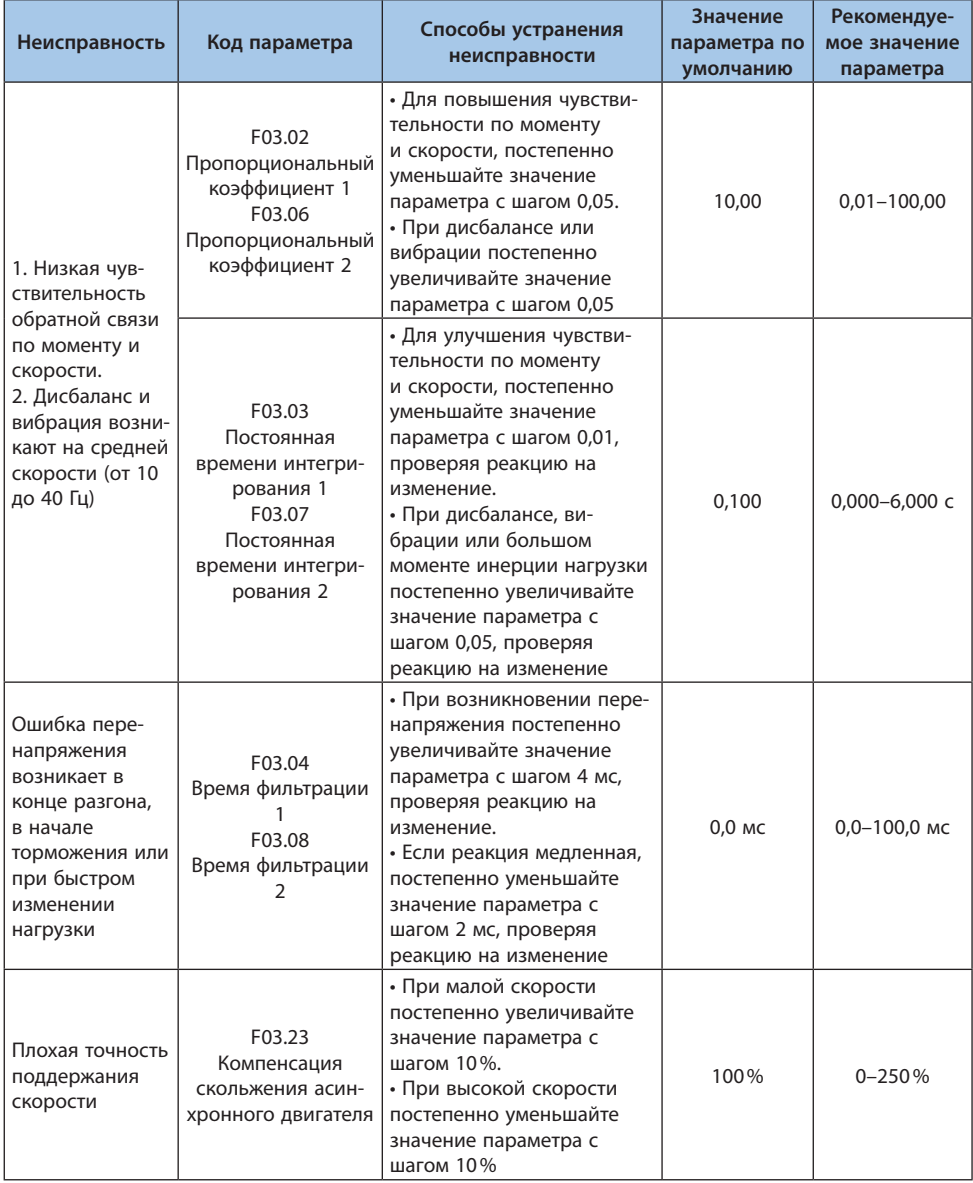

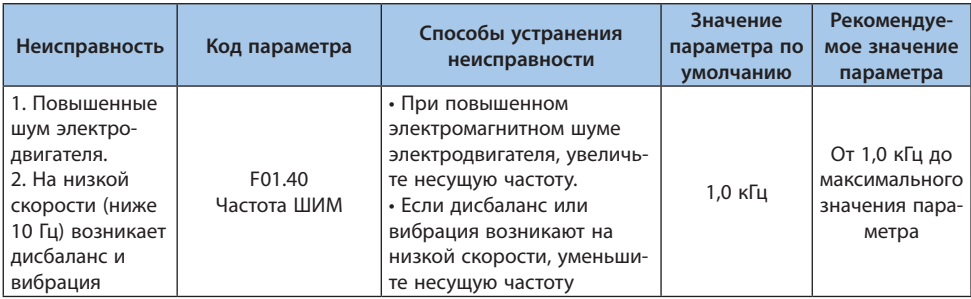

## Таблица 5.11-3. Параметры, используемые для более точной настройки преобразователя частоты (режим векторного управления с обратной связью по скорости)

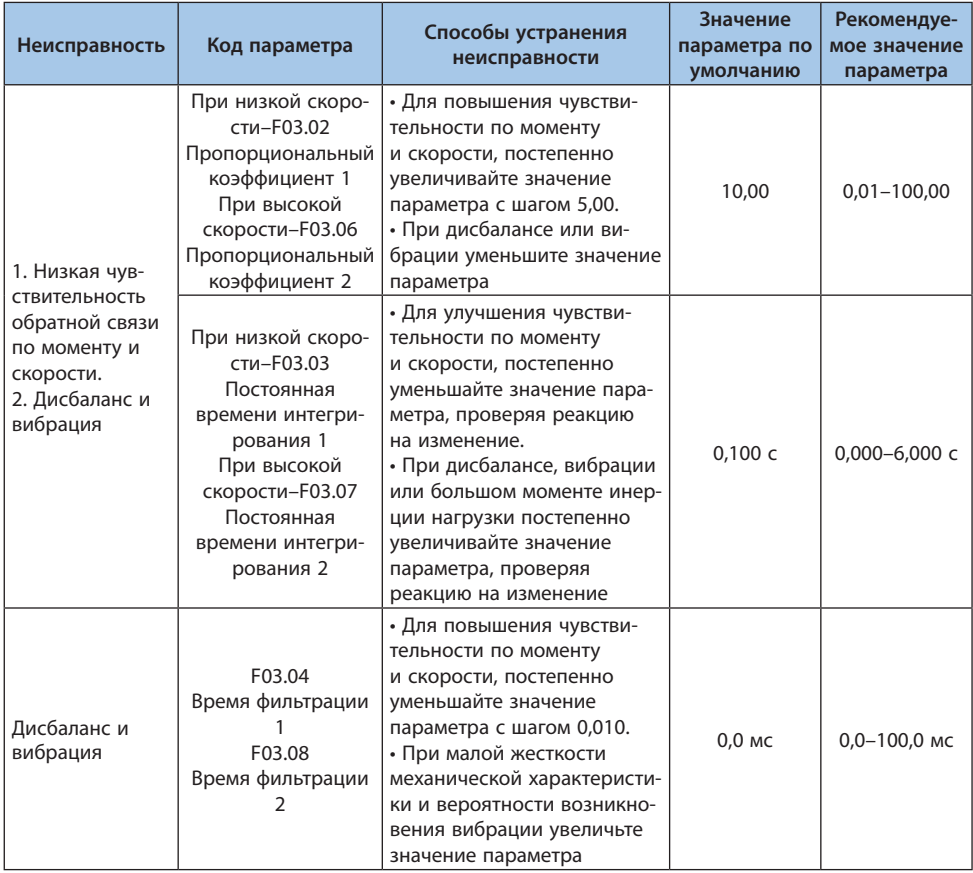

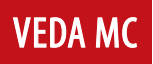

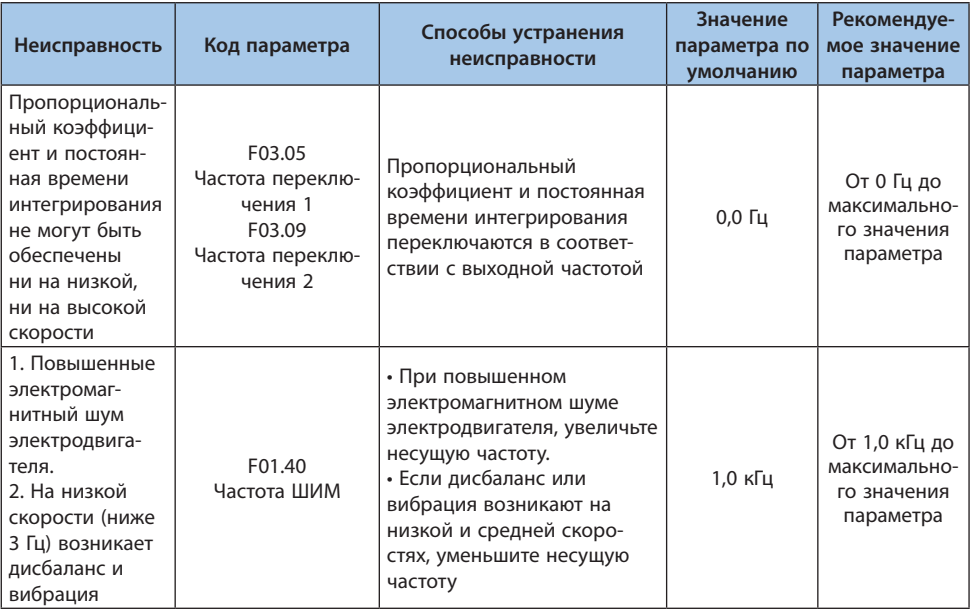

Таблица 5.11-4. Параметры, используемые для более точной настройки преобразователя частоты (режим векторного управления синхронным двигателем с постоянными магнитами без обратной связи по скорости)

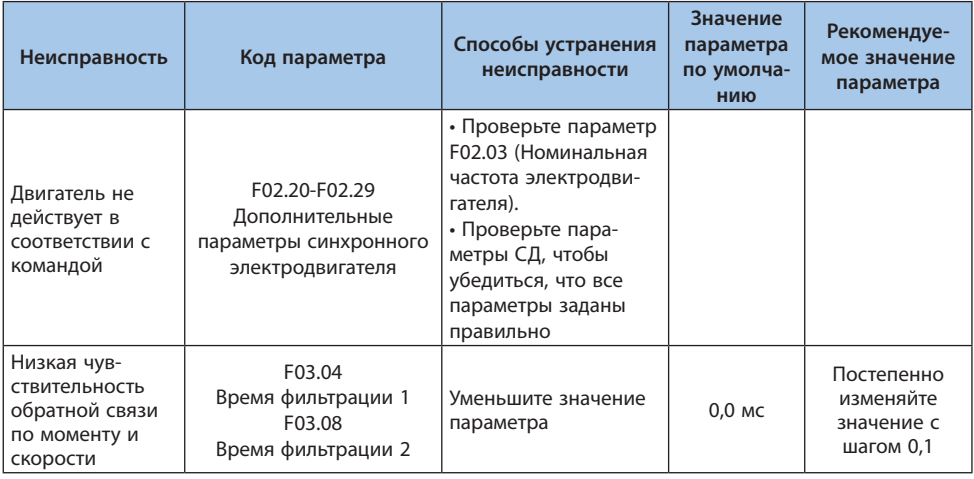

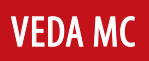

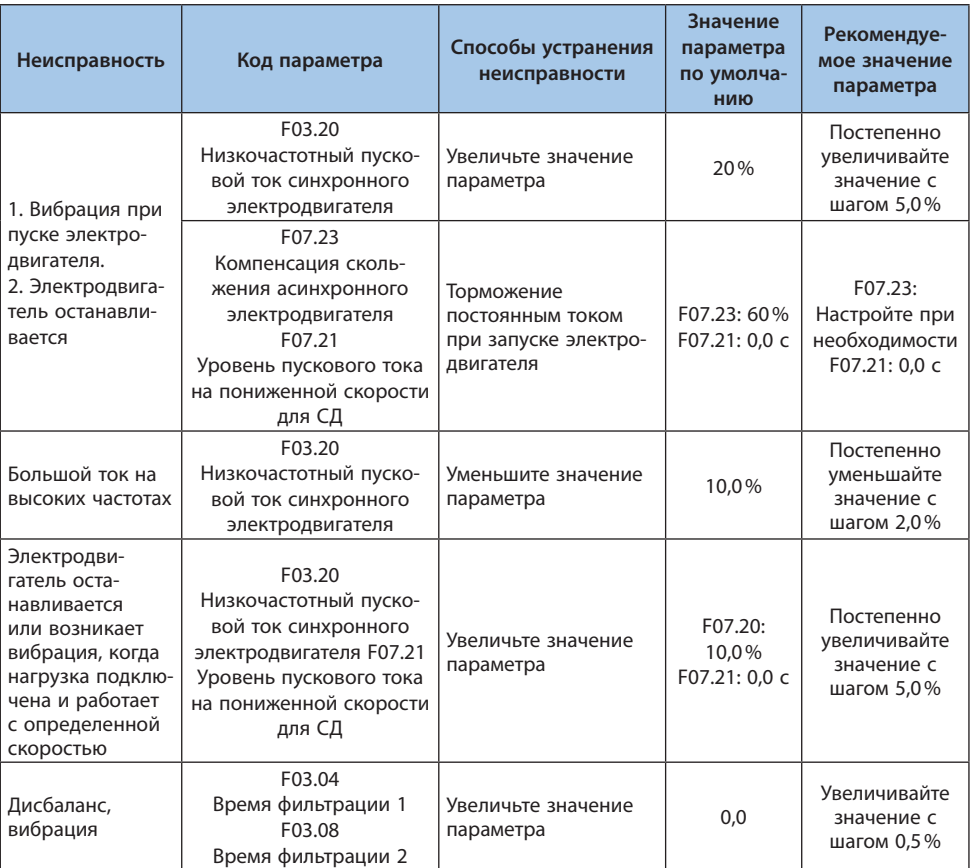

Таблица 5.11-5. Параметры, используемые для более точной настройки преобразователя частоты (режим векторного управления синхронным двигателем с постоянными магнитами с обратной связью по скорости)

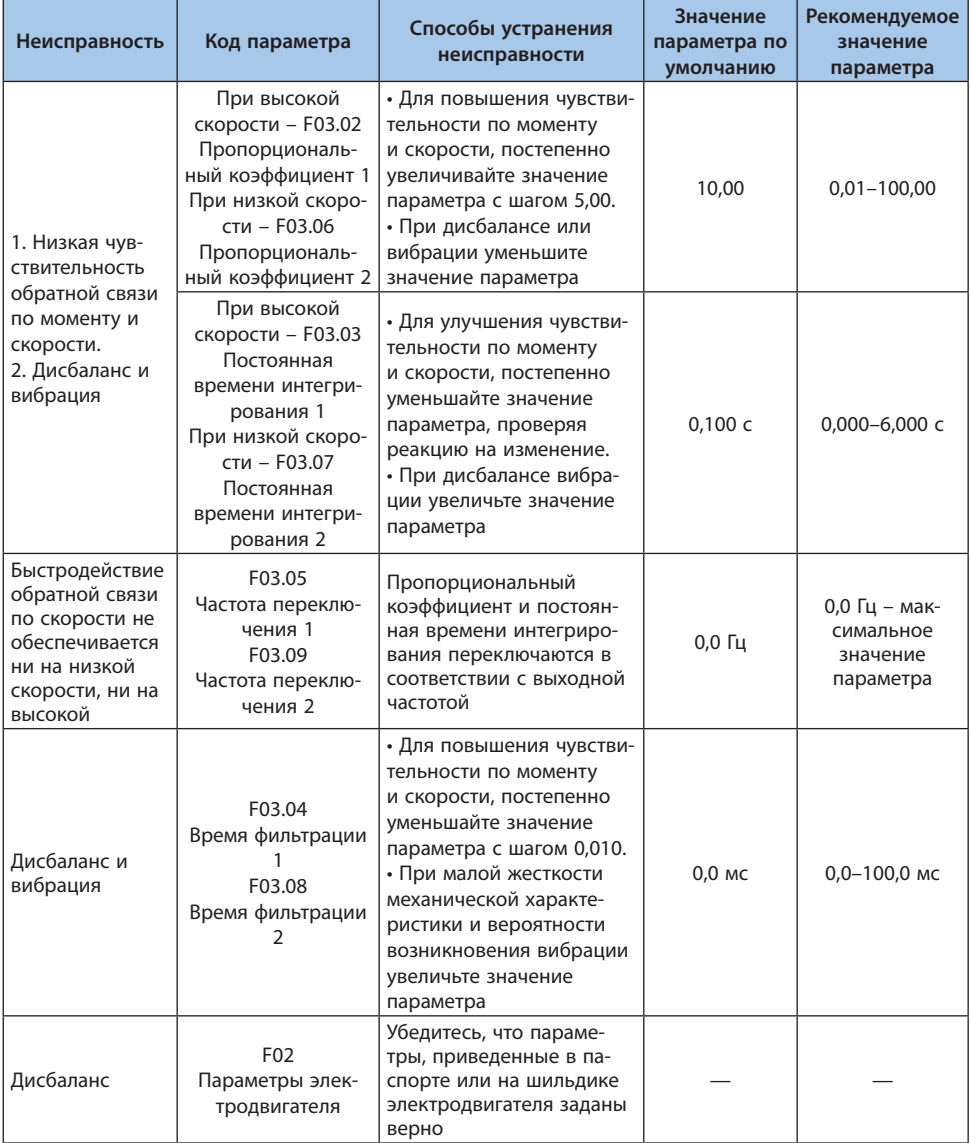

## 5.12 Первоначальный запуск

Для первоначального запуска обратитесь к соответствующей ситуации блок-схемы. В блок-схемах представлены наиболее простые настройки.

#### Руководство для первичного запуска преобразователя частоты

Когда преобразователь частоты будет запущен, можно продолжить настройку остальных параметров при необходимости.

#### Таблица 5.12-1. Первичный запуск преобразователя частоты

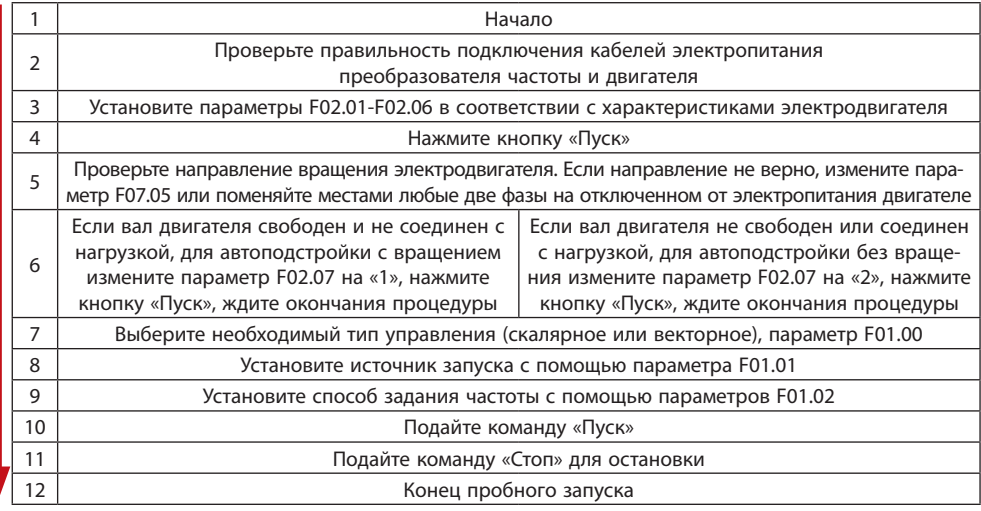

#### Руководство для автоподстройки параметров электродвигателя

Автоподстройка необходима для векторного управления электродвигателем и работы некоторых функций. Перед запуском автоподстройки убедитесь, что параметры электродвигателя заведены в меню преобразователя частоты с шильдика.

#### Таблица 5.12-2. Автоподстройка параметров преобразователя частоты

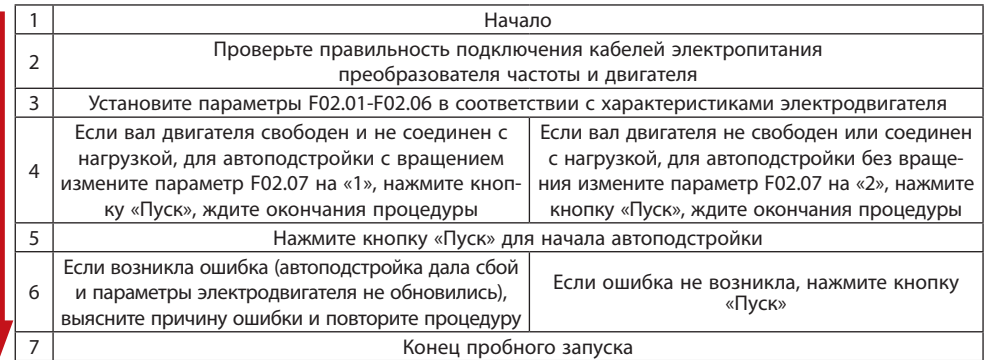

## **6. Дополнительные устройства**

#### **6.1 Меры предосторожности**

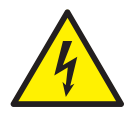

*Все работы с дополнительным оборудованием следует проводить при отключенном электропитании во избежание поражения электрическим током. Перед проведением работ убедитесь, что напряжение электропитания отключено и опустилось до безопасного уровня. Перед проведением работ рекомендуется выждать 5 минут после отключения электропитания.*

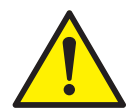

*Не подключайте электропитание к преобразователю частоты со снятым защитным кожухом. Это может привести к поражению электрическим током. Не снимайте защитный кожух и не прикасайтесь к плате преобразователя частоты при подключенном напряжении электропитания.*

*Преобразователь частоты и внешнее оборудование должны подключаться и обслуживаться обученным персоналом. Имеющим все необходимые допуски для работы.*

*При проведении работ над оборудованием используйте все необходимые средства защиты. Не рекомендуется обслуживать преобразователь частоты в свободной одежде.*

*Не подключайте провода к клеммам преобразователя частоты, не удаляйте перемычки, не заменяйте карты расширения или вентилятор охлаждения на работающем преобразователе частоты. Это может привести к поражению электрическим током.*

*Винты клемм преобразователя частоты должны быть затянуты с усилием, приведенным в этом руководстве. Ненадежное присоединение провода может привести к пожару из-за перегрева места соединения.*

*Для предотвращения поражения персонала электрическим током все оборудование должно быть надежно заземлено в соответствии с инструкцией.* 

*Не отключайте электропитание, пока преобразователь частоты находится в работе. Это может привести к повреждению оборудования.*

*При проведении работ с преобразователем частоты соблюдайте все меры предосторожности. Несоблюдение мер предосторожности может привести к выходу преобразователя частоты из строя.*

# **VEDA MC**

## **6.2 Обзор опций**

Для лучшего соответствия применению преобразователи частоты VEDAVFD VF-101 могут быть оборудованы дополнительными устройствами и опциональными функциями. Перечень дополнительного оборудования приведен в таблице ниже.

**Примечание.** Карты расширений нельзя подключать или отключать под напряжением непосредственно в процессе работы.

| <b>Название</b>                | Код для заказа | Фото            | Описание                                                                                                    |
|--------------------------------|----------------|-----------------|----------------------------------------------------------------------------------------------------|
| Интерфейсная<br>карта PROFIBUS | PBC00002       |                 | Поддерживает протокол<br><b>PROFIBUS</b>                                                                                      |
| Интерфейсная<br>карта PROFINET | PBC00003       |                 | Поддерживает протокол<br><b>PROFINET</b>                                                                                      |
| Карта входов/<br>ВЫХОДОВ       | PBC00004       | <b>District</b> | 1 аналоговый выход, 4<br>цифровых входа, 1 релейный<br>выход, 1 цифровой выход, 1<br>вход датчика РТ100/РТ1000/<br><b>KTY</b> |
| Энкодерная<br>карта            | PBC00005       |                 | Дифференциальный входной<br>сигнал 5V, поддерживаемая<br>частота до 500 KHz<br>Встроенная функция обнару-<br>жения обрыва     |

Таблица 6.2-1. Перечень дополнительного оборудования

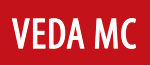

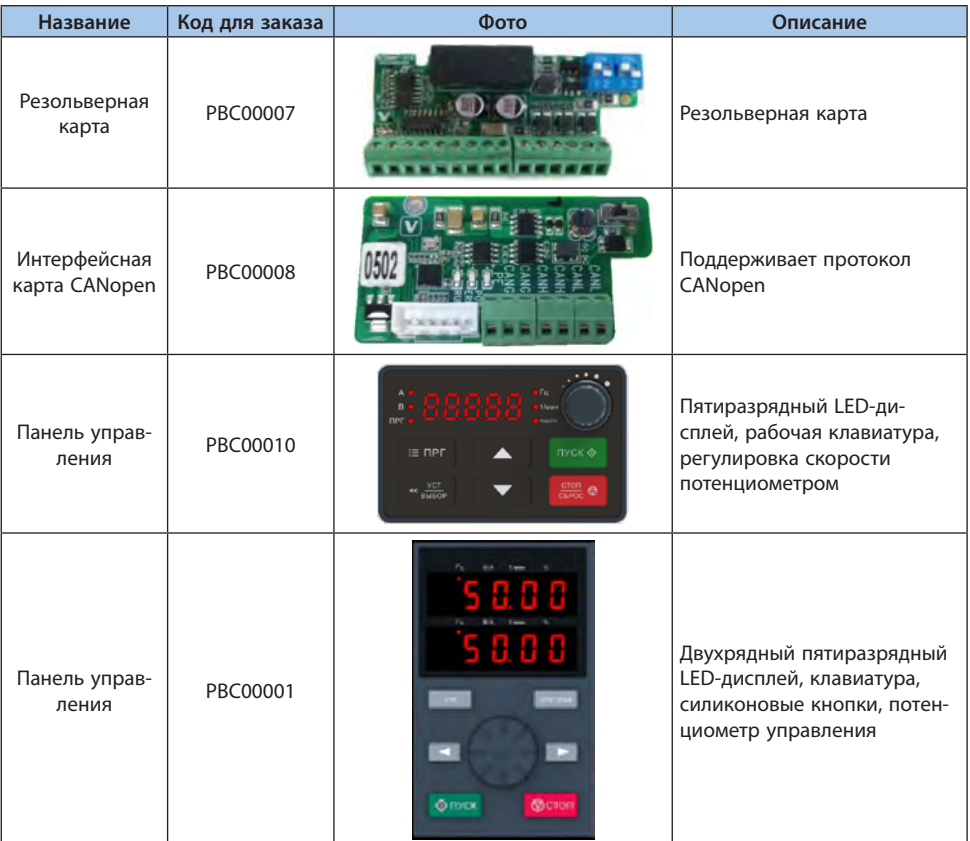

## Таблица 6.2-2. Возможность установки опций в слоты A и B для VF-101

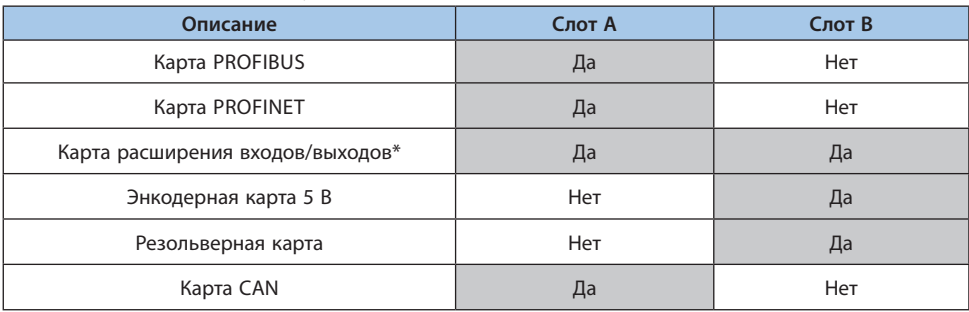

\* Устанавливать можно только одну плату определенного типа в слот А или слот B.

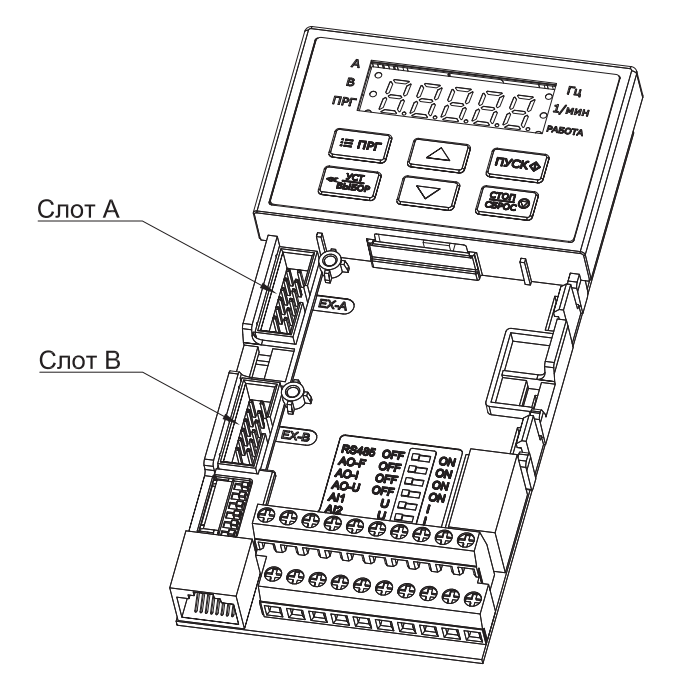

*Рис. 6.2-1. Расположение слотов (разъемов) на передней части преобразователя частоты*

Подробное описание опциональных карт и их порядок установки смотрите в инструкции на соответствующую опциональную карту. При установке соблюдайте меры предосторожности во избежание повреждения карты зарядами статического электричества.

## **6.3 Внешнее оборудование**

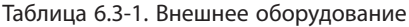

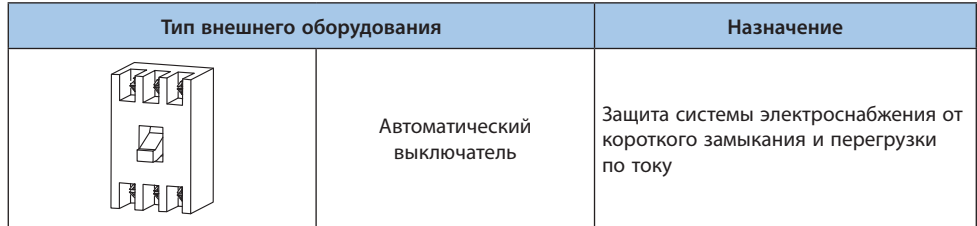

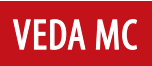

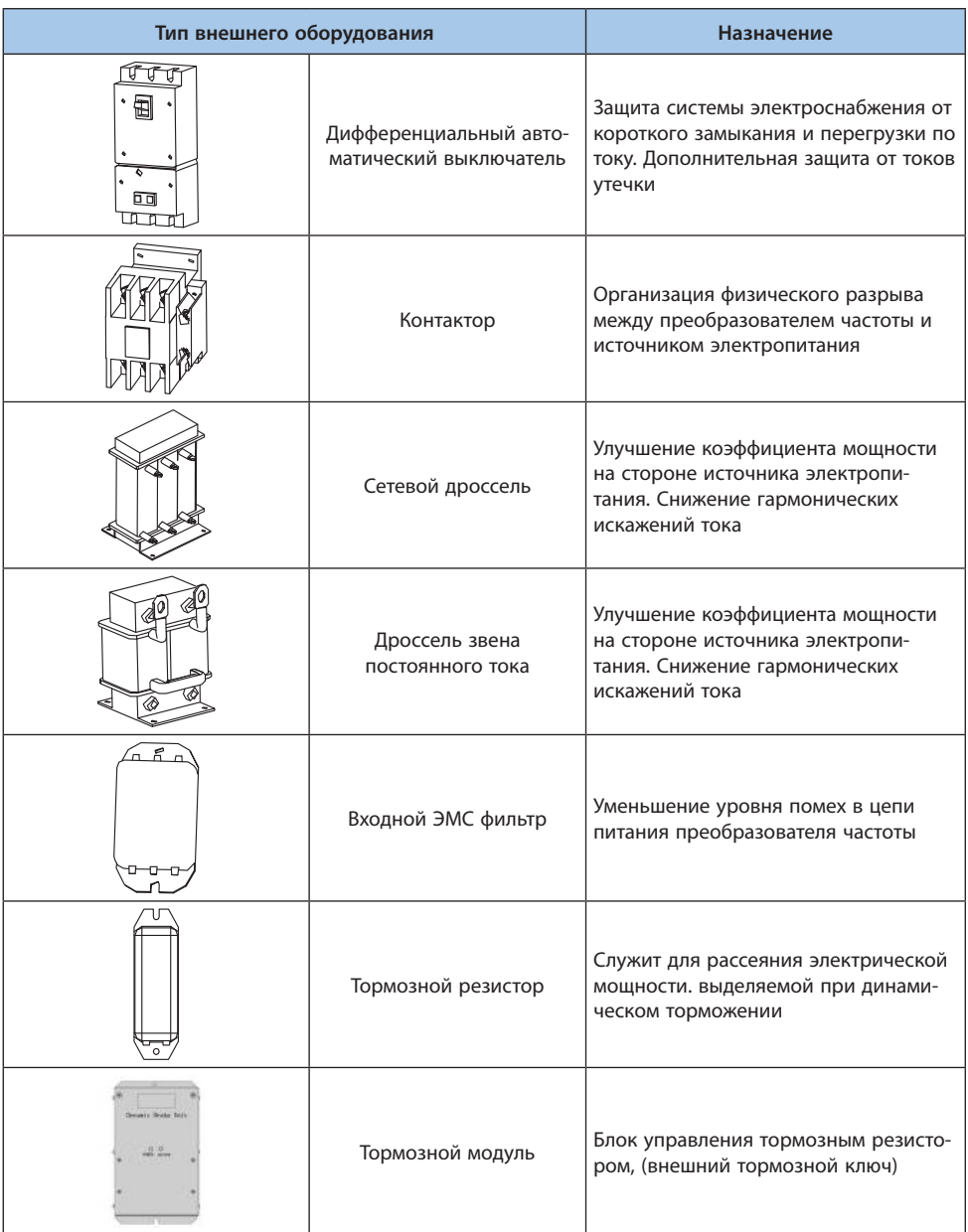

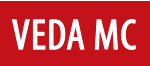

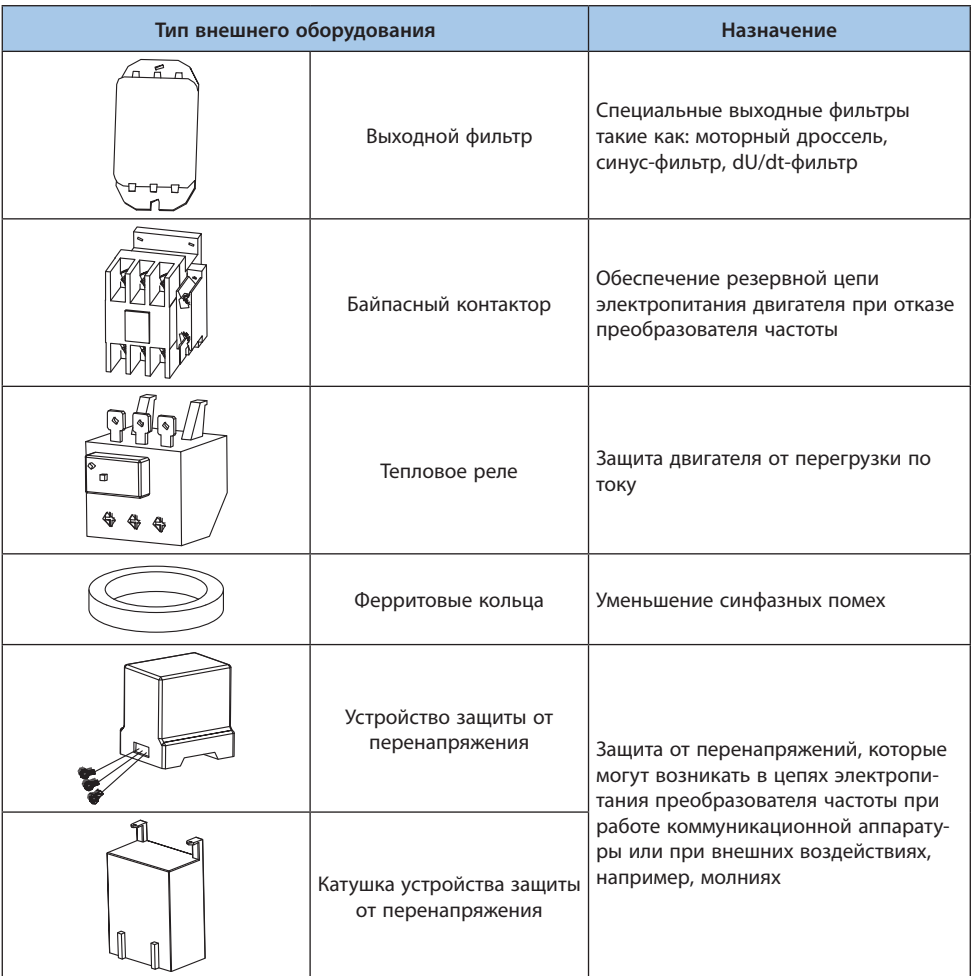

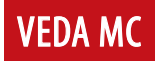

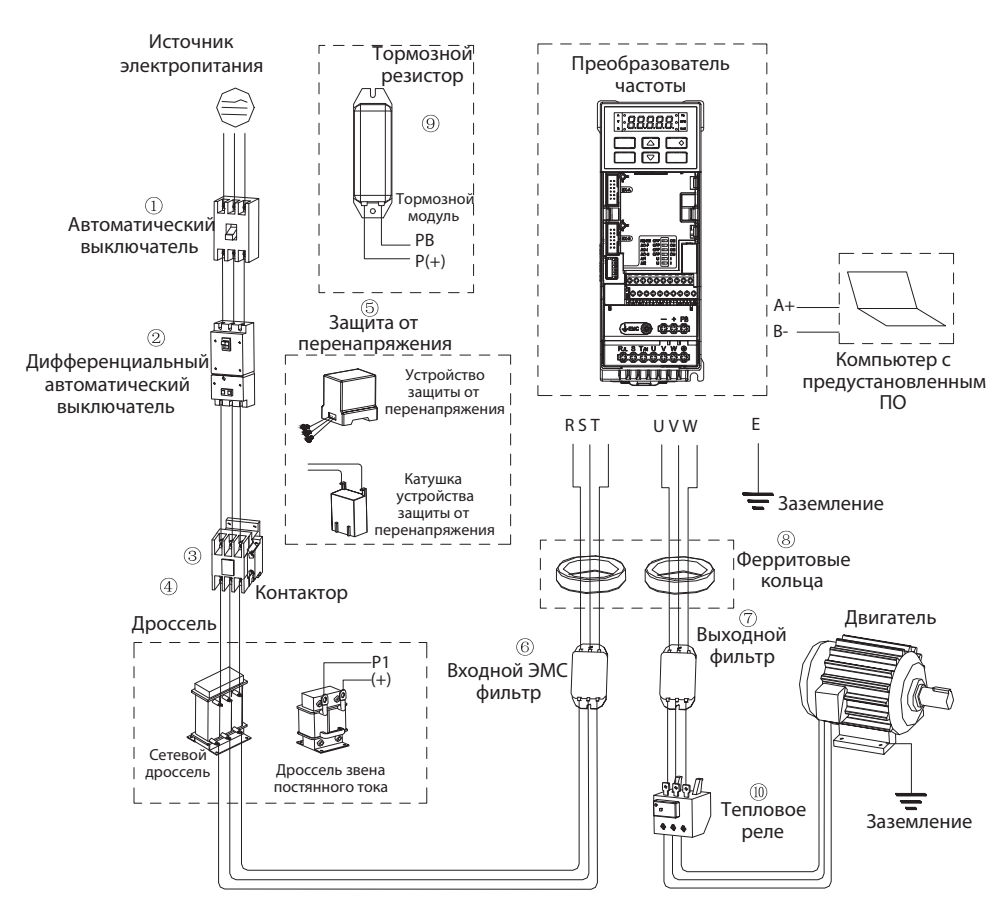

#### **6.4 Применение дополнительного оборудования**

*Рисунок 6.4-1. Подключение внешних устройств*

#### **Автоматический выключатель**

Для обеспечения защиты цепей электропитания в случае короткого замыкания, на входе преобразователя частоты должен быть установлен автоматический выключатель. Автоматический выключатель устанавливается в цепи между источником питания и входными клеммами R, S, T преобразователя частоты. Номинальный ток автоматического выключателя должен превышать ток преобразователя частоты в 1,5–2,0 раза. Для предотвращения ложного срабатывания автоматического выключателя следует сравнить его характеристики с соответствующими характеристиками преобразователя частоты (учитывается 150% номинального выходного тока преобразователя частоты в течение 1 минуты).

#### **Дифференциальный автоматический выключатель**

Поскольку выходное напряжение инвертора представляет собой прямоугольную волну высокой частоты, будет генерироваться ток утечки. В целях предотвращения несчастных случаев, связанных с поражением электрическим током, и пожаров, вызванных током утечки, можно установить дифференциальный автоматический выключатель. Как правило, один преобразователь частоты генерирует ток утечки около 100 мА (при длине кабеля питания 1 м). Каждый дополнительный метр длины кабеля будет генерировать ток утечки на 5 мА больше. Для защиты персонала от токов утечки необходимо использовать специализированный дифференциальный автоматический выключатель, срабатывающий на высокочастотные токи утечки. На ток утечки влияют следующие факторы: мощность преобразователя частоты, несущая частота, тип кабеля двигателя и его длина.

Рекомендуется установить дифференциальный автоматический выключатель с защитой от тока утечки более 200 мА. В зависимости от формы выходного сигнала преобразователя частоты ток утечки может увеличиваться, что может привести к срабатыванию дифференциального автоматического выключателя.

В случае срабатывания дифференциального автоматического выключателя следует принять следующие меры:

1. Увеличить уставку по току утечки дифференциального автоматического выключателя.

2. Уменьшить частоту ШИМ.

#### **Электромагнитный контактор**

Для более эффективного отключения преобразователя частоты от питающей сети следует применять электромагнитный контактор. Для реализации функции защиты преобразователя частоты или аварийного останова контактор может быть отключен внешним контроллером. Не следует включать электромагнитный расцепитель или контактор в выходные цепи преобразователя частоты, это может привести к выходу преобразователя частоты из строя.

После кратковременного пропадания питающего напряжения работа преобразователя частоты будет восстановлена. Для предотвращения повторного запуска электродвигателя после кратковременного пропадания напряжения следует использовать контактор, установленный во входной цепи преобразователя частоты.

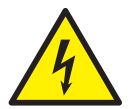

*Во избежание поражения электрическим током при подключении кабелей к преобразователю частоты автоматический выключатель и контактор должны быть выключены.*

#### **Сетевой дроссель/дроссель звена постоянного тока**

Для подавления резких изменений тока и токов высших гармоник рекомендуется установить сетевой дроссель и дроссель звена постоянного тока. Сетевой дроссель или дроссель звена постоянного тока рекомендуется использовать в следующих случаях (максимального эффекта можно достичь использованием обоих устройств):

**•** При необходимости подавления тока высших гармоник или увеличения коэффициента мощности на стороне источника электропитания;

**•** При использовании в качестве источника электропитания трансформатора большой мощности (более 600 кВА);

**VEDA MC** 

**•** При подключении тиристорного преобразователя, например, используемого для управления электродвигателем постоянного тока, к тому же источнику питания.

Если при эксплуатации предъявляются более высокие требования к подавлению высоких гармоник, возможно дополнительно использовать дроссель звена постоянного тока. Перед подключением внешнего дросселя звена постоянного тока обязательно удалите перемычку между клеммами P1 и (+) преобразователя частоты.

#### **Защита от перенапряжения**

Устройства защиты от перенапряжения можно подразделить на ограничители перенапряжения с катушкой и ограничители перенапряжения, устанавливающиеся в цепь напрямую. Рекомендуется выбирать устройство защиты от перенапряжения в соответствии со способом применения. Устройство защиты от перенапряжения следует устанавливать на входных цепях преобразователя частоты с целью защиты от перенапряжения, возникающего при работе компонентов цепи с индуктивной нагрузкой (таких как контактор, реле).

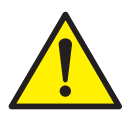

*Не подключайте устройство защиты от перенапряжения к выходной цепи преобразователя частоты, иначе он будет поврежден.*

#### **Входной ЭМС фильтр**

Так как в преобразователе частоты используется неуправляемый выпрямитель, входной ток содержит выраженную гармоническую составляющую. Это может влиять на окружающее оборудование, такое как: контроллеры, датчики, радио, мобильные телефоны и т.д.). Для предотвращения создания помех рекомендуется использовать входной фильтр ЭМС. Фильтр ЭМС так же может ослабить помехи цепи электропитания на входе преобразователя частоты. Данный фильтр может эффективно работать с экранированным моторным кабелем.

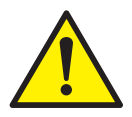

*Для каждого преобразователя частоты следует выбирать соответствующий фильтр ЭМС (см. таблицу 6.6-1). Рекомендуется подключать фильтр ЭМС с использованием максимально короткого кабеля до преобразователя частоты.*

#### **Выходной фильтр**

Так как выходной сигнал преобразователя частоты представляет собой ШИМ с прямоугольной формой сигнала, то кабель, соединяющий преобразователь частоты с двигателем создает электромагнитные помехи. Установка ЭМС фильтра на выходной стороне преобразователя частоты позволяет эффективно количество помех.

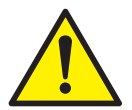

*Не подключайте фазосдвигающий конденсатор и фильтр помех с конденсатором к выходной цепи преобразователя частоты. Это может привести к выходу из строя преобразователя частоты.*

#### **Ферритовые кольца**

Ферритовые кольца используются для уменьшения синфазных помех, вызываемых преобразователем частоты.

#### **Тормозной резистор или тормозной модуль**

Подробную информацию смотри в разделе 6.5 (Подбор тормозного резистора).

#### **Тепловое реле**

Тепловое реле устанавливается в выходных цепях преобразователя частоты. При токовой перегрузке двигателя тепловое реле отключает двигатель от преобразователя частоты, защищая двигатель.

В системе один преобразователь частоты — один двигатель установка теплового реле не требуется. В этом случае защита от токовой перегрузки осуществляется самим преобразователем частоты с помощью коэффициента кривой защиты двигателя (F10.59). В случае работы двигателя напрямую от сети, так и в случае работы нескольких двигателей от одного преобразователя частоты рекомендуется использовать тепловое реле, которое должно устанавливаться между преобразователем частоты и двигателем.

При использовании теплового реле предусмотрите автоматическое отключение контактора в питающей цепи или обеспечьте подачу сигнала «авария» на клемму цифровых входов преобразователя частоты. Обратите внимание на следующие пункты при использовании теплового реле для исключения ложных срабатываний и перегрева двигателя при работе на малой скорости:

- **•** Работа на низкой скорости
- **•** Работа преобразователя с параллельными двигателями
- **•** Длинный моторный кабель
- **•** ШИМ-сигнал на выходе преобразователя частоты, с частотой коммутации до 16 кГц.

В основном тепловые реле используются для двигателей общего назначения. Следует учитывать, что при работе стандартного двигателя от преобразователя частоты ток электродвигателя может увеличиваться на 5–10% относительно работы напрямую от сети.

При работе электродвигателя от преобразователя частоты на низких скоростях вращения крыльчатка может не охлаждать двигатель в достаточной степени. Это может привести к перегреву электродвигателя. Чтобы избежать перегрева электродвигателя при работе на низких скоростях параметры защиты от перегрузки по току (F10.55-F10.59) должны быть установлены на соответствующее значения.

При использовании длинного кабеля и больших частот ШИМ тепловое реле может срабатывать из-за токов утечки. Для того, чтобы избежать ложного срабатывания уменьшите частоты ШИМ или увеличьте ток срабатывания теплового реле.

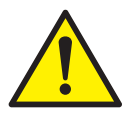

*Перед тем как увеличивать ток срабатывания теплового реле, убедитесь в отсутствии других причин срабатывания.*

## **6.5 Подбор тормозного резистора**

#### **Внешний тормозной резистор**

Номинал тормозного резистора подобран исходя из наиболее часто встречающейся инерции нагрузки и режима торможения. В случае использования преобразователя частоты в системах с большой инерцией и особыми требованиями к режиму торможения номинал и мощность рассеяния тормозного резистора следует подбирать индивидуально в соответствии с характеристиками преобразователя частоты.

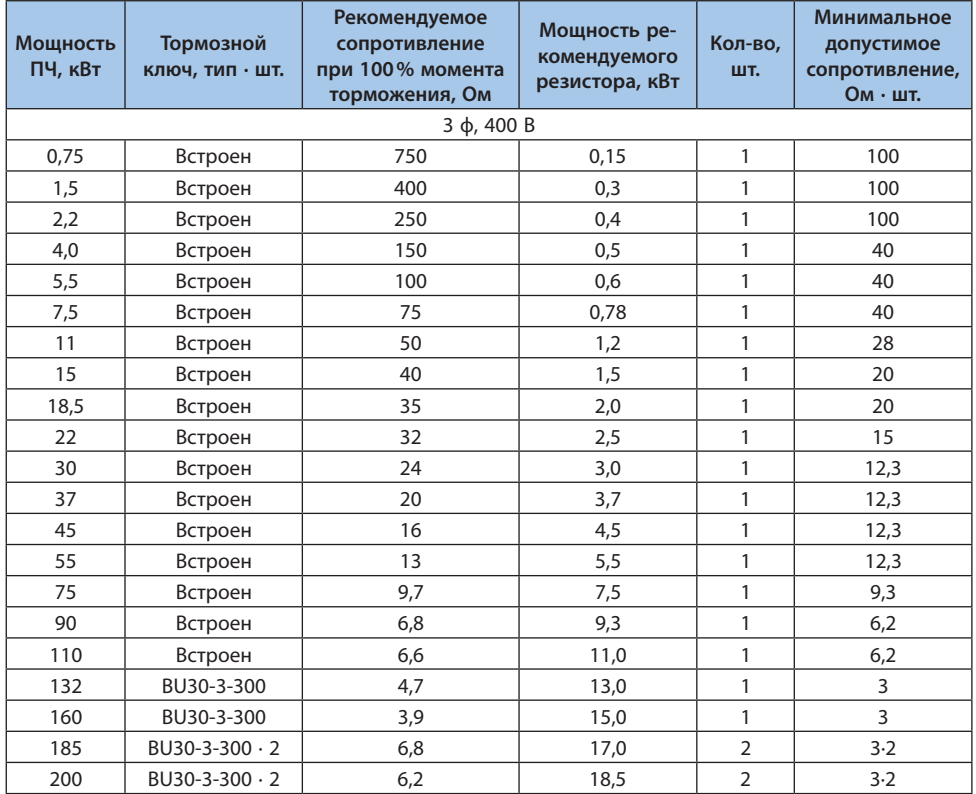

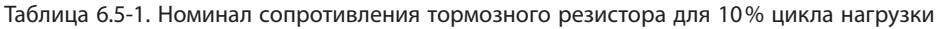

© 2022 ВЕДА МК LANTAVENT.RU / sale@lantavent.ru

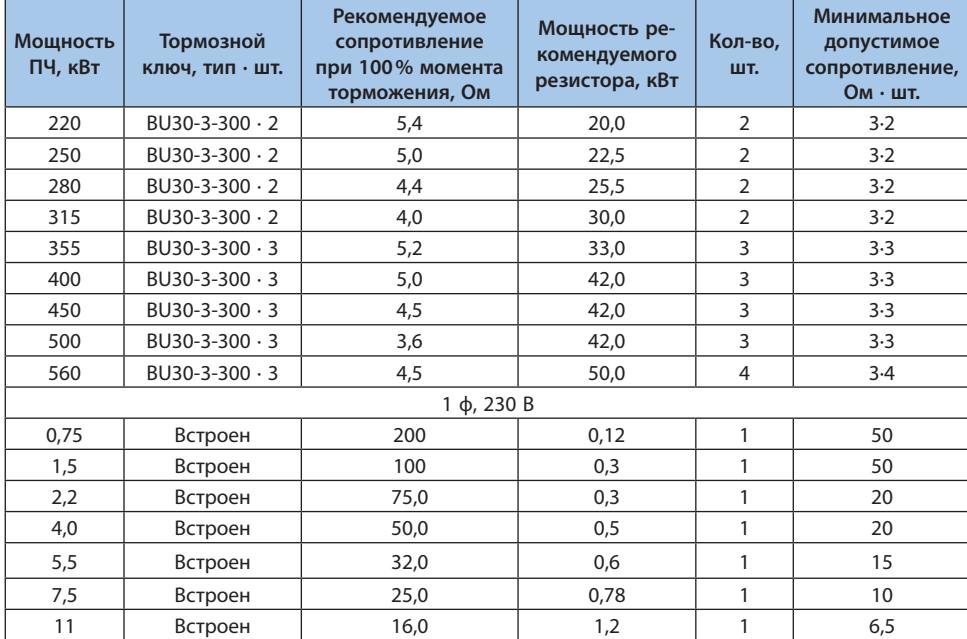

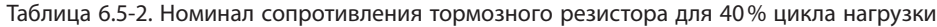

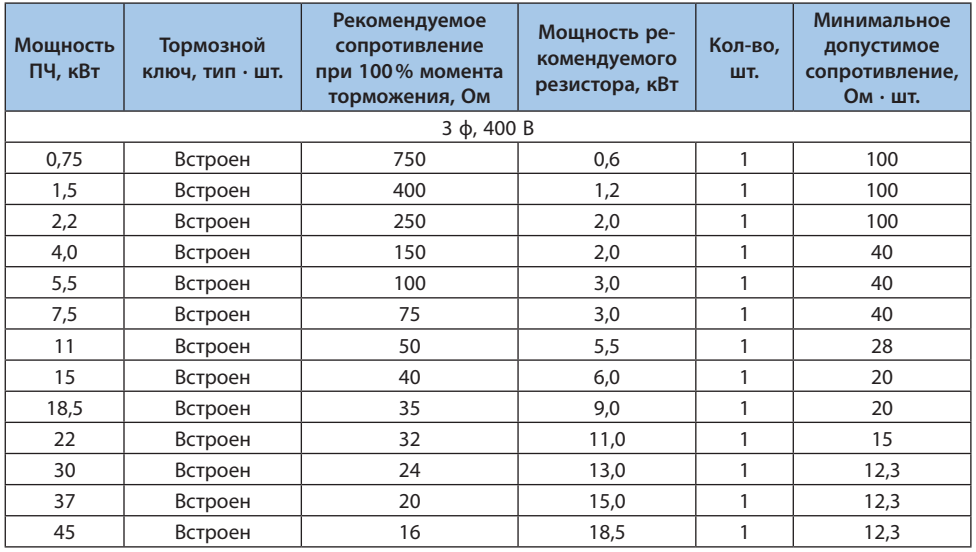

```
© 2022 ВЕДА МК LANTAVENT.RU / sale@lantavent.ru
```
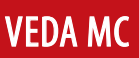

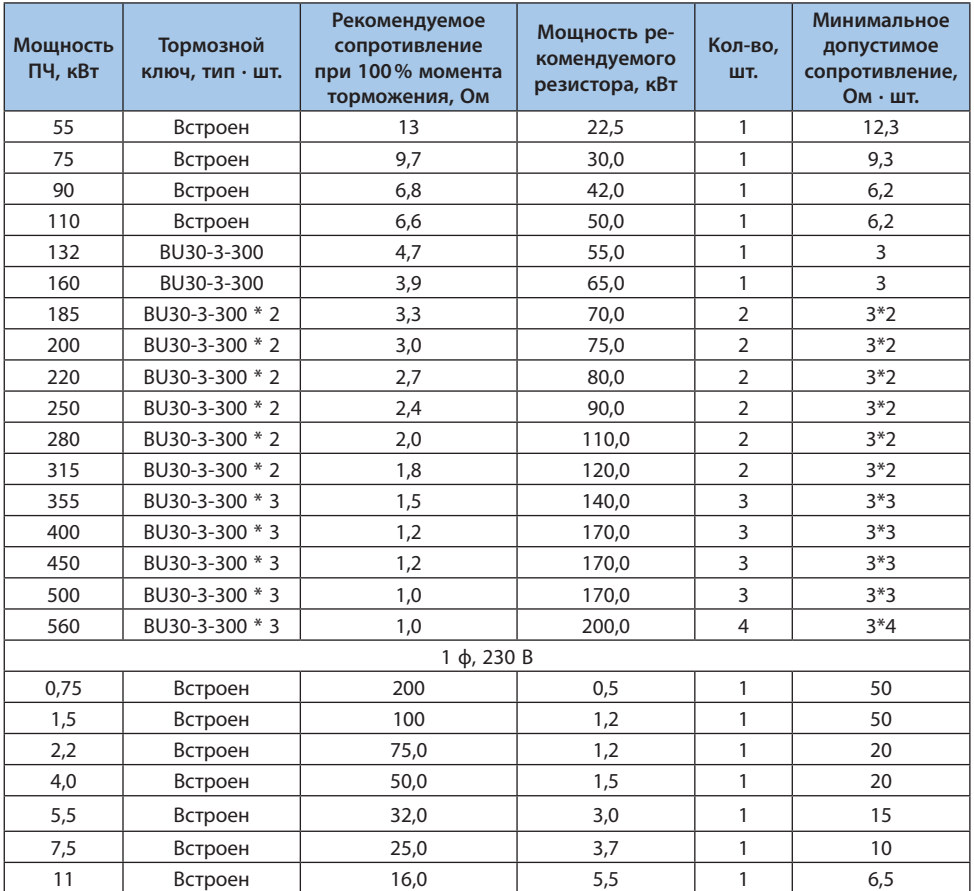

Выбор тормозного резистора определяется генерируемой мощностью электродвигателя для конкретного применения. Он определяется инерцией системы, временем торможения, потенциальной энергией нагрузки и т.д. Для каждой ситуации выбор индивидуален. Для систем с высокой инерцией, низким значением времени торможения и частыми торможениями тормозной резистор должен выбираться с большим значением мощности, но сопротивление должно быть не менее рекомендуемого.

## **6.6 Рекомендуемые силовые опции для цепей питания**

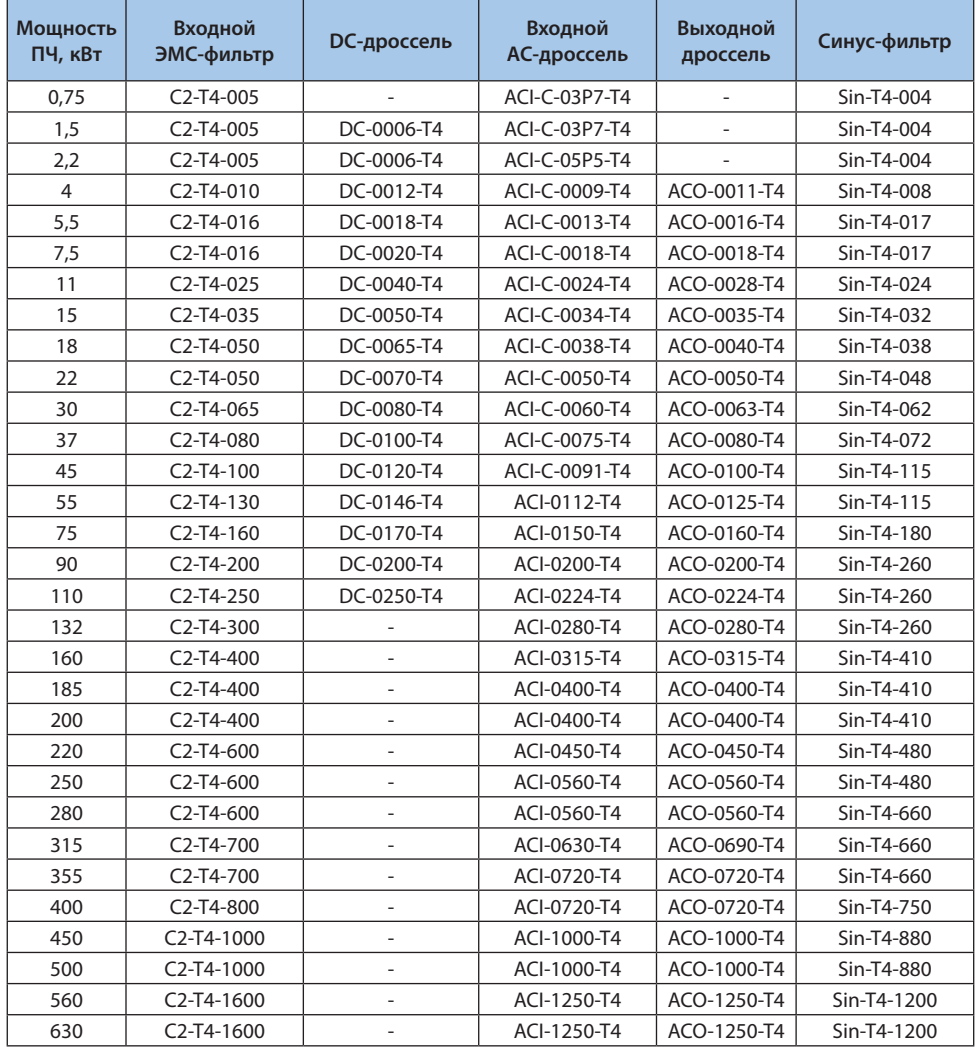

Таблица 6.6-1. Рекомендуемые комплектующие для силовых цепей 400 В

**Примечание.** Более подробную информацию по подключению дросселей см. в разделе «Внешние устройства и опции».

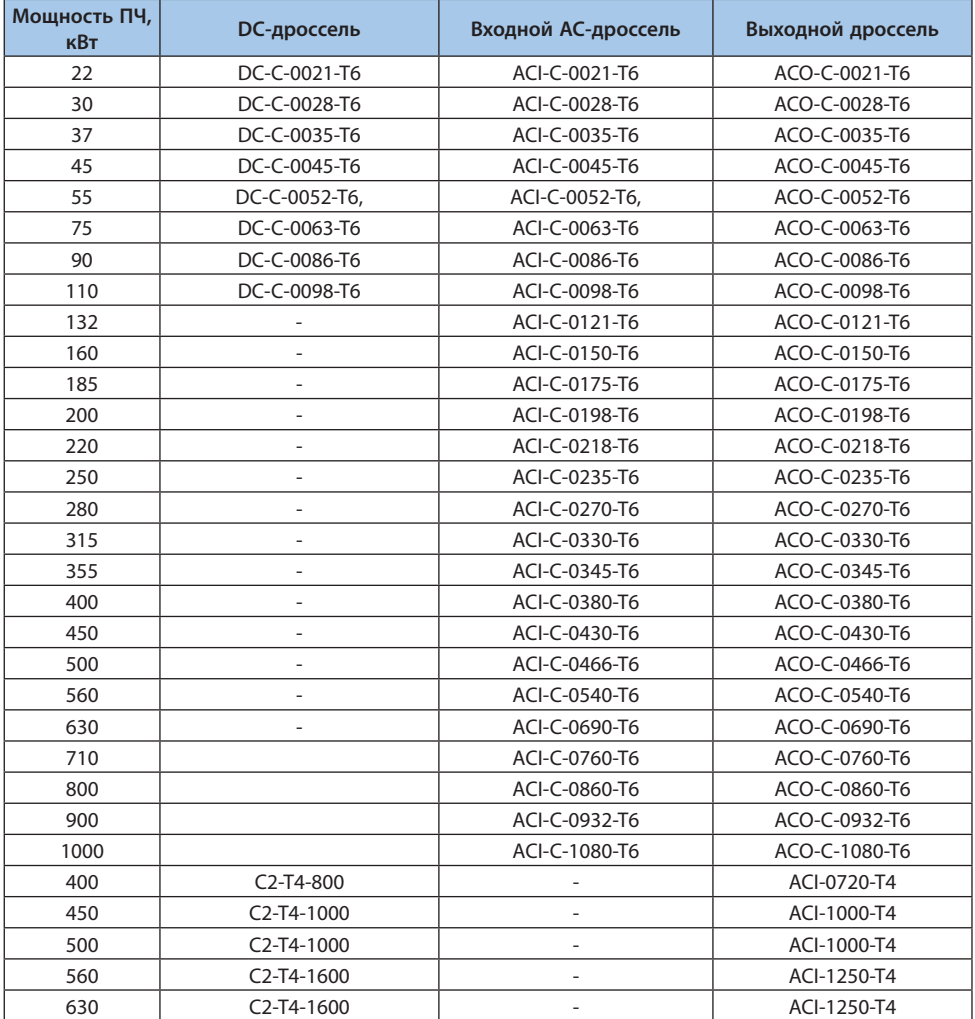

## Таблица 6.6-2. Рекомендуемые комплектующие для силовых цепей 690 В

## Таблица 6.6-3. Длина моторного кабеля в зависимости от используемых опций

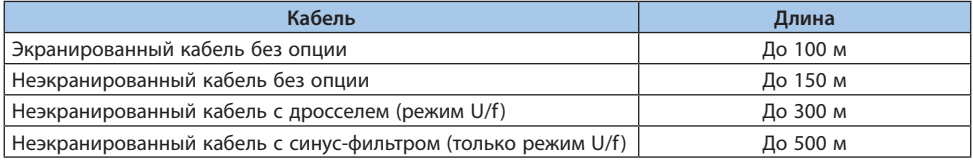

Таблица 6.6-4. Допустимая длина неэкранированного моторного кабеля в зависимости от мощности ПЧ и наличия моторного дросселя

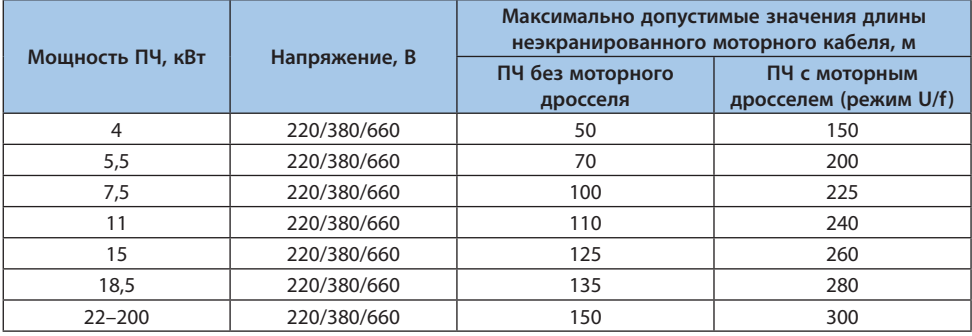

**Примечание.** Использование моторного дросселя при векторном режиме управления рекомендуется с моторным кабелем длиной не более 100 м.

# 7. Контроль неисправностей

#### 7.1 Меры предосторожности

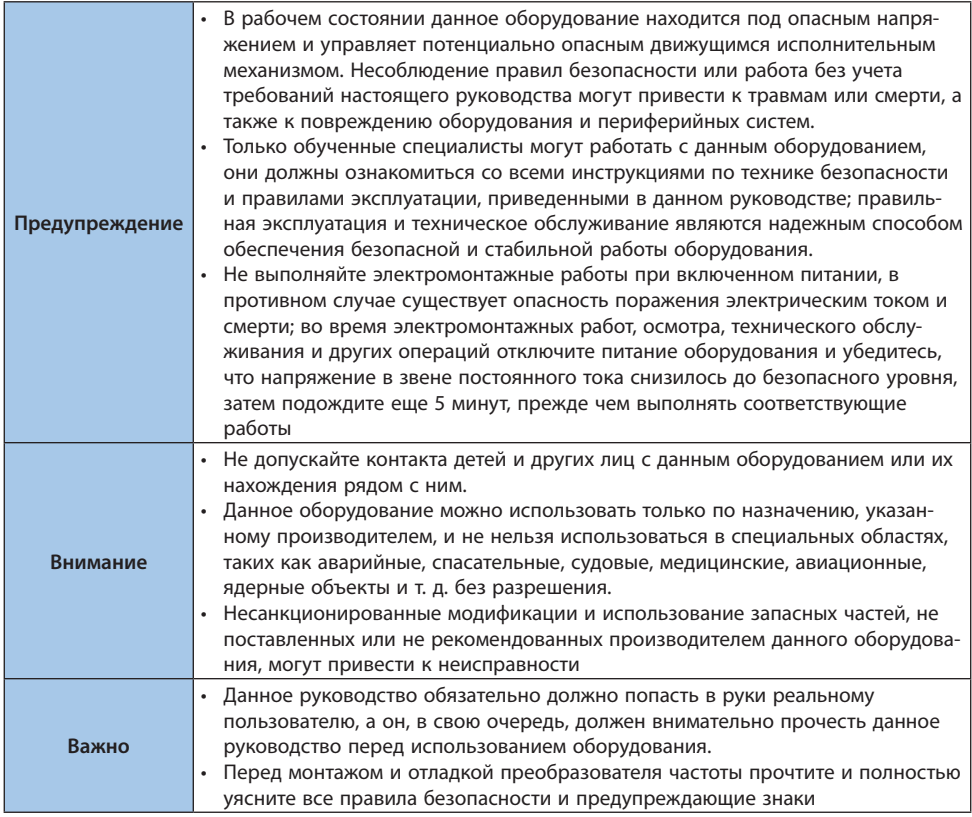

Если преобразователь частоты или электродвигатель работают ненормально, обратите внимание на код неисправности, который отображается на дисплее панели управления.

Если вы не можете решить проблему даже после прочтения руководства по эксплуатации. составьте список с информацией по следующим пунктам и свяжитесь с технической поддержкой клиентов (контактная информация указана на задней обложке руководства):

- 1. Модель преобразователя частоты
- 2. Версия программного обеспечения
- 3. Дата покупки
- 4. Тип и описание неисправности

В таблице ниже приведен список типов неисправностей, предупреждений и советов, которые возникают во время работы преобразователя частоты.

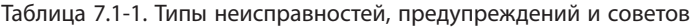

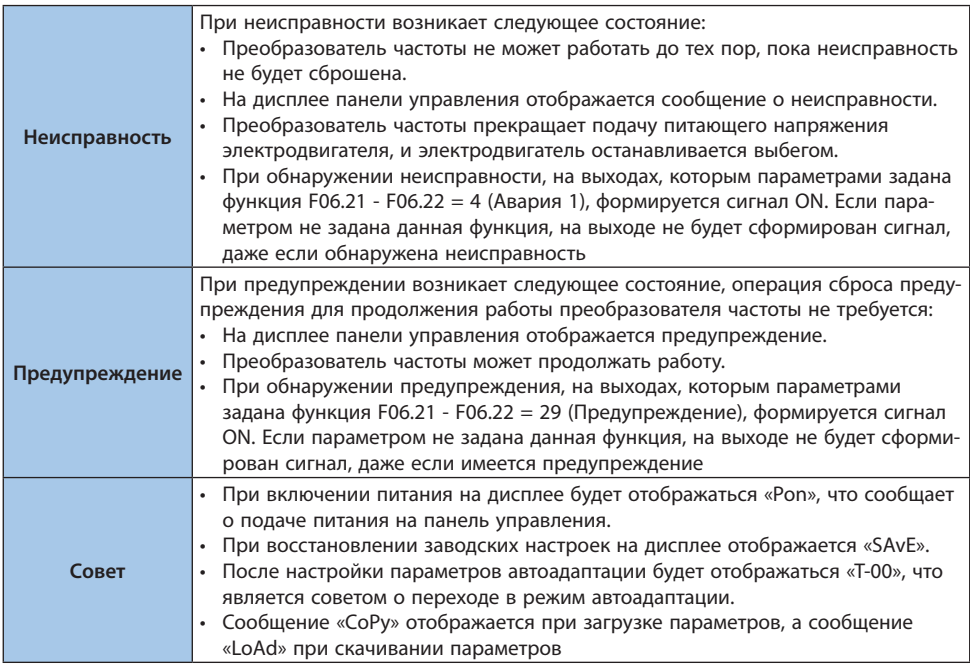

#### **7.2 Предупреждения и аварийные сигналы**

Система самодиагностики преобразователя частоты постоянно контролирует состояние питания на входе, состояние выходных сигналов, характеристики двигателя, а также другие рабочие параметры системы. Предупреждение или аварийный сигнал не обязательно означают, что проблема связана с самим преобразователем частоты. Во многих случаях они могут оповещать о сбое, связанном с входным напряжением, нагрузкой или температурой двигателя, внешними сигналами или с другими параметрами, контролируемыми внутренней логикой преобразователя частоты.

Предупреждение (несущественная неисправность) выводится при возникновении ненормальных условий работы. Предупреждение не влияет на работоспособность преобразователя частоты: двигатель продолжает работу, если запущен или его можно запустить, если он остановлен. Предупреждение сбрасывается автоматически при устранении причины.

Аварийный сигнал (существенная неисправность) выводится в случае отключения преобразователя частоты по срабатыванию системы защиты. Двигатель останавливается выбегом. Система управления преобразователем частоты продолжает работать и контролирует состояние цепей управления преобразователя частоты. После того, как причина ошибки будет устранена, аварийный сигнал можно сбросить и преобразователь частоты будет готов к работе. Информация о каждом аварийном событии сохраняется в журнале ошибок.

## 7.3 Коды ошибок и предупреждений

#### Таблица 7.3-1. Коды ошибок

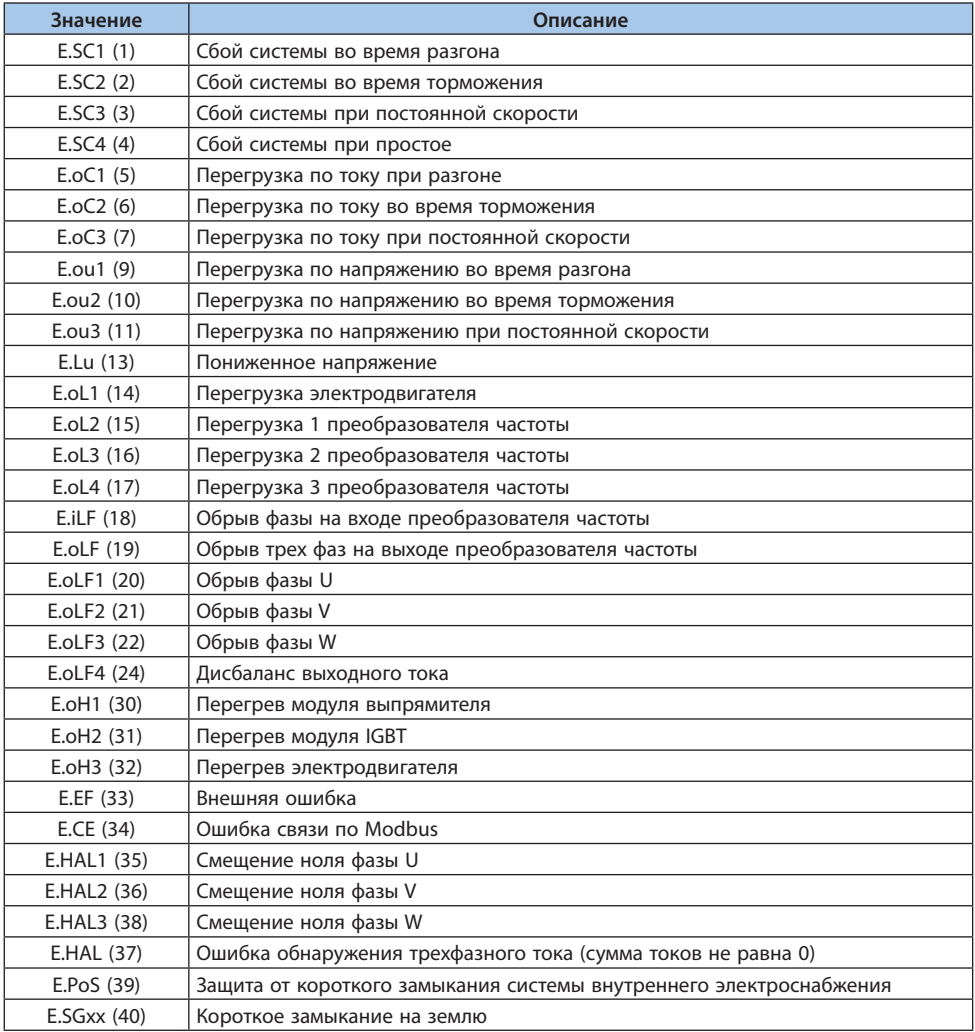

## © 2022 ВЕДА МК LANTAVENT.RU / sale@lantavent.ru

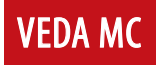

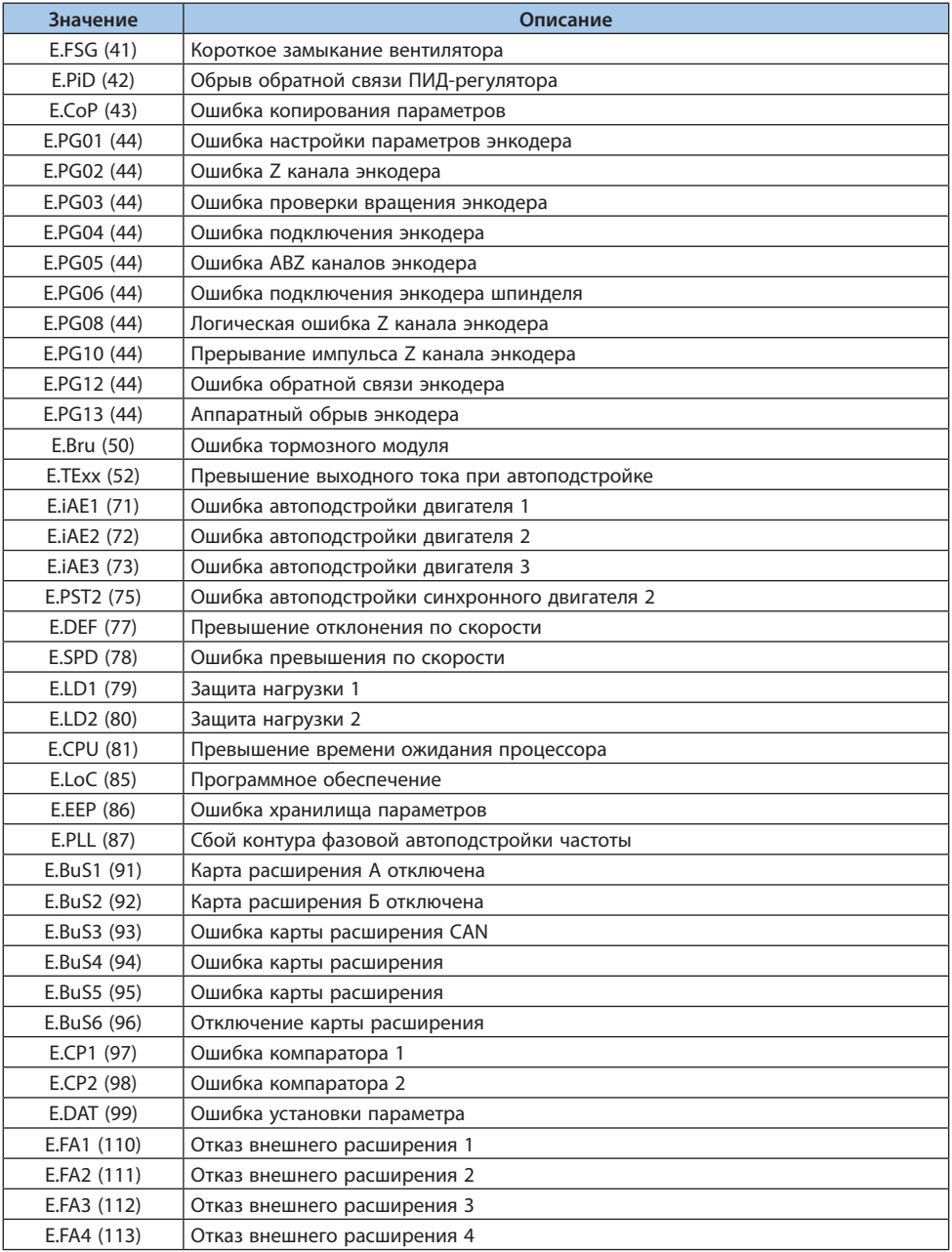

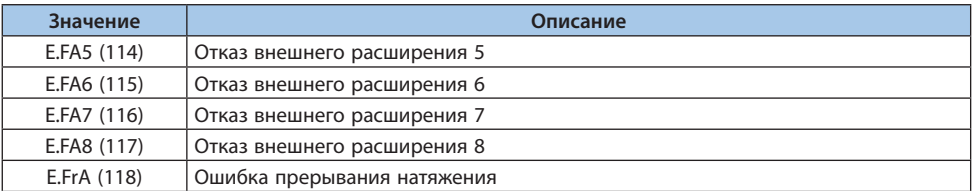

#### Таблица 7.3-2. Коды предупреждений

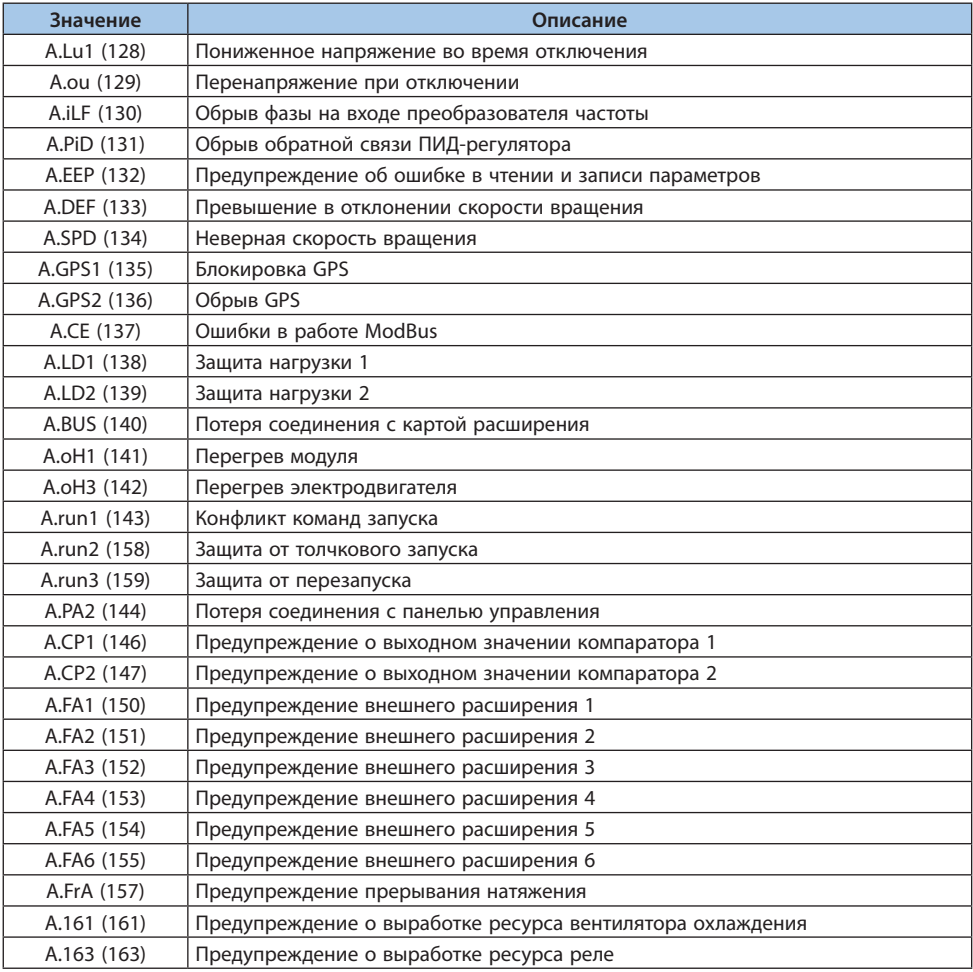

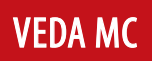

## **7.4 Пределы защиты по напряжению (значения по умолчанию)**

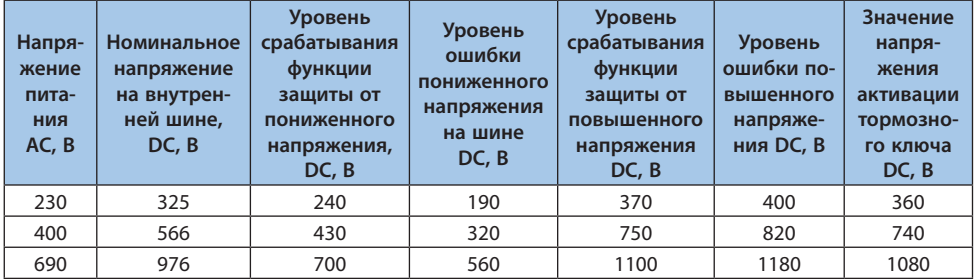

Таблица 7.4-1. Пределы защиты по напряжению (значения по умолчанию)

#### **7.5 Неисправности**

При неисправности частотный преобразователь не может функционировать. В таблице ниже указаны причины неисправностей и соответствующие меры для их исправления.

**Примечание.** Все неисправности должны быть сброшены соответствующей операцией.

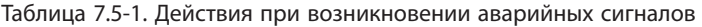

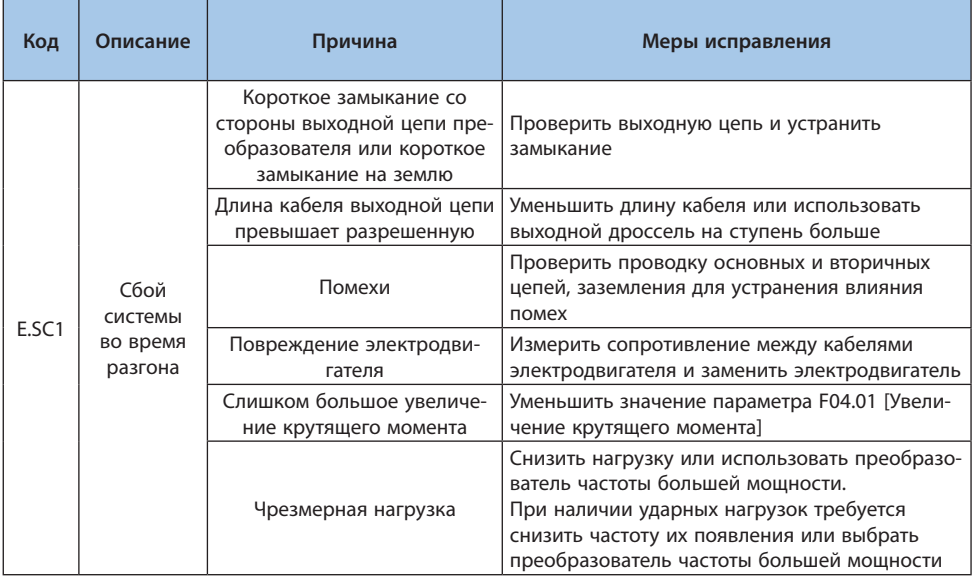

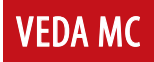

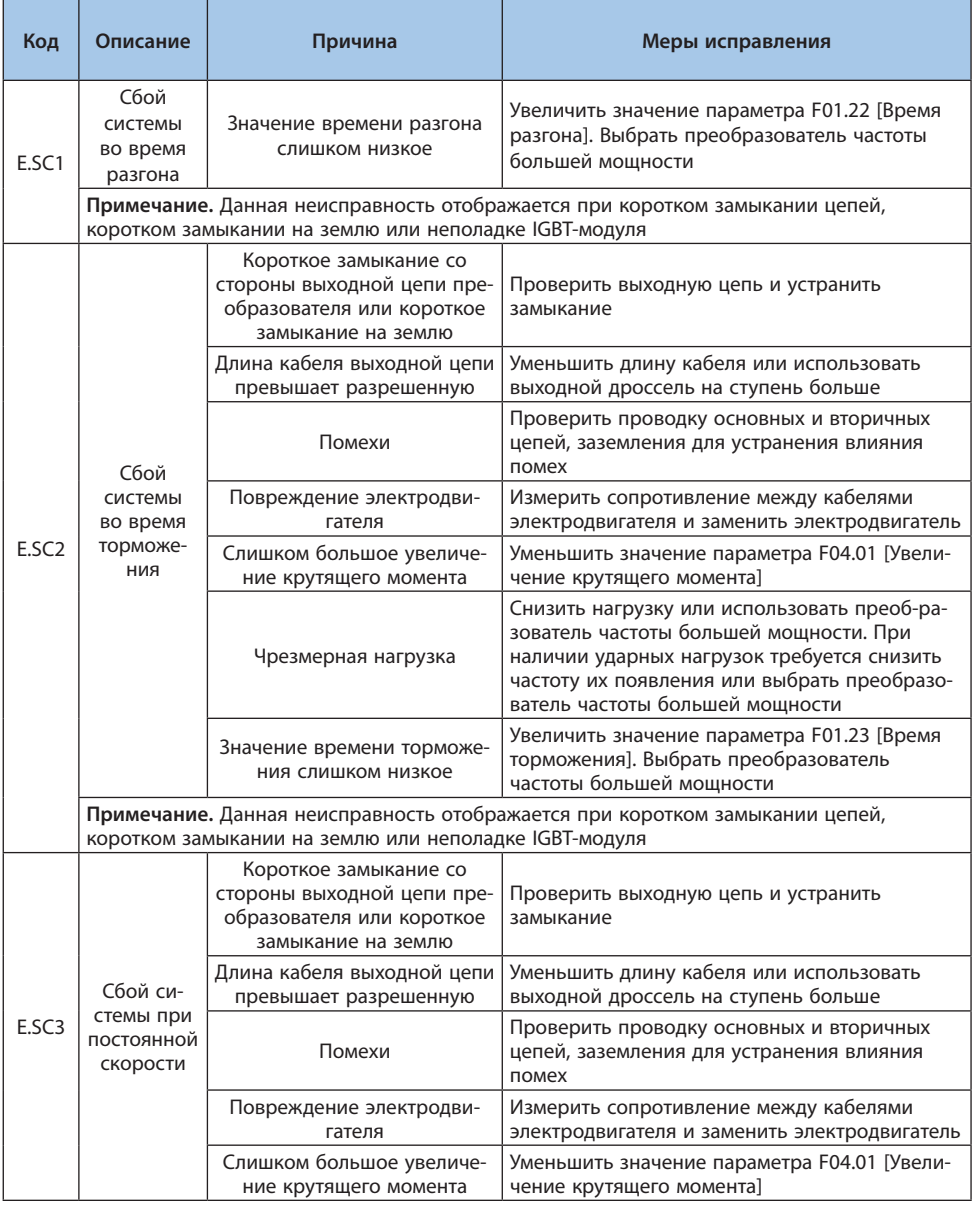

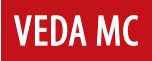

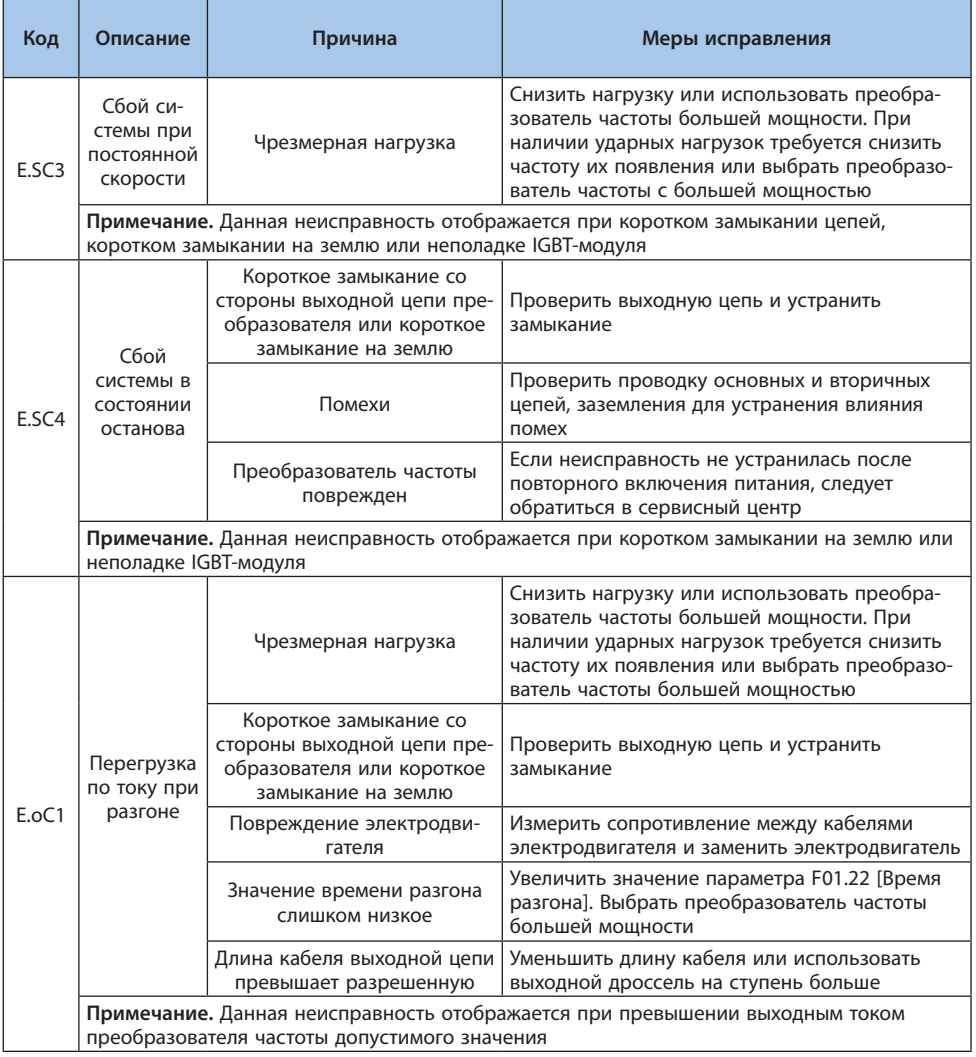

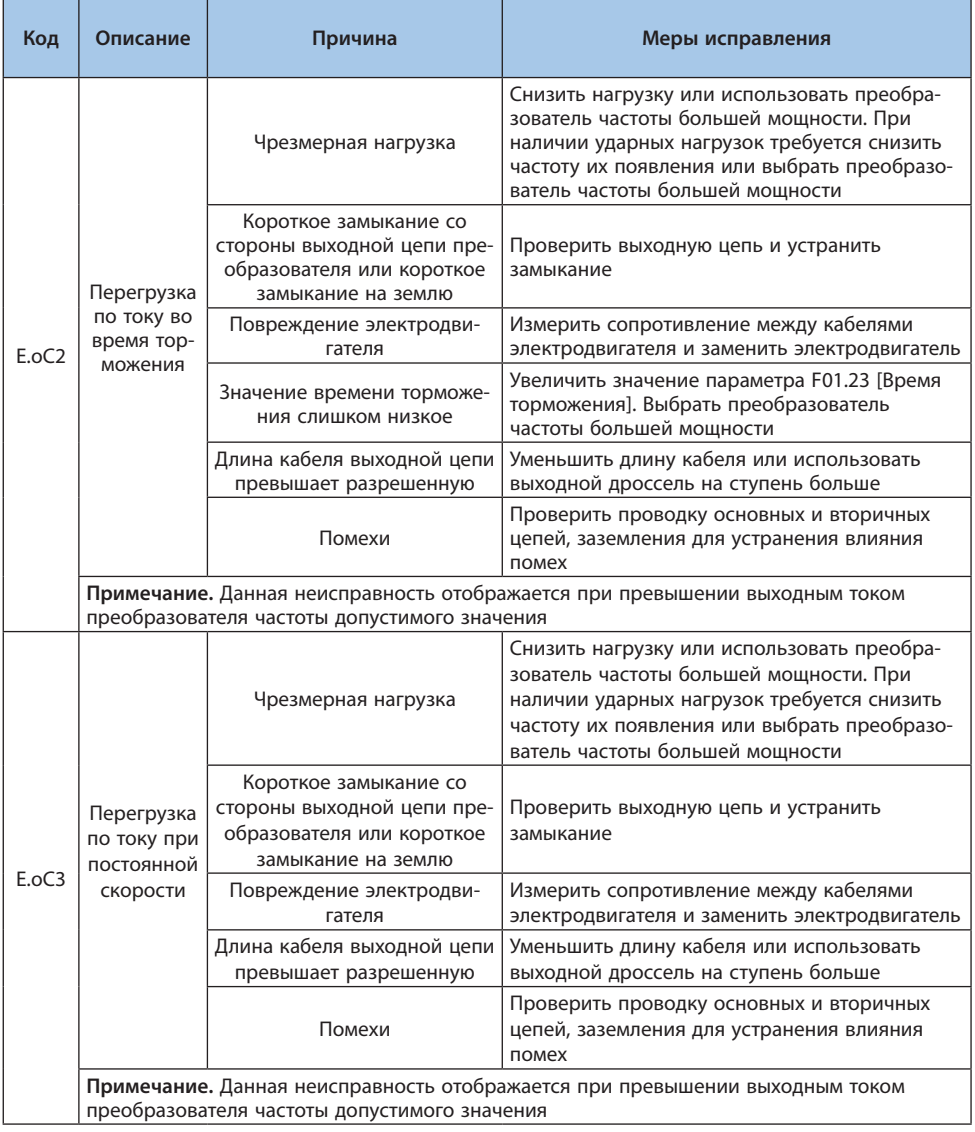

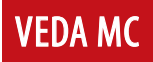

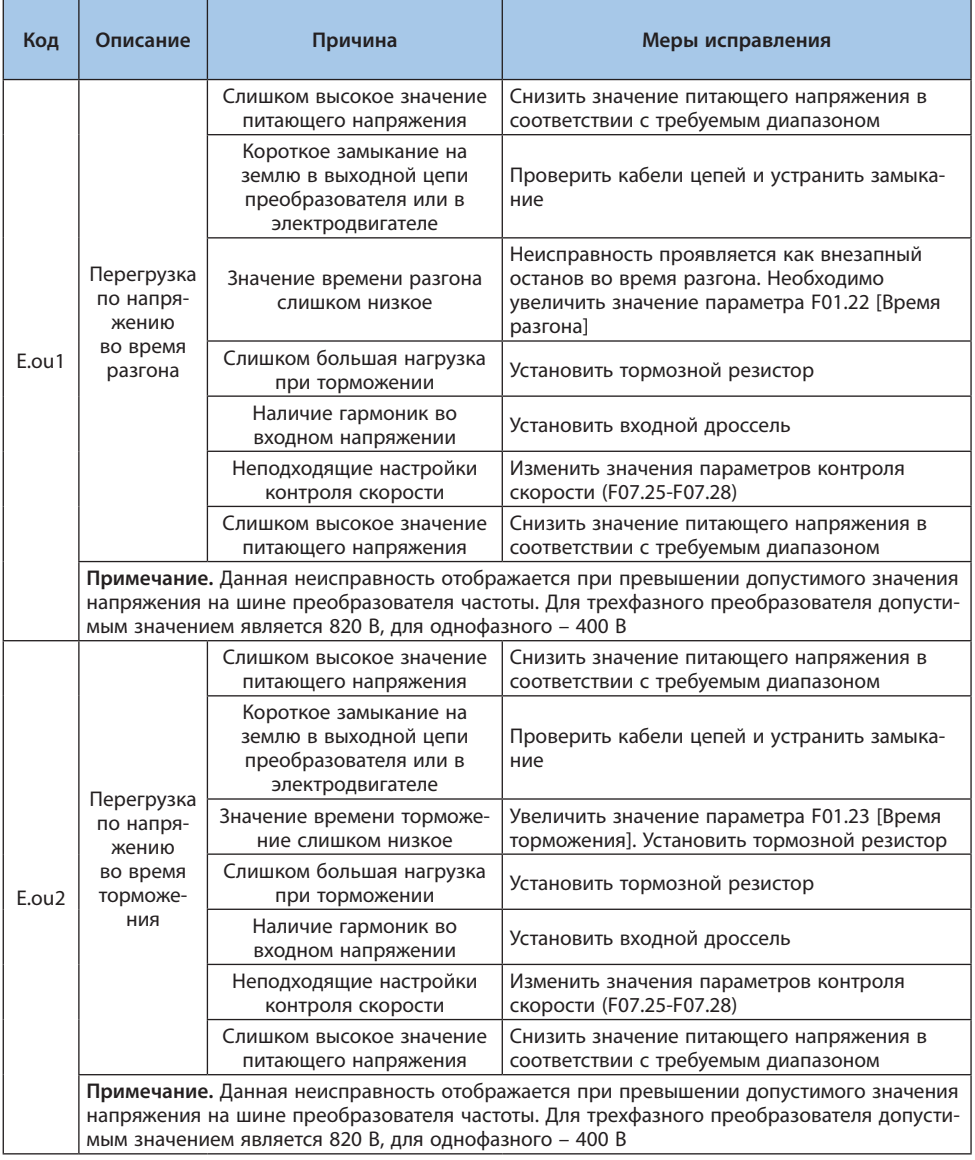

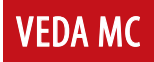

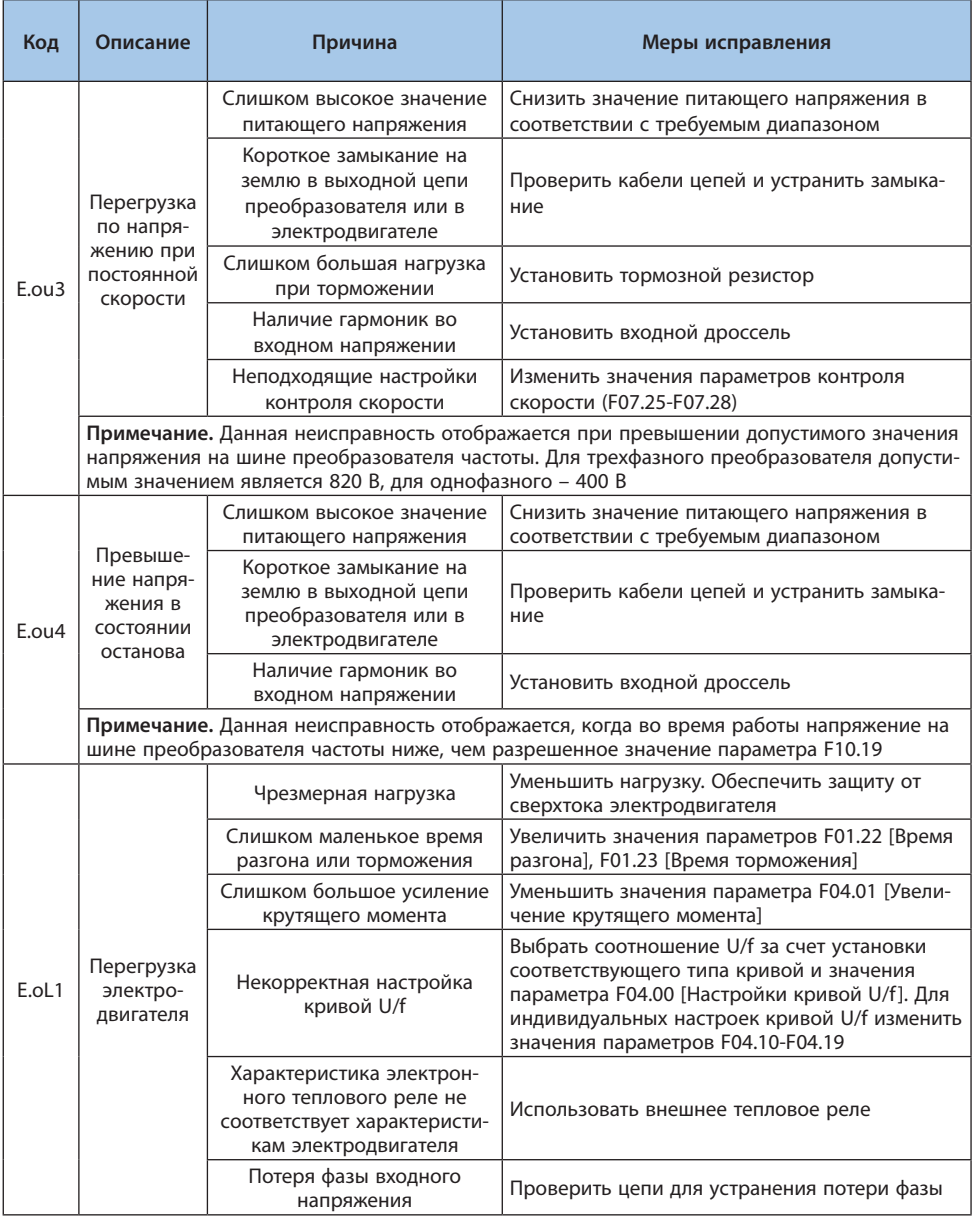

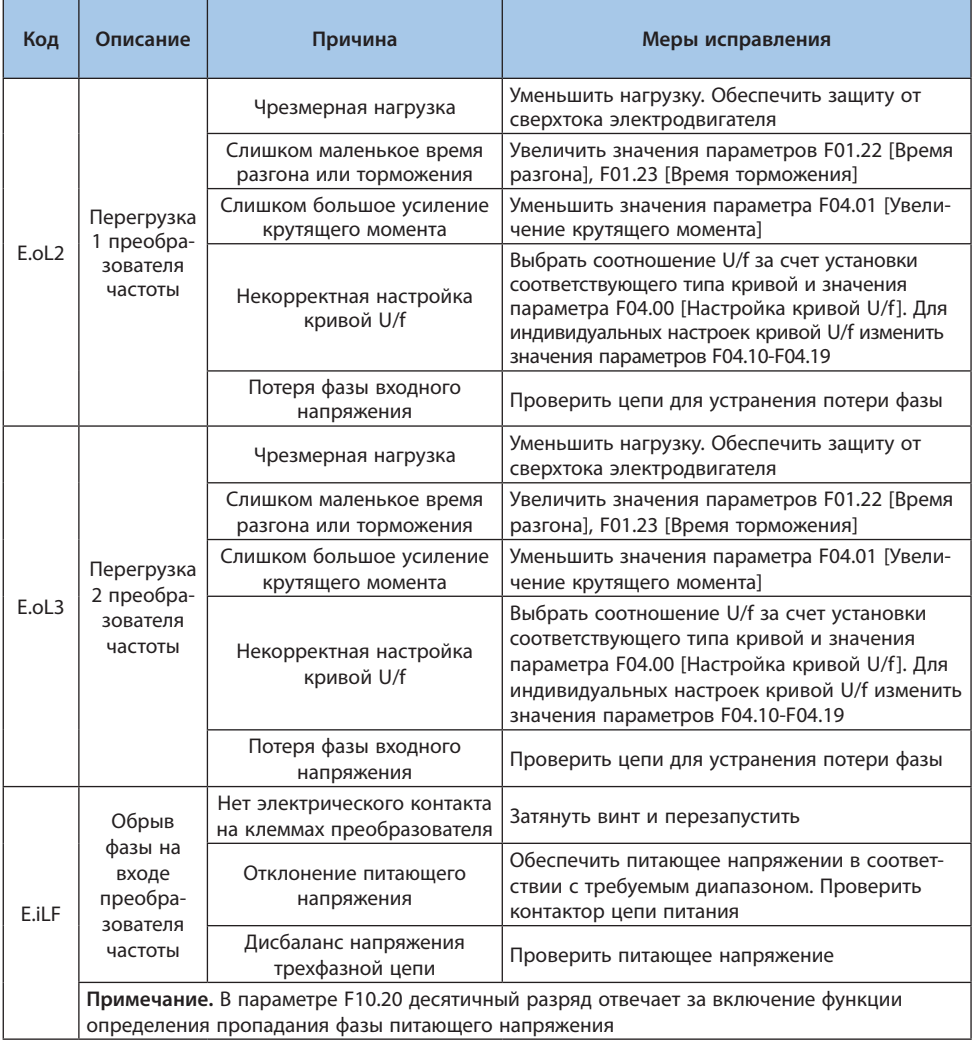

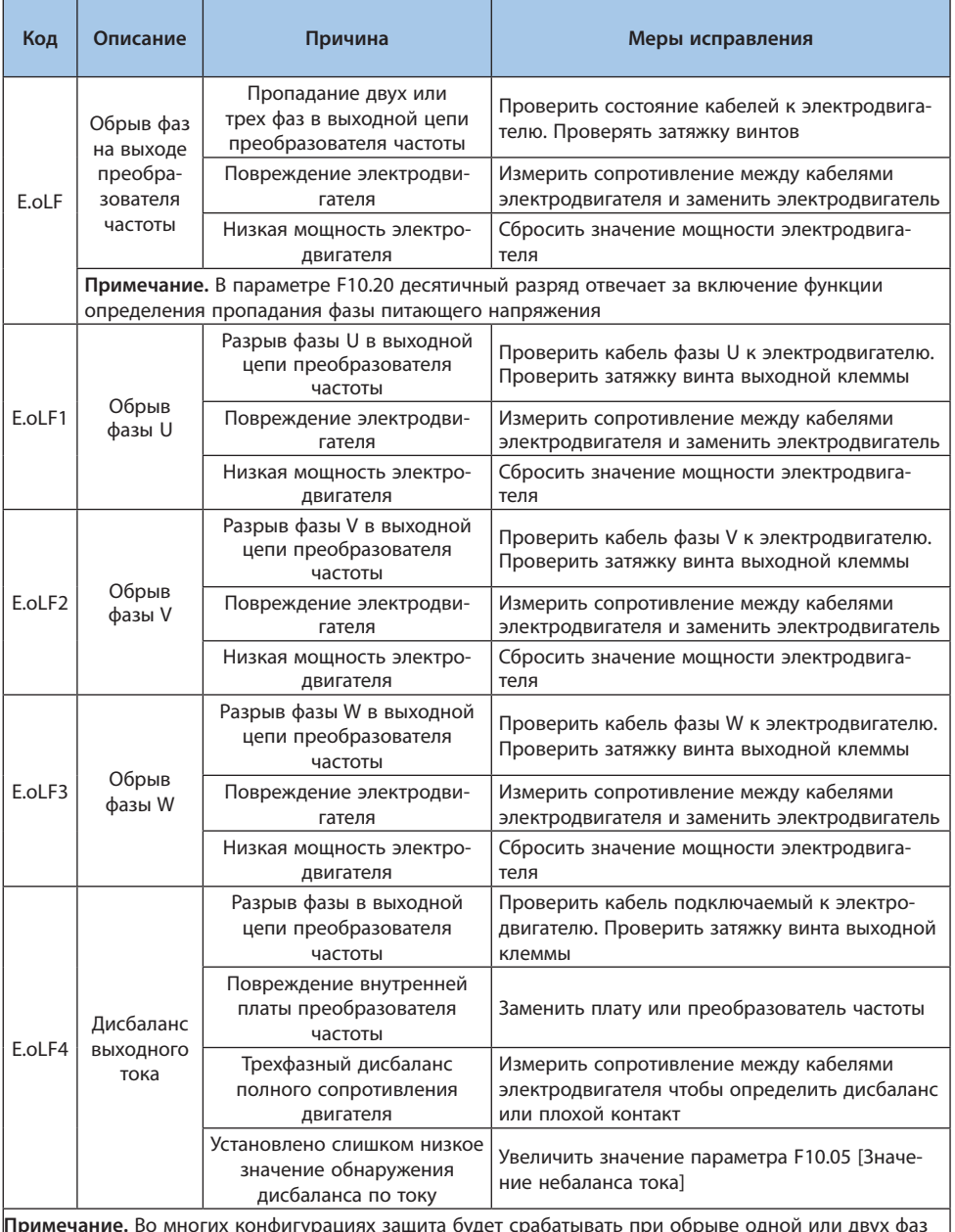

**Примечание.** Во многих конфигурациях защита будет срабатывать при обрыве одной или двух фаз на выходе преобразователя частоты

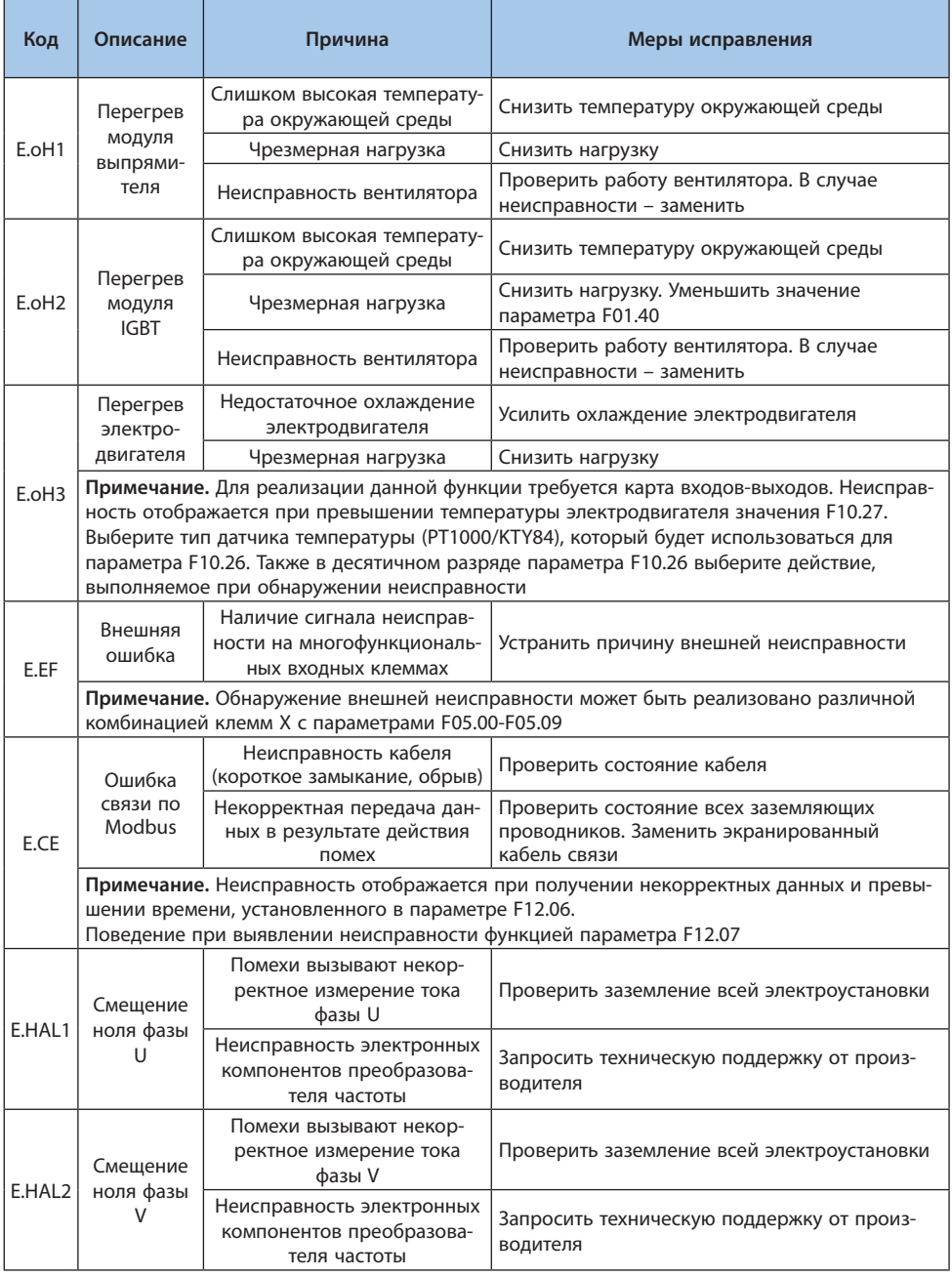
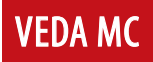

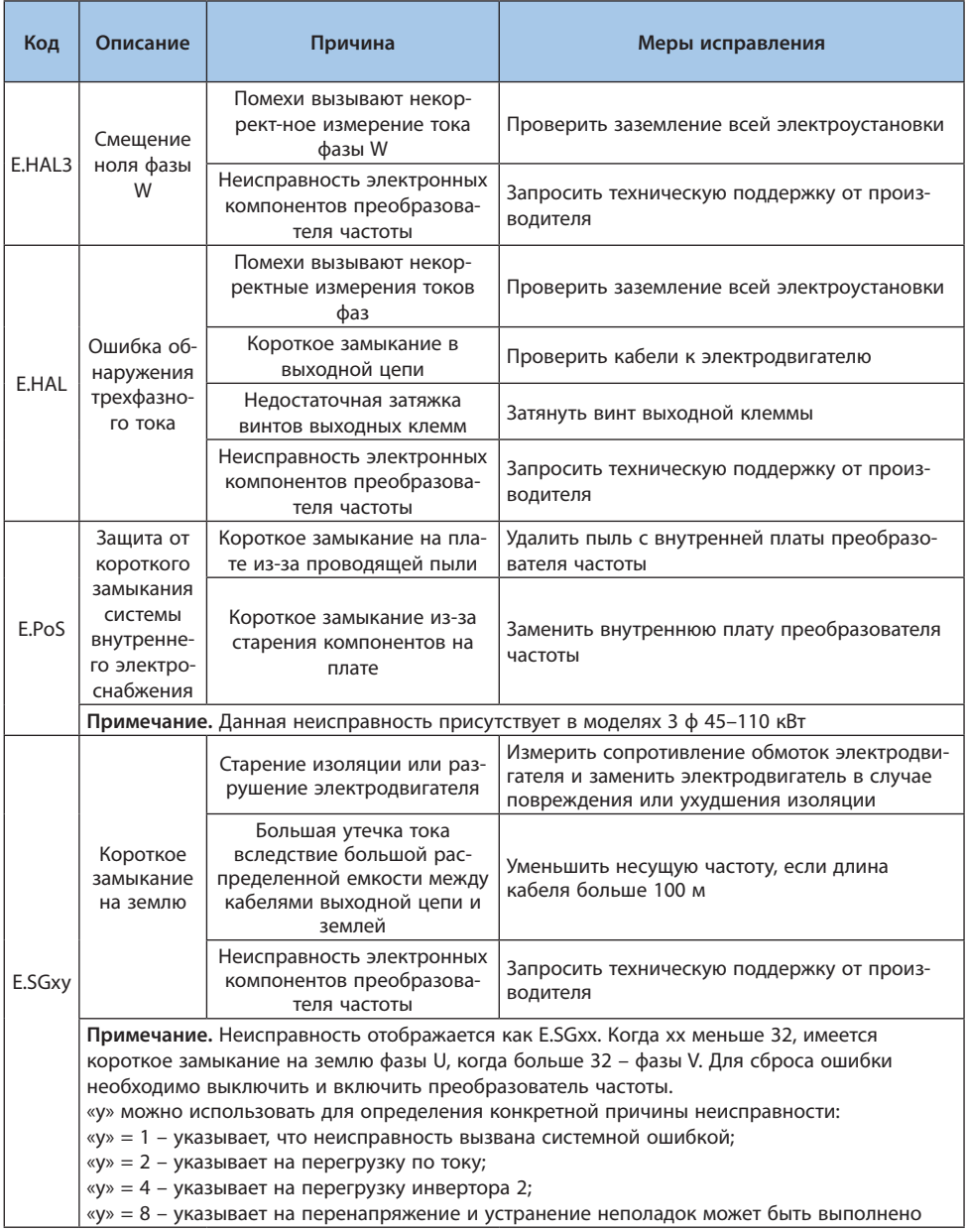

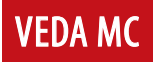

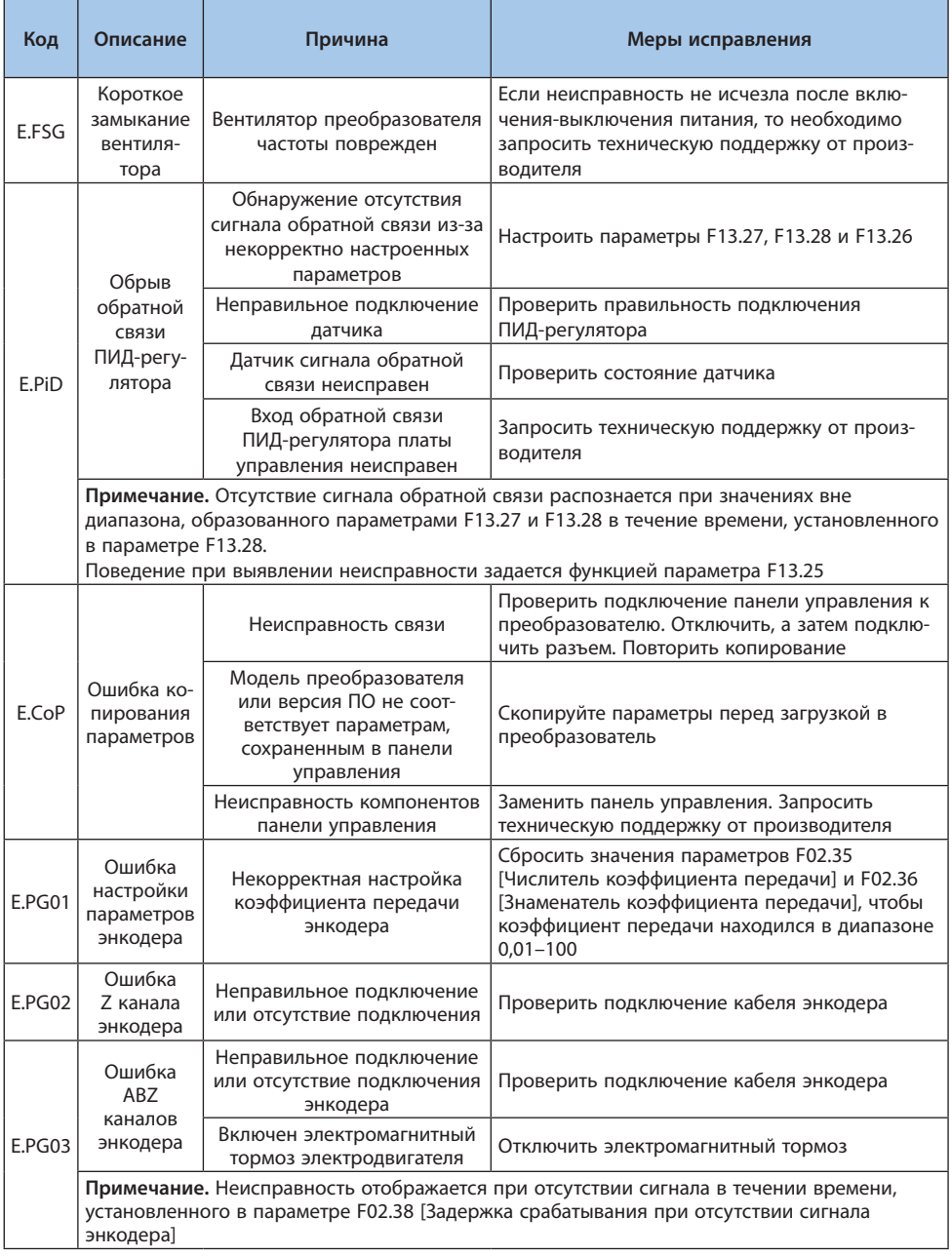

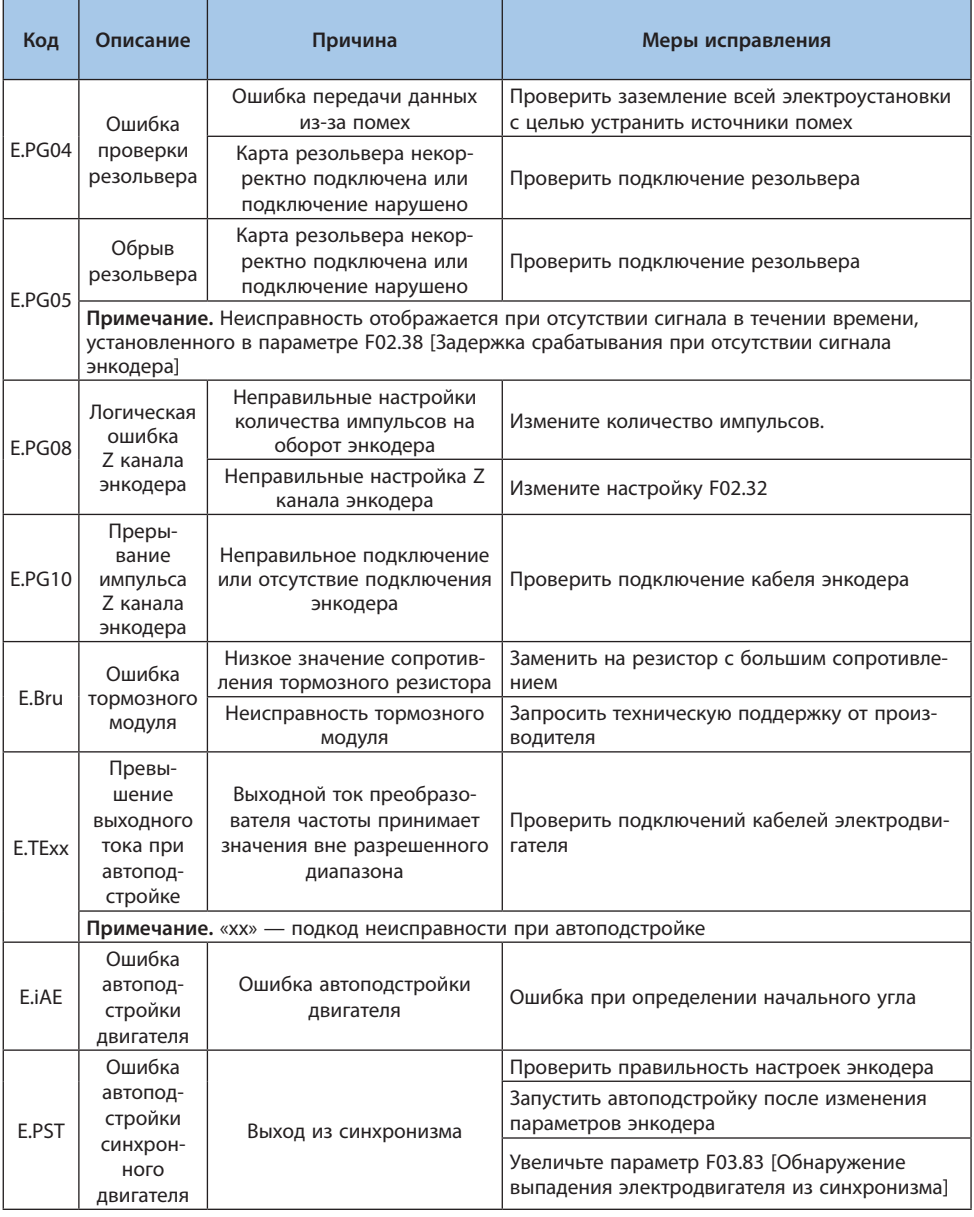

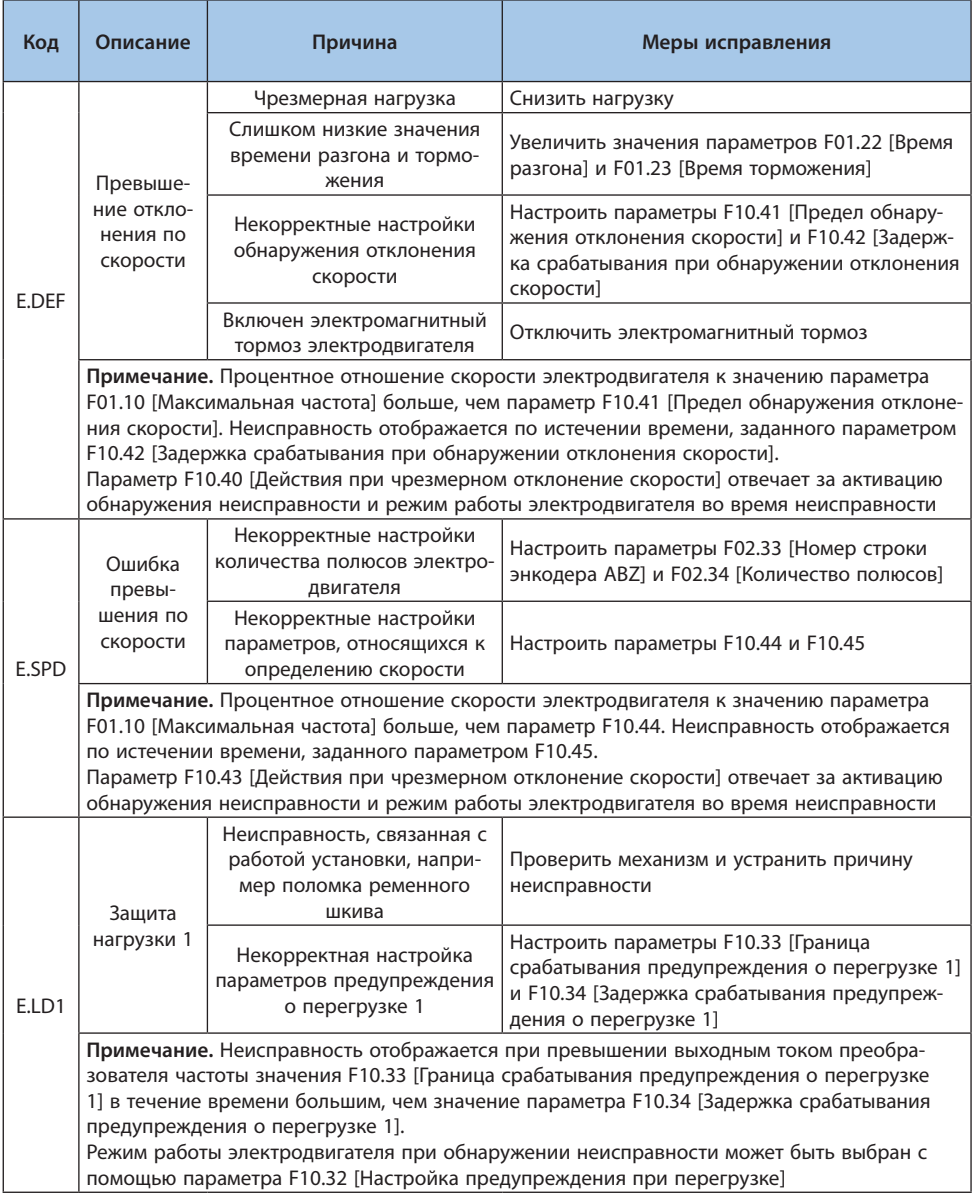

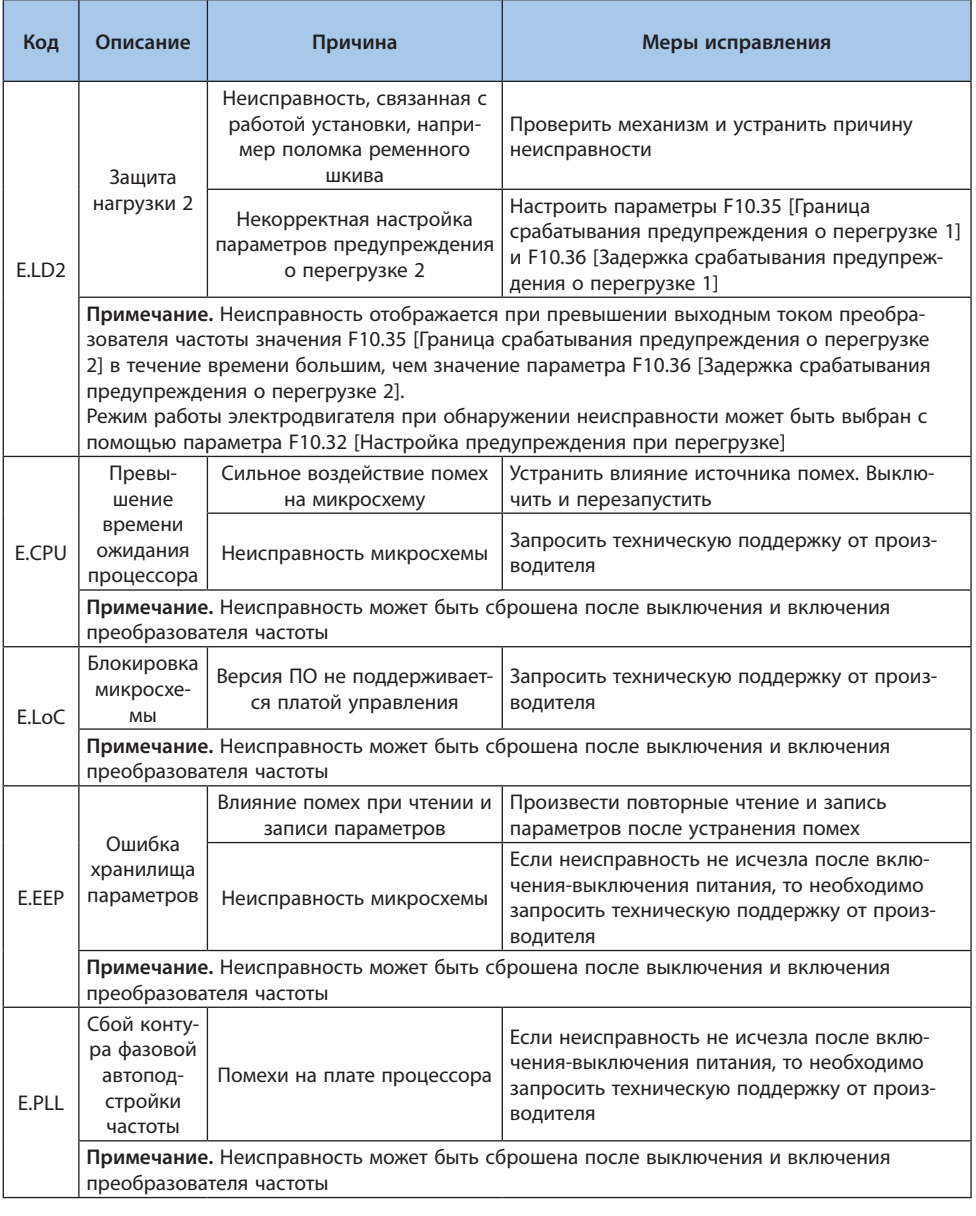

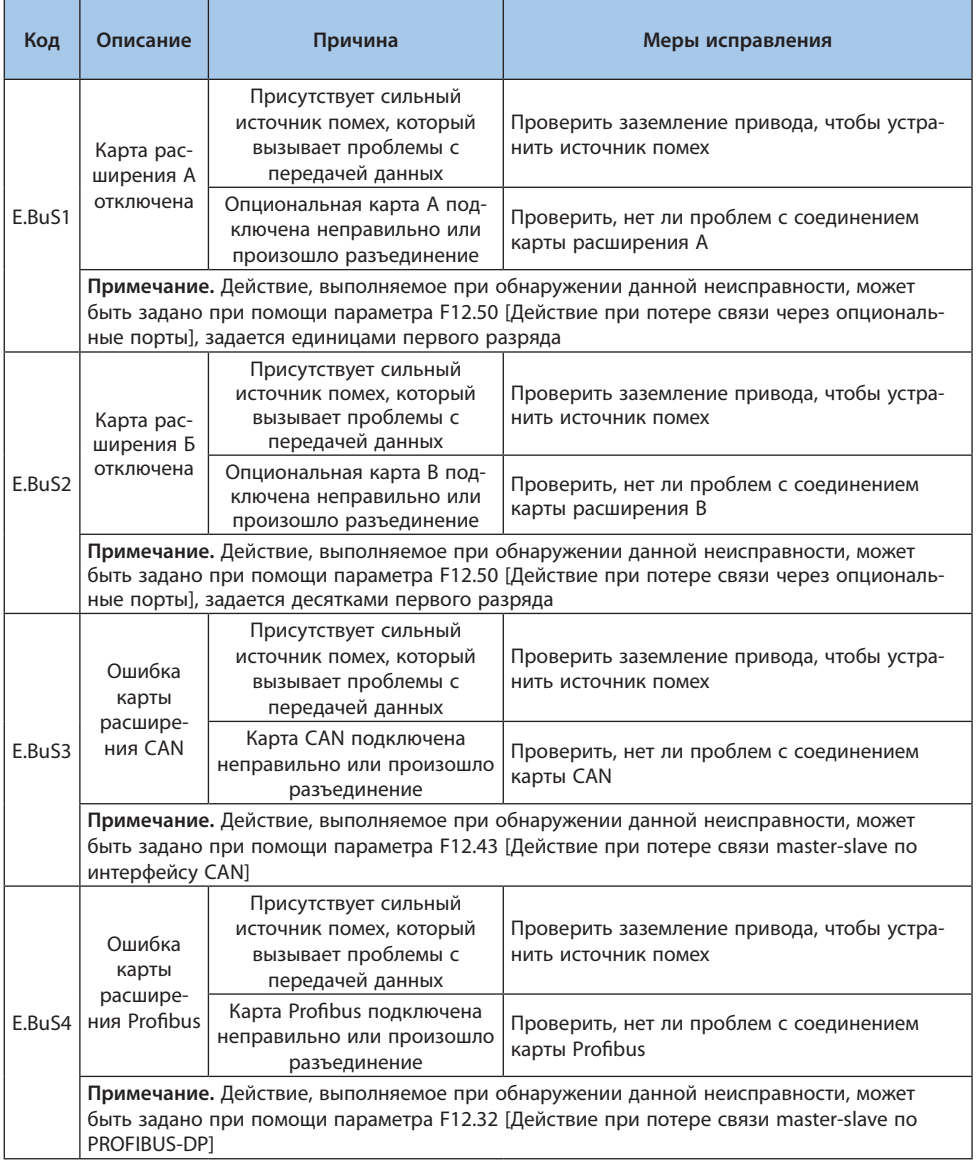

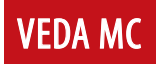

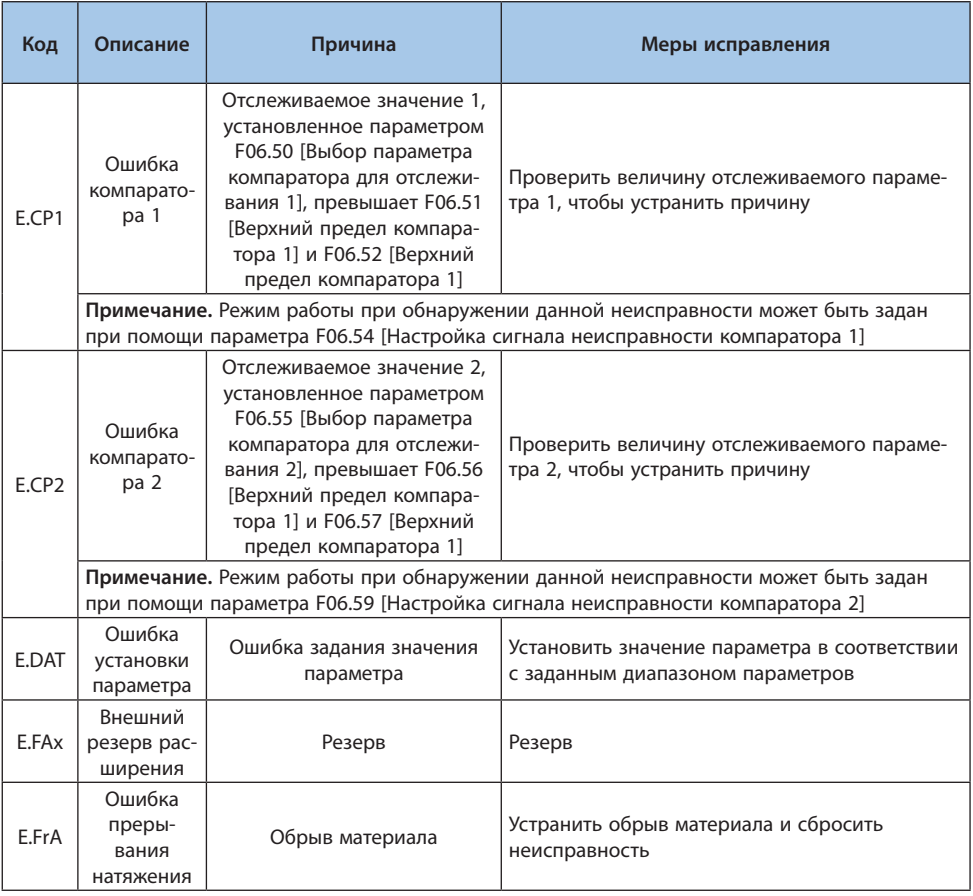

**Примечание.** В данной таблице представлено подробное описание ошибки автоматической настройки E. TExx, где «xx» — подкод ошибки автоматической настройки.

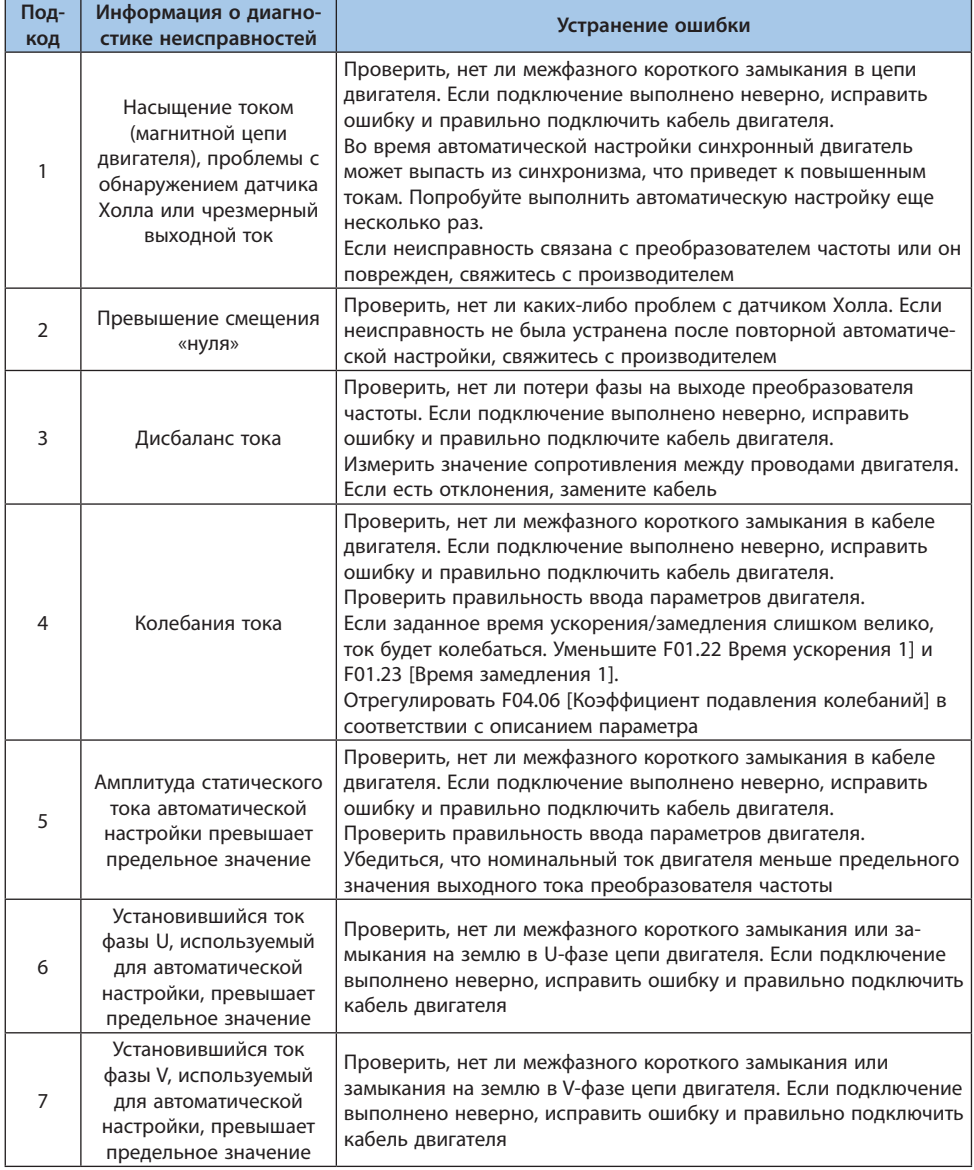

# Таблица 7.5-2. Описание подкода ошибки автоматической настройки

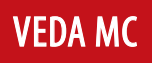

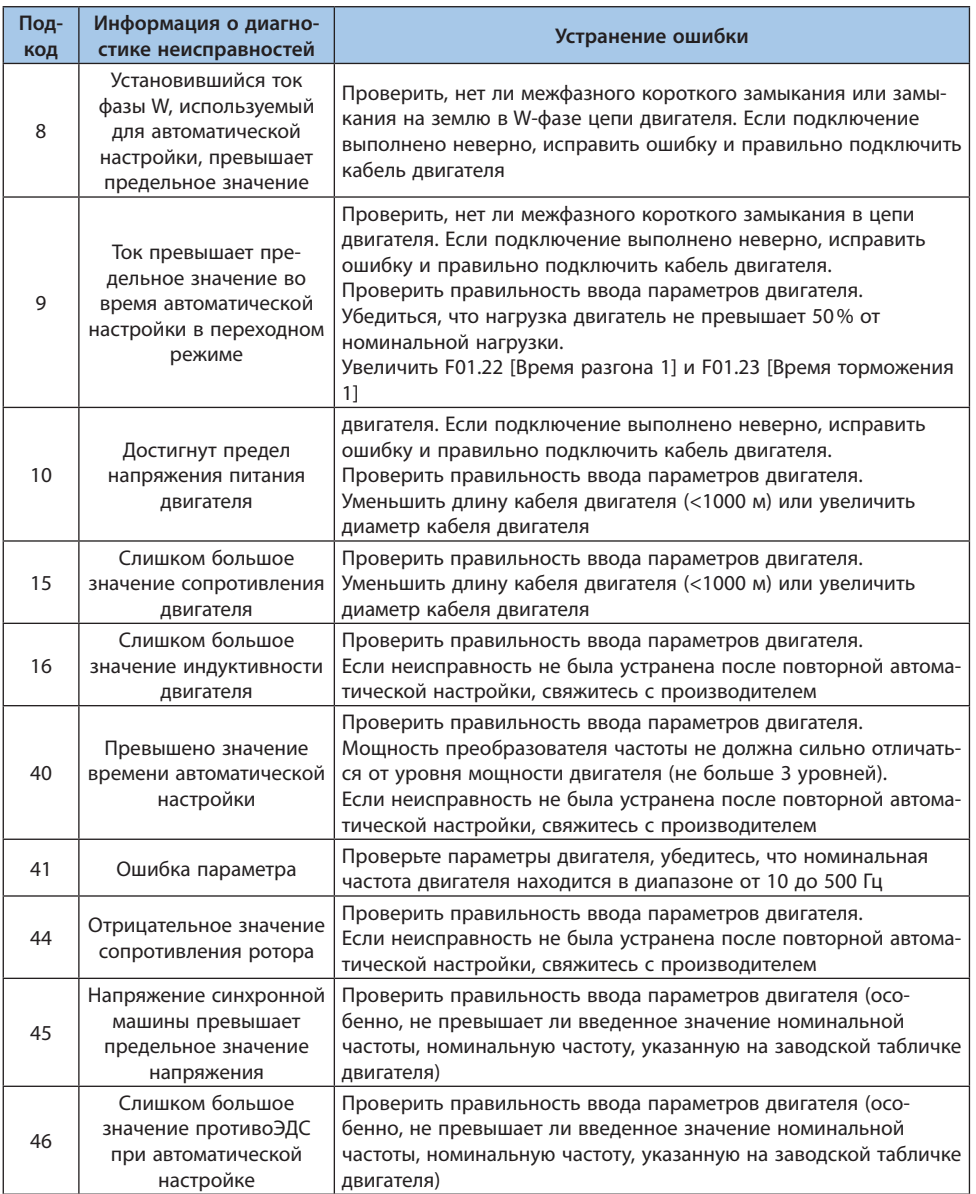

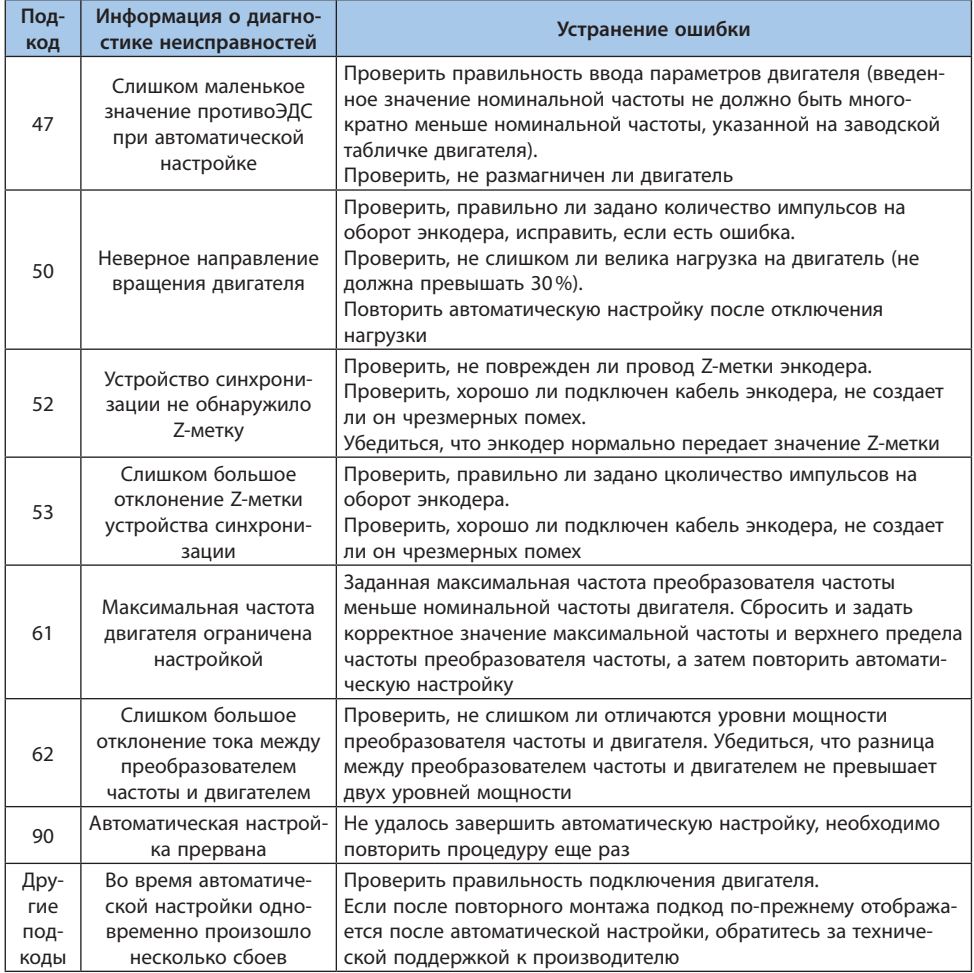

# **7.6 Предупреждение**

При появлении предупреждения преобразователь может продолжать работу. В таблице ниже объясняются причины сбоя и соответствующие меры решения.

**Примечание.** Все предупреждения автоматически сбрасываются, когда пропадает условие их возникновения.

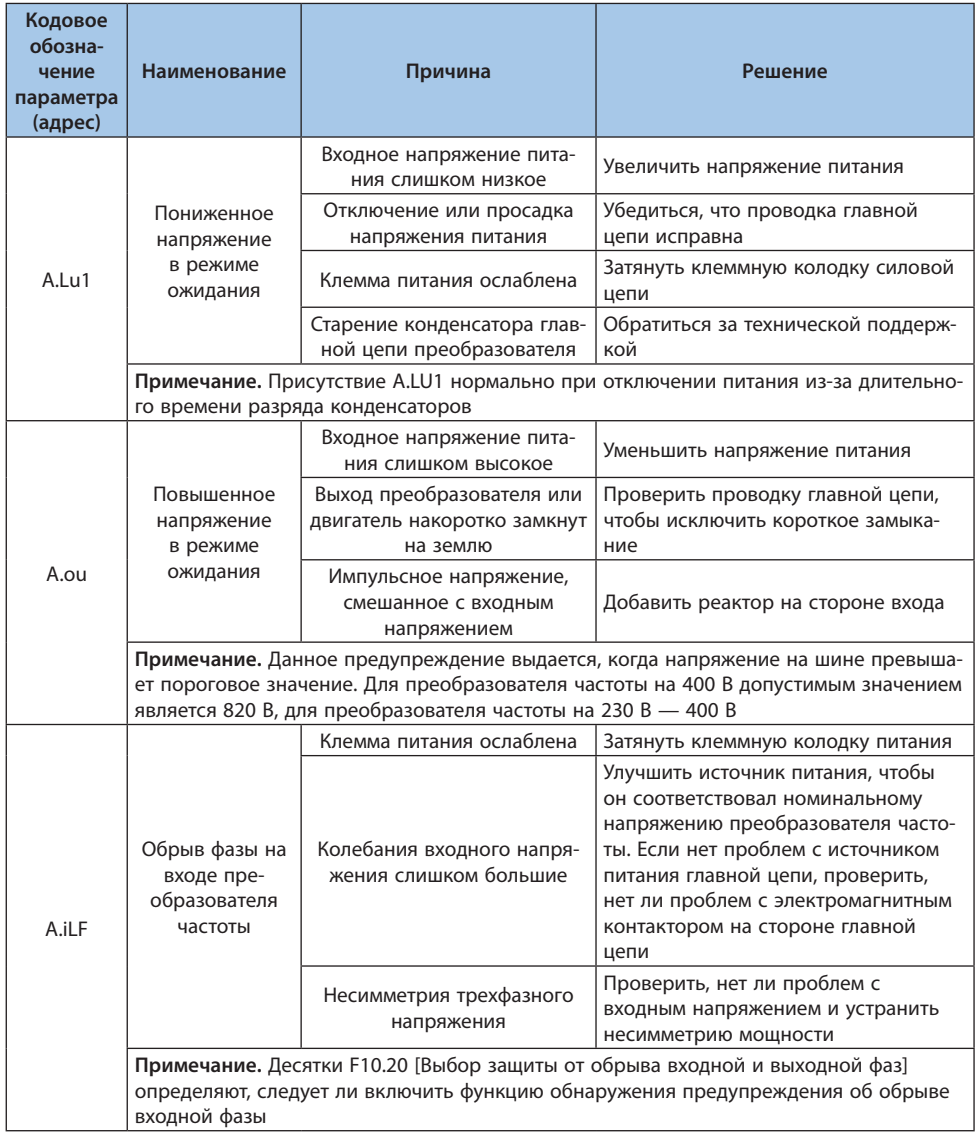

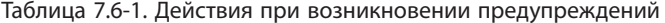

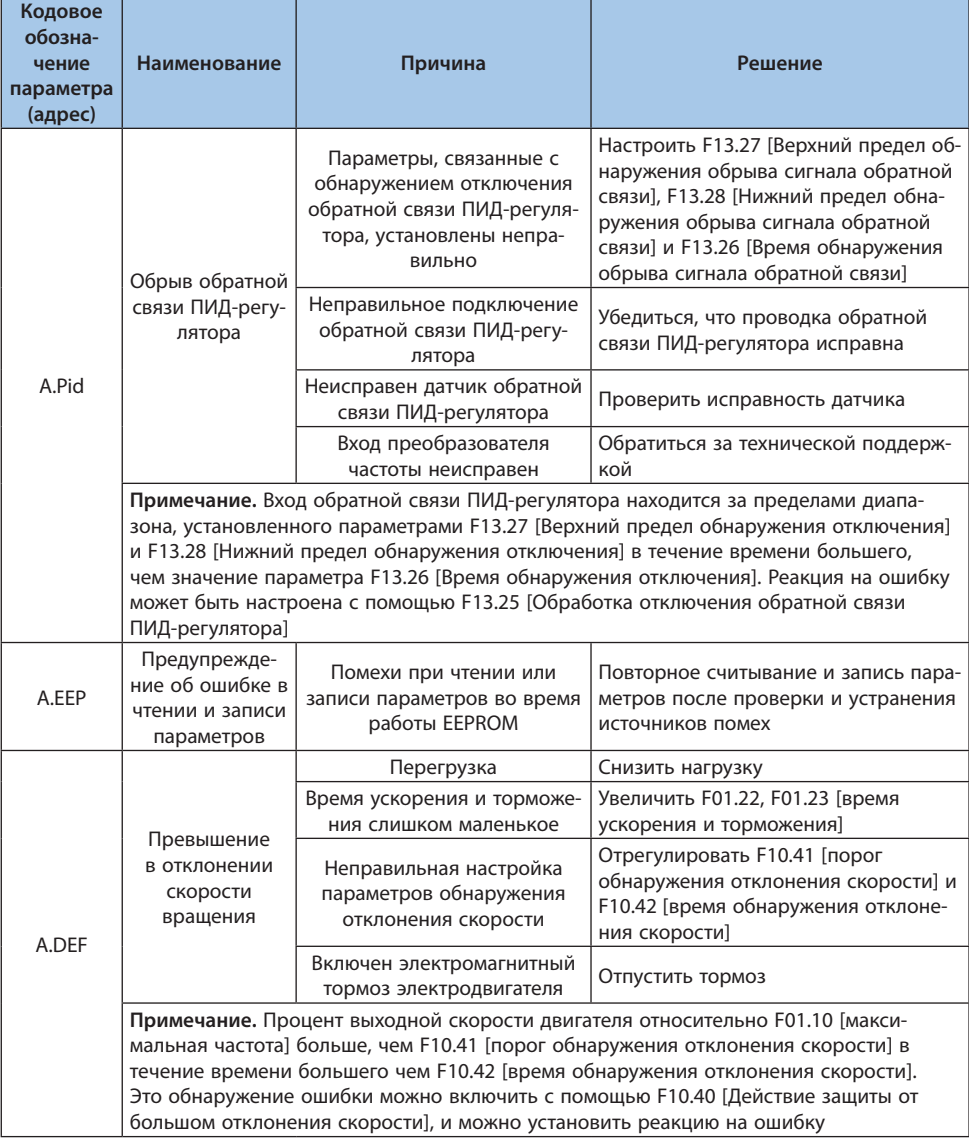

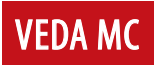

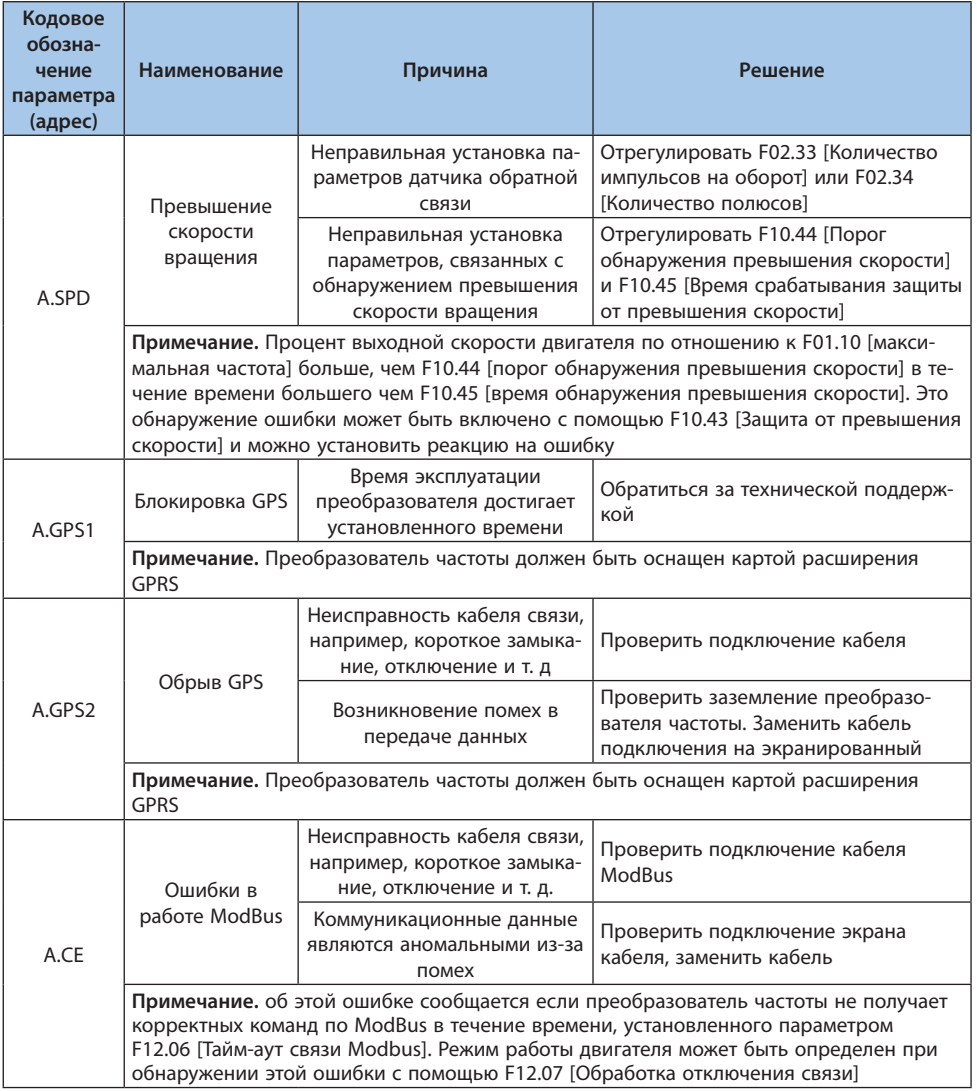

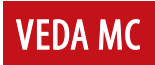

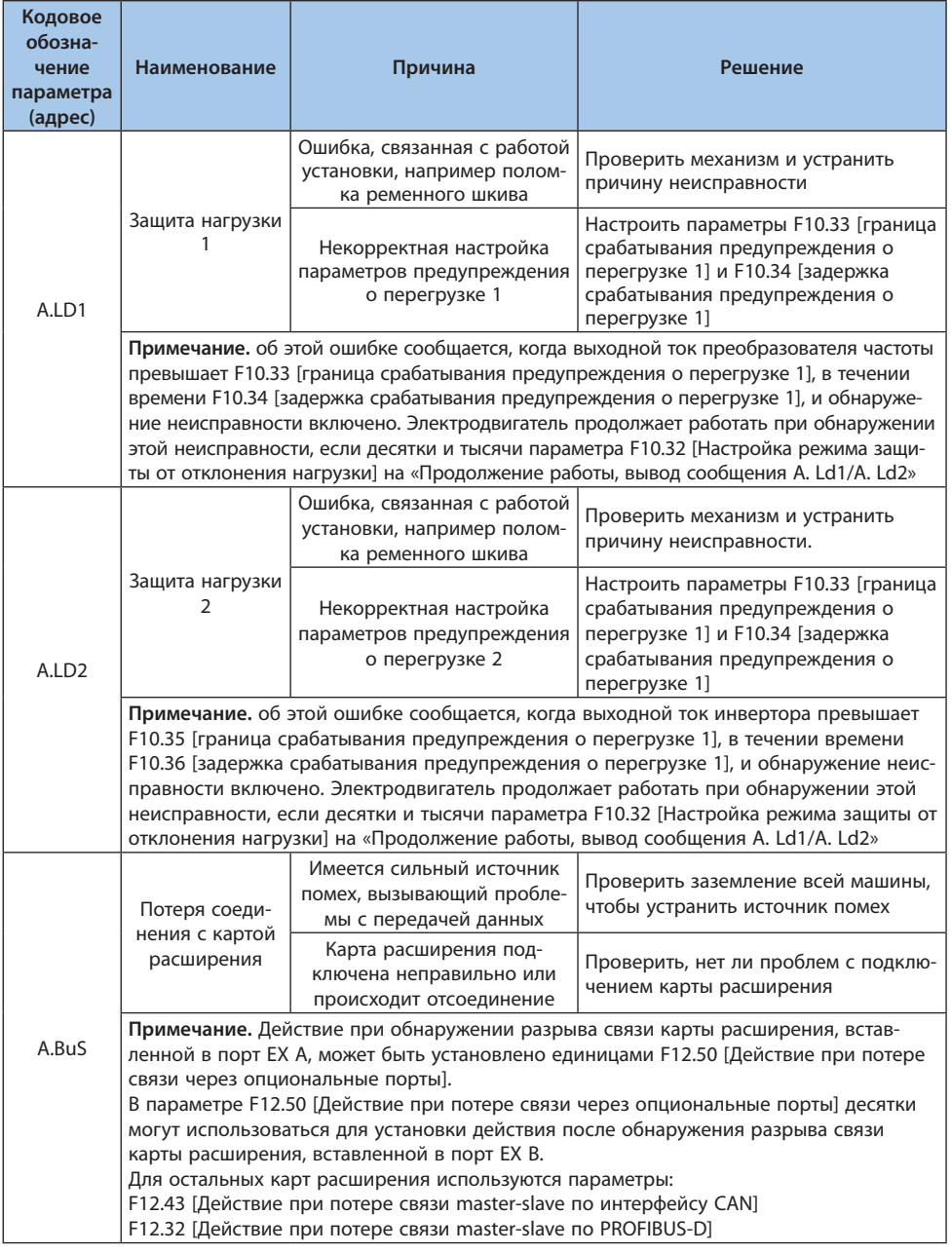

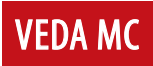

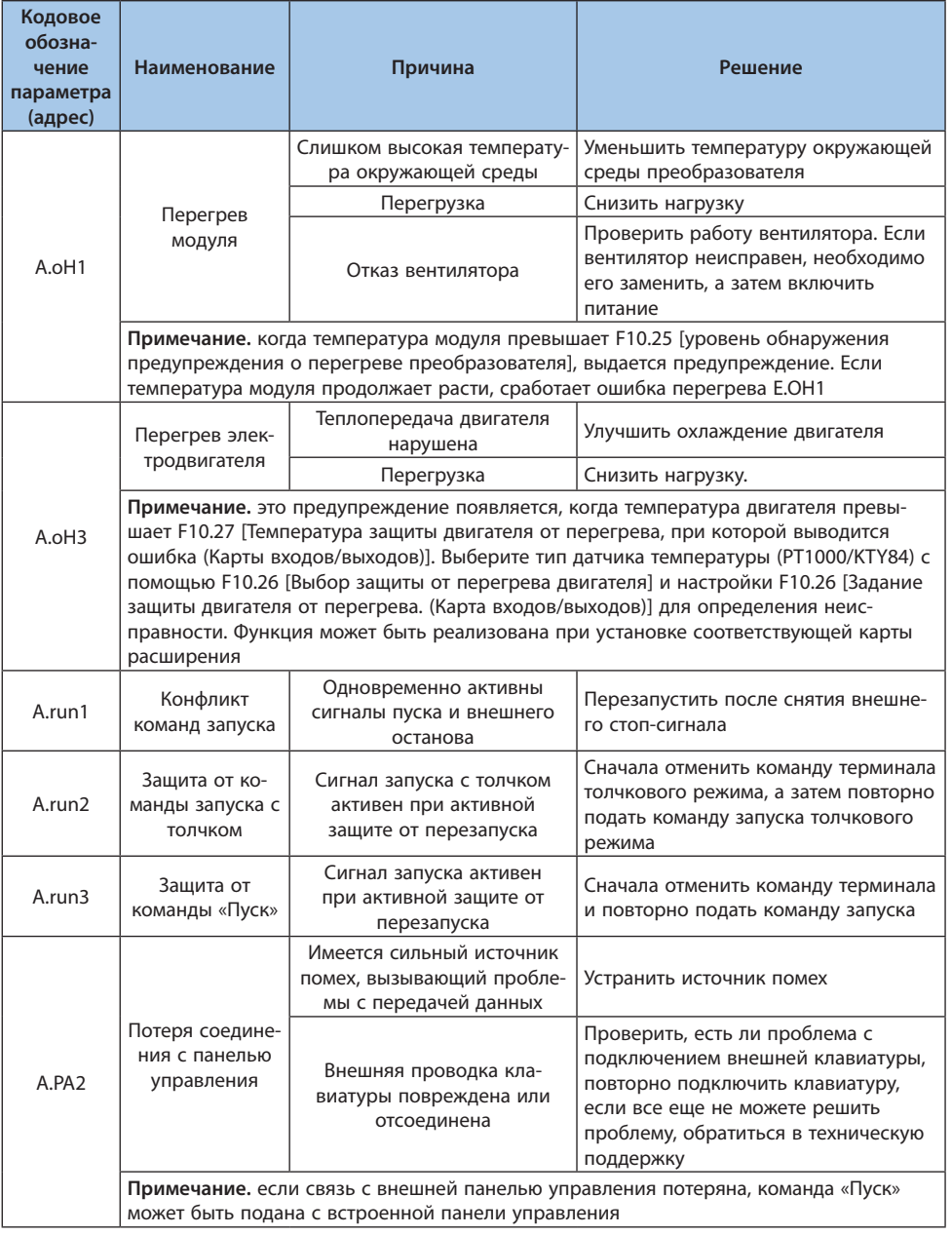

# $\mathsf{LANTAVENT.RU} \quad \textrm{ } ^{\mathsf{EV}'}$ Sale@lantavent.ru  $^{\circ}$  2022 BEДA МК

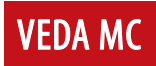

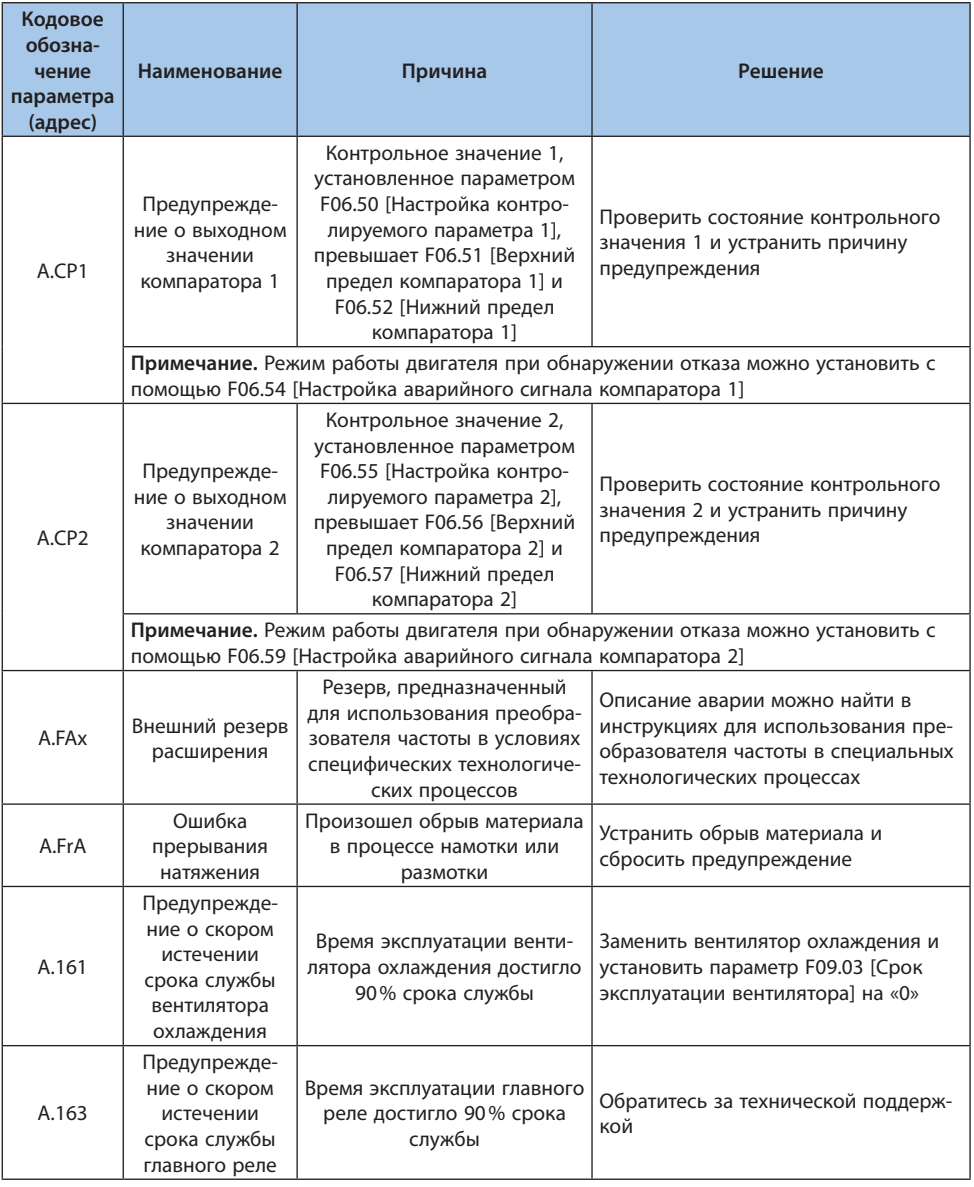

# 7.7 Способ сброса неисправности

Если преобразователь частоты неисправен и перестал работать, выполните следующие действия, чтобы выяснить причину и перезапустить преобразователь частоты.

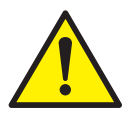

Наденьте защитные очки, чтобы защитить глаза перед выполнением технического обслуживания, ремонта или замены преобразователя частоты.

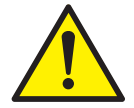

Не перезапускайте преобразователь частоты и не включайте периферийное оборудование: двигатель, автоматы и т. д. - в течение 5 минут, если перегорел предохранитель или сработал дифференциальный автоматический выключатель, обнаружив ток утечки. Пожалуйста, проверьте подключение и номинальную мощность двигателя, выясните причину отключения, если не можете обнаружить причину, пожалуйста, обратитесь в отдел технической поддержки, в противном случае неисправность может привести к несчастному случаю или повреждению преобразователя частоты.

## Обнаружение неисправности

- 1. Уточните код ошибки, отображаемый на панели управления.
- 2. Обратитесь к разделу Устранение неполадок, чтобы устранить причину.

## Примечание.

- 1. С помощью С01-00 [Диагностическая информация о текущей неисправности] можно определить, в чем заключается неисправность, а также причину отключения питания. Можно определить, какое было состояние преобразователя частоты (значения частоты, тока, напряжения и др.) при возникновении текущей неисправности при помощи С01-01...С01-09.
- 2. С помощью С01-10 [Диагностическая информация о последней неисправности] можно определить предыдущую неисправность. Можно определить состояние преобразователя частоты (значения частоты, тока, напряжения и др.), когда произошла последняя неисправность при помощи С01-11...С01-19.
- 3. Подайте команду сброса неисправности.

# Сброс сообщения о неисправности

После возникновения неисправности, чтобы вернуть преобразователь частоты в нормальное состояние, необходимо сбросить сообщение о неисправности после устранения причины. Существует четыре метода сброса сообщений о неисправности, а именно:

- 1. Кнопка останова/сброса на панели управления.
- 2. Активация цифрового входа с настроенной функцией сброса неисправности.
- 3. Сброс неисправности через внешний интерфейс RS-485.

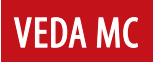

4. Перезапуск преобразователя частоты.

#### Сброс нескольких сообщений о неисправности, сработавших одновременно

- 1. Панель управления отображает неисправность, сработавшую первой.
- 2. Устраните причину неисправности в соответствии с инструкцией и перезагрузите преобразователь частоты. После устранения первой неисправности на панели управления высветится вторая. Устраните вторую неисправность и перезагрузите преобразователь частоты. Продолжайте пока не устраните все неисправности.
- 3. В соответствии с параметром С01. хх выявите и устраните все сработавшие неисправности. После перезагрузки преобразователя частоты все устраненные неисправности будут сброшены.

#### 7.8 Устранение неполадок

Если на панели управления не отображается код неисправности, но работа преобразователя частоты или двигателя является ненормальной, пожалуйста, ознакомьтесь с содержанием данного раздела и примите соответствующие меры.

#### Таблица 7.8-1. Невозможно изменить параметры

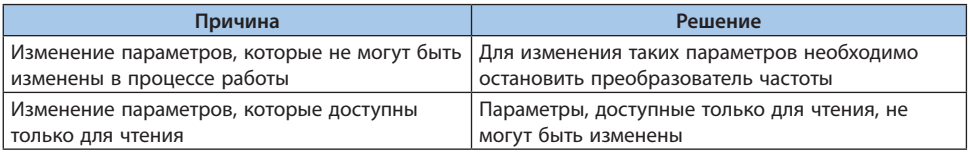

#### Таблица 7.8-2. Подача команды запуска не приводит к пуску двигателя

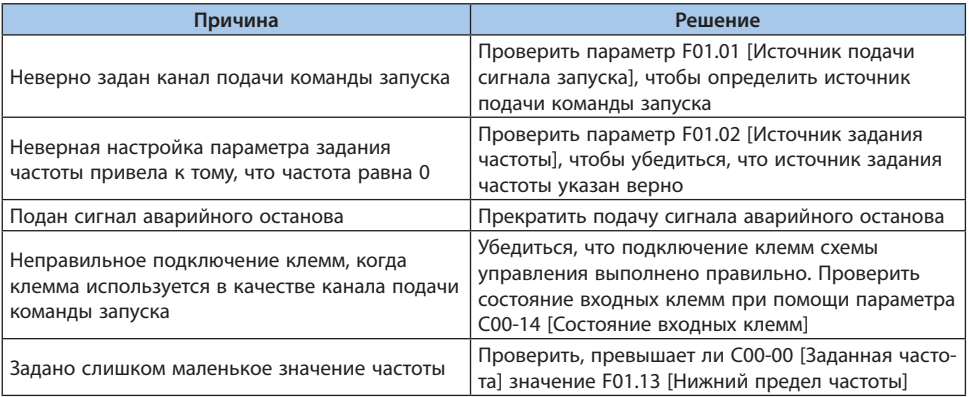

#### Таблица 7.8-3. Направление вращения двигателя противоположно поданной команде

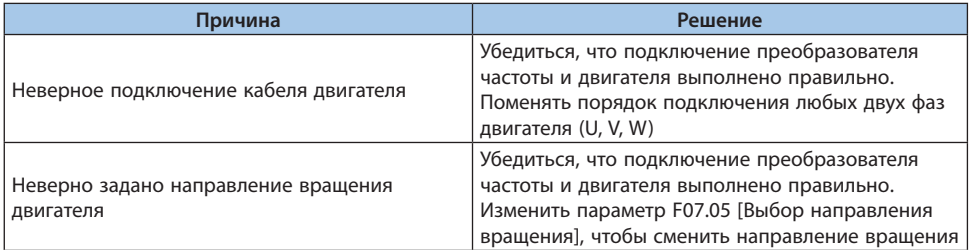

#### Таблица 7.8-4. Двигатель вращается только в одном направлении

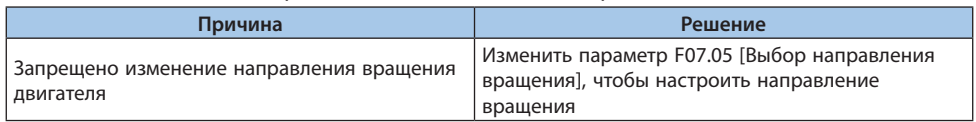

## Таблица 7.8-5. Ненормальный перегрев двигателя

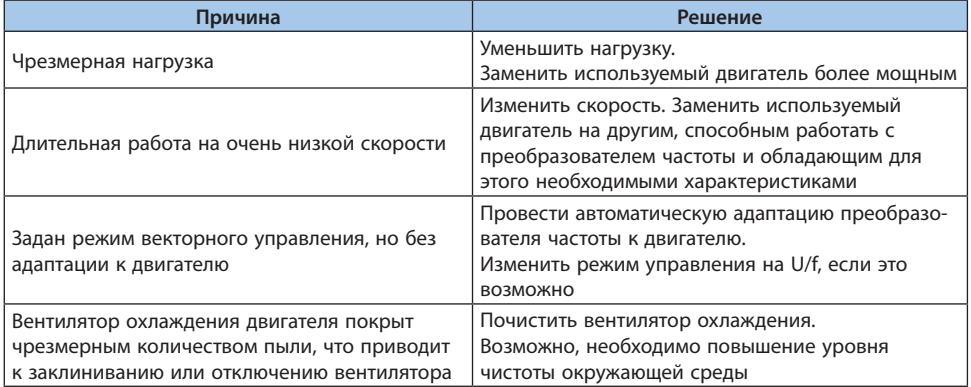

Таблица 7.8-6. Не запускается в соответствии с установленным временем разгона/ торможения

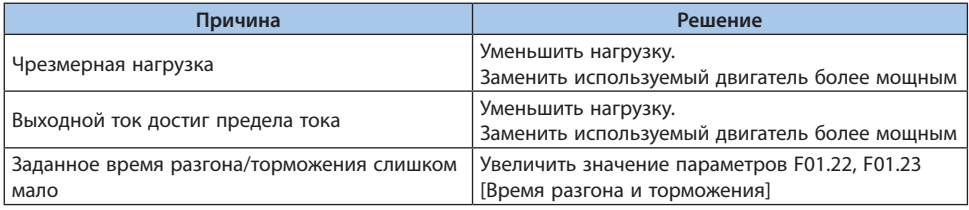

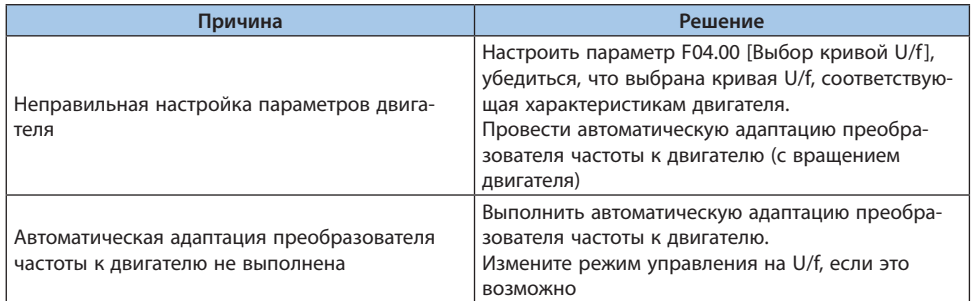

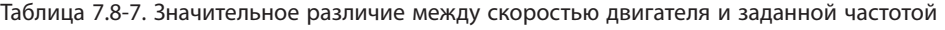

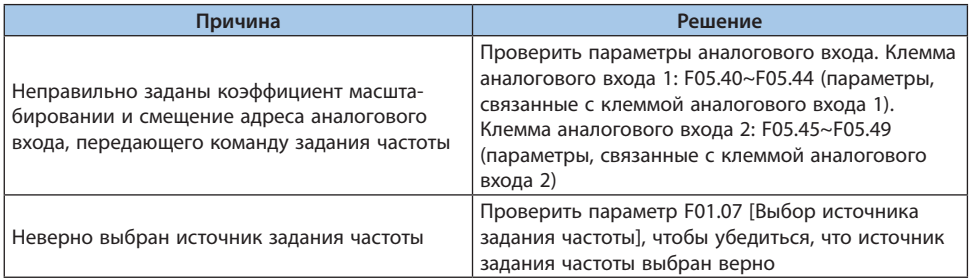

# Таблица 7.8-8. Механические вибрации и рывки при вращении двигателя

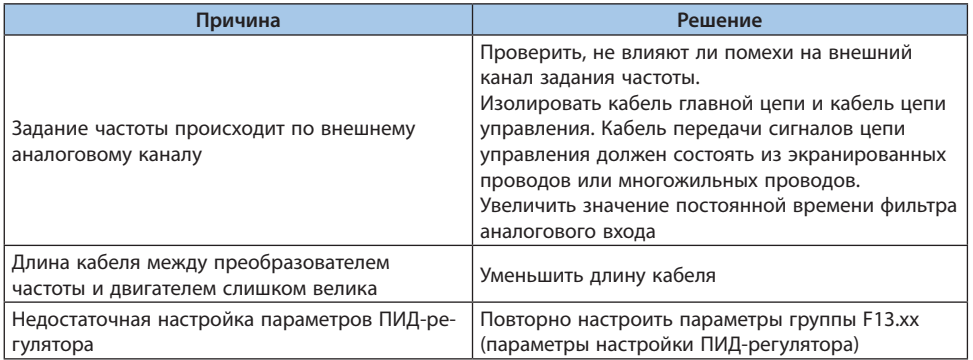

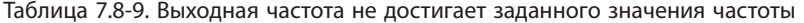

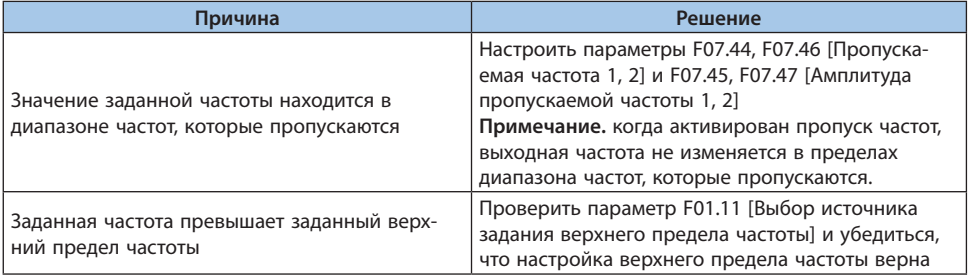

# **8. Техническое обслуживание и утилизация по окончании срока эксплуатации**

# **8.1 Меры предосторожности**

#### **Во избежание поражения электрическим током**

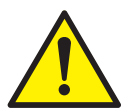

*Не проводить подключение, проверку и ремонтные работы при подключенном питании. Перед началом работы необходимо убедиться в отключенном состоянии электрических машин. После отключения питания напряжение остается на конденсаторах внутри преобразователя. Перед началом работы необходимо проверить отсутствие напряжения в силовых цепях и выждать 5 минут. Пренебрежение данными операциями может привести к несчастным случаям.*

*Во время функционирования нельзя производить подключение, отключение проводов и карт расширения, заменять вентилятор охлаждения.*

*Даже когда электродвигатель подключен к выключенному преобразователю частоты, напряжение может генерироваться при вращении электродвигателя. Поэтому сначала необходимо убедиться в остановке электродвигателя и отключить питающие провода. При неправильной эксплуатации существует риск поражения электрическим током.*

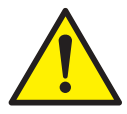

*Нельзя проводить операции с открытым корпусом преобразователя. В ином случае существует риск поражения электрическим током.*

*Перед началом функционирования преобразователя необходимо убедиться, что крышка или корпус установлены.*

*Необходимо проверить подключение заземления на стороне электродвигателя. В ином случае возможно поражение человека электрическим током при прикосновении к корпусу электродвигателя.*

*Запрещается подключение, установка, проверка, обслуживание, ремонт оборудования неквалифицированным персоналом.*

*Запрещается работать с преобразователем частоты в свободной одежде и с аксессуарами. Необходимо снять металлические предметы, такие как часы и кольца, надеть соответствующую одежду.*

## **Во избежание пожара**

Необходимо обеспечить затяжку крепежных элементов с требуемым усилием. При недостаточности затяжки есть риск возникновения перегрева и пожара.

При превышении момента затяжки крепежных элементов возможно возникновение неисправности преобразователя, блока клемм, которое приведет к пожару.

**VEDA MC** 

Необходимо убедиться в соответствии между напряжением питающей цепи и напряжением частотного преобразователя. При неправильном выборе питающего напряжения возможно возникновение пожара.

Не допускается близкое расположение и непосредственное прикосновение воспламеняемых материалов к преобразователю частоты. Необходимо размещать преобразователь частоты в оболочке из огнестойкого материала, например из металла. В ином случае возможно возникновение пожара.

# **Меры предосторожности**

Радиатор преобразователя частоты нагревается во время работы — не прикасайтесь к нему!

При работе с преобразователем частоты необходимо выполнять требования по защите от статического электричества. В ином случае возможно повреждение внутренних схем преобразователя из-за статического разряда.

Запрещается изменять внутренние схемы преобразователя частоты. В ином случае при возникновении неполадки по причине данных изменений гарантийные обязательства не будут действовать. Производитель не несет ответственности за последствия данных изменений.

После электромонтажа всего оборудования необходимо проверить правильность подключения. Неправильный электромонтаж может вызвать неисправность преобразователя.

Необходимо проверить направление вращения электродвигателя до подключения нагрузки. Неправильный выбор направления вращения может привести к травме персонала или ущербу имущества.

Запрещается проводить работу на неисправном оборудовании.

# **8.2 Обслуживание**

Преобразователь частоты состоит из множества электронных компонентов. По истечению срок службы изменение характеристик компонентов может привести к возникновению неисправностей. Для предотвращения неисправностей необходимо выполнять ежедневное обслуживание, регулярное обслуживание и замену компонентов.

Рекомендуется проводить обслуживание каждые 3–4 месяца после установки. Интервалы обслуживания для каждого преобразователя зависят от рабочих условий, окружающей среды и режима работы.

В следующих случаях необходимо сократить интервал времени между обслуживаниями:

- **•** высокие значения температуры и высоты над уровнем моря;
- **•** частые пуски и остановки;
- **•** сильные колебания в напряжении питания и частые изменения нагрузки;
- **•** интенсивные вибрации и удары;
- **•** наличие пыли, солей, серной кислоты и хлорсодержащих элементов;
- **•** суровые условия хранения.

Необходимо придерживаться мероприятий по обслуживанию, указанных в данной главе.

## **Ежедневное обслуживание**

Во избежание ухудшения работы преобразователя и повреждения оборудования необходимо выполнять ежедневное обслуживание и вести их письменный учет.

**Примечание.** Запрещается проводить подключение, проверку и ремонт при включенном питании. Перед началом работы необходимо отключить питание всех устройств. После отключения питания на конденсаторах присутствует остаточное напряжение. Во избежание несчастных случаев необходимо убедиться в снижении напряжения до безопасного уровня и выждать 5 минут перед проведением дальнейших работ.

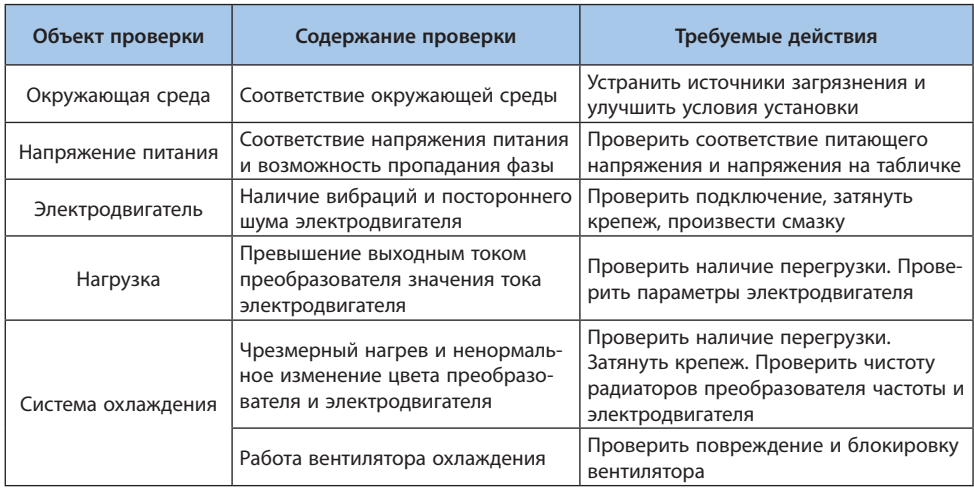

#### Таблица 8.2-1. Перечень проверок для ежедневного обслуживания

#### **Регулярное обслуживание**

При стандартных условиях эксплуатации регулярное обслуживание проводится каждые 3–4 месяца. При более тяжелых условиях требуется сократить интервал времени между обслуживаниями.

**Примечание.** Запрещается проводить подключение, проверку и ремонт при включенном питании. Перед началом работы необходимо отключить питание всех устройств. После отключения питания на конденсаторах присутствует остаточное напряжение. Во избежание несчастных случаев необходимо убедиться в снижении напряжения до безопасного уровня и выждать 5 минут перед проведением дальнейших работ.

| Объект проверки                                         | Содержание проверки                                                                                                    | Требуемые действия                                                                                                    |
|---------------------------------------------------------|----------------------------------------------------------------------------------------------------|----------------------------------------------------------------------------------------------------|
| Общая проверка                                          | Наличие пыли и грязи                                                                                                    | Проверить плотность прилегания<br>двери шкафа.<br>Очистить рабочее пространство от<br>пыли и грязи                                                                                                    |
|                                                         | Ненормальное изменение цвета в<br>связи с перегревом или старения<br>Наличие повреждений, деформа-<br>ции, ненормального функциони-<br>рования преобразователя | Заменить соответствующие компо-<br>ненты.<br>В случае невозможности ремонта<br>заменить преобразователь                                                                                                    |
| Подключение                                             | Наличие повреждений, обес-<br>цвечивания или растрескивания<br>проводов                                                                                        | Заменить провода                                                                                                    |
| Блок клемм                                              | Наличие износа, повреждения<br>или отсутствия клемм                                                                                                    | Затянуть крепеж, заменить повреж-<br>денные клеммы                                                                                                    |
| Электромеханические<br>устройства<br>(контакторы, реле) | Наличие износа, повреждения<br>или плохого контакта.<br>Отсутствие крепежа                                                                                     | Затянуть крепеж.<br>Заменить крепеж или клеммы.<br>При невозможности замены клемм не-<br>обходимо заменить преобразователь                                                                                                    |
| Диоды,<br>IGBT-транзисторы                              | Наличие мусора и пыли                                                                                                    | Удалить мусор и пыль, не допуская<br>прикосновения к элементам                                                                                                    |
| Электролитические<br>конденсаторы                       | Наличие протечки, обесцвечива-<br>ния и растрескивания                                                                                                    | Заменить электролитический конден-<br>сатора.<br>При невозможности замены конденса-<br>тора необходимо заменить преобра-<br>зователь                                                                                                    |
| Тормозное устройство                                    | Изменение цвета изоляции во<br>время перегрева                                                                                                    | Проверить состояние электропро-<br>ВОДКИ                                                                                                    |
| Печатная плата                                          | Наличие специфичного запаха,<br>изменения цвета или ржавчины.<br>Качество соединения разъемов.<br>Наличие пыли и масла                                         | Отключить и повторно подключить<br>разъемы.<br>Заменить печатную плату.<br>Не использовать растворитель при<br>чистке печатной платы.<br>Во избежание контакта с элементами<br>использовать при очистке платы<br>пылесос.<br>При невозможности замены от-<br>дельных компонентов необходимо<br>заменить преобразователь |
| Вентилятор<br>охлаждения                                | Наличие чрезмерной вибрации<br>и шума.<br>Повреждение или отсутствие<br>лопастей                                                                               | Очистить или заменить вентилятор                                                                                                    |
| Радиатор                                                | Наличие мусора, пыли или грязи                                                                                                    | Во избежание контакта с элементами<br>использовать при очистке пылесос                                                                                                    |

Таблица 8.2-2. Перечень проверок для регулярного обслуживания

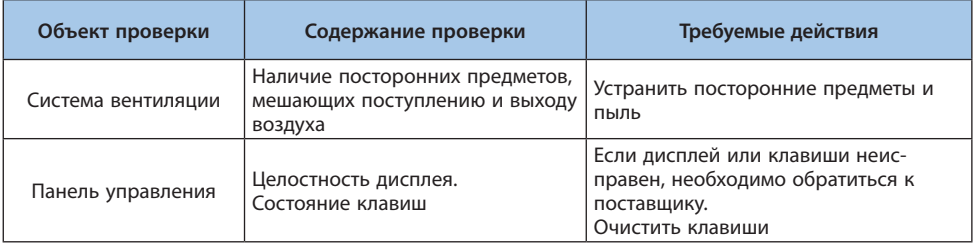

У всех компонентов есть срок службы. Своевременное обслуживание может увеличить срок службы, но не может повлиять на поломку компонентов. Необходимо заменять компоненты, срок службы которых истек или близок к этому.

**Примечание.** Запрещается проводить подключение, проверку и ремонт при включенном питании. Перед началом работы необходимо отключить питание всех устройств. После отключения питания на конденсаторах присутствует остаточное напряжение. Во избежание несчастных случаев необходимо убедиться в снижении напряжения до безопасного уровня и выждать 5 минут перед проведением дальнейших работ.

#### Таблица 8.2-3. Срок службы компонентов преобразователя частоты

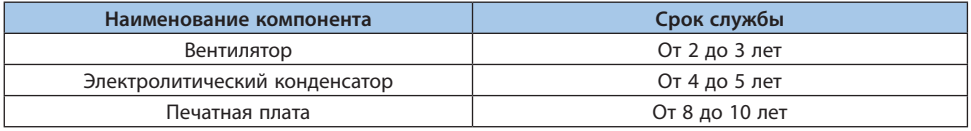

# **8.3 Замена вентилятора охлаждения**

Для замены вентилятора охлаждения необходимо использовать оригинальные запчасти. Для заказа оригинальных запчастей следует обратиться к компании-поставщику преобразователя частоты. Существуют модели преобразователей частоты, в которых установлено несколько вентиляторов. Для увеличения срока службы необходимо производить замену всех вентиляторов одновременно.

Для замены остальных компонентов требуется строгое соблюдение технологии и опыт работы с данными преобразователями. Перед вводом в эксплуатацию замененные компоненты необходимо подвергнуть тщательным проверкам. Крайне не рекомендуется самостоятельная замена внутренних компонентов. Для согласования такой замены необходимо связаться с компанией-поставщиком преобразователя.

**Примечание.** Запрещается проводить подключение, проверку и ремонт при включенном питании. Перед началом работы необходимо отключить питание всех устройств. После отключения питания на конденсаторах присутствует остаточное напряжение. Во избежание

несчастных случаев необходимо убедиться в снижении напряжения до безопасного уровня и выждать 5 минут перед проведением дальнейших работ.

# **8.4 Замена преобразователя частоты**

**Примечание.** Запрещается проводить подключение, проверку и ремонт при включенном питании. Перед началом работы необходимо отключить питание всех устройств. После отключения питания на конденсаторах присутствует остаточное напряжение. Во избежание несчастных случаев необходимо убедиться в снижении напряжения до безопасного уровня и выждать 5 минут перед проведением дальнейших работ. Неквалифицированному персоналу запрещается производить подключение, установку, обслуживание, проверку и ремонт оборудования.

**Примечание.** При работе с преобразователем частоты или печатными платами необходимо соблюдать меры по защите от статического электричества. В ином случае возможно повреждение внутренних схем преобразователя.

#### **Меры предосторожности при подключении силовых цепей**

- **•** Необходимо использовать медные провода. Запрещается использование других проводов, например из алюминия.
- **•** Необходимо не допускать попадание посторонних предметов в клеммный блок.
- **•** Необходимо удалить изоляцию провода со подключаемой стороны в соответствии с требованиями данного руководства.
- **•** Запрещено использовать перегнутые или деформированные провода. Необходимо отрезать такой участок провода перед подключением.
- **•** Запрещается пайка многожильных проводов.
- **•** При использовании многожильного провода необходимо не допускать выхода отдельных жил из соединения. Запрещается скручивать многожильный провод слишком сильно.
- **•** Провода должны быть вставлены в клеммный блок на достаточное расстояние.
- **•** Требуемый момент затяжки для клемм каждого типа отличается. Необходимо производить затяжку в соответствии с требованиями данного руководства.
- **•** Для работы с крепежом необходимо использовать динамометрический инструмент согласно рекомендациям в данном руководстве.
- **•** При использовании электрической отвертки необходимо установить скорость вращения 300–400 об/мин.
- **•** При затяжке винтов не допускается отклонение более чем на 5°.
- **•** При затягивании винта со шлицем обязательно вставляйте отвертку в паз винта вертикально. Бита не должна выходить из паза.
- **•** После подключения необходимо слабо потянуть за провод для проверки соединения.
- **•** Винты в клеммных блоках должны быть регулярно повторно затянуты с требуемым усилием.
- **•** При наличии внешних воздействующих сил необходимо использовать зажимы для проводов.

# **8.5 Указания по хранению**

Преобразователи частоты, как и любые другие устройства с применением электролитических конденсаторов, подвержены влиянию химических реакций. Для продления срока службы преобразователя при длительном хранении необходимо следовать следующим рекомендациям:

## **Место хранения**

Температура окружающей среды и влажность: от –30 до +60 °C, относительная влажность ниже 95%, без конденсации и образования льда. Не допускается прямое попадание солнечных лучей.

При транспортировке необходимо избегать влияние вибрации и ударов на преобразователь частоты.

Пыль и масляный туман: запрещается хранение в местах с большим количеством пыли и масляного тумана, например на цементных или текстильных производствах.

Агрессивные газы: запрещается хранение в местах возможного образования агрессивных газов, например на химических и нефтеперерабатывающих заводах, очистных сооружениях.

Воздействие солей: запрещается хранение в местах с воздействием солей, например в прибрежных зонах.

Дополнительно не рекомендовано хранение в местах с суровыми условиями окружающей среды. Лучшими местами для хранения являются офисные помещения, склады и т.п.

#### **Периодическое включение**

Для предотвращения выхода из строя конденсаторов необходимо включать преобразователь частоты на 30 минут каждый год.

Если включение не проводилось более 2 лет, необходимо с помощью регулируемого источника питания подать напряжение, плавно повышая его в течение 2–3 минут от 0 В до номинального напряжения преобразователя. Затем активировать конденсаторы главной цепи питания, подав питание без нагрузки в течение более 1 часа. Для дальнейшей работы необходимо подключить провода и следить за отсутствием превышения тока, вибрации электродвигателя, изменения скорости во время работы.

## **8.6 Утилизация по окончании срока эксплуатации**

#### **ОПАСНОСТЬ!**

#### **Во избежание поражения электрическим током**

**Не выполняйте монтажные, контрольные или ремонтные работы при включенном питании.**  Перед началом работы обязательно отключите питание всех машин. После отключения питания в конденсаторе внутри преобразователя все еще остается остаточное напряжение. Необходимо убедиться, что напряжение главной цепи упало до безопасного уровня, и подождать 5 минут перед выполнением соответствующих действий. Невыполнение этого требования может привести к несчастному случаю.

Пожалуйста, во время работы преобразователя не меняйте проводку, не отсоединяйте проводку и дополнительные платы и не меняйте охлаждающий вентилятор.

При использовании преобразователя для управления двигателем, даже если питание преобразователя отключено, на клеммах двигателя будет генерироваться наведенное напряжение во время вращения двигателя. Вышеуказанные действия можно выполнять после отключения кабеля двигателя или убедитесь, что двигатель больше не вращается. При неправильной эксплуатации существует опасность поражения электрическим током

#### **ВНИМАНИЕ!**

#### **Во избежание поражения электрическим током**

Не работайте со снятой крышкой преобразователя, в противном случае существует опасность поражения электрическим током.

Убедитесь, что установка крышки или корпуса выполнено в соответствии с инструкцией по эксплуатации для корректной работы преобразователя.

Обязательно выполните соединение клемм заземления двигателя с землей, иначе это может привести к поражению электрическим током при контакте человека с корпусом двигателя.

Работникам, не являющимся специалистами в области электромонтажа, не разрешается выполнять электромонтажные работы, установку, проверку, техническое обслуживание, замену компонентов или ремонтные работы, в противном случае существует опасность поражения электрическим током.

Если вы носите свободную одежду или аксессуары, не работайте с преобразователем частоты. Перед работой снимите часы, кольцо и другие металлические предметы и наденьте свободную одежду, в противном случае существует опасность поражения электрическим током.

#### **Во избежание возгорания**

Пожалуйста, затяните клеммные болты в соответствии с моментом натяжения, указанным в данном руководстве. Если момент натяжения недостаточен, соединительные детали могут перегреться и привести к возгоранию.

Если момент натяжения превышает указанный момент, это может привести к неисправности устройства, повреждению клеммных колодок или возгоранию.

Убедитесь, что используется соответствующее напряжение источника питания главной цепи. Перед подачей питания, проверьте, соответствует ли номинальное напряжение преобразователя частоты напряжению источника питания. При неправильном использовании напряжения питания главной цепи существует опасность возгорания.

Не допускайте близкого контакта легковоспламеняющихся веществ с преобразователем и не прикрепляйте легковоспламеняющиеся вещества к преобразователю. Установите преобразователь на огнеупорный предмет, например, на металл. В противном случае существует опасность возгорания

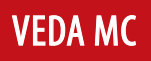

#### **OCTOPOЖНО!**

Радиатор преобразователя будет нагреваться до высокой температуры, пожалуйста, не прикасайтесь к нему.

При эксплуатации преобразователя частоты соблюдайте процедуры, указанные в разделе «Меры предосторожности» в отношении электростатического разряда (ESD), иначе электрические цепи внутри преобразователя частоты могут быть повреждены из-за статического электричества.

Не меняйте схему преобразователя, в противном случае преобразователь будет поврежден, а вызванный этим ремонт не покрывается нашей гарантией, и мы не несем за него ответственности.

После подключения преобразователя и других машин убедитесь, что все подключения выполнены правильно. Неправильное подключение может привести к повреждению преобразователя.

Пожалуйста, проверьте направление вращения, когда двигатель находится без нагрузки. Неправильное направление вращения может привести к травмам или материальному ущербу.

Не работайте с поврежденной машиной. Если машина явно повреждена или отсутствуют детали, не подключайте и не эксплуатируйте ее во избежание несчастных случаев.

Утилизация продуктов и компонентов должна осуществляться в соответствии с региональными правилами и соответствующими законами или нормативными актами каждой страны или региона.

1) Основной корпус преобразователя частоты.

2) Упаковочные материалы.

3) Карта расширения.

Примечание. Во избежание травм и несчастных случаев утилизируйте преобразователь надлежащим образом после выключения питания и разрядки.

# 9. Связь по последовательному интерфейсу

# 9.1 Меры безопасности

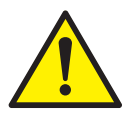

Пожалуйста, обратите внимания на информацию, содержащуюся в этой главе. Несоблюдение предупреждений, приведенных в данной главе, может привести к серьезным травмам или смерти. ООО «ВЕДА МК» не несет ответственности за любой ущерб или повреждение оборудования причиненный по причине несоблюдения предупреждений.

# 9.2 Связь по протоколу MODBUS

Преобразователь частоты VF-101 оснащен интерфейсом RS-485 и может быть подключен в качестве slave устройства для работы по протоколу MODBUS. Управление преобразователем частоты по протоколу MODBUS может быть осуществлено ПК, ПЛК, преобразователем частоты с установкой «master» или другим устройством, поддерживающим протокол MODBUS. С помощью протокола MODBUS можно задавать преобразователю частоты команды управления, задавать выходную частоту и так далее.

# 9.3 Настройка master/slave

Передача данных по протоколу MODBUS осуществляется следующим образом: master устройство отправляет запросы, slave устройства отвечает на запросы. Предварительно всем slave устройствам сети назначается адрес. Master устройство указывает в пакете данных адрес устройства, которому адресована исходящая команда.

# 9.4 Спецификация

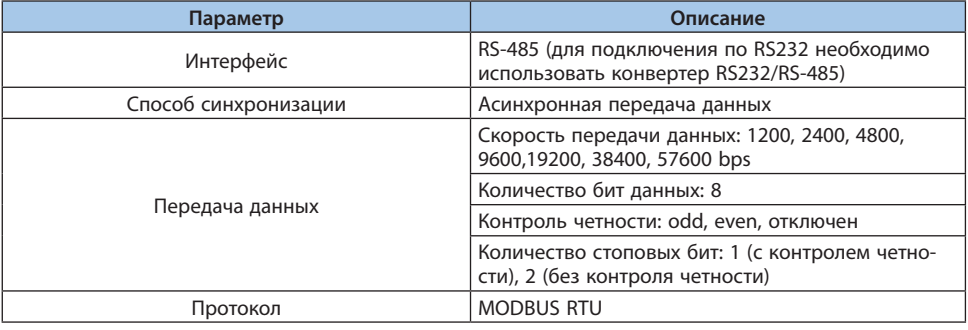

Таблица 9.4-1. Спецификация MODBUS

# 9.5 Формат пакета

Для протокола MODBUS RTU новый пакет должен начинаться с паузы длиной не менее 3.5 х времени передачи байта (Tc). В составе пакета передается адрес slave устройства, команда, данные, контрольная сумма. Структура пакета представлена на рисунке ниже.

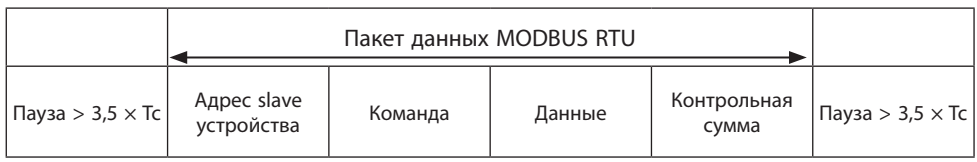

# Адрес slave устройства

Адрес устройства может быть от 0 до 247 (в десятичном формате). Если в поле адреса передается 0, то все slave устройства принимают команду к исполнению. В этом случае slave устройства не отправляют ответ.

## Команда

## Таблица 9.5-1. Коды команд Modbus RTU

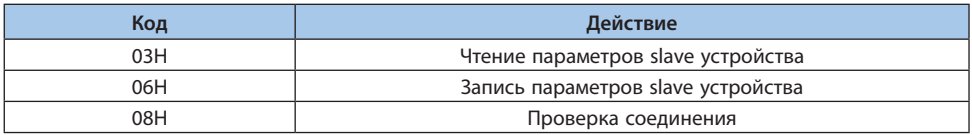

# Данные

Данные включают в себя номер параметра преобразователя частоты и данные для чтения или записи (в зависимости от команды) параметра с указанным номером.

# Контрольная сумма

Стандарт MODBUS предполагает два варианта проверки пакета на ошибки: контроль четности используется для проверки одного символа, CRC используется для проверки целостности пакета.

# 1 Контроль четности

Пользователь может настроить контроль четности или отключить его.

Если используется контроль четности odd, то к каждому байту добавляется дополнительный бит таким образом, чтобы количество бит равных 1 было нечетным. Если используется контроль четности even, то к каждому байту добавляется дополнительный бит таким образом. чтобы количество бит равных 1 было четным.

Если контроль четности отключен, то проверка отключена и проверочный бит используется как второй стоп-бит.

# 2 CRC-16 (Cyclic Redundancy Check)

В кадре MODBUS RTU передается контрольная сумма всех байтов пакета, рассчитанная по алгоритму CRC-16. Поле контрольной суммы состоит из двух байтов. Это число рассчитывается передающим устройством и добавляется в пакет данных. Принимающее устройство пересчитывает значение CRC и сравнивает его с содержащимся в полученном пакете данных. Если число, рассчитанное принимающим устройством и число, содержащееся в пакете данных, не совпадает, то принимающее устройство определяет наличие ошибки передачи данных.

**VEDA MC** 

# Вычисление контрольной суммы CRC-16

При расчете контрольной суммы в каждом байте используются только биты данных, стартовый, стоповый и бит контроля четности игнорируются.

- 1. Первоначально значение контрольной суммы инициализируется числом 0хFFFF.
- 2. Выполняется операция ХОК первого байта пакета с текущим значением контрольной CVMM<sub>bl</sub>
- 3. Контрольная сумма сдвигается вправо на один разряд, старший бит устанавливается в 0.
- 4. Если бит сдвинутый из младшего разряда равен 1, то выполняется XOR значения контрольной суммы с числом 0хА001.
- 5. Пункты 3-5 повторяются для всех бит байта посылки.
- 6. Пункты 2-5 повторяются для всех байтов посылки.

# 9.6 Примеры передаваемых команд

Код команды на чтение параметров slave устройства: 03H считывает N слов. (до 20 слов могут быть считаны одной командой).

Пример. Если адрес slave устройства 01Н, начальный адрес 2100Н (С00.00) и считываются 3 последовательных слова, структура пакета будет следующая:

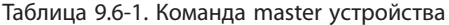

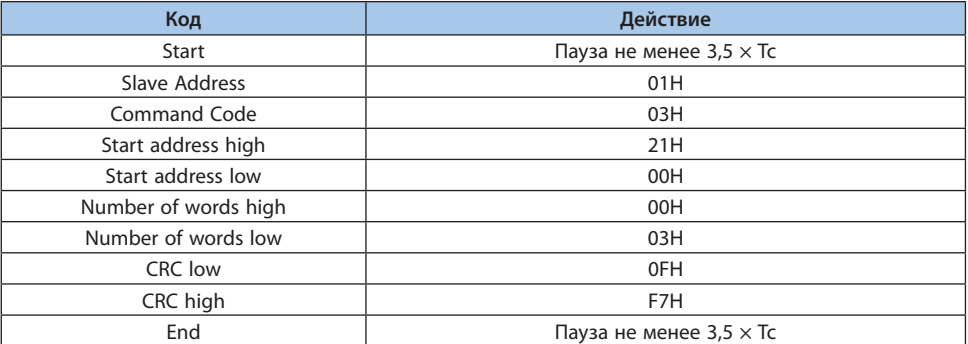

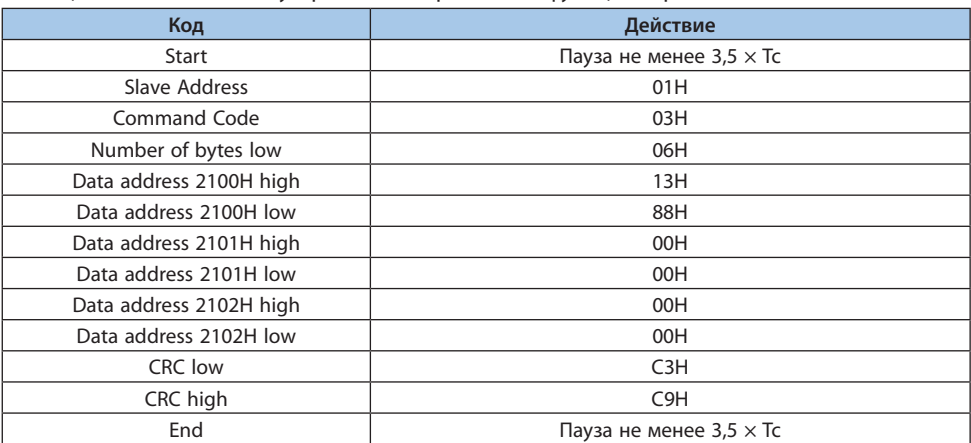

# Таблица 9.6-2. Ответ slave устройства (нормальное функционирование)

Таблица 9.6-3. Ответ slave устройства (ненормальное функционирование)

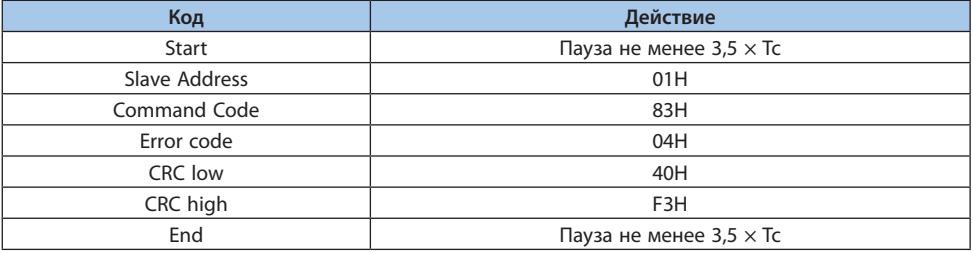

Код команды на запись параметров slave устройства: 06H записывает слово по указанному адресу и используется для изменения параметров преобразователя частоты.

**Пример**. Если 5000 (1388H) записывается по адресу 3000H устройства с slave адресом 1, структура пакета будет следующая:

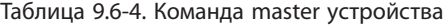

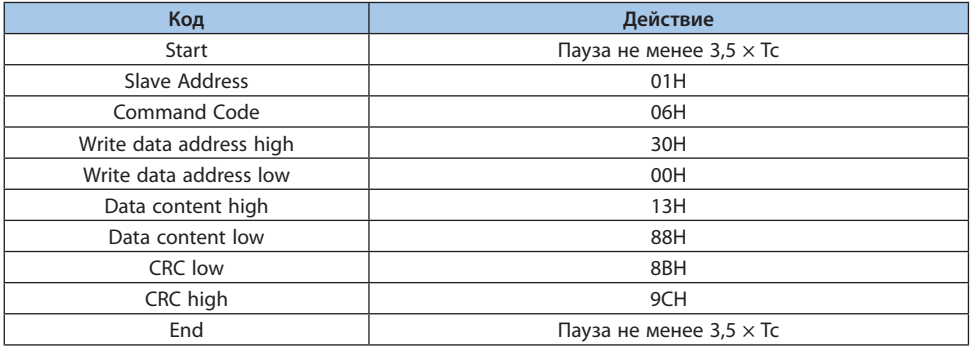

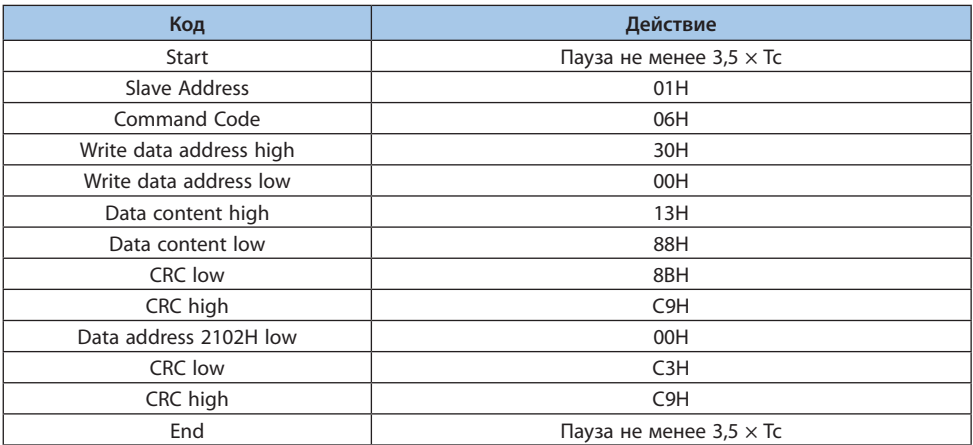

#### Таблица 9.6-5. Ответ slave устройства (нормальное функционирование)

Таблица 9.6-6. Ответ slave устройства (ненормальное функционирование)

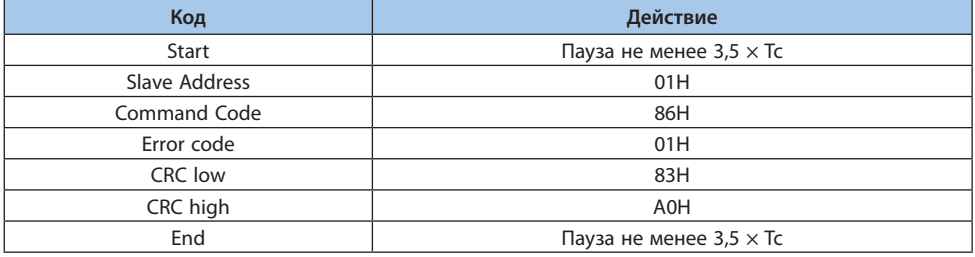

Код команды проверки соединения: 08H возвращает информацию, посланную master устройством. Используется для определения нормального функционирования передачи сигнала. Detection code и data могут иметь любое значение. Detection code не зависит от адреса параметра slave устройства.

**Пример**. Если 5000 (1388H) записывается в 0000H detection code с slave адресом 1, структура пакета будет следующая:

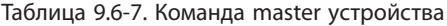

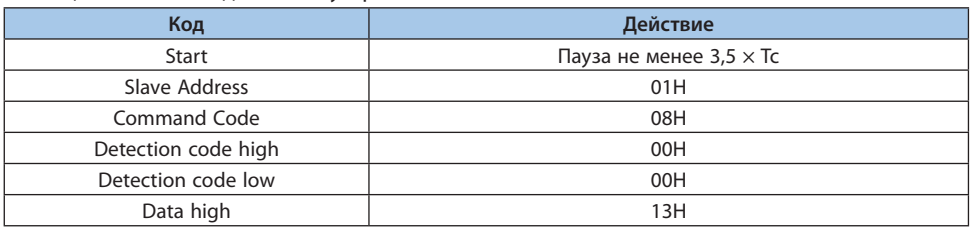

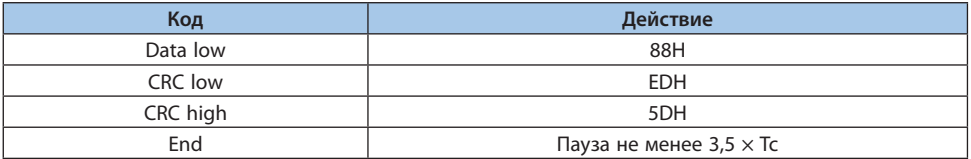

Таблица 9.6-8. Ответ slave устройства (нормальное функционирование)

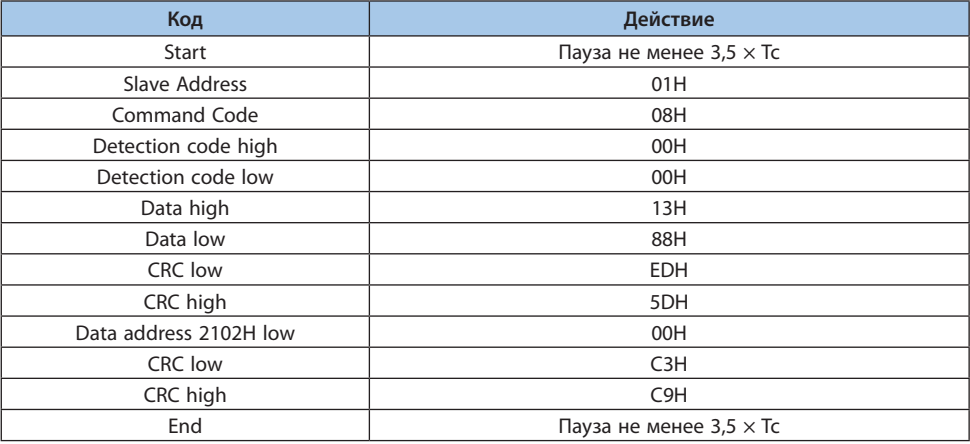

Таблица 9.6-9. Ответ slave устройства (ненормальное функционирование)

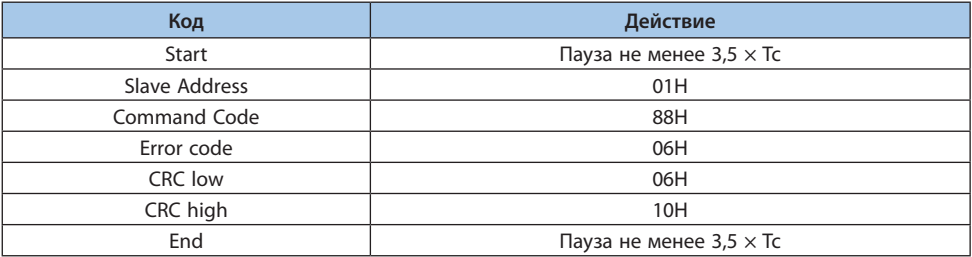

# **9.7 Список адресов**

Номер параметра преобразователя частоты служит адресом регистра (делится на две части – high byte и low byte). High byte определяет номер группы функций, low byte порядковый номер в группе.
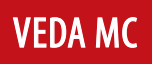

Таблица 9.7-1. Назначение high byte в поле адреса

| Номер группы параметра                                        | Действие                                                             |  |  |  |
|---------------------------------------------------------------|----------------------------------------------------------------------|--|--|--|
| <b>F00 Параметры взаимодействия с внешними устройствами</b>   | 0x00xx (без сохранения в EEPROM)<br>0х10хх (с сохранением в EEPROM)  |  |  |  |
| <b>F01 Основные параметры</b>                                 | 0x01xx (без сохранения в EEPROM)<br>0x11xx (с сохранением в EEPROM)  |  |  |  |
| F02 Параметры двигателя                                       | 0x02xx (без сохранения в EEPROM)<br>0x12xx (с сохранением в EEPROM)  |  |  |  |
| <b>F03 Векторное управление</b>                               | 0x03xx (без сохранения в EEPROM)<br>0x13xx (с сохранением в EEPROM)  |  |  |  |
| F04 Режим управления U/f                                      | 0x04xx (без сохранения в EEPROM)<br>0x14xx (с сохранением в EEPROM)  |  |  |  |
| F05 Входные сигналы                                           | 0x05xx (без сохранения в EEPROM)<br>0x15xx (с сохранением в EEPROM)  |  |  |  |
| <b>F06 Выходные сигналы</b>                                   | 0х06хх (без сохранения в EEPROM)<br>0x16xx (с сохранением в EEPROM)  |  |  |  |
| <b>F07 Управление процессом работы</b>                        | 0x07xx (без сохранения в EEPROM)<br>0x17xx (с сохранением в EEPROM)  |  |  |  |
| <b>F08 Управление вспомогательными функциями 1</b>            | 0x08xx (без сохранения в EEPROM)<br>0x18xx (с сохранением в EEPROM)  |  |  |  |
| F09 Управление вспомогательными функциями 2                   | 0х09хх (без сохранения в EEPROM)<br>0x19xx (с сохранением в EEPROM)  |  |  |  |
| F10 Параметры защиты                                          | 0x0Axx (без сохранения в EEPROM)<br>0x1Axx (с сохранением в EEPROM)  |  |  |  |
| F11 Настройка панели управления                               | 0x0Bxx (без сохранения в EEPROM)<br>0x1Bxx (с сохранением в EEPROM)  |  |  |  |
| F12 Параметры связи                                           | 0x0Cxx (без сохранения в EEPROM)<br>0x1 Cxx (с сохранением в EEPROM) |  |  |  |
| F13 ПИД-регулятор                                             | 0x0Dxx (без сохранения в EEPROM)<br>0x1Dxx (с сохранением в EEPROM)  |  |  |  |
| F14 Профиль скорости                                          | 0x0Exx (без сохранения в EEPROM)<br>0x1Exx (с сохранением в EEPROM)  |  |  |  |
| <b>F15: Резерв</b>                                            | 0х0Fxx (без сохранения в EEPROM)<br>0x1Fxx (с сохранением в EEPROM)  |  |  |  |
| F16: Контроль натяжения                                       | 0x50xx (без сохранения в EEPROM)<br>0xD0xx (с сохранением в EEPROM)  |  |  |  |
| <b>F17: Резерв</b>                                            | 0x51xx (без сохранения в EEPROM)<br>0xD1xx (с сохранением в EEPROM)  |  |  |  |
| <b>F18: Резерв</b>                                            | 0x52xx (без сохранения в EEPROM)<br>0xD2xx (с сохранением в EEPROM)  |  |  |  |
| F19: Программируемые пользовательские параметры<br>(группа А) | 0x53xx (без сохранения в EEPROM)<br>0xD3xx (с сохранением в EEPROM)  |  |  |  |
| F20: Программируемые пользовательские параметры<br>(группа В) | 0x54xx (без сохранения в EEPROM)<br>0xD4xx (с сохранением в EEPROM)  |  |  |  |

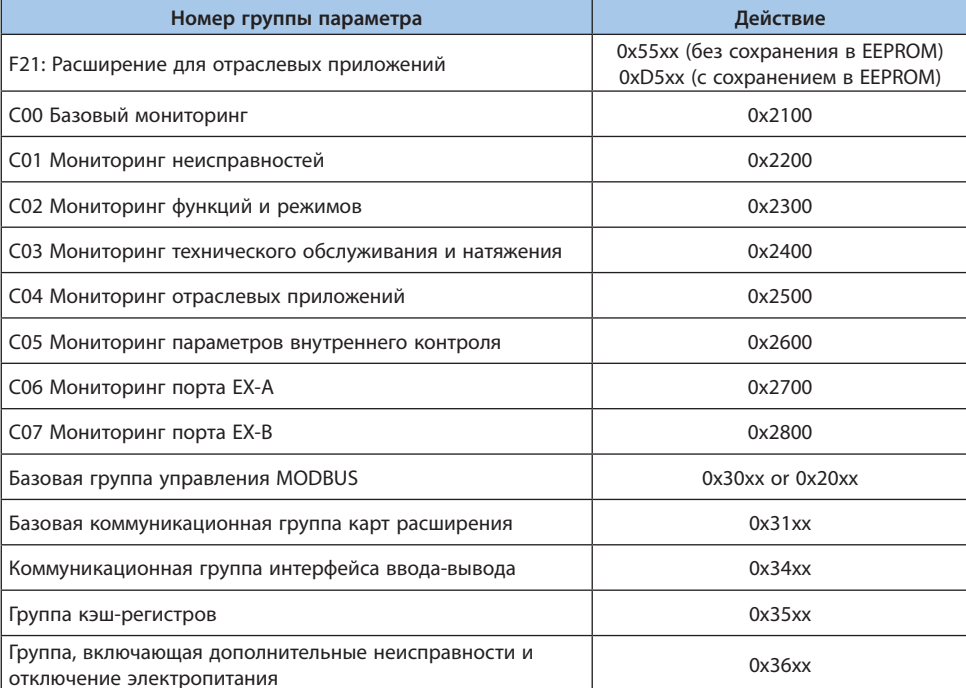

Примечание. При частой записи параметров в энергонезависимую память (EEPROM) срок ее службы уменьшится. Для решения многих задач управления достаточно записывать параметры в оперативную память. При использовании команды на запись (06Н), если старший бит адреса параметра «0», то значение параметра записывается только в оперативную память. Если старший бит адреса параметра равен «1», то значение параметра записывается в ЕЕРRОМ и сохраняется после отключения питания. Например, если дать команду на запись параметра F00.14 с адресом 000ЕН, то значение не будет сохранено в ЕЕРРОМ. При использовании адреса 100EH значение параметра будет сохранено в EEPROM.

**VEDA MC** 

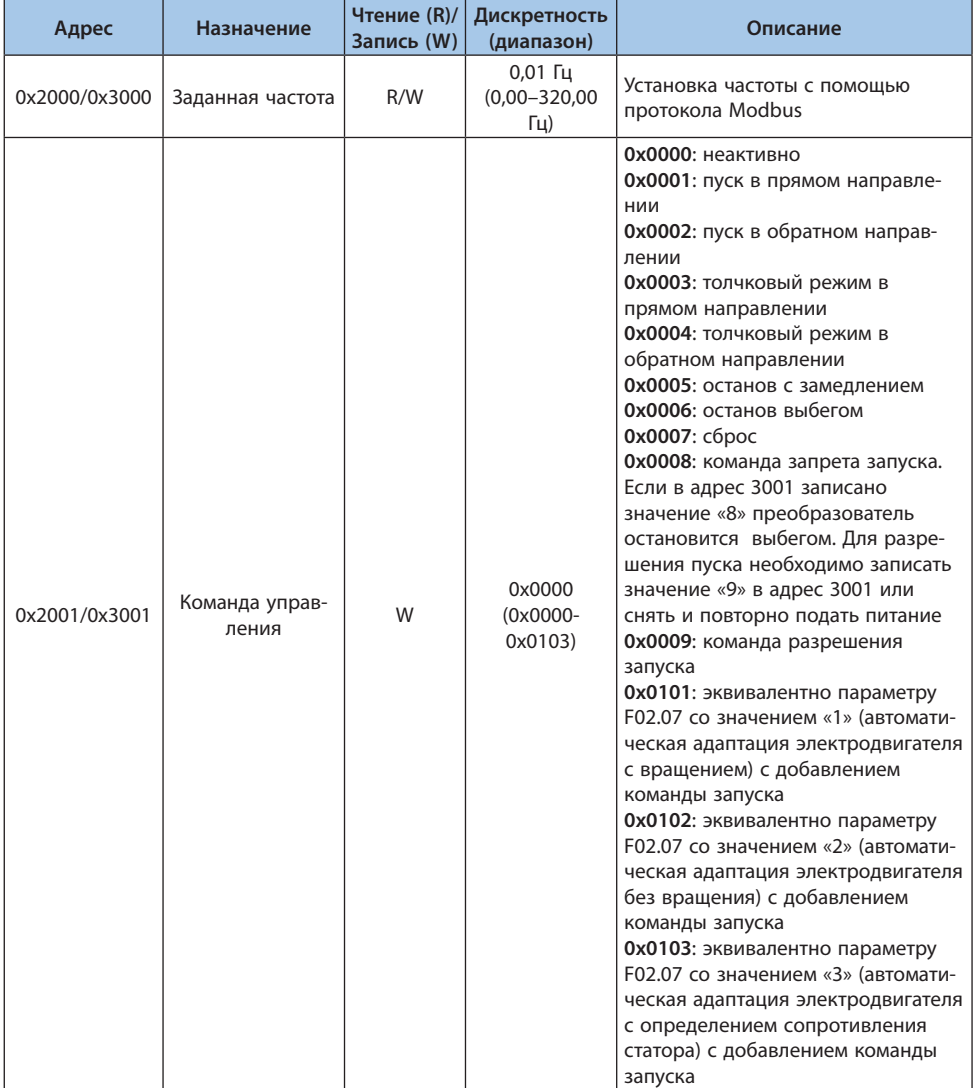

## Таблица 9.7-2. Описание адреса группы параметров управления по MODBUS

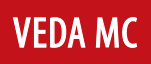

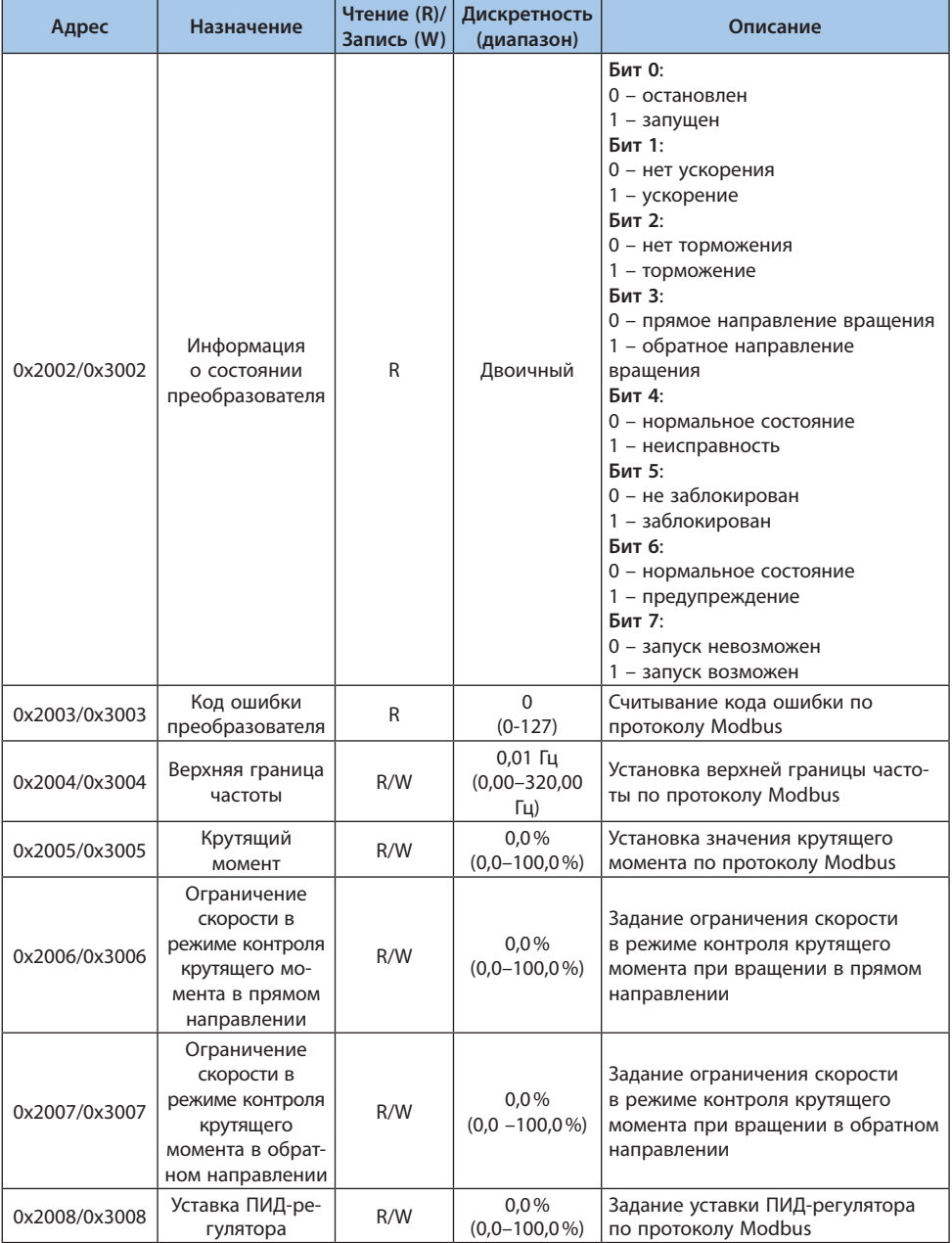

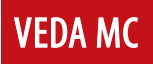

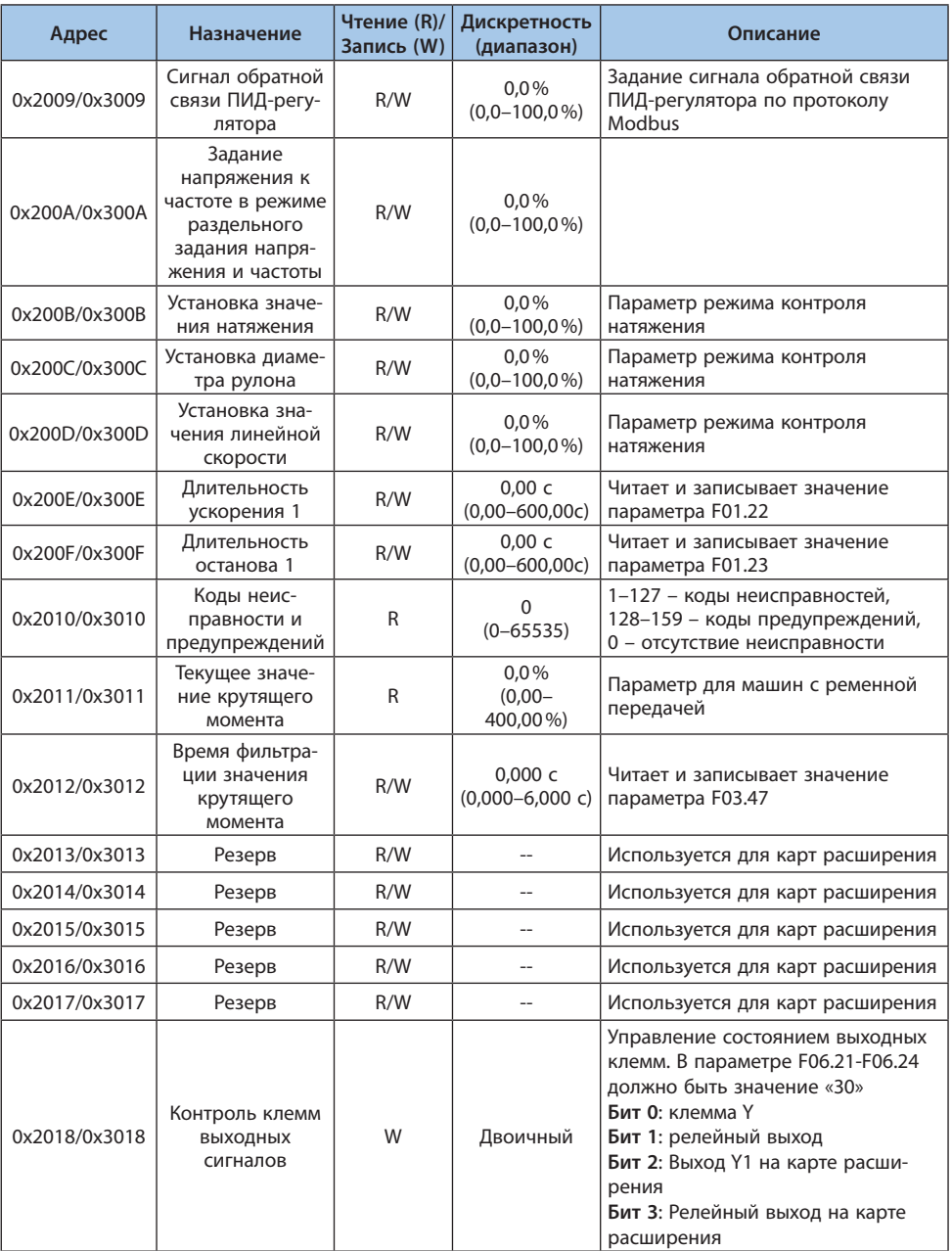

148

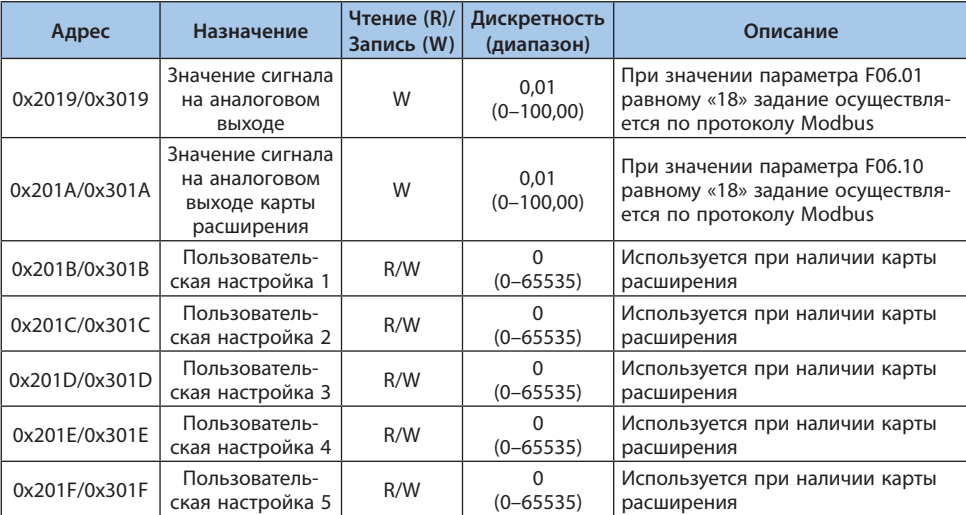

# **9.8 Коды ошибок**

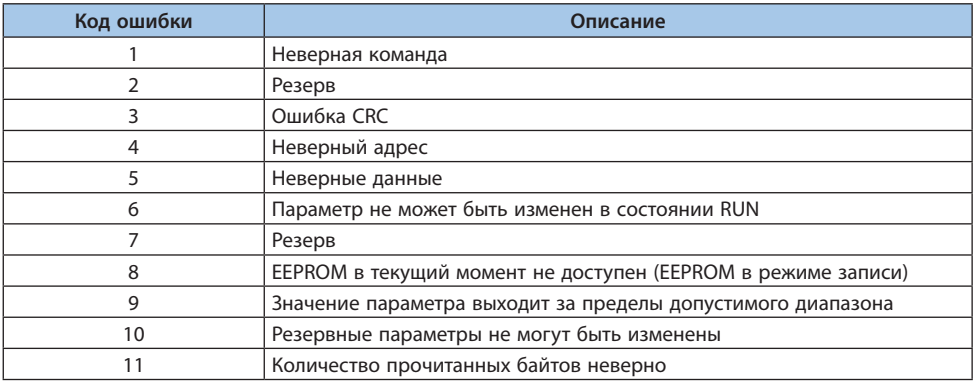

Таблица 9.8-1. Коды ошибок

# 10. Описание параметров

## 10.1 Меры предосторожности

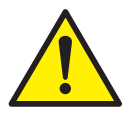

Пожалуйста, внимательно ознакомьтесь с информацией, изложенной в данном руководстве. Игнорирование предупреждений может привести к серьезным травмам или смерти. Компания не несет ответственности за любой ущерб или повреждения, которые возникли по причине несоблюдения указаний, приведенных в данном руководстве.

## 10.2 Инструкция по чтению таблиц параметров

Параметры разделены в зависимости от режима работы и в соответствии с этим используются следующие обозначения:

- $U/f$ - параметр активен в режиме U/f асинхронного двигателя.
- SVC - параметр активен в режиме векторного управления напряжением асинхронного двигателя.
- $FVC$ - параметр активен в режиме векторного управления потоком асинхронного двигателя.
- PMU/f параметр активен в режиме U/f синхронного двигателя.
- PMSVC параметр активен в режиме векторного управления напряжением синхронного лвигателя
- PMFVC параметр активен в режиме векторного управления потоком синхронного двигателя.

Параметры разделены в зависимости от возможности их редактирования:

- параметр может быть изменен в процессе работы. **RUN**
- **STOP** - параметр не может быть изменен в процессе работы.
- READ параметр не может быть изменен, доступен только для чтения.

## 10.3 Группы параметров

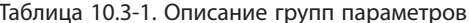

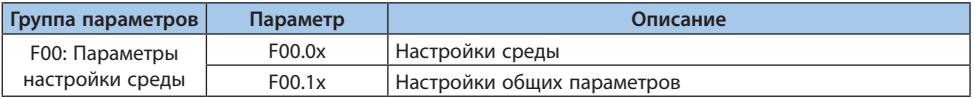

F01: Базовые настройки

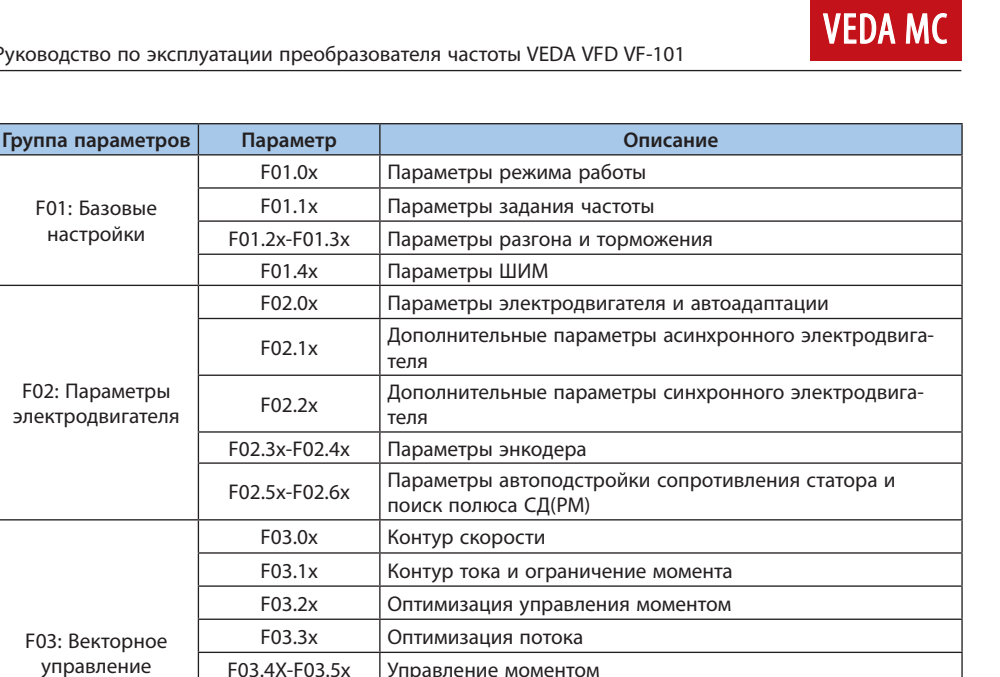

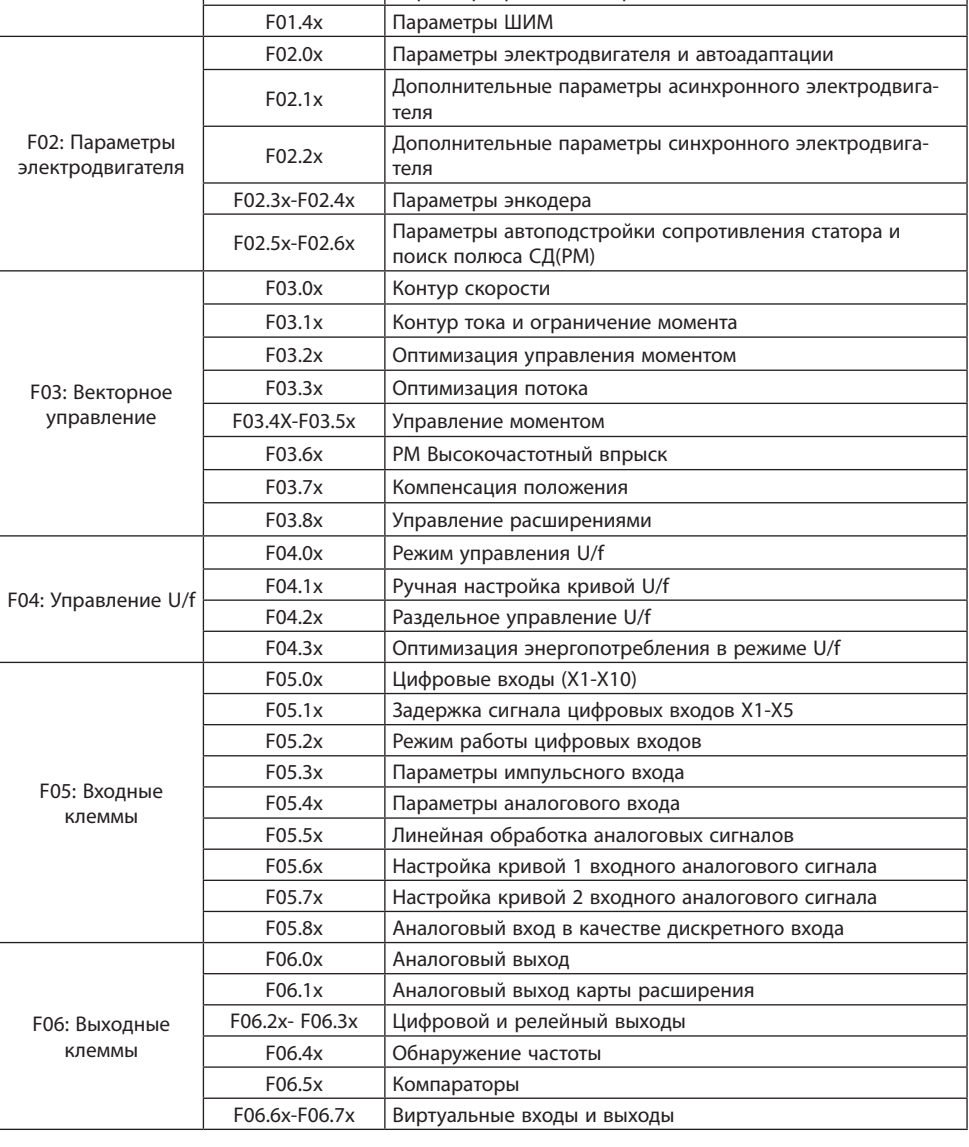

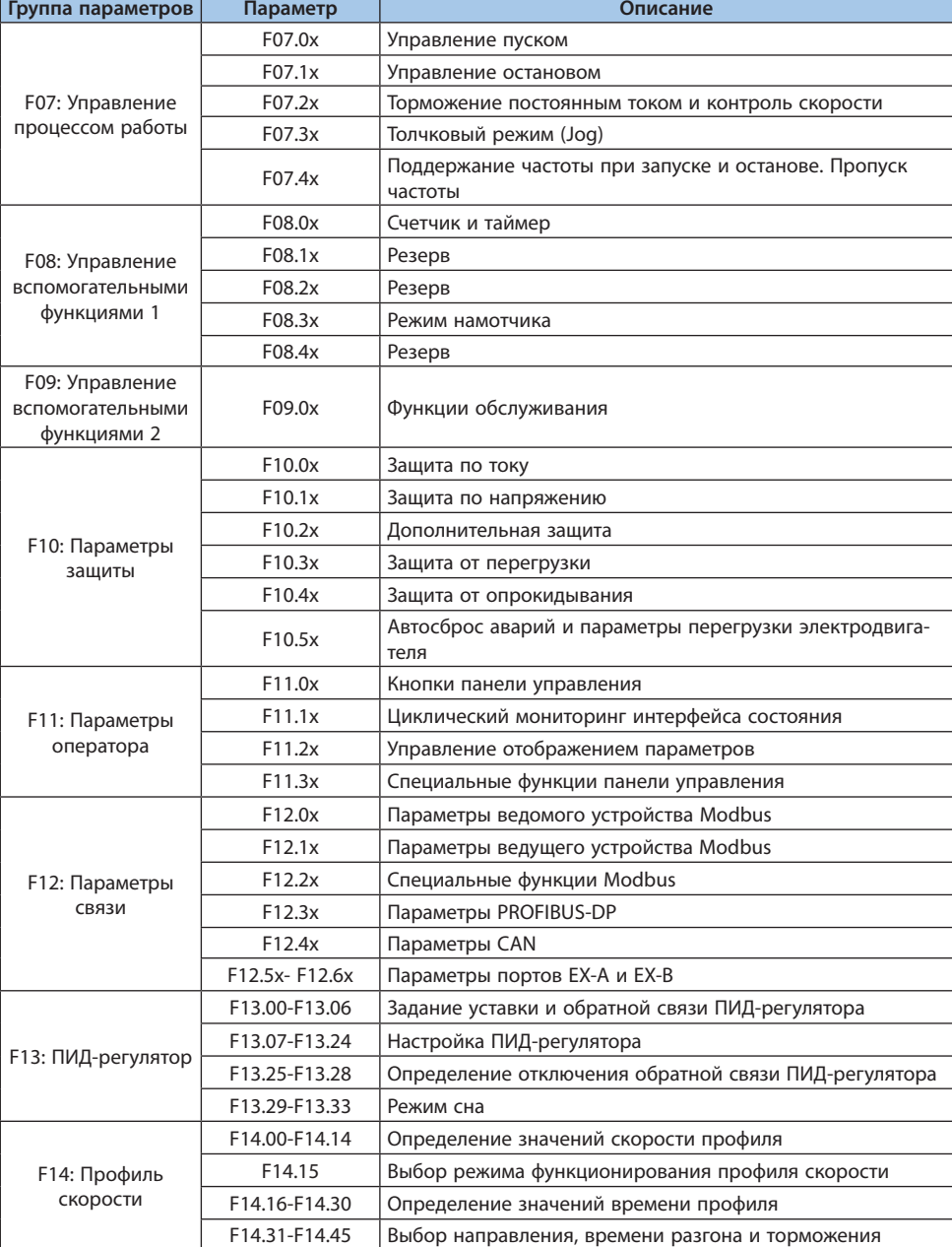

# LANTAVENT.RU / sale@lantavent.ru<sup>© 2022 BEДА МК</sup>

**VEDA MC** 

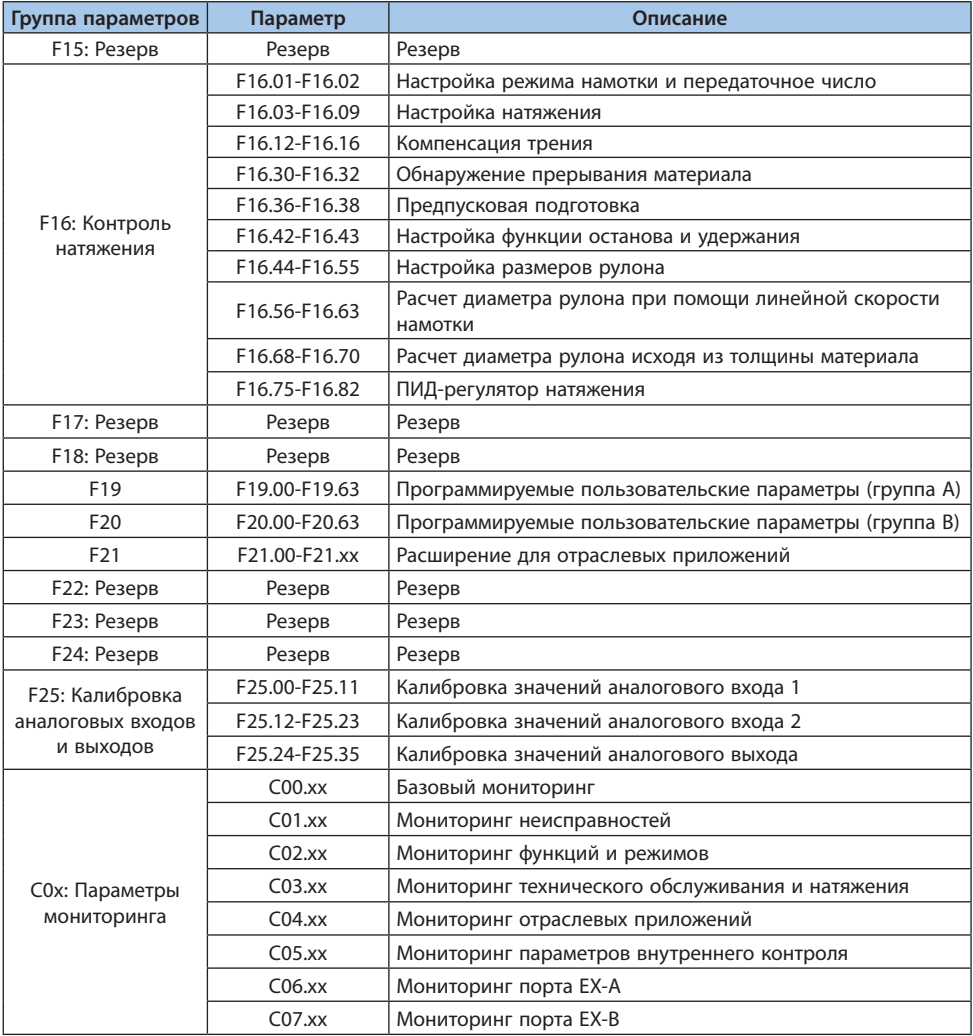

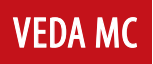

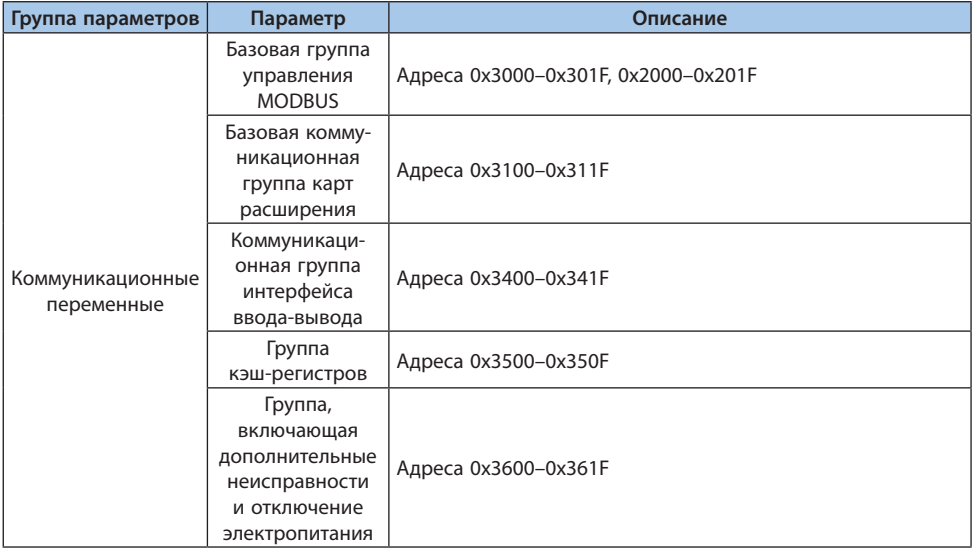

## **10.4 Группа F00: Параметры настройки среды**

Группа параметров F00 служит для установки параметров, связанных с операционной средой привода.

## **Группа F00.0x: Настройки среды**

Группа параметров F00 служит для настройки рабочей среды и условий работы преобразователя частоты, например, уровня доступа к параметрам, типа использования и т. д.

| Кодовое обозна-<br>чение параметра<br>(адрес) | Назначение      | Описание                                      | Значение по умол-<br>чанию (диапазон) | Режим управ-<br>ления                           |
|-----------------------------------------------|-----------------|-----------------------------------------------|---------------------------------------|-------------------------------------------------|
| F00.00<br>(0x0000)<br><b>RUN</b>              | Уровень доступа | Установка уровня<br>доступа к параме-<br>трам | $(0-3)$                               | U/f, SVC, FVC,<br>PMU/f, PMSVC,<br><b>PMFVC</b> |

Таблица 10.4-1. F00.00: Уровень доступа

## *0: Стандартный;*

*Доступ открыт ко всем параметрам преобразователя частоты (группа Fxx) и параметрам мониторинга (группа Cxx)*

*1: Общие параметры (F00.00, Pxx.yy);*

*Доступ открыт только к параметрам F00.00, F00.10-F00.39 (общие параметры 1–30). 2: Параметры мониторинга (F00.00, Cxx.yy);*

Доступ открыт только к параметру F00.00 и группе параметров мониторинга. 3: Измененные параметры (F00.00, Hxx.yy).

Доступ открыт только к параметру F00.00 и группе параметров, значения которых отличаются от значений по умолчанию.

Примечание. Когда в параметрах F11.00 ГВыбор блокировки клавиатуры) и F11.01 ГПароль блокировки клавиатуры] выбрано ограничение доступа к преобразователю частоты с помощью пароля, изменить соответствующие параметры с панели управления нельзя.

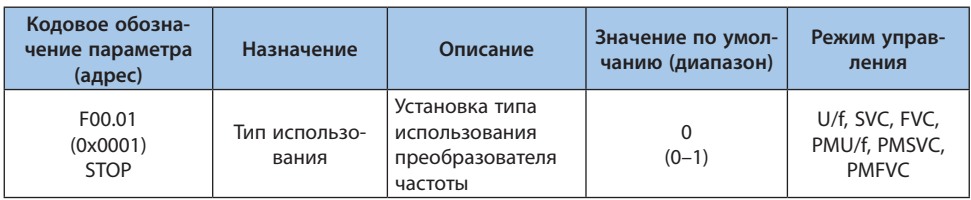

## Таблица 10.4-2. F00.01: Тип использования

В преобразователе частоты есть наборы предустановленных параметров для каждого применения из таблицы выше. После изменения параметра F00.01 соответствующий набор предустановленных параметров активируется. Часто изменяемые параметры сохраняются в F00.10-F00.39 для быстрого просмотра и изменения.

## 0: Обшее применение:

#### 1: Вентилятор/насос.

Примечание. После выбора типа использования в параметре F00.01 необходимо выполнить инициализацию в параметре F00.03 с параметрами «11» или «22». При этом значение параметров F00.30-F00.39 будет сброшено.

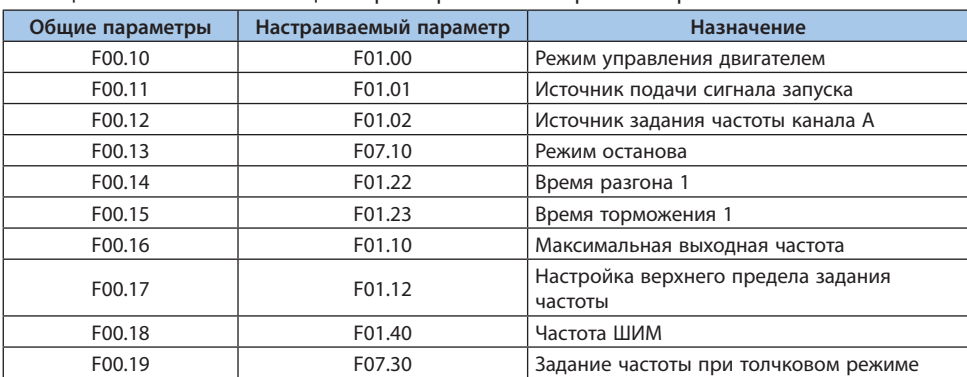

#### Таблица 10.4-3. Значения общих параметров после сброса настроек

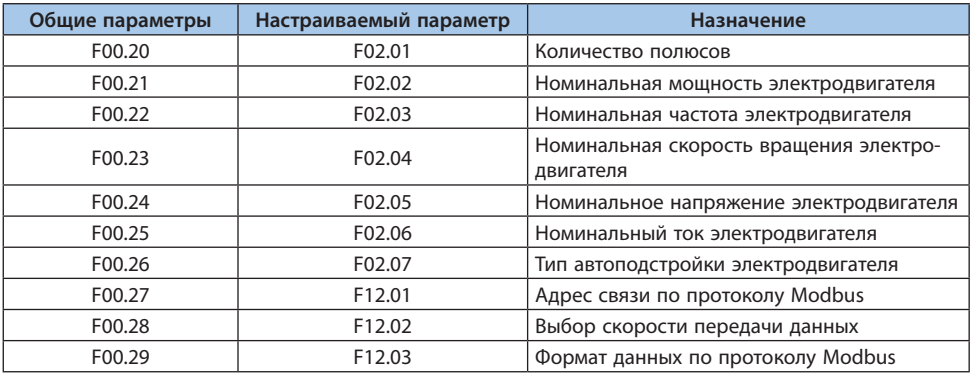

Значения следующих общих параметров после инициализации связаны с настройкой F00.01.

## *0: Общее применение:*

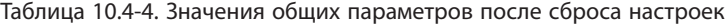

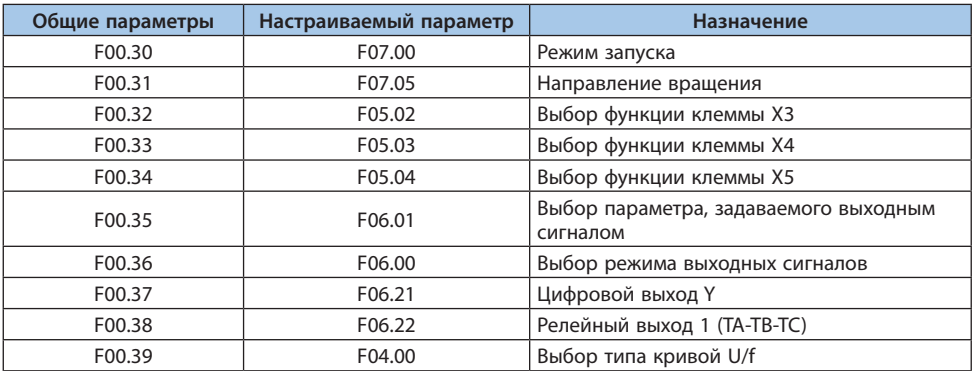

### *1: Вентилятор/насос:*

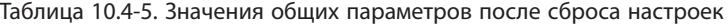

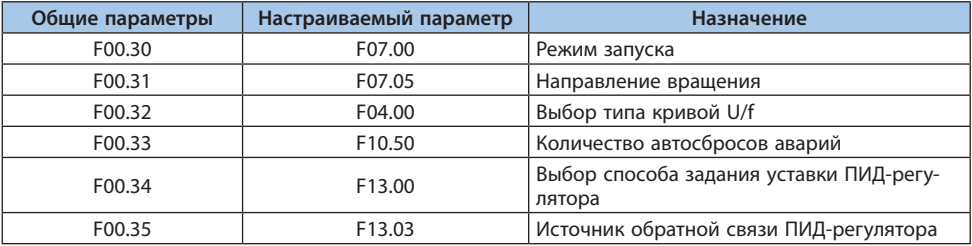

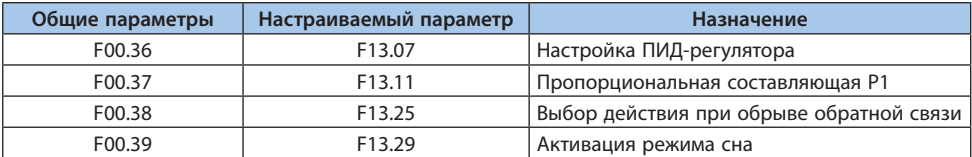

#### Таблица 10.4-6. F00.03: Инициализация

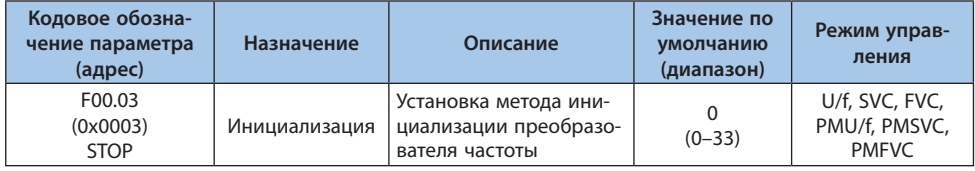

Примечание. После сброса настроек значение параметра F00.03 станет равным 0.

0: Нет инициализации;

11: Инициализация параметров, кроме параметров двигателя;

Инициализация всех параметров, кроме F00.01-F02.06 (основные параметры электродвигателя), F02.10-F02.29 (дополнительные параметры электродвигателя) и тех параметров, значения которых не могут быть инициализированы. Также выполняется удаление записей о неисправностях.

22: Все параметры инициализируются;

Инициализация всех параметров, кроме тех, чьи значения не могут быть инициализированы. Также выполняется удаление записей о неисправностях.

33: Удаление записей о неисправности.

Удаляется вся информация об ошибках, записанных в группу параметров мониторинга неисправностей С01.

Значения следующих параметров не будут сброшены даже при значении параметра F00.03 равном «11» или «22».

Таблица 10.4-7. Параметры, значения которых не будут сбрасываться

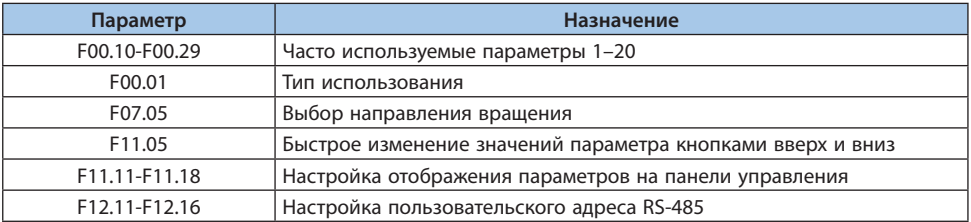

**Примечание.** При значении параметра F00.03 равном «11» или «22» параметры F00.30–F00.39 будут инициализироваться с разными значениями в зависимости от значения параметра F00.01.

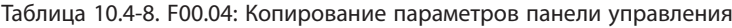

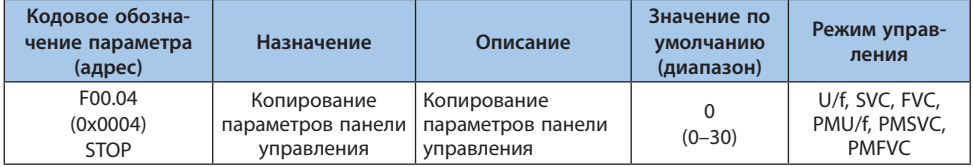

*0: Без функции;*

*11: Скачать параметры в панель управления;*

*Копирование текущих значений параметров из преобразователя частоты в панель управления.*

*22: Загрузить параметры в преобразователь частоты.*

*Копирование значений параметров, сохраненных в панели управления, в преобразователь частоты.*

*В процессе копирования параметров будет выведено информационное сообщение на панель управления.*

Таблица 10.4-9. Информационное сообщение на панели управления

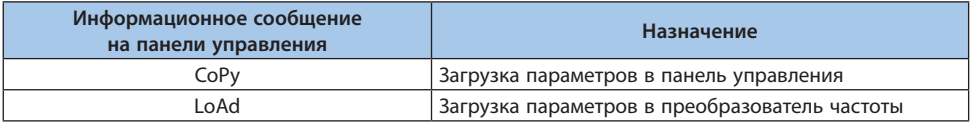

При неисправности во время копирования параметров будет выведено информационное сообщение.

#### Таблица 10.4-10. Информационное сообщение на панели управления при неисправности

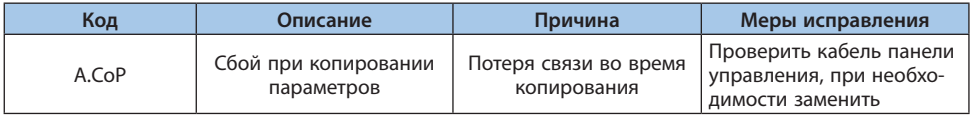

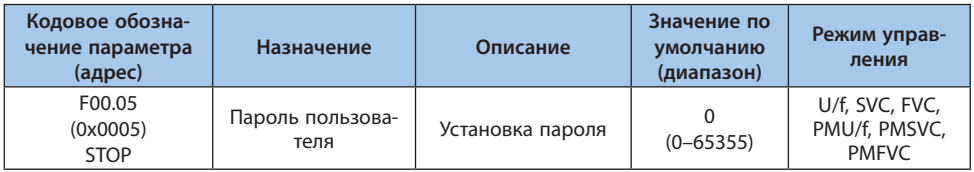

## Таблица 10.4-11. F00.05: Пароль пользователя

## Таблица 10.4-12. F00.06: Язык дисплея

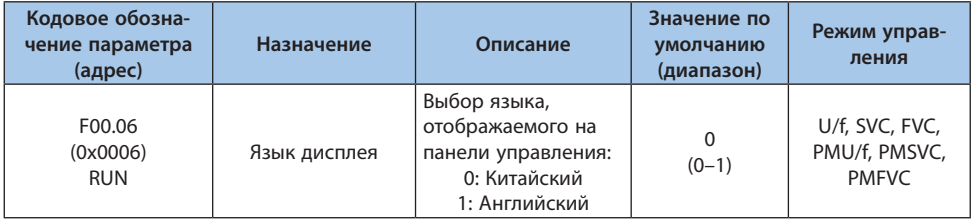

#### Таблица 10.4-12. F00.06: Язык дисплея

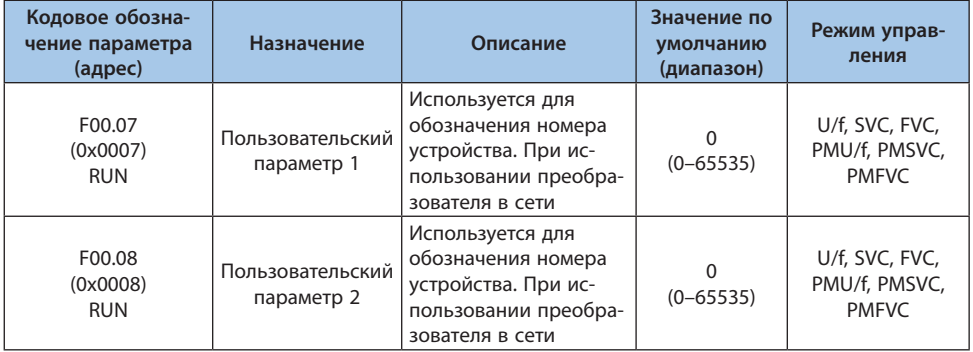

**Примечание.** Пользовательские параметры не влияют на работу преобразователя частоты.

#### **Примеры функций**

- Отображение номера преобразователя частоты в системе с несколькими преобразователями частоты;

- Отображение номера режима в зависимости от применения в системе с несколькими преобразователями частоты;

- Хранение информации о дате покупки, осмотра и пр.

## **Группа F00.1x- F00.3x: Настройки общих параметров**

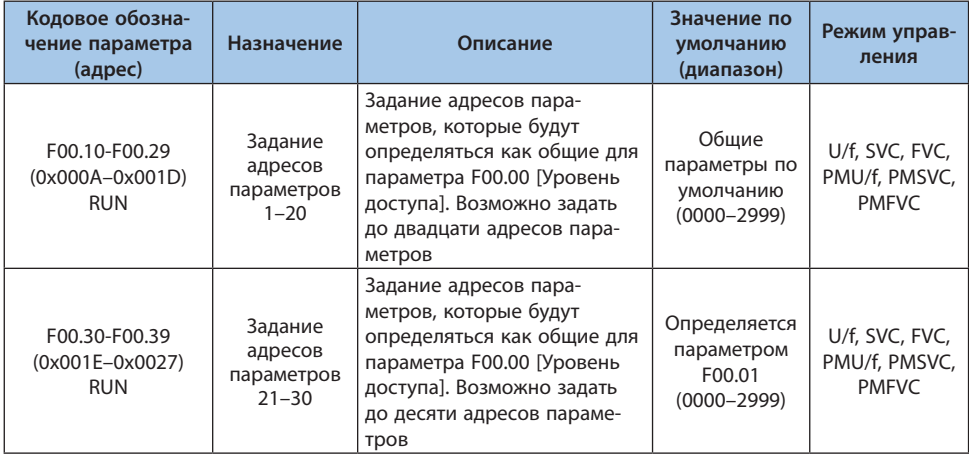

Таблица 10.4-14. F00.10-F00.39: Задание адресов общих параметров 1–30

## **Логика задания адреса параметра:**

1-й и 2-й разряды: задание yy кода параметра Fxx.yy;

3-й и 4-й разряды: задание xx кода параметра Fxx.yy.

#### **Примечания:**

**160**

**-** При значении параметра F00.03 [Инициализация] равном «11» или «22», параметры F00.30– F00.39 инициализируются по-разному в зависимости от значения параметра F00.01.

**-** Быстрый доступ к часто используемым общим параметрам осуществляется при задании параметру F00.00 значения «1».

## **10.5 Группа F01: Базовые настройки**

## **Группа F01.0x: Параметры режима работы**

Параметры группы F01.0x используются для задания режима управления, источника подачи сигнала запуска и режима выбора источника команд.

| Кодовое обозна-<br>чение параметра<br>(адрес) | Назначение                        | Описание                                                                                 | Значение по<br>умолчанию<br>(диапазон) | Режим управ-<br>ления                           |
|-----------------------------------------------|-----------------------------------|------------------------------------------------------------------------------------------|----------------------------------------|-------------------------------------------------|
| F01.00<br>(0x0100)<br><b>STOP</b>             | Режим<br>управления<br>двигателем | Выбор режима управления<br>в соответствии с типом и<br>применением электродви-<br>гателя | $(0 - 20)$                             | U/f, SVC, FVC,<br>PMU/f, PMSVC,<br><b>PMFVC</b> |

Таблица 10.5-1. F01.00: Режим управления двигателем

*0: Режим управления асинхронным электродвигателем U/f;*

*Данный режим управления используется, когда не требуется быстродействие системы и высокая точность при контроле скорости. Например, при использовании нескольких электродвигателей с одним преобразователем частоты. Также режим используется, когда параметры электродвигателя не известны и нет возможности определить их с помощью автоматической адаптации.*

*1: Векторный режим управления асинхронным электродвигателем SVC;*

*Данный режим управления используется, когда требуется высокая точность при контроле скорости. Режим обеспечивает быстродействие и высокий крутящий момент на низкой скорости.*

*2: Режим управления асинхронным электродвигателем FVC;*

*Данный режим управления используется, когда требуется быстрый отклик по крутящему моменту и высокая точность при контроле скорости в диапазоне до нулевой скорости. Требуется сигнал обратной связи по скорости электродвигателя.*

*10: Режим управления синхронным электродвигателем PMU/f;*

*Данный режим управления используется, когда не требуется быстродействие системы и высокая точность при контроле скорости.*

*11: Режим управления синхронным электродвигателем PMSVC;*

*Данный режим управления используется, когда требуется высокая точность при контроле скорости и функция ограничения крутящего момента.*

*12: Режим управления синхронным электродвигателем PMFVC;*

*Данный режим управления используется, когда требуется быстрый отклик по крутящему моменту и высокая точность при контроле скорости. Требуется сигнал обратной связи по скорости электродвигателя.*

*20: Режим управления с разделением напряжения и частоты U/f\_SPLIT.*

*Данный режим используется для раздельного управления выходным напряжением и частотой. Режим доступен только для моделей Т3 мощностью от 7,5 кВт.*

## **Примечания:**

**-** Для обеспечения наилучшего управления необходимо ввести параметры электродвигателя и выполнить автоматическую адаптацию. Группа F02.0x – основные параметры электродвигателя.

**-** В векторном режиме управления преобразователь частоты может работать только с одним электродвигателем. Мощность преобразователя частоты не должна превышать мощность электродвигателя больше чем на 2 типоразмера. В ином случае ухудшится производительность, и система не будет работать должным образом.

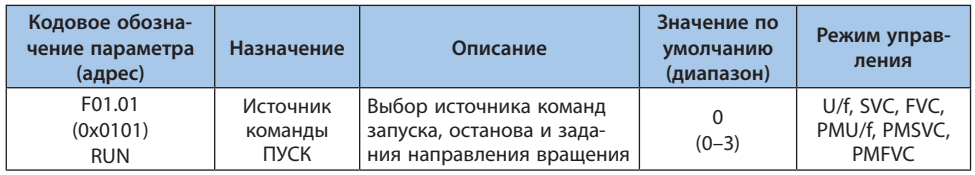

#### Таблица 10.5-2. F01.01: Источник подачи сигнала запуска

**VEDA MC** 

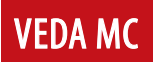

*0: Панель управления;*

*Запуск и останов преобразователя частоты осуществляется при помощи клавиатуры панели управления.*

Настройка многофункциональной кнопки осуществляется с помощью параметра F11.02. *При значениях параметра равных «1», «2», «3» осуществляется вращение в обратном направлении, вращение в прямом направлении в толчковом режиме, вращение в обратном направлении в толчковом режиме соответственно.*

*1: Дискретный вход;*

*Управление запуском и остановом преобразователя частоты осуществляется через цифровые входы. Выбор режима управления через цифровые входы зависит от значения параметра F05.20 («0» и «1» — двухпроводные системы, «2» и «3» — трехпроводные системы).*

*2: Канал RS-485;*

*Интерфейс RS-485 служит для отправки команд запуска преобразователя частоты. 3: Карта расширения.*

*Подробности по установке и настройке карты расширения см. в руководстве по эксплуа-*

*тации, прилагаемому к карте расширения.*

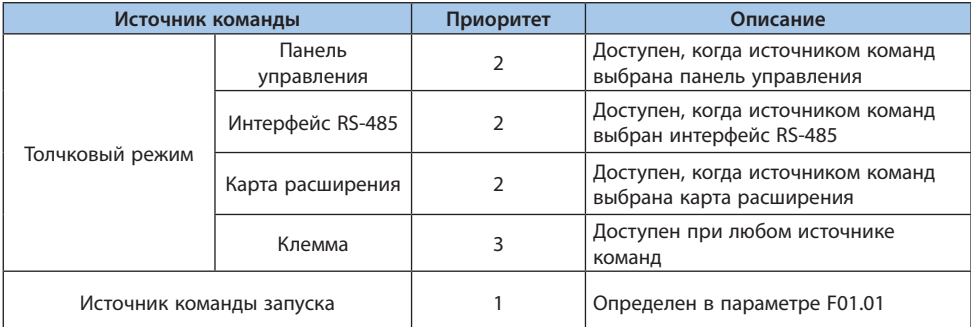

Таблица 10.5-3. Режим выбора источника команд

**Примечание.** Чем больше число в столбце «Приоритет», тем выше приоритет источника команд.

#### Задание частоты

На рисунке ниже приведена схема ввода, выбора и определения приоритета команды задания частоты и команды запуска.

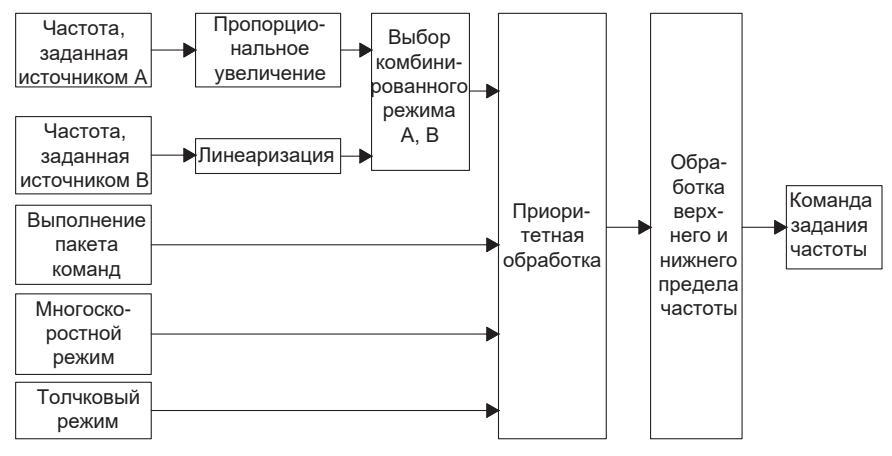

Рисунок 10.5-1. Схема задания частоты

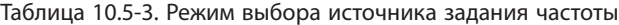

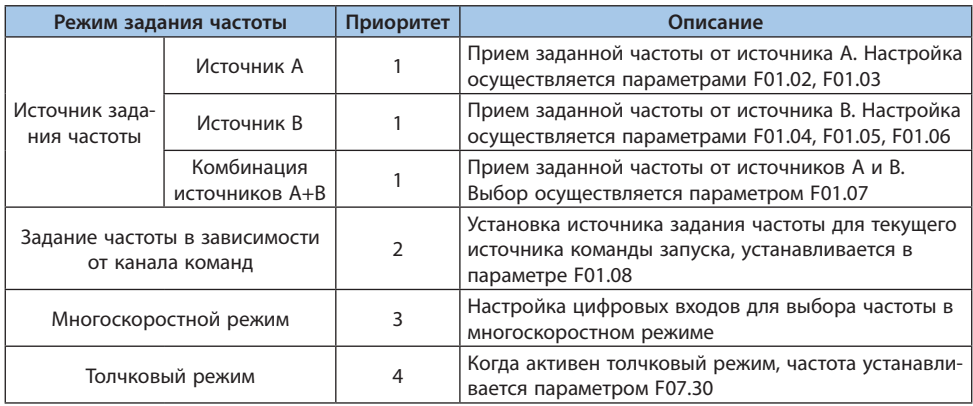

## Примечания:

- Чем больше число в столбце «приоритет», тем выше приоритет источника задания частоты.

- Многоскоростной режим не имеет приоритета, если он не выбран в режиме задания часто-**TH** 

- Когда многоскоростной режим выбран в режиме задания частоты, он имеет такой же приоритет, как у остальных режимов.

| Источник задания опорного сигнала               | Описание                                                                                                    |  |  |
|-------------------------------------------------|----------------------------------------------------------------------------------------------------|--|--|
| Установка числом с панели управления            | Задание частоты в параметре F01.09                                                                                                    |  |  |
| Установка потенциометром панели управ-<br>ления | Шкала потенциометра от 0 до 100% соответствует<br>диапазону частоты от 0 до максимума                                                                                 |  |  |
| Подача сигнала на аналоговый вход 1             | Значение сигнала на аналоговом входе от 0 до<br>100% соответствует диапазону частоты от 0 Гц до<br>максимума                                                          |  |  |
| Подача сигнала на аналоговый вход 2             | Значение сигнала на аналоговом входе от 0 до<br>100% соответствует диапазону частоты от 0 Гц до<br>максимума                                                          |  |  |
| Подача сигнала на импульсный вход               | Значение сигнала на импульсном входе от 0 до<br>100% соответствует диапазону частоты от 0 Гц до<br>максимума                                                          |  |  |
| По интерфейсу RS-485                            | Значение заданной частоты записывается в адрес<br>0x3000                                                                                                    |  |  |
| Клавишами «вверх» и «вниз»                      | Настройка функций клавиш «вверх» и «вниз» при<br>управлении скоростью с помощью параметров<br>F05.25 и F05.26                                                         |  |  |
| ПИД-регулятором                                 | Настройка ПИД-регулятора параметрами группы F13.<br>Значение управляющего сигнала ПИД-регулятора от<br>0 до 100% соответствует диапазону частоты от 0 до<br>максимума |  |  |
| С помощью ПЛК                                   | Настройка заданной частоты осуществляется группой<br>параметров F14                                                                                                   |  |  |
| Карта расширения                                | Задание частоты осуществляется с помощью карты<br>расширения                                                                                                    |  |  |
| Многоскоростной режим                           | Задание частоты осуществляется комбинацией<br>цифровых входов                                                                                                    |  |  |

Таблица 10.5-5. Источник задания опорного сигнала

#### **Примечания:**

**-** Подробную информацию об адресе связи для данной частоты в карте расширения см. в руководстве для карты расширения.

**-** Источник опорного сигнала частотного канала В можно задать при помощи параметра F01.06 («0» —опорный источник с максимальной выходной частотой, «1» заданная частота источника В как опорный источник).

**-** Максимальная частота преобразователя частоты устанавливается в параметре F01.10.

#### **Многоскоростной режим**

У преобразователя частоты есть многоскоростной режим работы, параметры которого могут быть предварительно настроены. Значения заданных частот настраиваются в параметрах F14.00-F14.14, выбор этих частот осуществляется комбинацией сигналов путем включения и выключения цифровых входов, назначенных для этого. Комбинации сигналов представлены в таблице ниже. Доступно 17 скоростей: 16 стандартных и 1 в толчковом режиме.

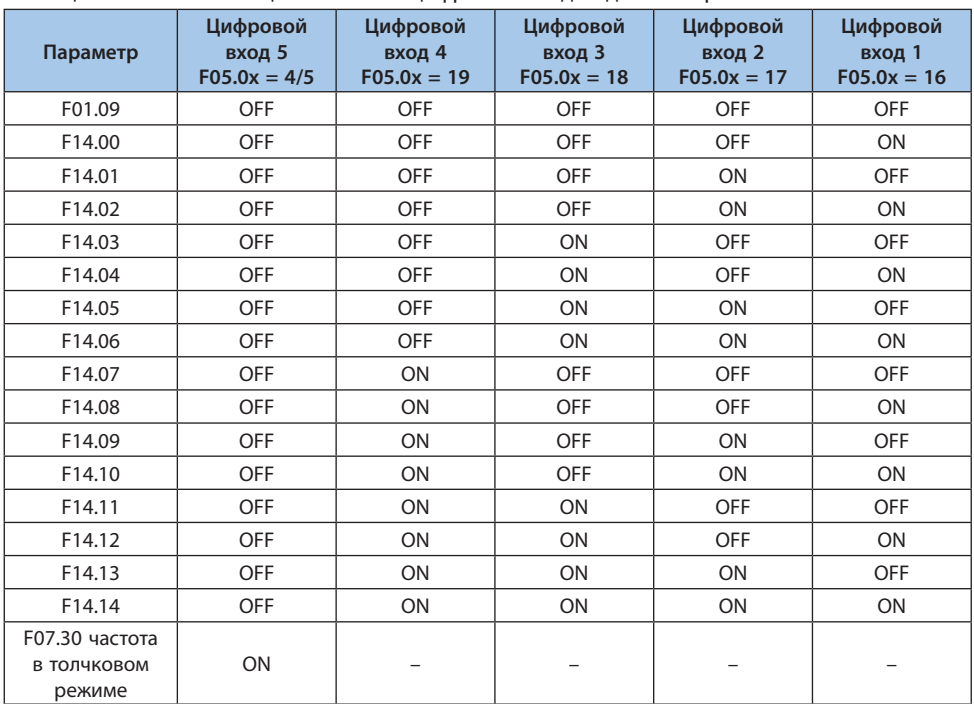

#### Таблица 10.5-6. Комбинации сигналов цифровых входов для выбора частоты

Таблица 10.5-7. F01.02: Источник задания частоты канала A

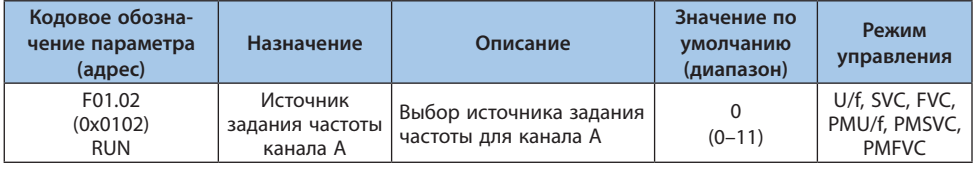

*0: Предустановленное при помощи панели управления значение (параметр F01.09);*

*1: Потенциометр панели управления;*

- *2: Аналоговый вход AI1;*
- *3: Аналоговый вход AI2;*
- *4: Резерв;*
- *5: Импульсный вход;*
- *6: Канал RS-485;*
- *7: Цифровой потенциометр;*
- *8: ПИД-регулятор;*
- *9: Профили скоростей;*

#### *10: Опциональная карта;*

*11: Многоскоростной режим.*

Таблица 10.5-8. F01.03: Коэффициент масштабирования источника задания частоты канала A

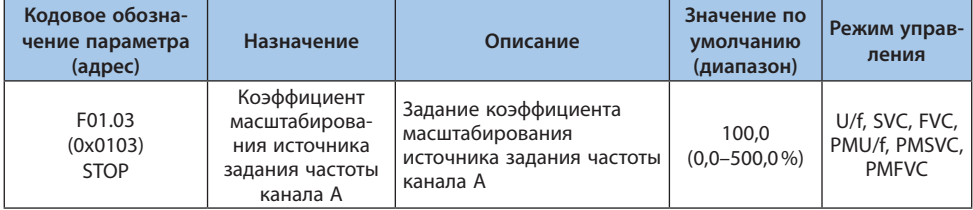

#### Таблица 10.5-9. F01.04: Источник задания частоты канала B

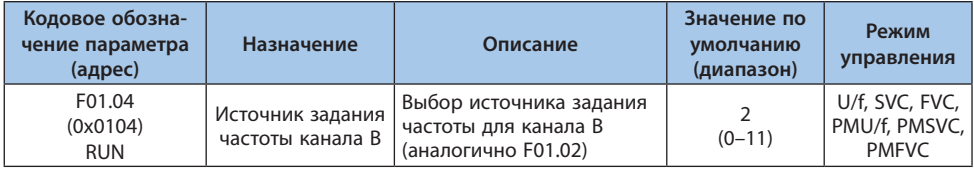

*0: Предустановленное при помощи панели управления значение (параметр F01.09);*

*1: Потенциометр панели управления;*

*2: Аналоговый вход AI1;*

- *3: Аналоговый вход AI2;*
- *4: Резерв;*
- *5: Импульсный вход;*
- *6: Канал RS-485;*
- *7: Цифровой потенциометр;*
- *8: ПИД-регулятор;*

*9: Профили скоростей;*

*10: Опциональная карта;*

*11: Многоскоростной режим.*

#### Таблица 10.5-10. F01.05-F01.06: Настройка задания частоты канала B

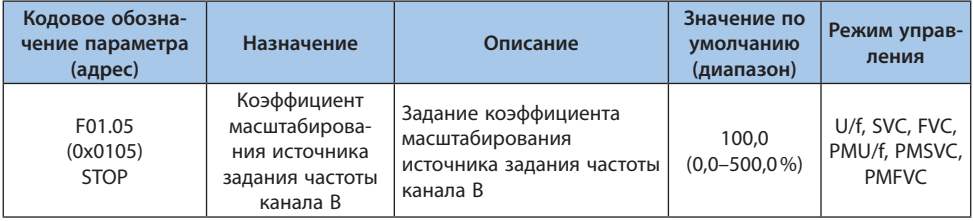

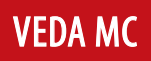

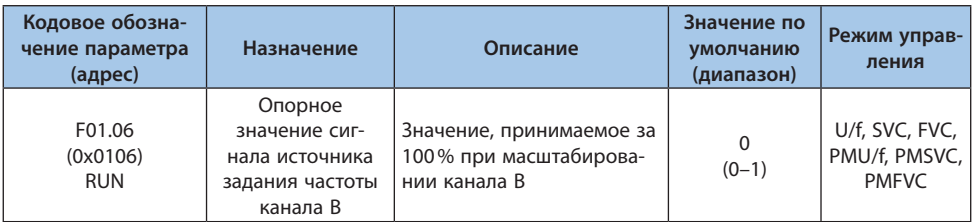

*0: Значение параметра F01.10 [Максимальная частота];*

*1: Значение источника задания канала A.*

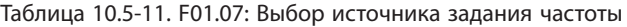

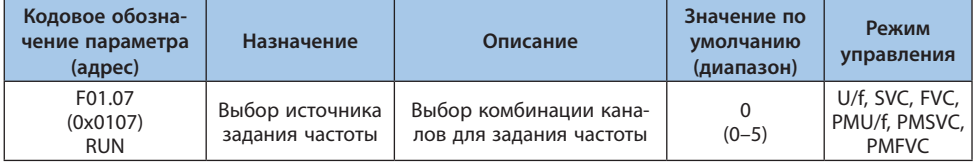

*0: Источник А;*

*1: Источник В;*

*2: Сумма частот источника А и источника В;*

*3: Разность частот между источником А и источником В;*

*4: Максимальное из значений частоты источника А и источника В;*

*5: Минимальное из значений частоты источника А и источника В.*

#### **Примечания:**

**-** Итоговое значение частоты ограничено максимальным и минимальным пределом частоты.

**-** Если десятичный разряд параметра F07.05 равен «1» (разрешено вращение только в прямом направлении) или разряд сотен параметра F07.05 равен «0» (задание направления знаком задания частоты отключено), и при этом результат внутренних вычислений отрицательный, то преобразователь частоты будет работать на частоте 0,00 Гц.

## Таблица 10.5-12. F01.08: Привязка источника задания частоты для разных источников команды «Пуск»

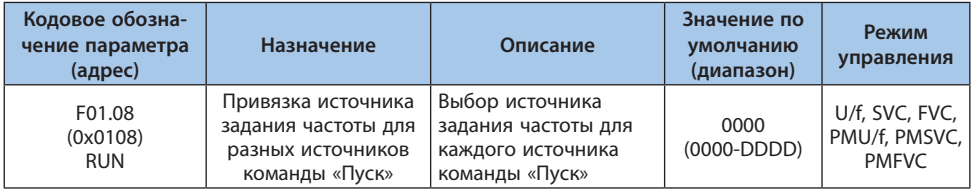

**Примечание.** Установленное значение представлено в шестнадцатеричной системе. Каждый из разрядов — единиц, десятков, сотен и тысяч — имеет разное значение.

**VEDA MC** 

## *000x: Источник задания частоты при подаче команды «Пуск» при помощи панели управления:*

## *0: Не установлено;*

- *1: Предустановленное при помощи панели управления значение (параметр F01.09);*
- *2: Потенциометр панели управления;*
- *3: Аналоговый вход AI1;*
- *4: Аналоговый вход AI2;*
- *5: Резерв;*
- *6: Импульсный вход;*
- *7: Канал RS-485;*
- *8: Цифровой потенциометр;*
- *9: ПИД-регулятор;*
- *А: Программируемый логический контроллер (ПЛК);*
- *B: Опциональная карта;*
- *С: Многоскоростной режим;*
- *D: Резерв.*

## *00x0: Источник задания частоты при подаче команды «Пуск» при помощи клемм:*

*0: Не установлено;*

- *1: Предустановленное при помощи панели управления значение (параметр F01.09);*
- *2: Потенциометр панели управления;*
- *3: Аналоговый вход AI1;*
- *4: Аналоговый вход AI2;*
- *5: Резерв;*
- *6: Импульсный вход;*
- *7: Канал RS-485;*
- *8: Цифровой потенциометр;*
- *9: ПИД-регулятор;*
- *А: Программируемый логический контроллер (ПЛК);*
- *B: Опциональная карта;*
- *С: Многоскоростной режим;*

*D: Резерв.*

#### *0x00: Источник задания частоты при подаче команды «Пуск» через канал связи:*

*0: Не установлено;*

- *1: Предустановленное при помощи панели управления значение (параметр F01.09);*
- *2: Потенциометр панели управления;*
- *3: Аналоговый вход AI1;*
- *4: Аналоговый вход AI2;*
- *5: Резерв;*
- *6: Импульсный вход;*
- *7: Канал RS-485;*
- *8: Цифровой потенциометр;*

9: ПИД-регулятор;

А: Программируемый логический контроллер (ПЛК);

- В: Опциональная карта;
- С: Многоскоростной режим;
- D: Резерв.

## х000: Резерв

Функция привязки источника задания частоты может использоваться для реализации местного/удаленного управления, например, в удаленном режиме используется задание по шине, а в местном режиме используется задание с клавиатуры. Переключение источника команд автоматически установит нужный источник задания частоты.

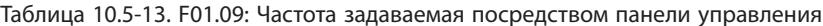

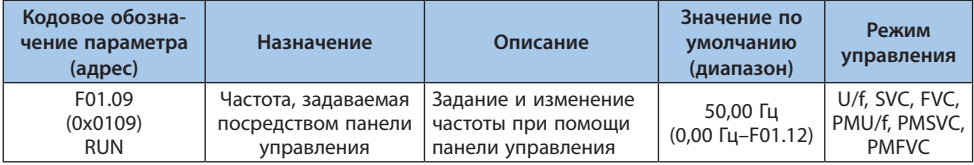

Примечание. Данный параметр активен, когда значение параметра F01.02 равно «0» (источник А задания частоты - панель управления) или значение параметра F01.04 равно «0» (источник В задания частоты - панель управления).

## Группа F01.1х: Параметры задания частоты

Группа параметров F01.1х предназначена для установки верхнего и нижнего предела частоты для ограничения скорости вращения электродвигателя. Пример использования: ограничение максимальной скорости для ограничения механической нагрузки, или запрет работы при низкой частоте из-за недостаточного смазывания подшипников и шестерен. Верхний предел частоты выбирается в параметре F01.11, а нижний – в F01.13.

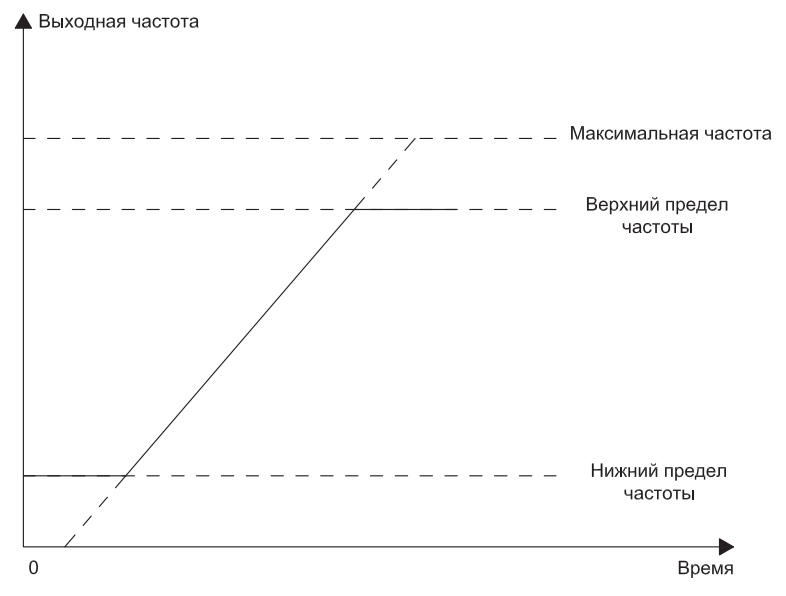

*Рисунок 10.5-2. График, отображающий нижний и верхний пределы частот*

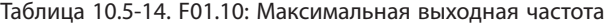

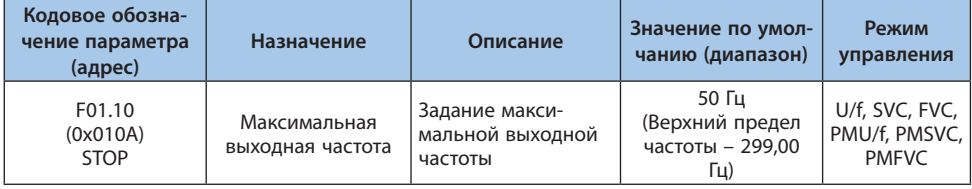

Максимальная частота — это частота, которая будет задана при значении 100% на аналоговом входе, импульсном входе или управляющем сигнале ПИД-регулятора.

Максимальная частота используется как опорная частота для времени разгона и торможения (при значении параметра F01.20 равном «0»).

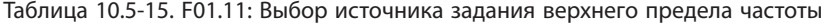

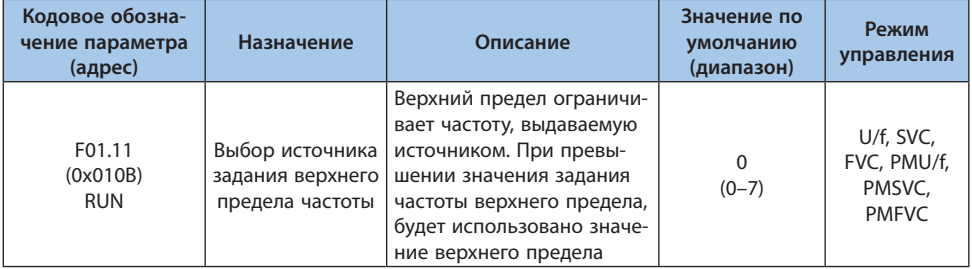

*0: Предустановленное при помощи панели управления значение (параметр F01.12);*

- *1: Потенциометр панели управления;*
- *2: Аналоговый вход AI1;*
- *3: Аналоговый вход AI2;*
- *4: Резерв;*
- *5: Импульсный вход;*
- *6: Канал RS-485;*
- *7: Опциональная карта.*

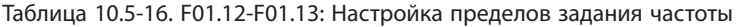

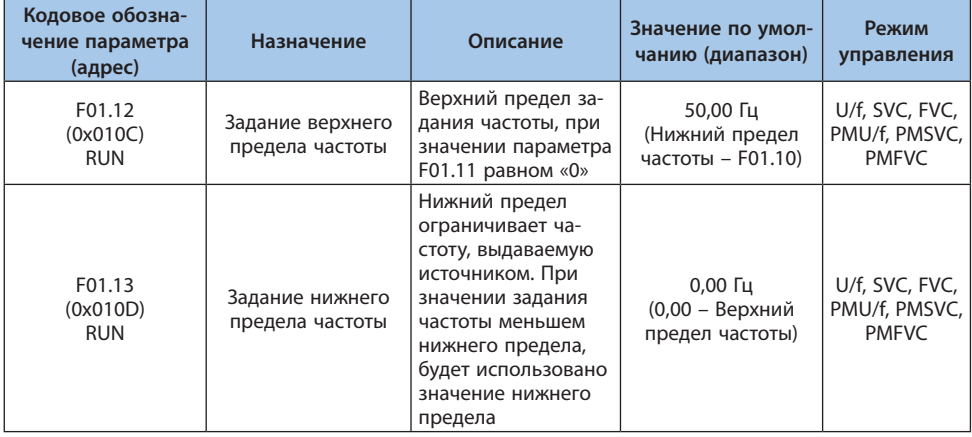

**Примечание.** Значение частоты при толчковом режиме не ограничивается параметром F01.13.

# © 2022 ВЕДА МК LANTAVENT.RU / sale@lantavent.ru

| Кодовое обозначение<br>параметра (адрес) |                    | Назначение                             | Описание                               | Значение по<br>умолчанию<br>(диапазон) | Режим<br>управления             |
|------------------------------------------|--------------------|----------------------------------------|----------------------------------------|----------------------------------------|---------------------------------|
|                                          | F01.14<br>(0x010E) | Разрядность и раз-<br>мерность задания | Разрядность и раз-<br>мерность задания |                                        | U/f, SVC, FVC,<br>PMU/f, PMSVC, |
|                                          | <b>STOP</b>        | частоты                                | частоты                                | $(0-3)$                                | <b>PMFVC</b>                    |

Таблица 10.5-17. F01.14: Разрядность и размерность задания частоты

 $0: 0.01$   $\Gamma u$ :  $1: 0.1$   $\Gamma u$ ; 2: 0.1 об/мин:  $3:1.06/MUH$ 

Примечание. После изменения размерности задания частоты будут соответственно изменены размерности функциональных кодов, связанных с частотой.

#### Группа F01.2x-F01.3x: Параметры разгона и торможения

#### Время разгона и торможения 1-4.

Доступно 4 набора параметров времени разгона и торможения. С помощью многофункциональных клемм переключение наборов параметров возможно во время работы преобразователя частоты.

Заводские настройки разгона/торможения от 0,00 Гц до установленной частоты и от установленной частоты до 0.00 Гц заданы параметрами F01.22 ГВремя разгона 11 и F01.23 ГВремя торможения 1] соответственно.

Опорное значение частоты для кривой разгона/торможения устанавливается параметром F01.20 (см. таблицу ниже).

| Значение параметра F01.20 | Описание                                                       |  |
|---------------------------|----------------------------------------------------------------|--|
|                           | Использование максимальной частоты (F01.10) в качестве опорной |  |
|                           | Использование фиксированной частоты 50 Гц в качестве опорной   |  |
|                           | Использование заданной частоты в качестве опорной              |  |

Таблица 10.5-18. Описание значений параметра F01.20

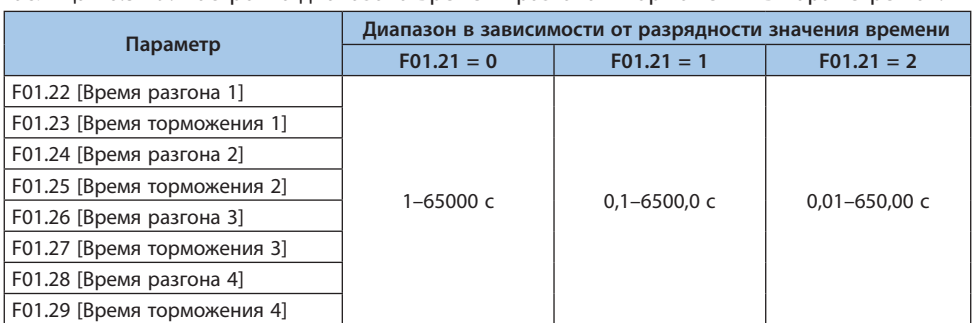

## Таблица 10.5-19. Настройка диапазона времени разгона и торможения в параметре F01.21

Таблица 10.5-20. Переключение времени разгона и торможения с помощью цифровых входов

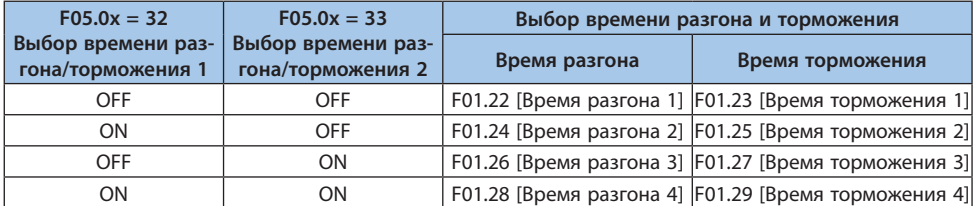

Пример функционирования с переключением на торможение с большим временем показан на рисунке ниже. Значение параметра F07.10 равно «0» (Режим останова – Останов выбегом).

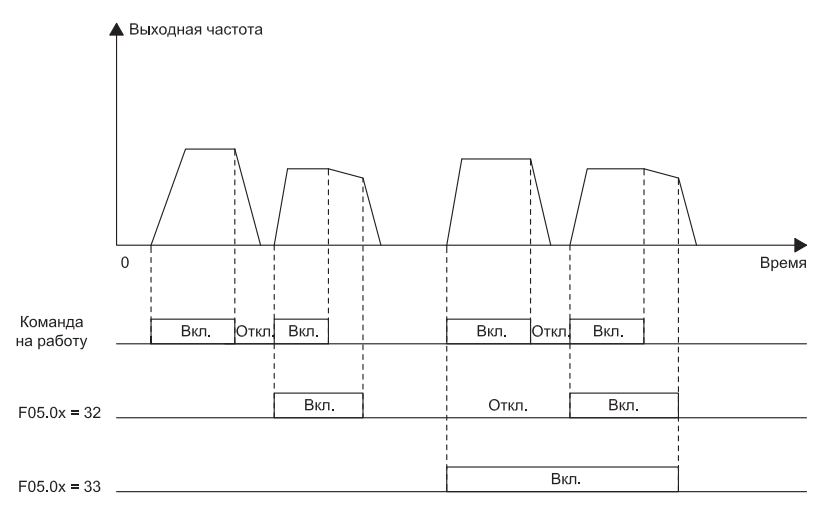

*Рисунок 10.5-3. График времени разгона и торможения*

### Переключение наборов параметров времени разгона и торможения в зависимости от выходной частоты

Набор параметров времени разгона и торможения может автоматически переключаться в зависимости от выходной частоты. Когда выходная частота достигнет значения, установленного в параметре F01.35, набор параметров времени разгона и торможения автоматически переключится. При значении параметра F01.35 равном «0,00 Гц» функция отключена.

Примечание. Функция выбора времени разгона/торможения, установленная на цифровом входе, имеет приоритет над функцией автоматического переключения с помощью параметра F01.35. Например, когда любой цифровой вход настроен на включение времени разгона/торможения 2 (F05.0x = 32 активен, а другой F05.0x = 33 неактивен, см таблицу 10.5-20) преобразователь частоты использует только время разгона/торможения 2, при этом функция автоматического переключения времени разгона/торможения (параметр F01.35) неактивна.

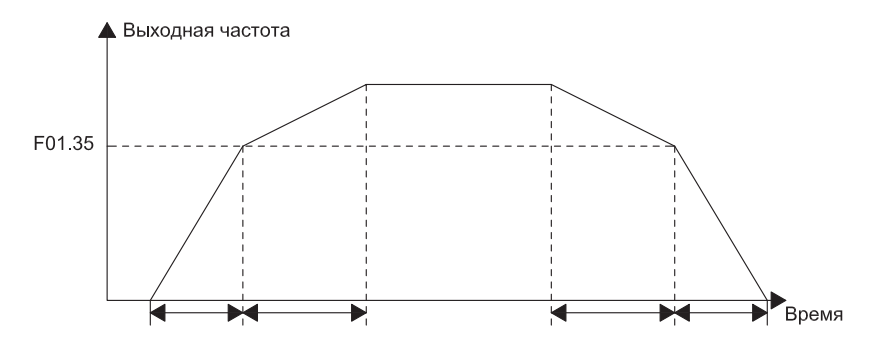

• Выходная частота >= F01.35 увеличивается и уменьшается в соответствии с F01.22 и F01.23 [Время разгона и торможения 1].

• Выходная частота < F01.35 увеличивается и уменьшается в соответствии с F01.24 и F01.25 [Время разгона и торможения 2].

Рисунок 10.5-4. Частота переключения времени разгона и торможения

| Кодовое обозна-<br>чение параметра<br>(адрес) | Назначение                                               | Описание                                                                                                    | Значение по<br>умолчанию<br>(диапазон) | Режим<br>управления                                |
|-----------------------------------------------|----------------------------------------------------------|----------------------------------------------------------------------------------------------------|----------------------------------------|----------------------------------------------------|
| F01.20<br>(0x0114)<br><b>STOP</b>             | Опорное<br>значение для<br>кривой разгона/<br>торможения | Выбор частоты, до которой за<br>заданное в параметрах F01.22-<br><b>F01.29 время будет выполнять-</b><br>ся разгон от 0,00 Гц или от<br>которого будет выполняться<br>торможение до 0,00 Гц | $\Omega$<br>$(0-2)$                    | U/f, SVC,<br>FVC, PMU/f,<br>PMSVC,<br><b>PMFVC</b> |

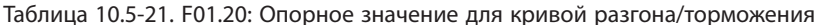

*0: Максимальная частота. В качестве опорной частоты используется значение параметра F01.10;*

*1: Фиксированная частота. В качестве опорной частоты используется фиксированное значение «50 Гц»;*

*2: Задание частоты. В качестве опорной частоты используется задание частоты. Обратите внимание, что в этом случае ускорение меняется при изменении задания частоты.*

| Кодовое обозна-<br>чение параметра<br>(адрес) | <b>Назначение</b>                                           | Описание                                                                                                    | Значение по<br>умолчанию<br>(диапазон) | Режим управ-<br>ления                           |
|-----------------------------------------------|-------------------------------------------------------------|----------------------------------------------------------------------------------------------------|----------------------------------------|-------------------------------------------------|
| F01.21<br>(0x0115)<br><b>STOP</b>             | Разрядность<br>значения вре-<br>мени разгона/<br>торможения | Количество разрядов<br>после десятичного<br>разделителя для четырех<br>наборов параметров<br>разгона/торможения<br>(F01.22-F01.29) | $(0-2)$                                | U/f, SVC, FVC,<br>PMU/f, PMSVC,<br><b>PMFVC</b> |

Таблица 10.5-22. F01.21: Разрядность значения времени разгона/торможения

*0: Нет разрядов после десятичного разделителя;*

*1: Один разряд после десятичного разделителя;*

*2: Два разряда после десятичного разделителя.*

**Примечание.** При изменении данного параметра значения времени разгона/торможения изменятся. Например, если время разгона 1 было равным 10,00 секундам и значение параметра F01.21 изменили с 2 на 1, то время разгона 1 станет равным 100,0 секундам.

| Кодовое обозна-<br>чение параметра<br>(адрес) | Назначе-<br>ние            | Описание                                                                                                    | Значение по умол-<br>чанию (диапазон)                                                                                                    | Режим<br>управления                                |
|-----------------------------------------------|----------------------------|----------------------------------------------------------------------------------------------------|----------------------------------------------------------------------------------------------------|----------------------------------------------------|
| F01.22<br>(0x0116)<br><b>RUN</b>              | Время<br>разгона 1         | Время, за которое выходная<br>частота будет изменяться от<br>0,00 Гц до опорного значения,<br>заданного парметром F01.20   | Значение зависит от<br>модели, см. таблицу<br>$10.5 - 24$<br>(Диапазон зависит<br>от значения пара-<br>метра F01.21, см.<br>таблицу 10.5-19) | U/f, SVC,<br>FVC, PMU/f,<br>PMSVC,<br><b>PMFVC</b> |
| F01.23<br>(0x0117)<br><b>RUN</b>              | Время<br>торможе-<br>ния 1 | Время, за которое выходная<br>частота будет изменяться от<br>опорного значения, заданного<br>параметром F01.20, до 0,00 Гц | Значение зависит от<br>модели, см. таблицу<br>$10.5 - 24$<br>(Диапазон зависит<br>от значения пара-<br>метра F01.21, см.<br>таблицу 10.5-19) | U/f, SVC,<br>FVC, PMU/f,<br>PMSVC,<br><b>PMFVC</b> |

Таблица 10.5-23. F01.22-F01.23: Время разгона/торможения 1

Таблица 10.5-24. Соответствие между значением времени разгона/торможения по умолчанию и мощностью преобразователя частоты

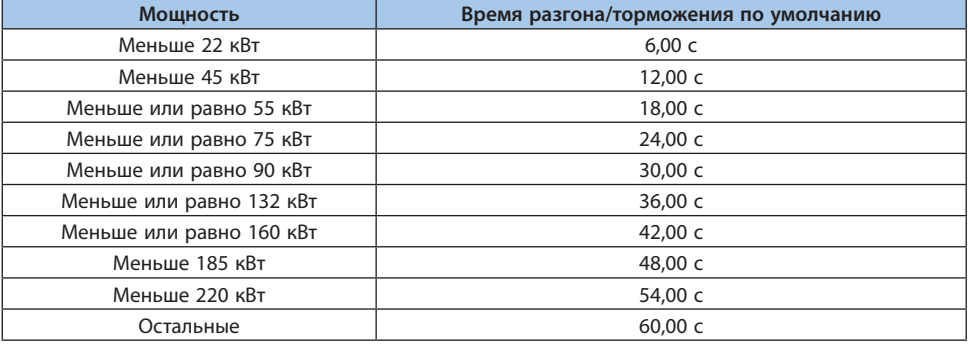

## Таблица 10.5-25. F01.24-F01.29: Время разгона/торможения 2-4

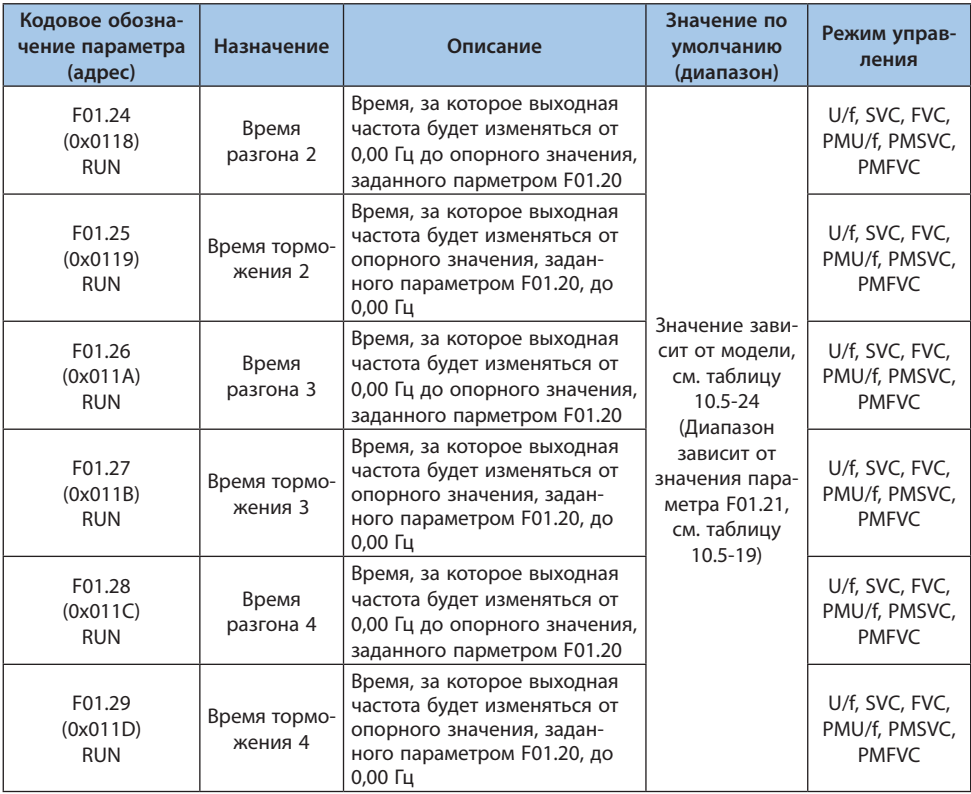

#### **Задание S-образной кривой разгона/торможения**

Функция S-образной кривой разгона/торможения позволяет плавно запускать и останавливать электродвигатель, уменьшая воздействие ударной нагрузки.

Функция активируется заданием параметру F01.30 значения «1». В системах, требующих большей гибкости, таких как лифты, подъемники и т. д., задать параметру F01.30 значение «2». График S-образной кривой при изменении направления вращения показан на рисунке ниже.

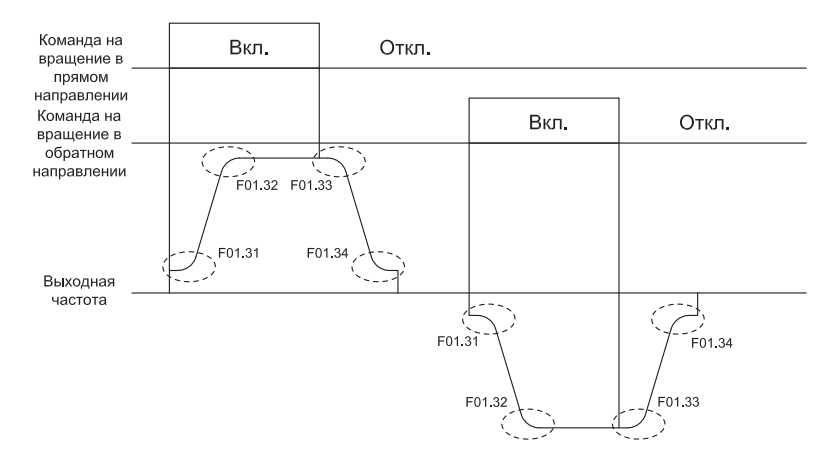

*Рисунок 10.5-5. График S-образной кривой при разгоне, изменении направления вращения и торможении*

**Примечание.** При разгоне/торможении по S-образной кривой фактическое время разгона/ торможения будет увеличено по принципу, указанному ниже. Время разгона = Выбранное время разгона + (F01.31+F01.32)/2 Время торможения = Выбранное время торможения + (F01.33+F01.34)/2

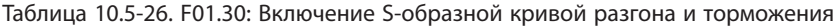

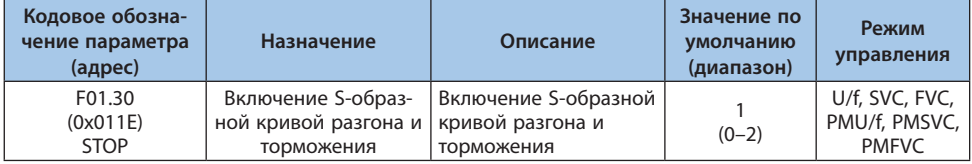

**Примечание.** Для толчкового режима функция S-образной кривой активируется при помощи параметра F07.33.

- *0: Неактивна;*
- *1: Активна;*

**178**

*2: Настраиваемая S-образная кривая.*

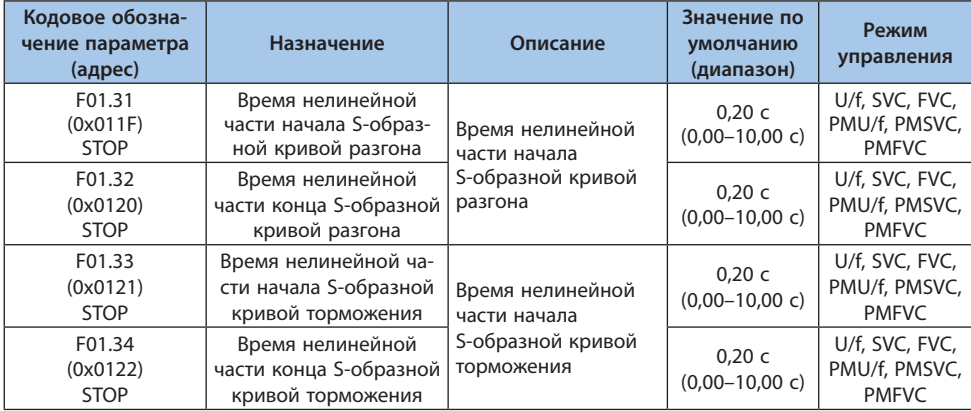

#### Таблица 10.5-27. F01.31-F01.34: Настройка S-образной кривой

Таблица 10.5-28. F01.35: Частота при которой происходит переключение между кривыми разгона/торможения 1 и 2

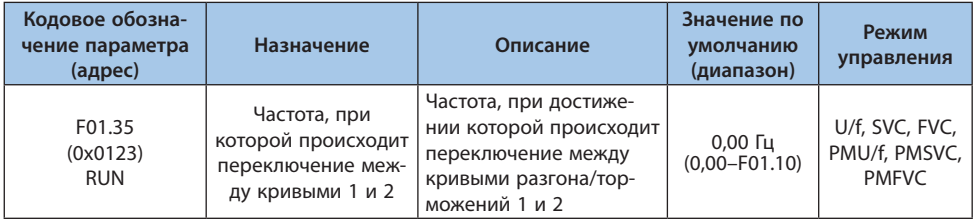

При выходной частоте ниже значения, установленного в параметре F01.35 время разгона/ торможения изменится, и кривая разгона/торможения 1 переключится на кривую разгона/ торможения 2, см. рисунок 10.5-4.

**Примечание.** При значении параметра F01.35 равном 0,00 Гц переключение времени разгона/торможения не выполняется.

## **Группа F01.4x: Параметры ШИМ**

Таблица 10.5-29. F01.40: Частота ШИМ

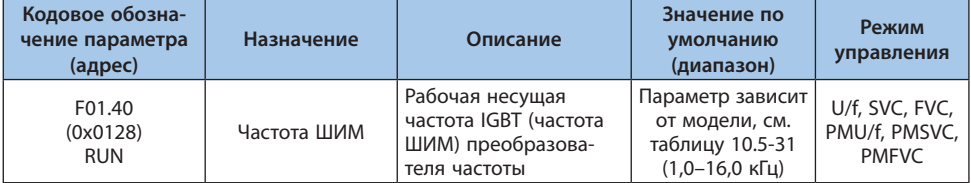

При необходимости снижения электромагнитных помех и токовых утечек следует изменить частоту ШИМ. Соответствие частоты ШИМ по умолчанию и мощности преобразователя частоты указано в таблице ниже.

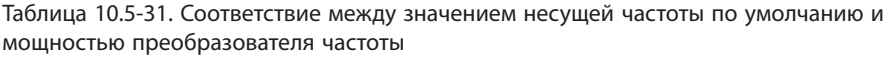

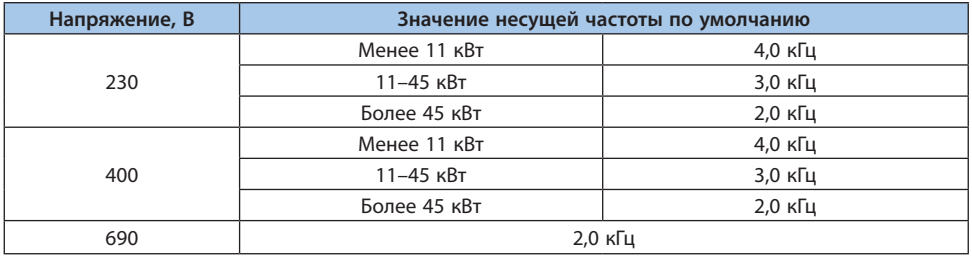

#### **Примечания:**

**-** При повышении несущей частоты необходимо снижать параметры преобразователя частоты.

**-** При торможении постоянным током и автоматической адаптации значение частоты ШИМ по умолчанию составляет 2,0 кГц.

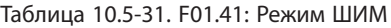

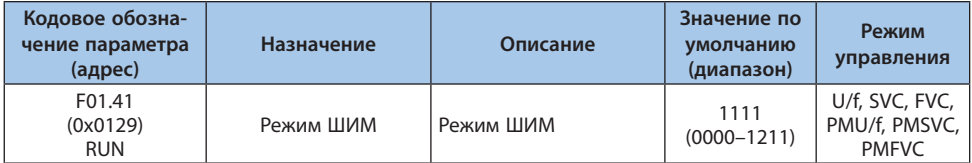

#### *000х: Зависимость частоты ШИМ от температуры:*

*0: Не зависит от температуры;*

*1: Зависит от температуры.*
*При превышении разрешенной температуры преобразователь частоты автоматически снизит частоту ШИМ. Данная функция используется для снижения коммутационных потерь и предотвращения перегрева.*

# *00х0: Зависимость частоты ШИМ от выходной частоты:*

*0: Не зависит от выходной частоты;*

*1: Зависит от выходной частоты.*

*При подходящих значениях частоты ШИМ и выходной частоты преобразователь частоты может автоматически регулировать частоту ШИМ в зависимости от выходной частоты. Данная функция улучшает производительность преобразователя на низких частотах и снижает эффект от высоких частот.*

# *0х00: Случайная частота ШИМ:*

*0: Запрещено;*

*1: Разрешено в режиме U/f;*

*2: Разрешено в векторном режиме.*

# *х000: Выбор режима ШИМ:*

*0: Только трехфазная модуляция;*

*1: Автоматическое переключение между трехфазной и двухфазной модуляцией.*

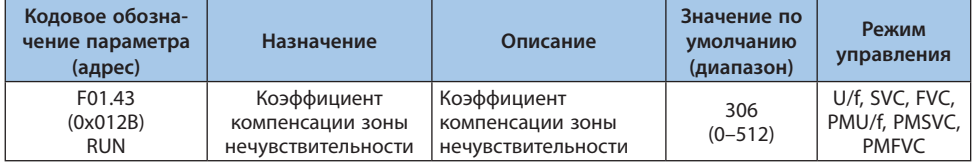

# Таблица 10.5-32. F01.43: Коэффициент компенсации зоны нечувствительности

# **Примечания:**

**-** При установке значения на «0» компенсация зоны нечувствительности отключена. Увеличение значения увеличивает эффект компенсации зоны нечувствительности.

**-** Значение автоматически обновляется после завершения автоподстройки.

## Таблица 10.5-33. F01.46: Глубина случайной частоты ШИМ

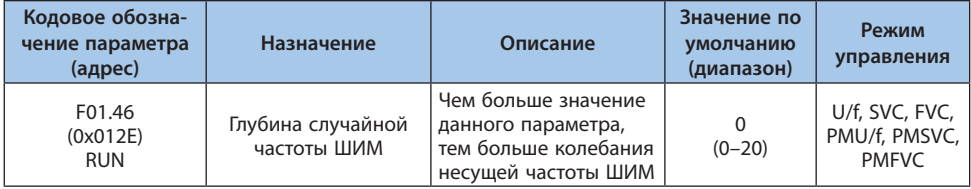

**VEDA MC** 

# **10.6 Группа F02: Параметры электродвигателя**

Группа параметров F02 используется для настройки параметров электродвигателя и параметров приложений двигателя.

## **Группа F02.0x: Параметры электродвигателя и автоадаптации**

#### Таблица 10.6-1. F02.00: Тип электродвигателя

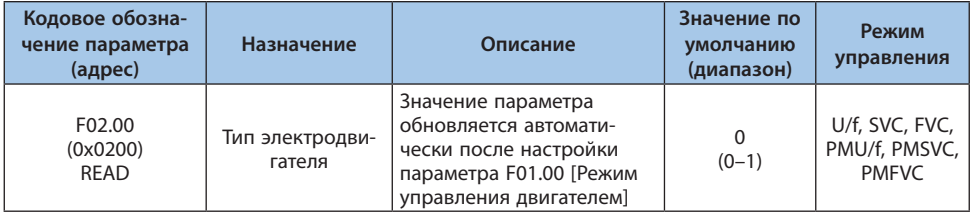

*0: Асинхронный электродвигатель;*

*1: Синхронный электродвигатель с постоянными магнитами.*

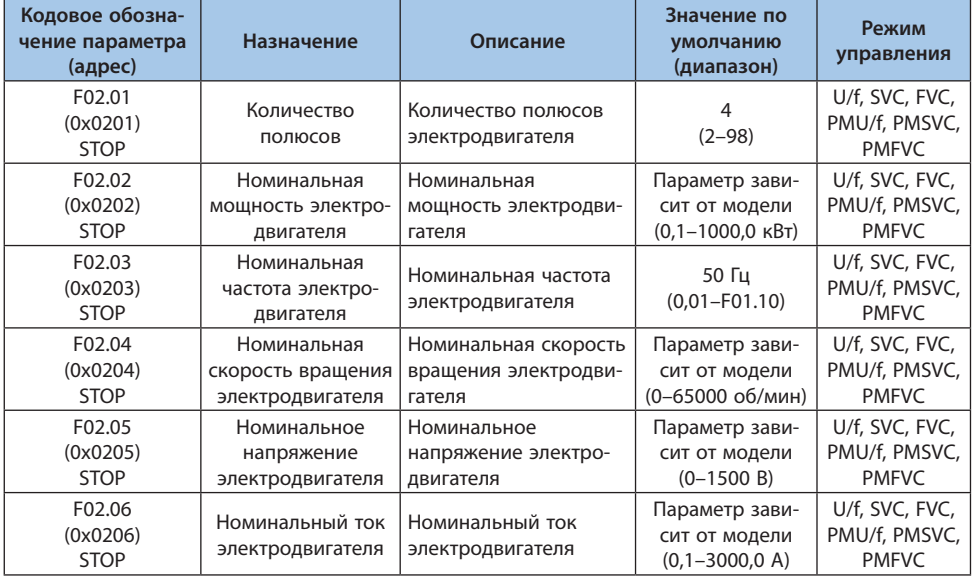

#### Таблица 10.6-2. F02.01-F02.07: Основные параметры электродвигателя

**Примечание.** Если в параметре F02.00 [Тип электродвигателя] выбран синхронный электродвигатель, то значение номинальной скорости (параметр F02.04) определяется значениями

параметров F02.01 [Количество полюсов] и F02.03 [Номинальная частота]. Формула расчета: Номинальная скорость = 60 • (Номинальная частота двигателя)/(Число полюсов двигателя/2)

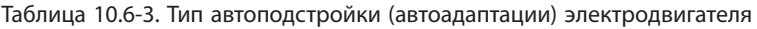

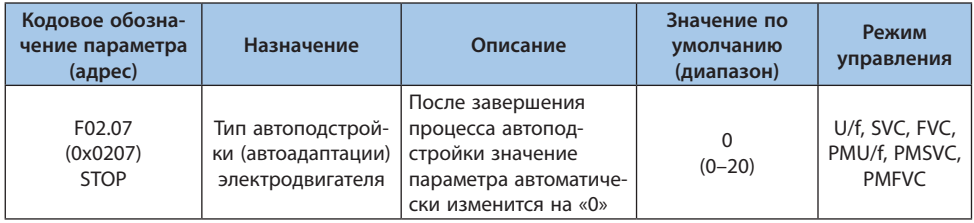

*Описание значений для параметра F02.07:* 

- *0: Без адаптации;*
- *1: Автоматическая адаптация с вращением электродвигателя;*
- *2: Автоматическая адаптация без вращения электродвигателя;*
- *3: Автоматическое определение сопротивления статора;*
- *4–20: Резерв.*

**Примечание.** После завершения автоподстройки значение параметра F02.07 автоматически изменится на «0». Модели S2 не поддерживают функцию автоматической адаптации.

# **Группа F02.1x: Дополнительные параметры асинхронного электродвигателя**

Таблица 10.6-4. F02.10-F02.19: Дополнительные параметры асинхронного электродвигателя

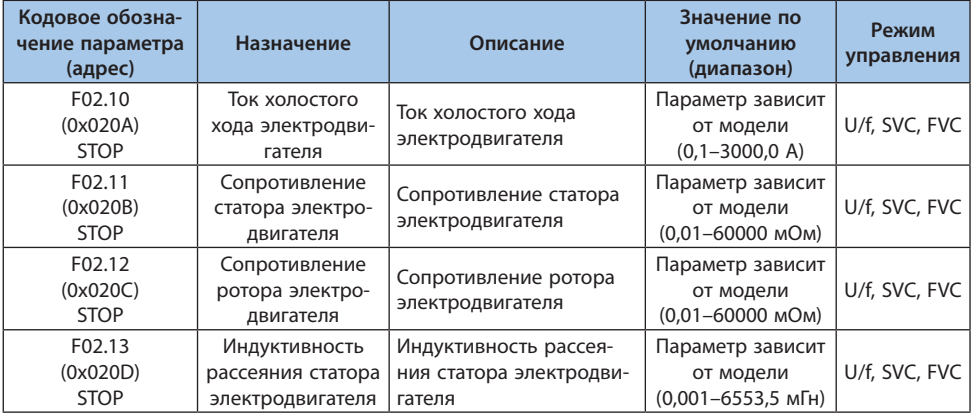

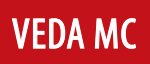

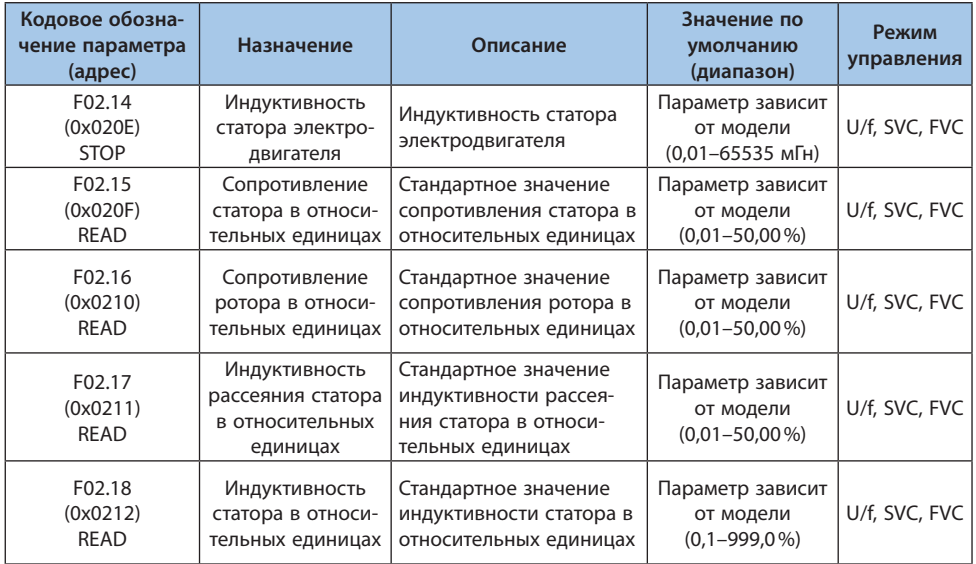

# **Примечания:**

**-** Информация о количестве знаков после десятичного разделителя представлена в параметре F02.19.

**-** Значения по умолчанию зависят от мощности электродвигателя.

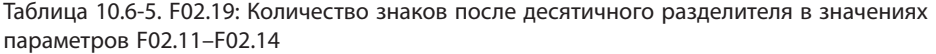

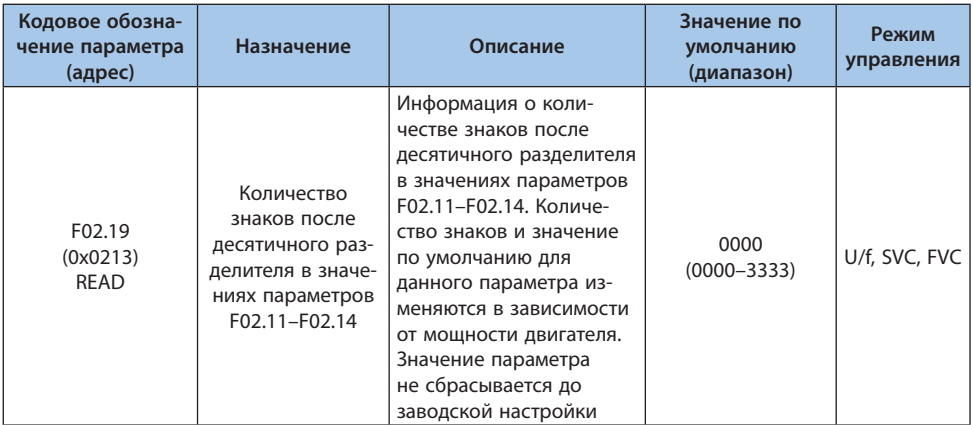

# *000х: Информация о количестве знаков после десятичного разделителя в значении параметра F02.11:*

*0: Нет знаков;*

*1: Один знак (десятые);*

*2: Два знака (сотые);*

*3: Три знака (тысячные).*

## *00х0: Информация о количестве знаков после десятичного разделителя в значении параметра F02.12:*

*0: Нет знаков;*

- *1: Один знак (десятые);*
- *2: Два знака (сотые);*
- *3: Три знака (тысячные).*

## *0х00: Информация о количестве знаков после десятичного разделителя в значении параметра F02.13:*

- *0: Нет знаков;*
- *1: Один знак (десятые);*
- *2: Два знака (сотые);*

*3: Три знака (тысячные).*

## *х000: Информация о количестве знаков после десятичного разделителя в значении параметра F02.14:*

- *0: Нет знаков;*
- *1: Один знак (десятые);*
- *2: Два знака (сотые);*
- *3: Три знака (тысячные).*

# **Группа F02.2x: Дополнительные параметры синхронного электродвигателя**

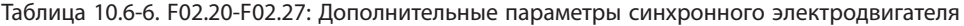

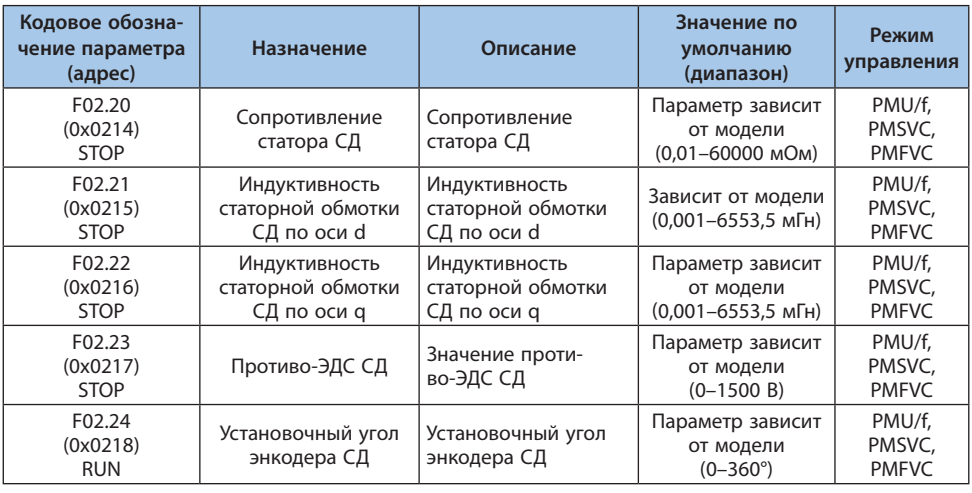

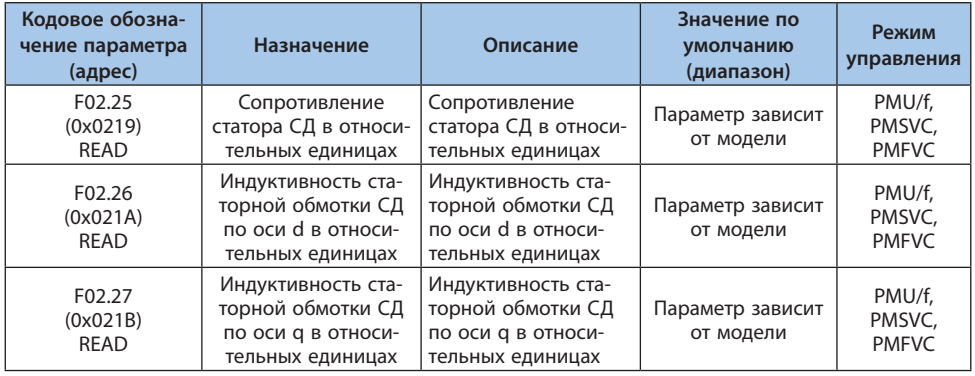

## **Примечания:**

**-** Информация о количестве знаков после десятичного разделителя представлена в параметре F02.29.

**-** Значения по умолчанию зависят от мощности электродвигателя.

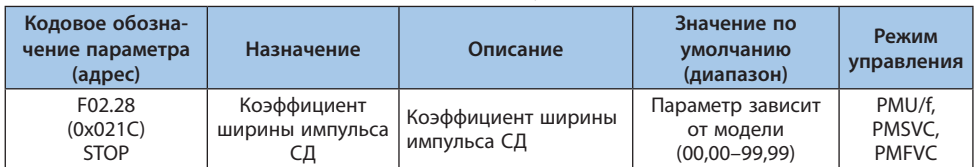

# Таблица 10.6-7. F02.28: Коэффициент ширины импульса синхронного электродвигателя

Таблица 10.6-8. F02.29: Количество знаков после десятичного разделителя в значениях параметров F02.20-F02.22

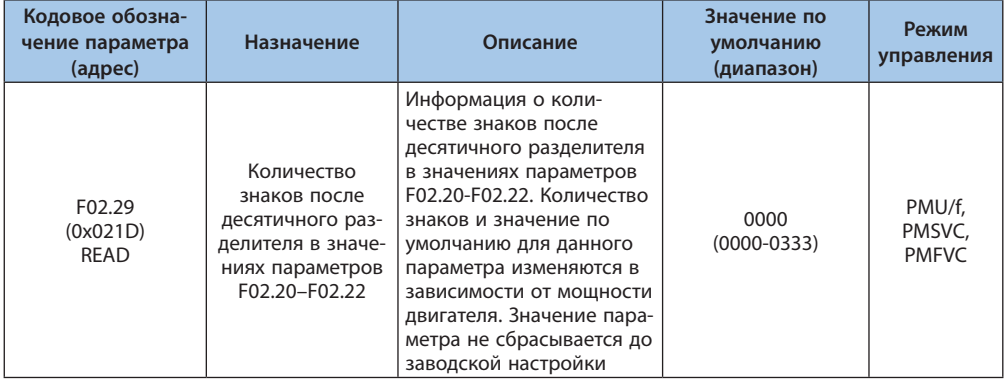

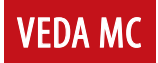

# *000x: Информация о количестве знаков после десятичного разделителя в значении параметра F02.20*

- *0: Нет знаков;*
- *1: Один знак (десятые);*
- *2: Два знака (сотые);*
- *3: Три знака (тысячные).*

## *00x0: Информация о количестве знаков после десятичного разделителя в значении параметра F02.21*

- *0: Нет знаков;*
- *1: Один знак (десятые);*
- *2: Два знака (сотые);*
- *3: Три знака (тысячные).*

# *0x00: Информация о количестве знаков после десятичного разделителя в значении параметра F02.22*

- *0: Нет знаков;*
- *1: Один знак (десятые);*
- *2: Два знака (сотые);*
- *3: Три знака (тысячные).*

## *х000: Резерв.*

## **Группа F02.3x-F02.4x: Параметры энкодера**

#### Таблица 10.6-9. F02.30: Тип датчика обратной связи

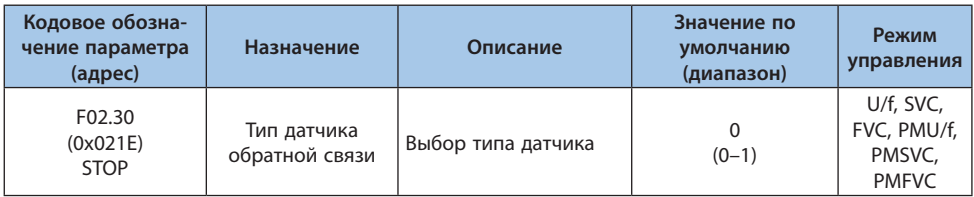

*0: Инкрементальный энкодер ABZ. Дополнительно требуется соответствующая карта расширения;*

*1: Резольвер. Дополнительно требуется соответствующая карта расширения.*

#### Таблица 10.6-10. F02.31: Направление энкодера

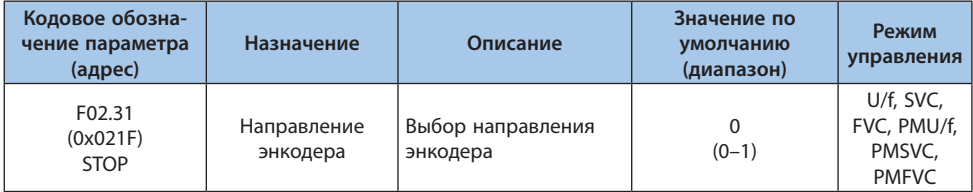

*0: Отключен;*

- *1: Включен (при положительном фронте);*
- *2: Включен (при отрицательном фронте).*

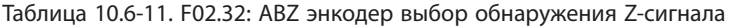

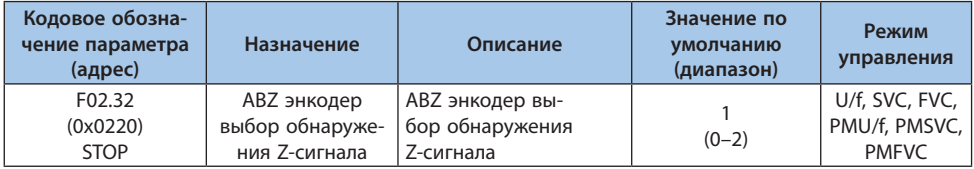

#### Таблица 10.6-12. F02.33-F02.36: Параметры энкодера

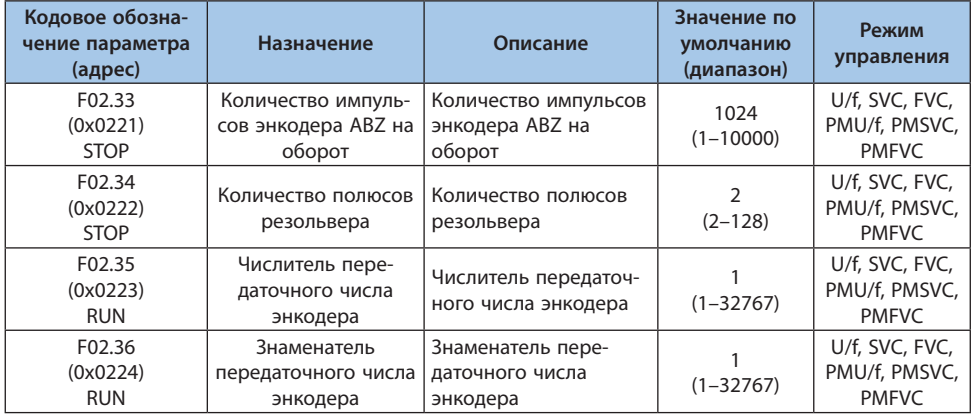

## **Примечания:**

**-** При установке энкодера не на валу двигателя необходимо установить передаточное число, иначе векторное управление с обратной связью будет невозможно.

**-** Передаточное число — отношение скорости нагрузки к скорости двигателя. Например, если энкодер установлен после понижающего редуктора с коэффициентом 10, то F02.35 = 1,  $F(0)$  36 = 10.

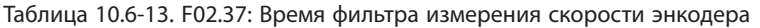

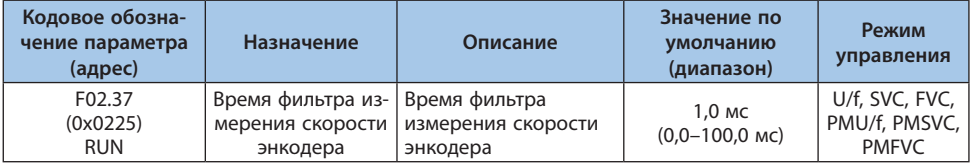

**Примечание.** При наличии больших помех по каналу обратной связи энкодера следует увеличить время фильтра. Увеличение рекомендуется проводить с шагом 1,0 мс.

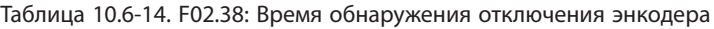

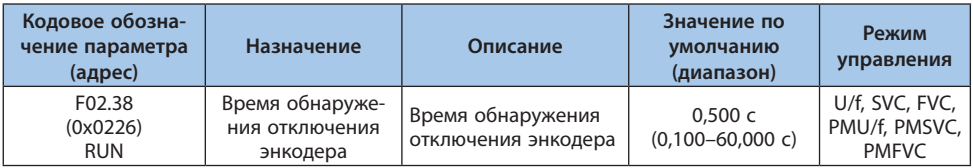

**Примечание.** Если установлен 0, то обнаружение не работает.

#### Таблица 10.6-15. F02.47: Допустимое отклонение импульса Z

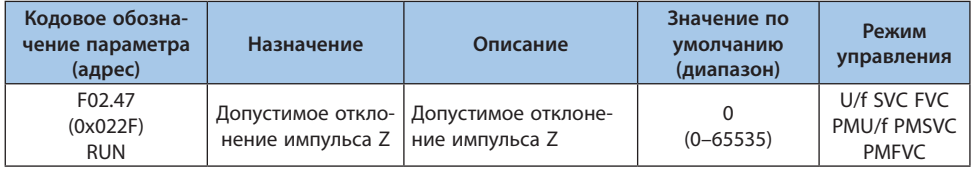

#### Таблица 10.6-16. F02.48: Диапазон обнаружения импульса Z

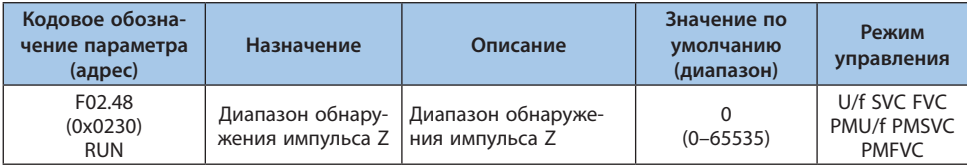

# Таблица 10.6-17. F02.49: Регистр отладки энкодера

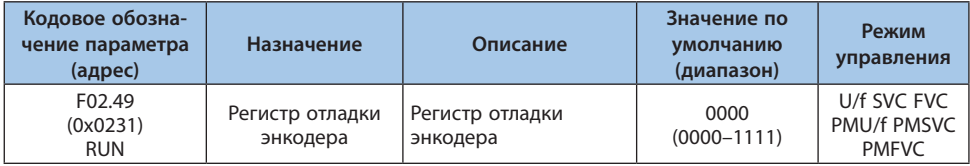

# *000x: Контроль обратной связи в режиме SVC:*

*0: Недействительный;*

*1: Действительный.*

# **Группа F02.5x-F02.6x: Параметры автоподстройки сопротивления статора и поиск полюса СД(PM)**

## **Автоподстройка сопротивления статора**

#### Таблица 10.6-18. F02.50: Режим работы автоподстройки сопротивления статора

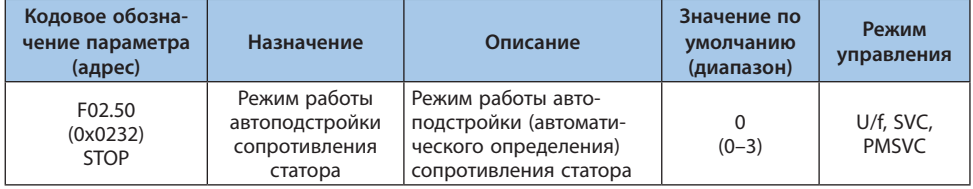

*0: Автоаподстройка отключена;*

- *1: Автоподстройка без обновления значения;*
- *2: Автоподстройка при пуске*
- *3: Автоподстройка в процессе работы*

**Примечания:** Функция автоподстройки сопротивления статора работает только если была выполнена автоподстройка двигателя.

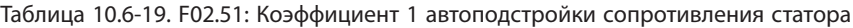

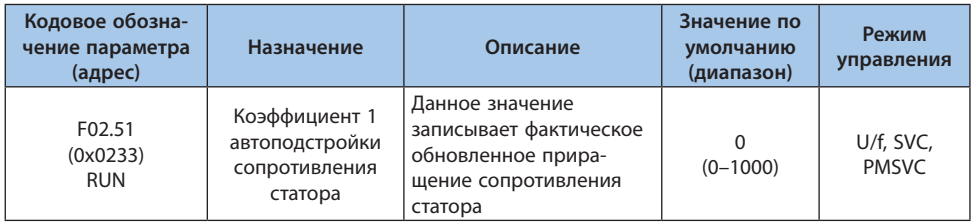

**Примечание.** В данное значение записывается фактическое обновленное приращение сопротивления статора.

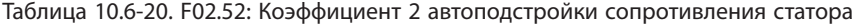

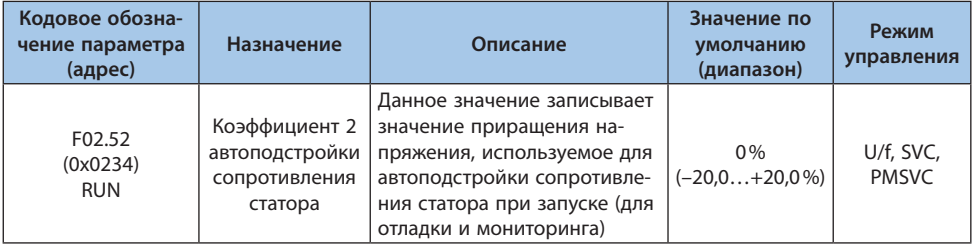

**Примечание.** В данное значение записывается приращение опорного значения напряжения при начальной адаптации по сопротивлению статора (используется для исправления неисправностей и контроля).

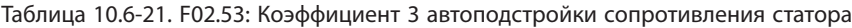

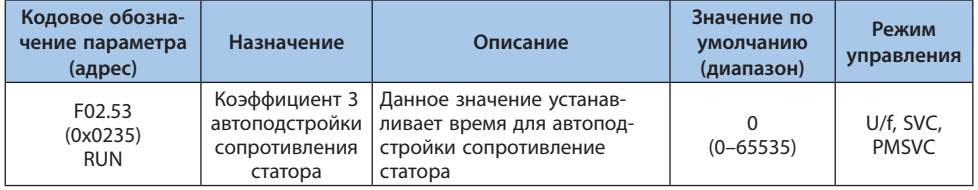

**Примечание.** В данное значение записывается время необходимое для стабилизации тока при начальной адаптации по сопротивлению статора.

#### **Поиск магнитного полюса синхронного электродвигателя**

В режиме управления синхронным электродвигателем начальная позиция ротора может быть определена с помощью функции поиска магнитного полюса.

В векторном режиме управления с обратной связью функция используется для определения начальной позиции ротора в случаях, когда энкодер не позволяет получить эту информацию.

При использовании инкрементального энкодера позиция полюса неизвестна до получения первого импульса сигнала Z. В этом случае рекомендуется включить данную функцию чтобы гарантировать, что электродвигатель успешно запустится и не будет вращаться в противоположную сторону после подачи питания.

#### Таблица 10.6-22. F02.60: Функция поиска полюса СД при старте

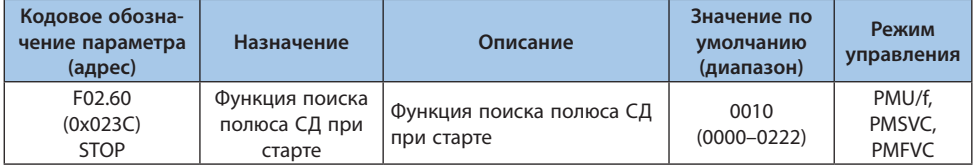

## *000x: Для векторного режима с обратной связью:*

*0: Неактивна;*

*1: Активна;*

*2: Активна один раз после подачи питания.*

#### *00x0: Для векторного режима без обратной связи:*

- *0: Неактивна;*
- *1: Активна;*

*2: Активна один раз после подачи питания.*

#### *0x00: Для режима U/f:*

- *0: Неактивна;*
- *1: Активна;*
- *2: Активна один раз после подачи питания.*

#### *x000: Резерв*

**Примечание.** Функция автоподстройки сопротивления статора работает только если была выполнена автоподстройка двигателя.

#### Таблица 10.6-23. F02.61: Уровень тока для режима поиска полюса СД при старте

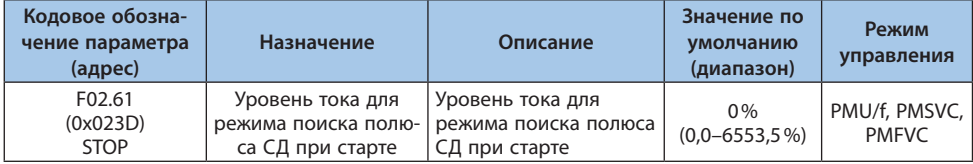

# **10.7 Группа F03: Векторное управление**

# **Группа F03.0x: Контур скорости**

Контур скорости позволяет добиться соответствия реальной скорости вращения заданной скорости с помощью контроля вращающего момента электродвигателя.

В процессе настройки параметров следует:

- **•** Выполнить автоматическую настройку и правильно задать все параметры электродвигателя.
- **•** Настраивать параметры только при подключенной к электродвигателю нагрузке.
- **•** Осуществлять контроль по параметрам: С00.01 [Выходная частота] (также выходная частота отображается на дисплее при значении разряда 000х параметра F11.20 равном «1»), С00.05 [Скорость вращения], а также по аналоговым выходным сигналам.

Последовательность действий при настройке параметров регулятора скольжения в векторных режимах управления (SVC, FVC, PMSVC, PMFVC):

- 1. Задать параметрам F03.05 и F03.09 значение «0».
- 2. Запустить электродвигатель на минимальной скорости.
- 3. Увеличить значение параметра F03.02 [Пропорциональный коэффициент 1] до максимального значения, которое не приводит к вибрации.
- 4. Уменьшить значение параметра F03.03 [Постоянная времени интегрирования 1] до минимального значения, которое не приводит к вибрации.
- 5. Скопировать значения параметров F03.02 и F03.03 в параметры F03.06 и F03.07 соответственно.
- 6. Запустить электродвигатель на максимальной скорости.
- 7. При наличии вибрации установить границы F03.05 и F03.09 (F03.05 примерно 80% частоты возникновения вибрации, F03.09 — примерно 120% частоты возникновения вибрации) и повторить пункты 2–3, изменяя параметры F03.06 и F03.07.
- 8. Проверить, что при разгоне от минимальной до максимальной скорости отсутствуют вибрации, при необходимости отрегулировать границы F03.05 и F03.09.

**Примечание.** Если порядок частот переключения меняется, то набор параметров, который действует в нижнем и верхнем диапазоне частот, также изменится (см. рисунок ниже).

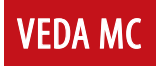

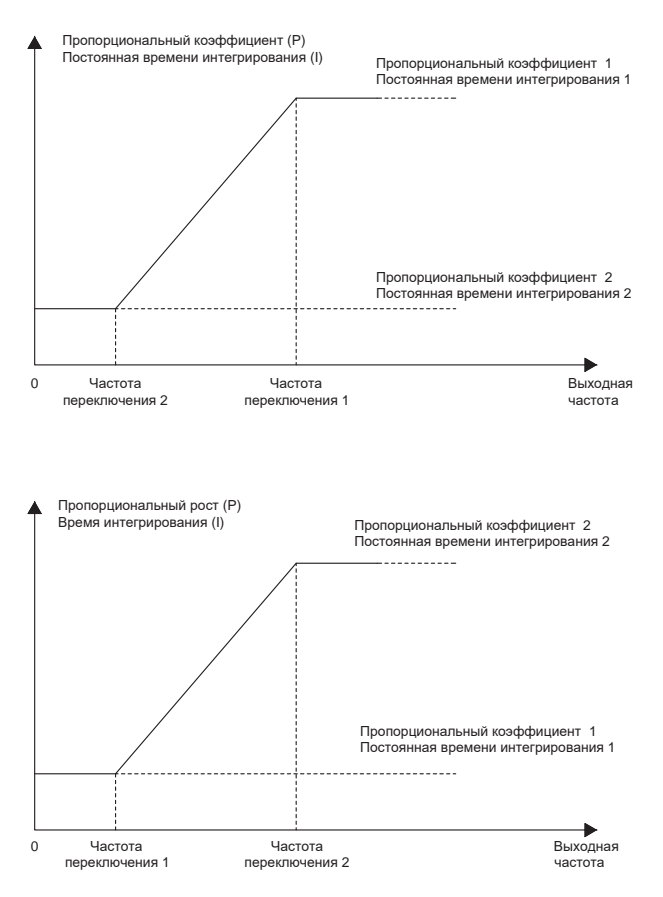

*Рисунок 10.7-1. График настройки пропорционального коэффициента и постоянной времени интегрирования*

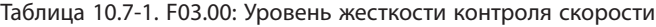

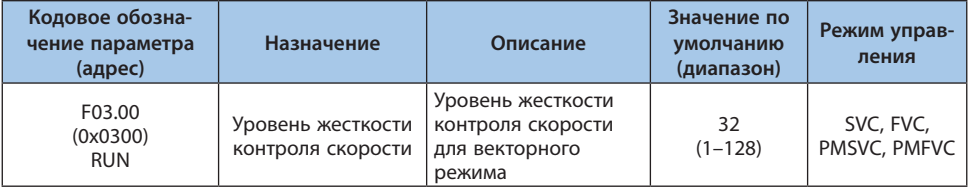

**Примечание.** Чем выше значение, тем выше жесткость контроля скорости.

| Кодовое обозна-<br>чение параметра<br>(адрес) | Назначение                           | Описание                             | Значение по<br>умолчанию<br>(диапазон) | Режим управ-<br>ления     |
|-----------------------------------------------|--------------------------------------|--------------------------------------|----------------------------------------|---------------------------|
| F03.01<br>(0x0301)<br><b>RUN</b>              | Режим жесткости<br>контроля скорости | Режим жесткости<br>контроля скорости | 0000<br>(0000-FFFF)                    | SVC, FVC,<br>PMSVC, PMFVC |

Таблица 10.7-2. F03.01: Режим жесткости контроля скорости

# Таблица 10.7-3. F03.02: Пропорциональный коэффициент 1

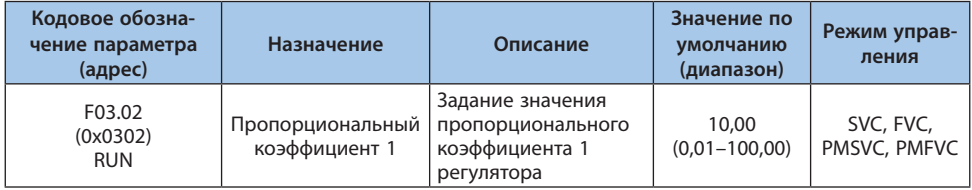

Увеличение пропорционального коэффициента приведет к увеличению отклика. В общем случае, чем больше нагрузка, тем больше должно быть усиление, слишком большое значение пропорционального коэффициента вызывает вибрации вала двигателя.

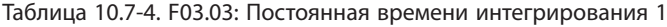

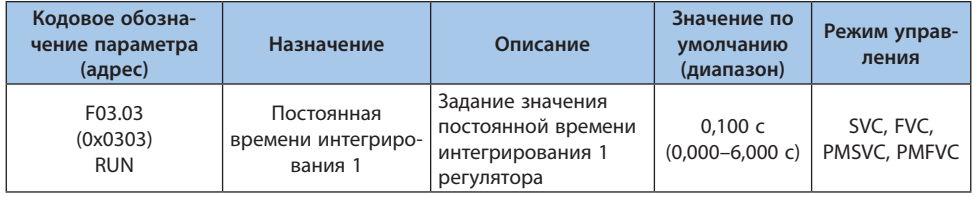

При слишком большом значении интегрального коэффициента увеличивается отклик системы и снижается способность сопротивляться внешним воздействиям. При слишком низком значении интегрального коэффициента возможны вибрации.

# Таблица 10.7-5. F03.04: Время фильтрации 1

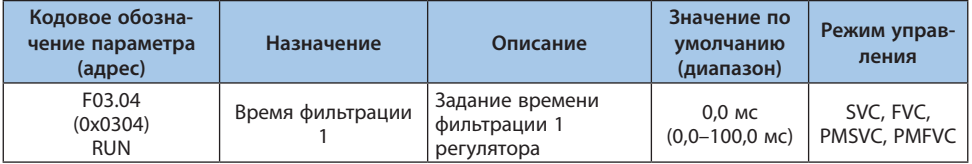

При недостаточной механической жесткости и наличии вибраций постепенно увеличивайте значение на 0,1.

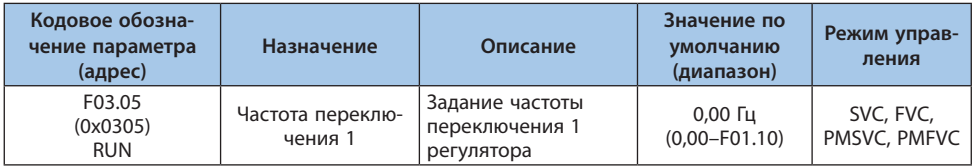

#### Таблица 10.7-6. F03.05: Частота переключения 1

**Примечание.** Параметр рассматривается совместно с F03.09.

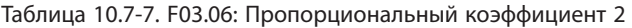

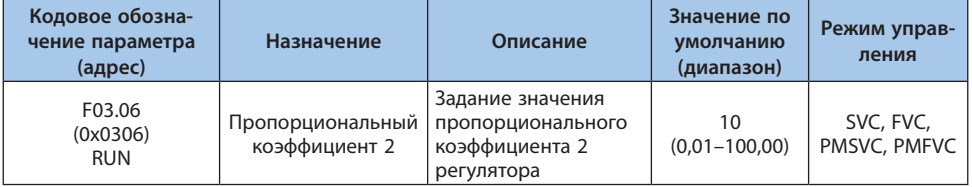

Увеличение пропорционального коэффициента приведет к увеличению отклика. В общем случае, чем больше нагрузка, тем больше должно быть усиление, слишком большое значение пропорционального коэффициента вызывает вибрации вала двигателя.

#### Таблица 10.7-8. F03.07: Постоянная времени интегрирования 2

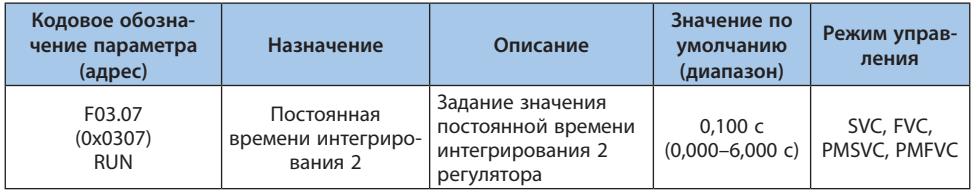

Постоянная времени интегрирования влияет на время преодоления ошибки, вызванной постоянным внешним усилием. При слишком большом значении интегрального коэффициента увеличивается отклик системы и снижается способность сопротивляться внешним воздействиям. При слишком низком значении интегрального коэффициента возможны вибрации.

# Таблица 10.7-9. F03.08: Время фильтрации 2

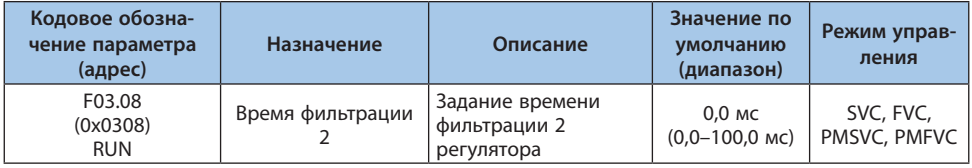

При недостаточной механической жесткости и наличии вибраций постепенно увеличивайте значение на 0,1.

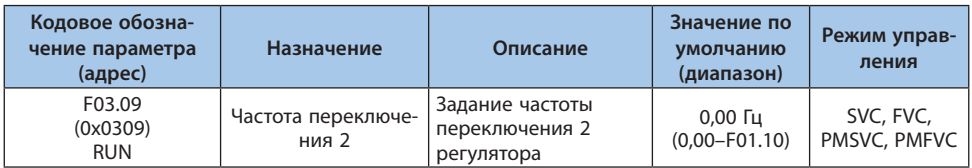

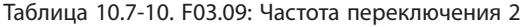

При возникновении нестабильности в поддержании скорости на верхнем или нижнем пределе изменяйте пропорциональный коэффициент и постоянную времени интегрирования в соответствии с выходной частотой.

Если установленное значение F03.05 больше, чем F03.09 параметры контура скорости изменяются в зависимости от выходной частоты согласно таблице ниже.

## Таблица 10.7-11. Настройка обратной связи

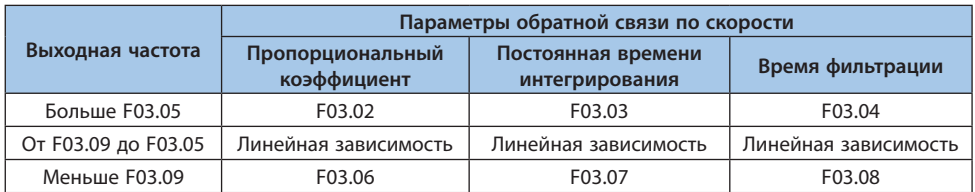

Если установленное значение F03.05 меньше, чем F03.09 параметры контура скорости изменяются в зависимости от выходной частоты согласно таблице ниже.

Таблица 10.7-12. Настройка обратной связи

|                     | Параметры обратной связи по скорости |                                      |                      |  |
|---------------------|--------------------------------------|--------------------------------------|----------------------|--|
| Выходная частота    | Пропорциональный<br>коэффициент      | Постоянная времени<br>интегрирования | Время фильтрации     |  |
| Меньше F03.05       | F03.02                               | F03.03                               | F03.04               |  |
| От F03.05 до F03.09 | Линейная зависимость                 | Линейная зависимость                 | Линейная зависимость |  |
| Больше F03.09       | F03.06                               | F03.07                               | F03.08               |  |
| $F03.09 = F03.05$   | F03.02                               | F03.03                               | F03.04               |  |

## **Группа F03.1x: Контур тока и ограничение момента**

Установка пропорционально-интегральных параметров контура тока при векторном управлении. Если возникают колебания тока и нестабильность скорости, то усиление может быть снижено для обеспечения стабильности. Напротив, увеличение коэффициента усиления помогает улучшить динамические характеристики двигателя.

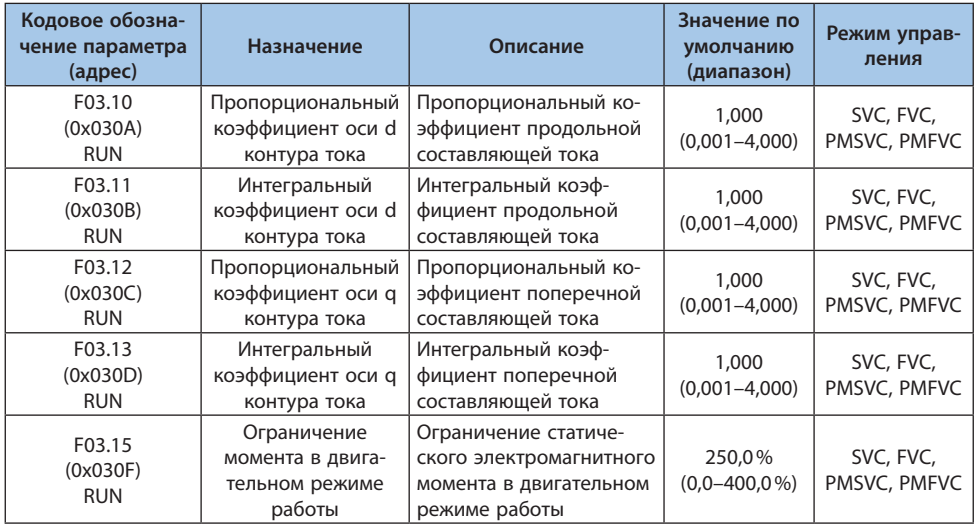

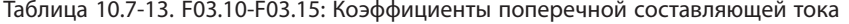

**Примечание.** Значение 100% соответствует номинальному крутящему моменту электродвигателя.

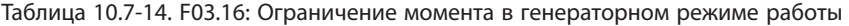

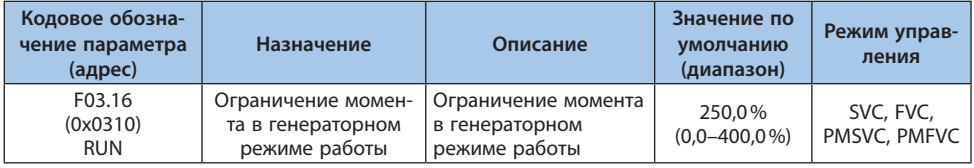

**Примечание.** Значение 100% соответствует номинальному крутящему моменту электродвигателя.

Момент двигателя также может быть ограничен при работе функции защиты от превышения тока (см. F10.01) и ограничением выходной мощности (см. F03.34).

Таблица 10.7-15. F03.17-F03.18: Ограничение момента в генераторном режиме работы на низкой скорости и предел скорости, до которой активно ограничение F03.17

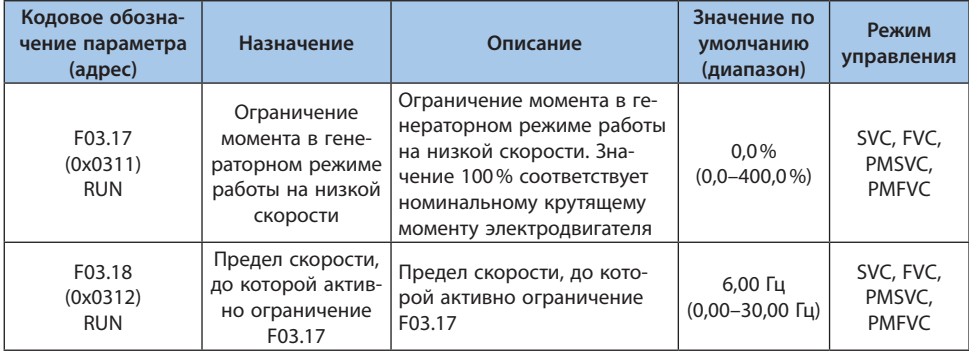

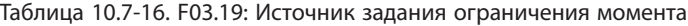

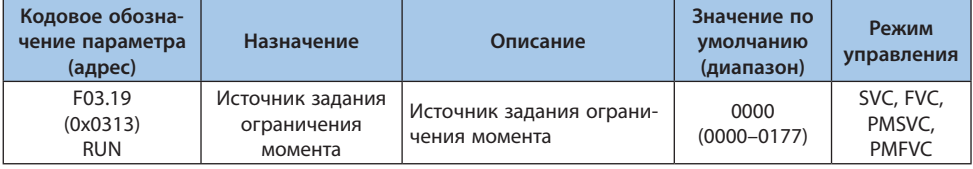

# *000x: Ограничение в двигательном режиме:*

- *0: Предустановленное значение;*
- *1: Потенциометр панели управления;*
- *2: Аналоговый вход 1;*
- *3: Аналоговый вход 2;*
- *4: Резерв;*
- *5: Импульсный вход;*
- *6: RS-485 (регистр 0x3014);*
- *7: Опциональная карта.*

#### *00x0: Ограничение в генераторном режиме:*

- *0: Предустановленное значение;*
- *1: Потенциометр панели управления;*
- *2: Аналоговый вход 1;*
- *3: Аналоговый вход 2;*
- *4: Резерв;*
- *5: Импульсный вход;*
- *6: RS-485 (регистр 0x3015);*
- *7: Опциональная карта.*

## *0x00: Выбор отображения ограничения в C00.06:*

- *0: Ограничение в двигательном режиме;*
- *1: Ограничение в генераторном режиме.*

#### **Группа F03.2x: Оптимизация управления моментом**

Втягивающий ток в основном используется для повышения нагрузочной способности синхронных двигателей на низких частотах. Когда нагрузка велика, втягивающий ток на низкой частоте рекомендуется увеличить. Чрезмерный втягивающий ток ухудшит КПД двигателя.

# Таблица 10.7-17. F03.20-F03.21: Уровень втягивающего тока на низких частотах и пускового тока на пониженной скорости для СД

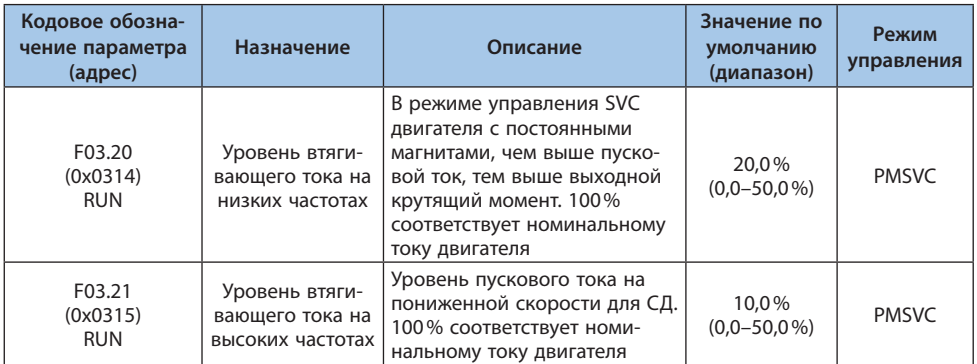

# Таблица 10.7-18. F03.22: Частота, до которой действует пусковой ток на пониженной скорости для СД

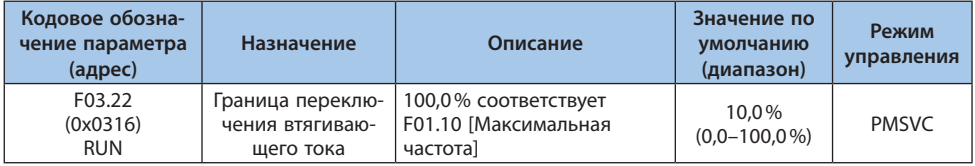

#### **Компенсация скольжения**

При работе в векторном режиме без обратной связи для поддержания постоянной скорости вращения используется компенсация скольжения. Если скорость в установившемся режиме под нагрузкой меньше заданной, то величину компенсации необходимо увеличить, если скорость больше заданной – уменьшить. Рекомендуемый диапазон значений данного параметра 60–160%.

При работе в векторном режиме с обратной связью компенсация скольжения используется для регулировки линейности выходного крутящего момента и тока электродвигателя. При номинальной нагрузке ток двигателя отклоняется от номинального значения, указанного на шильдике. Рекомендуемый диапазон значений данного параметра 80–120%.

Таблица 10.7-19. F03.23-F03.24: Компенсация скольжения асинхронного двигателя и пусковой момент

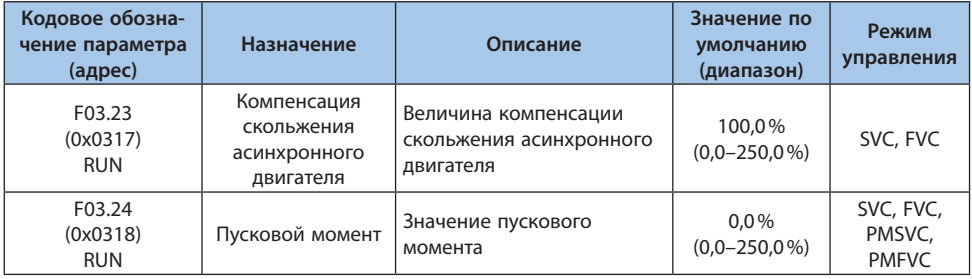

#### **Группа F03. 3x: Оптимизация потока**

Эта группа параметров используется при работе в зоне ослабления поля (когда скорость вращения двигателя выше номинальной или напряжение питания снижено и скорость близка к номинальной).

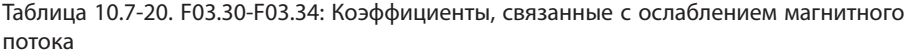

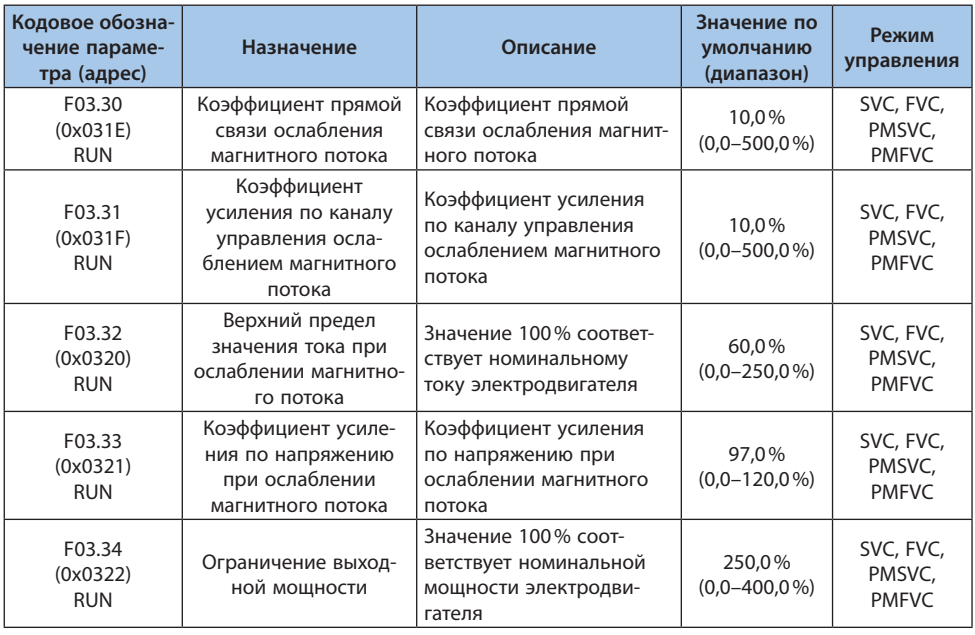

#### **Торможение переменным током**

Функция торможения переменным током позволяет обеспечить более интенсивное замедление асинхронного двигателя без возникновения перенапряжения. Это достигается путем изменения намагничивания двигателя, в результате этого энергия торможения рассеивается на обмотках двигателя. Это значение следует увеличивать только при хорошем рассеивании тепла двигателем.

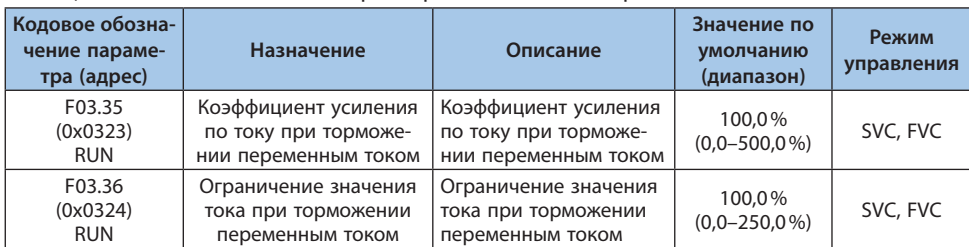

#### Таблица 10.7-21. F03.35-F03.36: Параметры, связанные с торможением магнитным потоком

## **Оптимизация энергопотребления**

Векторное управление позволяет обеспечить оптимизацию энергопотребления асинхронного электродвигателя. Когда режим оптимизации энергопотребления активирован, выходной ток автоматически уменьшается в зависимости от момента нагрузки. За счет уменьшения тока уменьшаются потери в двигателе и достигается энергосберегающий эффект.

#### Таблица 10.7-22. F03.37: Энергоэффективный режим работы

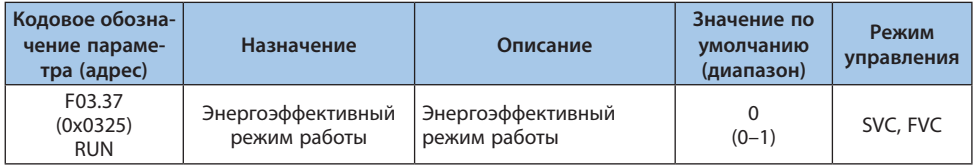

*0: Выключен;*

*1: Включен.*

Таблица 10.7-23. F03.38-F03.39: Параметры, связанные с энергоэффективным режимом работы

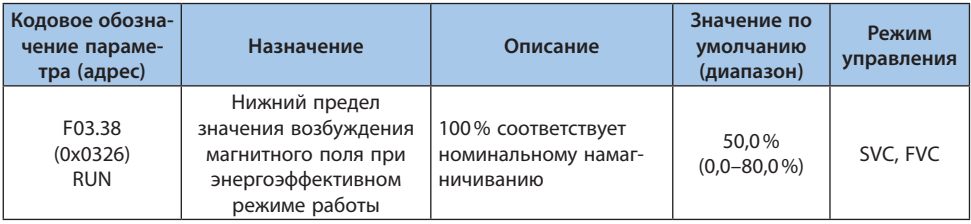

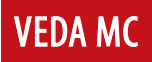

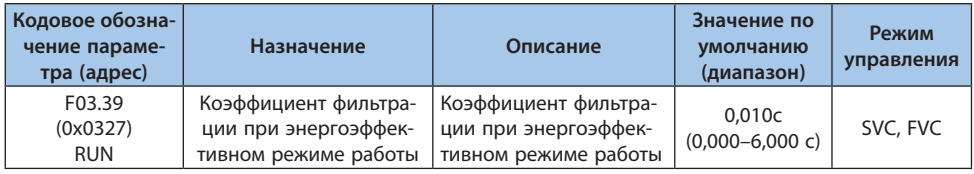

# **Группа F03.4x-F03.5x: Управление моментом**

Эта группа параметров используется для настройки работы в режиме задания крутящего момента.

#### Таблица 10.7-24. F03.40: Режим регулирования

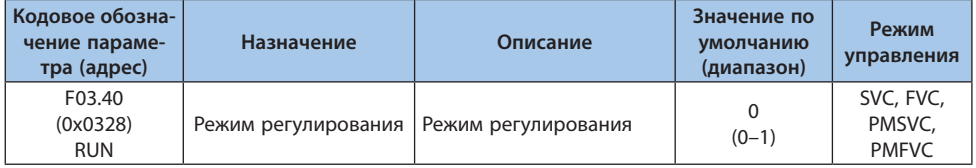

## *0: Регулирование скорости с ограничением момента;*

#### *1: Управление моментом с ограничением скорости.*

**Примечание.** Установка цифрового входа с функцией 60 (управление крутящим моментом) имеет приоритет выше, чем у параметра F03.40.

## Таблица 10.7-25. F03.41: Источник задания момента

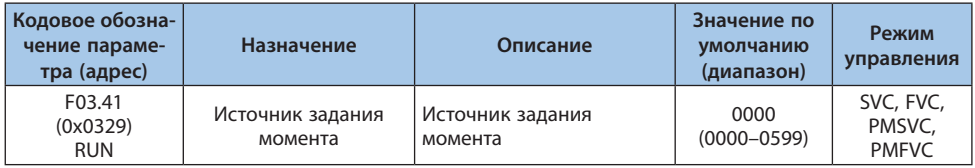

## *000х: Канал А задания крутящего момента:*

*0: Цифровая клавиатура панели управления;*

*1: Потенциометр панели управления – аналоговый сигнал;*

*2: Аналоговый вход 1;*

- *3: Аналоговый вход 2;*
- *4: Резерв;*
- *5: Импульсный вход;*
- *6: RS-485 (адрес 0х3005);*
- *7: Опциональная карта;*
- *8: Резерв;*
- *9: Момент регулятора натяжения.*

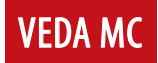

#### *00х0: Канал В задания крутящего момента:*

- *0: Цифровая клавиатура панели управления;*
- *1: Потенциометр панели управления аналоговый сигнал;*
- *2: Аналоговый вход 1;*
- *3: Аналоговый вход 2;*
- *4: Резерв;*
- *5: Импульсный вход;*
- *6: RS-485 (адрес 0х3005);*
- *7: Опциональная карта;*
- *8: Резерв;*
- *9: Момент регулятора натяжения.*

#### *0х00: Сочетание каналов А и В:*

- *0: Канал А;*
- *1: Канал В;*
- *2: A+B;*
- *3: A–B;*
- *4: Максимум из каналов А и В;*
- *5: Минимум из каналов А и В.*

#### *х000: Резерв*

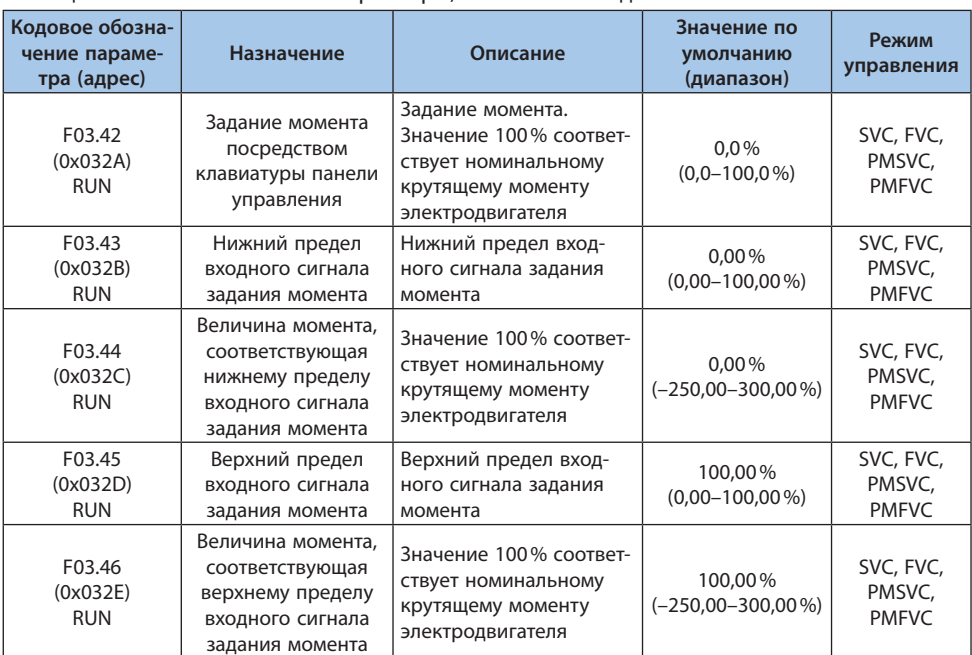

#### Таблица 10.7-26. F03.42-F03.47: Параметры, связанные с заданием момента

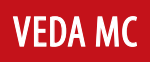

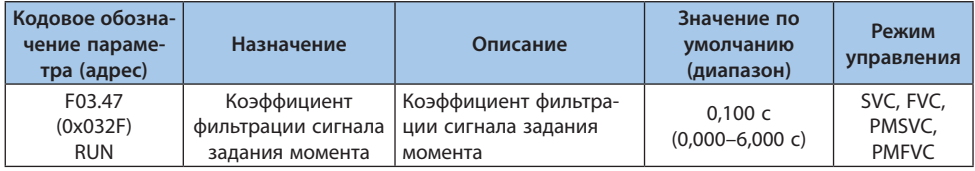

**Примечание.** Фильтрация задания момента позволяет снизить вибрацию, вызванную нестабильностью задания момента. Вместе с тем увеличение фильтрации увеличивает время реакции.

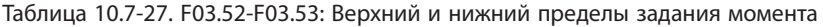

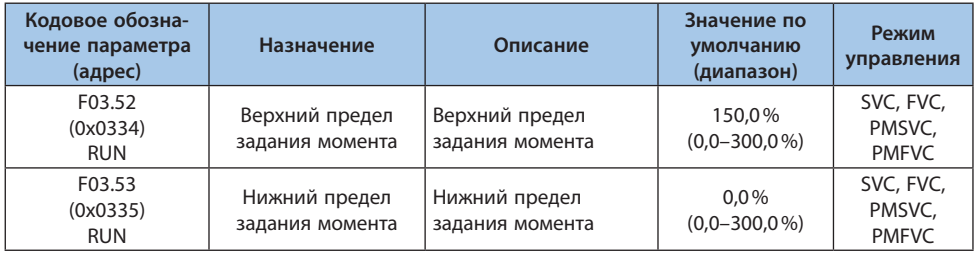

**Примечание.** Верхний и нижний пределы ограничивают абсолютное значение, полученное после линейной обработки команды задания момента.

## **Ограничение скорости в режиме задания момента**

Таблица 10.7-28. F03.54: Источник задания ограничения скорости в режиме управления моментом при прямом направлении вращения

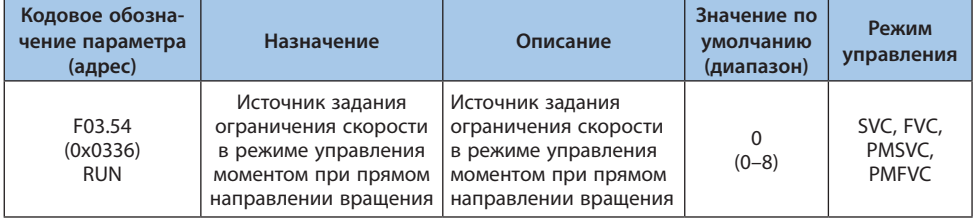

*0: Числовое задание в параметре F03.56;*

*1: Значение, заданное потенциометром панели управления, умноженное на значение параметра F03.56;*

*2: Значение, заданное через аналоговый вход 1, умноженное на значение параметра F03.56;*

*3: Значение, заданное через аналоговый вход 2, умноженное на значение параметра F03.56;*

*4: Резерв;*

*5: Значение, заданное через импульсный вход, умноженное на значение параметра F03.56; 6: Значение, заданное по интерфейсу RS-485 (адрес связи 0х3006), умноженное на значение параметра F03.56;*

*7: Значение задаваемое опциональной картой, умноженное на значение параметра F03.56; 8: Резерв.*

Таблица 10.7-29. F03.55: Источник задания ограничения скорости в режиме управления моментом при обратном направлении вращения

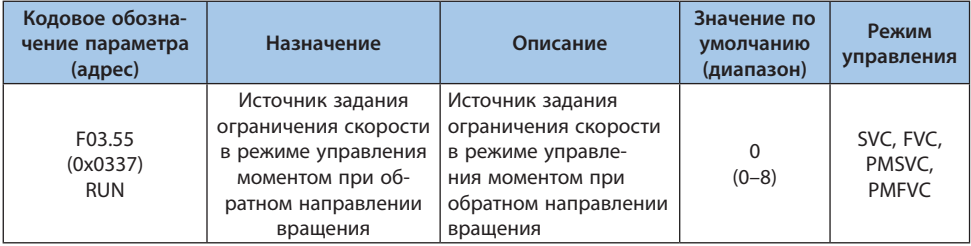

*0: Числовое задание в параметре F03.57;*

*1: Значение, заданное потенциометром панели управления, умноженное на значение параметра F03.57;*

*2: Значение, заданное через аналоговый вход 1, умноженное на значение параметра F03.57;*

*3: Значение, заданное через аналоговый вход 2, умноженное на значение параметра F03.57; 4: Резерв;*

*5: Значение, заданное через импульсный вход, умноженное на значение параметра F03.57;*

*6: Значение, заданное по интерфейсу RS-485 (адрес связи 0х3007), умноженное на значение параметра F03.57;*

*7: Значение, задаваемое опциональной картой, умноженное на значение параметра F03.57; 8: Резерв.*

Таблица 10.7-30. F03.56-F03.57: Максимальная скорость

в режиме управления моментом при прямом и обратном направлениях вращения

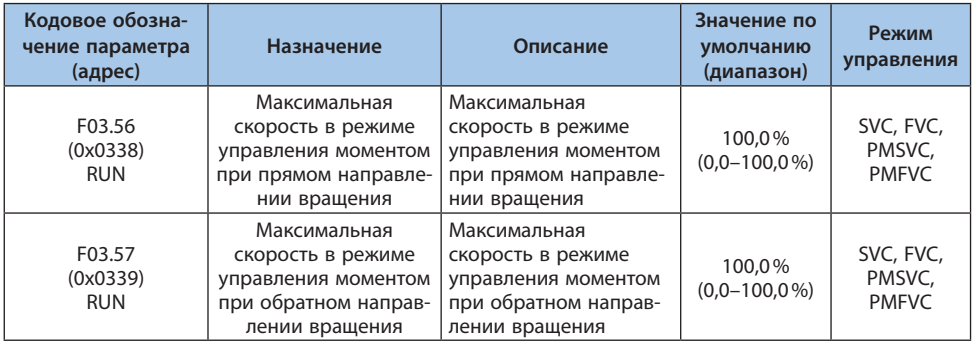

**Примечание.** Значение 100% соответствует максимальной частоте.

Когда выходная частота принимает значение меньше параметра F03.58, появляется возможность увеличивать или уменьшать значение заданного крутящего момента изменением параметра F03.59.

# Таблица 10.7-31. F03.58-F03.59: Частота активации коэффициента усиления момента и коэффициент усиления момента

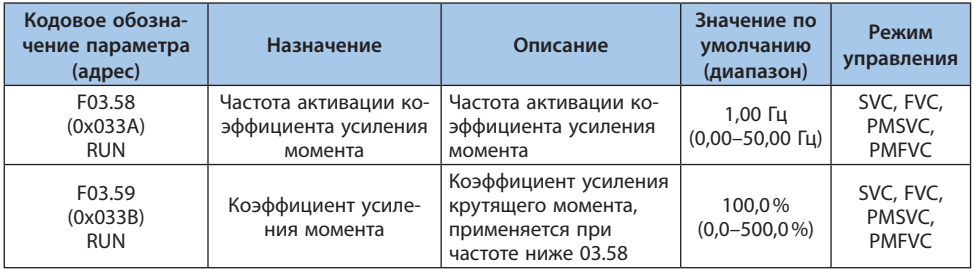

# **Группа F03.6x: РМ высокочастотная надбавка**

Функцию высокочастотной надбавки можно использовать только на низкой скорости (по умолчанию 10% от номинальной частоты электродвигателя). Эта функция предназначена для улучшения выходного крутящего момента.

## Таблица 10.7-32. F03.60: Задание высокочастотной надбавки

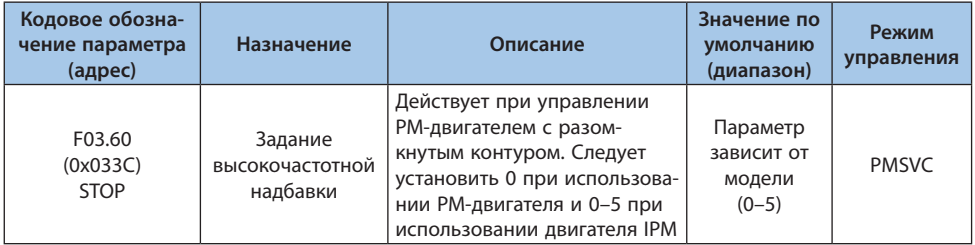

## *0: Отключено;*

*1–5: Включено. Чем больше значение, тем больше надбавка частоты.*

**Примечание.** Если электродвигатель с явными полюсами (отношение F02.22 к F02.21 меньше 1,5), то влияние функции высокочастотной надбавки на выходной крутящий момент будет ослаблено.

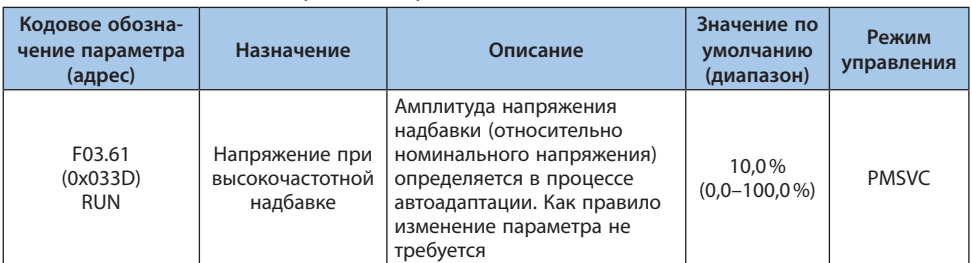

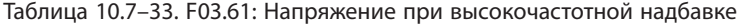

**Примечание.** Значение 100% соответствует номинальному напряжению электродвигателя. Значение данного параметра определяется при автоадаптации и, как правило, не требует изменения.

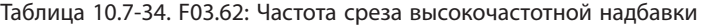

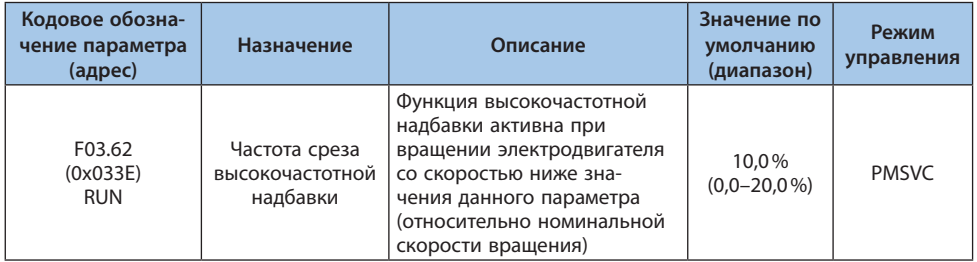

## **Группа F03.7x: Компенсация положения**

Функция компенсации положения служит для получения точного положения при запуске электродвигателя.

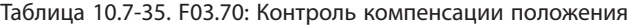

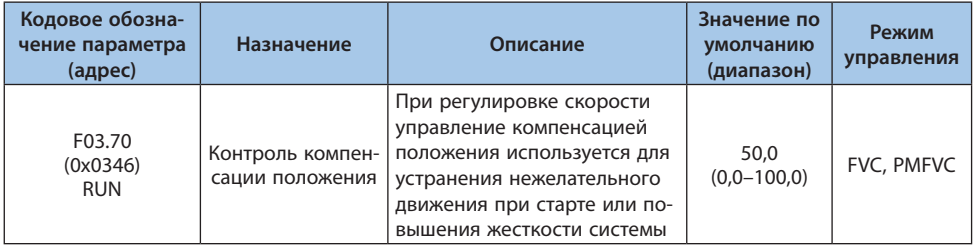

| Кодовое обозна-<br>чение параметра<br>(адрес) | Назначение                           | Описание                           | Значение по<br>умолчанию<br>(диапазон) | Режим<br>управления |
|-----------------------------------------------|--------------------------------------|------------------------------------|----------------------------------------|---------------------|
| F03.71<br>(0x0347)<br><b>RUN</b>              | Коэффициент<br>компенсации           | Коэффициент компенса-<br>ЦИИ       | 0,0<br>$(0,0-100,0)$                   | FVC, PMFVC          |
| F03.72<br>(0x0348)<br><b>RUN</b>              | Предельное значе-<br>ние компенсации | Предельное значение<br>компенсации | $0.0\%$<br>$(0,0-100,0\%)$             | FVC, PMFVC          |
| F03.73<br>(0x0349)<br><b>RUN</b>              | Диапазон компен-<br>сации            | Диапазон компенсации               | $0.0\%$<br>$(0,0-100,0\%)$             | FVC, PMFVC          |

Таблица 10.7-36. F03.71-F03.73: Настройка компенсации положения

# **Группа F03.8x: Управления расширениями Функция MTPA**

Функция MTPA заключается в оптимизации возбуждения синхронного электродвигателя с постоянными магнитами для увеличения выходного тока. Когда индуктивность с постоянными магнитами по осям d и q существенно различается необходимо настроить F03.80, чтобы уменьшить ток электродвигателя при такой же нагрузке. Настройка F03.81 может улучшить стабильность работы двигателя. Данная функция действительна только для векторного режима управления синхронного двигателя с замкнутым контуром.

# Таблица 10.7-37. F03.80-F03.81: Коэффициент усиления и время фильтрации MTPA синхронного двигателя

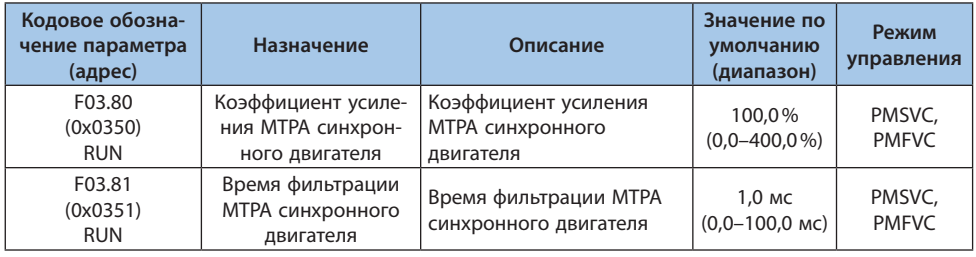

# **10.8 Группа F04: Управление в режиме U/f**

# **Группа F04.0x: Режим управления U/f**

Таблица 10.8-1 F04.00: Выбор типа кривой U/f

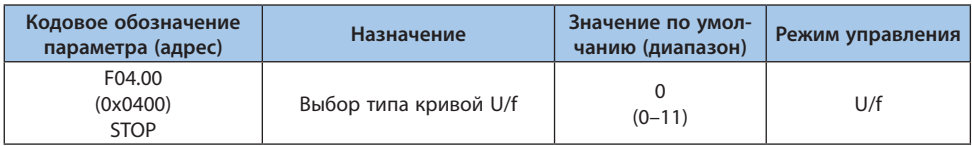

*0: Линейная характеристика U/f;*

*1–9: Соответствующие кривые со снижением крутящего момента (1.1–1.9);*

*10: Квадратичная характеристика U/f;*

*11: Пользовательская характеристика U/f.*

#### **Примечания:**

**-** Настройка кривой с пользовательскими характеристиками (F04.00 = 11) осуществляется в параметрах F04.10F04.19.

**-** Линейная характеристика и характеристика со сниженным значением крутящего момента представлены ниже. Снижение значения крутящего момента происходит на частотах, превышающих значение 30% от номинальной частоты электродвигателя.

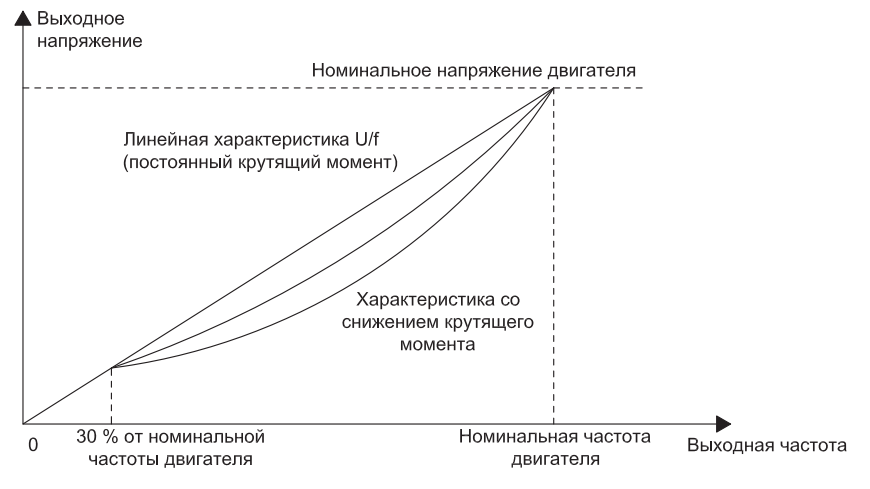

*Рисунок 10.8-1. Усиление крутящего момента*

| Кодовое обозначение<br>параметра (адрес) | Назначение                     | Значение по умол-<br>чанию (диапазон) | Режим управления |
|------------------------------------------|--------------------------------|---------------------------------------|------------------|
| F04.01<br>(0x0401)<br><b>RUN</b>         | Повышение крутящего<br>момента | Зависит от модели<br>$(0,0-30,0\%)$   | U/f              |

Таблица 10.8-2 F04.01: Повышение крутящего момента

*0.0: Автоматическое усиление крутящего момента для компенсации потерь из-за сопротивления статора;*

## *Другие значения: фиксированные значения усиления крутящего момента, задаваемые вручную.*

**Примечание.** При значении параметра F04.01 равному «0,0» точное значение сопротивления статора получается с помощью автоматической адаптации (параметр F02.07 со значением «3»).

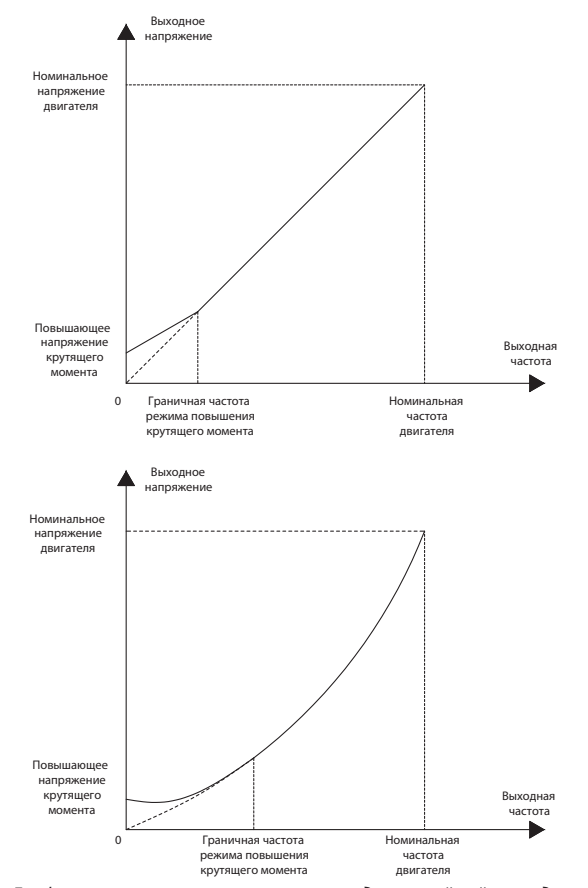

*Рисунок 10.8-2. Графики изменения характеристики для линейной и квадратичной кривой*

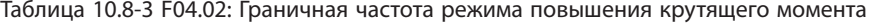

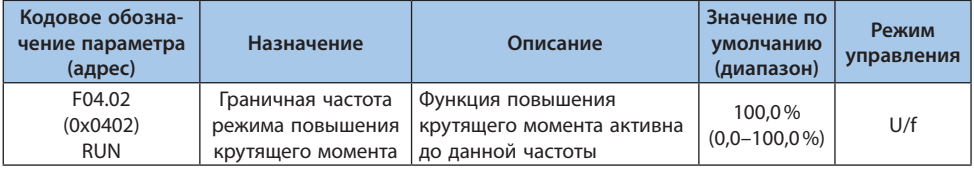

**Примечание.** Значение 100% соответствует номинальной частоте электродвигателя.

#### **Компенсация скольжения**

Данная функция автоматически регулирует выходную частоту в пределах заданного диапазона при изменении нагрузки электродвигателя. Динамическая компенсация скольжения позволяет поддерживать постоянную скорость электродвигателя, снижает влияние изменения нагрузки на скорость вращения двигателя.

| Кодовое обозна-<br>чение параметра<br>(адрес) | Назначение                                              | Описание                                                                       | Значение по<br>умолчанию<br>(диапазон) | <b>Режим</b><br>управления |
|-----------------------------------------------|---------------------------------------------------------|--------------------------------------------------------------------------------|----------------------------------------|----------------------------|
| F04.03<br>(0x0403)<br><b>RUN</b>              | Коэффициент<br>компенсации<br>скольжения                | Коэффициент компенсации<br>скольжения                                          | $0.0\%$<br>$(0,0-200,0\%)$             | U/f                        |
| F04.04<br>(0x0404)<br><b>RUN</b>              | Ограничение<br>компенсации<br>скольжения                | Значение 100% соответству-<br>ет номинальному скольже-<br>нию электродвигателя | 100.0%<br>$(0.0 - 300.0\%)$            | U/f                        |
| F04.05<br>(0x0405)<br><b>RUN</b>              | Время фильтрации<br>функции компенса-<br>ции скольжения | Время фильтрации функции<br>компенсации скольжения                             | 0,200c<br>$(0,000 - 6,000 c)$          | U/f                        |

Таблица 10.8-4 F04.03-F04.05: Параметры компенсации скольжения

## **Подавление колебаний**

Для подавления колебаний скорости, возникающих за счет колебаний выходного тока можно использовать параметры F04.06 и F04.07. Как правило это требуется для двигателей средней и большой мощности.

# Таблица 10.8-5 F04.06-F04.08: Параметры, связанные с подавлением колебаний и процент выходного напряжения

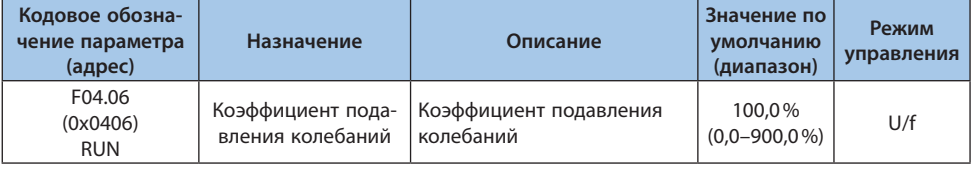

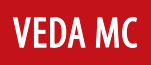

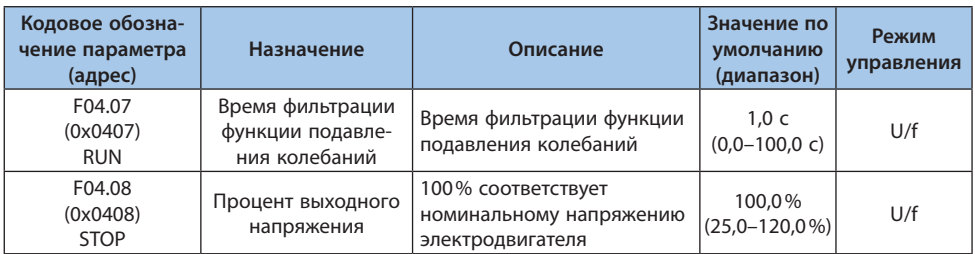

# **Группа F04.1x: Ручная настройка кривой U/f**

Преобразователь частоты позволяет настроить 5 участков с различным отношением напряжения к частоте для удовлетворения потребностей различных электродвигателей.

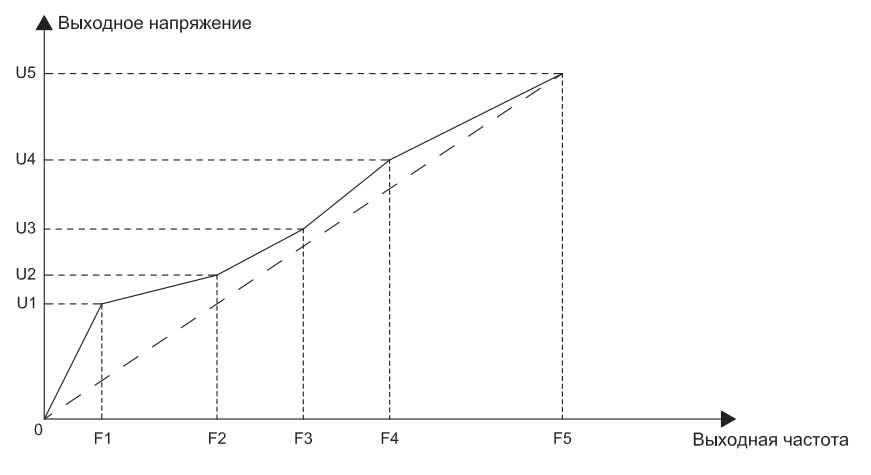

*Рисунок 10.8-3. График пользовательской кривой*

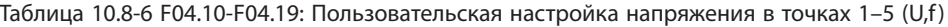

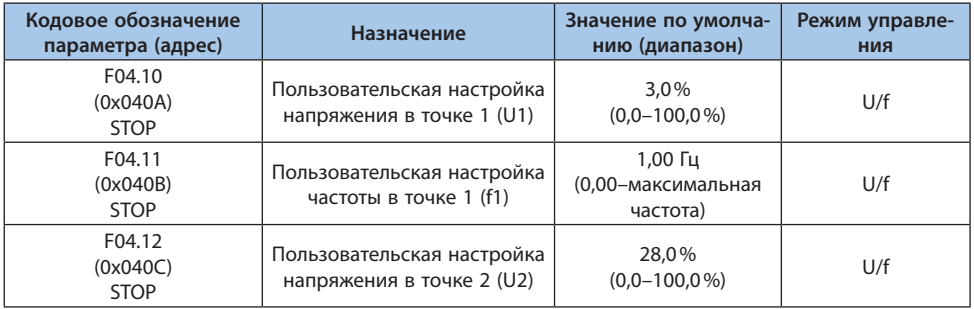

LANTAVENT.RU / sale@lantavent.ru

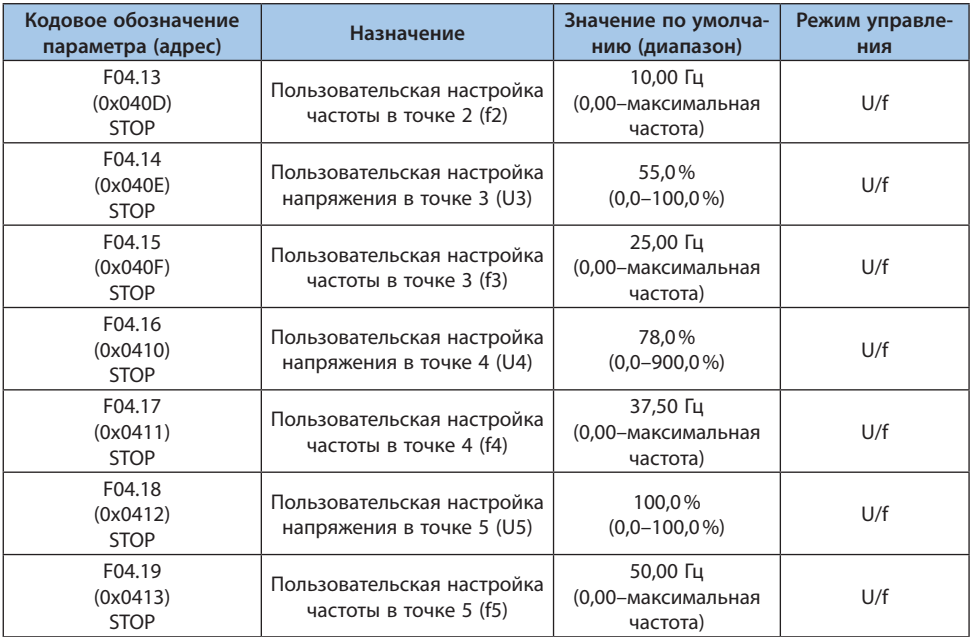

## **Группа F04.2x: Раздельное управление U/f**

После активации команды запуска выходное напряжение и выходная частота изменяются в соответствии с установленным значением времени ускорения.

После активации команды останова выходное напряжение и выходная частота изменяются в соответствии с установленным значением времени торможения. Режим останова устанавливается параметром F04.24.

Таблица 10.8-7 Параметры раздельного управления

|            | Источник | Время разгона/торможения |
|------------|----------|--------------------------|
| Частота    | F01.02   | F01.22, F01.23           |
| Напряжение | F04.21   | F04.22, F04.23           |

## **Примечания:**

**-** Данная функция действительна только для моделей Т3 мощностью 7,5 кВт и выше;

**-** Когда действует функция раздельного управления U/f выходное напряжение будет снижено во время подавления перегрузки по току;

**-** Преобразователь частоты перейдет в состояние останова, когда выходная частота станет ниже, чем частота определения останова F07.11.

# LANTAVENT.RU / sale@lantavent.ru

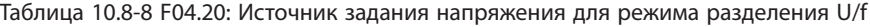

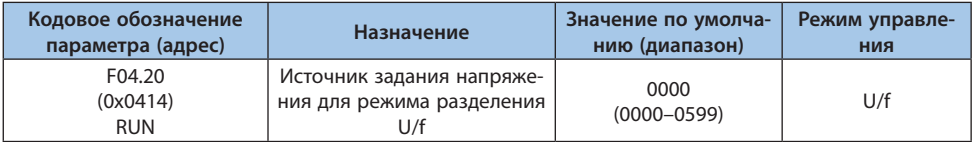

# *000x: Канал A, 00x0: Канал B:*

*0: Процент напряжения (параметр 04.21);*

*1: Клавиатура-аналоговый потенциометр;*

- *2: Аналоговый вход AI1;*
- *3: Аналоговый вход AI2;*
- *4: Резерв;*
- *5: Импульсный вход PUL;*
- *6: Выход ПИД-регулятора;*
- *7: RS-485 (регистр 0x300A);*
- *8: Опциональная карта;*
- *9: Цифровое напряжение (параметр 04.25).*

# *0x00: Режим:*

- *0: Канал А;*
- *1: Канал B;*
- *2: Канал А+Канал B;*
- *3: Канал A–Канал B;*
- *4: Минимальный из каналов A и B;*
- *5: Максимальный из каналов A и B.*

#### Таблица 10.8-9 F04.21-F04.23: Раздельное управление U/f

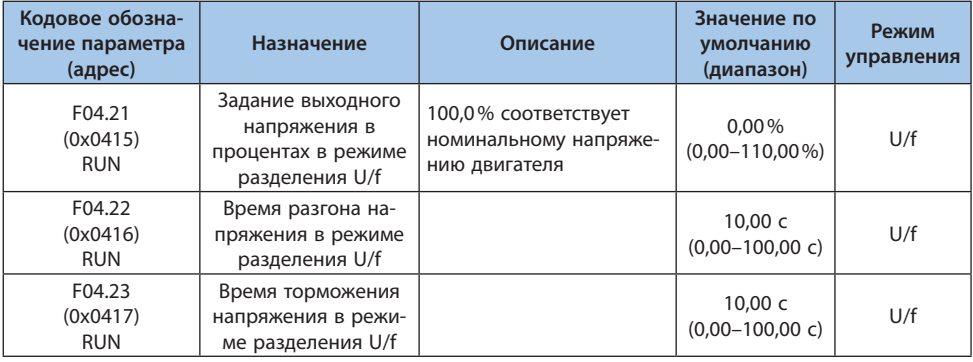

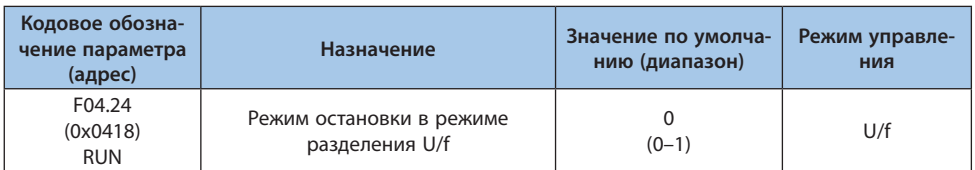

Таблица 10.8-10 F04.24: Режим остановки в режиме разделения U/f

*0: Разгон/торможение выходного напряжения не зависит от разгона/торможения выходной частоты*

*1: Выходная частота падает после того, как выходное напряжение падает до 0 В*

#### Таблица 10.8-11 F04.25: Цифровая настройка напряжения в режиме разделения U/f

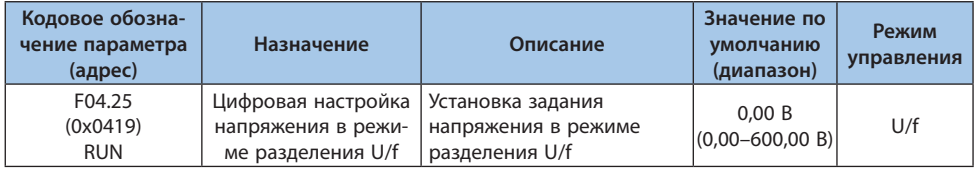

## **Группа F04.3x: Оптимизация энергопотребления в режиме U/f**

При небольшой нагрузке электродвигателя преобразователь частоты регулирует выходное напряжение после выхода на постоянную скорость. Это улучшает эффективность электродвигателя и экономит электроэнергию.

#### Таблица 10.8-12 F04.30: Активация режима автоматического энергосбережения

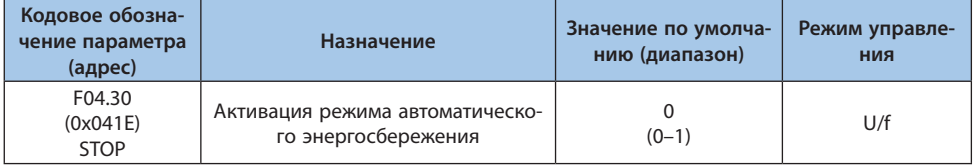

*0: Отключено;*

*1: Включено.*
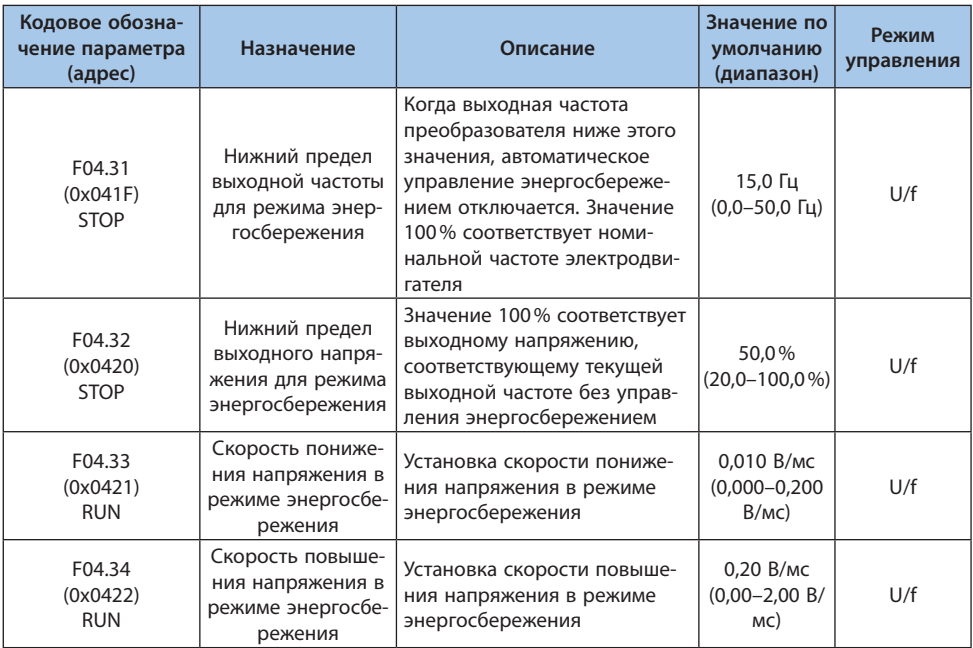

# Таблица 10.8-13 F04.31-F04.34: Оптимизация энергопотребления в режиме U/f

## Таблица 10.8-14 F04.35: Коэффициент перевозбуждения

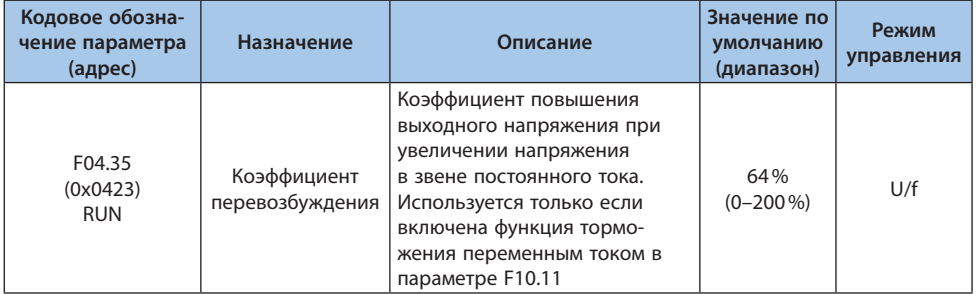

# **10.9 Группа F05: Входные клеммы**

## **Группа F05.0x: Цифровые входы (Х1-Х10)**

## Определение функции цифровых входов Х1-Х10

У преобразователя частоты есть 5 (Х1-Х5) многофункциональных цифровых входов и 4 дополнительных многофункциональных цифровых входа могут быть подключены с помощью карты расширения.

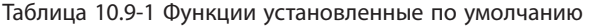

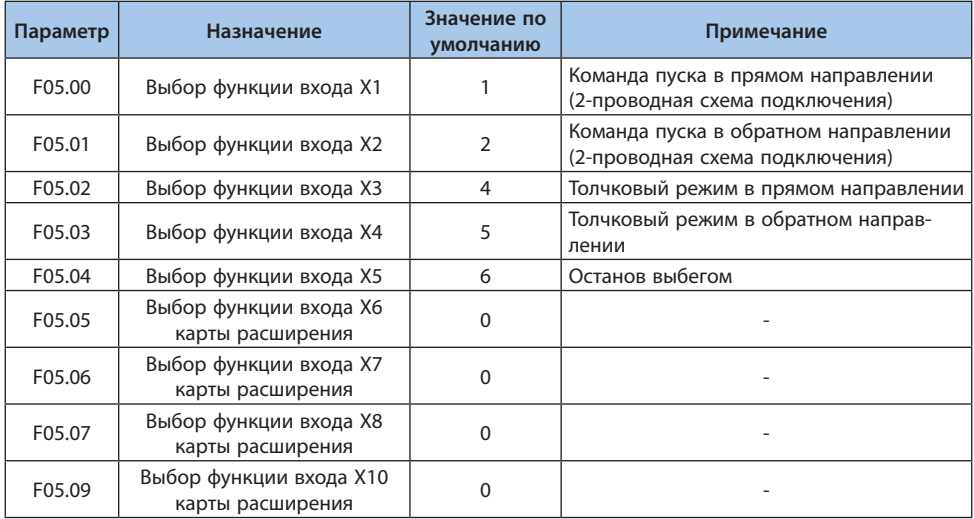

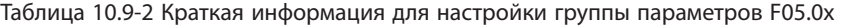

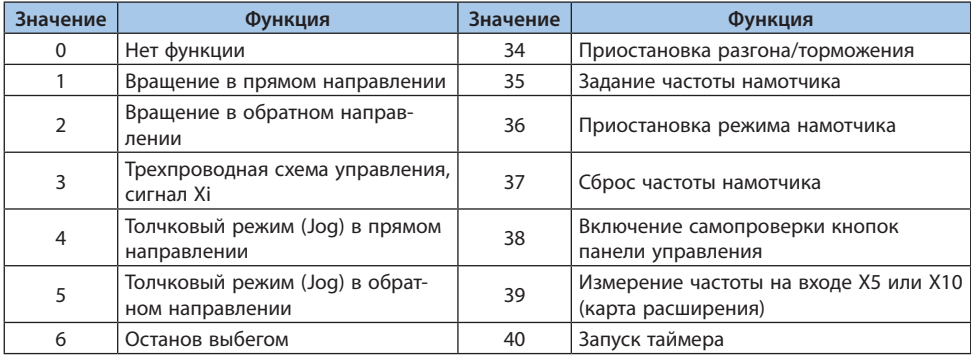

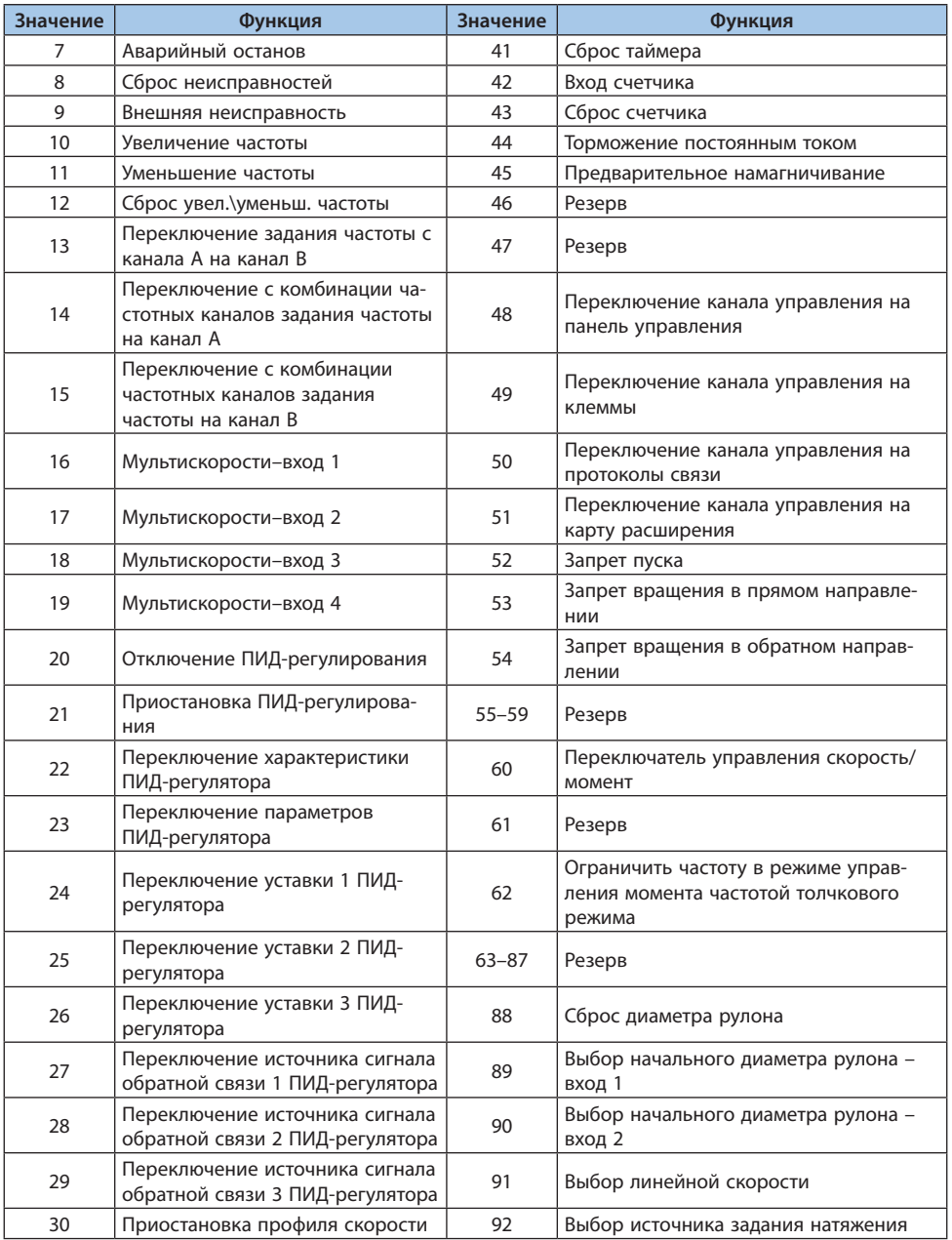

# LANTAVENT.RU / sale@lantavent.ru<sup>© 2022 BEДА МК</sup>

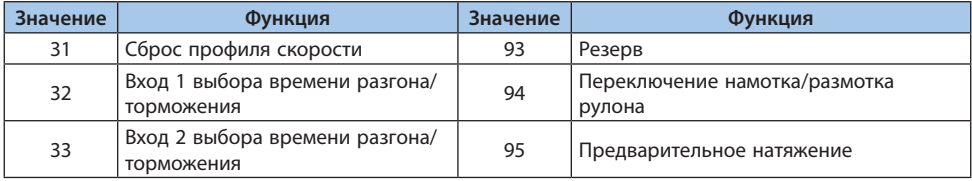

## Таблица 10.9-3 F05.00-F05.09: Цифровые входы

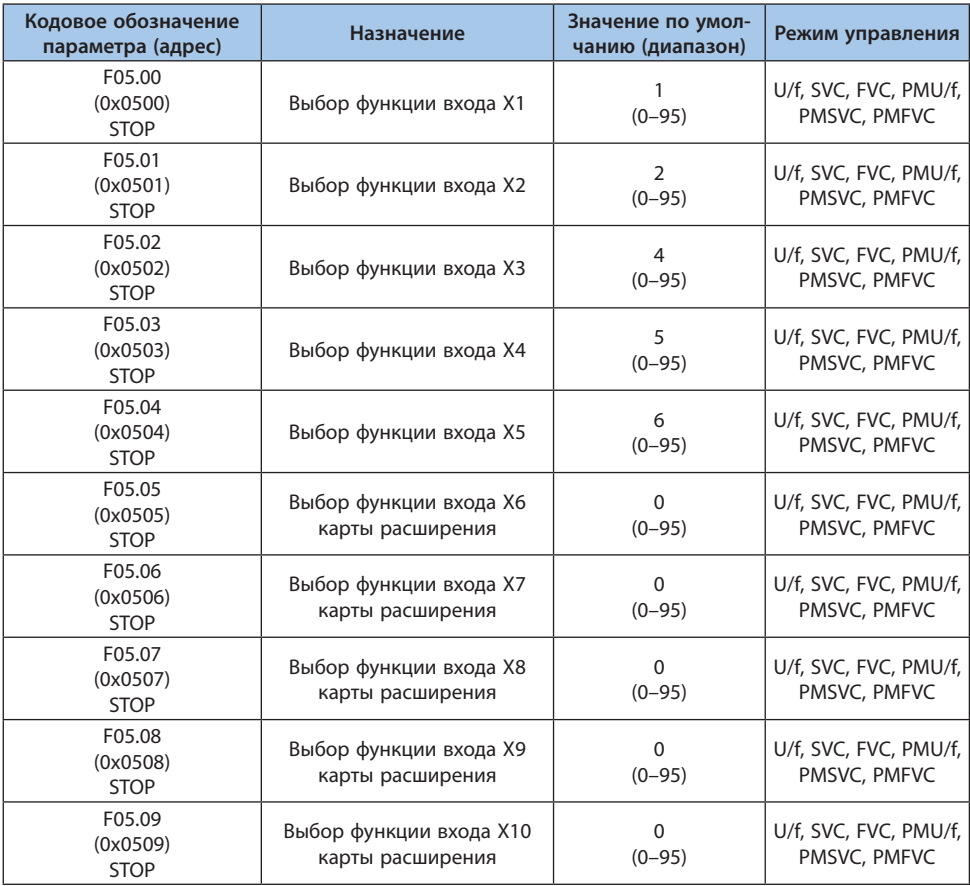

# *Настройка функций в параметрах F05.00-F05.09:*

# *0: Нет функции;*

*Означает, что вход не используется. Рекомендуется установить для всех не подключенных и не использующихся входов.*

**VEDA MC** 

*1: Вращение в прямом направлении;*

*При подаче команды на вход, в случае если значение параметра F05.20 равно «0» (2-проводная система управления 1), преобразователь частоты будет запущен в прямом направлении вращения. Для остальных режимов управления необходимо проверить параметры F05.20 и F07.03 (выбор защиты от пуска).*

*2: Вращение в обратном направлении;*

*При подаче команды на вход, в случае если значение параметра F05.20 равно «0» (2-проводная система управления 1), преобразователь частоты будет запущен в обратном направлении вращения. Для остальных режимов управления необходимо проверить параметры F05.20 и F07.03 (выбор защиты от пуска).*

*3: Трехпроводная схема управления (Xi);*

*При подаче команды на вход, в случае если значение параметра F05.20 равно «2» будет активирована 3-проводная схема управления. Для более подробной информации см. параметры F05.20 и F07.03.*

*4: Толчковая скорость (Jog) в прямом направлении;*

*5: Толчковая скорость (Jog) в обратном направлении;*

*Команды толчкового режима имеют высший приоритет. Более подробная информация о работе в толчковом режиме в группе параметров F07.3x.*

*6: Останов выбегом;*

*При поступлении команды на вход, преобразователь прекращает подачу напряжения и электродвигатель останавливается выбегом.*

*Пока на данный вход поступает сигналу, электродвигатель нельзя запустить. Если команда пуска была активна в момент подачи команды останова выбегом, то при снятии команды останова выбегом пуска не произойдет. Для пуска необходимо снять команду и подать ее повторно.*

*7: Аварийный останов;*

*При получении команды аварийного останова преобразователь выполнит остановку электродвигателя в соответствии со временем, установленным в параметре F05.27. Повторный запуск преобразователя невозможен до полной остановки электродвигателя. Если параметр F07.10 установлен на «останов выбегом», преобразователь все равно выполнит аварийный останов с торможением.*

*Пока активна команда аварийного останова преобразователь не принимает любые команды на пуск и остается в режиме ожидания. При 2-проводной схеме управления принятие команды пуска после отмены команды аварийного останова зависит от параметра F07.03.*

*Если команда пуска была активна в момент подачи команды аварийного останова, то при снятии команды аварийного останова пуска не произойдет. Для пуска необходимо снять команду и подать ее повторно.*

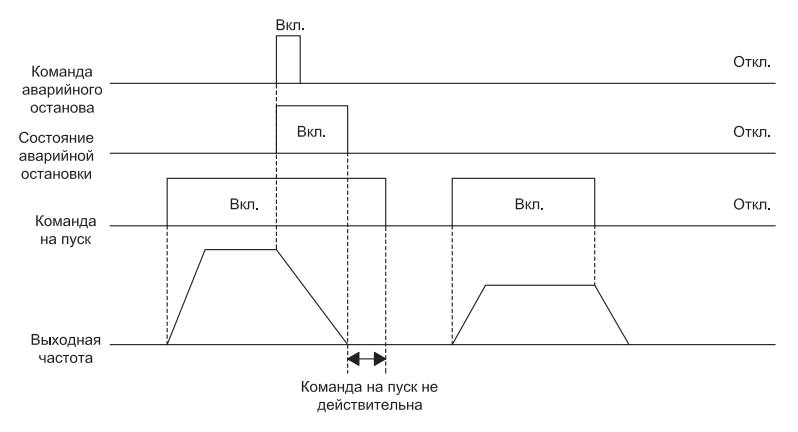

*Рисунок 10.9-1. Диаграмма команды останова*

**Примечание.** Быстрое торможение может вызвать перенапряжение на преобразователе частоты. При перенапряжении преобразователь частоты прекращает подачу напряжения и электродвигатель будет останавливаться выбегом. Поэтому при использовании функции аварийного останова необходимо установить достаточное время торможения в параметре F05.27 или использовать функцию динамического торможения (например, с тормозным резистором).

## *8: Сброс неисправностей;*

*Когда в преобразователе частоты возникает аварийный сигнал, неисправность можно сбросить с помощью данного входа. После сброса аварии восстановление команды пуска при 2-проводной схеме управления будет зависеть от параметра F07.03 9: Внешняя неисправность;*

*При получении команды внешней неисправности преобразователь частоты выполнит останов выбегом и выдаст сообщение об аварии E.EF.*

*10: Увеличение частоты;*

*11: Уменьшение частоты;*

*Снижение и увеличение частоты цифрового потенциометра осуществляется цифровыми входами. Активно только при значении параметра F01.02 равному «7». Функция записи или сброса частоты цифрового потенциометра может быть настроена в параметре F05.25. Для более подробной информации необходимо ознакомиться с описанием параметра F05.25.*

*Параметр F05.26 используется для настройки скорости изменения частоты цифрового потенциометра.*

*12: Сброс увеличения\уменьшения частоты;*

*Значение частоты, установленное входами «Увеличение частоты» и «Снижение частоты» может быть сброшено данным входом.*

# LANTAVENT.RU / sale@lantavent.ru

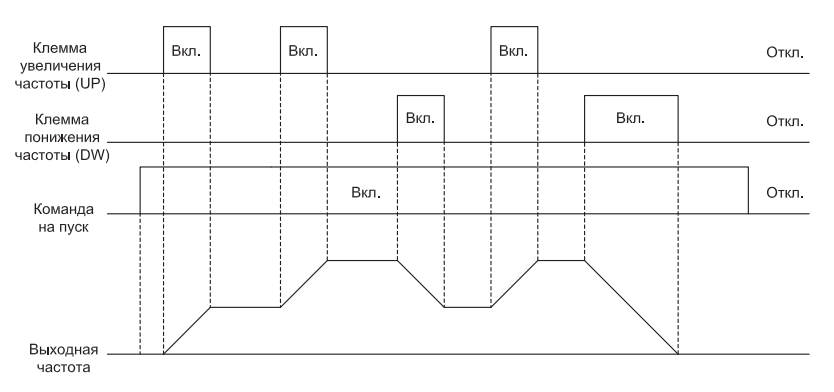

**VEDA MC** 

*Рисунок 10.9-2. График частоты с применением функций увеличения и уменьшения*

*13: Переключение задания частоты с канала А на канал В;*

*14: Переключение с комбинации каналов задания частоты на канал А;*

*15: Переключение с комбинации каналов задания частоты на канал В;*

*Канал задания может быть выбран с помощью входа с данными функциями.*

*16: Мультискорости–вход 1;*

*17: Мультискорости–вход 2;*

*18: Мультискорости–вход 3;*

*19: Мультискорости–вход 4;*

*Комбинация данных входов позволяет выбрать одну из 15 предустановленных скоростей. Приоритет команд выбора скорости ниже, чем команд толчковой скорости (Jog). 20: Отключение ПИД-регулирования;*

*Когда данный вход активен, процесс ПИД-регулирования неактивен. Управляющий сигнал не формируется, состояние ПИД-регулятора сбрасывается. При отключении входа процесс ПИД-регулирования возобновится.*

*21: Приостановка ПИД-регулирования;*

*Когда вход активен, процесс ПИД-регулирования приостановлен. Значение управляющего сигнала и состояния ПИД-регулятора сохраняются на последних значениях. При отключении входа процесс ПИД-регулирования возобновится с учетом последних значений. 22: Переключение характеристики ПИД-регулятора;*

*Когда вход активен, то характеристика обратной связи ПИД-регулятора инвертируется относительно состояния в параметре F13.07. Когда вход неактивен характеристика обратной связи вернется к установленной в F13.07.*

*23: Переключение параметров ПИД-регулятора;*

*Активация входа возможна при значении параметра F13.17 равному «1». Когда функция неактивна, применяются параметры ПИД-регулирования F13.11-F13.13 [Пропорциональный, интегральный, дифференциальный коэффициенты], когда активна – F13.14-F13.16.*

*24: Переключение уставки 1 ПИД-регулятора – вход 1;*

*25: Переключение уставки 2 ПИД-регулятора – вход 2;*

*26: Переключение уставки 3 ПИД-регулятора – вход 3;*

*При значении параметра F13.00 равному «8» переключение каналов источника задания ПИД-регулятора осуществляется данными входами. Более подробная информация описана в параметре F13.00.* 

*27: Переключение источника сигнала обратной связи 1 ПИД-регулятора;*

*28: Переключение источника сигнала обратной связи 2 ПИД-регулятора;*

*29: Переключение источника сигнала обратной связи 3 ПИД-регулятора;*

*При значении параметра F13.03 равному «8» переключение каналов обратной связи ПИД-регулятора осуществляется данными входами. Более подробная информация описана в параметре F13.03.* 

*30: Приостановка профиля скорости;*

*При значении параметра F01.02 равному «9» (Задание с ПЛК), во время выполнения профиля скорости по программе, включение этого входа приостанавливает отработку программы и преобразователь частоты фиксирует текущую скорость. После отключения сигнала функционирование возвращается к состоянию перед приостановкой. Более подробная информация о программном управления описана в группе параметров F14. 31: Сброс профиля скорости;*

*При значении параметра F01.02 равному «9» (Задание с ПЛК), включение этого входа сбрасывает отработку профиля скорости, и отработка начинается с начала. Более подробная информация о программном управления описана в группе параметров F14.*

*32: Вход 1 выбора времени разгона/торможения;*

*33: Вход 2 выбора времени разгона/торможения;*

*Время разгона/торможения задается подачей команд на соответствующие входы. Различные комбинации соответствуют 4 наборам значений времени разгона/торможения. Если данная функция не используется, то будет применяться значение разгона/торможения 1. Более подробная информация изложена в описании параметров F01.24-F01.29. 34: Приостановка разгона/торможения;*

*Когда вход активен, преобразователь прекращает процесс разгона/торможения и поддерживает текущую скорость.*

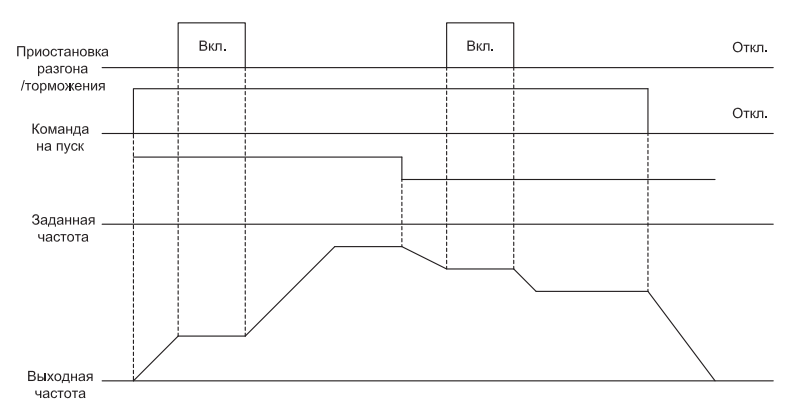

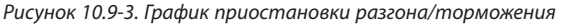

**VEDA MC** 

**VEDA MC** 

*35: Задание частоты намотчика;*

*Если частота функции намотчика настроена на включение вручную, то при активации этого входа ПЧ начинает работу с частотой намотчика. Смотри параметры 08.3x. 36: Приостановка режима намотчика;*

*Когда вход активен, во время отработки режима намотчика, преобразователь частоты фиксирует текущую выходную частоту. После отключения входа режим намотчика возобновляет работу. Более подробная информация указана в описании группы параметров 37: Сброс частоты намотчика;*

*По фронту данного входного сигнала (перехода из неактивного состояния в активное) преобразователь сбросит выходную частоту в значение частоты функции намотчика и далее продолжить выполнять функцию намотчика. Смотри параметры 08.3x. 38: Включение самопроверки кнопок панели управления;*

*Когда клемма активна, панель управления переходит в режим самопроверки.*

*39: Измерение частоты на клемме Х5 или X10 (карта расширения);*

*Функция цифрового входа Х5 на панели управления меняется на высокоскоростной импульсный порт (PUL). Максимальная возможная частота 100 кГц. Рекомендуемая скважность сигнала, поступающего на импульсный вход, составляет 50%.*

*40: Запуск таймера;*

*Вход для запуска таймера. Также см. параметры F08.07 [Единицы измерения времени] и F08.08 [Установка таймера].*

*41: Сброс таймера;*

*Когда вход активен, происходит сброс таймера. Также см. параметры F08.07 [Единицы измерения времени] и F08.08 [Установка таймера].*

*42: Вход счетчика;*

*Значение счетчика увеличивается при активации данного входа. Также см. параметры F08.02 [Максимальное значение счетчика] и F08.03 [Установленное значение счетчика]. 43: Сброс счетчика;*

*Когда вход активен, происходит очистка (сброс) значения счетчика. Для более подробной информации см. параметры F08.02 [Максимальное значение счетчика] и F08.03 [Установленное значение счетчика].*

*44: Торможение постоянным током;*

*Если преобразователь частоты остановлен, то данный вход активирует торможение (удержание) постоянным током. Максимальный ток торможения постоянным током задается в параметре F07.23. Команда пуска в обычном или толчковом режиме отменяет команду торможения постоянным током.*

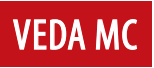

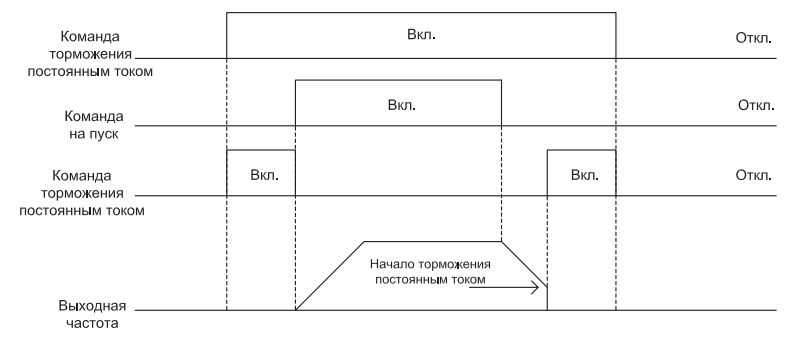

*Рисунок 10.9-4. График торможения постоянным током*

## *45: Предварительное намагничивание;*

*Функция доступна в векторном режиме управления асинхронным электродвигателем. Предварительное намагничивание возможно только, когда преобразователь частоты остановлен. Команда пуска в обычном или толчковом режиме отменяет команду предварительного намагничивания.*

*46-47: Резерв;*

*48: Переключение канала управления на панель управления;*

*49: Переключение канала управления на клеммы;*

*50: Переключение канала управления на RS-485;*

*51: Переключение канала управления на карту расширения;*

*Возможны четыре варианта формирования задания канала управления. Приоритет функционирования в порядке убывания следующий: панель управления, клеммы, RS-485, карта расширения.*

*52: Запрет пуска;*

*53: Запрет вращения в прямом направлении;*

*54: Запрет вращения в обратном направлении;*

*Когда команда запрета пуска активна в состоянии останова, пуск преобразователя невозможен, а во время вращения двигателя сработает останов выбегом.*

*Для команд запрета вращения в прямом и обратном направлении аналогичная ситуация только для соответствующего направления вращения.*

*55-59: Резерв;*

*60: Переключатель управления скорость/момент*

*Функция доступна в режиме векторного управления. Когда клемма активна, режим управления переключается на управление моментом.*

*61: Резерв;*

*62: Ограничить частоту в режиме управления момента частотой толчкового режима; Когда этот цифровой вход включен, ограничение скорости вперед/назад управления крутящим моментом определяется параметром F07.30 [Настройка частоты толчкового режима]. Параметры F03.54-F03.57 не действуют.*

*63–87: Резерв;*

**VEDA MC** 

*88: Сброс диаметра рулона;*

*Когда этот цифровой вход включен, диаметр рулона в режиме намотчика (при контроле натяжения) будет сброшен на 0*

*89: Выбор начального диаметра рулона – вход 1;*

*В режиме намотчика (при контроле натяжения), когда F16.47 установлен на 0, включение этого входа, в паре со входом 90: Выбор начального диаметра рулона– вход 2, задает один из предустановленных вариантов начального диаметра рулона в параметрах F16.48~F16.50 [Начальный диаметр рулона]. Для получения подробной информации см. параметры F16.48~F16.50 [Начальный диаметр рулона].*

*90: Выбор начального диаметра рулона – вход 2;*

*Эта функция аналогична значению 89: Выбор начального диаметра рулона– вход 1 и работает в паре с ним (см. описание 89: Выбор начального диаметра рулона– вход 1). Для получения подробной информации см. параметры F16.48~F16.50 [Начальный диаметр рулона]. 91: Выбор линейной скорости;*

*В режиме намотчика (при контроле натяжения), когда параметр F16.56 установлен на «0», выключение этого входа задает скорость равную F16.60 [Значение линейной скорости 1]. Когда этот вход включен, скорость устанавливается равной F16.61 [Значение настройки линейной скорости 2].*

*92: Выбор источника задания натяжения;*

*Когда этот цифровой вход включен, переключается источник задания натяжения. Когда этот цифровой вход выключен, источник задания натяжения остается заданным по умолчанию. Для получения подробной информации см. описание параметра F16.03. 93: Резерв;*

*94: Переключение намотка/размотка рулона;*

*В режиме намотчика (при контроле натяжения), когда F16.02 установлен 2, этот вход выбирает режим намотки или размотки. Когда этот цифровой вход включен, то активируется режим намотки; когда выключен, - то активируется режим размотки. . 95: Предварительное натяжение.*

*Когда этот цифровой вход включен в режиме намотчика (при контроле натяжения), то активно предварительное натяжение.*

## **Группа F05.1x: Задержка сигнала цифровых входов Х1-Х5**

Таблица 10.9-4 F05.10-F05.11: Задержка сигналов клеммы Х1

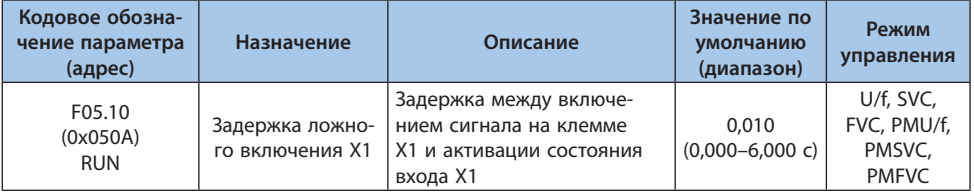

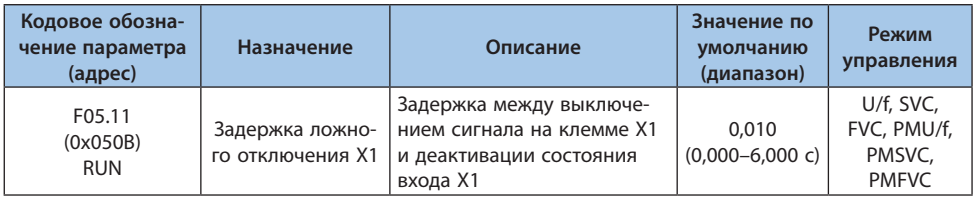

## **Примечания:**

**-** Для улучшения фильтрации сигнала входной клеммы необходимо увеличить время задержки.

**-** В контролируемых параметрах и журнале неисправностей состояние входов отображается с учетом фильтрации.

**-** Параметры F05.12-F05.19 аналогичны параметрам F05.10 и F05.11.

#### Таблица 10.9-5 F05.12-F05.13: Задержка сигналов клеммы X2

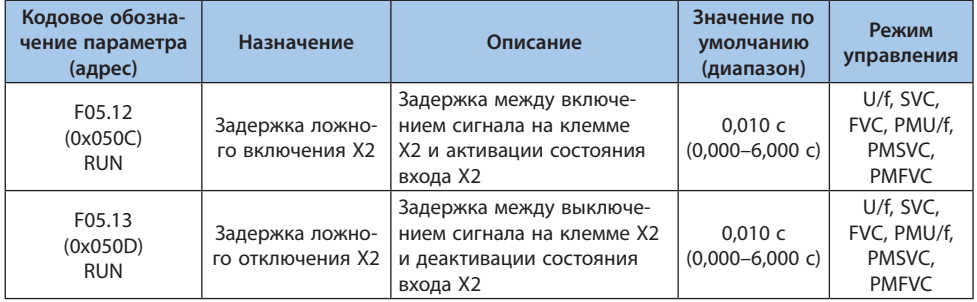

**Примечание.** Для улучшения фильтрации сигнала входной клеммы необходимо увеличить время задержки.

#### Таблица 10.9-6 F05.14-F05.15: Задержка сигналов клеммы X3

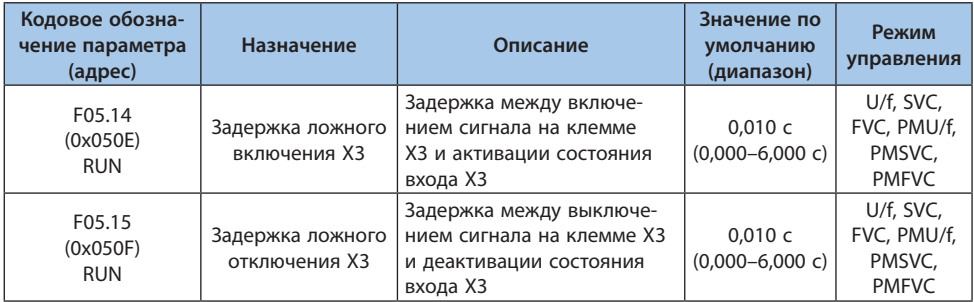

**Примечание.** Для улучшения фильтрации сигнала входной клеммы необходимо увеличить время задержки.

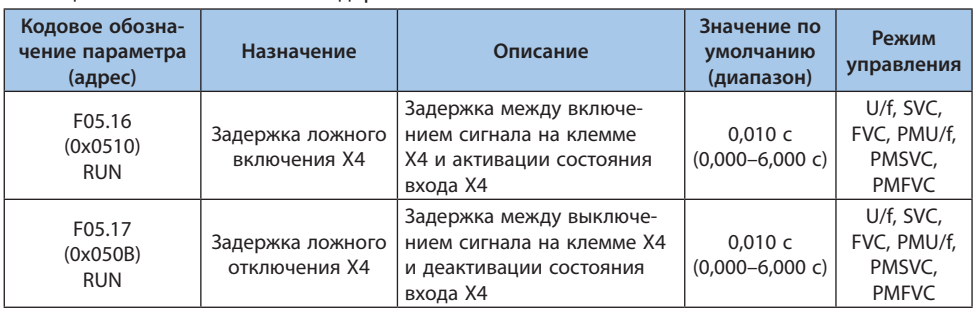

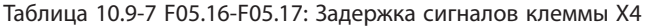

**Примечание.** Для улучшения фильтрации сигнала входной клеммы необходимо увеличить время задержки.

#### Таблица 10.9-8 F05.18-F05.19: Задержка сигналов клеммы X5

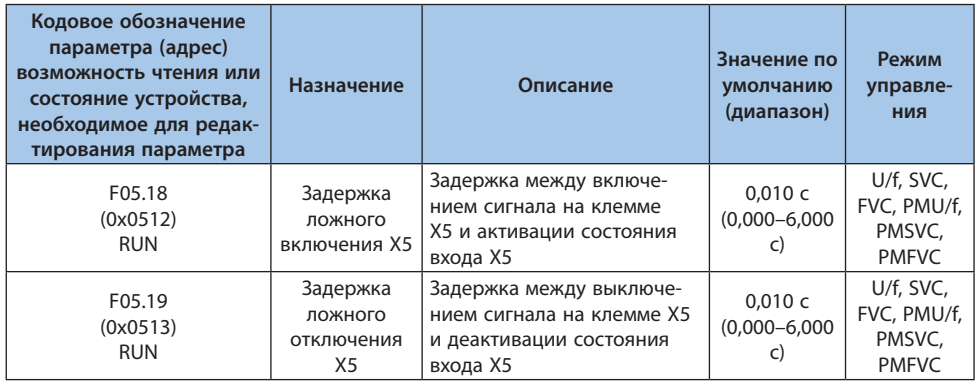

**Примечание.** Для улучшения фильтрации сигнала входной клеммы необходимо увеличить время задержки.

## **Группа F05.2x: Режим работы цифровых входов**

Таблица 10.9-9 F05.20: Выбор режима управления

| Кодовое обозначение               | Назначение              | Значение по умол- | Режим управле-                                  |
|-----------------------------------|-------------------------|-------------------|-------------------------------------------------|
| параметра (адрес)                 |                         | чанию (диапазон)  | ния                                             |
| F05.20<br>(0x0514)<br><b>STOP</b> | Выбор режима управления | $(0-3)$           | U/f, SVC, FVC,<br>PMU/f, PMSVC,<br><b>PMFVC</b> |

## *0: 2-проводная схема управления 1;*

*Это наиболее часто используемый 2-проводный режим управления. По умолчанию управление электродвигателем осуществляется входами Х1 (прямое направление вращения) и Х2 (обратное направление вращения). Описание показано на рисунке ниже:*

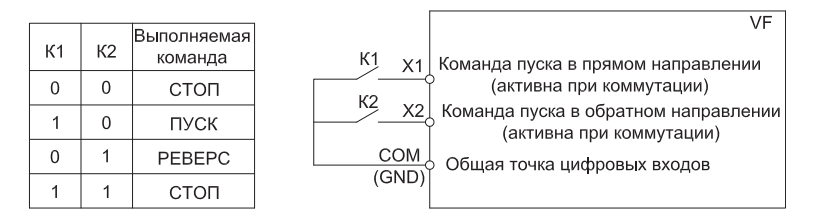

*Рисунок 10.9-5. Двухпроводная схема управления 1*

## *1: 2-проводная схема управления 2;*

*В данном режиме клемма Х1 выполняет функцию разрешения пуска. Вход Х2 выполняет функцию выбора направления вращения. Описание показано на рисунке ниже:*

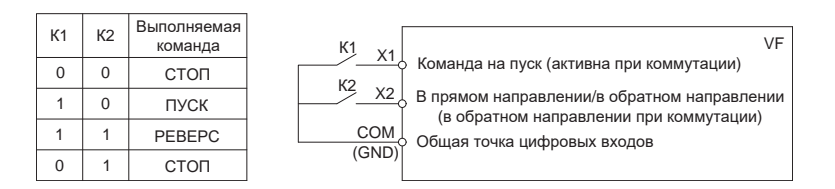

*Рисунок 10.9-6. Двухпроводная схема управления 2*

# *2: 3-проводная схема управления 1;*

*В данном режиме вход Xi отвечает за останов, вход Х1 за пуск, вход Х2 за направление вращения электродвигателя. Описание показано на рисунке ниже.*

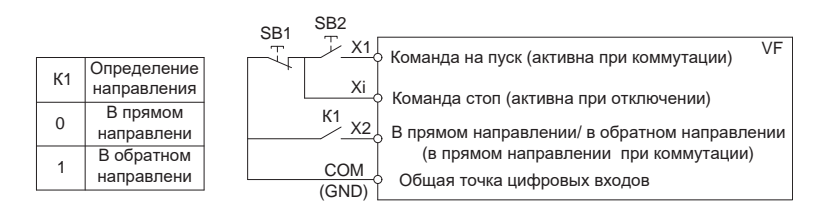

**VFDA MO** 

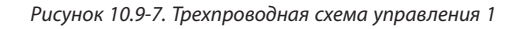

## *3: 3-проводная схема управления 2.*

*В данном режиме вход Хi отвечает за останов, вход Х1 за пуск в прямом направлении вращения, вход Х2 за пуск в обратном направлении вращения.*

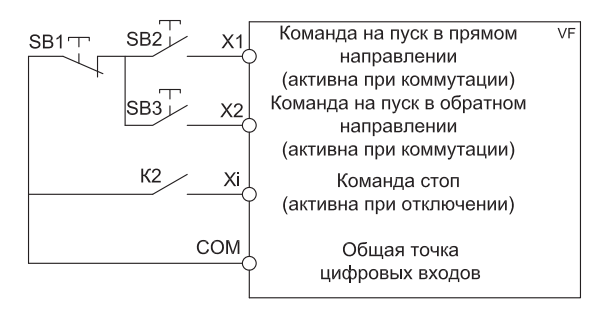

*Рисунок 10.9-8. Трехпроводная схема управления 2*

SB1 – кнопка останова, SB2 – кнопка пуска в прямом направлении, SB3 – кнопка пуска в обратном направлении, Xi – клемма одного из цифровых входов, установленная в режим «3» (3-проводная схема управления).

**Примечание.** Если установленная частота ниже значения стартовой частоты, то преобразователь не запустится и будет находиться в режиме ожидания, а световой индикатор работы будет гореть.

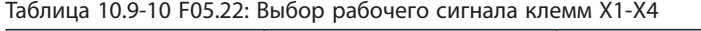

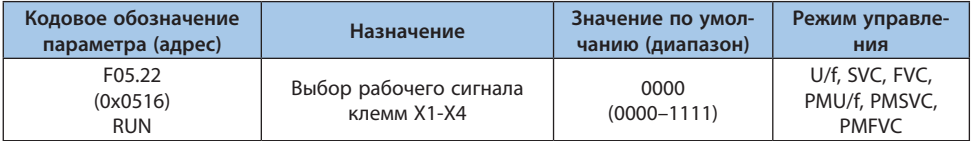

**Примечание.** По умолчанию выбрано срабатывание при замыкании состоянии. Обратите внимание, что разомкнутые входы, настроенные на срабатывание при размыкании, перейдут в активное состояние только через некоторое время после включения питания.

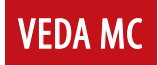

## *000х: Клемма Х1:*

- *0: Срабатывание при замыкании;*
- *1: Срабатывание при размыкании.*

## *00х0: Клемма Х2:*

- *0: Срабатывание при замыкании;*
- *1: Срабатывание при размыкании.*

## *0х00: Клемма Х3:*

- *0: Срабатывание при замыкании;*
- *1: Срабатывание при размыкании.*

## *х000: Клемма Х4:*

- *0: Срабатывание при замыкании;*
- *1: Срабатывание при размыкании.*

## Таблица 10.9-11 F05.23: Выбор рабочего сигнала клемм Х5-Х8

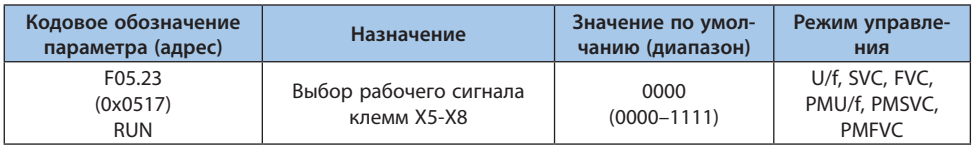

**Примечание.** По умолчанию выбрано срабатывание при замыкании состоянии. Обратите внимание, что разомкнутые входы, настроенные на срабатывание при размыкании, перейдут в активное состояние только через некоторое время после включения питания.

## *000х: Клемма Х5:*

- *0: Срабатывание при замыкании;*
- *1: Срабатывание при размыкании.*

## *00х0: Клемма Х6:*

- *0: Срабатывание при замыкании;*
- *1: Срабатывание при размыкании.*

## *0х00: Клемма Х7:*

- *0: Срабатывание при замыкании;*
- *1: Срабатывание при размыкании.*

## *х000: Клемма Х8:*

- *0: Срабатывание при замыкании;*
- *1: Срабатывание при размыкании.*

## Таблица 10.9-12 F05.24: Выбор рабочего сигнала клемм Х9-Х10

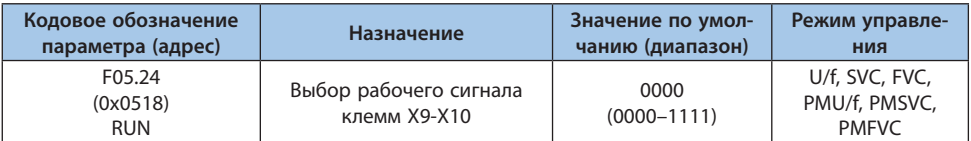

**Примечание.** По умолчанию выбрано срабатывание при замыкании состоянии. Обратите внимание, что разомкнутые входы, настроенные на срабатывание при размыкании, перейдут в активное состояние только через некоторое время после включения питания.

**VEDA MC** 

## *000х: Клемма Х9:*

*0: Срабатывание при замыкании; 1: Срабатывание при размыкании. 00х0: Клемма Х10: 0: Срабатывание при замыкании; 1: Срабатывание при размыкании; 0х00: Резерв; х000: Резерв.*

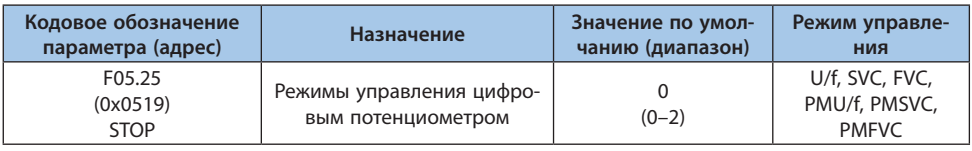

#### Таблица 10.9-13 F05.25: Режимы управления цифровым потенциометром

**Примечание.** Параметр доступен только при выборе увеличения/уменьшения частоты (функция 10/11) с помощью цифровых входов.

## *0: Сохранение значения частоты при отключении питания;*

*При изменении частоты значение сохраняется после выключения питания или остановки электродвигателя. При включении питания преобразователь производит увеличение или уменьшение частоты от частоты последней остановки.*

*1: Частота сохраняется после остановки, не сохраняется после выключения питания; При изменении частоты значение сохраняется после остановки электродвигателя. При включении питания преобразователь производит увеличение или уменьшение частоты от частоты последней остановки. После выключения питания значение частоты будет сброшено на 0 Гц.*

*2: Частота не сохраняется.*

*При изменении частоты значение не сохраняется ни после остановки электродвигателя, ни при отключении питания. После останова или выключения питания значение частоты будет сброшено на 0 Гц.*

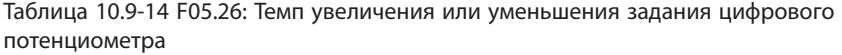

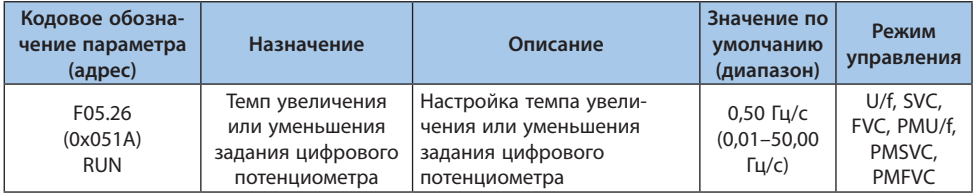

**Примечание.** При длительной активации цифрового входа темп увеличения или уменьшения частоты увеличится.

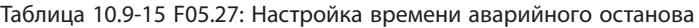

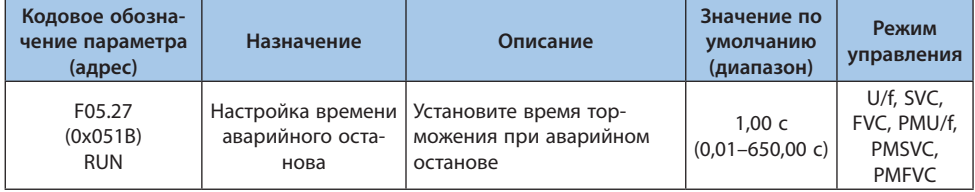

**Примечание.** Параметр активен, когда выбрана функция аварийного останова (7) с цифрового входа.

## **Группа F05.3x: Параметры импульсного входа**

Таблица 10.9-16 F05.30: Источник импульсного входа

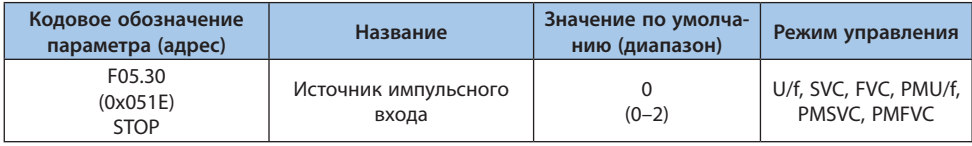

*0: Клемма X5 (максимум 5,000 кГц);*

*В этом режиме у параметров F05.31, F05.33 и С00.19 3 десятичных знака.*

*1: Клемма Х10 карты расширения (максимум 100,00 кГц);*

*В этом режиме у параметров F05.31, F05.33 и С00.19 3 десятичных знака.*

*2: Клемма X5 (максимум 100,00 кГц при определенной модификации карты управления, обращайтесь к поставщику).*

*В этом режиме у параметров F05.31, F05.33 и С00.19 3 десятичных знака.*

**Примечание.** При значении параметра F05.30 равному «2» необходимо выбрать индивидуальную карту управления. Скважность сигнала должна быть 50%.

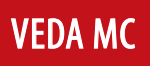

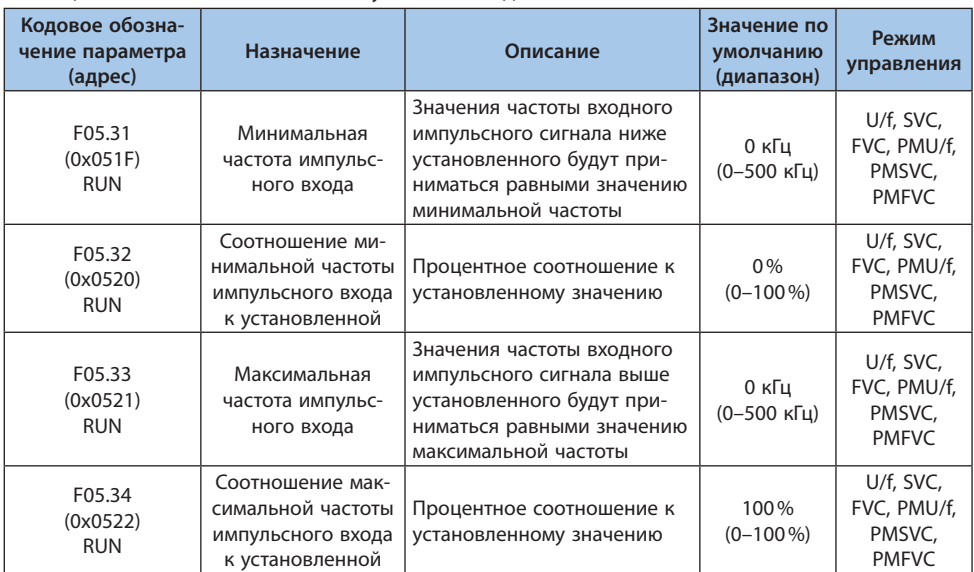

## Таблица 10.9-17 F05.31-F05.34: Импульсный вход

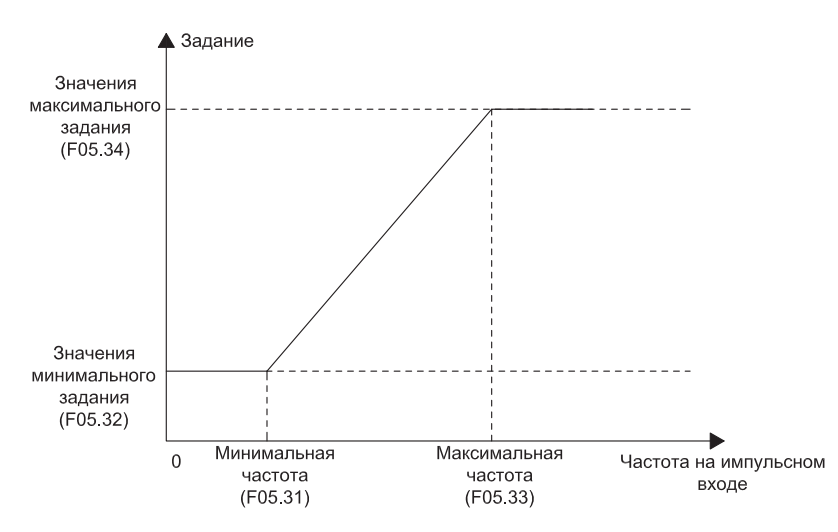

*Рисунок 10.9-9. Обработка частоты сигнала, поступающего на импульсный вход*

**Примечание.** Количество десятичных знаков параметров F05.31 и F05.33 определяется в параметре F05.30.

Если импульсный вход используется как задание частоты, то значение 100% соответствует максимальной частоте, 0% соответствует 0 Гц.

| Параметр | Назначение                                                             | Значение                    |  |
|----------|------------------------------------------------------------------------|-----------------------------|--|
| F01.02   | Канал А задания частоты                                                | 5: Импульсный вход          |  |
| F01.04   | Канал В задания частоты                                                | 5: Импульсный вход          |  |
| F01.08   | Привязка источника задания частоты                                     | 6: Импульсный вход          |  |
| F01.11   | Выбор источника верхнего предела частоты                               | 5: Импульсный вход          |  |
| F03.41   | Задание крутящего момента                                              | 5: Импульсный вход          |  |
| F03.54   | Ограничении скорости в прямом направлении при<br>управлении моментом   | 5: Импульсный вход · F03.56 |  |
| F03.55   | Ограничение скорости в обратном направлении<br>при управлении моментом | 5: Импульсный вход · F03.57 |  |
| F13.00   | Источник сигнала уставки ПИД-регулятора                                | 5: Импульсный вход          |  |
| F13.03   | Источник сигнала обратной связи ПИД-регулятора                         | 5: Импульсный вход          |  |

Таблица 10.9-18 Возможное использование импульсного входа

#### Таблица 10.9-19 F05.35: Временной фильтр импульсного входа

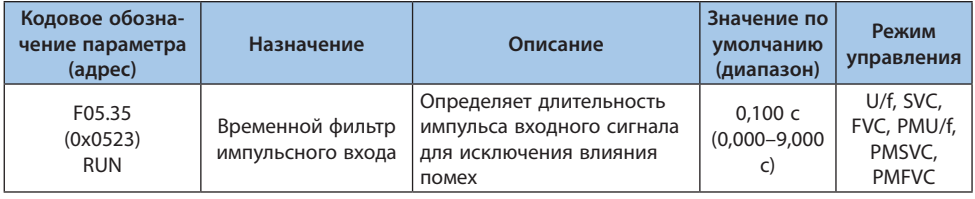

**Примечание.** При увеличении времени фильтра улучшается устойчивость к помехам, но увеличивается отклик системы.

#### Таблица 10.9-20 F05.36: Граничная частота импульсного входа

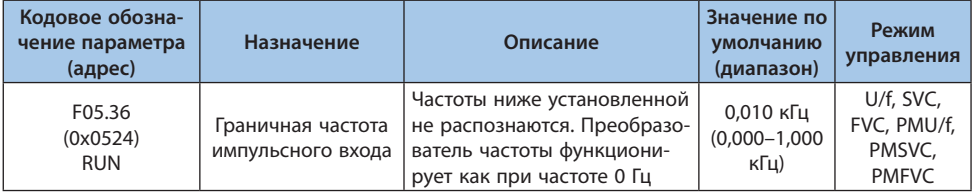

**Примечание.** Чем меньше установленное значение, тем ниже частоту на импульсном входе способен распознавать преобразователь. При этом увеличивается время распознавания отсутствия сигнала как 0 Гц.

## **Группа F05.4x: Параметры аналогового входа**

В преобразователе имеется 2 аналоговых входа. Тип входного сигнала (0–10 В или 0–20 мА) выбирается DIP-переключателем на панели управления или параметрами F05.41 и F05.42. По умолчанию установлен режим сигнала напряжения.

#### Таблица 10.9-21 F05.41: Тип входного аналогового сигнала 1

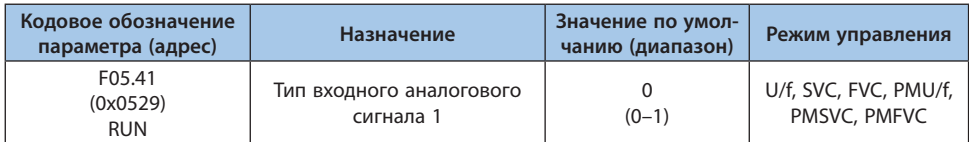

*Установка типа входного аналогового сигнала:*

*0 : Напряжение 0,0–10,0 В;*

*1 : Ток 0,00–20,00 мА.*

#### Таблица 10.9-22 F05.42: Тип входного аналогового сигнала 2

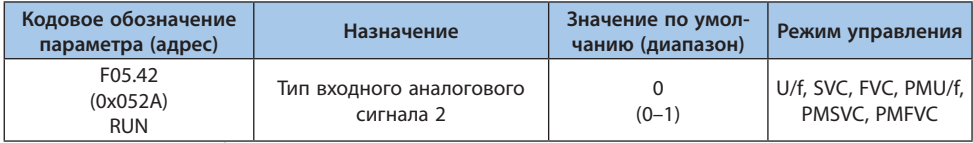

*Установка типа входного аналогового сигнала:*

*0 : Напряжение 0,0–10,0 В;*

*1 : Ток 0,00–20,00 мА*

#### Таблица 10.9-23 F05.43: Выбор кривой аналогового входа

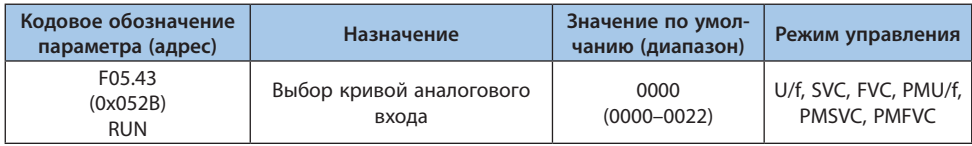

**Примечание.** Нельзя выбрать кривую 1 или кривую 2 одновременно для AI1 и AI2.

## *000x: Выбор кривой аналогового входа 1:*

*0: Прямая линия между двух точек (по умолчанию);*

*1: Кривая 1 с множеством точек;*

*2: Кривая 2 с множеством точек.*

## *00х0: Выбор кривой аналогового входа 2:*

*0: Прямая линия между двух точек (по умолчанию);*

*1: Кривая 1 с множеством точек;*

*2: Кривая 2 с множеством точек.*

## *0х00: Резерв*

*х000: Резерв*

#### **Группа F05.5x: Линейная обработка аналоговых сигналов**

Обработка аналогового сигнала: после дискретизации необходимо выбрать время фильтра в параметре F05.54 и кривую в параметре F05.43. По умолчанию выбрана прямая линия.

| Кодовое обозна-<br>чение параметра<br>(адрес) | Назначение                                                                          | Описание                                                                                                    | Значение по<br>умолчанию<br>(диапазон) | Режим<br>управления                                |
|-----------------------------------------------|-------------------------------------------------------------------------------------|----------------------------------------------------------------------------------------------------|----------------------------------------|----------------------------------------------------|
| F05.50<br>(0x0532)<br><b>RUN</b>              | Нижнее ограни-<br>чение входного<br>аналогового<br>сигнала AI1                      | Минимальное значение<br>(нижняя граница) аналогового<br>сигнала, принимаемого вхо-<br>дом AI1. Сигнал ниже этого<br>значения обрабатывается как<br>нижнее предельное значение         | $0.0\%$<br>$(0,0-100,0\%)$             | U/f, SVC,<br>FVC, PMU/f,<br>PMSVC,<br><b>PMFVC</b> |
| F05.51<br>(0x0533)<br><b>RUN</b>              | Значение ана-<br>логового входа<br>соответствующее<br>нижнему ограниче-<br>нию AI1  | Значение минимального<br>задания, которое будет<br>соответствовать нижнему<br>ограничению F05.50 аналого-<br>вого входа                                                               | 0,00%<br>$(-100,00 -$<br>100,00%)      | U/f, SVC,<br>FVC, PMU/f,<br>PMSVC,<br><b>PMFVC</b> |
| F05.52<br>(0x0534)<br><b>RUN</b>              | Верхнее ограни-<br>чение входного<br>аналогового<br>сигнала AI1                     | Максимальное значение<br>(верхняя граница) аналого-<br>вого сигнала, принимаемого<br>входом AI1. Сигнал выше<br>этого значения обрабатыва-<br>ется как верхнее предельное<br>значение | 100.0%<br>$(0,0-100,0\%)$              | U/f, SVC,<br>FVC, PMU/f,<br>PMSVC,<br><b>PMFVC</b> |
| F05.53<br>(0x0535)<br><b>RUN</b>              | Значение ана-<br>логового входа<br>соответствующее<br>верхнему ограниче-<br>нию AI1 | Значение максимального<br>задания, которое будет<br>соответствовать верхнему<br>ограничению F05.52 аналого-<br>вого входа                                                             | 100,00%<br>$(0,00 -$<br>100,00%)       | U/f, SVC,<br>FVC, PMU/f,<br>PMSVC,<br><b>PMFVC</b> |
| F05.54<br>(0x0536)<br><b>RUN</b>              | Временной фильтр<br>входного аналого-<br>вого сигнала AI1                           | Постоянная фильтра входного<br>аналогового сигнала Al1 для<br>снижения влияния помех                                                                                                  | 0,100c<br>$(0,000 - 6,000)$<br>C)      | U/f, SVC,<br>FVC, PMU/f,<br>PMSVC,<br><b>PMFVC</b> |

Таблица 10.9-24 F05.50-F05.54: Линейная обработка аналогового сигнала 1

**Примечание.** Аналоговый вход может принимать как токовый сигнал (0–20 мА), так и сигнал напряжения (0–10 В). Выбор осуществляется DIP-переключателем на панели управления.

Значение параметра С00.16 отображает значение аналогового сигнала в диапазоне от 0 до 100%.

Преобразованное значение аналогового входа зависит от выбранной кривой аналогового входа.

Таблица 10.9-25 Соответствие входного аналогового сигнала значениям задания в преобразователе частоты

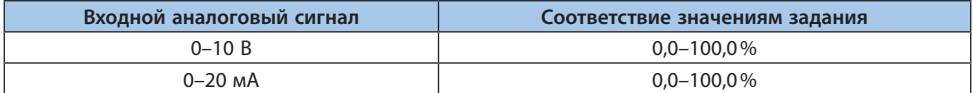

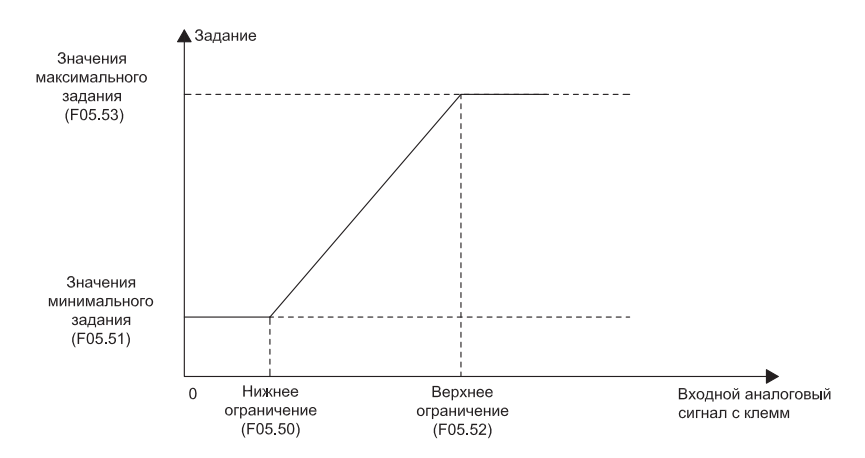

*Рисунок 10.9-10. График линейной обработки аналогового сигнала*

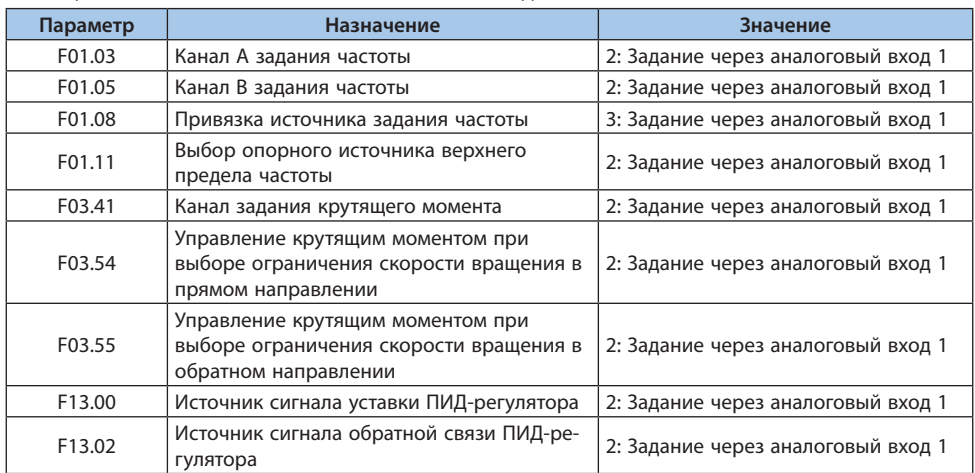

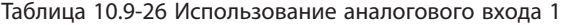

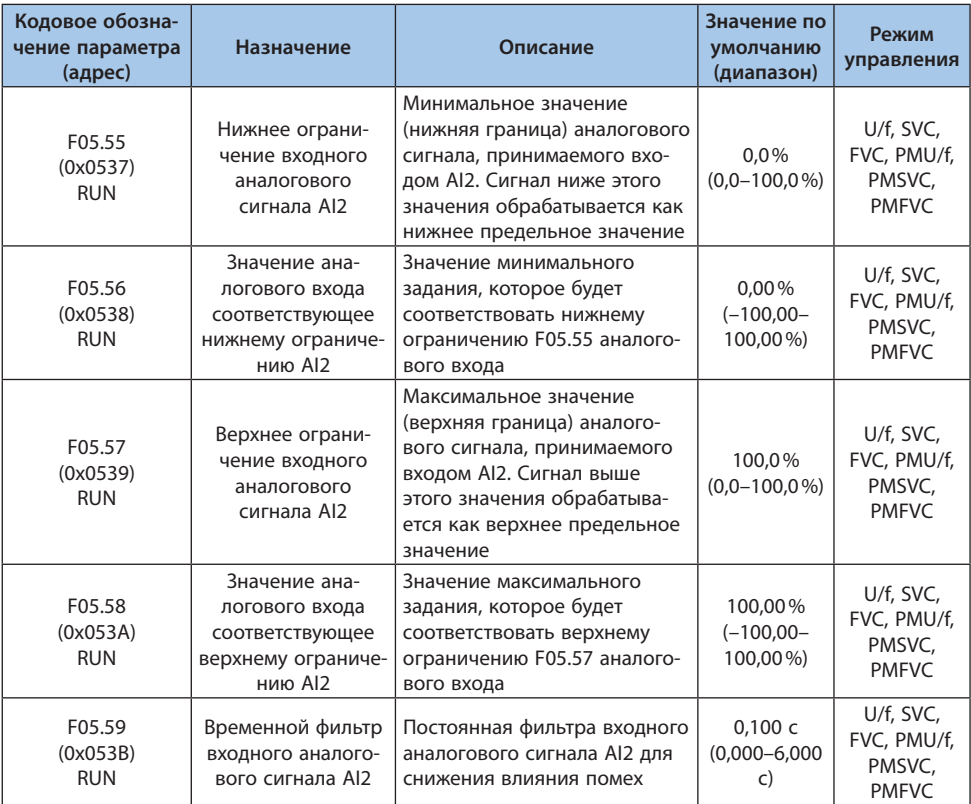

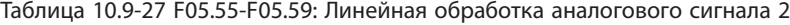

**Примечание.** Аналоговый вход может принимать как токовый сигнал (0–20 мА), так и сигнал напряжения (0–10 В). Выбор осуществляется DIP-переключателем на панели управления.

Значение параметра С00.16 отображает значение аналогового сигнала в диапазоне от 0 до 100%.

Преобразованное значение аналогового входа зависит от выбранной кривой аналогового входа.

## Таблица 10.9-28 Соответствие входного аналогового сигнала значениям задания в преобразователе частоты

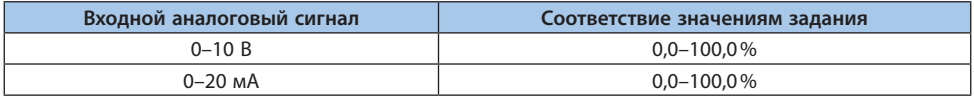

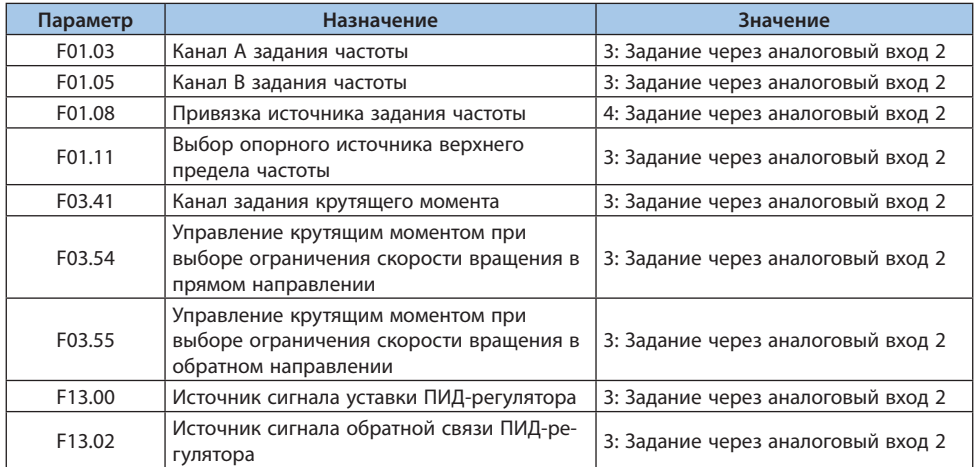

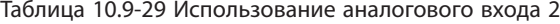

#### **Группа F05.6x: Настройка кривой 1 входного аналогового сигнала**

Параметры настройки кривой 1 F05.60, F05.62, F05.64, F05.66 должны устанавливаться по возрастанию значений.

Параметры настройки кривой 2 F05.70, F05.72, F05.74, F05.76 должны устанавливаться по возрастанию значений.

Нельзя выбрать кривую 1 или кривую 2 одновременно для AI1 и AI2.

Для кривых 1 и 2 могут быть заданы точки перегиба, которые ограничивают 3 участка. Наклон каждого участка может отличаться, что позволяет провести более точную настройку. Пример показан на рисунке ниже:

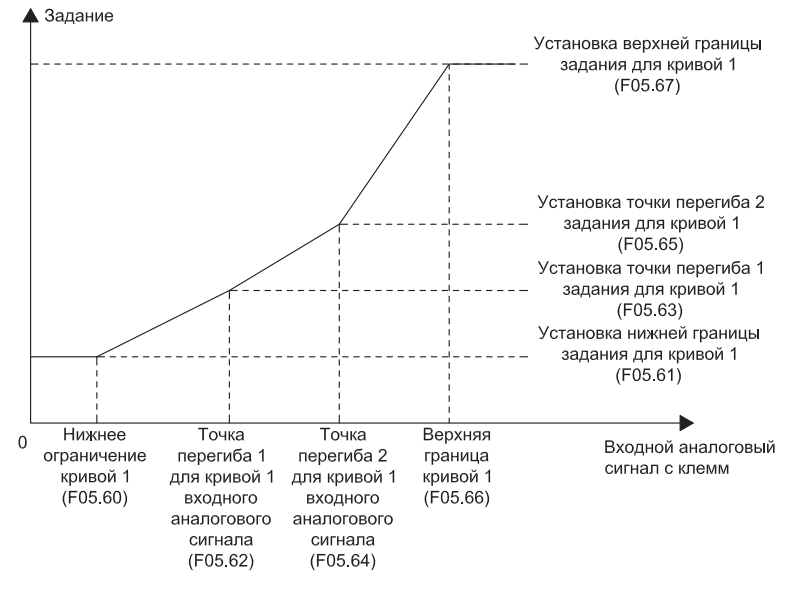

*Рисунок 10.9-11. Кривая 1 входного аналогового сигнала*

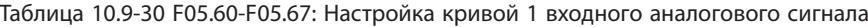

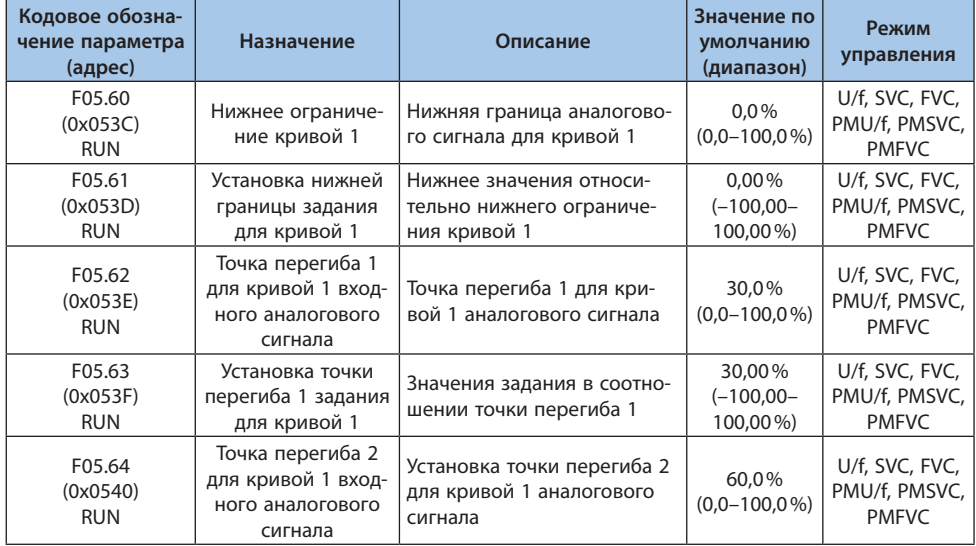

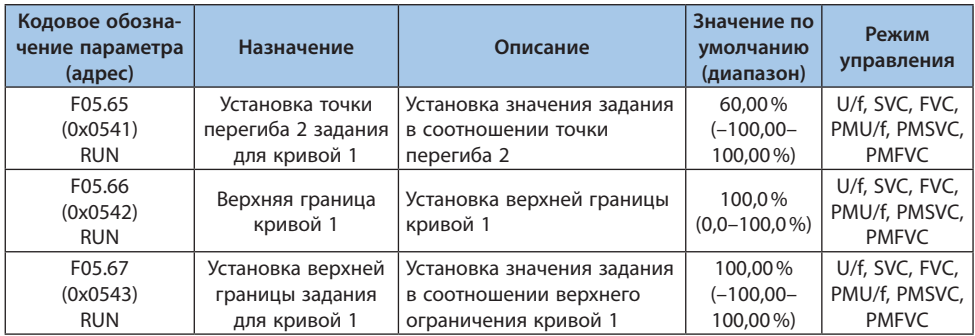

# **Группа F05.7x: Настройка кривой 2 входного аналогового сигнала**

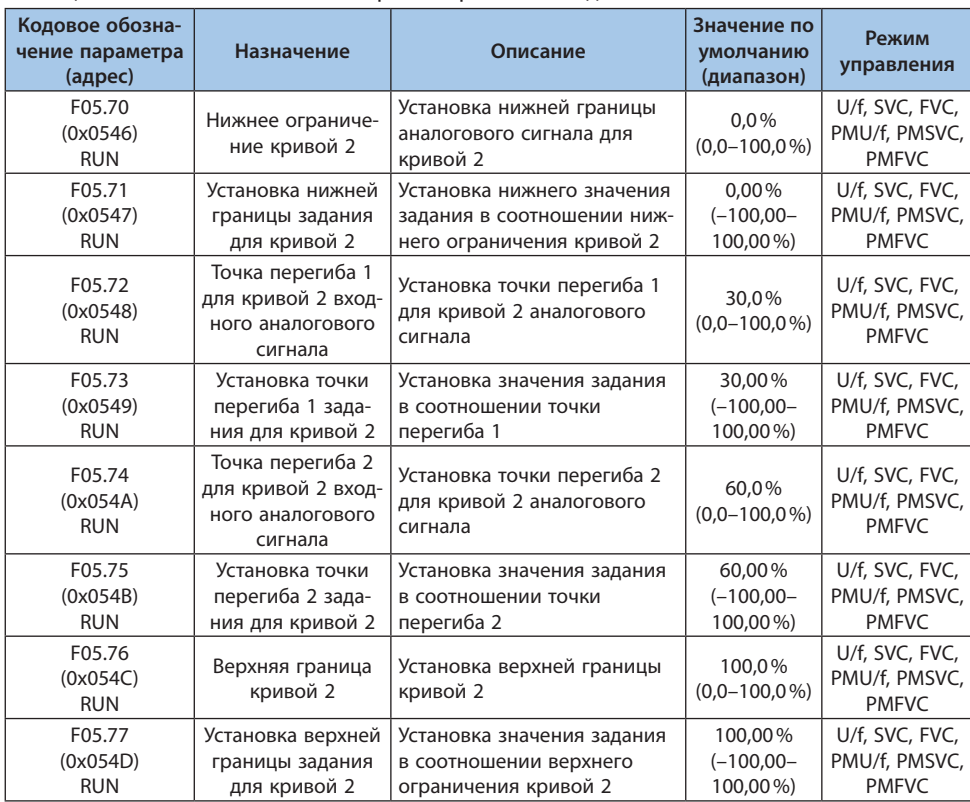

Таблица 10.9-31 F05.70-F05.77: Настройка кривой 2 входного аналогового сигнала

LANTAVENT.RU / sale@lantavent.ru<sup>© 2022 BEДА МК</sup>

#### **Группа F05.8x: Аналоговый вход в качестве дискретного входа**

Аналоговый вход может воспринимать низкое и высокое логические значения напряжения и использоваться как дискретный вход. Выбор функций аналогичен клеммам Х1-Х10.

## Таблица 10.9-32 F05.80: Включение использования аналогового входа в качестве цифрового входа

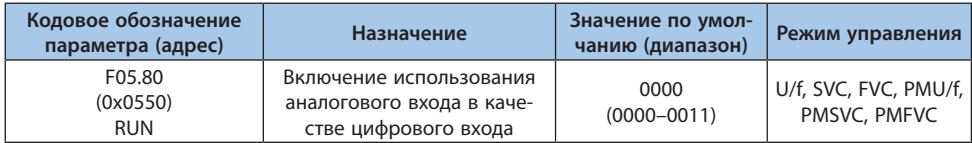

## *000х: Аналоговый вход 1:*

*0: Активно при низком уровне;*

*1: Активно при высоком уровне.*

## *00х0: Аналоговый вход 2:*

*0: Активно при низком уровне;*

*1: Активно при высоком уровне.*

#### *0х00: Резерв;*

*х000: Резерв.*

#### Таблица 10.9-33 F05.81: Выбор функции аналогового входа AI1

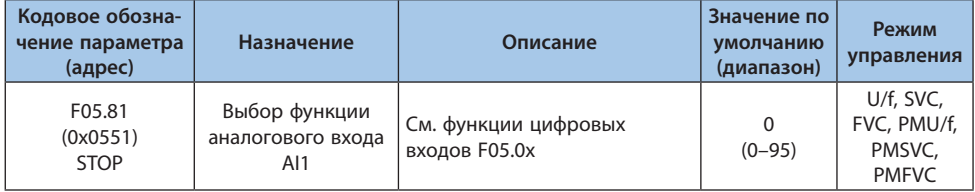

**Примечание.** Функции аналогового входа AI1 в качестве дискретного аналогичны функциям клемм Х1-Х10.

## Таблица 10.9-34 F05.82- F05.83: Установка высокого и низкого уровней аналогового входа AI1

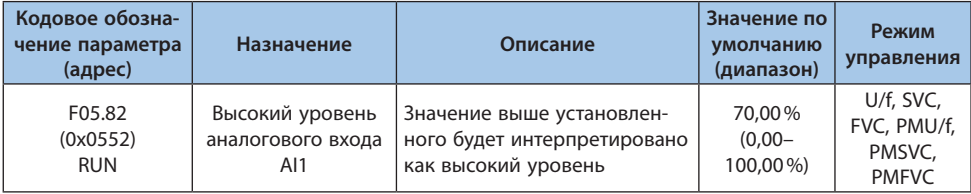

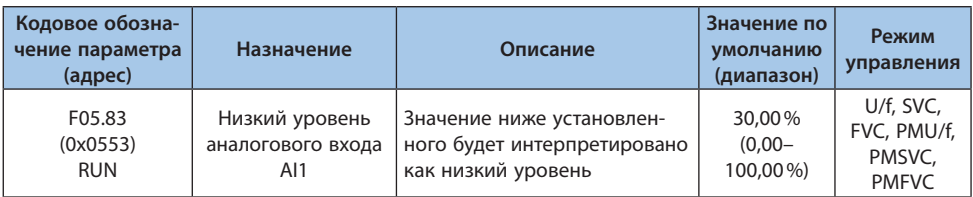

**Примечание.** Значение параметра F05.82 должно быть больше, чем значения параметра F05.83, чтобы эффективного различать высокий и низкий логические уровни напряжения.

Если значение находится между уровнями F05.82 и F05.83, то сохраняется последний логический уровень.

Таблица 10.9-35 F05.84: Выбор функции аналогового входа AI2

| Кодовое обозна-<br>чение параметра<br>(адрес) | Назначение                                            | Описание                              | Значение по<br>умолчанию<br>(диапазон) | Режим<br>управления                                |
|-----------------------------------------------|-------------------------------------------------------|---------------------------------------|----------------------------------------|----------------------------------------------------|
| F05.84<br>(0x0554)<br><b>STOP</b>             | Выбор функции<br>аналогового входа<br>AI <sub>2</sub> | См. функции цифровых<br>входов F05.0х | $(0 - 95)$                             | U/f, SVC,<br>FVC, PMU/f,<br>PMSVC.<br><b>PMFVC</b> |

**Примечание.** Функции аналогового входа AI2 в качестве дискретного аналогичны функциям клемм Х1-Х10.

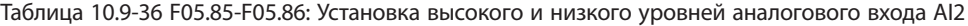

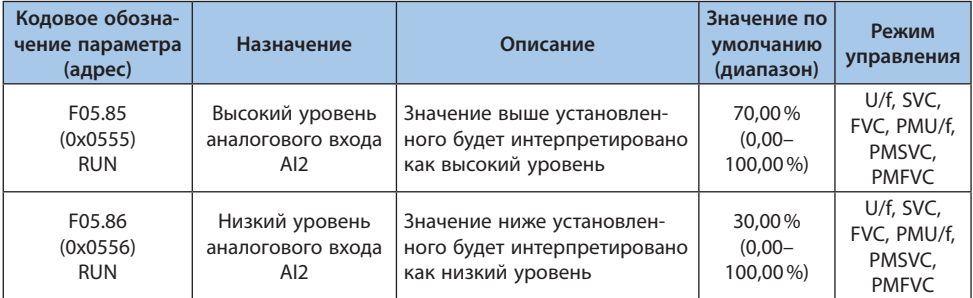

**Примечание.** Значение F05.85 должно быть больше, чем F05.86, чтобы эффективно различать высокие и низкие уровни. Если значение находится между уровнями F05.82 и F05.83, то сохраняется последний логический уровень.

# **10.10 Группа F06: Выходные клеммы**

Группа параметров F06 служит для настройки параметров выходных сигналов, таких как: режим, тип данных, усиление, смещение.

### **Группа F06.0x: Аналоговый выход**

Группа параметров F06.0x служит для настройки параметров аналогового выходного сигнала AO, таких как: режим, тип данных, усиление, смещение.

У преобразователя частоты есть 1 аналоговый выход с возможной передачи как токового сигнала, сигнала напряжения, так и частотного. С помощью дополнительной карты расширения можно увеличить количество аналоговых выходов.

Корректировку сигналов можно осуществить в параметрах F06.02-F06.06.

#### Таблица 10.10-1 F06.00-F06.06: Параметры корректировки сигналов

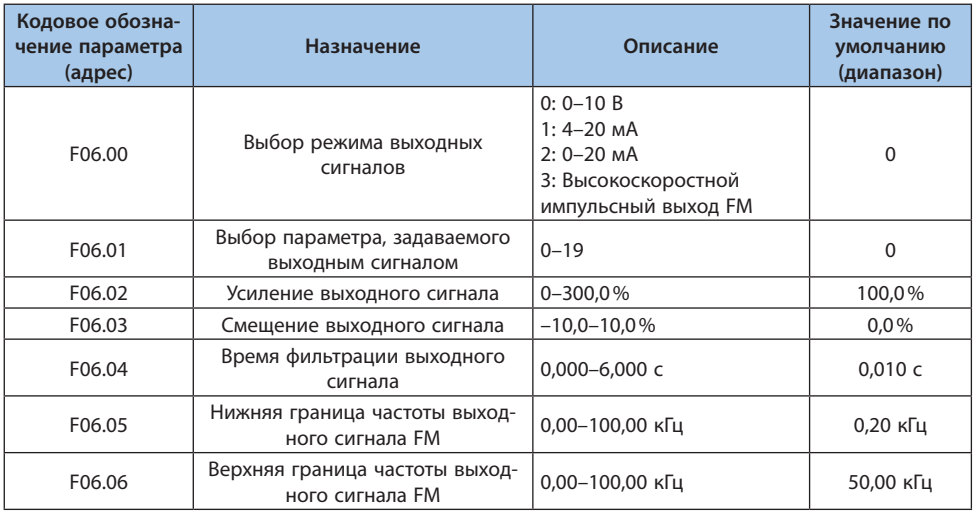

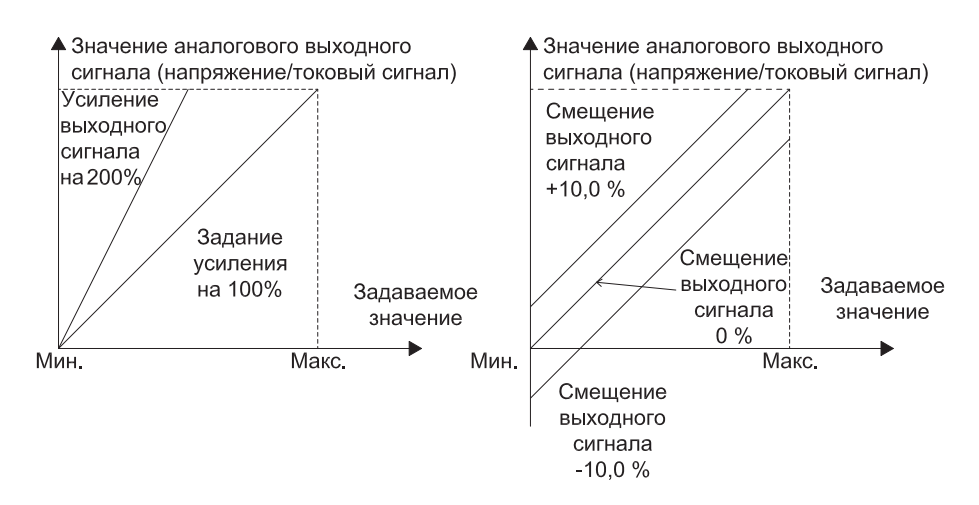

*Рисунок 10.10-1. График усиления и смещения аналогового сигнала*

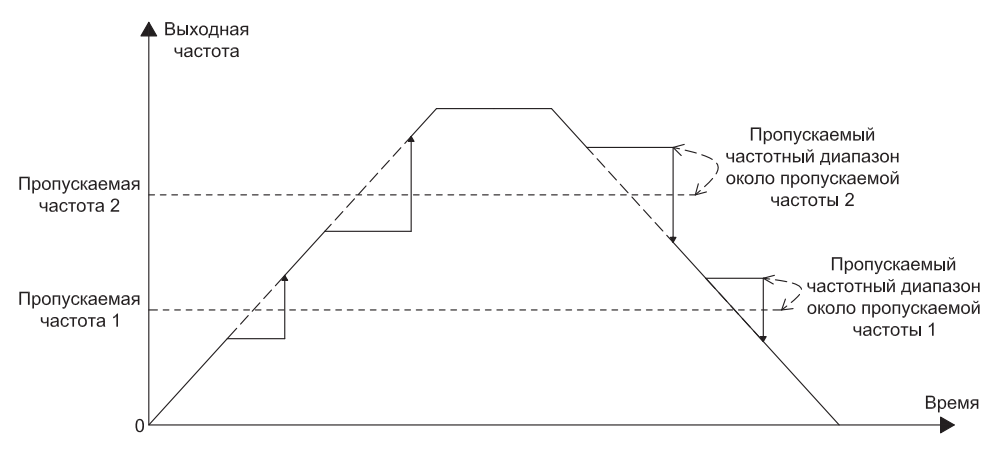

*Рисунок 10.10-2. График частоты сигнала аналогового выхода*

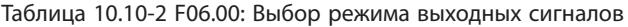

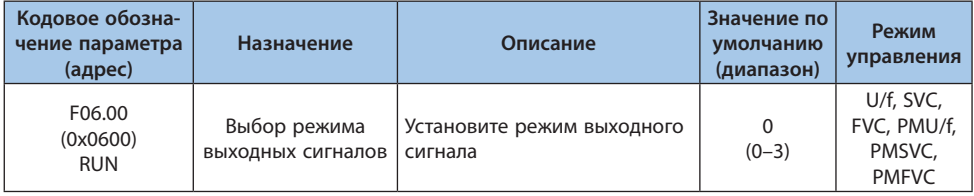

**VEDA MC** 

*0: Режим 0–10 В;*

*1: Режим 4,00–20,00 мА;*

*2: Режим 0,00–20,00 мА;*

*3: Высокоскоростной импульсный выход FM.*

**Примечание.** Выбор режима осуществляется DIP-переключателем на карте управления

## Таблица 10.10-3 Выбор режима выходного сигнала

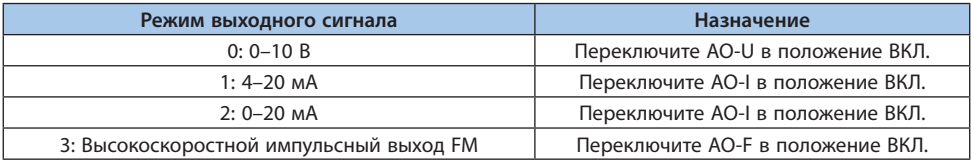

## Таблица 10.10-4 F06.01: Функция аналогового выхода

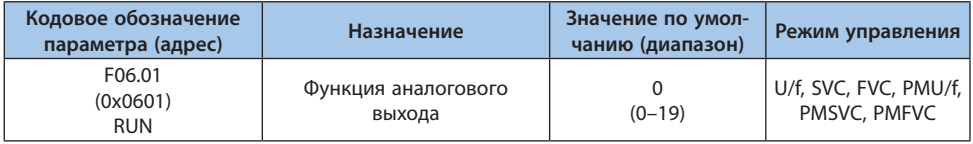

#### Таблица 10.10-5 Значения, соответствующие нижнему и верхнему уровням аналогового выхода F06.01

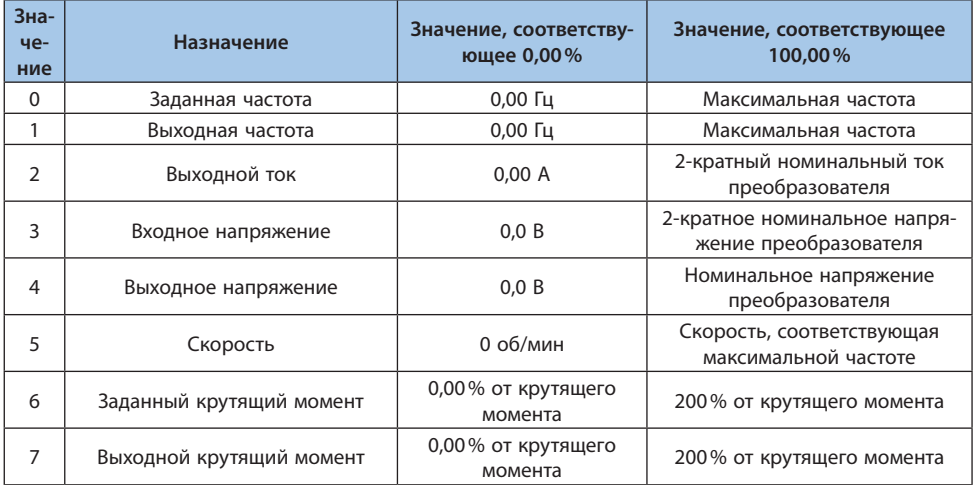

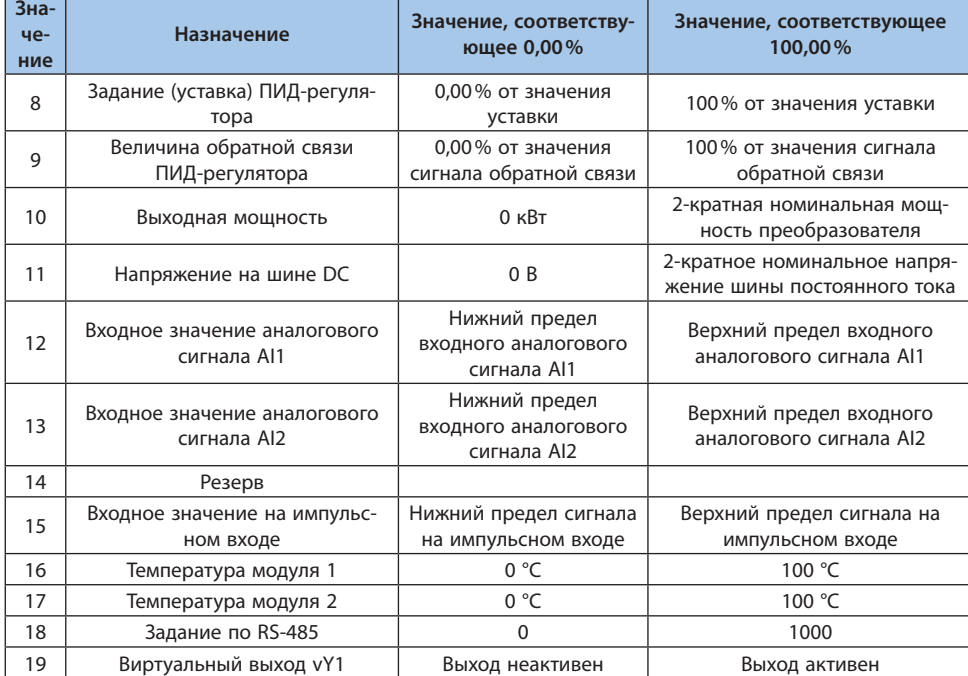

**VEDA MC** 

**Примечание.** Номинальное напряжение шины постоянного тока преобразователя равняется номинальному входному напряжению умноженному 1.414.

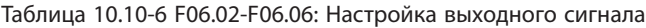

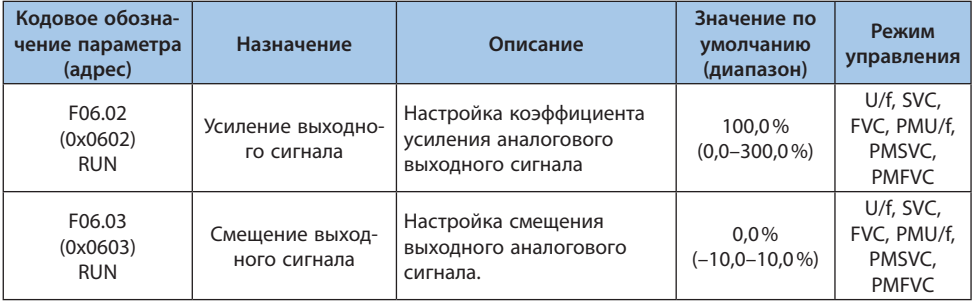

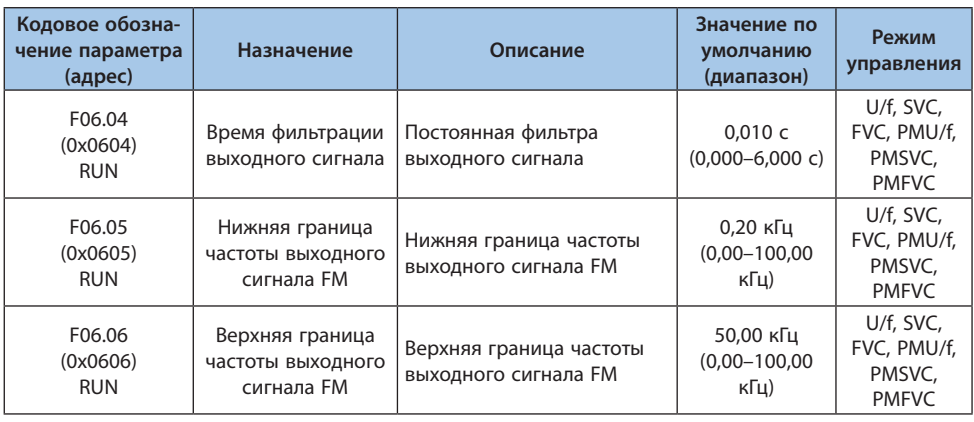

## **Группа F06.1x: Аналоговый выход карты расширения**

Группа параметров F06.1x служит для настройки параметров аналогового выходного сигнала карты расширения входов/выходов.

#### Таблица 10.10-7 F06.10: Выбор режима аналогового выходного сигнала карты расширения

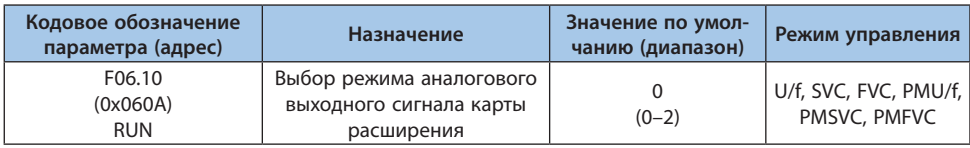

*0: 0–10 В;*

*1: 4–20 мА;*

*2: 0–20 мА.*

#### Таблица 10.10-8 F06.11-F06.14: Параметры карты расширения

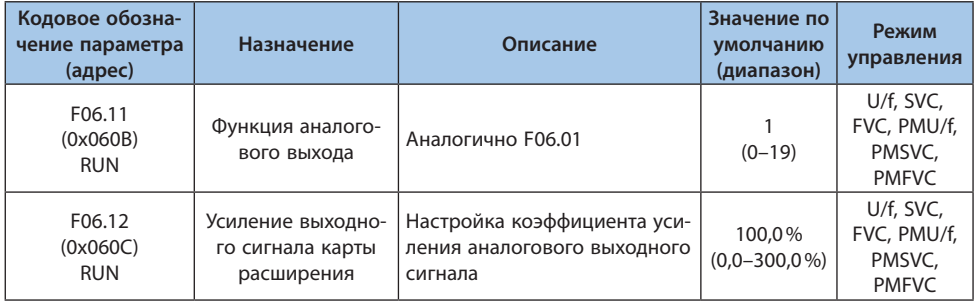

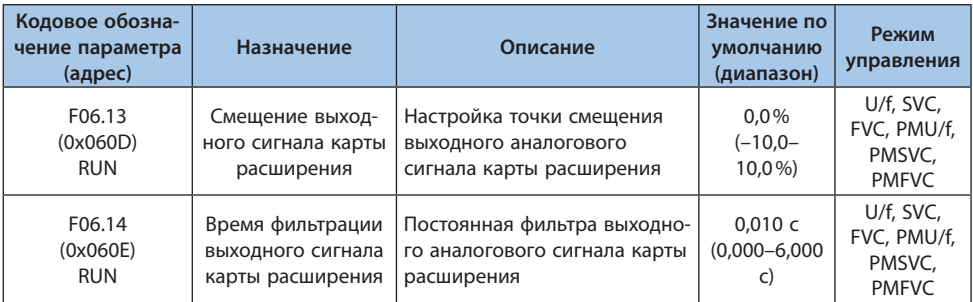

## **Группа F06.2x-F06.3x: Цифровой и релейный выходы**

У преобразователя частоты есть 1 цифровой и 1 релейный выход. С помощью дополнительной карты расширения можно добавить 1 цифровой и 1 релейный выход.

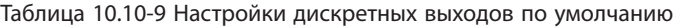

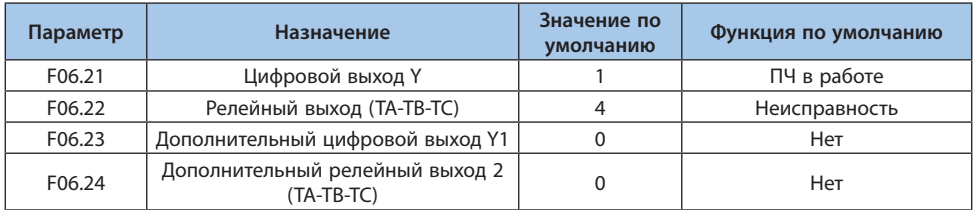

#### Таблица 10.10-10 Функции настройки параметров F06.2x (дискретных выходов)

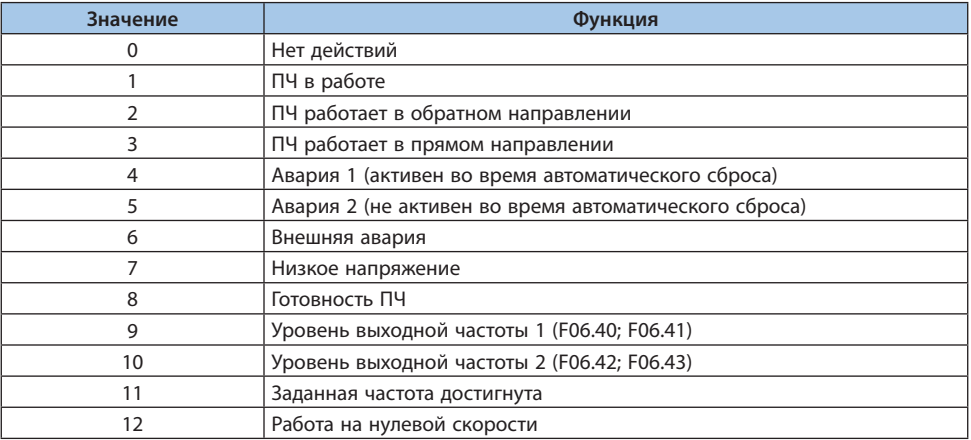

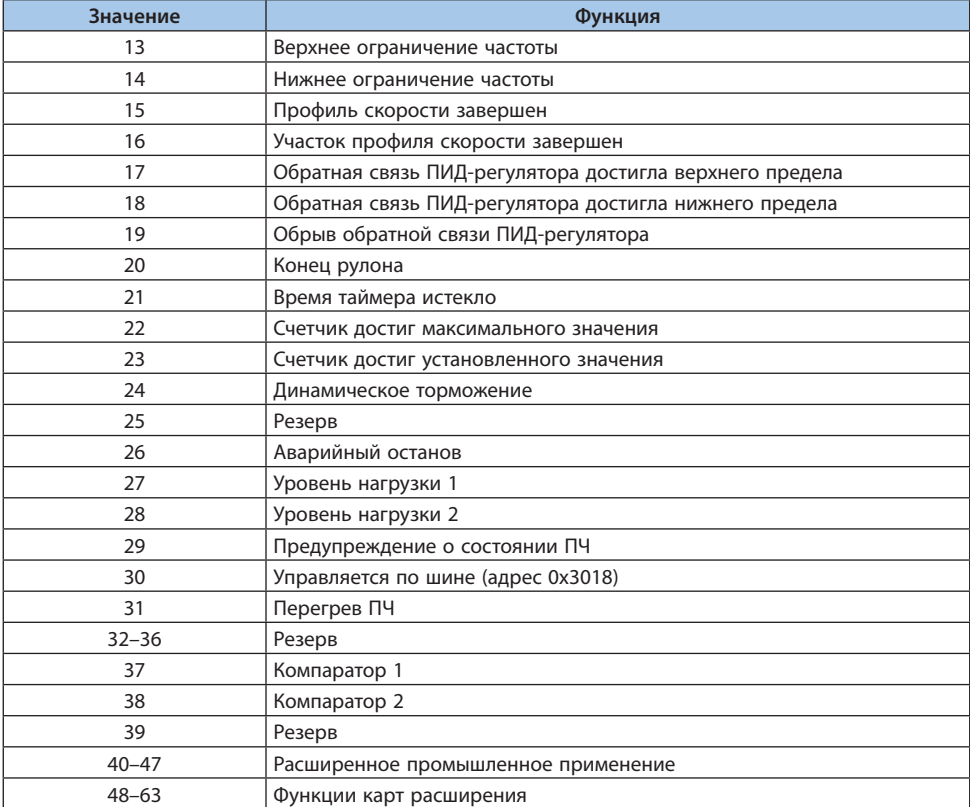

Выбор функции связи Modbus RS-485 для управления многофункциональным выходом Для управления состоянием выхода необходимо установить соответствующие биты в регистре по адресу 0х3018. Соответствие выходов и битов указано ниже.

# Таблица 10.10-11 Соответствие выходов и битов

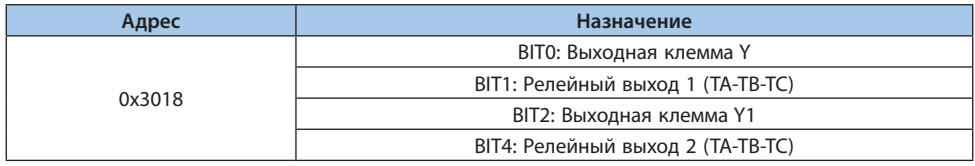

**VEDA MC**
| Кодовое обозна-<br>чение параметра<br>(адрес) | Назначение                            | Описание                                 | Значение по<br>умолчанию<br>(диапазон) | Режим<br>управления                             |
|-----------------------------------------------|---------------------------------------|------------------------------------------|----------------------------------------|-------------------------------------------------|
| F06.20<br>(0x0614)<br><b>RUN</b>              | Выбор полярности<br>выходного сигнала | Установка функции выход-<br>ной клеммы Ү | 0000<br>$(0000 - 1111)$                | U/f, SVC, FVC,<br>PMU/f, PMSVC,<br><b>PMFVC</b> |

Таблица 10.10-12 F06.20: Выбор полярности выходного сигнала

#### *000х: Цифровой выход Y:*

*0: Положительная полярность. Клемма Y активна при наличии сигнала (нормально открытая);*

*1: Отрицательная полярность. Клемма Y активна при отсутствии сигнала (нормально закрытая).*

#### *00х0: Релейный выход 1:*

*0: Положительная полярность. TA-TC нормально открыты, TB-TC нормально закрыты;*

*1: Отрицательная полярность TA-TC нормально закрыты, TB-TC нормально открыты.*

## *0х00: Дополнительный цифровой выход Y1*

*0: Положительная полярность. Клемма Y1 активна при наличии сигнала (нормально открытая);*

*1: Отрицательная полярность. Клемма Y1 активна при отсутствии сигнала (нормально закрытая).*

#### *х000: Дополнительный релейный выход 2 (TA-TB-TC)*

*0: Положительная полярность. TA-TC 1 нормально открыты, TB-TC 1 нормально закрыты;*

*1: Отрицательная полярность TA-TC 1 нормально закрыты, TB-TC 1 нормально открыты.*

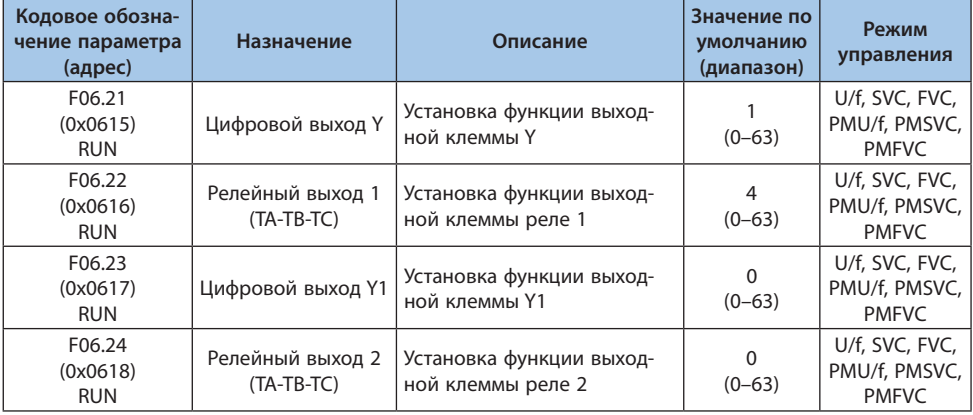

Таблица 10.10-13 F06.21-F06.24: Настройка функций выходных клемм

#### *Настройка функций выходных клемм:*

*0: Нет действий;*

*Отображает, что клемма неактивна. В случае неиспользования клеммы рекомендуется установить значение «0».*

*1: ПЧ в работе;*

*Сигнал активен, когда ПЧ запущен.*

*2: ПЧ работает в обратном направлении;*

*Сигнал активен, когда ПЧ работает в обратном направлении.*

*3: ПЧ работает в прямом направлении;*

*Сигнал активен, когда ПЧ работает в прямом направлении.*

*4: Авария 1;*

*Сигнал активен при неисправности ПЧ, включая период автосброса.*

*5: Авария 2;*

*Сигнал активен при неисправности ПЧ, за исключением периода автосброса. 6: Внешняя авария;*

*Сигнал активен при поступлении сигнала внешней ошибки E.EF на преобразователь. 7: Низкое напряжение;*

*Сигнал активен при низком значении напряжения питания преобразователя.*

*8: Готовность ПЧ;*

*Сигнал активен при следующих обстоятельствах: нет действующих ошибок/аварий, напряжение в допустимых пределах, команды на запрет пуска (например, аварийный останов) неактивны. Преобразователь готов к пуску.*

*9: Уровень выходной частоты 1;*

*При превышении выходной частотой значения, установленного в параметре F06.40 с учетом значения параметра F06.41, активируется сигнал. При значении выходной частоты ниже установленного в параметре F06.40 с учетом значения параметра F06.41, сигнал деактивируется.*

*10: Уровень выходной частоты 2;*

*При превышении выходной частотой значения, установленного в параметре F06.42 с учетом значения параметра F06.43, активируется сигнал. При значении выходной частоты ниже установленного в параметре F06.42 с учетом значения параметра F06.43, сигнал деактивируется.*

*11: Выход на заданную частоту;*

*Сигнал активен, когда выходная частота преобразователя приближается или достигает определенного диапазона относительно заданной частоты (диапазон устанавливается в параметре F06.44). Более подробная информация описана в параметре F06.44.*

*12: Работа на нулевой скорости;*

*Сигнал активен, когда преобразователь функционирует частоте 0 Гц.*

*13: Верхнее ограничение частоты;*

*Сигнал активен, когда преобразователь функционирует на частоте верхнего предела. 14: Нижнее ограничение частоты;*

*Сигнал активен, когда преобразователь функционирует на частоте нижнего предела. 15: Профиль скорости завершен;*

*При окончании отработки профиля скорости активируется сигнал длительностью 500 мс.*

*16: Участок профиля скорости завершен;*

*При окончании отработки участка профиля скорости активируется сигнал длительностью 500 мс*

**VEDA MC** 

*17: Обратная связь ПИД-регулятора достигла верхнего предела;*

*Сигнал активен, когда сигнал обратной связи достиг значения, установленного в параметре F13.27, в течение времени, большего, чем в параметре F13.26.*

**VEDA MC** 

*18: Обратная связь ПИД-регулятора достигла нижнего предела;*

*Сигнал активен, когда сигнал обратной связи достиг значения, установленного в параметре F13.28, в течение времени, большего, чем в параметре F13.26.*

*19: Обрыв обратной связи ПИД-регулятора;*

*Сигнал активен при отключении датчика обратной связи ПИД-регулятора. См. параметры F13.26-F13.28 [Время определения при отключении, Верхний предел при отключении, Нижний предел при отключении].*

*20: Конец рулона.*

*21: Время таймера истекло;*

*Когда истекает установленное время таймера преобразователя, активируется сигнал длительностью 1 с. См. параметры F08.07 [Единицы измерения времени], F08.08 [Установка таймера].*

*22: Счетчик достиг максимального значения;*

*При достижении счетчиком максимального значения активируется сигнал длительностью, равной периоду внешнего тактового сигнала. При этом происходит сброс счетчика. См. параметр F08.02 [Максимальное значение счетчика].*

*23: Счетчик достиг установленного значения;*

*Сигнал активируется при достижении счетчиком установленного значения и прекращается при достижении счетчиком максимального значения. См. параметр F08.03 [Установленное значение счетчика].*

*24: Динамическое торможение;*

*Сигнал активен, когда динамическое торможение активно.*

*25: Резерв;*

*26: Аварийный останов;*

*Сигнал активен во время аварийного останова преобразователя.*

*27: Уровень нагрузки 1;*

*Сигнал активен при нагрузке выше или ниже настроенного предела 1. При функционировании преобразователя в режиме U/f нагрузка определяется по току потребления электродвигателя, в векторном режиме – по значению крутящего момента. См. параметры F10.32-F10.34 [Настройка предупреждения о перегрузке, Уровень 1 предупреждения о перегрузке, Время 1 определения перегрузки].*

*28: Уровень нагрузки 2;*

*Сигнал активен при нагрузке выше или ниже настроенного предела 2. При функционировании преобразователя в режиме U/f нагрузка определяется по току потребления электродвигателя, в векторном режиме – по значению крутящего момента. См. параметры F10.32, F10.35-F10.36 [Настройка предупреждения о перегрузке, Уровень 2 предупреждения о перегрузке, Время 2 определения перегрузки].*

*29: Наличие предупреждения;*

*30: Управляющий выход адреса связи 0x3018;*

*Состояние определяется регистром 0х3018/0х2018.*

*31: Перегрев ПЧ;*

*Сигнал активен, когда температура преобразователя частоты, достигает значения, установленного в параметре F10.25.*

*32–36: Резерв;*

*37: Компаратор 1;*

*Сигнал активен, когда значение контролируемого параметра, установленного в F06.50, находится в пределах значений параметров F06.51 [Верхний предел компаратора 1] и F06.52 [Нижний предел компаратора 1].*

*38: Компаратор 2;*

*Сигнал активен, когда значение контролируемого параметра, установленного в F06.55, находится в пределах значений параметров F06.56 [Верхний предел компаратора 2] и F06.57 [Нижний предел компаратора 2].*

*39: Резерв.*

*40–47: Расширенное промышленное применение.*

*48–63: Функция карт расширения.*

Таблица 10.10-14 F06.25-F06.32: Время задержки срабатывания многофункциональных выходов

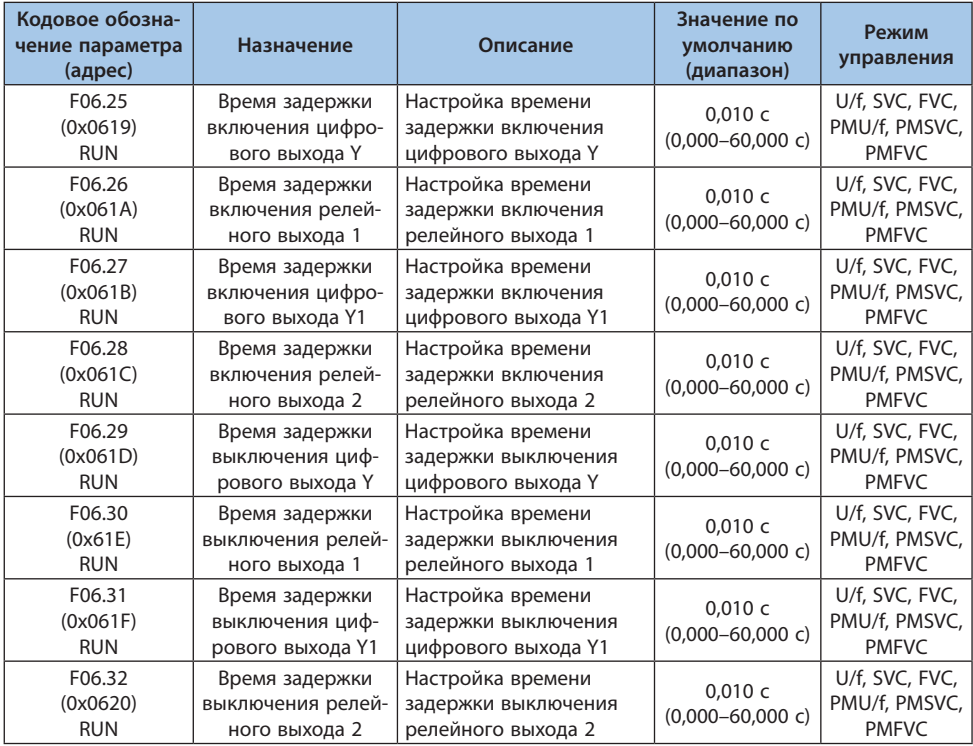

#### **Группа F06.4x: Обнаружение частоты**

В данной группе производится настройка сигналов цифровых выходов при совпадении частот и достижение частотой определенного значения.

В преобразователе настраивается два набора настроек по определению частоты.

Определение выходной частоты показано следующим образом.

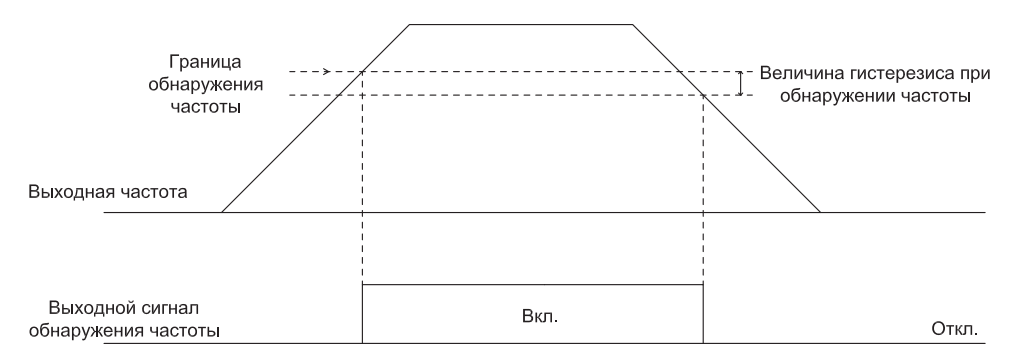

*Рисунок 10.10-3. Определение частоты*

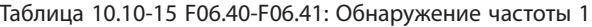

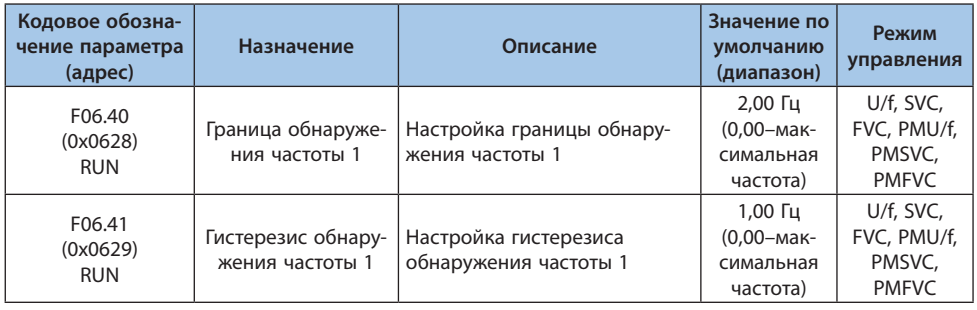

**Примечание.** Объектом сравнения является целевая частота.

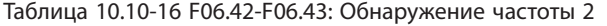

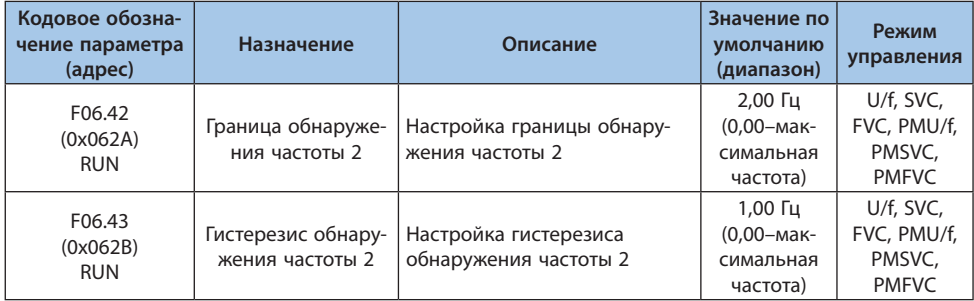

#### Таблица 10.10-17 F06.44: Уровень обнаружения выхода на заданную частоту

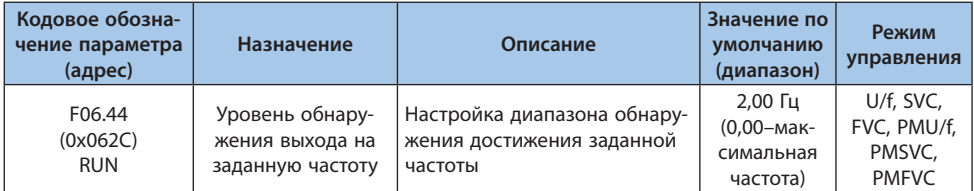

Формирование выходного сигнала, когда частота входит в диапазон обнаружения, показан ниже.

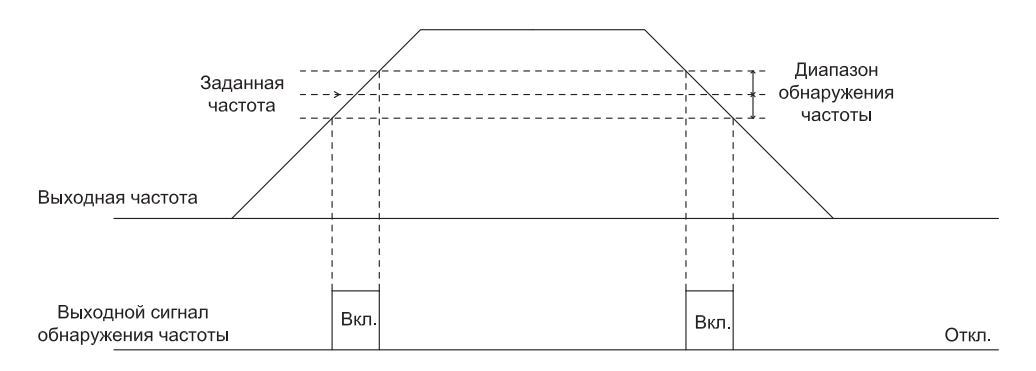

*Рисунок 10.10-4. График выходного сигнала, когда частота входит в диапазон обнаружения*

**Примечание.** Объектом сравнения является заданная частота.

# LANTAVENT.RU / sale@lantavent.ru

#### **Группа F06.5x: Компараторы**

В данной группе производится настройка компаратора: выбор контролируемого параметра, выбор событий.

#### Таблица 10.10-18 F06.50: Настройка контролируемого параметра 1

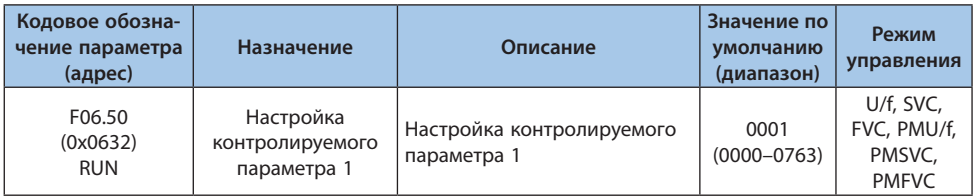

*Cxx.yy для компаратора 1-й разряд и 2-й разряд: назначить yy из номера параметра Cxx.yy; Cxx.yy для компаратора 1 3-й разряд и 4-й разряд : назначить xx из номера параметра Cxx.yy.*

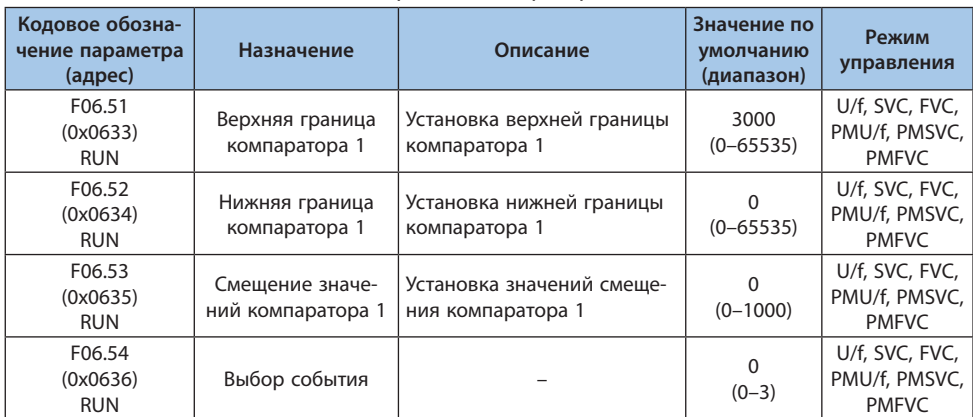

Таблица 10.10-19 F06.51- F06.54: Настройка компаратора 1

*0: Принудительный останов;*

*1: Авария и останов выбегом;*

- *2: Предупреждение и продолжение работы;*
- *3: Продолжить работу и включить цифровой выход.*

**Примечание.** При значении параметра F06.54 равном «0» останов осуществляется согласно выбранному в настройках преобразователя частоты режиму.

| Кодовое обозна-<br>чение параметра<br>(адрес) | Назначение                                  | Описание          | Значение по<br>умолчанию<br>(диапазон) | Режим<br>управления                             |
|-----------------------------------------------|---------------------------------------------|-------------------|----------------------------------------|-------------------------------------------------|
| F06.55<br>(0x0637)<br><b>RUN</b>              | Настройка<br>контролируемого<br>параметра 2 | Аналогично F06.50 | 0002<br>$(0000 - 0763)$                | U/f, SVC, FVC,<br>PMU/f, PMSVC,<br><b>PMFVC</b> |

Таблица 10.10-20 F06.55: Настройка контролируемого параметра 2

*Cxx.yy для компаратора 2 1-й разряд и 2-й разряд : назначить yy из номера параметра Cxx.yy; Cxx.yy для компаратора 2 3-й разряд и 4-й разряд : назначить xx из номера параметра Cxx.yy.*

Таблица 10.10-21 F06.56-F06.59: Настройка компаратора 2

| Кодовое обозна-<br>чение параметра<br>(адрес) | <b>Назначение</b>                    | Описание                                       | Значение по<br>умолчанию<br>(диапазон) | Режим<br>управления                             |
|-----------------------------------------------|--------------------------------------|------------------------------------------------|----------------------------------------|-------------------------------------------------|
| F06.56<br>(0x0638)<br><b>RUN</b>              | Верхняя граница<br>компаратора 2     | Установка верхней границы<br>компаратора 2     | 100<br>$(0 - 65535)$                   | U/f, SVC, FVC,<br>PMU/f, PMSVC,<br><b>PMFVC</b> |
| F06.57<br>(0x0639)<br><b>RUN</b>              | Нижняя граница<br>компаратора 2      | Установка нижней границы<br>компаратора 2      | O<br>$(0 - 65535)$                     | U/f, SVC, FVC,<br>PMU/f, PMSVC,<br><b>PMFVC</b> |
| F06.58<br>(0x063A)<br><b>RUN</b>              | Смещение значе-<br>ний компаратора 2 | Установка значений смеще-<br>ния компаратора 2 | $\Omega$<br>$(0 - 1000)$               | U/f, SVC, FVC,<br>PMU/f, PMSVC,<br><b>PMFVC</b> |
| F06.59<br>(0x063B)<br><b>RUN</b>              | Выбор события                        | Выбор события                                  | $\Omega$<br>$(0-3)$                    | U/f, SVC, FVC,<br>PMU/f, PMSVC,<br><b>PMFVC</b> |

*0: Продолжить работу и включить цифр. выход;*

- *1: Авария и останов выбегом;*
- *2: Предупреждение и продолжение работы;*

*3: Принудительный останов.*

**Примечание.** При значении параметра F06.59 равному «3» останов осуществляется согласно выбранному варианту в преобразователе.

### **Группа F06.6x: Виртуальные входы и выходы**

Виртуальные входы и выходы могут выполнять функцию соединения цифровых входов и выходов без помощи проводов.

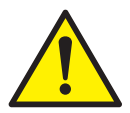

*Меры безопасности при перезапуске преобразователя: проверьте настройки параметров для функции виртуального ввода/вывода до введения в эксплуатацию. В ином случае работа преобразователя может быть непредсказуемой и стать причиной несчастного случая.* 

Суть функции виртуальных вводов/выводов состоит в виртуальном соединении входов и выходов клемм внутри преобразователя. Таким образом даже при отсутствии проводов поведение преобразователя может отличаться от настроенного по умолчанию.

**VEDA MC** 

Настройка функций виртуальных цифровых выходов такая же как у клеммы Ү и релейных выходов. Более подробная информация в параметрах F06.20-F06.22.

Виртуальные входы и выходы зависят от комбинации vXi и vYi. Для использования выходного сигнала преобразователя частоты в качестве источника входного сигнала можно применить виртуальное соединение vXi и vYi, не задействуя физические клеммы.

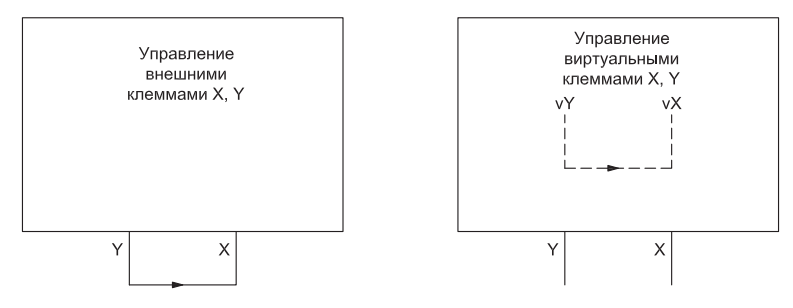

Внешнее соединение клемм Х и Ү Виртуальное соединение клемм Х и Ү Рисунок 10.10-5. Работа функции виртуальных клемм Х и Ү

Пример. Автоматический запуск преобразователя частоты.

Установить значение параметра F01.01 равное «1» для выбора цифровых входов в качестве источника команл.

Установить значение параметра F05.20 равное «0» для выбора 2-проводной схемы управления 1

Установить значение параметры F06.60 равное «1» для выбора пуска в прямом направлении через виртуальный цифровой вход vX1.

Установить значение параметра F06.64 равное «0000» для определения статуса виртуального цифрового входа vX1 от виртуального цифрового выхода vY1.

Установить значение параметра F06.66 равное «8» для выдачи сигнала при готовности преобразователя на виртуальный уY1.

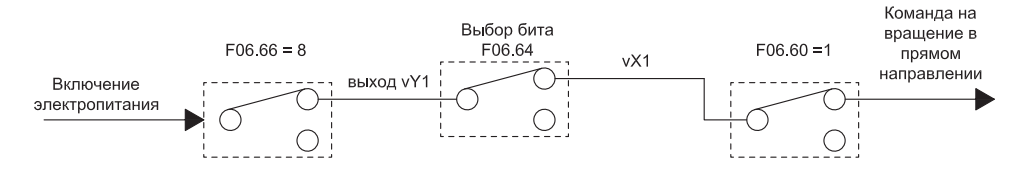

Рисунок 10.10-6. Схема автоматического запуска при включении питания

| Кодовое обозна-<br>чение параметра<br>(адрес) | Назначение                                 | Описание                            | Значение по<br>умолчанию<br>(диапазон) | Режим<br>управления                             |
|-----------------------------------------------|--------------------------------------------|-------------------------------------|----------------------------------------|-------------------------------------------------|
| F06.60<br>(0x063C)<br><b>STOP</b>             | Выбор функции<br>виртуального входа<br>vX1 | См. функции цифр. входа Х<br>F05.0x | $\Omega$<br>$(0 - 95)$                 | U/f, SVC, FVC,<br>PMU/f, PMSVC,<br><b>PMFVC</b> |
| F06.61<br>(0x063D)<br><b>STOP</b>             | Выбор функции<br>виртуального входа<br>vX2 | См. функции цифр. входа Х<br>F05.0x | 0<br>$(0 - 95)$                        | U/f, SVC, FVC,<br>PMU/f, PMSVC,<br><b>PMFVC</b> |
| F06.62<br>(0x063E)<br><b>STOP</b>             | Выбор функции<br>виртуального входа<br>vX3 | См. функции цифр. входа Х<br>F05.0x | $\Omega$<br>$(0 - 95)$                 | U/f, SVC, FVC,<br>PMU/f, PMSVC,<br><b>PMFVC</b> |
| F06.63<br>(0x063F)<br><b>STOP</b>             | Выбор функции<br>виртуального входа<br>vX4 | См. функции цифр. входа Х<br>F05.0x | $\Omega$<br>$(0 - 95)$                 | U/f, SVC, FVC,<br>PMU/f, PMSVC,<br><b>PMFVC</b> |

Таблица 10.10-22 F06.60-F06.63: Настройка виртуальных цифровых входов

**Примечание.** Для более подробной информации см. функции параметра F05.0x.

Таблица 10.10-23 F06.64: Источник виртуального входа vX

| Кодовое обозна-<br>чение параметра<br>(адрес) | Назначение    | Описание                                                          | Значение по<br>умолчанию<br>(диапазон) | Режим<br>управления                                         |
|-----------------------------------------------|---------------|-------------------------------------------------------------------|----------------------------------------|-------------------------------------------------------------|
| F06.64<br>(0x0640)<br><b>RUN</b>              | ного входа vX | Источник виртуаль-   Установите источник<br>виртуального входа vX | 0000<br>$(0000 - 2222)$                | U/f, SVC, FVC, $\parallel$<br>PMU/f, PMSVC,<br><b>PMFVC</b> |

Состояние входов vX1-vX4 может быть определено 3-мя способами. Выбор осуществляется в параметре F06.64:

При выборе внутренней связи состояние выходов vX1-vX4 зависит от состояния соответствующих выходов vY1-vY4.

При выборе физической связи состояние выходов vX1-vX4 зависит от состояния соответствующих выходов Х1-Х4.

При настройке с помощью кода состояние vX1-vX4 зависит от значения параметра F06.65.

#### *000x: Виртуальный вход vX1:*

*0: Внутреннее соединение с виртуальным выходом vY1;*

- *1: Соединение с физическим цифровым входом Х1;*
- *2: Соответствует состоянию F06.65.*

### *00х0: Виртуальный вход vX2:*

*0: Внутреннее соединение с виртуальным выходом vY2;*

- *1: Соединение с физическим цифровым входом Х2;*
- *2: Соответствует состоянию F06.65.*

### *0х00: Виртуальный вход vX3:*

*0: Внутреннее соединение с виртуальным выходом vY3;*

*1: Соединение с физическим цифровым входом Х3;*

*2: Соответствует состоянию F06.65.*

*х000: Виртуальный вход vX4:*

*0: Внутреннее соединение с виртуальным выходом vY4;*

*1: Соединение с физическим цифровым входом Х4;*

*2: Соответствует состоянию F06.65.*

## Таблица 10.10-24 F06.65: Включение функции виртуального входа vX

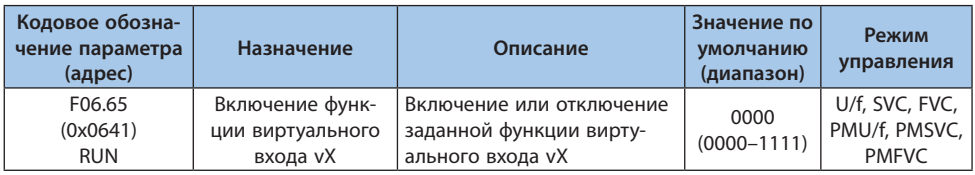

## *000x: Виртуальный вход vX1:*

*0: Выключен;*

*1: Включен.*

## *00х0: Виртуальный вход vX2:*

- *0: Выключен;*
- *1: Включен.*

*0х00: Виртуальный вход vX3:*

- *0: Выключен;*
- *1: Включен.*

*х000: Виртуальный вход vX4:*

- *0: Выключен;*
- *1: Включен.*

## Таблица 10.10-25 F06.66-F06.69: Выбор функций виртуальных выходов

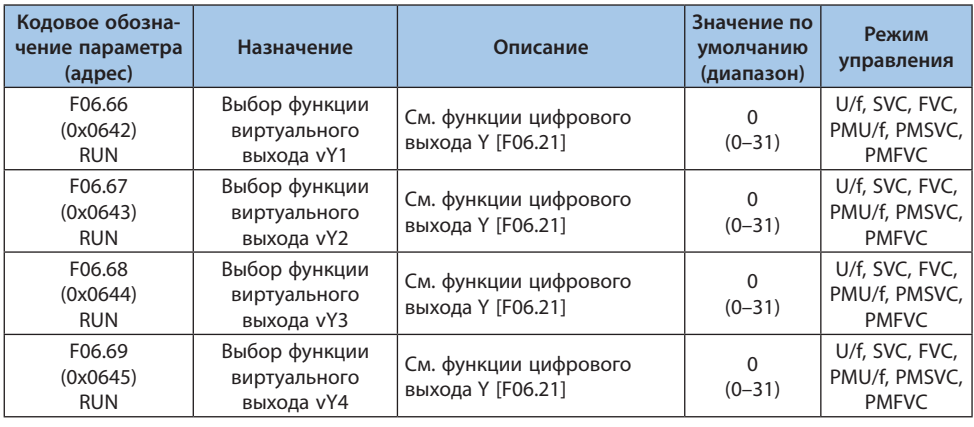

**Примечание.** Для более подробной информации см. выбор функций цифрового выхода F06.2x.

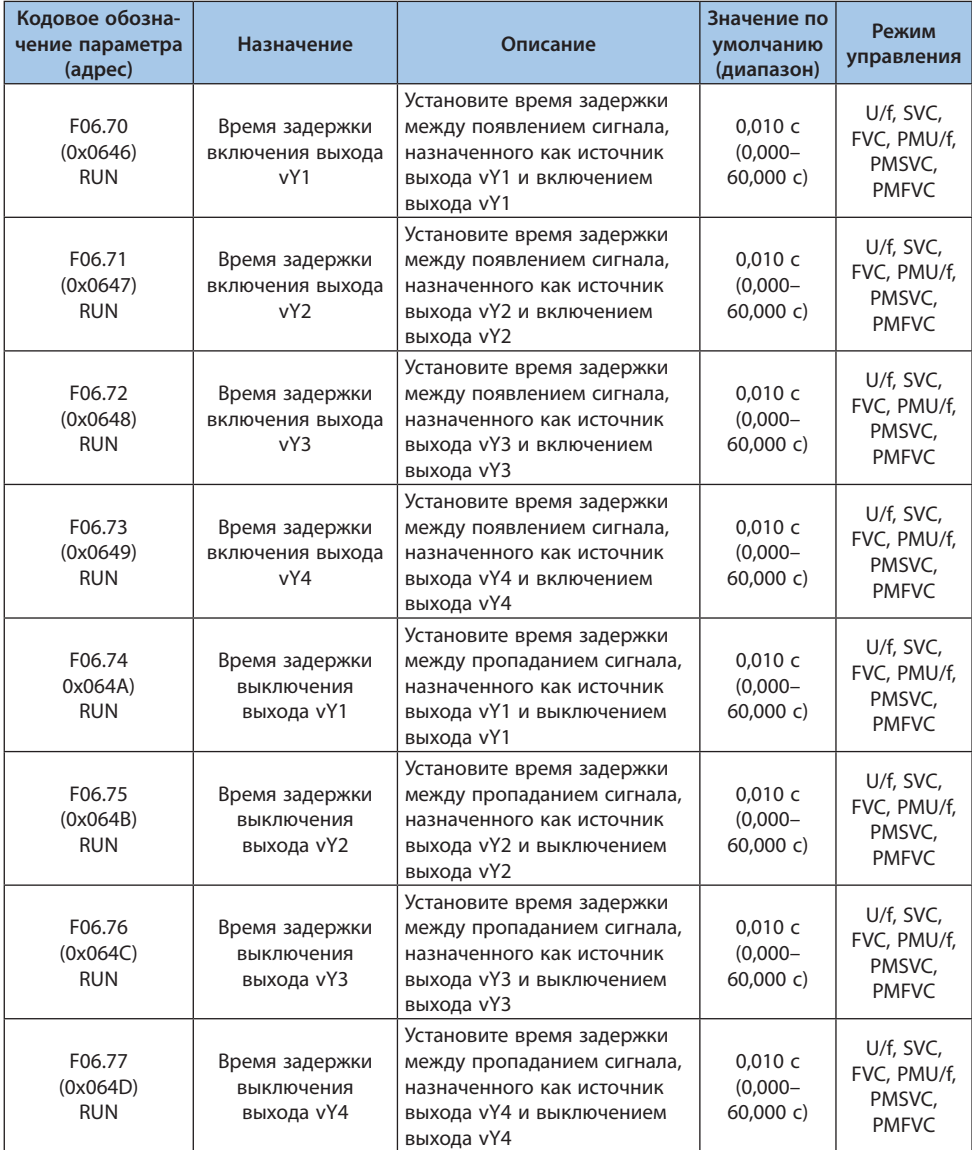

## Таблица 10.10-26 F06.70-F06.77: Время задержки срабатывания виртуальных клемм

**Примечание.** Для более подробной информации см. функции параметра F06.2x.

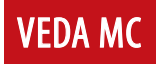

## 10.11 Группа F07: Управление процессом работы

#### Группа F07.0х: Управление пуском

Преобразователь частоты имеет 3 режима запуска: запуск с заданной пусковой частоты. запуск с заданной пусковой частоты после предварительного удержания постоянным током и запуск с подхватом скорости двигателя.

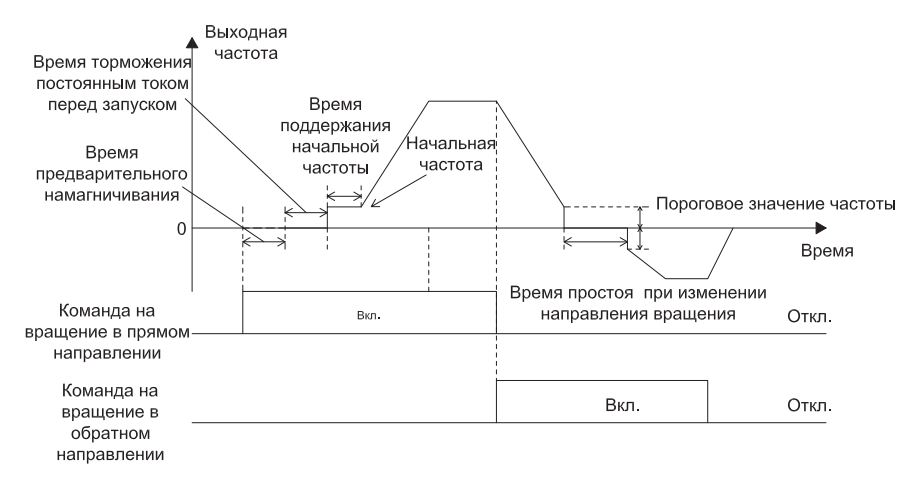

Рисунок 10.11-1. Кривые пуска, торможения и проиесса переключения на реверсивный режим работы

#### Таблица 10.11-1 F07.00: Режим запуска

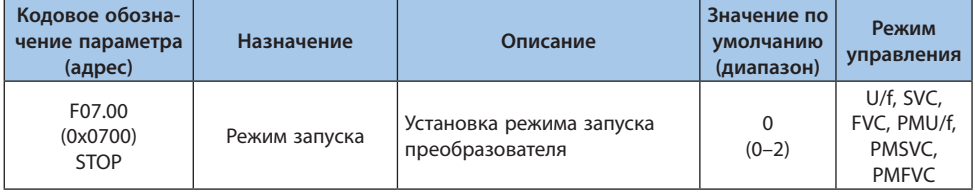

0: Запуск с заданной пусковой частоты;

При пуске в данном режиме выходная частота изменяется непосредственно от значения, задаваемого параметром F07.02 [Начальная частота], в соответствии с заданным временем разгона.

1: Запуск с заданной пусковой частоты после предварительного удержания постоянным током:

При запуске в данном режиме предварительно необходимо задать значения параметров F07.20 [Ток удержания постоянным током при старте] и F07.21 [Время удержания постоянным током при старте] для проведения удержания постоянным током перед запуском с заданной начальной частотой. Данный режим используется, когда требуется, чтобы изначально скорость вращения двигателя была равна нулю, поэтому выполняется торможение, а затем запуск.

2: Запуск с подхватом скорости.

При запуске в данном режиме предварительно выполняется определение скорости и направления вращения вала двигателя, а затем запуск в соответствии с определенной скоростью. Данный режим используется, когда требуется выполнить запуск после отключения, не дожидаясь полного останова большой инерционной нагрузки.

Примечание. Если при запуске задание частоты ниже, чем значение параметра F07.02 [Начальная частота], преобразователь частоты не выполнит запуск, а перейдет в режим ожидания, при этом индикация будет аналогична индикации в рабочем режиме.

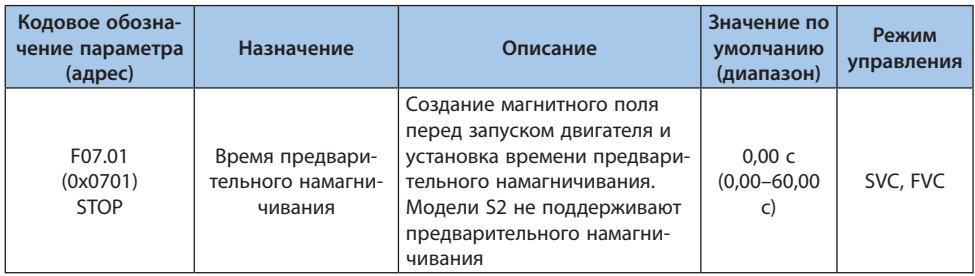

#### Таблица 10.11-2 F07.01: Время предварительного намагничивания

Предварительное намагничивание асинхронного двигателя перед запуском может существенно улучшить пусковые характеристики, уменьшить пусковой ток и время запуска.

### Примечания:

- Параметр равен 0,00 с по умолчанию. Определение фактического времени предварительного намагничивания выполняется автоматически в соответствии с параметрами двигателя. - При установке этого параметра на значение, отличное от 0,00 с, время предварительного намагничивания определяется значением данного параметра.

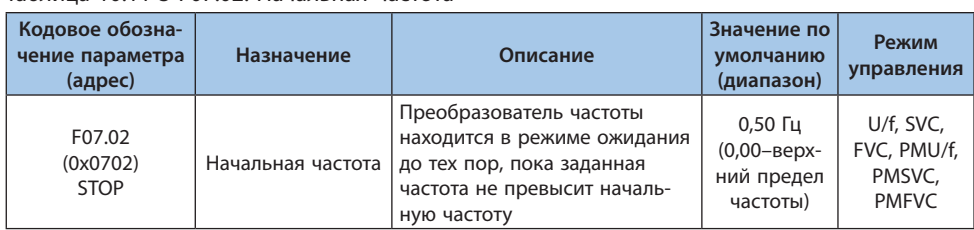

#### Tahnuua 10 11-3 E07 02: Hauanbuag uactota

**VEDA MC** 

Для формирования необходимого пускового крутящего момента двигателя, установите соответствующую начальную частоту. Если значение слишком велико, то при запуске сработает защита от перегрузки по току.

**VEDA MC** 

#### **Примечания:**

**-** Если при запуске заданная частота вращения двигателя ниже, чем значение параметра F07.02 [Начальная частота], преобразователь частоты не выполнит запуск, а перейдет в режим ожидания, при этом индикация будет аналогична индикации в рабочем режиме. **-** При изменении режима управления значение по умолчанию F07.02 [Начальная частота] будет меняться следующим образом.

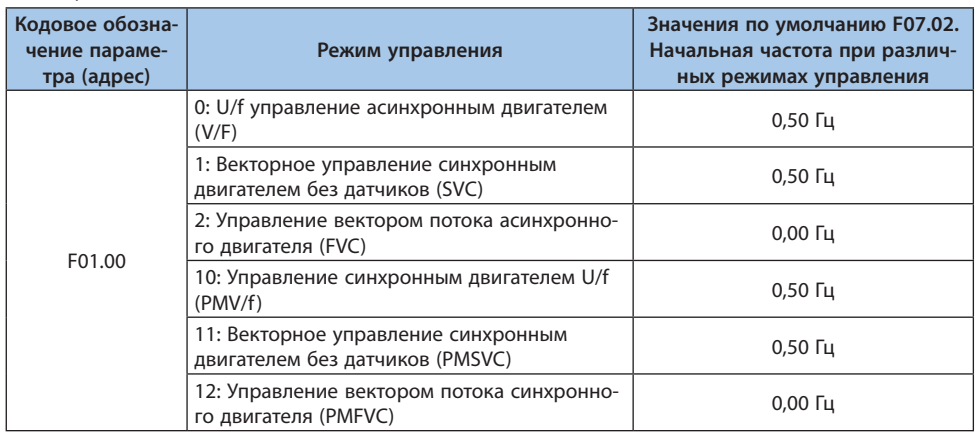

#### Таблица 10.11-4 F01.00: Начальная частота

### Таблица 10.11-5 F07.03: Выбор режима защиты пуска

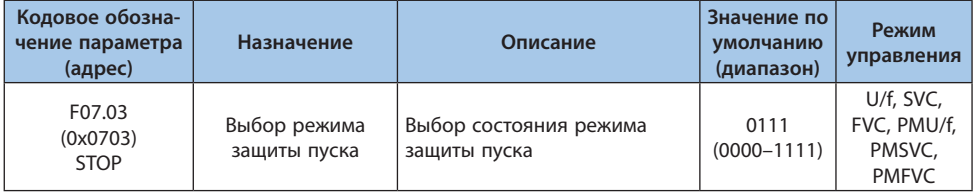

**Примечание.** Преобразователь частоты имеет три состояния: неисправности, пониженного напряжения и ожидания. Состояния неисправности и пониженного напряжения являются ненормальными состояниями.

#### *000x: Защита от перезапуска после сброса аварии или останова при управлении через цифровые входы:*

*0: Выключена;*

*1: Включена.*

*Эта функция действительна только в том случае, если управление осуществляется посредством цифровых входов.*

#### *00x0: Защита от перезапуска после сброса аварии или останова при толчковом режиме:*

*0: Выключена;*

*1: Включена.*

*0x00: Защита от перезапуска при переключении канала управления на цифровые входы:*

*0: Выключена;*

*1: Включена.*

*x000: Резерв*

#### **Примечания:**

**-** Защита пуска включена, когда активны: «Останов выбегом», «Аварийный останов» и «Принудительный останов».

**-** Чтобы выполнить запуск после срабатывания защиты пуска необходимо снять команду запуска и подать ее повторно

**-** Когда защита пуска активирована и подается команда запуска будет отображено предупреждение A.run3.

#### Таблица 10.11-6 F07.05: Направление вращения

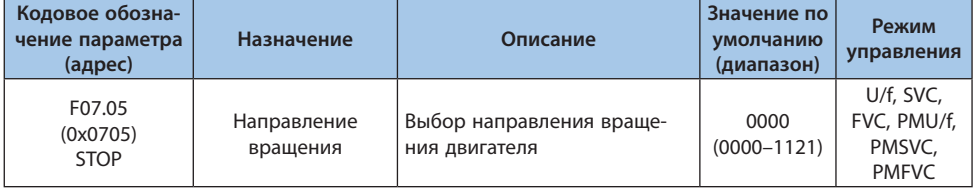

#### *000x: Обратное направление вращения:*

*0: Направление остается неизменным. Фактическое направление вращения двигателя совпадает с заданным направлением;*

*1: Изменение направления. Фактическое направление вращения двигателя противоположно заданному направлению.*

*00x0: Запрет изменения направления вращения: Предназначена для задания требуемого направления вращения двигателя:*

*0: Разрешены прямое и обратное направления вращения двигателя;*

*1: Разрешено только прямое направление вращения. Преобразователь частоты обрабатывает только команду задания прямого направления вращения. Если подается команда,*  задающая обратное направление вращения, то она обрабатывается как недопустимая команда:

**VEDA MC** 

2: Разрешено только обратное направление вращения. Преобразователь частоты обрабатывает только команду задания обратного направления вращения. Если подается команда, задающая прямое направление вращения, то она обрабатывается как недопустимая команда

## 0х00: Запрет задания обратного направления вращения посредством установки отрицательной частоты:

0: Недопустимо изменение направления вращения, изменением значения частоты. При задании отрицательного значения частоты преобразователь частоты не изменит направление вращения и выходная частота преобразователя будет составлять 0,00 Гц; 1: Допустимо изменение направления вращения, изменением значения частоты. При задании отрицательного значения частоты преобразователь частоты изменит направление вращения, выходная частота преобразователя будет соответствовать заданной частоте.

### ОхОО: Резерв

#### Примечания:

- При сбросе в заводские настройки (параметр F00.03) значение этого параметра не меняется. - При копировании параметров (параметр F00.04) цифра, отвечающая за направление вращения в этом параметре, не меняется.

- Если в системе несколько преобразователей частоты, которые необходимо настроить идентично путем копирования параметров. То рекомендуется не менять значение направления вращения с помощью данного параметра. Направление вращения можно изменить, поменяв местами подключение двух фаз двигателя.

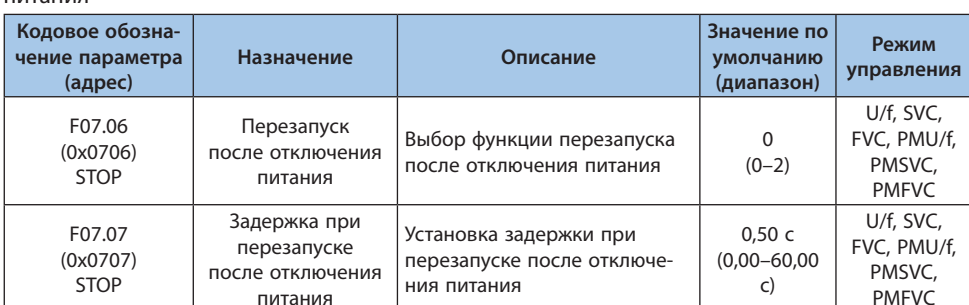

Таблица 10.11-7 F07.06-F07.07: Перезапуск и задержка при перезапуске после отключения питация

0: Отключен. Для запуска преобразователя частоты после отключения питания и последующей подачи питания необходимо подать команду запуска;

1: Запуск с подхватом. Если преобразователь частоты был запущен в момент отключения питания, то после восстановления питания он начнет автоматическое *определение скорости после истечения времени, заданного параметром F07.07 [Задержка при перезапуске после отключения питания];*

*2: Запуск в соответствии с настроенным режимом. Если преобразователь частоты был запущен в момент отключения питания, то после восстановления питания он запустится в соответствии с настроенным в параметре F07.00 после истечения времени, заданного параметром F07.07 [Задержка при перезапуске после отключения питания]. Выбор значения задержки времени перед перезапуском после отключении питания зависит от времени, требующегося для восстановления рабочего состояния оборудования, связанного с преобразователем частоты после отключения питания.*

**Примечание.** Во время ожидания перед повторным запуском, который выполняется после отключения питания, преобразователь частоты не обрабатывает команду «Пуск», но если подана команда «Стоп» в течение данного периода, то преобразователь частоты прервет ожидание.

## **Группа F07.1x: Управление остановом**

#### **Кодовое обозначение параметра (адрес) Назначение Значение по умол-чанию (диапазон) Режим управления** F07.10 (0x070A) **RUN** Режим останова <sup>0</sup>  $(0-1)$ U/f, SVC, FVC, PMU/f, PMSVC, PMFVC

#### Таблица 10.11-8 F07.10: Режим останова

**Примечание.** Команда останова содержит команду разблокировки и команду останова.

### *0: Останов с торможением;*

*По команде «Стоп» двигатель замедляется до полного останова.*

*Останов происходит в соответствии с временем торможения. Заводская настройка времени торможения – F01.23 [Время торможения 1]. Фактическое время торможения варьируется в зависимости от свойств нагрузки, таких как механические потери и инерция. Когда выходная частота во время торможения достигает или падает ниже установленного значения F07.22 [Начальная частота для удержания постоянным током], преобразователь частоты переходит в режим торможения постоянным током.*

*1: Останов выбегом.*

*По команде «Стоп» преобразователь частоты прервет подачу питания, двигатель будет остановлен выбегом.*

*Останов двигателя производится в течение времени торможения, определяемого свойствами нагрузки, такими как механические потери и инерция.*

**Примечание.** Преобразователь частоты, выполняя останов двигателя, не обрабатывает команду «Пуск» в течение установленного времени F07.12 [Задержка перед повторным запуском].

**VEDA MC** 

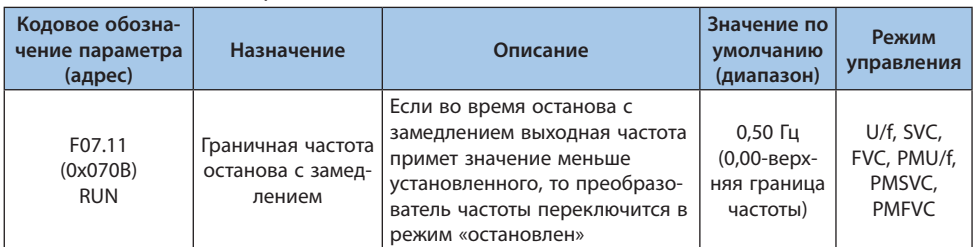

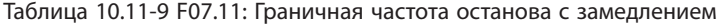

Если торможение постоянным током включено, а выходная частота тока меньше начальной частоты для удержания постоянным током F07.22 [Начальная частота для удержания постоянным током], то будет выполнено удержание постоянным током и затем останов. Если торможение постоянным током было отключено, а выходная частота меньше установленного данным параметром значения, преобразователь частоты прервет подачу питания и переключится в режим «остановлен».

**Примечание.** При F07.10 = 1 [Режим останова = Останов выбегом] данная функция неактивна, торможение постоянным током отключено.

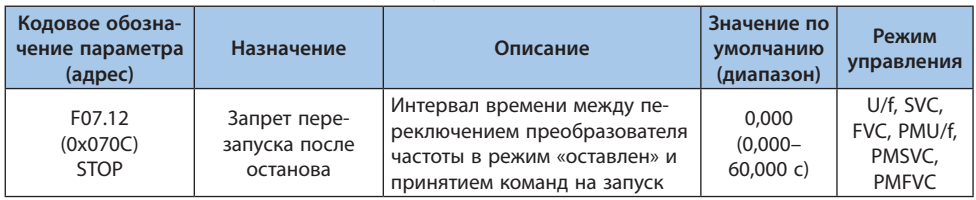

#### Таблица 10.11-10 F07.12: Запрет перезапуска после останова

Данная функция используется в случаях, когда частые пуски и остановы недопустимы.

**Примечание.** При выполнении функции команда управления не обрабатывается преобразователем частоты.

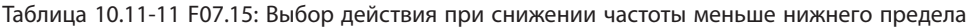

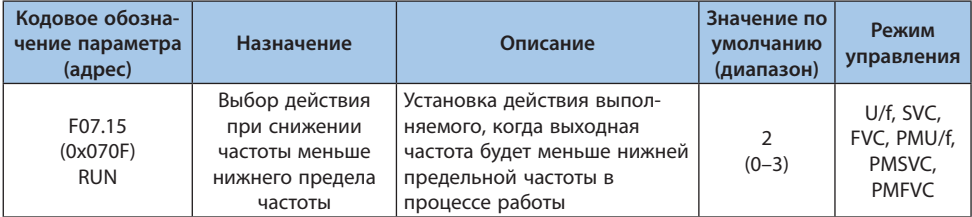

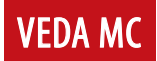

0: Работа в соответствии с заданной частотой:

Нормальный режим работы.

1: Выбег и возобновление работы после превышения нижнего ограничения;

Когда значения заданной частоты и выходной частоты меньше или равны нижнему пределу частоты, преобразователь частоты прерывает подачу питания и выполняется переход в режим «пауза», двигатель может прекратить работу.

Когда заданная частота превышает нижнюю предельную частоту после входа в режим «пауза», выполняется переход из данного режима к стандартному запуску.

2: Работа с фиксированной частотой равной частоте заданного нижнего предела; Когда значения заданной частоты и выходной частоты меньше или равны нижнему пределу частоты, выполняется переход к частоте заданного нижнего предела. 3: Работа на нулевой скорости.

Когда значения заданной частоты и выходной частоты меньше или равны нижнему пределу частоты, выполняется торможение до нулевой частоты, переход к управлению при нулевой скорости и включение функции управления крутящим моментом на нулевой скорости в векторном режиме с разомкнутым контуром управления или в режиме U/f. Когда значение заданной частоты превышает нижний предел частоты после ввода управления при нулевой скорости, управление при нулевой скорости прекращается и выполняется переход к стандартному запуску.

## Примечания:

- Данная функция активна в нормальном режиме работы, когда выходная частота ниже заданного нижнего предела, например, при пересечении нуля. Функция неактивна во время останова с торможением.

- При F07.10 = 1 [Режим останова = Останов выбегом] данная функция неактивна.

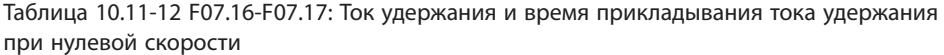

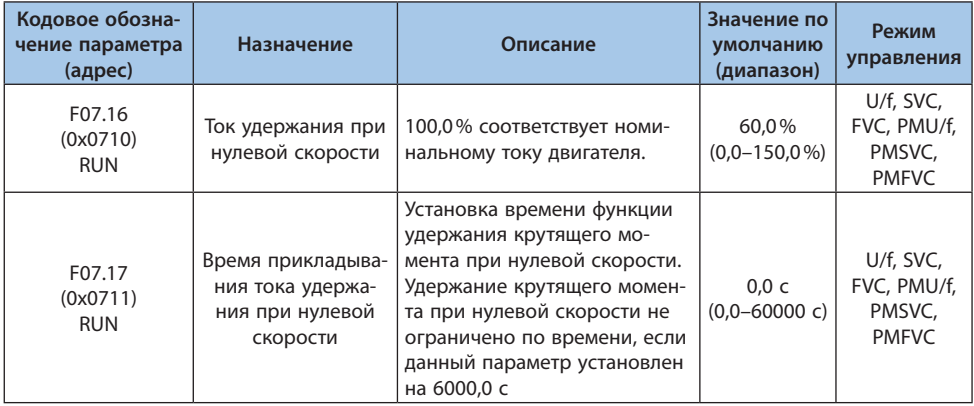

100,0% соответствует номинальному току преобразователя частоты, но ток удержания при нулевой скорости ограничен номинальным током двигателя.

Когда выходная частота снижается до значения F07.02 [Начальная частота], происходит переход в режим управления крутящим моментом при нулевой скорости.

Значение тока удержания при нулевой скорости влияет на напряженность магнитного поля неподвижного ротора двигателя. Увеличение значения тока приведет к увеличению количества тепла, выделяемого двигателем. Установите минимальный ток, необходимый для фиксации вала двигателя.

Установите время, в течение которого поддерживается функция удержания при нулевой скорости. Когда выходная частота меньше значения F07.02 [Начальная частота], начинается отсчет времени.

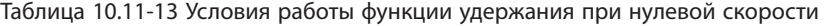

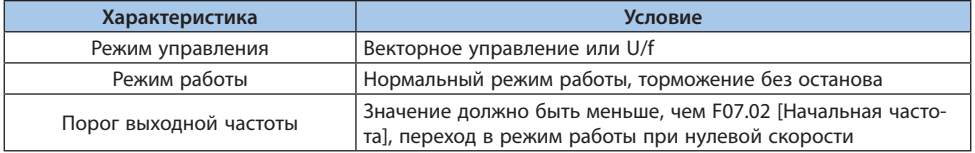

Таблица 10.11-14 F07.18: Пауза между переключением направления вращения

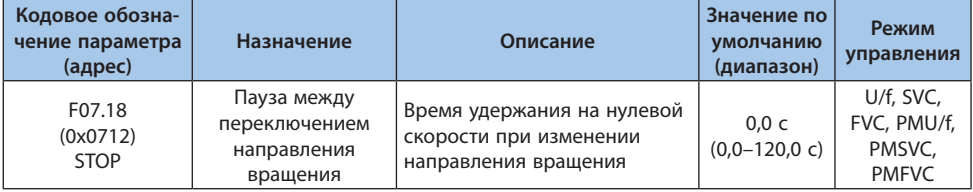

При переключении направления вращения преобразователь частоты удерживает нулевую выходную частоту в течение заданного времени.

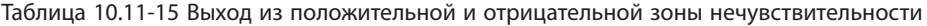

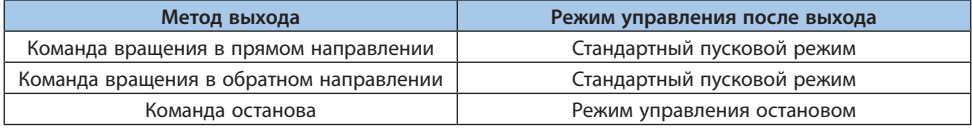

#### Таблица 10.1116 Поведение в зоне нечувствительности

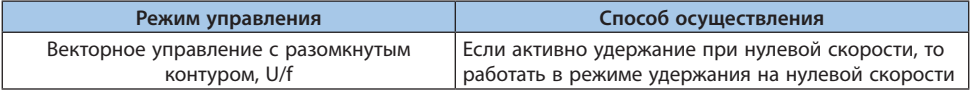

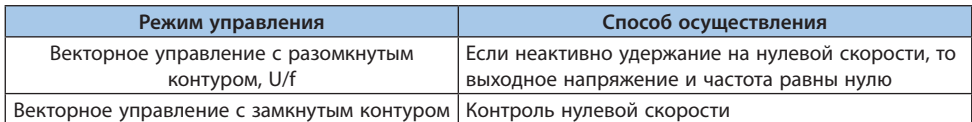

Примечание. Функции тока удержания при нулевой скорости и задержки между переключением направления могут работать одновременно.

#### Группа F07.2х: Торможение постоянным током и контроль скорости

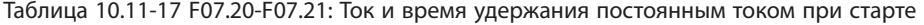

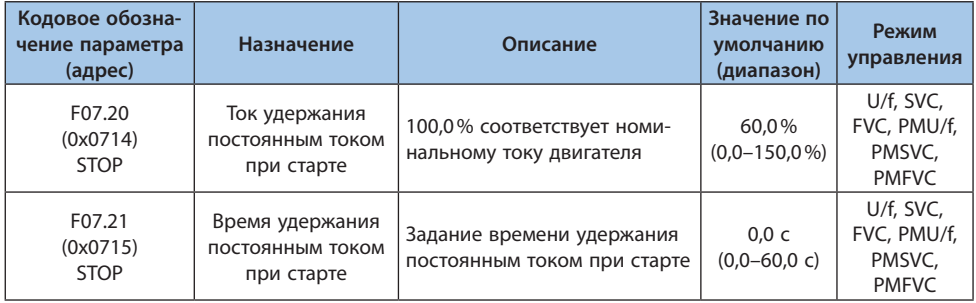

Примечание. Удержание постоянным током при останове возможно только при F07.10 = 0 [Режим останова = Останов с торможением].

При подаче команды «Пуск», если параметром не задано проведение предварительного намагничивания, будет выполнен переход в режим удержания постоянным током при старте; если параметром задано предварительное намагничивание, то после проведения предварительного намагничивания будет выполнен переход в режим удержания постоянным током при старте.

100,0% соответствует номинальному току двигателя, но ток удержания при старте ограничен номинальным током преобразователя частоты.

Значение тока удержания при старте влияет на напряженность магнитного поля неподвижного ротора двигателя. Увеличение значения тока приведет к увеличению количества тепла, выделяемого двигателем. Установите минимальный ток, необходимый для фиксации вала двигателя.

При подаче команды «Пуск», если параметром не задано проведение предварительного намагничивания, начнется отсчет времени; если параметром задано предварительное намагничивание, то отсчет времени начнется после проведения предварительного намагничива-НИЯ.

Примечание. При перезапуске двигателя, который останавливается выбегом, используйте удержание постоянным током при чтобы остановить двигатель перед повторным запуском, или используйте подхват скорости для повторного запуска двигателя.

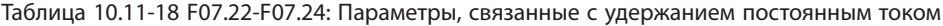

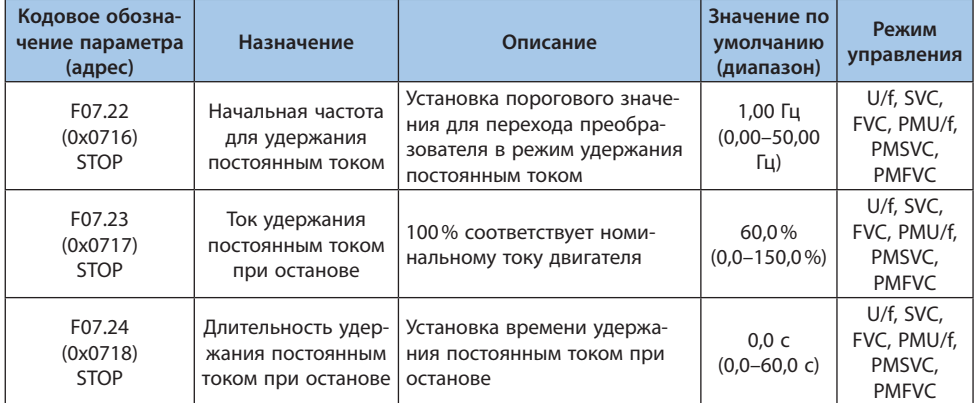

Примечание. Торможение постоянным током при останове возможно только при F07.10 = 0 [Режим останова = Останов с торможением].

При подаче команды «Стоп» и частоте меньше F07.22 [Начальная частота для удержания постоянным током], будет выполнен переход в режим удержания постоянным током при ОСТАНОВА

После завершения удержания постоянным током при останове будет выполнен переход в режим «остановлен».

При подаче команды «Пуск» во время удержания постоянным током при останове, процесс прекращается и происходит переход к стандартному запуску.

#### Ток удержания постоянным током при останове

100,0% соответствует номинальному току двигателя, но ток удержания при останове ограничен номинальным током преобразователя частоты.

Значение тока удержания при останове влияет на напряженность магнитного поля неподвижного ротора двигателя. Увеличение значения тока приведет к увеличению количества тепла, выделяемого двигателем. Установите минимальный ток, необходимый для фиксации вала двигателя.

#### Длительность удержания постоянным током при останове

После начала удержания постоянным током при останове начнется отсчет времени; выход из режима удержания постоянным током при останове приведет к сбросу таймера.

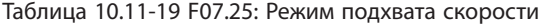

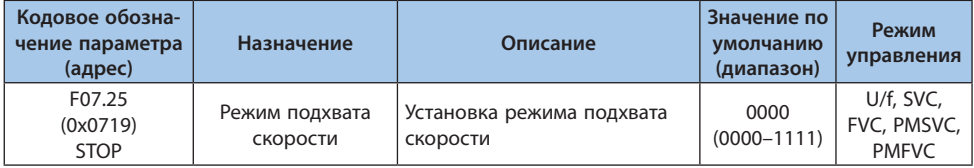

#### *000x: Метод определения скорости:*

*0: От максимальной частоты;*

*1: От частоты останова.*

#### *00x0: Подхват скорости при обратном направлении вращения двигателя:*

- *0: Отключен;*
- *1: Включен.*

#### Таблица 10.11-20 F07.26-F07.28: Подхват скорости

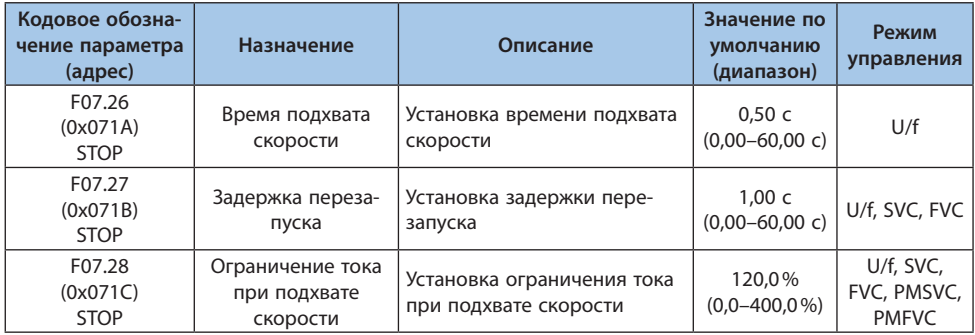

#### **Примечания:**

**-** Параметры активны, если F07.00 = 2 [Режим запуска = Запуск с подхватом скорости].

**-** Не включайте подхват скорости при обратном направлении вращения двигателя, если вращение в данном направлении запрещено.

**-** Модели S2 не поддерживают запуск с подхватом скорости.

#### **Время подхвата скорости**

Во время запуска преобразователя частоты с функцией подхвата скорости, время подхвата скорости – это время увеличения выходного напряжения с нуля до номинального уровня. Чем меньше значение параметра, тем быстрее выполняется процедура подхвата скорости и тем выше значение формируемого тока. Когда значение параметра равно нулю, время подхвата скорости автоматически регулируется преобразователем частоты.

## LANTAVENT.RU / sale@lantavent.ru

1M

#### Задержка включения режима подхвата скорости при повторном запуске двигателя

После того, как преобразователь частоты отключает напряжение питания двигателя, требуется определенная задержка перед повторной подачей напряжения, чтобы пусковой ток при запуске был как можно меньше. Когда значение параметра равно нулю, задержка автоматически регулируется преобразователем частоты.

#### Группа F07.3х: Толчковый режим (Joq)

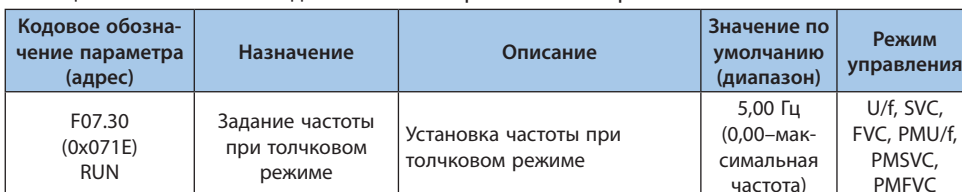

#### Таблица 10.11-21 F07.30: Задание частоты при толчковом режиме

#### Примечания:

- Команда запуска толчкового режима имеет более высокий приоритет чем команда запуска, при подаче команды на запуск в толчковом режиме в процессе работы преобразователь частоты перейдет на работу в толчковом режиме.

- Верхнее ограничение задается параметром F01.10 [Максимальная выходная частота].

#### Таблица 10.11-22 F07.31-F07.32: Время разгона и торможения при толчковом режиме

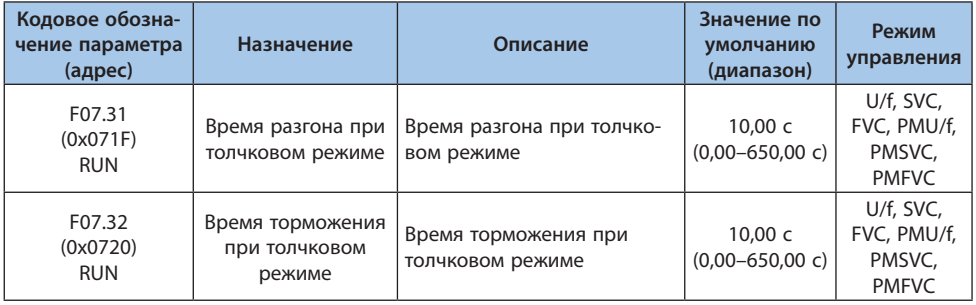

Примечание. F01.20 = 0, 1, 2 [Опорное значение для рампы разгона/торможения = Максимальная частота, 50.00 Гц, заданная частота).

## © 2022 ВЕДА МК LANTAVENT.RU / sale@lantavent.ru

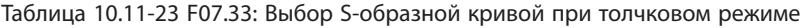

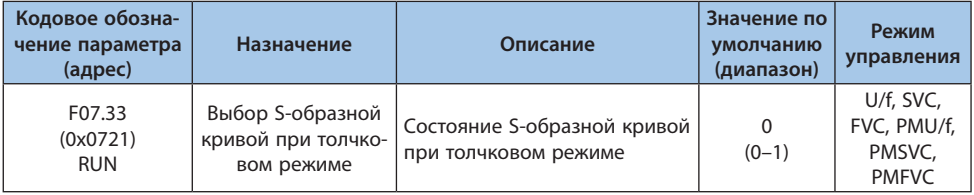

#### *0: Отключена;*

#### *1: Включена.*

**Примечание.** Настройки S-образной кривой при толчковом режиме задаются параметрами F01.31-F01.34.

#### Таблица 10.11-24 F07.34: Выбор режима останова при толчковом режиме

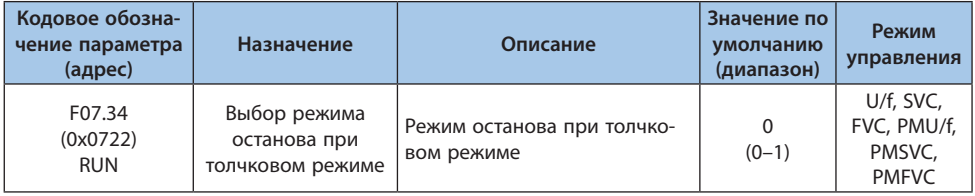

*0: Режим останова задается параметром F07.10;*

*F07.10 = 0 [Режим останова = Останов с торможением]*

*F07.10 = 1 [Режим останова = Останов выбегом]*

*1: Только останов с торможением.*

*Режим останова – останов с торможением, независимо от установленного в параметре F07.10.*

#### **Примечания:**

**-** В режиме «Только останов с торможением» преобразователь частоты не переходит в режим удержания постоянным током при останове и не переходит в режим удержания частоты при останове.

**-** Функция удержания частоты при старте отключена при толчковом режиме.

**-** Частота, задаваемая при толчковом режиме, не ограничена значением нижнего предела частоты.

#### **Группа F07.4x: Поддержание частоты при запуске и останове. Пропуск частоты**

#### F07.40 – F07.43: Удержание частоты при запуске и останове.

Функция удержания частоты при запуске и останове необходима для временного поддержания заданной выходной частоты при запуске или останове. Она используется, чтобы предотвратить опрокидывание двигателя под воздействием большой нагрузки при пуске или останове. Кроме того, функция позволяет избежать воздействия механического люфта в начале разгона и торможения.

При разгоне преобразователь частоты в течение заданного времени работает с заданной выходной частотой на низкой скорости, а затем выполняет разгон. Аналогичный эффект достигается и при торможении.

Также данную функцию можно использовать для ожидания срабатывания механического тормоза.

## Таблица 10.11-25 F07.40-F07.41: Удержание частоты и длительность удержания при запуске

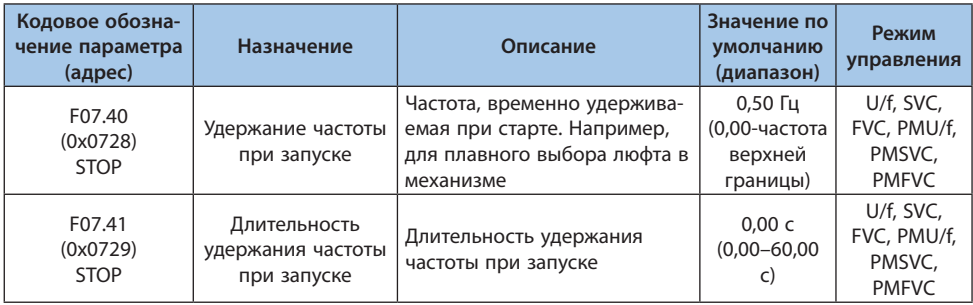

При разгоне, когда выходная частота достигает значения частоты, установленного в F07.40, преобразователь частоты поддерживает данное значение частоты в течение времени, заданного параметром F07.41, а затем продолжает разгон.

**Примечание.** Функция удержания частоты отключена при толчковом режиме.

#### Таблица 10.11-26 F07.42-F07.43: Удержание частоты и длительность удержания при останове

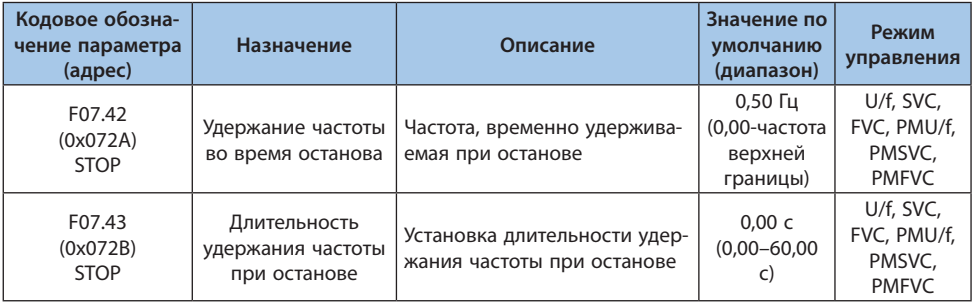

При останове с торможением, когда выходная частота достигает значения частоты, установленного в F07.42, преобразователь частоты поддерживает данное значение частоты в течение времени, заданного параметром F07.43, а затем продолжит торможение.

Примечание. В режиме «Только останов с торможением» при толчковом режиме преобразователь частоты не переходит в режим удержания постоянным током при останове и не переходит в режим удержания частоты при останове.

### **F07.44-F07.47: Пропуск частоты**

При разгоне или торможении механизма возможно возникновение механического резонанса при работе в диапазоне частот близкому к собственной частоте механической системы. Для предотвращения возникновения резонанса используется функция пропуска частоты.

Пропуск частоты может быть установлен в двух местах характеристики. Задайте значение пропускаемой частоты с помощью F07.44, F07.46 [Пропускаемая частота 1, 2] и задайте диапазон частот с помошью F07.45. F07.47 [Пропускаемый частотный диапазон около пропускаемой частоты 1. 21.

Если значение задаваемой частоты попадает в диапазон пропускаемой частоты, то оно автоматически изменится

Если при разгоне или торможении значение выходной частоты попадает в пропускаемый диапазон, то выходная частота остается постоянной в течение времени, которое необходимо чтобы пройти пропускаемый диапазон с заданным временем разгона/торможения, после чего выхолная частота меняется и прололжается разгон/торможение.

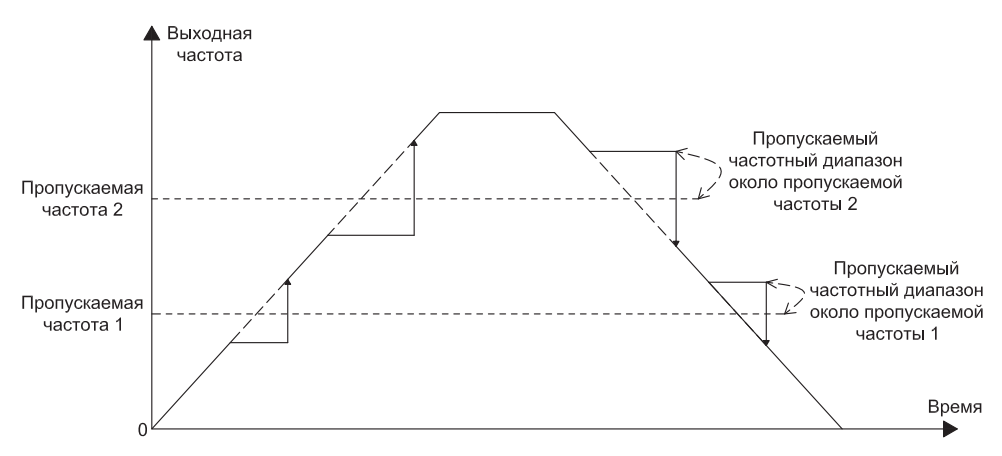

Рисунок 10.11-2. Кривые разгона/торможения с пропуском частот

**VEDA MC** 

| Кодовое обозна-<br>чение параметра<br>(адрес) | Назначение                                                                | Описание                                                                   | Значение по<br>умолчанию<br>(диапазон)                                   | Режим<br>управления                                |
|-----------------------------------------------|---------------------------------------------------------------------------|----------------------------------------------------------------------------|--------------------------------------------------------------------------|----------------------------------------------------|
| F07.44<br>(0x072C)<br><b>RUN</b>              | Пропускаемая<br>частота 1                                                 | Установка значения центра<br>полосы частот для пропускае-<br>мой частота 1 | $0.00$ $\Gamma$ $\mu$<br>$(0,00 - \text{mak} -$<br>симальная<br>частота) | U/f, SVC,<br>FVC, PMU/f,<br>PMSVC,<br><b>PMFVC</b> |
| F07.45<br>(0x072D)<br><b>RUN</b>              | Пропускаемый ча-<br>стотный диапазон<br>около пропускае-<br>мой частоты 1 | Установка амплитуды частот,<br>около пропускаемой частоты                  | 0,00 Гц<br>$(0,00 - \text{mak} -$<br>симальная<br>частота)               | U/f. SVC.<br>FVC, PMU/f,<br>PMSVC,<br><b>PMFVC</b> |

Таблица 10.11-27 F07.44-F07.45: Пропускаемая частота 1

**Примечание.** Если значение параметра F07.44 [Пропускаемая частота 1] установлено на 0,00 Гц, то пропуск частоты 1 отключен.

#### Таблица 10.11-28 F07.46-F07.47: Пропускаемая частота 2

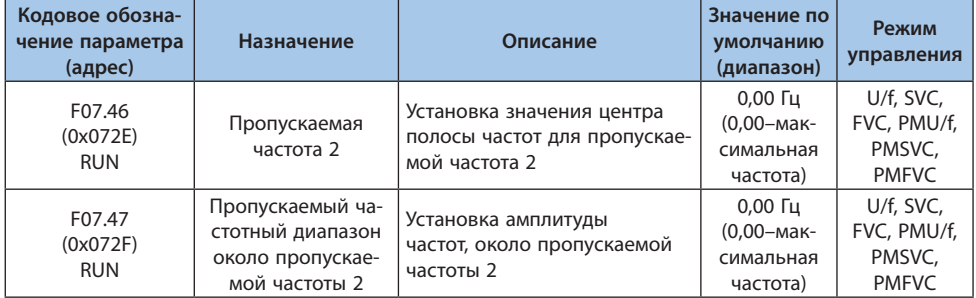

**Примечание.** Если значение параметра F07.46 [Пропускаемая частота 2] установлено на 0,00 Гц, то пропуск частоты 2 отключен.

## **10.12 Группа F08: Управление вспомогательными функциями 1**

### **Группа F08.0x: Счетчик и таймер**

#### Счетчик

При настройке счетчика помимо параметров данной группы используются параметры, приведенные в следующей таблице:

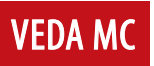

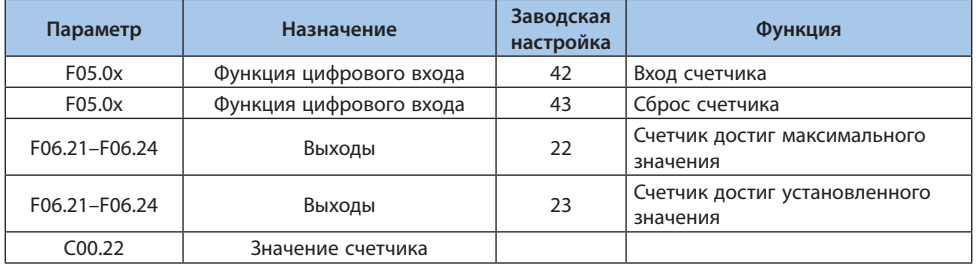

#### Таблица 10.12-1 Описание параметров счетчика

#### Таблица 10.12-2 F08.00: Выбор источника входного сигнала для счетчика

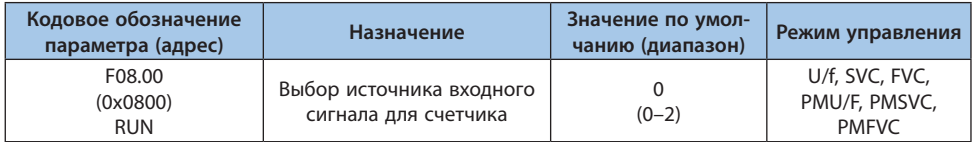

*0: Цифровой вход X;*

*Частота входного сигнала не более 100 Гц.*

*1: Импульсный вход;*

*Максимальная частота входного сигнала задается параметром F05.30.*

*2: Карта обратной связи.*

#### **Примечания:**

**-** При выборе источника входного сигнала необходимо учитывать максимальную частоту сигнала.

**-** При использовании цифрового входа как источника сигнала счетчика необходимо также настроить функцию цифрового входа F05.0x = 42 [Цифровой вход = Вход счетчика].

#### Таблица 10.12-3 F08.01: Частота счета

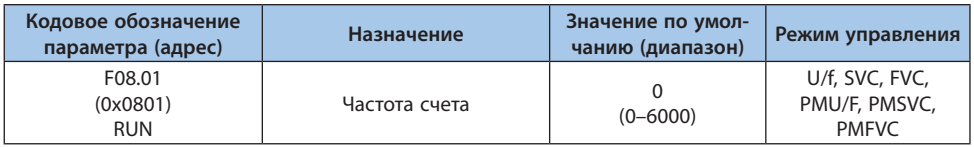

Значение счетчика увеличивается на 1 после получения на входе заданного в параметре F08.01 количества импульсов.

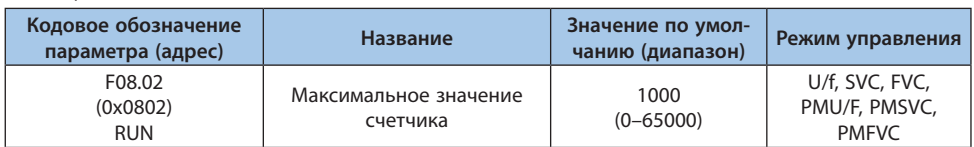

#### Таблица 10.12-4 F08.02: Максимальное значение счетчика

Когда значение счетчика достигает значения, заданного F08.02, происходит срабатывание соответствующего цифрового выхода (F06.21–F06.24 = 22 [Цифровой выход = Счетчик достиг максимального значения]) и выполняется сброс значения C00.22. Выходной сигнал активен до поступления следующего импульса на вход счетчика.

#### Таблица 10.12-5 F08.03: Установка значения счетчика

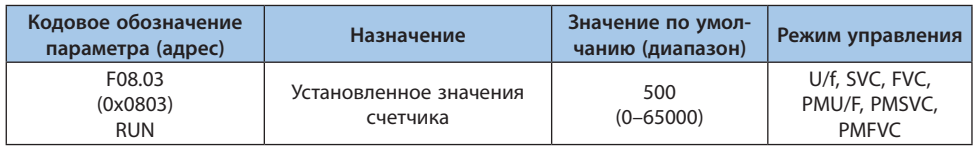

Когда значение счетчика достигает значения, заданного F08.02, происходит срабатывание соответствующего цифрового выхода (F06.21–F06.24 = 23 [Цифровой выход = Счетчик достиг установленного значения]). Выходной сигнал сбрасывается при достижении счетчиком максимального значения или сбросе.

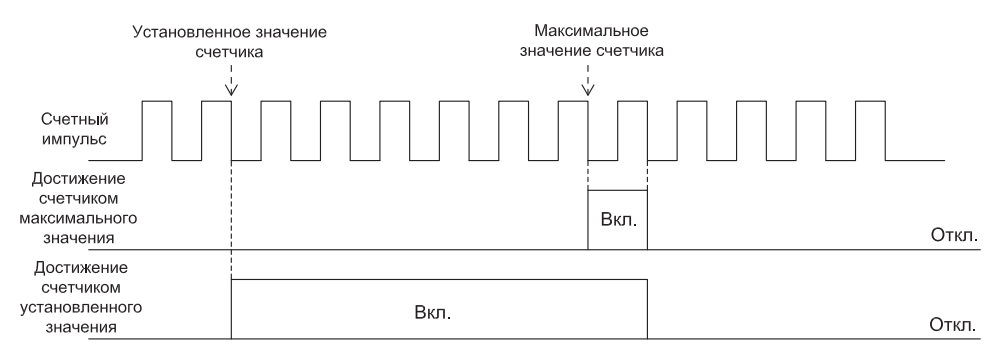

*Рисунок 10.12-1. Изменение значения счетчика при достижении максимального и установленного значений*

### **Примечания:**

**-** Установленное значение счетчика должно быть меньше или равно максимальному значению счетчика.

**-** Значение счетчика C00.22 может быть сброшено с помощью цифрового входа с настройкой  $F05.0x = 43$  [Цифровой вход = Сброс счетчика].

#### Установка фиксированной длины

#### F08.06 [Текущая длина] = C00.22/F08.04.

Когда значение параметра F08.06 [Текущая длина] больше или равно значению параметра  $F08.05$  [Заданная длина], на соответствующий цифровой выход (F06.21 - F06.24 = 20 [Выход = Достигнута установленная длина]) подается сигнал для управления выключением или запуском следующего действия.

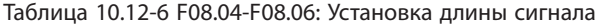

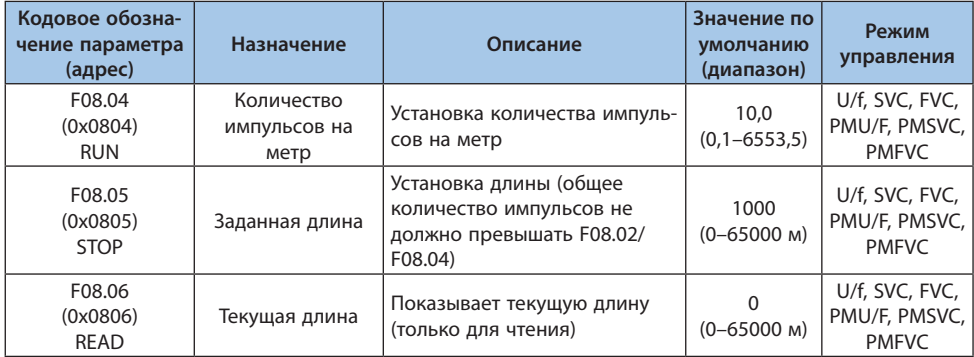

#### Таймер

Таймер начинает отсчет после подачи внешнего сигнала запуска. После выполнения отсчета, соответствующий выход формирует импульсный сигнал длительностью 1 секунда.

При отключении сигнала запуска накопленное значение таймера сохраняется, при повторной подаче сигнала отсчет продолжается с сохраненного значения.

Подача сигнала на вход сброса таймера позволяет сбросить таймер в любое время.

При настройке счетчика помимо параметров данной группы используются параметры, приведенные в следующей таблице:

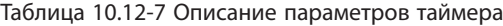

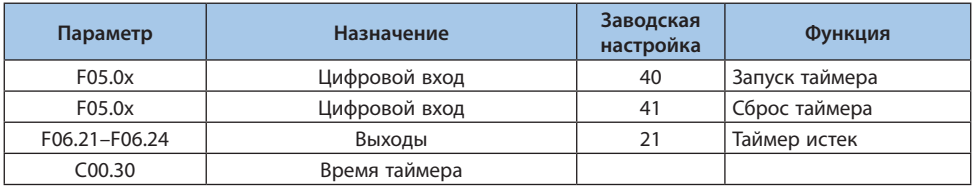

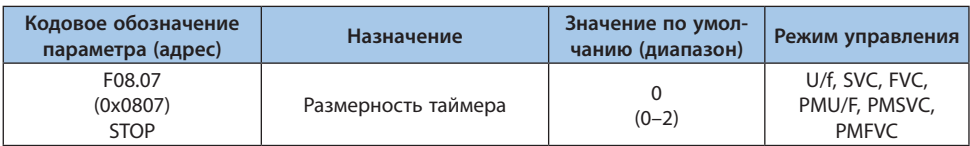

#### Таблица 10.12-8 F08.07: Размерность таймера

*0: Секунда;*

*1: Минута;*

*2: Час.*

#### Таблица 10.12-9 F08.08: Настройка таймера

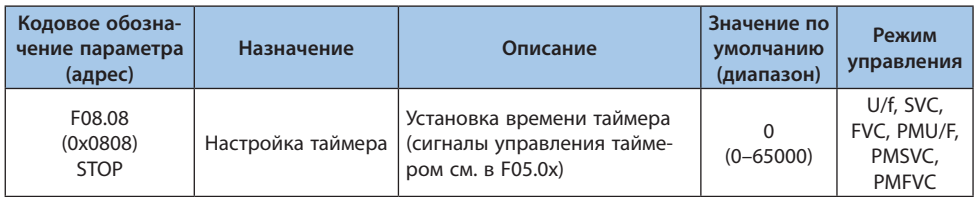

#### **Группа F08.3x: Режим намотчика**

В данном режиме преобразователь частоты периодически изменяет выходную частоту с заранее заданным ускорением/замедлением. Данный режим наиболее применим для таких направлений, как текстильная промышленность, где требуется изменять скорость в соответствии с различными диаметрами передней и задней части катушки.

#### Таблица 10.12-10 F08.30: Активация режима намотчик

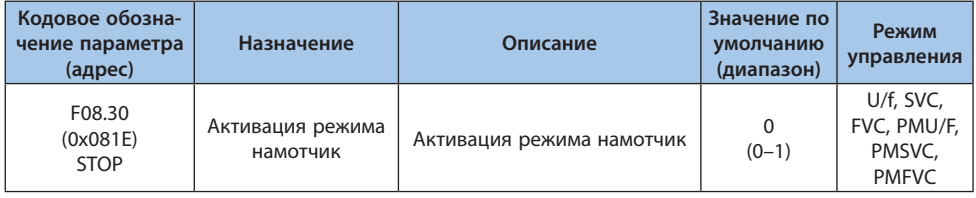

*0: Неактивен;*

*1: Активен.*

#### Таблица 10.12-11 F08.31: Настройка режимов намотчика

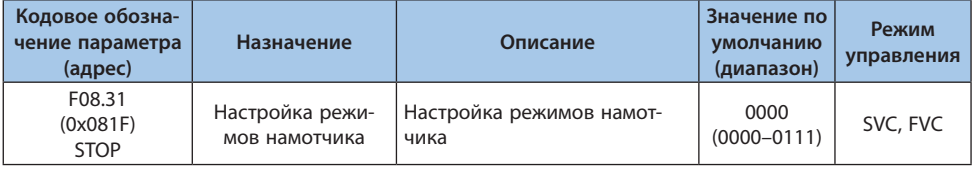

## *000х: Способ включения:*

*0: Автоматическое включение;*

*1: Подачей сигнала включения на соответствующий вход.*

#### *00х0: Контроль натяжения «танцующим» потенциометром:*

*0: Относительно центральной частоты;*

*1: Относительно максимальной частоты.*

*0х00: Предустановка частоты:*

*0: Отключена;*

*1: Включена.*

*х000: Резерв*

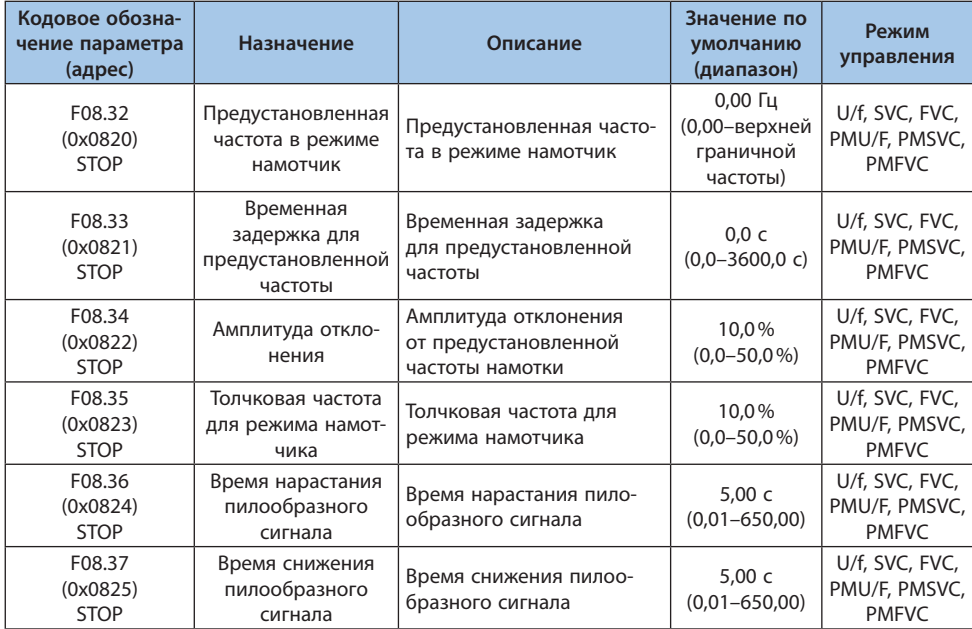

#### Таблица 10.12-12 F08.32-F08.37: Дополнительные настройки намотчика

## **10.13 Группа F09: Управление вспомогательными функциями 2**

#### **Группа F09.0x: Функции обслуживания**

#### Таблица 10.13-1 F09.02: Выбор аварийного сигнала о необходимости обслуживания

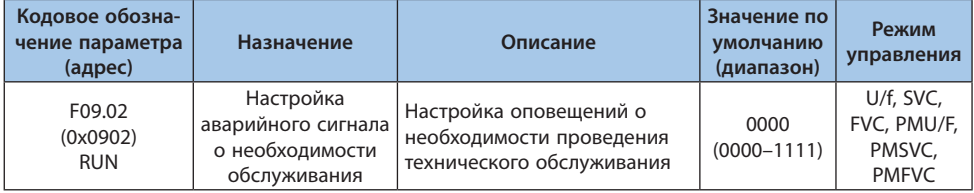

## *000х: Вентилятор охлаждения:*

*0: Выключен; 1: Включен. 00х0: Главное реле: 0: Выключен; 1: Включен. 0х00: Резерв х000: Резерв*

#### Таблица 10.13-2 F09.03-F09.04: Срок эксплуатации

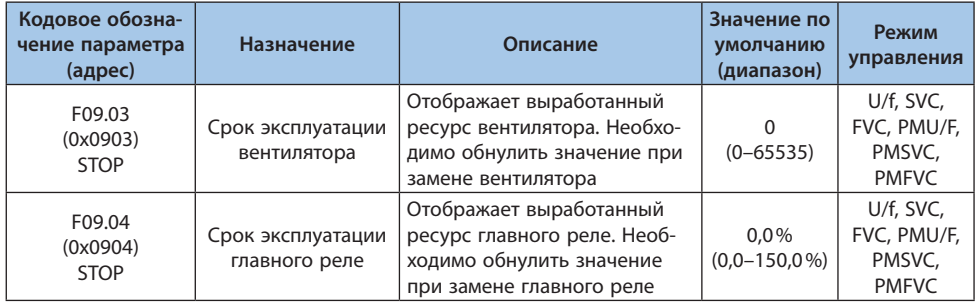

### **Примечания:**

**-** Данная группа параметров используется контроля за необходимостью замены и обслуживания основных компонентов ПЧ.

**-** В параметре F09.02 000х отвечает за оповещение, сигнализирующее о необходимости технического обслуживания охлаждающего вентилятора, когда срок службы охлаждающего вентилятора достигнет 90%, будет выведено предупреждение A. 161.

**-** В параметре F09.02 00х0 отвечает за оповещение, сигнализирующее о необходимости технического обслуживания главного реле, когда срок службы выходного реле достигнет 90%, будет выведено предупреждение A. 163.

## **10.14 Группа F10: Параметры защиты**

#### **Группа F10.0x: Защита по току**

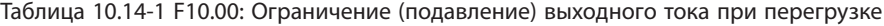

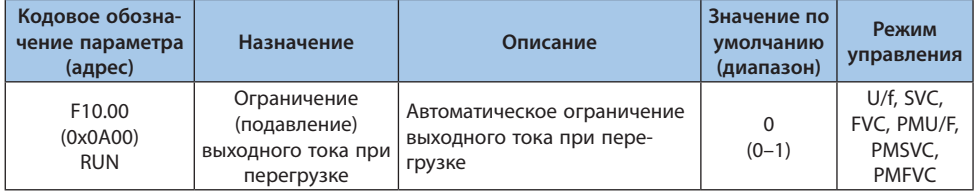

*0: Ограничение действует всегда;*

*При превышении током уровня тока перегрузки (параметр F10.01) преобразователь частоты регулирует выходную частоту таким образом чтобы добиться снижения тока. При уровне тока ниже тока перегрузки преобразователь частоты функционирует в обычном режиме.*

*1: Ограничение действует в период разгона/торможения. Не действует в период работы на постоянной скорости.*

*Функция ограничения (подавления) выходного тока при перегрузке активна только в период разгона/торможения преобразователя частоты, не активна при постоянной скорости.*

#### **Примечания:**

**-** Ограничение (подавление) выходного тока при перегрузке в режиме векторного управления активно всегда.

**-** При постоянной скорости возможно возникновение неисправности, сигнализирующей о превышении тока при слишком быстром изменении нагрузки.

| Кодовое обозна-<br>чение параметра<br>(адрес) | Назначение                 | Описание                                                                                                    | Значение по<br>умолчанию<br>(диапазон) | Режим<br>управления                                |
|-----------------------------------------------|----------------------------|----------------------------------------------------------------------------------------------------|----------------------------------------|----------------------------------------------------|
| F10.01<br>(0x0A01)<br><b>RUN</b>              | Уровень тока<br>перегрузки | Уровень тока, при котором<br>действует подавление тока<br>при перегрузке. 100% соот-<br>ветствует номинальному току<br>преобразователя частоты | 160.0%<br>$(0,0-300,0\%)$              | U/f, SVC,<br>FVC, PMU/F,<br>PMSVC,<br><b>PMFVC</b> |

Таблица 10.14-2 F10.01: Уровень тока перегрузки

В данном параметре устанавливается уровень тока срабатывания функции ограничения выходного тока. Значение 100% соответствует номинальному току преобразователя частоты.
#### Таблица 10.14-3 F10.02: Коэффициент усиления регулятора подавления перегрузки

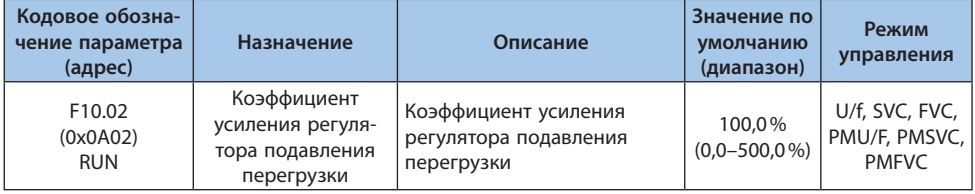

В данном параметре устанавливается быстродействие функции подавления перегрузки.

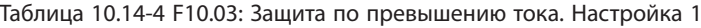

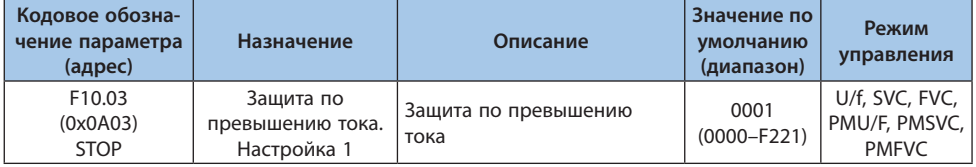

## *000х: Ограничение тока в соответствии с формой тока:*

*Данная функция ограничивает рост тока с помощью аппаратной защиты для предотвращения перегрузки по току преобразователя частоты.*

- *0: Выключена;*
- *1: Включена.*

## *00х0: Функция фильтрации помех перегрузки по току:*

*Данная функция оценивает ошибку перегрузки по току E.oC с помощью программных средств, устраняет сигнал помех и реагирует только на реальный сигнал перегрузки по току. После включения вторичного подавления помех вся информация о мгновенных скачках сигнала будет отфильтрована.*

*0: Нормальный режим работы;*

*1: Подавление основных помех;*

*2: Подавление вторичных помех.*

**Примечание.** Данная функция может вызвать задержку срабатывания ошибки при перегрузке по току, используйте ее с осторожностью.

## *0х00: Функция фильтрации помех системной ошибки:*

*Данная функция оценивает ошибку системы E.SC c помощью программных средств, устраняет сигнал помех и реагирует только на реальный сигнал ошибки системы. После включения вторичного подавления помех вся информация о мгновенных скачках сигнала будет отфильтрована.*

*0: Нормальный режим работы;*

- *1: Подавление основных помех;*
- *2: Подавление вторичных помех.*

*х000: Резерв.*

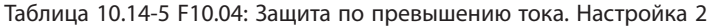

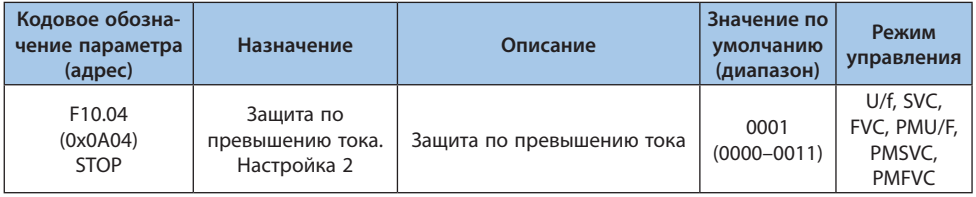

## *000x: Обнаружение трехфазного тока и отклонение нуля (ошибка E.HAL):*

*0: Выкл;*

*1: Вкл.*

## *00х0: Защита от несимметрии тока (ошибка E.oLF4):*

*0: Выкл;*

*1: Вкл.*

# Таблица 10.14-6 F10.05-F10.06: Защита от дисбаланса токов

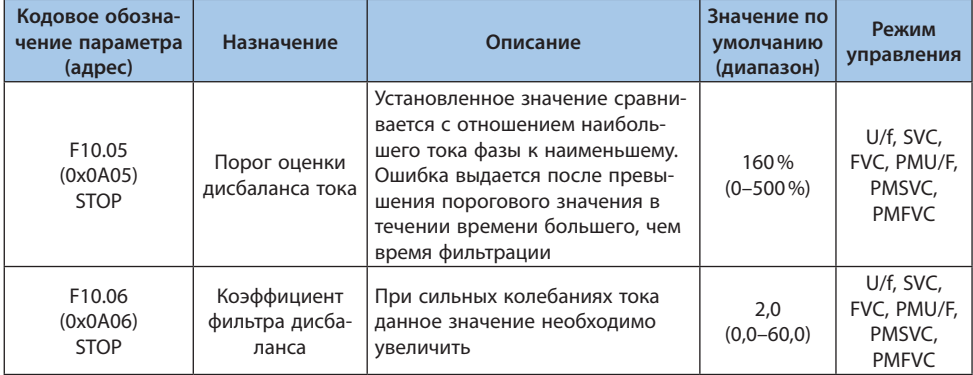

#### **Группа F10.1x: Защита по напряжению**

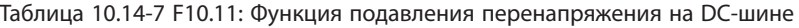

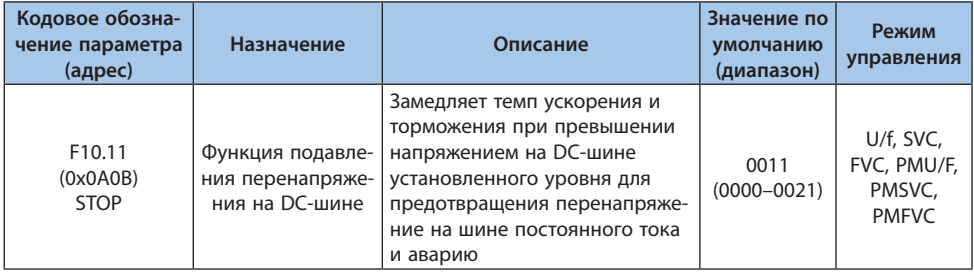

#### *000х: Подавление перенапряжения внутренней шины:*

*0: Выключена;*

*Когда напряжение на шине превышает допустимый уровень перегрузки напряжения, выходная частота не регулируется, может сработать ошибка перенапряжения E.OU. 1: Включена;*

**Примечание.** Функция подавления перенапряжения внутренней шины доступна при любом режиме управления. При внезапном увеличении регенерации энергии ошибка при перенапряжении E.OU может сработать даже при включенной функции подавления перенапряжения на DC-шине.

#### *00х0: Функция торможения магнитным потоком:*

*0: Выключена;*

*Ток намагничивания не увеличивается во время торможения и функция торможения магнитным потоком неактивна.*

*1: Активна только при торможении;*

*При включении данной функции ток намагничивания при торможении увеличивается, создавая большой тормозной момент, который заставляет электродвигатель замедляться быстрее, чем при обычном торможении.*

*2: Активна в рабочем режиме.*

Меры предосторожности при использовании функции торможения магнитным потоком. Не использовать функцию торможения магнитным потоком в следующих случаях (рекомендуется использовать тормозной резистор):

- **•** Частые быстрые торможения;
- **•** Постоянная регенеративная нагрузка;
- **•** Малоинерционные электродвигатели;
- **•** Электродвигатели, которые не допускают колебания крутящего момента.

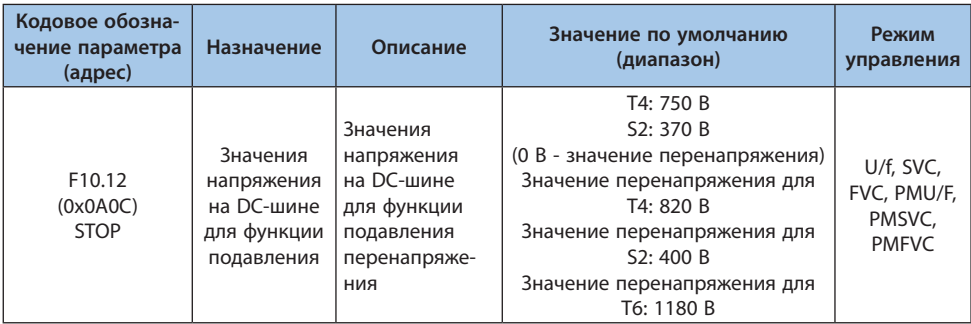

#### Таблица 10.14-8 F10.12: Значения напряжения на DC-шине для функции подавления

**Примечание.** Значение по умолчанию данного параметра зависит от модели преобразователя частоты.

При достижении или превышении напряжением на DC-шине значения F10.12, во время работы преобразователя частоты, выходная частота автоматически будет подстроена для подавления напряжения и исключения срабатывания ошибки E.OU (ошибка перенапряжения).

Таблица 10.14-9 F10.13: Коэффициент подавления перенапряжения на DC-шине

| Кодовое обозна-<br>чение параметра<br>(адрес) | Назначение                                                       | Описание                                            | Значение по<br>умолчанию<br>(диапазон) | Режим<br>управления                                |
|-----------------------------------------------|------------------------------------------------------------------|-----------------------------------------------------|----------------------------------------|----------------------------------------------------|
| F <sub>10.13</sub><br>(0x0A0D)<br><b>RUN</b>  | Коэффициент<br>подавления<br>перенапряжения на<br><b>DC-шине</b> | Коэффициент подавления<br>перенапряжения на DC-шине | 100.0%<br>$(0,0-500,0\%)$              | U/f, SVC,<br>FVC, PMU/F,<br>PMSVC.<br><b>PMFVC</b> |

Параметр F10.13 позволяет настроить коэффициент воздействия функции подавления напряжения. При значении «0» функция подавления перенапряжения выключена.

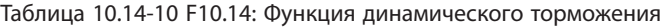

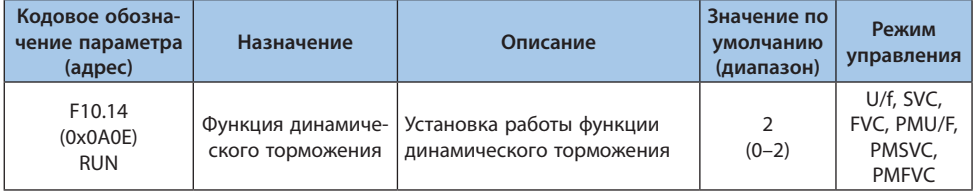

В данном параметре осуществляется включение функции динамического торможения.

*0: Выключена. Вне зависимости от напряжения на DC-шине, преобразователь не контролирует потребление энергии электродвигателем;*

*1: Включена, выключает функцию подавления перенапряжения во время своей работы. Когда напряжение на DC-шине превышает допустимое значение, преобразователь осуществляет динамическое торможение электродвигателем, на время отключая функцию подавления перенапряжения;*

*2: Включена, не выключает функцию подавления перенапряжения во время своей работы. Когда напряжение на DC-шине превышает допустимое значение, преобразователь осуществляет динамическое торможение электродвигателем, функцию подавления перенапряжения продолжает работу.*

**Примечание.** При включении данного параметра, приоритет включения или выключения функции подавления перенапряжения выше, чем приоритет параметра F10.11 [Функция подавления перенапряжения на DC-шине].

| Кодовое обозна-<br>чение параметра<br>(адрес) | Назначение                                                                   | Описание                                                                                                    | Значение по умолчанию<br>(диапазон)                                                                                                    | Режим<br>управления                                |
|-----------------------------------------------|------------------------------------------------------------------------------|----------------------------------------------------------------------------------------------------|----------------------------------------------------------------------------------------------------|----------------------------------------------------|
| F <sub>10.15</sub><br>(0x0A0F)<br><b>RUN</b>  | Значение<br>напряжения<br>срабатыва-<br>ния дина-<br>мического<br>торможения | Значение<br>напряжения на<br>DC-шине пре-<br>образователя<br>частоты, при<br>котором сраба-<br>тывает функция<br>динамического<br>торможения | T4: 740 B<br>S2: 360 B<br>(0 В - значение перенапряжения)<br>Значение перенапряжения для<br>T4: 820 B<br>Значение перенапряжения для<br>S2: 400 В Значение перенапряже-<br>ния для Т6: 1180 В | U/f, SVC,<br>FVC, PMU/F,<br>PMSVC,<br><b>PMFVC</b> |

Таблица 10.14-11 F10.15: Значение напряжения срабатывания динамического торможения

При превышении напряжением на DC-шине значения F10.15 преобразователь начинает динамическое торможение. Требуется подключить внешний тормозной резистор.

**Примечание.** Если вы используете тормозной резистор и хотите избежать отклонение скорости от заданной при динамическом торможении, рекомендуется отключить функцию подавления перенапряжения. Чаще всего используется в лифтовых применениях.

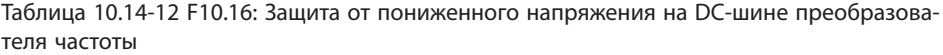

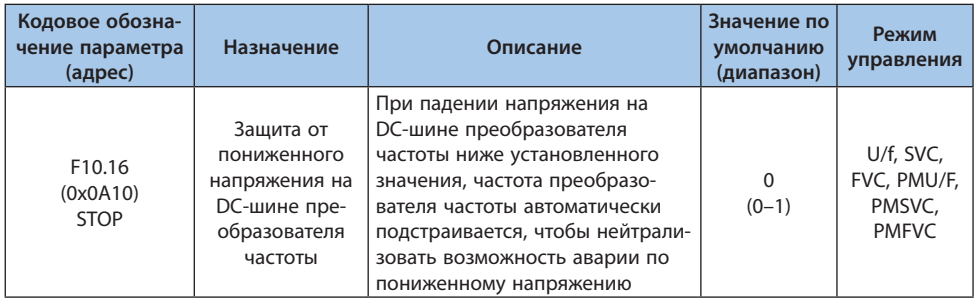

**Примечание.** Функция защиты от пониженного напряжения доступна при любом режиме управления.

## *0: Выключена;*

## *1: Включена.*

При значении напряжения на DC-шине ниже F10.17, во время работы преобразователя частоты, выходная частота автоматически будет подстроена для компенсации снижения напряжения и избежания срабатывания ошибки E.Lu (пониженное напряжение).

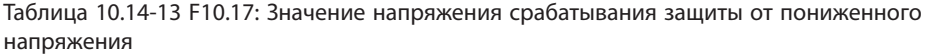

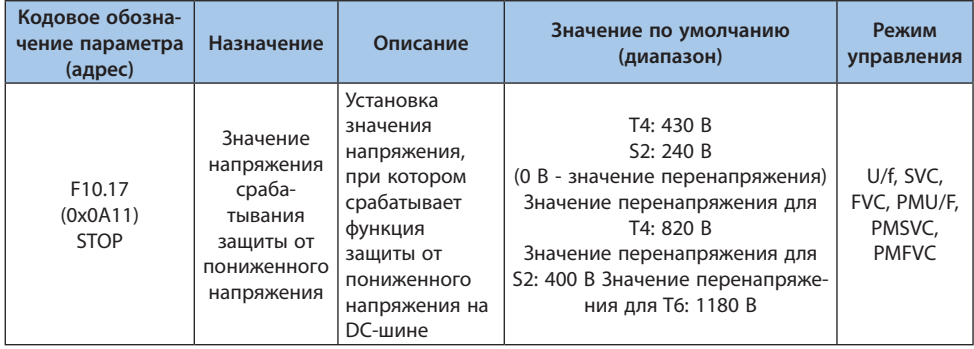

**Примечание.** Значение по умолчанию данного параметра зависит от модели преобразователя частоты.

При значении напряжения на DC-шине ниже F10.17, во время работы преобразователя частоты, выходная частота автоматически будет подстроена для компенсации снижения напряжения и исключения срабатывания ошибки E.Lu (пониженное напряжение).

## Таблица 10.14-14 F10.18: Значение коэффициента для функции защиты от пониженного напряжения

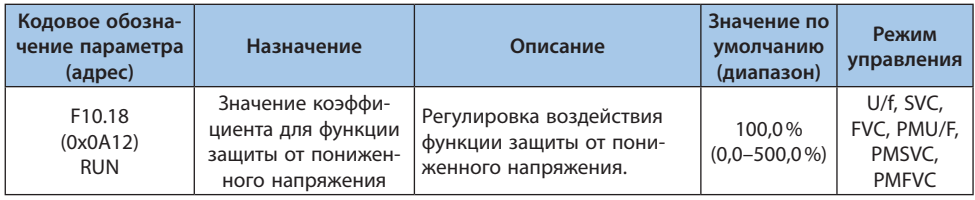

Параметр F10.18 позволяет настроить коэффициент воздействия функции защиты от пониженного напряжения. При значении «0» функция выключена.

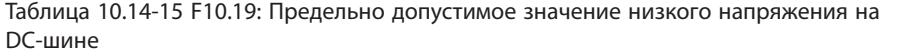

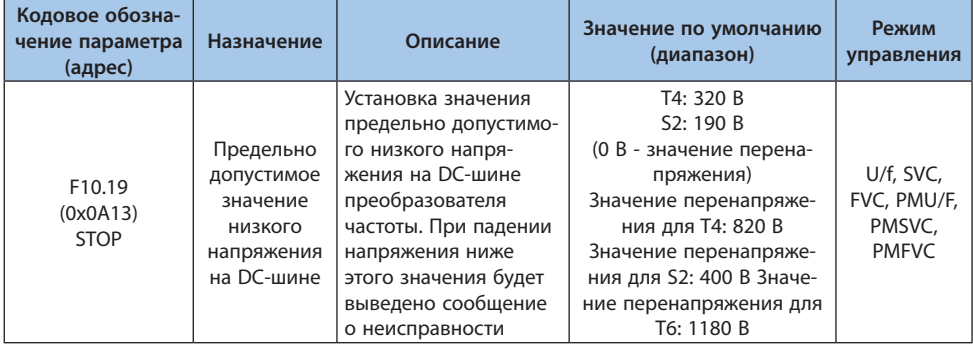

В данном параметре устанавливается предельно допустимое значение низкого напряжения на DC-шине при нормальной работе преобразователя частоты. При низком напряжении питания сети значение параметра допустимо снизить для обеспечения нормальной работы.

**Примечание.** Слишком низкое напряжение питания сети приведет к снижению крутящего момента электродвигателя. Работа с постоянной нагрузкой и постоянным крутящим моментом в сети с низким напряжением приведет к росту потребления тока и снижению надежности работы преобразователя частоты.

## **Группа F10.2x: Дополнительная защита**

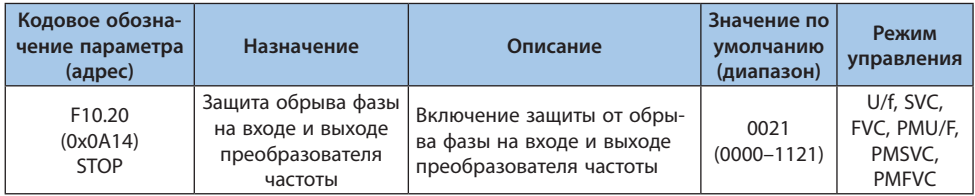

Таблица 10.14-16 F10.20: Защита обрыва фазы на входе и выходе преобразователя частоты

## *000х: Защита от обрыва фазы на выходе:*

*0: Выключена. Защита от обрыва фазы не может быть отключена при торможении постоянным током и при предварительном возбуждении с векторным режимом управления; 1: Включена, при обрыве преобразователь выдаст предупреждение Е.oLF и выполнит останов электродвигателя выбегом.*

## *00х0: Защита от обрыва фазы на входе:*

*0: Выключена;*

*1: Включена, при обрыве фазы преобразователь выдаст предупреждение A.iLF и продолжит работу;*

*2: Включена, при обрыве фазы преобразователь выдаст предупреждение E.iLF и выполнит останов электродвигателя выбегом.*

#### *0х00: Резерв; Х000: Резерв.*

Таблица 10.14-17 F10.21: Уровень отклонения напряжения, при котором срабатывает защита обрыва фазы на входе

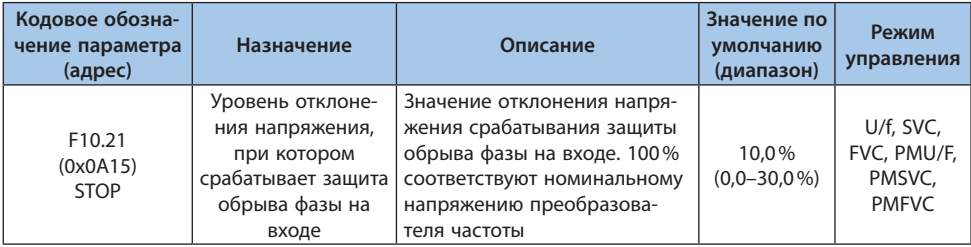

Установка уровня отклонения напряжения, при котором срабатывает защита обрыва фазы на входе. Значение 100% соответствует номинальному напряжению DC-шины.

**Примечание.** Данное значение можно увеличить при сильных колебаниях напряжения питающей сети для избежания ложного срабатывания ошибок обрыва фазы.

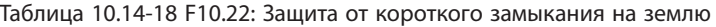

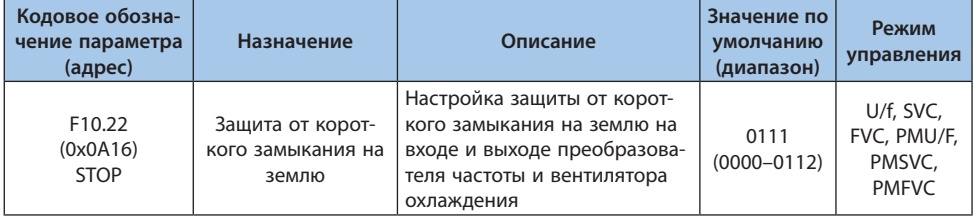

*000х: Защита от короткого замыкания на землю на выходе преобразователя частоты:*

*0: Выключена;*

*1: Включена. При срабатывании защиты преобразователь частоты выдаст ошибку E.SG.*

*2: Обнаружение перед началом работы и включение функции защиты от короткого замыкания на землю перед каждой операцией.*

*00х0: Защита от короткого замыкания на землю вентилятора охлаждения: 0: Выключена;*

*1: Включена. При срабатывании защиты преобразователь частоты выдаст ошибку E.FSG.*

*0х00: Защита от короткого замыкания на землю на входе преобразователя частоты: 0: Выключена;*

*1: Включена. При срабатывании защиты преобразователь частоты выдаст ошибку E.PoS.*

**VEDA MC** 

## **Примечания:**

**-** При включенной защите от замыкания на землю нельзя запустить вращающийся синхронный электродвигатель.

**VEDA MC** 

**-** При включении и подаче питания при вращающемся синхронном электродвигателе преобразователь частоты ошибочно сообщит о возникновении короткого замыкания на землю.

Таблица 10.14-19 F10.23: Режим работы вентилятора охлаждения преобразователя частоты

| Кодовое обозна-<br>чение параметра<br>(адрес) | Назначение                                               | Описание                                                          | Значение по<br>умолчанию<br>(диапазон) | Режим<br>управления                   |
|-----------------------------------------------|----------------------------------------------------------|-------------------------------------------------------------------|----------------------------------------|---------------------------------------|
| F10.23                                        | Режим работы                                             | Установка режима работы                                           |                                        | U/f, SVC,                             |
| (0x0A17)<br><b>RUN</b>                        | вентилятора охлаж-<br>дения преобразо-<br>вателя частоты | вентилятора охлаждения<br>преобразователя частоты<br>Режим работы | $(0-2)$                                | FVC, PMU/F,<br>PMSVC,<br><b>PMFVC</b> |

*0: Вентилятор работает постоянно при поданном питании. Независимо от температуры модуля вентилятор будет работать при включении преобразователя;*

*1: Работа вентилятора зависит от температуры модуля. При работе преобразователя вентилятор работает постоянно. После выключения преобразователя работа вентилятора зависит от температуры модуля. При температуре выше 50 °С вентилятор работает, в ином случае он прекратит работу через время, установленное параметром F10.24. При повторном включении преобразователя вентилятор включится с задержкой 1 секунда;*

*2: Работа вентилятора зависит от температуры модуля. Если температура превышает 50°С, вентилятор работает. В ином случае он прекратит работу через 30 секунд. После выключения преобразователя вентилятор прекратит работу через 30 секунд.*

**Совет.** Оптимальное использование данной функции увеличит ресурс работы вентилятора.

Таблица 10.14-20 F10.24: Задержка отключения вентилятора охлаждения преобразователя частоты

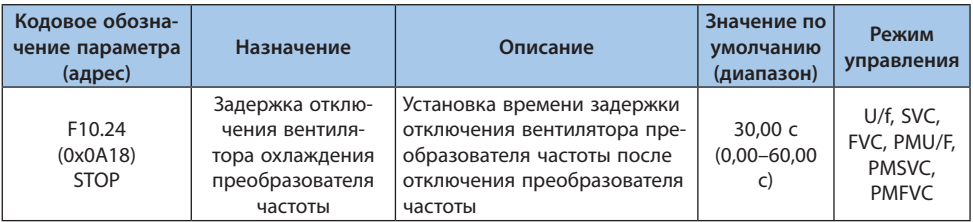

В данном параметре устанавливается время от момента прекращения команды запуска до остановки вентилятора.

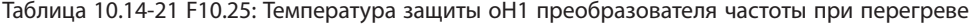

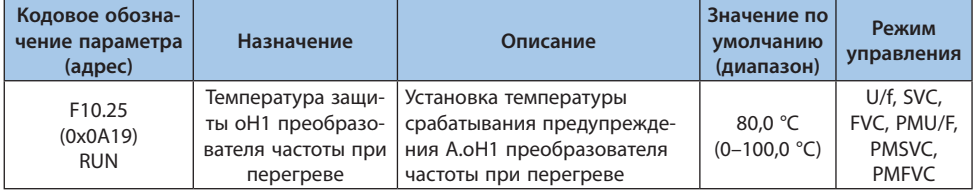

В данном параметре устанавливается температура перегрева преобразователя частоты. При температуре преобразователя, отслеживаемой параметром C00.12, выше данной будет выдано предупреждение A.oH1.

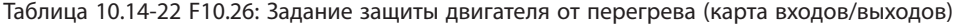

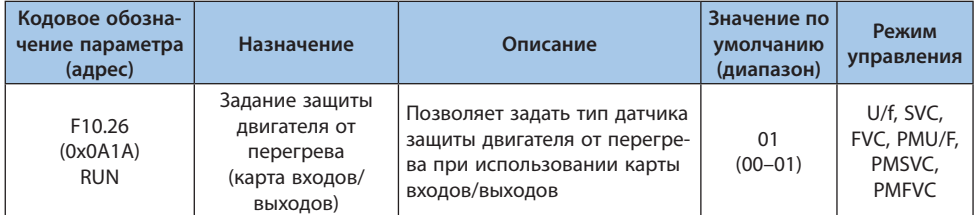

*000x: Тип датчика температуры двигателя:*

*0: PT1000; 1: KTY84.*

**Примечание.** Параметр действует, когда DIP-переключатель на карте входов-выходов установлен в положение KTY. Для использования датчика PT100 установите DIP-переключатель в положение PT100.

## Таблица 10.14-23 F10.27: Температура защиты двигателя от перегрева, при которой выводится ошибка (карта входов/выходов)

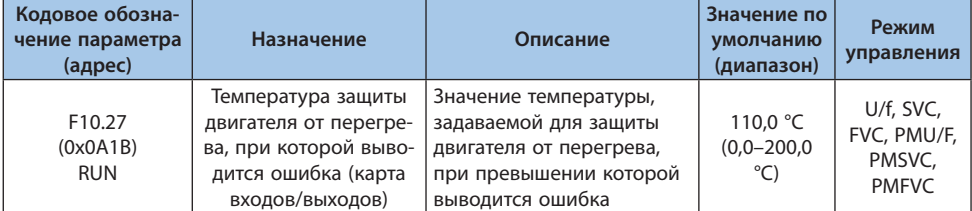

Если температура двигателя превышает данное значение, будет выведена ошибка E.oH3 и преобразователь частоты прекратит работу, двигатель будет остановлен выбегом.

Таблица 10.14-24 F10.28: Температура защиты двигателя от перегрева, при которой выводится предупреждение (карта входов/выходов)

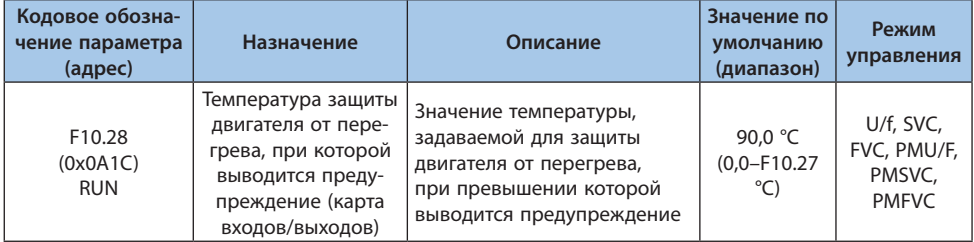

Если температура двигателя превышает данное значение, будет выведено предупреждение A.oH3, преобразователь частоты и двигатель продолжат работу.

## **Группа F10.3x: Защита от перегрузки**

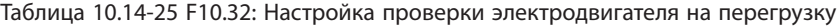

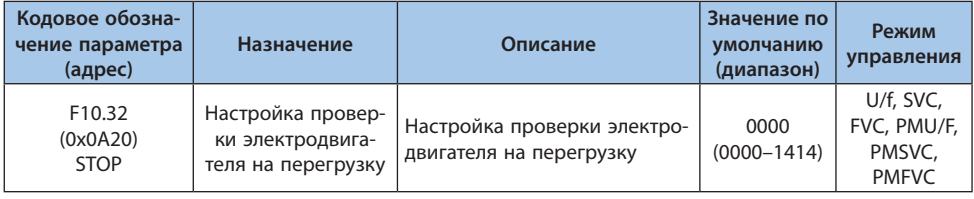

## *000x: Настройки проверки нагрузки 1:*

*0: Выключена;*

- *1: Обнаружение превышения нагрузки;*
- *2: Обнаружение превышения нагрузки только на постоянной скорости;*
- *3: Обнаружение низкой нагрузки;*
- *4: Обнаружение низкой нагрузки только на постоянной скорости.*

## *00x0: Действия при обнаружении срабатывания проверки 1:*

- *0: Продолжение работы, выдача предупреждения A.LD1;*
- *1: Останов выбегом, выдача сообщения о неисправности E.LD1.*

## *0x00: Настройки проверки нагрузки 2:*

*0: Выключена;*

- *1: Обнаружение превышения нагрузки;*
- *2: Обнаружение превышения нагрузки только на постоянной скорости;*
- *3: Обнаружение низкой нагрузки;*
- *4: Обнаружение низкой нагрузки только на постоянной скорости.*

## *x000: Действия при обнаружении срабатывания проверки 2:*

- *0: Продолжение работы, выдача предупреждения A.LD2;*
- *1: Останов выбегом, выдача сообщения о неисправности E.LD2.*

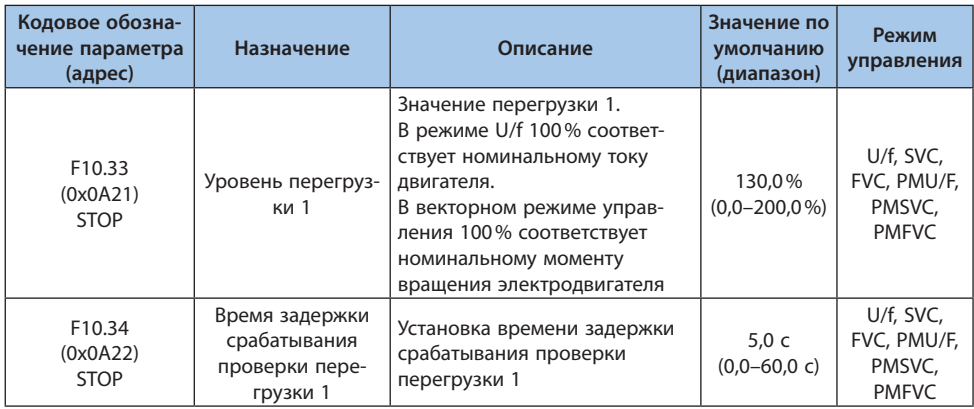

#### Таблица 10.14-26 F10.33-F10.34: Перегрузка 1

Значение перегрузки сравнивается с параметром F10.33 в течение времени, установленного в параметре F10.34, в соответствии с настройками параметра F10.32.

При задании цифровому выходу функции 27 или 28, предупреждение о перегрузке будет подаваться на соответствующий выход.

## Таблица 10.14-27 F10.35-F10.36: Перегрузка 2

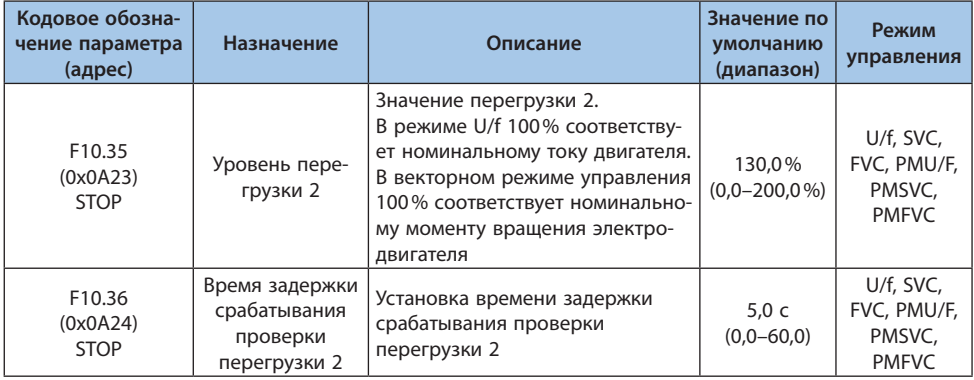

Значение перегрузки сравнивается с параметром F10.35 в течение времени, установленного в параметре F10.36, в соответствии с настройками параметра F10.32.

При задании цифровому выходу функции 27 или 28, предупреждение о перегрузке будет подаваться на соответствующий выход.

#### **Группа F10.4x: Защита от опрокидывания**

#### Таблица 10.14-28 F10.40: Защита от отклонения скорости вращения

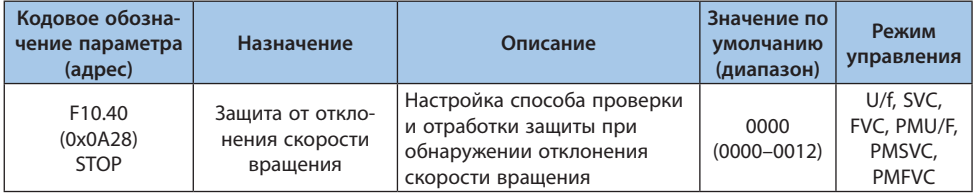

#### *000x: Настройки проверки на отклонения скорости вращения:*

*0: Выключена;*

*1: Проверка осуществляется только при постоянной скорости вращения электродвигателя;*

*2: Проверка осуществляется постоянно.*

#### *00x0: Настройки отработки защиты от отклонения скорости вращения:*

*0: Останов с выбегом, выдача сообщения о неисправности E.DEF;*

*1: Продолжение работы, выдача предупреждения A.DEF.*

#### Таблица 10.14-29 F10.41-F10.42: Отклонение скорости вращения

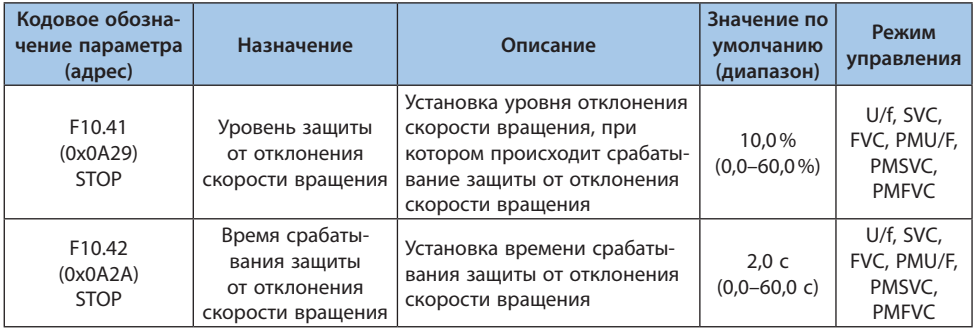

**Примечание.** Значение 100% порога обнаружения отклонения скорости соответствует значению параметра F01.10.

При превышении разницы между текущей и установленной скоростью значения параметра F10.41 в течение времени большего, чем в параметре F10.42, происходит срабатывание защиты отклонения скорости вращения.

#### Таблица 10.14-30 F10.43: Защита от превышения скорости вращения

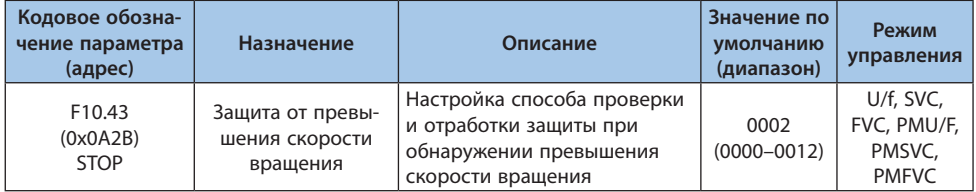

#### *000x: Настройки проверки на превышение скорости вращения:*

*0: Выкл;*

*1: Проверка осуществляется только при постоянной скорости вращения электродвигателя;*

*2: Проверка осуществляется постоянно.*

#### *00x0: Настройки отработки защиты от превышения скорости вращения:*

*0: Останов с выбегом, выдача сообщения о неисправности E.SPD;*

*1: Продолжение работы, выдача предупреждения A.SPD.*

#### Таблица 10.14-31 F10.44-F10.45: Превышение скорости вращения

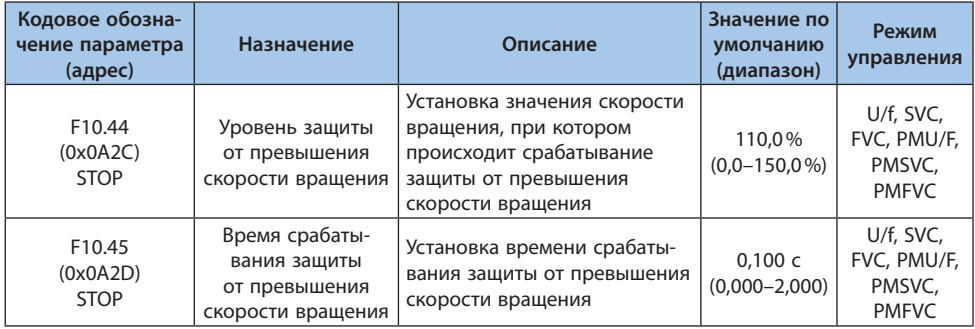

**Примечание.** Значение 100% порога срабатывания защиты соответствует параметру F01.10 (максимальная частота).

При превышении текущей скоростью значения параметра F10.44, в течение времени большем, чем в параметре F10.45, происходит срабатывание защиты от превышения скорости вращения. Выполняемые при этом действия зависят от значения параметра F10.43.

## **Группа F10.5x: Автосброс аварий и параметры перегрузки электродвигателя**

Функция автосброса аварий автоматически сбрасывает аварии, которые не требуют остановки электродвигателя. Количество попыток сброса устанавливается в параметре F10.50, если количество аварий за заданное время превысит заданное значение преобразователь частоты прекращает работу и выдает ошибку. После устранения причины возникновения аварии данную ошибку необходимо сбросить вручную.

Если в течение 10 минут после автосброса не возникает ни одной ошибки, счетчик попыток сброса (параметр F10.52) сбрасывается до 0.

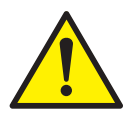

*Не используйте функцию автосброса аварий в подъемных устройствах, это может привести к травме.*

## Таблица 10.14-32 F10.50: Количество автосбросов аварий

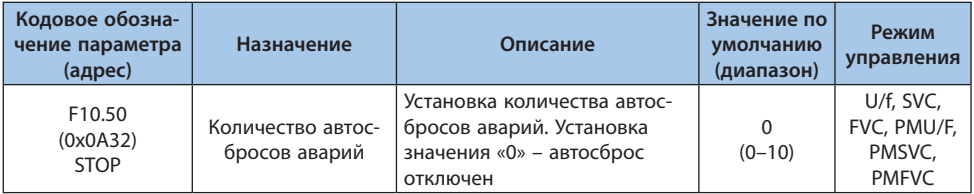

## **Примечания:**

**-** При значении 0 функция автосброса аварий выключена.

**-** Если при активной функции автосброса, во время торможения при останове возникает ошибка, автосброс не выполняется.

**-** Если при активной функции автосброса обнаружено пониженное напряжение, преобразователь частоты выдаст предупреждение A. Lu1 и выполнит останов.

**-** Автосброс не будет выполнен, если в процессе автосброса возникнет ошибка не подлежащая автосбросу, при этом преобразователь частоты перейдет в состояние аварии.

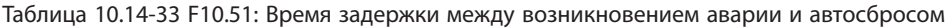

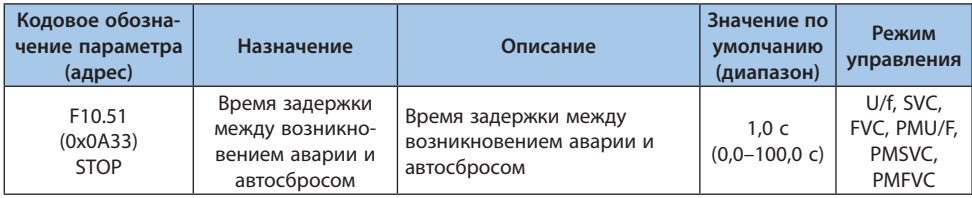

В данном параметре устанавливается время задержки между возникновением аварии и автосбросом. В это время на панели управления отображается ошибка, но индикатор работы продолжает гореть.

| Кодовое обозна-<br>чение параметра<br>(адрес) | Назначение                                 | Описание                                                                                           | Значение по<br>умолчанию<br>(диапазон) | Режим<br>управления                                |
|-----------------------------------------------|--------------------------------------------|----------------------------------------------------------------------------------------------------|----------------------------------------|----------------------------------------------------|
| F <sub>10.52</sub><br>(0x0A34)<br>READ        | Количество<br>произведенных<br>автосбросов | Количество неисправностей,<br>после которых произошло<br>автоматическое восстановле-<br>ние работы |                                        | U/f, SVC,<br>FVC, PMU/F,<br>PMSVC.<br><b>PMFVC</b> |

Таблица 10.14-34 F10.52: Количество произведенных автосбросов

## **Примечания:**

**-** После каждого автосброса значение параметра увеличивается на 1. Когда значение станет равным F10.50, при возникновении следующей аварии произойдет ошибка автосброса, и функция автосброса не будет выполняться.

**-** Если при автосбросе возникнет авария, которая приводит к прекращению работы, и автосброс которой не выполняется, значение данного параметра сбрасывается до 0.

**-** Если в течение 10 минут после автосброса не возникает ни одной ошибки, значение данного параметра сбрасывается до 0.

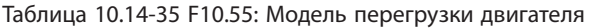

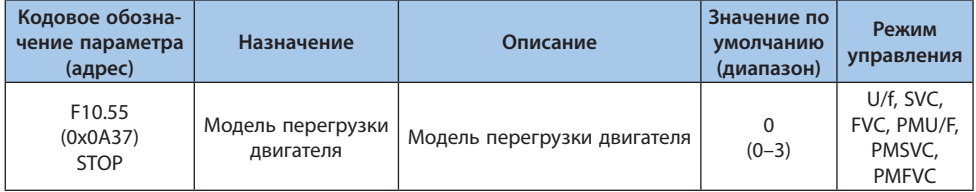

*0: Стандартный двигатель;*

*1: Двигатель с переменной частотой (50 Гц);*

*2: Двигатель с переменной частотой (60 Гц);*

*3: Двигатель без вентилятора.*

Таблица 10.14-36 F10.56: Класс изоляции двигателя

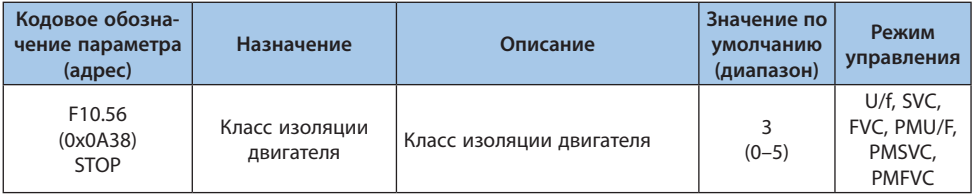

*0: Класс изоляции A;*

*1: Класс изоляции E;*

*2: Класс изоляции B;*

*3: Класс изоляции F;*

*4: Класс изоляции H;*

*5: Специальный класс S.*

#### Таблица 10.14-37 F10.57: Режим работы электродвигателя

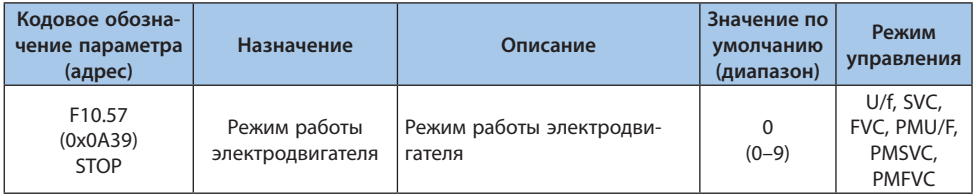

*0–1: режим S1 (непрерывная работа);*

*2: режим S2;*

*3–9: режим S3-S9.*

## Таблица 10.14-38 F10.58-F10.59: Защита двигателя от перегрузки

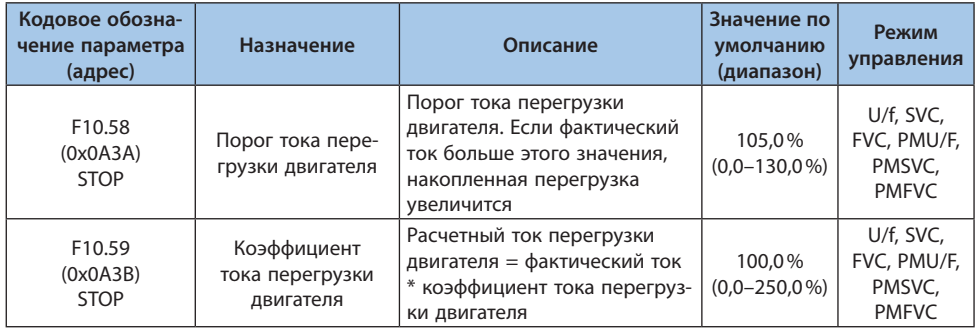

Длительная работа электродвигателя с перегрузкой приведет к повышенному выделению тепла. Коэффициент тепловыделения определяет повышение температуры электродвигателя. Время срабатывания защиты от перегрузки и ток электродвигателя имеют обратную зависимость по времени. Характеристика кривой связана с рабочей частотой электродвигателя. При настройке F10.59 = 100,0% кривая перегрузки выглядит следующим образом:

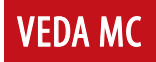

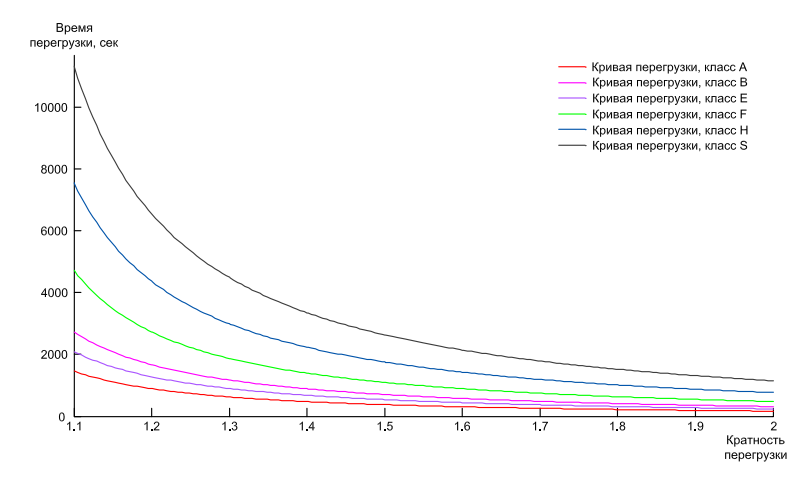

*Рисунок 10.14-1. График перегрузки для разных классов изоляции электродвигателя при 50 Гц*

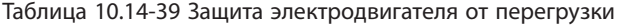

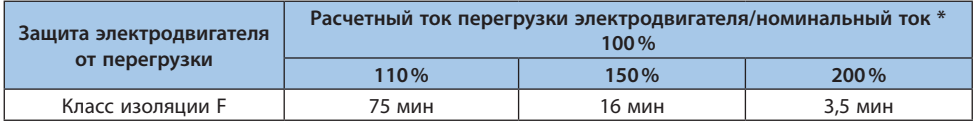

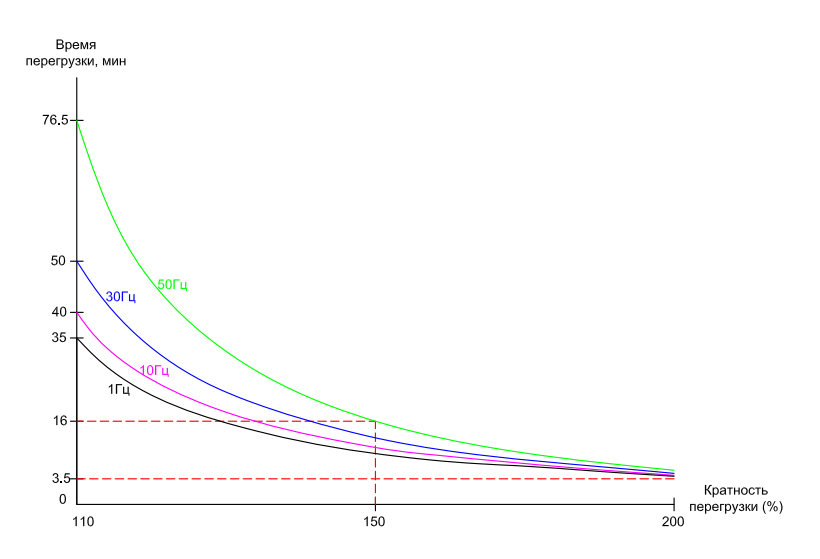

*Рисунок 10.14-2. Кривая защиты от перегрузки на разных частотах для класса изоляции F*

**Примечание.** Настройку необходимо производить в соответствии с фактическими параметрами электродвигателя, в частности настройка параметров F10.55-F10.59. Когда один преобразователь частоты работает с несколькими электродвигателями параллельно функция электронного термореле не будет работать корректно, для эффективной защиты необходимо установить реле тепловой защиты в цепь каждого электродвигателя.

**VEDA MC** 

# **10.15 Группа F11: Параметры оператора**

## **Группа F11.0x: Кнопки панели управления**

## Таблица 10.15-1 F11.00: Выбор блокировки кнопок

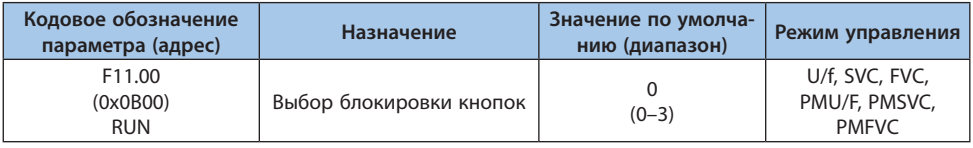

## *0: Не заблокировано;*

*Блокировка кнопок и параметров отключена*

*1: Изменение функциональных параметров заблокировано;*

*Запрещено изменять установленные значения всех функциональных параметров (за исключением значений параметров, задаваемых кнопками вверх и вниз). При помощи клавиатуры нельзя перейти к настройке параметров, но возможно выбрать параметры мониторинга, переключением кнопками клавиатуры.*

*2: Изменение функциональных параметров и кнопки, кроме ПУСК/СТОП/ТОЛЧКОВЫЙ/ПРГ, заблокированы;*

*Запрещено изменять установленные значения всех функциональных параметров. При помощи клавиатуры нельзя перейти к настройке параметров и нельзя выбрать параметры мониторинга. Изменение параметров запрещено. При этом все клавиши на клавиатуре, кроме ПУСК/СТОП/ТОЛЧКОВЫЙ/ПРГ, заблокированы.*

*3: Изменение функциональных параметров и кнопки заблокированы.*

*Запрещено изменять и устанавливать значения всех функциональных параметров; и заблокированы все кнопки на клавиатуре, кроме ПРГ.*

# **Примечания:**

**-** Способ разблокировки клавиатуры панели управления с двухрядным пятиразрядным LED-дисплеем: после нажатия кнопки меню ПРГ на клавиатуре в первой строке LED-дисплея отображается "CodE". Вы можете напрямую ввести пароль пользователя (F11.01 – пароль пользователя) во второй строке с помощью клавиш вверх и вниз и нажать клавишу "SET", чтобы разблокировать его.

**-** Способ разблокировки клавиатуры панели управления c однострочным пятиразрядным LED-дисплеем: после нажатия кнопки меню ПРГ на клавиатуре в первой строке LED-дисплея отображается "CodE". Затем нажмите кнопку "УСТ", чтобы отобразить мигающий курсор ввода. Введите пароль пользователя (F11.01-Пароль блокировки кнопок) с помощью кнопок вверх и вниз и снова нажмите кнопку "УСТ" для подтверждения.

**-** Пароль пользователя — это параметр защиты, установленный заказчиком для защиты от изменения параметров преобразователя частоты. Установленный пароль должен храниться надлежащим образом, чтобы избежать неудобств в будущем, когда потребуется изменить параметры.

**-** После разблокировки вход в меню мониторинга приведет к блокировке, и понадобится снова ввести пароль, чтобы войти в меню параметров.

## Таблица 10.15-2 F11.01: Пароль блокировки кнопок

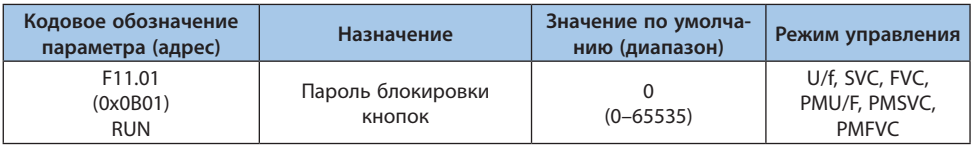

Таблица 10.15-3 F11.02: Выбор действия многофункциональной кнопки на панели управления

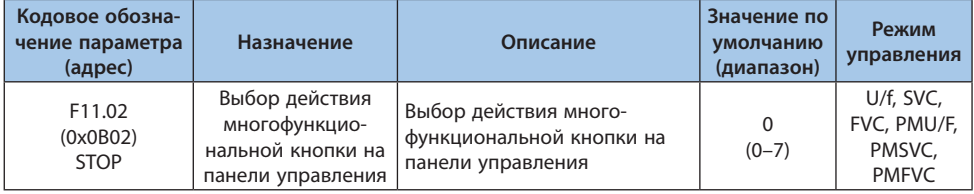

*0: Отключена;*

*1: Пуск в обратном направлении;*

*2: Пуск в толчковом режиме в прямом направлении;*

*3: Пуск в толчковом режиме в обратном направлении;*

*4: Переключение источника команд между панелью управления и цифровыми входами;*

*5: Переключение источника команд между панелью управления и RS-485;*

*6: Переключение источника команд между цифровыми входами и RS-485;*

*7: Переключение источника команд между панелью управления, цифровыми входами и RS-485.*

**VEDA MC** 

| Кодовое обозна-<br>чение параметра<br>(адрес) | Назначение                            | Описание                                                                           | Значение по<br>умолчанию<br>(диапазон) | Режим<br>управления                                |
|-----------------------------------------------|---------------------------------------|------------------------------------------------------------------------------------|----------------------------------------|----------------------------------------------------|
| F11.03<br>(0x0B03)<br><b>STOP</b>             | Настройка кнопки<br>панели управления | Настройка кнопки STOP на<br>STOP на клавиатуре   клавиатуре панели управ-<br>ления | 0<br>$(0-2)$                           | U/f, SVC,<br>FVC, PMU/F,<br>PMSVC.<br><b>PMFVC</b> |

Таблица 10.15-4 F11.03: Настройка кнопки STOP на клавиатуре панели управления

*0: Кнопка действует только в режиме управления при помощи панели управления. Когда сигнал управления поступает не от клавиатуры панели управления, кнопка клавиатуры СТОП не может использоваться в качестве кнопки останова;*

*1: Останов в соответствии с настройками во всех режимах. Когда сигнал управления поступает не от клавиатуры панели управления, кнопку клавиатуры СТОП можно использовать в качестве кнопки останова преобразователя частоты, который будет выполнен в соответствии с режимом выключения, установленным в [F07.10];*

*2: Останов выбегом в режиме управления без панели управления. Когда сигнал управления поступает не от клавиатуры панели управления, кнопку клавиатуры СТОП можно использовать в качестве кнопки останова выбегом преобразователя частоты.*

**Примечание.** Если в параметре [F11.03] выбрано 1 или 2, преобразователь частоты будет находиться в состоянии блокировки останова после останова кнопкой СТОП во время управления с цифровых входов или RS-485. В этом случае, если преобразователь частоты необходимо повторно запустить, команда останова должна быть подана на выбранный канал команды запуска, чтобы снять состояние блокировки, прежде чем преобразователь частоты сможет снова запуститься.

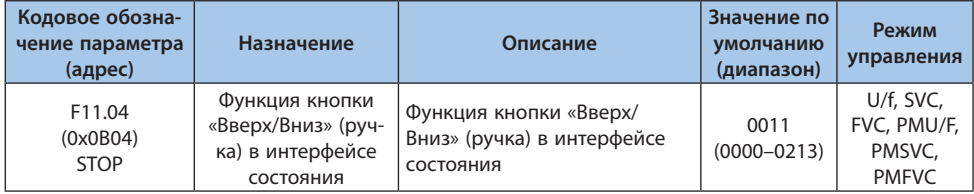

## Таблица 10.15-5 F11.04: Функция кнопок «Вверх/Вниз» (ручка) в интерфейсе состояния

# *000x: Кнопка «вверх/вниз» на панели управления используется для изменения выбора:*

*0: Отключено;*

*1: Настройка заданной частоты в параметре F01.09;*

*2: Настройка заданного значения ПИД-регулятора в параметре F13.01;*

*3: Изменение параметра, выбранного в F11.05*

## *00х0: Хранение значения заданной частоты после отключения питания:*

*0: Частота не сохраняется после отключения питания;*

*1: Частота сохраняется после отключения питания.*

*Влияет на сохранение значения параметра при изменении с панели управления. 0х00: Ограничение действия:*

*0: Регулируется во время работы и остановки;*

*1: Регулируется только во время работы и сохраняется во время остановки;*

*2: Регулируется во время работы, сброс во время остановки.*

*х000: Резерв.*

**Примечание.** Сохранение измененных данных в EEPROM зависит от 00х0.

## Таблица 10.15-6 F11.05: Параметр, изменяемый с помощью кнопок «Вверх/Вниз»

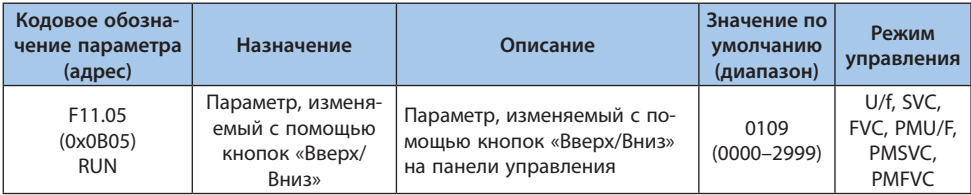

## *000х и 00х0: Установите значение yy в номере функционального параметра Fxx.yy от 00 до 99;*

*0х00 и х000: Установите значение хх в номере функционального параметра Fxx.yy от 00 до 15.*

Таблица 10.15-7 F11.06: Приоритет встроенной и внешней панелей управления

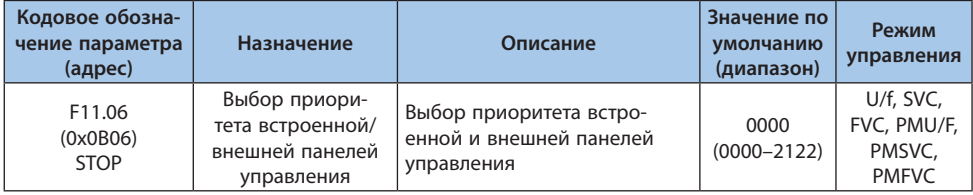

## *000х: Команды кнопок встроенной и внешней клавиатуры (команда «Пуск» и команды «Стоп/Сброс»):*

*0: Команды внешней клавиатуры имеют преимущество. Когда команды внешней клавиатуры допустимы, команды встроенной не действуют;*

*1: Команды встроенной клавиатуры имеют преимущество. Когда команды встроенной клавиатуры допустимы, команды внешней - не действуют;*

*2: Действуют как встроенная клавиатура, так и внешняя. Команда стоп/сброс имеет приоритет. Когда одновременно активны команды вращение в прямом и обратном направлении, ни одна из команд не выполняется.*

*00х0: Резерв;*

*0х00: Резерв;*

*x000: Тест клавиатуры.*

## **Группа F11.1x: Циклический мониторинг интерфейса состояния**

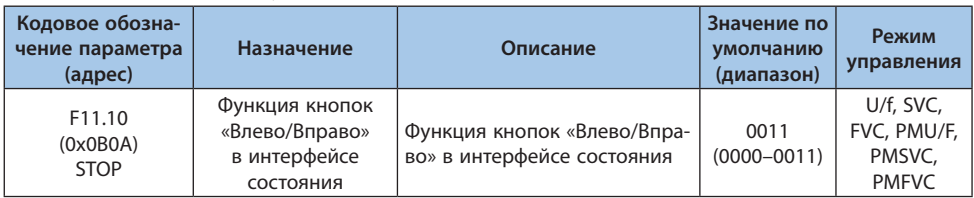

Таблица 10.15-8 F11.10: Функция кнопок «Влево/Вправо» в интерфейсе состояния

#### *000х: Кнопка «Влево» используется для настройки первой строки мониторинга:*

*0: Неактивно;*

*1: Активно.*

#### *00х0: Кнопка «Вправо» используется для настройки второй строки мониторинга: 0: Неактивно;*

*1: Активно.*

**Примечание.** Если включена настройка параметров мониторинга, то при нажатии кнопок «Влево/Вправо» отображаемый параметр циклически переключается между параметрами, настроенными в F11.11–F11.14 (верхняя строка) и F11.15–F11.18 (нижняя строка). При включении будет отображаться первый параметр.

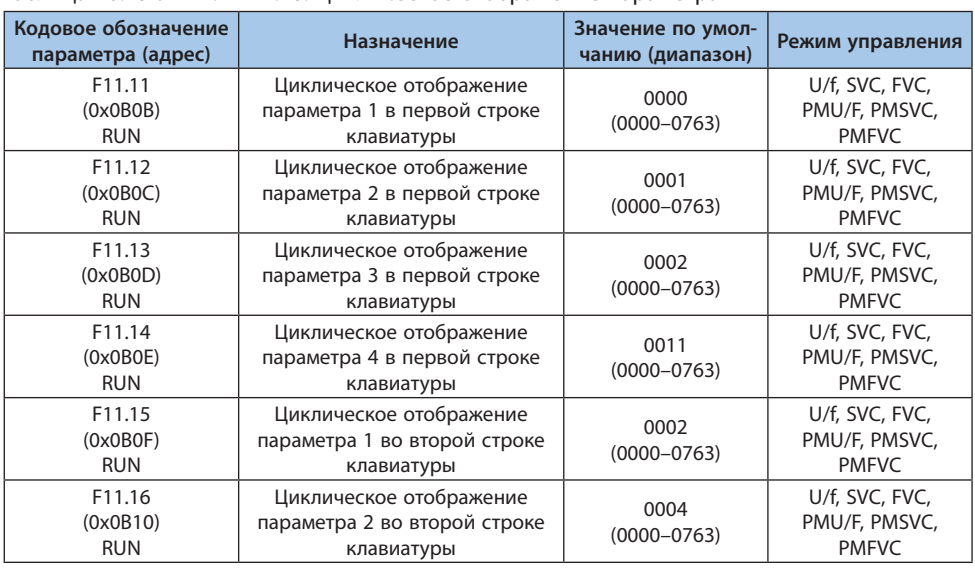

## Таблица 10.15-9 F11.11-11.18: Циклическое отображение параметра

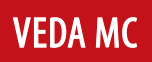

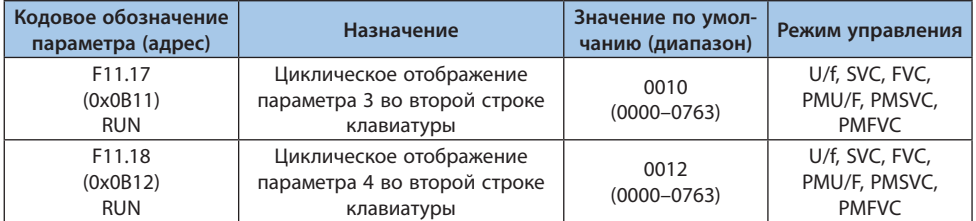

## *000х и 00х0: Установите значение yy в номере параметра мониторинга Cxx.yy: 00–63.*

## *0х00 и х000: Установите значение хх в номере параметра мониторинга Cxx.yy: 00–07.*

## **Примечания:**

**-** Параметры F11.15–F11.18 активны только для двустрочной панели управления. Переключение отображаемых параметров 1–4 во второй строке осуществляется клавишей «Вправо».

**-** Переключение параметров 1–4 однострочной панели управления осуществляется долгим нажатием кнопки «УСТ» (для двустрочной панели управления следует использовать клавишу «Влево»).

# **Группа F11.2x: Управление отображением параметров**

## Таблица 10.15-10 F11.20: Настройки отображения элемента клавиатуры

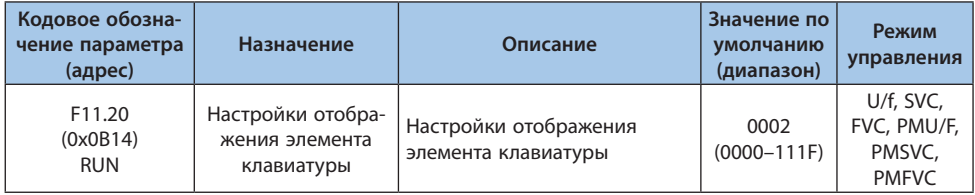

## *000х: Выбор отображения выходной частоты:*

*0: Заданная частота;*

*1: Рабочая частота;*

*2-F: Рабочая частота с фильтрацией. Чем больше значение, тем сильнее фильтрация. 00х0: Резерв:*

*0: Отключено;*

*1: Отображаемая мощность не включает потери на сопротивлении статора.*

## *0х00: Отображение мощности:*

*0: Отображение мощности в процентах от номинальной мощности двигателя (%);*

*1: Отображение мощности в киловаттах (кВт).*

## *х000: Резерв.*

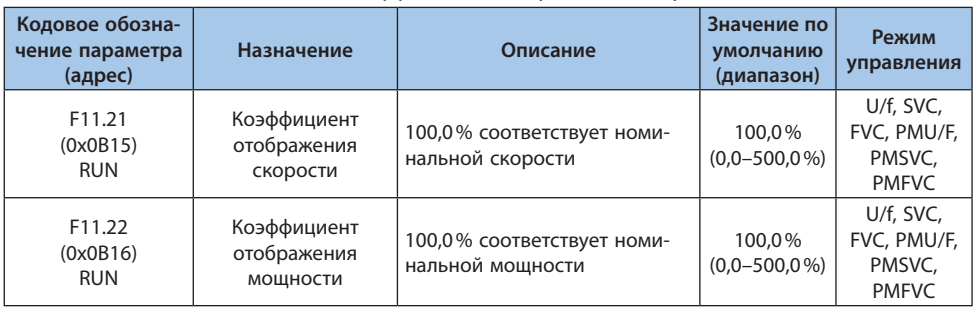

## Таблица 10.15-11 F11.21-F11.22: Коэффициент отображения скорости/мощности

#### Таблица 10.1512 F11.23: Выбор отображения группы параметров мониторинга

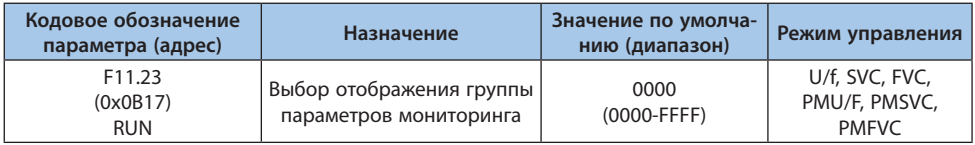

## *000х: Резерв;*

## *00х0: Отображение группы C05:*

*0: Параметры, связанные с режимом U/f;*

*1: Параметры, связанные с режимом U/f;*

*2: Параметры, связанные с режимом SVC.*

## *0х00: Отображение группы C00.40-C00.63:*

*0: Не отображается;*

*1: Отображается.*

*х000: Резерв.*

## Таблица 10.15-13 F11.24: Фильтр мониторинга

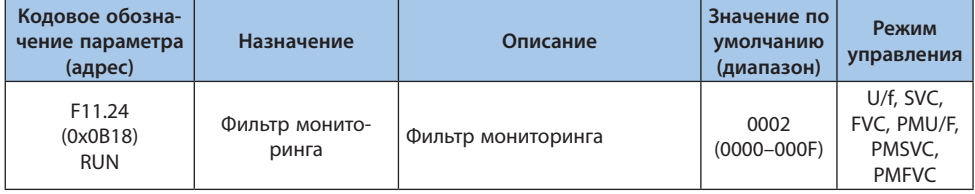

## *000х: Фильтр отображения тока:*

*0-F: Чем больше число, тем сильнее фильтрация. 00х0: Резерв; 0х00: Резерв; х000: Резерв.*

| Кодовое обозна-<br>чение параметра<br>(адрес) | Назначение                                              | Описание                                     | Значение по<br>умолчанию<br>(диапазон) | Режим<br>управления                             |
|-----------------------------------------------|---------------------------------------------------------|----------------------------------------------|----------------------------------------|-------------------------------------------------|
| F11.25<br>(0x0B19)<br><b>STOP</b>             | Выбор отображе-<br>ния при автоадап-<br>тации двигателя | Модели S2 не поддержива-<br>ют этот параметр | $\Omega$<br>$(0-1)$                    | U/f, SVC, FVC,<br>PMU/F, PMSVC,<br><b>PMFVC</b> |

Таблица 10.15-14 F11.25: Выбор отображения при автоадаптации двигателя

*0: Отображает статус процесса автоадаптации;*

*1: Не отображает статус процесса автоадаптации.*

Таблица 10.15-15 F11.27: Выбор отображения аварии при автосбросе

| Кодовое обозна-<br>чение параметра<br>(адрес) | Назначение                                      | Описание                                   | Значение по<br>умолчанию<br>(диапазон) | Режим<br>управления                             |
|-----------------------------------------------|-------------------------------------------------|--------------------------------------------|----------------------------------------|-------------------------------------------------|
| F11.27<br>(0x0B1B)<br><b>RUN</b>              | Выбор отображе-<br>ния аварии при<br>автосбросе | Выбор отображения аварии<br>при автосбросе | 0001<br>$(0000 - 0001)$                | U/f, SVC, FVC,<br>PMU/F, PMSVC,<br><b>PMFVC</b> |

## *000х : Выбор отображения аварии при автосбросе:*

*0: Не отображает. При автосбросе аварии на панели управления не отображается символ неисправности, рабочий индикатор горит;*

*1: Отображает. При автосбросе аварии на панели управления отображается символ неисправности, рабочий индикатор горит.*

## **Группа F11.3x: Специальные функции панели управления**

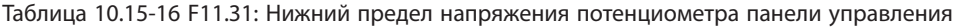

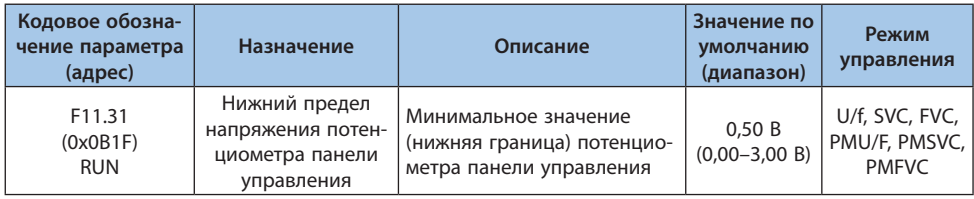

Таблица 10.15-17 F11.32: Задание, соответствующее нижнему пределу напряжения потенциометра панели управления

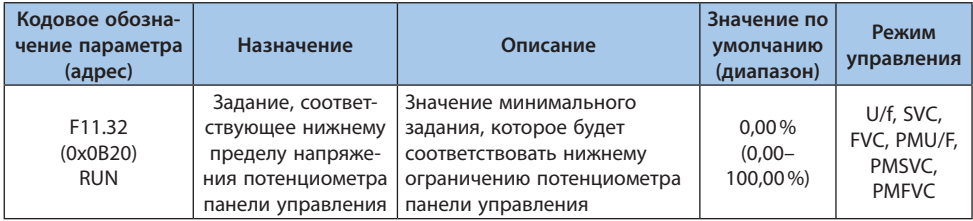

Таблица 10.15-18 F11.33: Верхний предел напряжения потенциометра панели управления

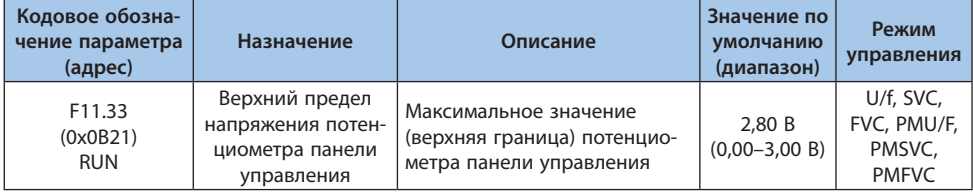

Таблица 10.15-19 F11.34: Задание, соответствующее верхнему пределу напряжения потенциометра панели управления

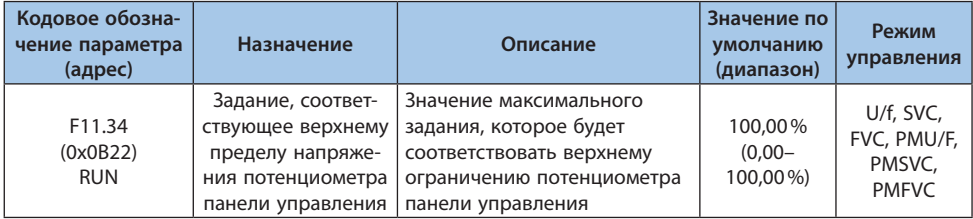

**Примечание.** Параметры F11.30–F11.34 используются только для настройки соответствующих отношений дополнительного внешнего потенциометра однострочной клавиатуры.

## Таблица 10.15-20 F11.35: Выбор потенциометра

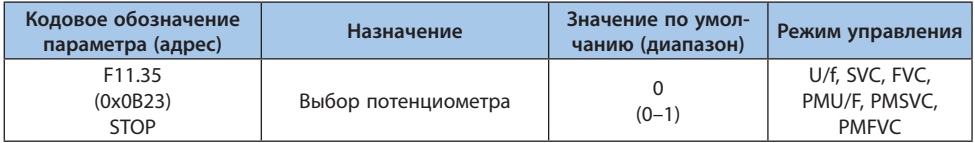

*0: Потенциометр на встроенной панели управления;*

*1: Потенциометр на внешней выносной однострочной панели управления.*

# **10.16 Группа F12: Параметры связи**

Связь Modbus разделена на две группы. Две группы портов независимы аппаратно.

| Группа<br><b>Modbus</b> | Интерфейс                      | Параметры<br>ведущего         | Параметры<br>ведомого | Примечания                                                                                                    |
|-------------------------|--------------------------------|-------------------------------|-----------------------|----------------------------------------------------------------------------------------------------|
|                         | Клеммы A+ и B-   F12.10-F12.19 |                               | F12.01-F12.09         |                                                                                                    |
| $\mathcal{P}$           | RJ45 (кабель)                  | F12.10-F12.19   F12.01-F12.09 |                       | Данный интерфейс может быть выбран<br>для связи с панелью управления.<br>Модели мощностью 45 кВт и выше под-<br>держивают связь только с двухстрочной<br>панелью управления |

Таблица 10.16-1 Группы Modbus

Параметры F12.00-F12.29 используются для настроек преобразователя при использовании связи по протоколу Modbus. Возможна последовательная связь с программируемым контроллером (ПЛК) через протокол Modbus.

## **Группа F12.0x: Параметры ведомого устройства Modbus**

#### Таблица 10.16-2 F12.00: Выбор ведущего-ведомого

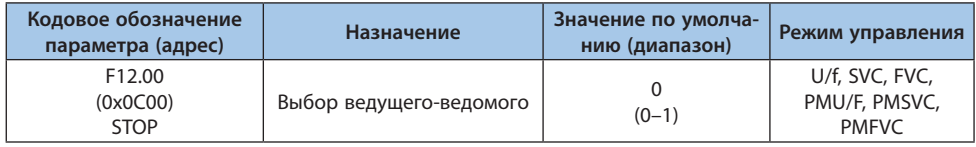

*0: (Ведомый) Когда преобразователь частоты используется в качестве ведомого, адрес устанавливается параметром [F12.01]. Преобразователь частоты, работающий в режиме ведомого, принимает команды от ведущего устройства в сети. Параметр [F12.04] определяет, будет ли преобразователь частоты отправлять ответ на команды; 1: (Ведущий) Преобразователь частоты действует как ведущий и отправляет данные в сеть широковещательными командами.*

## Таблица 10.16-3 F12.01: Адрес устройства

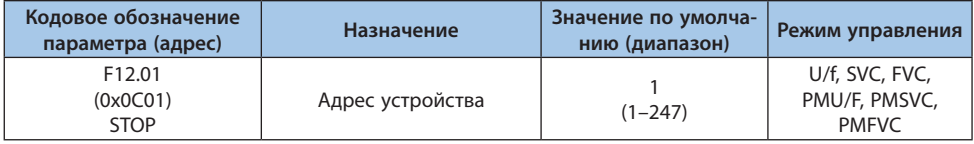

**Примечание.** Если установлено значение 0, привод не будет отвечать по протоколу Modbus.

Убедитесь, что все устройства в сети имеют уникальные адреса.

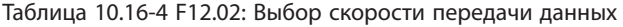

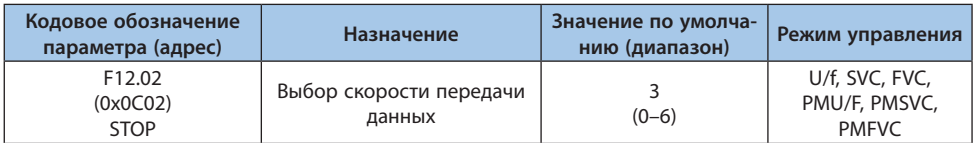

*0: 1200 бит/с;*

*1: 2400 бит/с;*

*2: 4800 бит/с;*

*3: 9600 бит/с;*

*4: 19200 бит/с;*

*5: 38400 бит/с;*

*6: 57600 бит/с.*

## Таблица 10.16-5 F12.03: Формат данных по протоколу Modbus

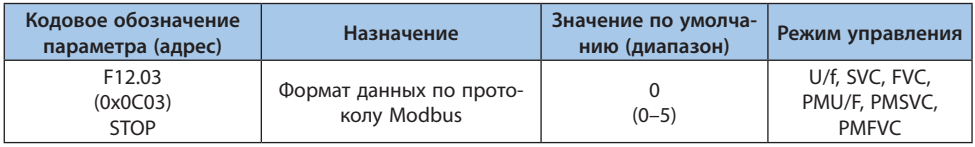

**Примечание.** Формат передачи данных на всех устройствах сети должен быть одинаковый.

*0: (N, 8, 1) Без проверки, биты данных: 8, стоп-бит: 1;*

*1: (E, 8, 1) Проверка на четность, биты данных: 8, стоп-бит: 1;*

*2: (O, 8, 1) Проверка на нечетность, биты данных: 8, стоп-бит: 1;*

*3: (N, 8, 2) Без проверки, биты данных: 8, стоп-биты: 2;*

*4: (E, 8, 2) Проверка на четность, биты данных: 8, стоп-биты: 2;*

*5: (O, 8, 2) Проверка на нечетность, биты данных: 8, стоп-биты: 2.*

Таблица 10.16-6 F12.04: Обработка ответа на передачу по протоколу Modbus

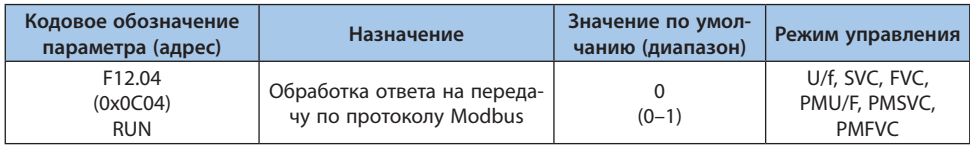

Для того чтобы повысить пропускную способность шины, можно отключить отправку ответа преобразователя частоты на команды записи параметров. Если преобразователь отправляет ответы на команды записи, то ведущее устройство должно после отправки команды на запись выдержать паузу, достаточную для того, чтобы преобразователь частоты успел отправить ответ на команду. Преобразователь частоты будет отвечать на команды чтения независимо от настройки данного параметра.

- *0: Отправлять ответ на команды записи;*
- *1: Не отправлять ответ на команды записи.*

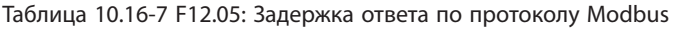

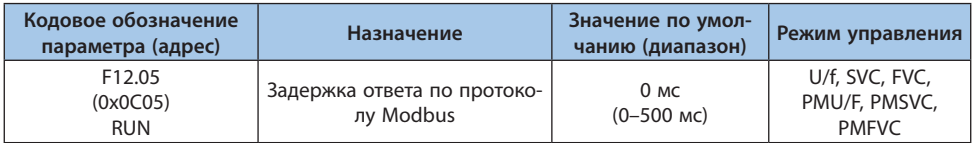

При использовании преобразователя частоты в качестве ведомого устройства, данный параметр определяет время между получением команды и отправкой ответа. Если задержка ответа меньше, чем время обработки данных, то задержка ответа зависит от времени обработки. Если задержка ответа больше, чем время обработки данных в системе, то система будет ожидать завершения задержки и не отправит данные до этого момента.

При использовании преобразователя частоты в качестве ведущего устройства, данный параметр определяет интервал отправки его данных, минимальное значение составляет 3,5 единицы времени передачи байта.

Таблица 10.16-8 F12.06: Время обнаружения потери связи по протоколу Modbus

| Кодовое обозначение<br>параметра (адрес) | Назначение                                            | Значение по умол-<br>чанию (диапазон) | Режим управления                                |
|------------------------------------------|-------------------------------------------------------|---------------------------------------|-------------------------------------------------|
| F12.06<br>(0x0C06)<br><b>RUN</b>         | Время обнаружения потери<br>связи по протоколу Modbus | 1.0 c<br>$(0.1 - 100 c)$              | U/f, SVC, FVC,<br>PMU/F, PMSVC,<br><b>PMFVC</b> |

Если интервал между последовательными командами превышает значение данного параметра, то преобразователь считает, что произошел обрыв связи. Параметр [F12.07] определяет реакцию на событие обрыва связи.

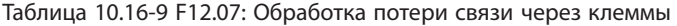

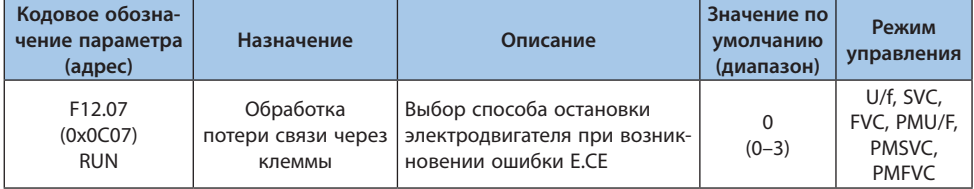

*0: Нет действий;*

*1: Ошибка и останов выбегом;*

*2: Предупреждение и продолжение работы;*

*3: Принудительная остановка.*

**Примечание.** Принудительный останов означает останов в соответствии с режимом торможения. Команда «Пуск» будет игнорироваться до момента полной остановки.

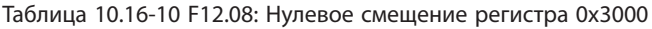

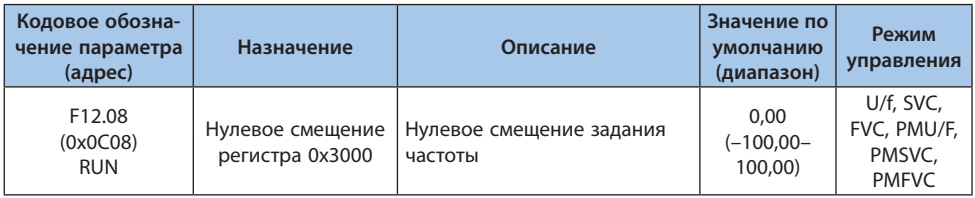

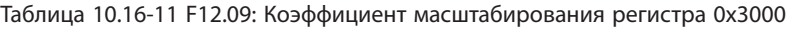

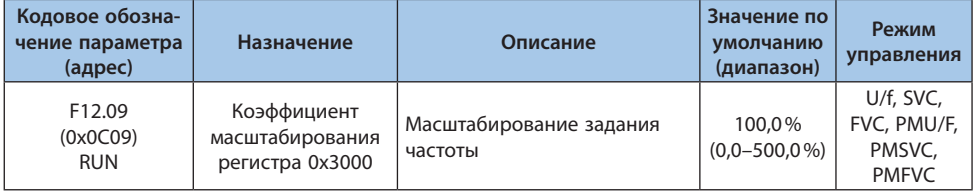

## **Группа F12.1х: Параметры ведущего устройства Modbus**

Таблица 10.16-12 F12.10: Выбор параметров для циклической передачи

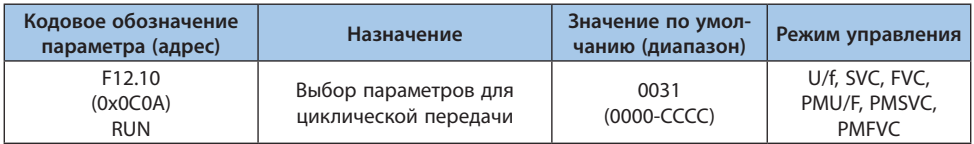

*000х, 00х0, 0х00, х000: первый, второй, третий, четвертый параметр:*

*0: Отключен;*

- *1: Команда ведущего (Заданная команда);*
- *2: Заданная частота ведущего;*
- *3: Выходная частота ведущего;*
- *4: Верхнее ограничение частоты ведущего;*
- *5: Заданный крутящий момент ведущего;*
- *6: Выходной крутящий момент ведущего;*
- *7: Резерв;*
- *8: Резерв;*
- *9: Уставка ПИД-регулятора ведущего;*
- *A: Обратная связь ПИД-регулятора ведущего;*

*Б: Резерв;*

*C: Активная составляющая тока.*

| Кодовое обозначение<br>параметра (адрес)     | Назначение                        | Значение по умол-<br>чанию (диапазон) | Режим управления                        |
|----------------------------------------------|-----------------------------------|---------------------------------------|-----------------------------------------|
| F <sub>12.11</sub><br>(0x0C0B)<br><b>RUN</b> | Адрес регистра задания<br>частоты | 0000<br>(0000-FFFF)                   | U/f, SVC, FVC, PMU/F, I<br>PMSVC, PMFVC |

Таблица 10.16-13 F12.11: Адрес регистра задания частоты

**Примечание.** Значение по умолчанию равно 0: означает недопустимый, другие значения указывают на то, что адрес имеет приоритет над адресом параметра функционального кода.

## Таблица 10.16-14 F12.12: Адрес регистра команды

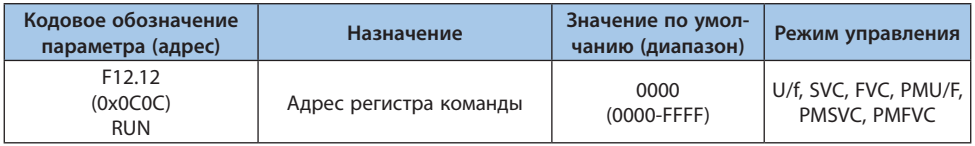

**Примечание.** Значение по умолчанию равно 0: означает недопустимый, другие значения указывают на то, что адрес имеет приоритет над адресом параметра функционального кода.

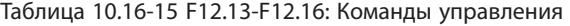

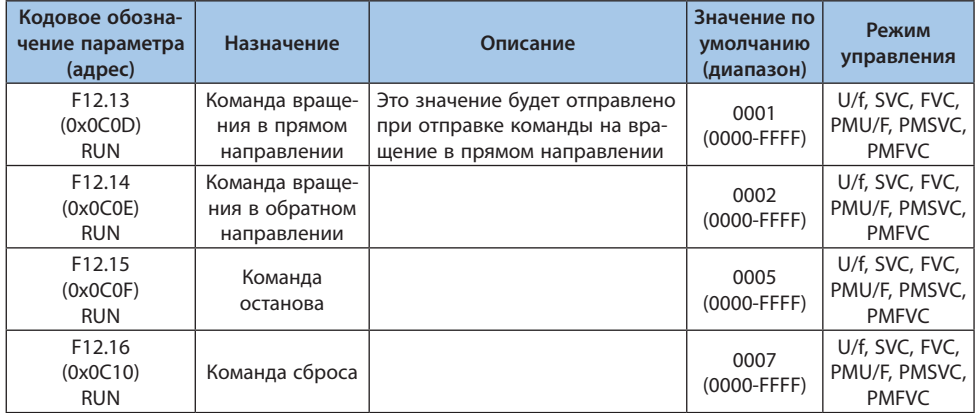

| Кодовое обозначение<br>параметра (адрес)     | Назначение                        | Значение по умол-<br>чанию (диапазон) | Режим управления                                |
|----------------------------------------------|-----------------------------------|---------------------------------------|-------------------------------------------------|
| F <sub>12.19</sub><br>(0x0C13)<br><b>RUN</b> | Режим передачи команды<br>запуска | $(0-1)$                               | U/f, SVC, FVC,<br>PMU/F, PMSVC,<br><b>PMFVC</b> |

Таблица 10.16-16 F12.19: Режим передачи команды запуска

*0: Отправлять команду запуска;*

*1: Отправлять статус работы.*

## **Группа F12.2х: Специальные функции Modbus**

## Таблица 10.16-17 F12.20: Режим работы интерфейса RJ45

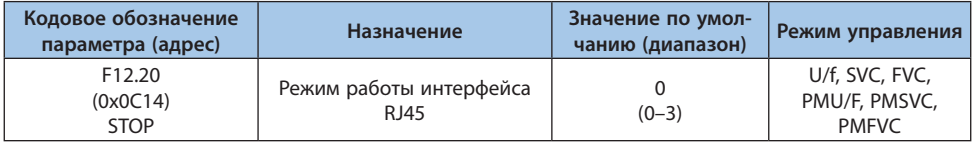

*0: Канал связи с двустрочной панелью управления;*

*1: Ведомое устройство Modbus (соответствующие параметры задаются с помощью F12.2x);*

*2: Ведущее устройство Modbus (параметры отправки задаются с помощью F12.1x); 3: Резерв.*

## **Примечания:**

**-** Когда интерфейс RJ45 используется для связи Modbus RS-485, настройки передаваемой команды и частоты канала соответствуют опциональной карте.

**-** Модели T4 и T6 мощностью 45 кВт и выше поддерживают только канал связи с двустрочной панелью управления.

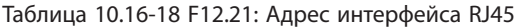

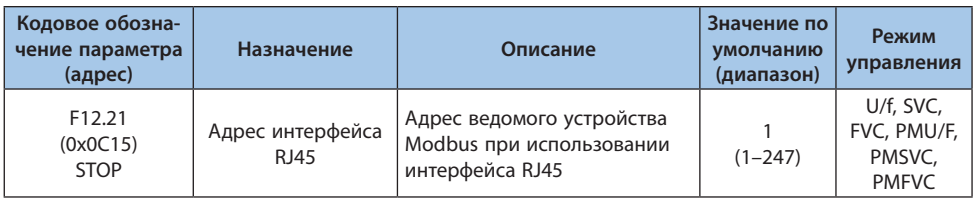

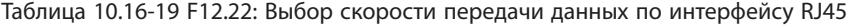

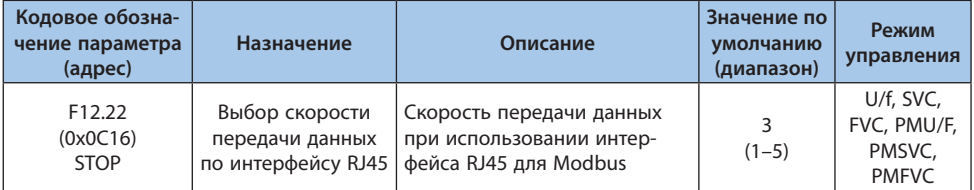

*0: 1200 бит/с;*

*1: 2400 бит/с;*

*2: 4800 бит/с;*

*3: 9600 бит/с;*

*4: 19200 бит/с;*

*5: 38400 бит/с.*

**Примечание.** На скорость влияют помехи в линии связи. Когда они велики, скорость передачи данных может быть снижена, чтобы обеспечить качество связи.

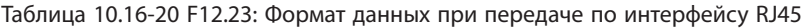

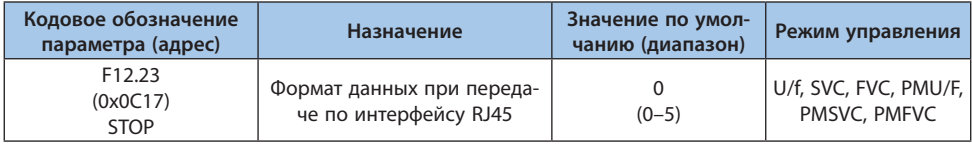

*0: (N, 8, 1) Без проверки, Биты данных: 8, Стоп-бит: 1;*

*1: (E, 8, 1) Проверка на четность, Биты данных: 8, Стоп-бит: 1;*

*2: (O, 8, 1) Проверка на нечетность, Биты данных: 8, Стоп-бит: 1;*

*3: (N, 8, 2) Без проверки, Биты данных: 8, Стоп-бит: 2;*

*4: (E, 8, 2) Проверка на четность, Биты данных: 8, Стоп-бит: 2;*

*5: (O, 8, 2) Проверка на нечетность, Биты данных: 8, Стоп-бит: 2.*

Таблица 10.16-21 F12.24: Обработка ответа на передачу по интерфейсу связи RJ45

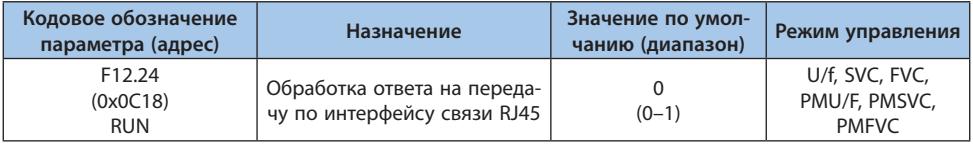

Для того чтобы повысить пропускную способность шины, можно отключить отправку ответа преобразователя частоты на команды записи параметров. Если преобразователь отправляет ответы на команды записи, то ведущее устройство должно после отправки команды на запись выдержать паузу, достаточную для того, чтобы преобразователь частоты успел отправить

**VEDA MC** 

ответ на команду. Преобразователь частоты будет отвечать на команды чтения независимо от настройки данного параметра.

## *0: Отправлять ответ на команды записи;*

*1: Не отправлять ответ на команды записи.*

## Таблица 10.16-22 F12.25: Задержка ответа по интерфейсу связи RJ45

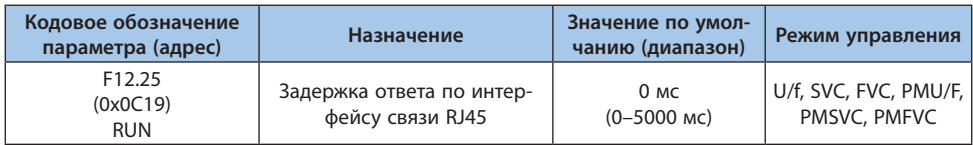

При использовании преобразователя частоты в качестве ведомого устройства, данный параметр определяет время между получением команды и отправкой ответа. Если задержка ответа меньше, чем время обработки данных, то задержка ответа зависит от времени обработки. Если задержка ответа больше, чем время обработки данных в системе, то система будет ожидать завершения задержки и не отправит данные до этого момента.

## Таблица 10.16-23 F12.26: Время обнаружения потери связи по интерфейсу связи RJ45

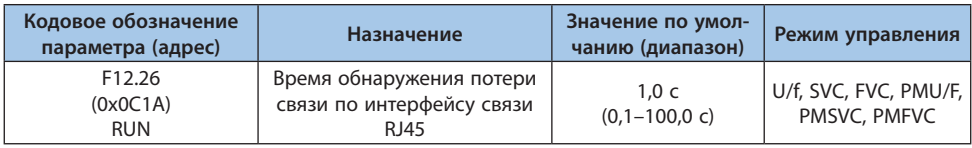

Если интервал между последовательными командами превышает значение данного параметра, то преобразователь считает, что произошел обрыв связи. Параметр [F12.27] определяет реакцию на событие обрыва связи.

## Таблица 10.16-24 F12.27: Обработка потери связи по интерфейсу связи RJ45

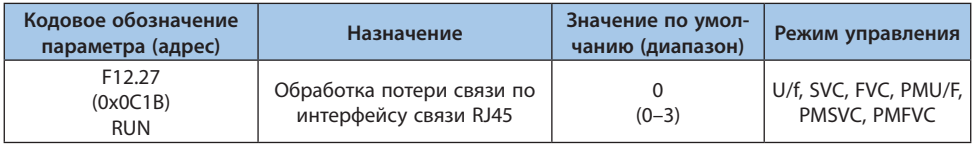

*0: Нет действий;*

- *1: Ошибка и останов выбегом;*
- *2: Предупреждение и продолжение работы;*
- *3: Принудительная остановка.*

**Примечание.** Принудительный останов означает останов в соответствии с режимом торможения. Команда «Пуск» будет игнорироваться до момента полной остановки.

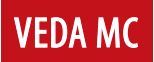

## **Группа F12.3х: Параметры PROFIBUS-DP**

#### Таблица 10.16-25 F12.30: Адрес платы

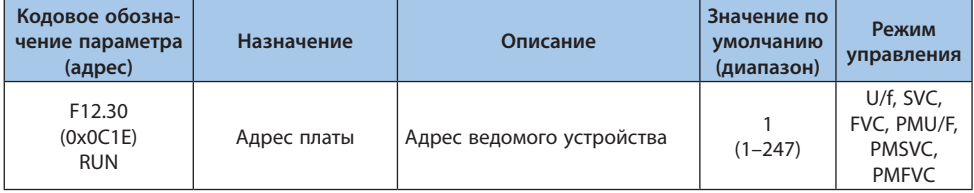

#### Таблица 10.16-26 F12.32: Обработка потери связи ведущий-ведомый по PROFIBUS-DP

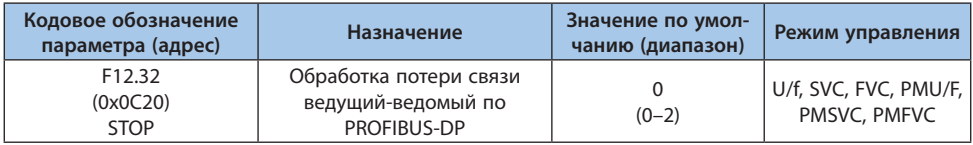

*0: Нет действий;*

*1: Ошибка и останов выбегом;*

*2: Предупреждение и продолжение работы.*

## **Группа F12.4х: Параметры CAN**

## Таблица 10.16-27 F12.40: Режим CAN

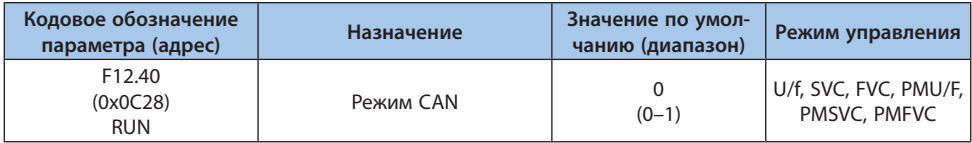

*0: Ведомое устройство;*

*1: Ведущее устройство.*

## Таблица 10.16-28 F12.41: Адрес устройства CAN

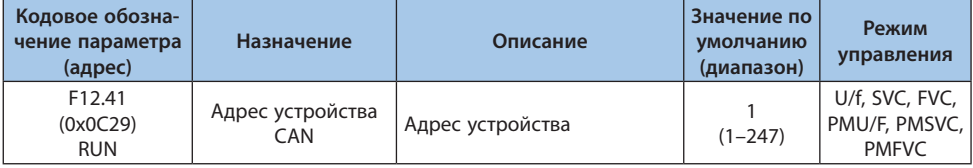

**Примечание.** Адреса всех устройств на шине должны быть уникальными.
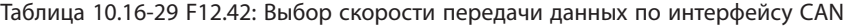

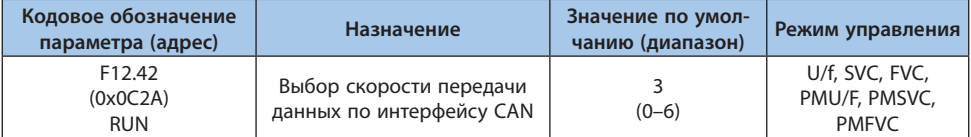

*0: 20 Кбит/с;*

*1: 50 Кбит/с;*

*2: 100 Кбит/с;*

*3: 125 Кбит/с;*

*4: 250 Кбит/с;*

*5: 500 Кбит/с;*

*6: 1 Mбит/с.*

Таблица 10.16-30 F12.43: Обработка потери связи ведущий-ведомый по интерфейсу CAN

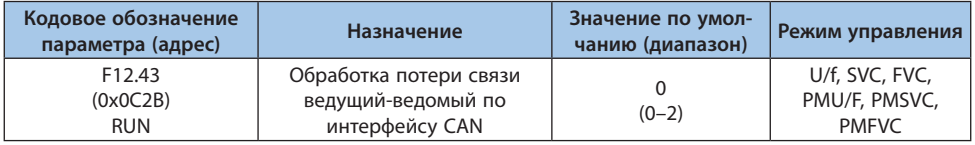

*0: Нет действий;*

*1: Ошибка и останов выбегом;*

*2: Предупреждение и продолжение работы.*

# **Группа F12.5х: Параметры портов EX-A и EX-B**

Таблица 10.16-31 F12.50: Обработка потери связи через опциональные порты

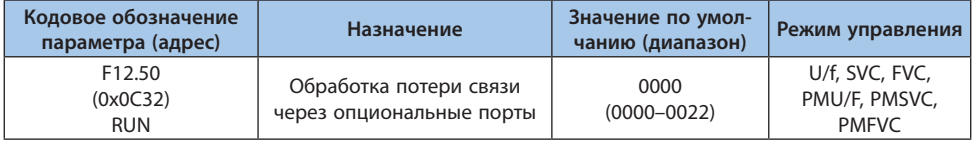

#### *000x: Действие при потере связи через порт EX-A:*

*0: Нет действий;*

*1: Ошибка и останов выбегом;*

*2: Предупреждение и продолжение работы.*

*00x0: Действие при потере связи через порт EX-B:*

*0: Нет действий;*

- *1: Ошибка и останов выбегом;*
- *2: Предупреждение и продолжение работы.*

| Кодовое обозначение<br>параметра (адрес)      | Назначение                          | Значение по умол-<br>чанию (диапазон) | Режим управления                      |
|-----------------------------------------------|-------------------------------------|---------------------------------------|---------------------------------------|
| F <sub>12.51</sub><br>(0x0C33)<br><b>STOP</b> | Обновление параметров<br>порта ЕХ-А | $(0-2)$                               | U/f, SVC, FVC, PMU/F,<br>PMSVC, PMFVC |

Таблица 10.16-32 F12.51: Обновление параметров порта EX-A

*0: Отключено;*

*1: Обновление значений параметров при подаче питания;*

*2: Восстановление значений параметров порта EX-A.*

#### Таблица 10.16-33 F12.52: Обновление параметров порта EX-B

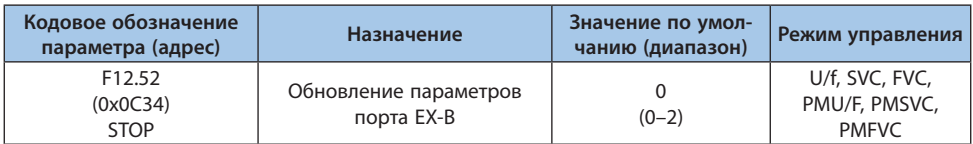

*0: Отключено;*

*1: Обновление значений параметров при подаче питания;*

*2: Восстановление значений параметров порта EX-A.*

Таблица 10.16-34 F12.53: Мониторинг кадра группы адресов 1–4 опционального порта EX-A

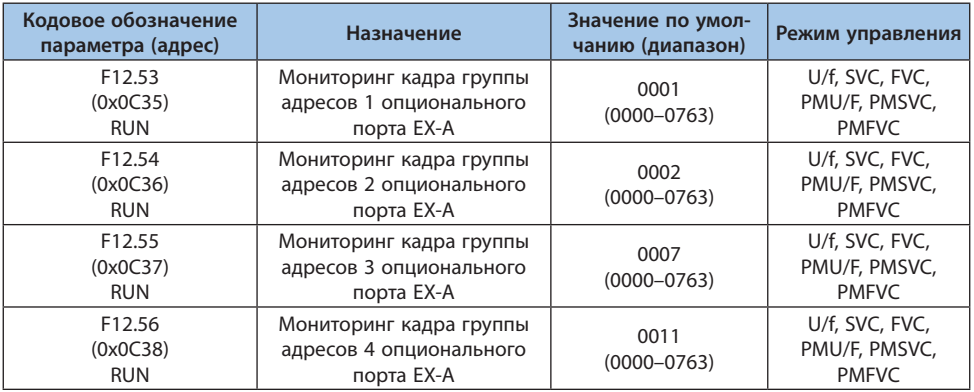

*00xx: Нижние 8 бит, адреса 00–63; xx00: Верхние 8 бит, адреса 00–07.*

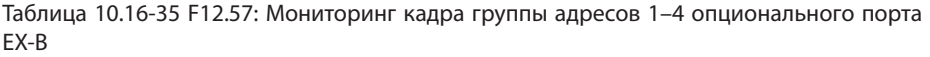

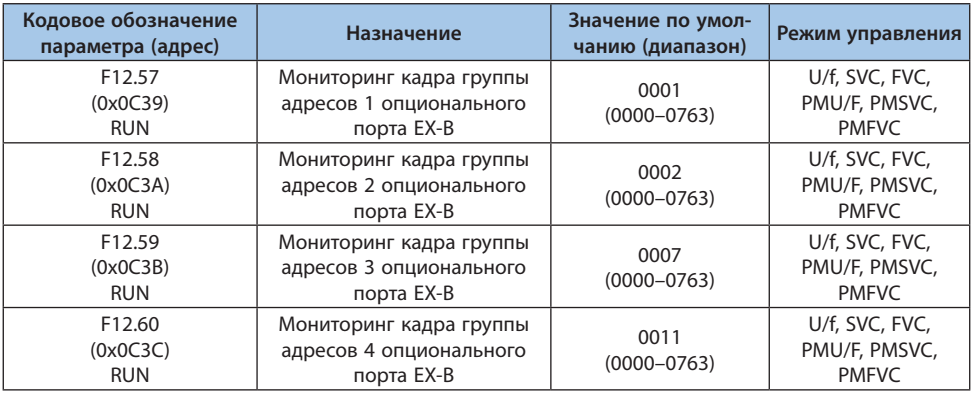

*00xx: Нижние 8 бит, адреса 00–63; xx00: Верхние 8 бит, адреса 00–07.*

# **10.17 Группа F13: ПИД-регулятор**

#### **Группа F13.00-F13.06: Задание уставки и обратной связи ПИД-регулятора**

Таблица 10.17-1 F13.0: Выбор способа задания уставки ПИД-регулятора

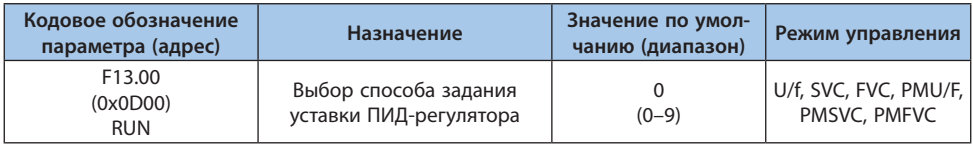

*0: Панель управления;*

*Заданное значение ПИД-регулятора определяется значением параметра F13.01.*

*1: Потенциометр (опциональной однострочной панели управления);*

*2: Аналоговый вход 1;*

*Задание уставки ПИД-регулятора с помощью сигнала напряжения/токового сигнала.*

*3: Аналоговый вход 2;*

*Задание уставки ПИД-регулятора с помощью сигнала напряжения/токового сигнала. 4: Резерв;*

*5: Импульсный вход;*

*6: Интерфейс RS-485 (регистр 0x3008);*

*7: Опциональная карта*

*Подробности применения описаны в руководстве по опциональной карте.*

*8: Цифровые входы; Цифровые входы настраиваются параметрами F05.00 – F05.09. 9: Заданный рабочий ток (регистр 0x3011).*

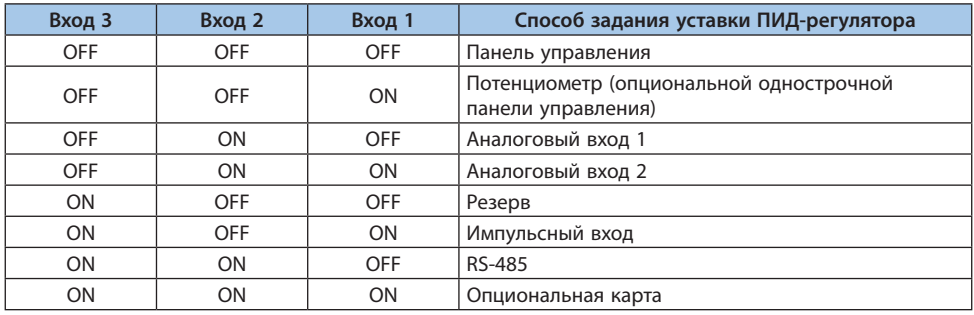

Таблица 10.17-2 Соответствие функций цифровых клемм

Схема подключения клемм представлена в главе с описанием группы параметров F14.

**Примечание.** Заданный рабочий ток может быть передан через интерфейс CAN.

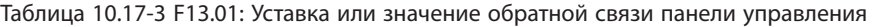

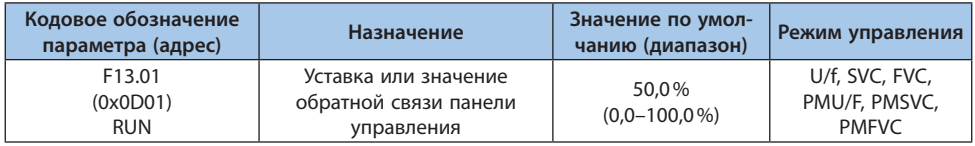

Данный параметр активен только при выборе панели управления в качестве способа задания уставки или обратной связи ПИД-регулятора (F13.00; F13.03). При изменении данного параметра значение уставки изменится автоматически.

Значение данного параметра можно изменить клавишами «ВВЕРХ» и «ВНИЗ», если значение параметра F11.04 равно «2». После изменения параметра с клавиш ПЧ сохраняет значение в соответствии с настройкой 00х0 параметра F11.04.

#### Таблица 10.17-4 F13.02: Время изменения значения уставки

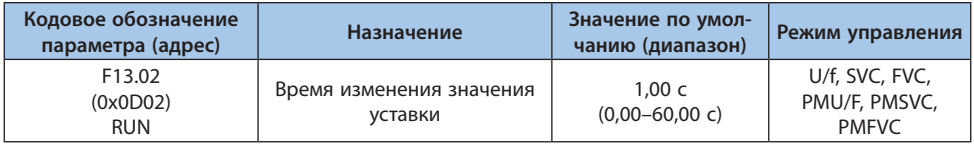

Данный параметр определяет время, необходимое для изменения уставки ПИД-регулятора от 0 до 100%. Изменение значения уставки происходит линейно в соответствии с заданным

временем. Данная функция позволяет снизить негативное влияние, вызванное резким изменением значения уставки.

#### Таблица 10.17-5 F13.03: Источник обратной связи ПИД-регулятора

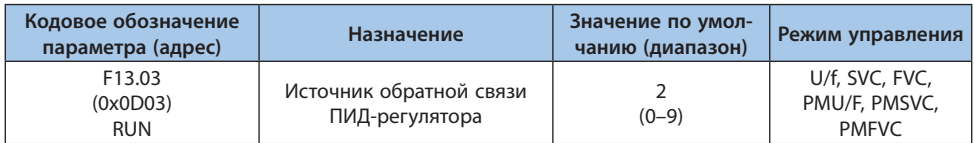

*0: Панель управления;*

*Заданное значение ПИД-регулятора определяется значением параметра F13.01.*

*1: Потенциометр (опциональной однострочной панели управления);*

*2: Аналоговый вход 1;*

*Задание уставки ПИД-регулятора с помощью сигнала напряжения/токового сигнала.*

*3: Аналоговый вход 2;*

*Задание уставки ПИД-регулятора с помощью сигнала напряжения/токового сигнала. 4: Резерв;*

*5: Импульсный вход;*

*6: Интерфейс RS-485 (регистр 0x3009);*

*7: Опциональная карта;*

*Подробности применения описаны в руководстве по опциональной карте.*

*8: Цифровые входы;*

*Цифровые входы настраиваются параметрами F05.00–F05.09.*

*9: Рабочий ток.*

Таблица 10.17-6 Соответствие функций цифровых клемм

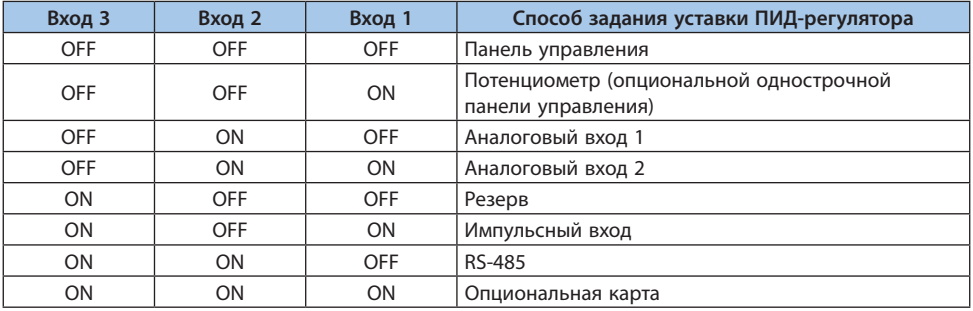

Схема подключения клемм представлена в главе с описанием группы параметров F14.

**Примечание.** Нельзя выбирать одинаковый источник для задания уставки и для задания обратной связи ПИД-регулятора. В ином случае возможна некорректная работа ПИД-регулятора.

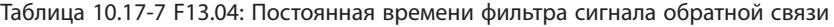

| Кодовое обозна-<br>чение параметра<br>(адрес) | Назначение                                                | Описание                                                                                        | Значение по<br>умолчанию<br>(диапазон) | Режим<br>управления                                |
|-----------------------------------------------|-----------------------------------------------------------|-------------------------------------------------------------------------------------------------|----------------------------------------|----------------------------------------------------|
| F13.04<br>(0x0D04)<br><b>RUN</b>              | Постоянная време-<br>ни фильтра сигнала<br>обратной связи | Чем больше время фильтра-<br>ции, тем выше помехоустой-<br>чивость, но ниже скорость<br>отклика | 0.010c<br>$(0,000 - 6,000)$            | U/f, SVC,<br>FVC, PMU/F,<br>PMSVC,<br><b>PMFVC</b> |

Таблица 10.17-8 F13.05: Коэффициент усиления сигнала обратной связи

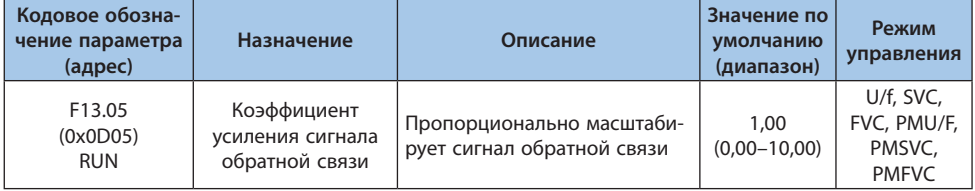

#### Таблица 10.17-9 F13.06: Диапазон сигнала обратной связи

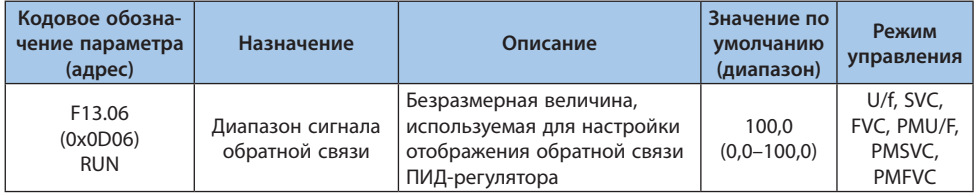

#### **Группа F13.07-F13.24: Настройка ПИД-регулятора**

#### Таблица 10.17-10 F13.07: Настройка ПИД-регулятора

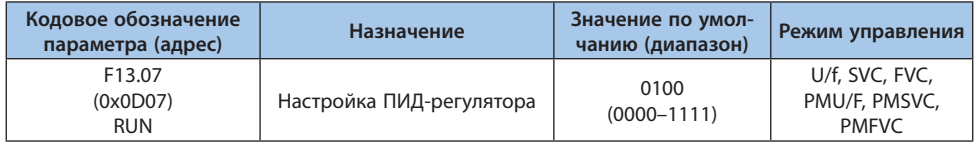

# *000х: Выбор характеристик обратной связи:*

*0: Положительная обратная связь;*

*Применяется, когда при превышении сигналом обратной связи значения уставки, необходимо снизить выходную частоту преобразователя, чтобы обеспечить баланс. Примеры применения: водоснабжение, газоснабжение, контроль натяжения намотки.*

*1: Отрицательная обратная связь.*

*Применяется, когда при превышении сигналом обратной связи значения уставки, необходимо увеличить выходную частоту преобразователя, чтобы обеспечить баланс. Примеры применения: температурный контроль центральной системы кондиционирования, контроль натяжения при размотке.*

**VEDA MC** 

#### *00х0: Резерв;*

#### *0х00: Резерв;*

*х000: Величина для расчета дифференциальной составляющей:*

*0: Производная отклонения;*

*1. Производная обратной связи.*

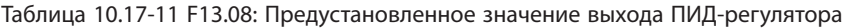

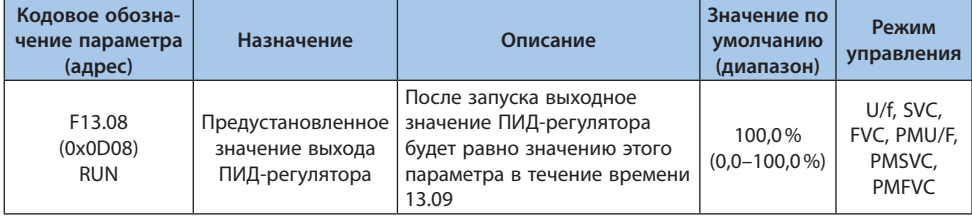

**Примечание.** 100% соответствует максимальной выходной частоте.

# Таблица 10.17-12 F13.09: Длительность формирования предустановленного значения выхода ПИД-регулятора

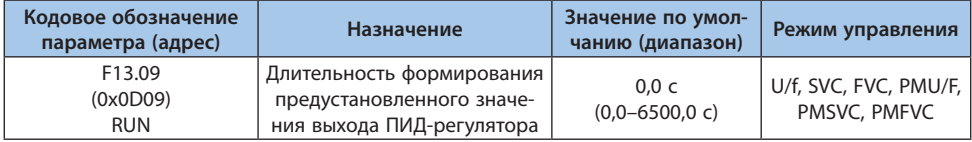

**Примечание.** Когда для задания частоты используется ПИД-регулятор (при значении параметра F01.02 равному «8») значение предустановленного выходного сигнала равное 100% соответствует максимальной выходной частоте.

# Таблица 10.17-13 F13.10: Ограничение ошибки регулирования ПИД-регулятора

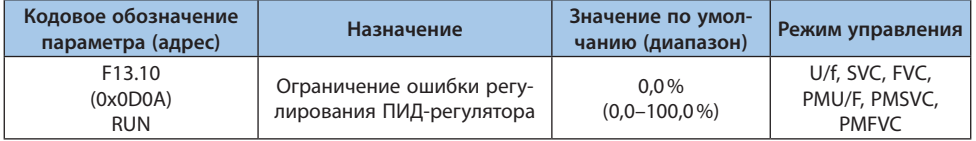

Когда величина сигнала обратной связи отличается от уставки менее чем на заданное значение, регулировка ПИД-регулятора останавливается, а выходной сигнал остается неизменным. Использование данной функции позволяет добиться оптимального соотношения между точностью поддержания выходного параметра и стабильностью выходной частоты.

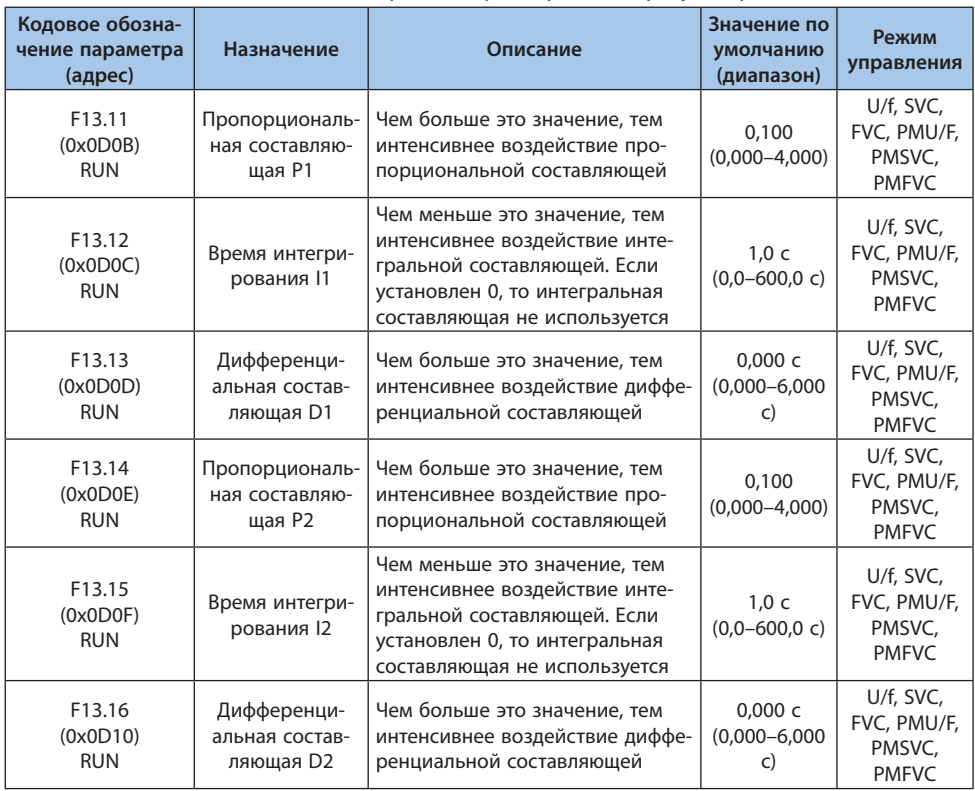

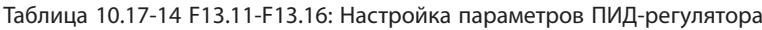

Настройка параметров ПИД-регулятора должна осуществляться в соответствии с характеристиками системы. Переключение между группами параметров ПИД (F13.11–F13.13 и F13.14– F13.16 соответственно) осуществляется в соответствии с настройками в параметре F13.17.

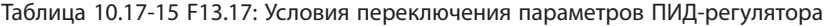

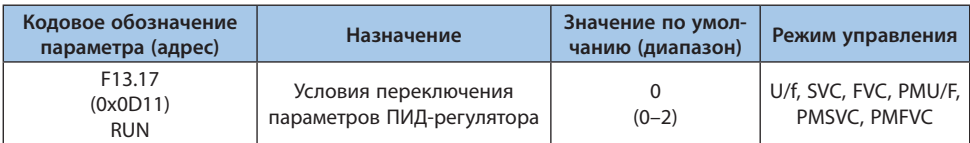

*0: Не переключать, всегда активна группа параметров 1;*

*1: Переключение с помощью цифрового входа;*

*Когда цифровой вход неактивен, выбрана группа параметров 1, активен – группа параметров 2.*

*2: Переключение в соответствии с величиной ошибки регулирования.*

Когда абсолютное значение отклонения между уставкой и сигналом обратной связи ПИД-регулятора меньше, чем значения параметра F13.18, то выбрана группа параметров 1. Когда то же самое отклонение больше значения параметра F13.19 – выбрана группа параметров 2, значение отклонения больше параметра F13.18 и меньше F13.19 – параметры ПИД-регулятора принимают значения, определенные с помощью линейной интерполяции, как показано на рисунке ниже.

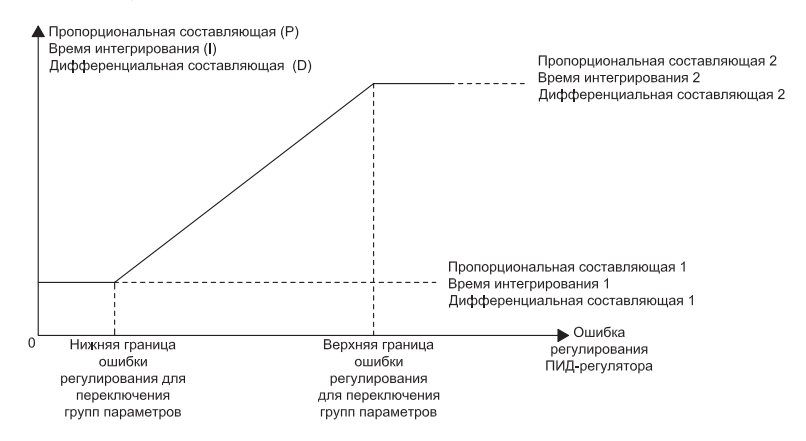

*Рисунок 10.17-1. Переключение между группами ПИД-регулятора в соответствии с отклонением*

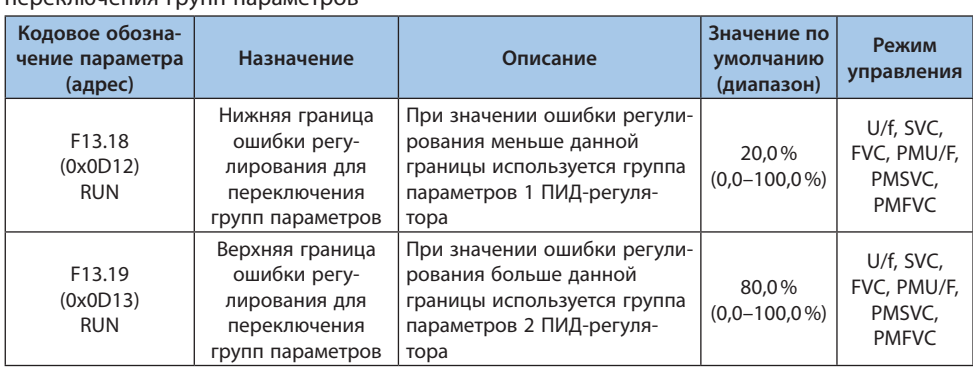

Таблица 10.17-16 F13.18-F13.19: Нижняя/верхняя граница ошибки регулирования для переключения групп параметров

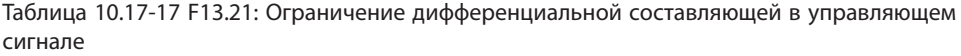

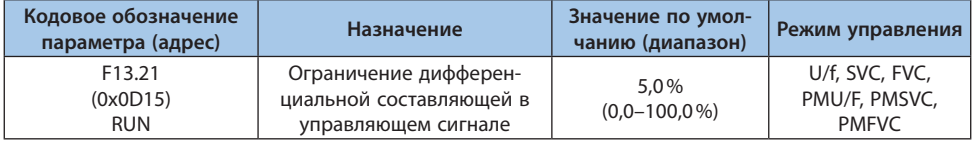

В ПИД-регуляторе влияние дифференциальной составляющей является существенным и может привести к нестабильности системы. Обычно дифференциальную составляющую ограничивают в маленьком диапазоне.

# Таблица 10.17-18 F13.22- F13.23: Нижняя/верхняя граница выходного сигнала ПИД-регулятора

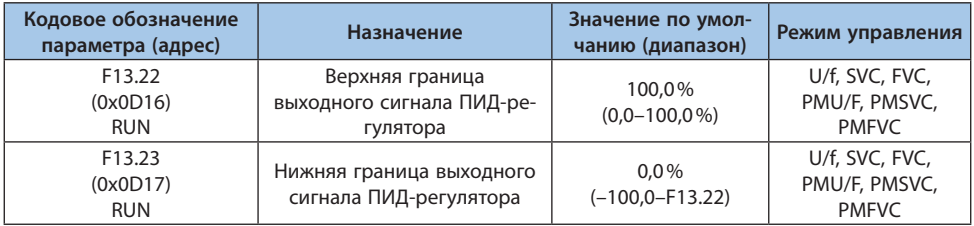

#### Таблица 10.17-19 F13.24: Постоянная времени фильтра выходного сигнала ПИД-регулятора

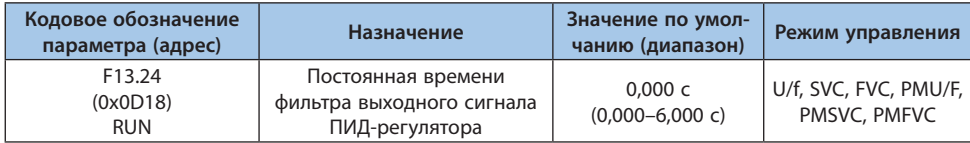

Увеличение постоянной времени фильтра позволяет ослабить внезапные изменения выходного сигнала, но снижает отклик системы.

# **Группа F13.25-F13.28: Определение отключения обратной связи ПИД-регулятора**

Функция обнаружения обрыва сигнала обратной связи активна, когда выбран режим работы преобразователя частоты с ПИД-регулятором и сигнал обратной связи принимает значения больше, чем в параметре F13.27 или меньше, чем в параметре F13.28 в течение времени больше, чем в параметре F13.26.

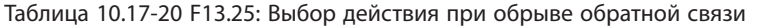

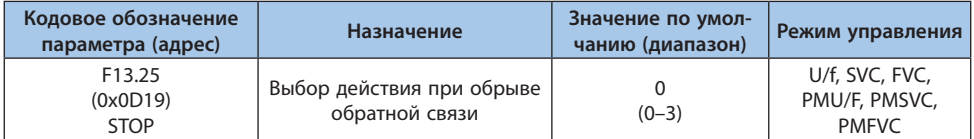

*0: Нет реакции;*

*1: Останов выбегом и выдача сообщения о неисправности E.PID;*

*2: Продолжение работы ПИД-регулятора и выдача предупреждения А.PID;*

*3: Продолжение работы на текущей частоте и выдача предупреждения A.PID.*

#### Таблица 10.17-21 F13.26: Время обнаружения обрыва обратной связи

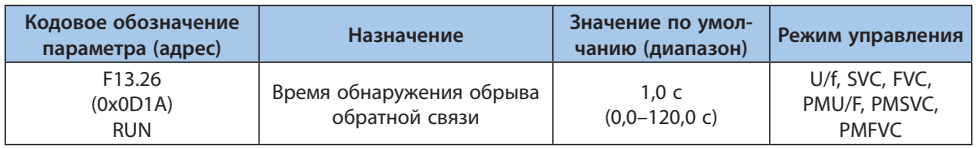

## Таблица 10.17-22 F13.27: Верхний предел сигнала обратной связи для определения обрыва

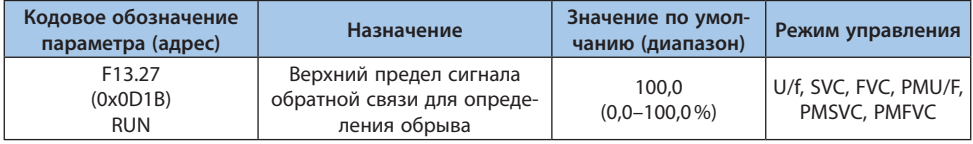

## Таблица 10.17-23 F13.28: Нижний предел сигнала обратной связи для определения обрыва

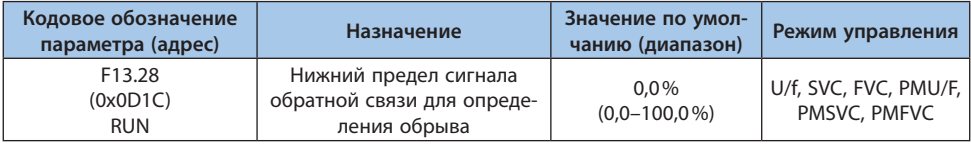

# *Верхний предел сигнала обратной связи для определения обрыва:*

Функция обрыва срабатывает при превышении сигналом обратной связи значения верхнего предела в течение времени большего, чем в параметре F13.26.

# *Нижний предел сигнала обратной связи для определения обрыва:*

Функция обрыва срабатывает при значении сигнала обратной связи ниже нижнего предела в течение времени большего, чем в параметре F13.26.

#### **Группа F13.29-F13.33: Режим сна**

Режим сна применяется для энергоэффективности в сфере водоснабжения с постоянным давлением.

#### Активация режима сна

Режим сна активируется, когда управляющий сигнал принимает значение ниже, чем значение параметра F13.30, в течение времени больше, чем в параметре F13.31.

**Примечание.** Условие для активации режима сна – сигнал обратной связи выше значения уставки ПИД-регулятора при положительной обратной связи и, соответственно, ниже при отрицательной обратной связи.

#### Выход из режима сна

При положительной обратной связи: Если значение уставки превышает значение обратной связи более чем на уровень пробуждения (параметр F13.32) в течение времени больше, чем в параметре F13.33.

При отрицательной обратной связи: Если значение обратной связи превышает значение уставки более чем на уровень пробуждения (параметр F13.32) в течение времени больше, чем в параметре F13.33.

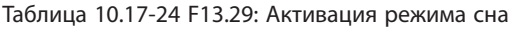

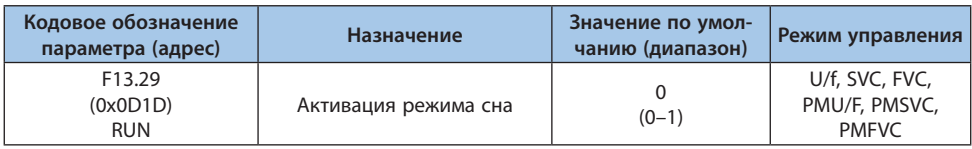

*0: Выключена;*

*1: Включена.*

#### Таблица 11.15-25 F13.30-F13.33: Настройки режима сна

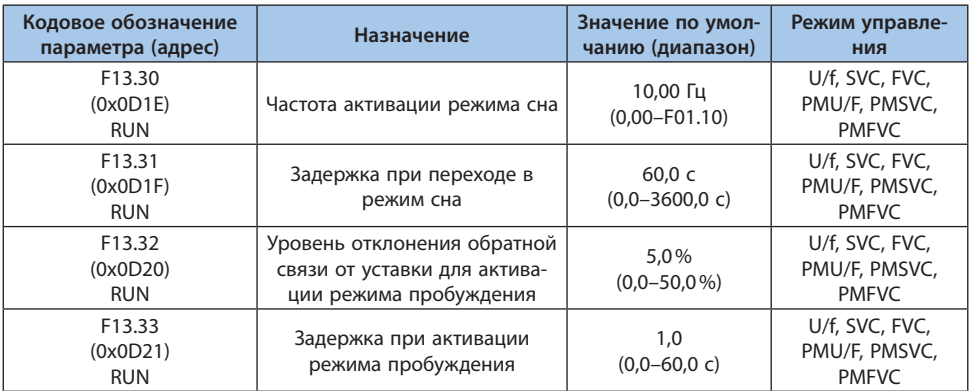

# **10.18 Группа F14: Профиль скорости**

#### **Группа F14.00-F14.14: Определение значений скорости профиля**

Данная группа параметров используется для выбора рабочей частоты из набора 15 фиксированных скоростей. Управление с использованием мультискоростей имеет высокий приоритет и по приоритету уступает только толчковому режиму работы. При выборе задания с помощью мультискорости необходимо также выбрать цифровые входы для выбора скорости. Для получения информации о конкретных способах настройки клемм, пожалуйста, обратитесь к подробному описанию параметров F05.00–F05.09.

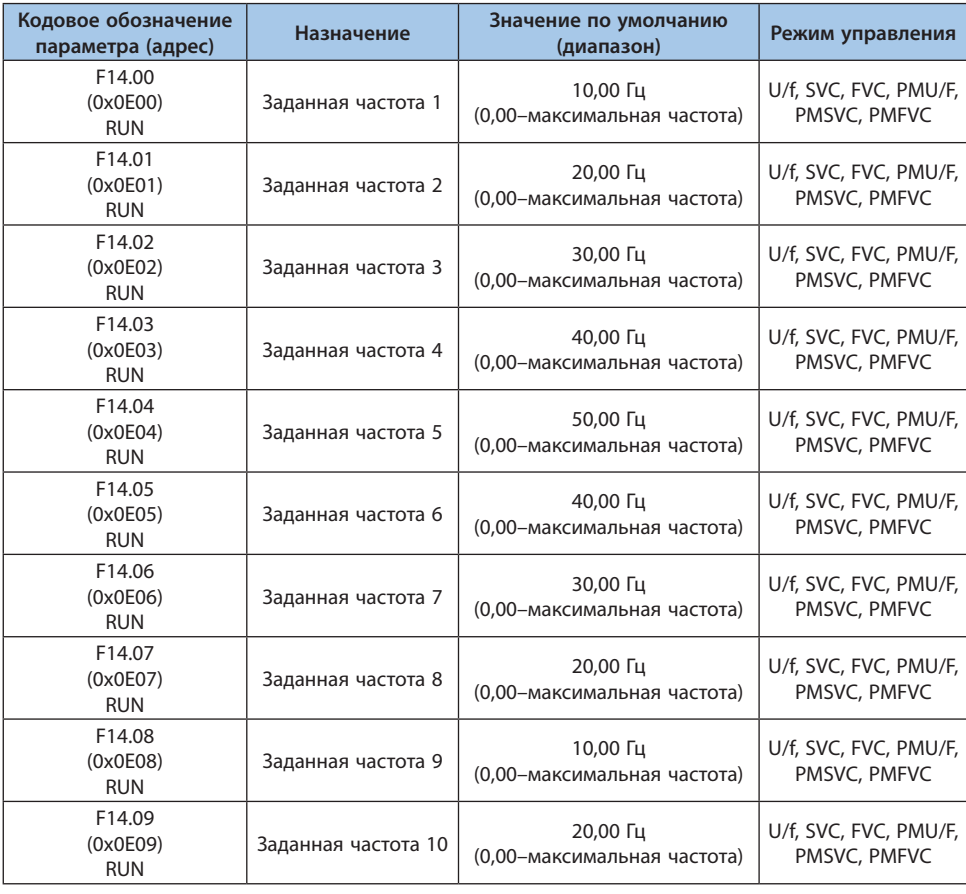

#### Таблица 10.18-1 F14.00-F14.14: Определение значений скорости профиля

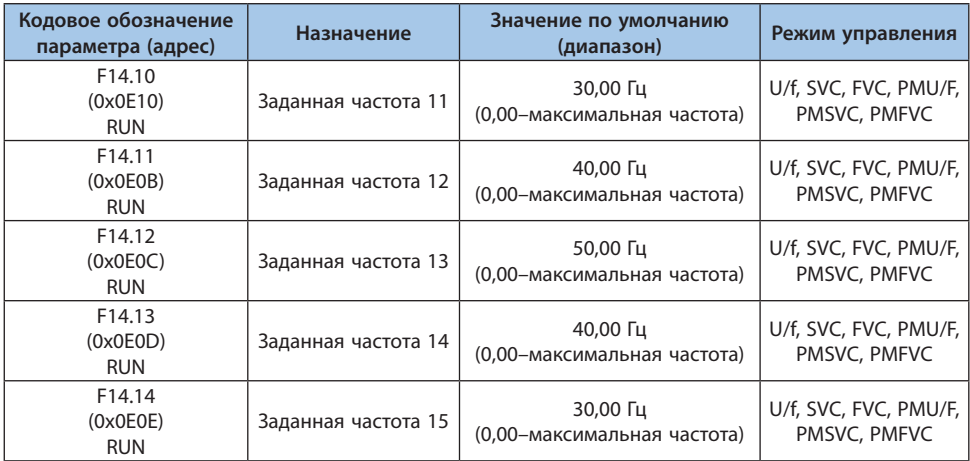

Переключение между скоростями преобразователя частоты выполняется изменением комбинации сигналов, подаваемых на цифровые входы, настроенные на функции выбора мультискорости. Пуск и направление вращения задаются источником подачи сигнала запуска, который задается параметром F01.01. Время ускорения и время замедления по умолчанию равны времени разгона 1 и времени торможения 1, которые задаются параметрами F01.22 и F01.23 соответственно. Время ускорения и время замедления также могут быть заданы с помощью цифровых входов, необходимая функция клеммы задается параметрами F05.00-F05.09.

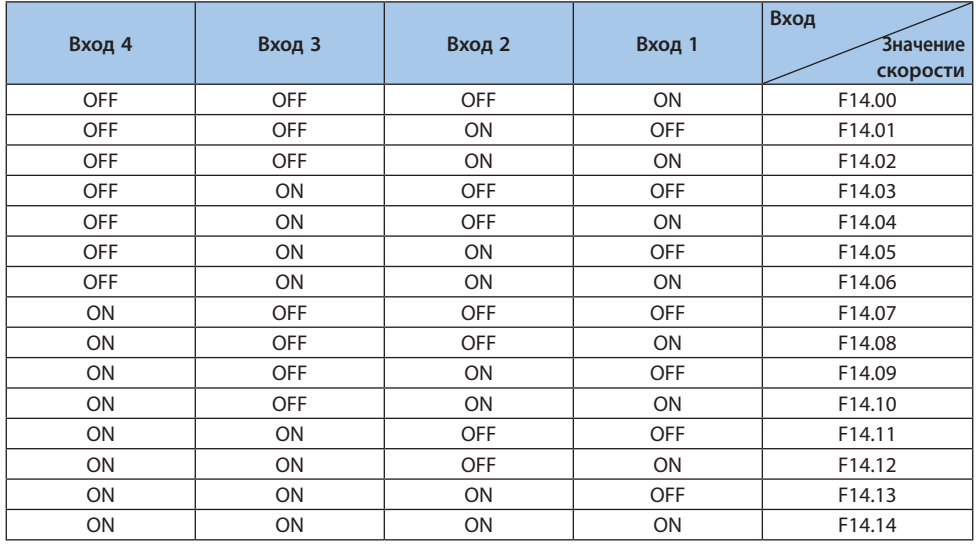

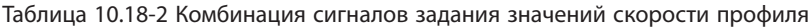

<sup>© 2022</sup> ВЕДА МК LANTAVENT.RU / sale@lantavent.ru

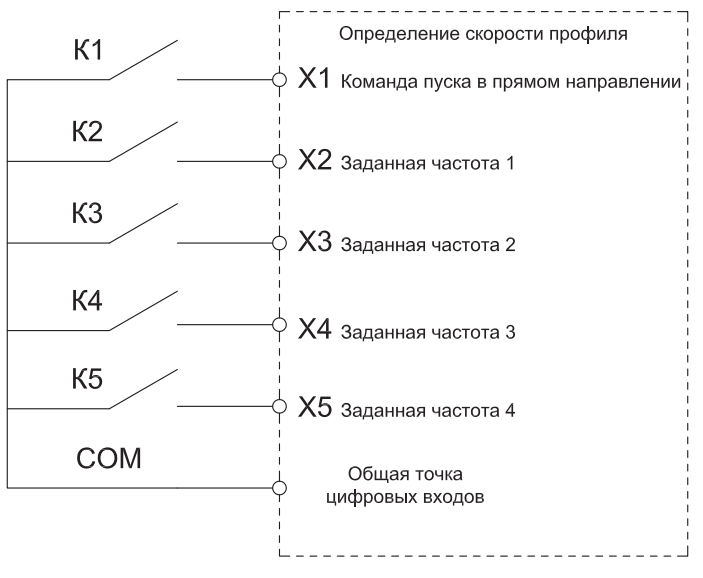

*Рисунок 10.18-1. Схема подключения клемм*

# **Группа F14.15: Выбор режима функционирования профиля скорости**

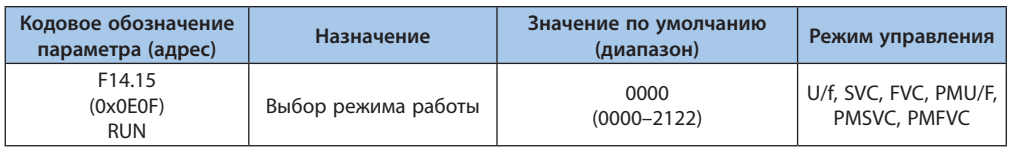

#### Таблица 10.18-3 F14.15: Выбор режима работы

#### *000x: Режимы циклов:*

*0: Остановка после одного цикла. После запуска преобразователь частоты начинает работать на первой скорости. Когда время работы на одном интервале профиля скорости истекло, режим работы задается следующим интервалом профиля скорости. При этом время работы, направление, время разгона и торможения каждого интервала скорости задаются отдельно. После завершения работы на 15-ом интервале профиля скорости, частота на выходе преобразователя будет равна 0. Если время выполнения определенного интервала профиля скорости равно нулю, интервал будет пропущен;*

*1: Непрерывный цикл. После завершения работы на 15-ом интервале профиля скорости преобразователь частоты вернется первому интервалу профиля скорости и возобновит работу, цикл не прерывается;*

**VEDA MC** 

*2: Функционирование с текущей скоростью после одного цикла. Преобразователь частоты не останавливается после завершения одного цикла и продолжает обеспечивать работу двигателя со скоростью последнего интервала профиля скорости, заданное время работы которого отлично от нуля.*

*Единица измерения времени задается параметром F14.15. Длительность работы на каждом интервале профиля скорости задается параметрами F14.16–F14.30. Направление вращения и время разгона и торможения задаются параметрами F14.31–F14.45. 00x0: Единица времени:*

*0: Секунда;*

*1: Минута;*

*2: Час.*

#### *0x00: Сохранение настроек при отключении питания:*

*0: Не сохраняются;*

*1: Сохраняются.*

*Этот параметр определяет, сохраняет ли преобразователь частоты текущее состояние (параметры, определяемые интервалом профиля скорости: текущее время, ускорение и замедление, направление вращения и т.д.) после отключения питания преобразователя частоты во время работы. Если выбрано сохранение при отключении питания, значение параметра F14.15 (x000) может использоваться для определения способа восстановления работы после повторной подачи питания. Если необходимо, чтобы преобразователь частоты продолжил работу после восстановления при отключении питания в том же режиме, что и до отключения питания, данный параметр должен быть равен "1". x000: Режим пуска:*

*0: Пуск с первого интервала;*

*1: Пуск с интервала останова;*

*2: Пуск с точки останова.*

Данное значение параметра определяет режим работы при повторном запуске после прерывания по различным причинам: выключение, сбой, потеря питания и т.д.

При режиме "0", после перезапуска преобразователь частоты будет работать в соответствии с первым интервалом профиля скорости.

При режиме "1", после перезапуска преобразователь частоты будет работать в режиме, при котором произошло прерывание.

При режиме "2", после перезапуска преобразователь частоты будет работать в режиме, при котором произошло прерывание с учетом отработанного времени на момент прерывания.

**Примечание.** Выходная частота во время работы ограничена верхнем и нижнем пределами частоты. Если заданная частота меньше нижнего предела частоты, необходимо изменить значение нижнего предела частоты, задаваемого параметром F01.13.

# **Группа F14.16-F14.30: Определение значений времени профиля**

Для данного режима работы время для каждого из 15-ти интервалов профиля скорости устанавливается отдельно, а единица измерения времени задается параметром F14.15.

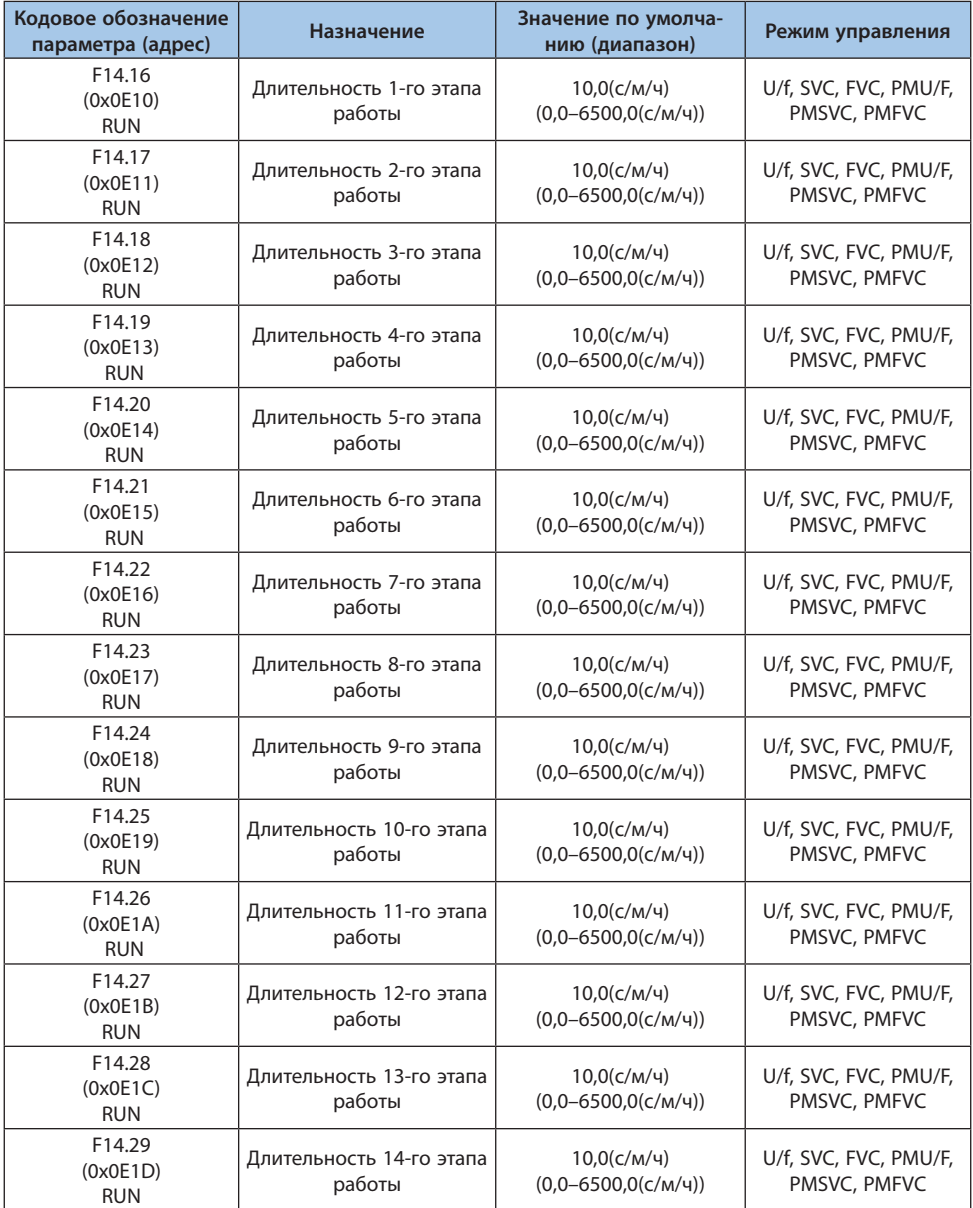

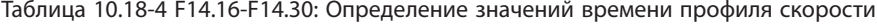

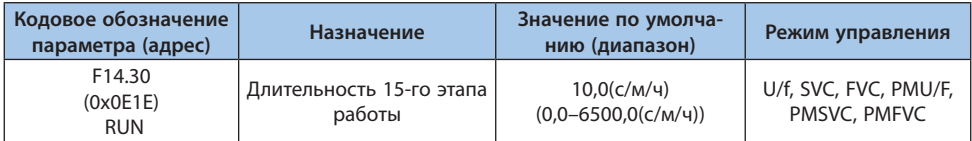

# **Группа F14.31-F14.45: Выбор направления, времени разгона и торможения**

Для данного режима работы направление движения, время разгона и торможения для каждого из 15-ти интервалов скоростей устанавливаются отдельно.

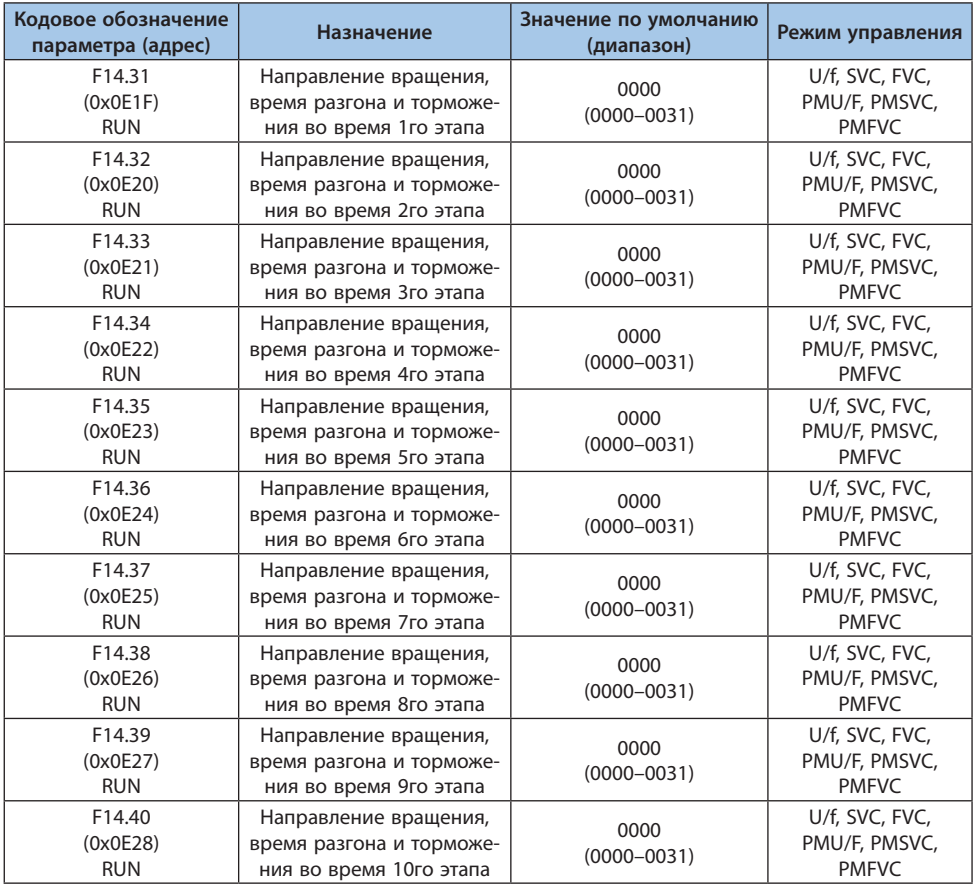

#### Таблица 10.18-5 F14.31-F14.45: Выбор направления, времени разгона и торможения

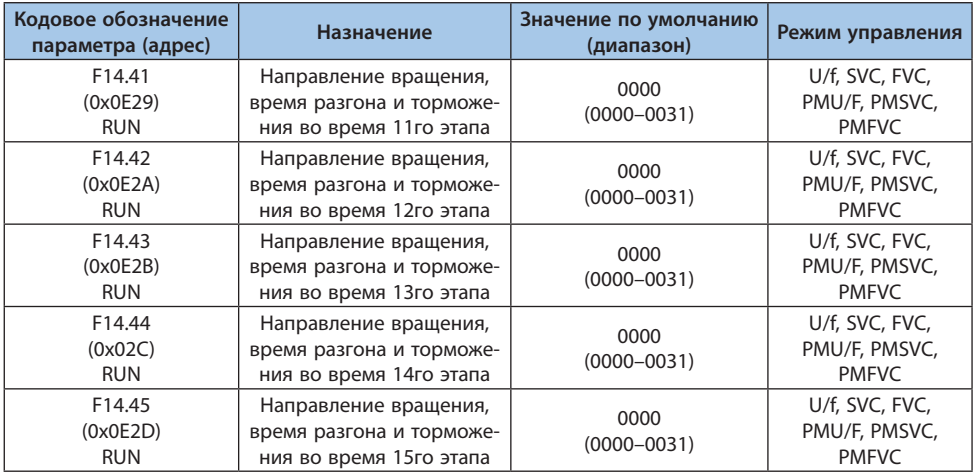

#### *000x: Направление вращения (по сравнению с начальной командой запуска):*

*0: В том же направлении;*

*1: Реверс.*

#### *00x0: Время разгона и торможения:*

*0: Время разгона и время торможения 1, задаются параметрами F01.22 и F01.23 соответственно;*

*1: Время разгона и время торможения 2, задаются параметрами F01.24 и F01.25 соответственно;*

*2: Время разгона и время торможения 3, задаются параметрами F01.26 и F01.27 соответственно;*

*3: Время разгона и время торможения 4, задаются параметрами F01.28 и F01.29 соответственно.*

*0x00: Резерв;*

*x000: Резерв.*

# **10.19 Группа F15: Резерв**

# **10.20 Группа F16: Контроль натяжения**

#### **Группа F16.01-F16.02: Настройка режима намотки и передаточное число**

Таблица 10.20-1 F16.01: Настройка режима намотки

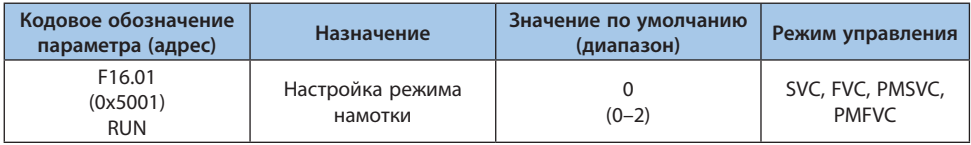

*0: Намотка;*

*1: Размотка;*

*2: Управление внешним сигналом. Для применения данного варианта настройки необходимо назначить функцию цифровому входу, что осуществляется заданием параметру из диапазона F05.00–F05.09, соответствующему нужному цифровому входу, значения 94 (Переключение режима намотки рулона).*

**Примечание.** Переключение намотки и размотки следует выполнять после останова машины, сброса значения диаметра рулона и установки верного начального значения диаметра рулона.

#### Таблица 10.20-2 F16.02: Передаточное число

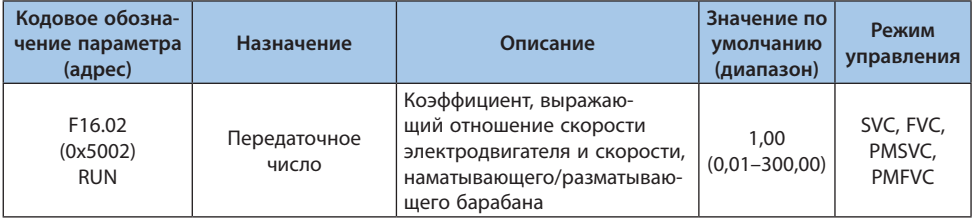

Передаточное число = скорость двигателя/скорость намотки или размотки барабана.

# LANTAVENT.RU / sale@lantavent.ru

#### **Группа F16.03-F16.09: Настройка натяжения**

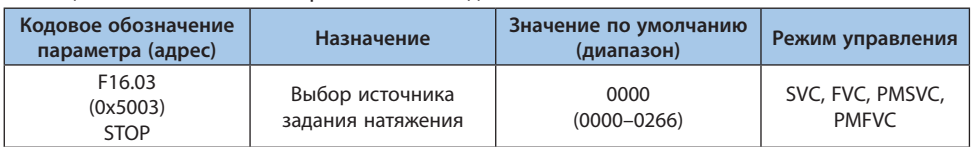

#### Таблица 10.20-3 F16.03: Выбор источника задания натяжения

#### *000x: Настройка канала задания А:*

- *0: Панель управления (параметр F16.04);*
- *1: Резерв;*
- *2: Аналоговый вход 1;*
- *3: Аналоговый вход 2;*
- *4: Резерв;*
- *5: Импульсный вход;*

*6: Интерфейс RS-485 (регистр 0x300B).*

#### *00x0: Настройка канала задания B:*

*0: Панель управления (параметр F16.04);*

- *1: Резерв;*
- *2: Аналоговый вход 1;*
- *3: Аналоговый вход 2;*
- *4: Резерв;*
- *5: Импульсный вход;*
- *6: Интерфейс RS-485 (регистр 0x300B).*

*Канал задания может быть переключен при помощи цифрового входа (параметры F05.00– F05.09), которому задана функция 92 (Выбор источника задания натяжения). Переключение осуществляется при остановленном оборудовании. Когда на цифровой вход не подается сигнал, источником является канал задания А. Когда на цифровой вход подается сигнал источником является канал задания B.*

#### *0x00: Установка количества знаков после запятой в значении задания натяжения: 0: 0.1 (десятые);*

- *1: 1 (единицы);*
- *2: 10 (десятки).*
- *0x00: Резерв;*
- *x000: Резерв.*

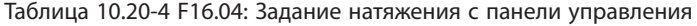

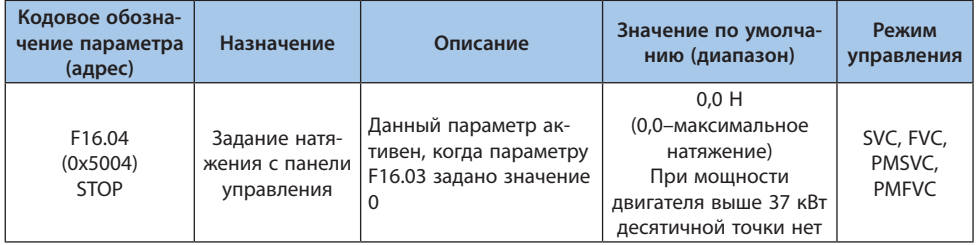

#### Таблица 10.20-5 F16.05: Значение максимального натяжения

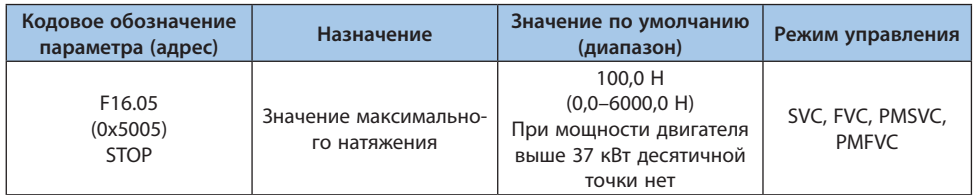

В зависимости от источника задания натяжения данное значение соответствует максимальному значению соответствующего источника задания, например аналогового входа или импульсного входа. При включенном ПИД-регуляторе значение максимального натяжения должно быть установлено в диапазоне датчика натяжения, чтобы заданный диапазон и диапазон обратной связи совпадали.

#### Таблица 10.20-6 F16.06: Коэффициент конусности

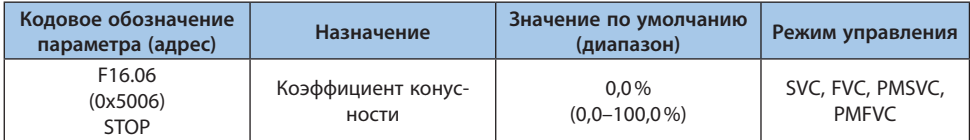

Данный параметр активен в режиме намотки и используется для управления скручиванием материала. В процессе намотки иногда необходимо уменьшить натяжение соответственно увеличению диаметра рулона, чтобы обеспечить хорошее скручивание материала.

#### *Фактическое выходное натяжение =*

= Установленное натяжение 
$$
\times \left[1 - F16.06 \times \left(1 - \frac{\text{Начальный диаметр + F16.07}}{\text{Текуций диаметр + F16.07}}\right)\right]
$$

Чем больше значении коэффициента конусности, тем быстрее уменьшается натяжение в процессе намотки с увеличением диаметра рулона. Конусность можно настроить в параметре F16.07, скорректировав значение.

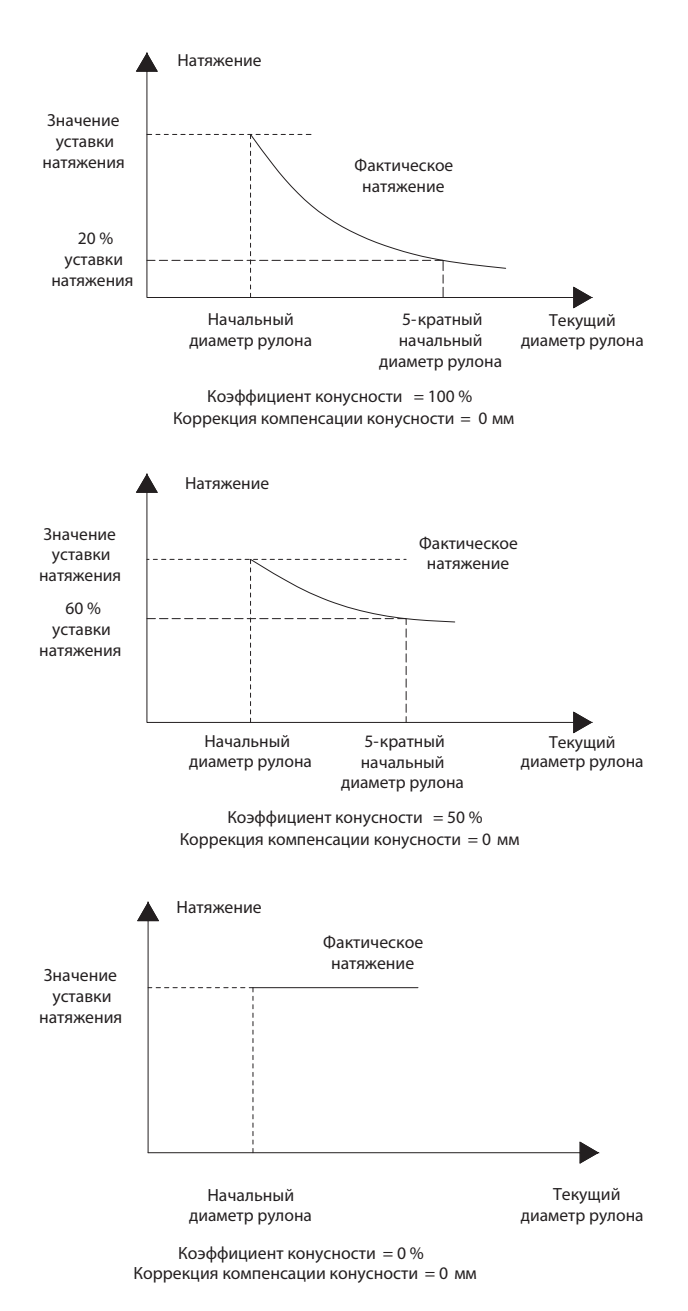

*Рисунок 10.20-1. Изменение коэффициента конусности*

© 2022 ВЕДА МК LANTAVENT.RU / sale@lantavent.ru

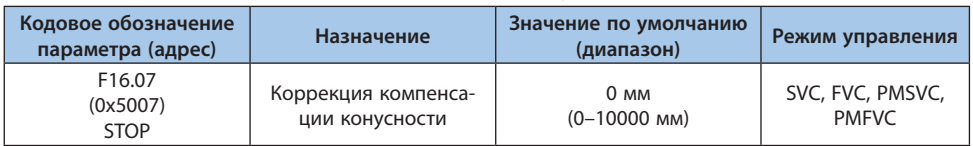

#### Таблица 10.20-7 F16.07: Коррекция компенсации конусности

Вспомогательный параметр для настройки натяжения. Увеличение данного параметра замедляет снижение натяжения по мере увеличения диаметра рулона, снижение данного параметра ускоряет снижение натяжения по мере увеличения диаметра рулона.

#### Таблица 10.20-8 F16.08-F16.09: Натяжение при нулевой скорости

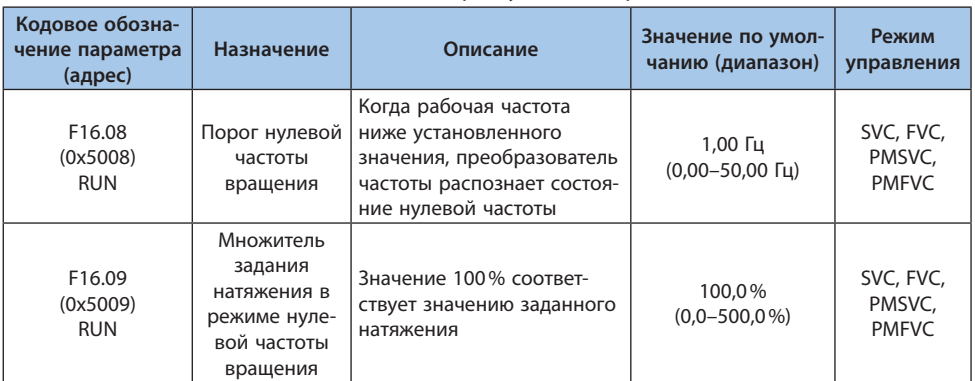

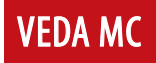

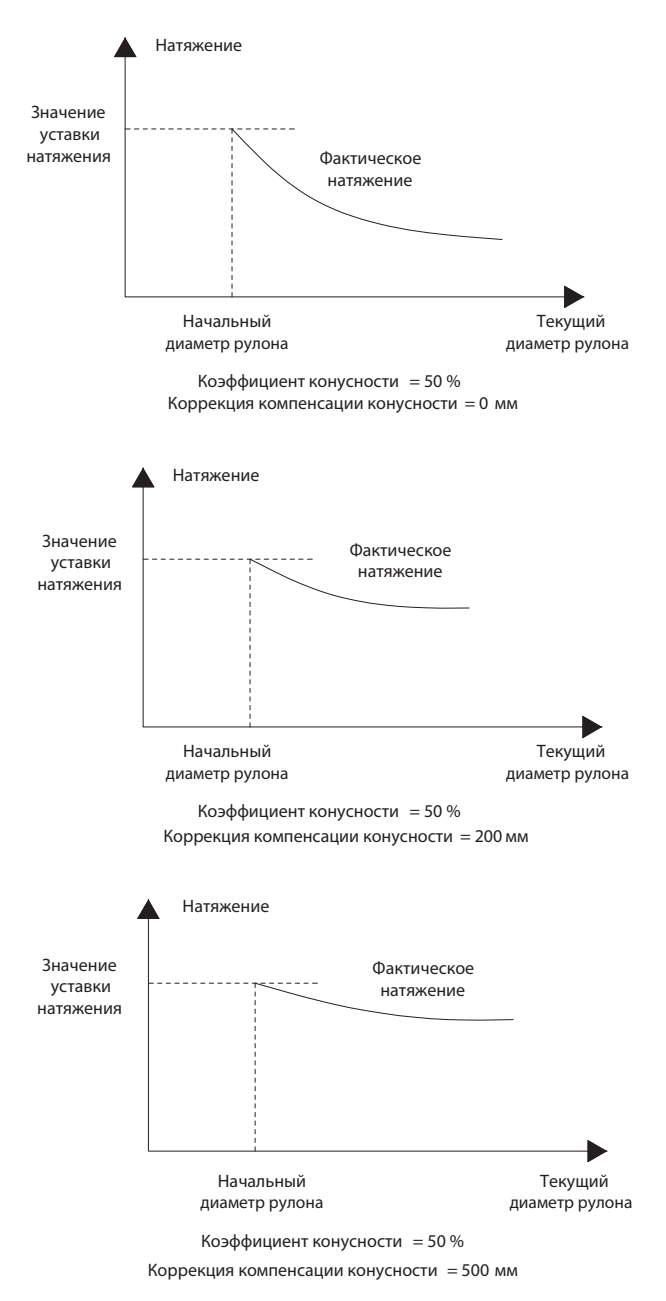

*Рисунок 10.20-2. Изменение коррекции компенсации конусности*

# **VEDA MC**

#### **Группа F16.12-F16.16: Компенсация трения**

| Кодовое обозна-<br>чение параметра<br>(адрес) | Назначение                                                              | Описание                                                                                                    | Значение по умол-<br>чанию (диапазон)          | Режим<br>управления                 |
|-----------------------------------------------|-------------------------------------------------------------------------|----------------------------------------------------------------------------------------------------|------------------------------------------------|-------------------------------------|
| F <sub>16.12</sub><br>(0x500C)<br><b>RUN</b>  | Коэффициент<br>компенсации<br>статического<br>трения                    | Значение 100% соответ-<br>ствует номинальному<br>крутящему моменту<br>двигателя                                                                                          | $0.0\%$<br>$(0,0-50,0\%)$                      | SVC, FVC,<br>PMSVC,<br><b>PMFVC</b> |
| F <sub>16.13</sub><br>(0x500D)<br><b>RUN</b>  | Время<br>компенсации<br>статического<br>трения                          | Компенсация статического<br>трения активна в течение<br>промежутка времени,<br>заданного в параметре<br>F16.13                                                           | 2.0 <sub>c</sub><br>$(0,0-60,0 c)$             | SVC, FVC,<br>PMSVC,<br><b>PMFVC</b> |
| F16.14<br>(0x500E)<br><b>RUN</b>              | Максимальная<br>частота работы<br>компенсации<br>статического<br>трения |                                                                                                    | 2,00 Гц<br>(0,00 Гц-максималь-<br>ная частота) | SVC, FVC,<br>PMSVC,<br><b>PMFVC</b> |
| F <sub>16.15</sub><br>(0x500F)<br><b>RUN</b>  | Начальный<br>коэффициент<br>компенсации<br>трения сколь-<br>жения       | Значение 100% соответ-<br>ствует номинальному<br>крутящему моменту<br>двигателя. Данная компен-<br>сация осуществляется при<br>нулевой частоте                           | $0.0\%$<br>$(0,0-50,0\%)$                      | SVC, FVC,<br>PMSVC,<br><b>PMFVC</b> |
| F16.16<br>(0x5010)<br><b>RUN</b>              | Конечный<br>коэффициент<br>компенсации<br>трения сколь-<br>жения        | Значение 100% соответ-<br>ствует номинальному<br>крутящему моменту<br>двигателя. Данная ком-<br>пенсация осуществляется<br>при максимальной частоте<br>(параметр F01.10) | $0.0\%$<br>$(0,0-50,0\%)$                      | SVC, FVC,<br>PMSVC,<br><b>PMFVC</b> |

Таблица 10.20-9 F16.12- F16.16: Компенсация трения

Статическая компенсация трения и компенсация трения скольжения используется для компенсации потерь на трение при запуске и во время работы системы. Задание надлежащих значений компенсации трения обеспечит системе хорошие динамические характеристики.

Максимальная частота работы компенсации статического трения: если по истечении времени задержки (параметр F16.13) текущая частота меньше установленной, то компенсация статического трения будет активна до достижения установленной частоты. В ином случае коэффициент статического трения линейно уменьшается до 0.

Значение компенсации на промежуточных частотах линейно изменяется между параметрами F16.15 и F16.16.

#### **Группа F16.30-F16.32: Обнаружение прерывания материала**

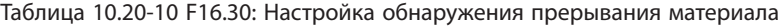

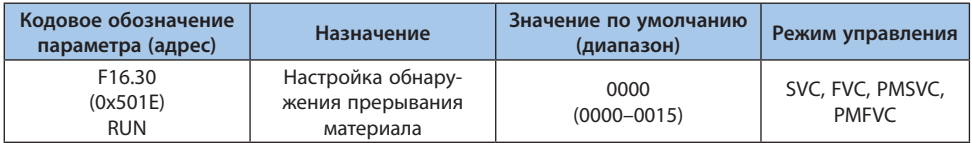

#### *000x: Выбор источника сигнала обнаружения материала:*

- *0: Обнаружение прерывания материала отключено;*
- *1: Потенциометр панели управления;*
- *2: Аналоговый вход 1;*
- *3: Аналоговый вход 2;*
- *4: Резерв;*
- *5: Импульсный вход.*

## *00x0: Действие при обнаружении прерывания:*

*0: Продолжение работы и выдача предупреждения A.FrA;*

*1: Останов и выдача сообщения о неисправности E.FrA.*

# *0x00: Резерв;*

# *x000: Резерв.*

#### Таблица 10.20-11 F16.31-F16.32: Настройка обнаружения прерывания материала

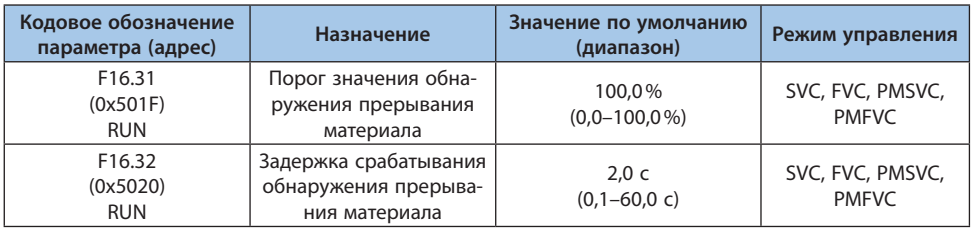

Обнаружение прерывания материала происходит, когда значение сигнала, выбранного параметром F16.30 разряд 000x превышает порог значения обнаружения, задаваемого параметром F16.31, в течение времени большего, чем в параметре F16.32.

#### **Группа F16.36-F16.38: Предпусковая подготовка**

#### Таблица 10.20-12 F16.36: Режим работы предпусковой подготовки

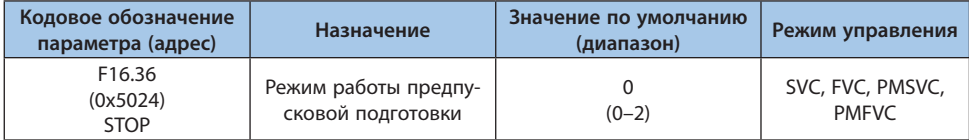

При замене рулона во время работы необходимо предварительно провернуть вал. Чтобы предотвратить чрезмерное воздействие, линейная скорость намотки должна соответствовать линейной скорости материала. Использование функции предпусковой подготовки позволяет преобразователю частоты добиться соответствия линейных скоростей, определяя требуемую выходную частоту на основании линейной скорости материала и диаметра рулона. Данная функция эффективна только при намотке и только при расчете диаметра рулона на основании линейной скорости.

*0: Предпусковая подготовка отключена;*

*1: Запуск предпусковой подготовки внешним сигналом;*

*Активация осуществляется сигналом цифрового входа, которому задана функция 95 (Выбор режима предпусковой подготовки). Данный вход не выполняет запуск, команда на запуск должна быть подана отдельно.*

*2: Автоматическое срабатывание предпусковой подготовки.*

*Преобразователь частоты автоматически входит в режим предпусковой подготовки при каждом запуске. Выход из режима осуществляется по результатам определения крутящего момента и частоты.*

| Кодовое обозна-<br>чение параметра<br>(адрес) | <b>Назначение</b>                                             | Описание                                                                                                    | Значение по умол-<br>чанию (диапазон) | Режим<br>управления                 |
|-----------------------------------------------|---------------------------------------------------------------|----------------------------------------------------------------------------------------------------|---------------------------------------|-------------------------------------|
| F16.37<br>(0x5025)<br><b>STOP</b>             | Множитель<br>задания<br>частоты<br>предпусковой<br>ПОДГОТОВКИ | Позволяет компенсировать<br>несоответствие рассчи-<br>танной выходной частоты<br>в режиме предпусковой<br>подготовки и требуемой<br>линейной скорости | 105,0%<br>$(0.0 - 200.0\%)$           | SVC, FVC,<br>PMSVC,<br><b>PMFVC</b> |

Таблица 10.20-13 F16.37: Множитель задания частоты предпусковой подготовки

# Таблица 10.20-14 F16.38: Множитель задания крутящего момента предпусковой подготовки

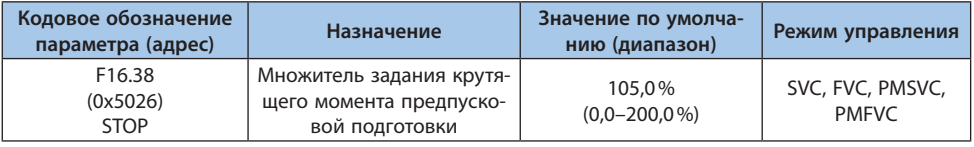

Данный параметр используется для компенсации недостаточного крутящего момента, обеспечиваемого преобразователем частоты во время предпусковой подготовки. После выхода из режима предпусковой подготовки крутящий момент снижается до 100%.

#### **Группа F16.42-F16.43: Настройка функции останова и удержания**

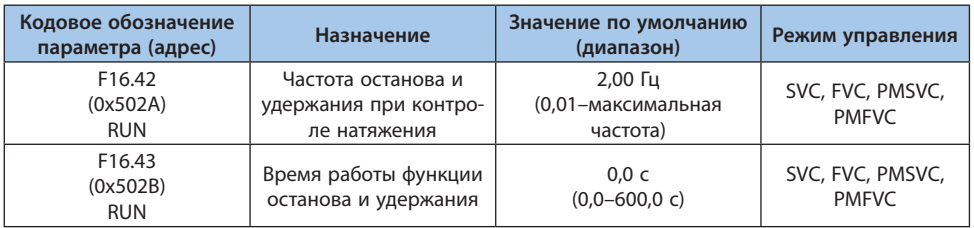

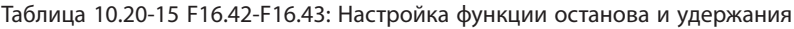

Если цифровому входу задана функция 33 (Сигнализация останова и удержания), то при снижении выходной частоты преобразователя до значения, установленного в параметре F16.42, будет выдан сигнал. По истечении времени, установленного в параметре F16.43, сигнал перестанет формироваться.

#### **Группа F16.44-F16.55: Настройка размеров рулона**

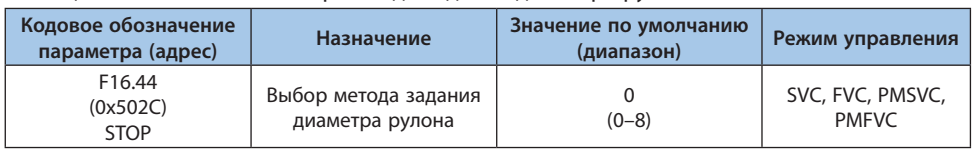

#### Таблица 10.20-16 F16.44: Выбор метода задания диаметра рулона

В процессе намотки расчет диаметра рулона напрямую влияет на контроль натяжения преобразователем частоты.

*0: Всегда использовать начальный диаметр;*

*1: Расчет исходя из линейной скорости;*

*Преобразователь частоты рассчитывает диаметр в соответствии со линейной скоростью и собственной выходной частотой. Источник линейной скорости выбирается в параметре F16.56.*

*2: Расчет исходя толщины материала;*

*При выборе данного метода необходимо установить толщину материала. Диаметр меняется при получении сигнала полного оборота бобины, увеличиваясь при намотке и уменьшаясь при размотке. С данной функцией связаны параметры F16.68-F16.70. 3: Резерв;*

*4: Аналоговый вход 1;*

*5: Аналоговый вход 2;*

*6: Резерв;*

*7: Импульсный вход;*

*8: Интерфейс RS-485 (регистр 0x300C).*

**Примечание.** При задании диаметра аналоговым или импульсным сигналом максимальное значение сигнала соответствует максимальному значению, установленному в параметре F16.45.

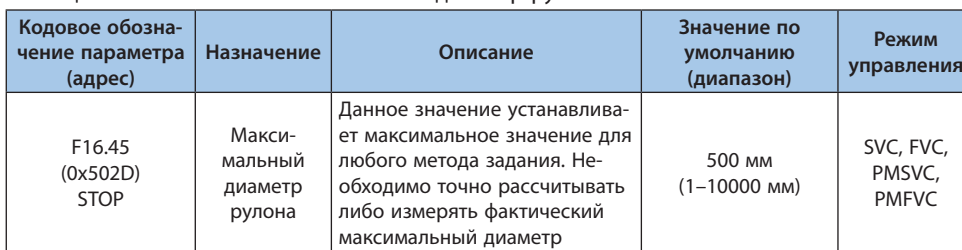

#### Таблица 10.20-17 F16.45: Максимальный диаметр рулона

#### Таблица 10.20-18 F16.46: Минимальный диаметр рулона

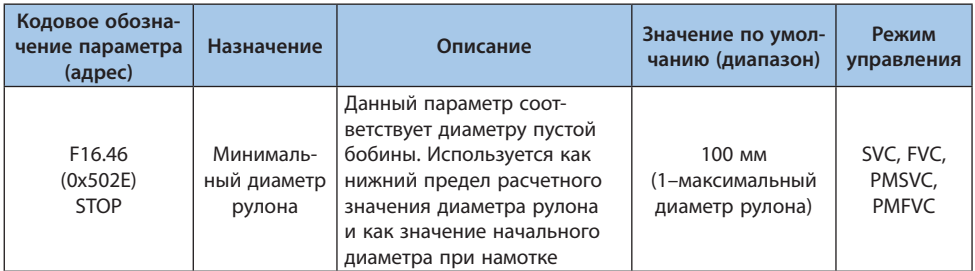

#### Таблица 10.20-19 F16.47: Выбор метода задания начального диаметра рулона

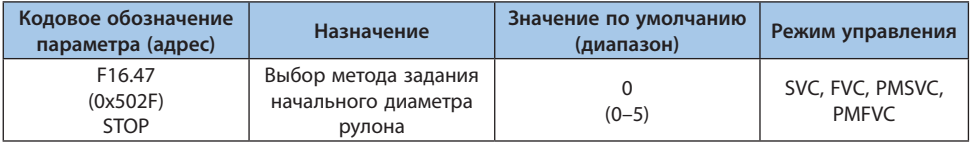

*0: Задание через цифровые входы, настраивается параметрами F16.48-F16.50;*

- *1: Резерв;*
- *2: Аналоговый вход 1;*
- *3: Аналоговый вход 2;*
- *4: Резерв;*
- *5: Импульсный вход.*

**Примечание.** При задании диаметра аналоговым или импульсным сигналом максимальное значение сигнала соответствует максимальному значению, установленному в параметре F16.45.

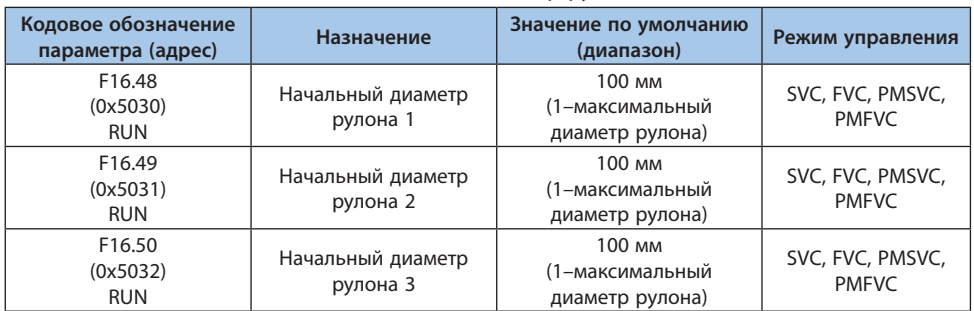

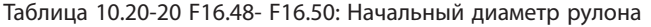

Если параметру F16.47 [Выбор метода задания начального диаметра рулона] задано значение 0 (Задание через цифровые входы), функция любого цифрового входа может быть задана как 89/90 (Выбор начального диаметра рулона), подробности см. в описании параметра F05.0x [Выбор функции цифрового входа Хx]. Установка начального диаметра рулона выполняется переключением цифровых входов, в таблице ниже представлены зависимости между состоянием цифровых входов и начальным диаметром рулона.

Таблица 10.20-21 Выбор задания начального диаметра рулона

| Вход 1 | Вход 2 | Начальный диаметр рулона          |
|--------|--------|-----------------------------------|
| OFF    | OFF    | Задается параметром F16.46        |
| ON     | OFF    | Начальный диаметр рулона 1 F16.48 |
| OFF    | OΝ     | Начальный диаметр рулона 2 F16.49 |
| ΟN     | OΝ     | Начальный диаметр рулона 3 F16.50 |

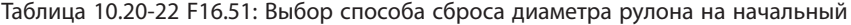

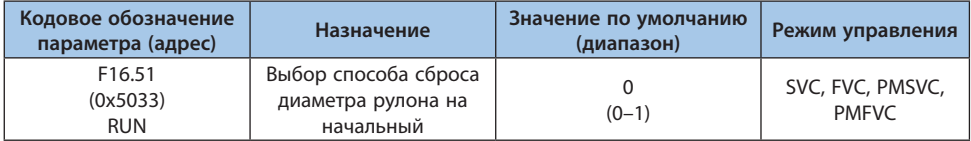

*0: Ручной сброс диаметра рулона. Чтобы выбрать ручной сброс, необходимо определить функцию любого цифрового входа как 88 (Сброс диаметра рулона). Когда этот цифровой вход активен, значение диаметра рулона сбрасывается до исходного значения. Ручной сброс диаметра рулона работает только когда привод остановлен;*

*1: Автоматический сброс диаметра рулона. Сброс диаметра до начального будет выполнен автоматически после останова преобразователя.*

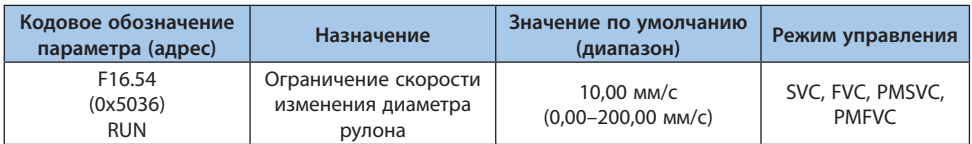

Таблица 10.20-23 F16.54: Ограничение скорости изменения диаметра рулона

Если данный параметр равен 0, это означает, что скорость изменения диаметра рулона не ограничена. Ограничение скорости изменения диаметра рулона за единицу времени позволяет избежать ненормального режима работы. Обратите внимание: если это значение установлено слишком малым, это повлияет на характеристику крутящего момента. Значение данного параметра должно быть установлено после точного расчета.

#### Таблица 10.20-24 F16.55: Ограничение изменения диаметра рулона

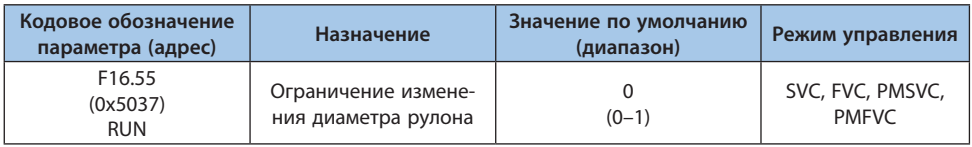

#### *0: Нет ограничения;*

*1: Запрещается уменьшение диаметра во время намотки, запрещается увеличение диаметра во время размотки.*

# **Группа F16.56-F16.63: Расчет диаметра рулона при помощи линейной скорости намотки**

#### Таблица 10.20-25 F16.56: Ограничения изменения параметров намотки

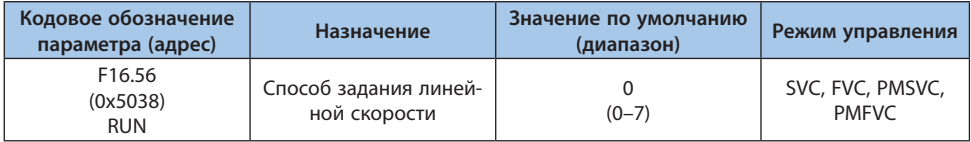

Данный параметр активен только в том случае, если для параметра F16.44 [Выбор метода задания диаметра рулона] задано значение 1 [Расчет исходя из линейной скорости].

*0: В соответствии с параметрами F16.60-F16.61. Значение скорости задается с помощью переключения цифровых входов, подробнее описано в параметрах F16.60-F16.61;*

*1: Задание посредством клавиатуры панели управления с помощью параметра F16.58; 2: Резерв;*

*3: Аналоговый вход 1;*

*4: Аналоговый вход 2;*

*5: Резерв;*

*6: Импульсный вход;*

*7: RS-485 (регистр 0x300D).*

#### **Примечания:**

**-** Данный параметр определяет источник линейной скорости наматываемого материала, с помощью которой определяется диаметр рулона. Для верного определения диаметра рулона преобразователю частоты необходимо получать точную информацию о линейной скорости материала. В качестве источника линейной скорости обычно используется выходная частота того привода, который используется для протяжки материала.

**-** Когда линейная скорость задается аналоговым сигналом, максимальное значение аналогового сигнала задания линейно связано с максимальной линейной скоростью F16.57.

**-** Когда линейная скорость задается импульсным сигналом, максимальное значение частоты импульсного сигнала задания линейно связано с максимальной линейной скоростью F16.57.

#### Таблица 10.20-26 F16.57: Максимальная линейная скорость

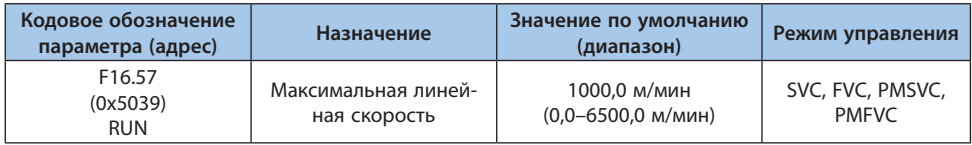

Все каналы задания линейной скорости ограничены значением данного параметра. Значение следует задавать, имея точную информацию о максимальной линейной скорости, которая получена после вычисления или измерения.

#### Таблица 10.20-27 F16.58: Задание линейной скорости с панели управления

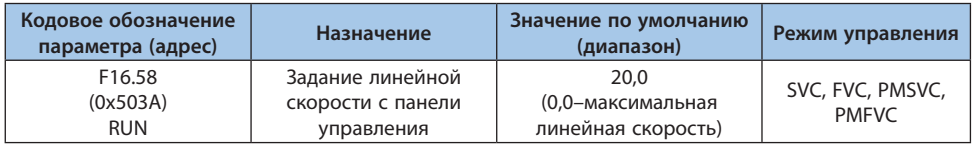

Значение данного параметра используется как линейная скорость, когда параметру F16.56 [Способ задания линейной скорости] задано значение 1 (Задание посредством клавиатуры панели управления).

# Таблица 10.20-28 F16.59: Минимальная линейная скорость для вычисления диаметра рулона

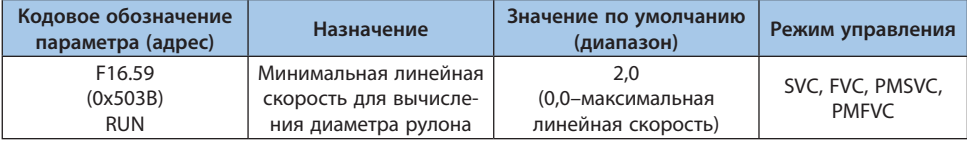

Для начала расчета диаметра рулона необходимо установить значение данного параметра. Когда преобразователь частоты обнаружит, что значение линейной скорости ниже значения данного параметра, он прервет вычисление диаметра рулона и сохранит вычисленное

значение в качестве текущего диаметра рулона. Использование точной информации при задании значения позволит предотвратить значительные отклонения при расчете диаметра рулона при малой скорости. Параметр полезен только при расчете диаметра рулона при помощи линейной скорости.

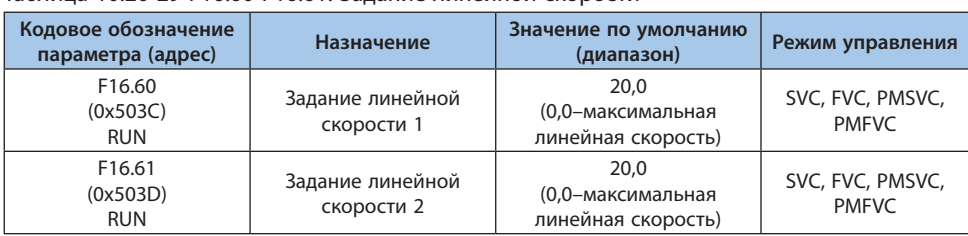

#### Таблица 10.20-29 F16.60-F16.61: Задание линейной скорости

Если параметру F16.56 [Способ задания линейной скорости] установлено значение 0 (В соответствии с параметрами F16.60-F16.61) необходимо определить функцию любого цифровой вход как 91 (Вход выбора линейной скорости). Установка значения линейной скорости выполняется переключением цифровых входов, в таблице ниже представлены зависимости между состоянием цифрового входа и линейной скоростью.

#### Таблица 10.20-30 Клемма выбора линейной скорости

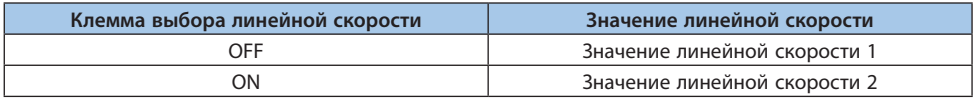

## Таблица 10.20-31 F16.63: Минимальная выходная частота для вычисления диаметра рулона

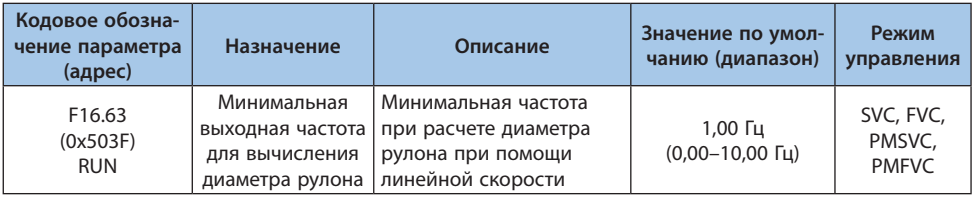

Когда значение частоты намотки и размотки меньше или равно значения минимальной частоты при вычислении диаметра рулона, система не выполняет вычисление, и диаметр рулона сохраняет текущее значение неизменным. Этот параметр полезен только при расчете диаметра рулона при помощи линейной скорости.

# LANTAVENT.RU / sale@lantavent.ru

**VEDA MC** 

#### **Группа F16.68-F16.70: Расчет диаметра рулона исходя из толщины материала**

| Кодовое обозна-<br>чение параметра<br>(адрес) | Назначение                                     | Описание                                                                       | Значение по умол-<br>чанию (диапазон) | Режим<br>управления                 |
|-----------------------------------------------|------------------------------------------------|--------------------------------------------------------------------------------|---------------------------------------|-------------------------------------|
| F16.68<br>(0x5044)<br><b>RUN</b>              | Количество<br>ИМПУЛЬСОВ<br>на оборот<br>бобины |                                                                                | $(1 - 65000)$                         | SVC, FVC,<br>PMSVC,<br><b>PMFVC</b> |
| F16.69<br>(0x5045)<br><b>RUN</b>              | Количество<br>оборотов на<br>слой              | Количество оборотов, не-<br>обходимое, чтобы намотать<br>полный слой материала | $(1 - 10000)$                         | SVC, FVC,<br>PMSVC,<br><b>PMFVC</b> |
| F <sub>16.70</sub><br>(0x5046)<br><b>RUN</b>  | Толщина<br>материала                           |                                                                                | $0,01$ MM<br>$(0,01-100,00$ MM)       | SVC, FVC,<br>PMSVC,<br><b>PMFVC</b> |

Таблица 10.20-32 F16.68-F16.70: Расчет диаметра рулона исходя из толщины материала

Если метод расчета диаметра рулона F16.44 установлен в значение 2 (Расчет исходя из толщины материала), на расчет диаметра влияют параметры F16.68–F16.70. При использовании данного метода расчета необходимо настроить функцию счетчика в параметрах F08.00. После смены бобины необходимо выполнять сброс диаметра.

Количество импульсов на оборот бобины: количество импульсов передаваемых за один оборот бобины. Обратите внимание, что делитель в параметре F08.01 не применяется, то есть при использовании данной функции в параметре F16.68 необходимо указывать количество импульсов энкодера на оборот умноженное на передаточный коэффициент.

#### **Группа F16.75-F16.82: ПИД-регулятор натяжения**

При установке датчика натяжения можно использовать функцию натяжения при помощи ПИД-регулятора для поддержания постоянного натяжения материала.

| Кодовое обозначение<br>параметра (адрес)      | Назначение                                              | Значение по умолчанию<br>(диапазон) | Режим управления                 |
|-----------------------------------------------|---------------------------------------------------------|-------------------------------------|----------------------------------|
| F <sub>16.75</sub><br>(0x504B)<br><b>STOP</b> | Регулирование<br>натяжения при помощи<br>ПИД-регулятора | $(0-1)$                             | SVC, FVC, PMSVC,<br><b>PMFVC</b> |

Таблица 10.20-33 F16.75: Регулирование натяжения при помощи ПИД-регулятора

*0: ПИД-регулятор отключен;*

*1: ПИД-регулятор включен.*

| Кодовое обозначение<br>параметра (адрес)      | Назначение                          | Значение по умолчанию<br>(диапазон) | Режим управления                 |
|-----------------------------------------------|-------------------------------------|-------------------------------------|----------------------------------|
| F <sub>16.76</sub><br>(0x504C)<br><b>STOP</b> | Уставка ПИД-регулятора<br>натяжения | $(0-1)$                             | SVC, FVC, PMSVC,<br><b>PMFVC</b> |

Таблица 10.20-34 F16.76: Уставка ПИД-регулятора натяжения

*0: Заданное натяжение;*

*1: Максимальное значение натяжения.*

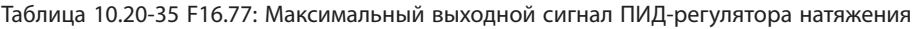

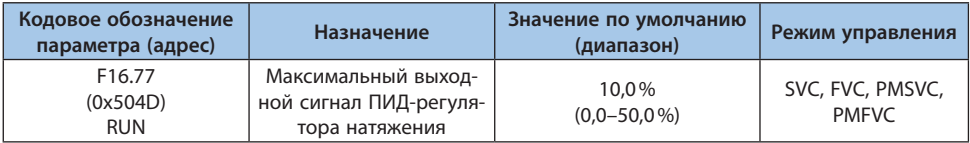

Таблица 10.20-36 F16.78: Способ задания сигнала обратной связи ПИД-регулятора натяжения

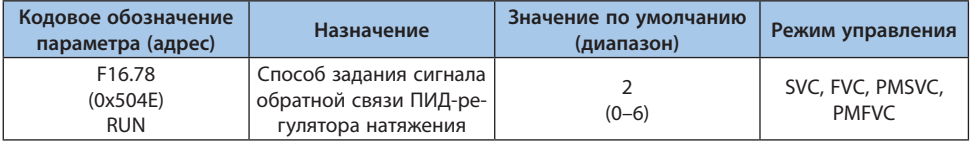

*0: Задание с панели управления при помощи параметра F16.79;*

- *1: Резерв;*
- *2: Аналоговый вход 1;*
- *3: Аналоговый вход 2;*
- *4: Резерв;*

*5: Импульсный вход;*

*6: RS-485 (регистр 0x300E).*

Таблица 10.20-37 F16.79: Настройка обратной связи ПИД-регулятора по натяжению, при задании сигнала с панели управления

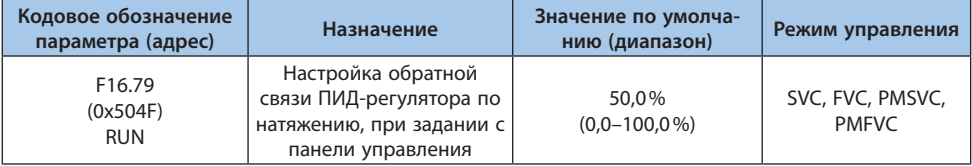
Если параметру F16.78 (Способ задания сигнала обратной связи ПИД-регулятора натяжения) установлено значение 0 (Задание с панели управления), данный параметр используется для настройки обратной связи.

# Таблица 10.20-38 F16.80: Коэффициент усиления сигнала обратной связи ПИД-регулятора натяжения

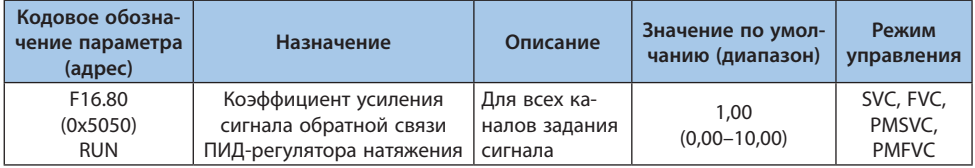

### Таблица 10.20-39 F16.81-F16.82: ПИ-параметры ПИД-регулятора натяжения

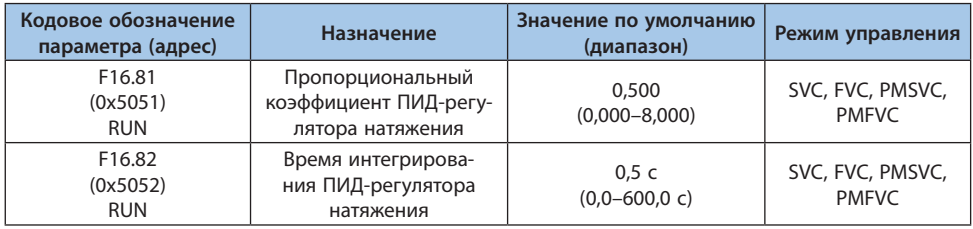

Данные параметры должны настраиваться в соответствии с состоянием конкретной системы.

Пропорциональный коэффициент определяет интенсивность регулирования ПИД-регулятора. Чем больше коэффициент усиления, тем больше интенсивность, но слишком большое значение приведет к колебаниям.

Время интегрирования определяет интенсивность настройки интегрирования ПИД-регулятора. Чем меньше время интегрирования, тем больше интенсивность регулирования.

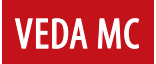

# **10.21 Группа F17: Резерв**

# **10.22 Группа F18: Резерв**

# **10.23 Группа F19: Программируемые пользовательские параметры (группа А)**

**10.24 Группа F20: Программируемые пользовательские параметры (группа В)**

### **10.25 Группа F21: Расширение для отраслевых приложений**

**10.26 Группа F22: Резерв**

**10.27 Группа F23: Резерв**

### **10.28 Группа F24: Резерв**

### **10.29 Группа F25: Калибровка аналоговых входов и выходов**

Данные параметры используются для калибровки аналогового входа (AI) и аналогового выхода (AO) для устранения дрейфа нуля и эффектов усиления, вызванных аппаратной схемой.

Калибровка была выполнена на заводе-производителе, и значения параметров не изменяются при восстановлении заводских настроек. Как правило, калибровки при вводе в эксплуатацию не требуется.

Измеренное значение – действительное значение, полученное с помощью измерительных приборов, таких как мультиметры.

Контролируемое значение – значение перед калибровкой, представлено параметрами C02.10, C02.12.

Во время калибровки запишите измеренное и контролируемое значения аналогового входа или выхода в соответствующие параметры, преобразователь частоты автоматически выполнить калибровку. Обычно для калибровки выбираются три разных значения.

После калибровки измеренное значение аналогового входа или выхода совпадает с контролируемым значением.

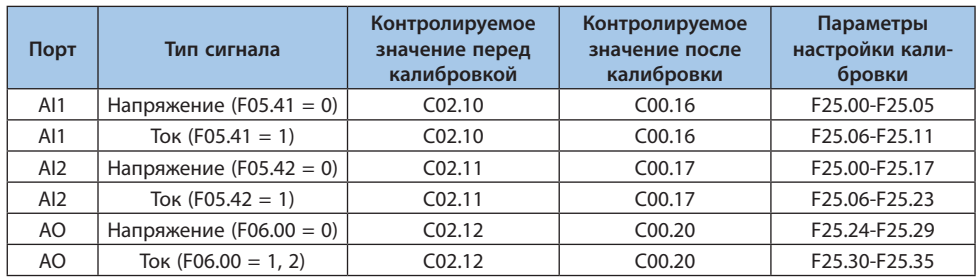

#### Таблица 10.29-1 Параметры калибровки

**Примечание.** При выборе различных типов сигналов необходимо вручную выполнить переключение. Подробности см. в разделе «Описание DIP-переключателей».

### **Группа F25.00-F25.11: Калибровка значений аналогового входа 1**

Параметр F05.41 служит для выбора типа входного сигнала по напряжению или току. Значение 0 соответствует сигналу по напряжению, значение 1 соответствует сигналу по току.

| Кодовое обозна-<br>чение параметра<br>(адрес) | <b>Название</b>                                                   | Описание                                                                                                    | Значения по<br>умолчанию<br>(диапазон) | Режим<br>управления                                |
|-----------------------------------------------|-------------------------------------------------------------------|----------------------------------------------------------------------------------------------------|----------------------------------------|----------------------------------------------------|
| F25.00<br>(0x5900)<br><b>RUN</b>              | Измеренное<br>напряжение 1<br>на аналого-<br>вом входе 1          | Первый уровень коррекции<br>напряжения. Исходными дан-<br>ными для параметра является<br>измеренное напряжение                                                 | 0,500B<br>$(0,000-3,000 B)$            | U/f, SVC,<br>FVC, PMU/F,<br>PMSVC,<br><b>PMFVC</b> |
| F25.01<br>(0x5901)<br><b>RUN</b>              | Контролируе-<br>мое напря-<br>жение 1 на<br>аналоговом<br>входе 1 | Контролируемое напряжение<br>соответствует напряжению<br>первого уровня коррекции.<br>Значение параметра С02.10<br>является исходными данными<br>для параметра | 0,500B<br>$(0,000-3,000 B)$            | U/f, SVC,<br>FVC, PMU/F,<br>PMSVC,<br><b>PMFVC</b> |
| F <sub>25.02</sub><br>(0x5902)<br><b>RUN</b>  | Измеренное<br>напряжение 2<br>на аналого-<br>вом входе 1          | Второй уровень коррекции<br>напряжения. Исходными дан-<br>ными для параметра является<br>измеренное напряжение                                                 | 5,000 B<br>$(0,000 - 7,000 B)$         | U/f, SVC,<br>FVC, PMU/F,<br>PMSVC,<br><b>PMFVC</b> |
| F25.03<br>(0x5903)<br><b>RUN</b>              | Контролируе-<br>мое напря-<br>жение 2 на<br>аналоговом<br>входе 1 | Контролируемое напряжение<br>соответствует напряжению<br>второго уровня коррекции.<br>Значение параметра С02.10<br>является исходными данными<br>для параметра | 5,000 B<br>$(0,000 - 7,000 B)$         | U/f, SVC,<br>FVC, PMU/F,<br>PMSVC,<br><b>PMFVC</b> |

Таблица 10.29-2 F25.00-F25.05: Калибровка напряжения аналогового входа 1

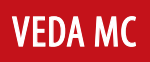

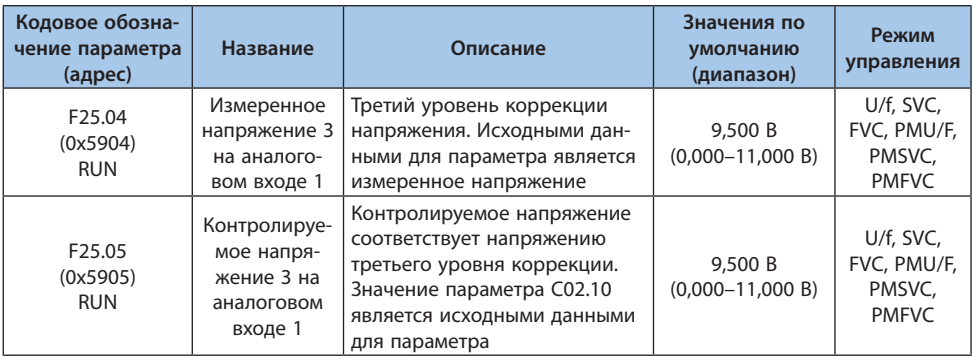

# Таблица 10.29-3 F25.06-F25.11: Калибровка тока аналогового входа 1

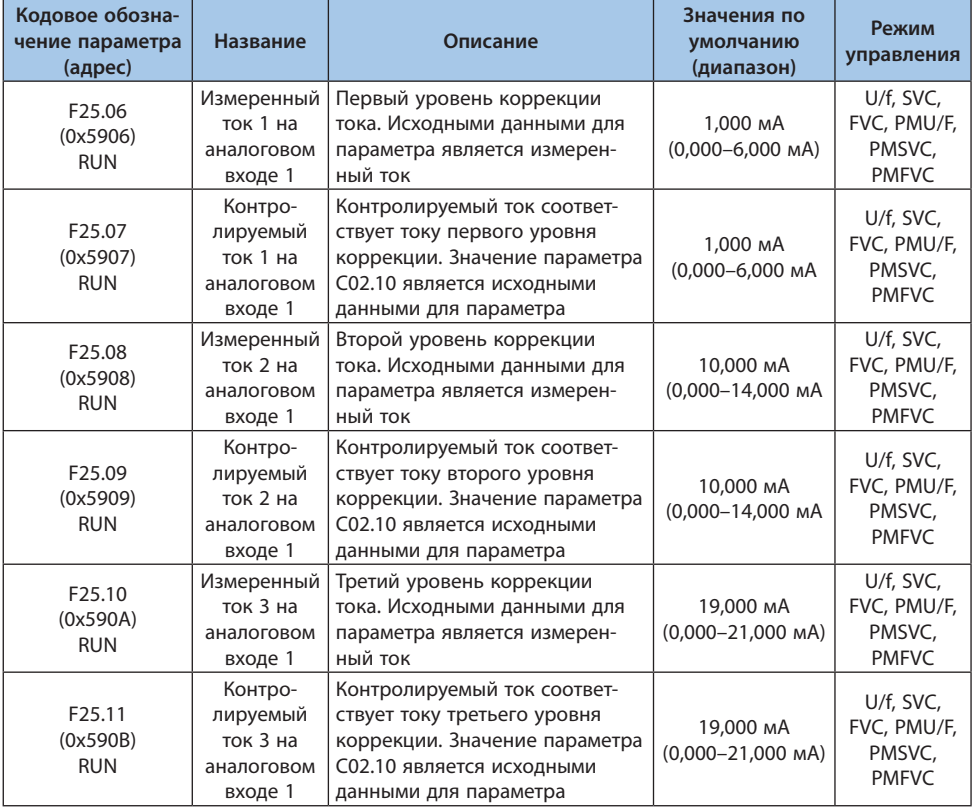

# **Группа F25.12-F25.23: Калибровка значений аналогового входа 2**

.<br>Параметр F05.42 служит для выбора типа входного сигнала по напряжению или току. Значение 0 соответствует сигналу по напряжению, значение 1 соответствует сигналу по току.

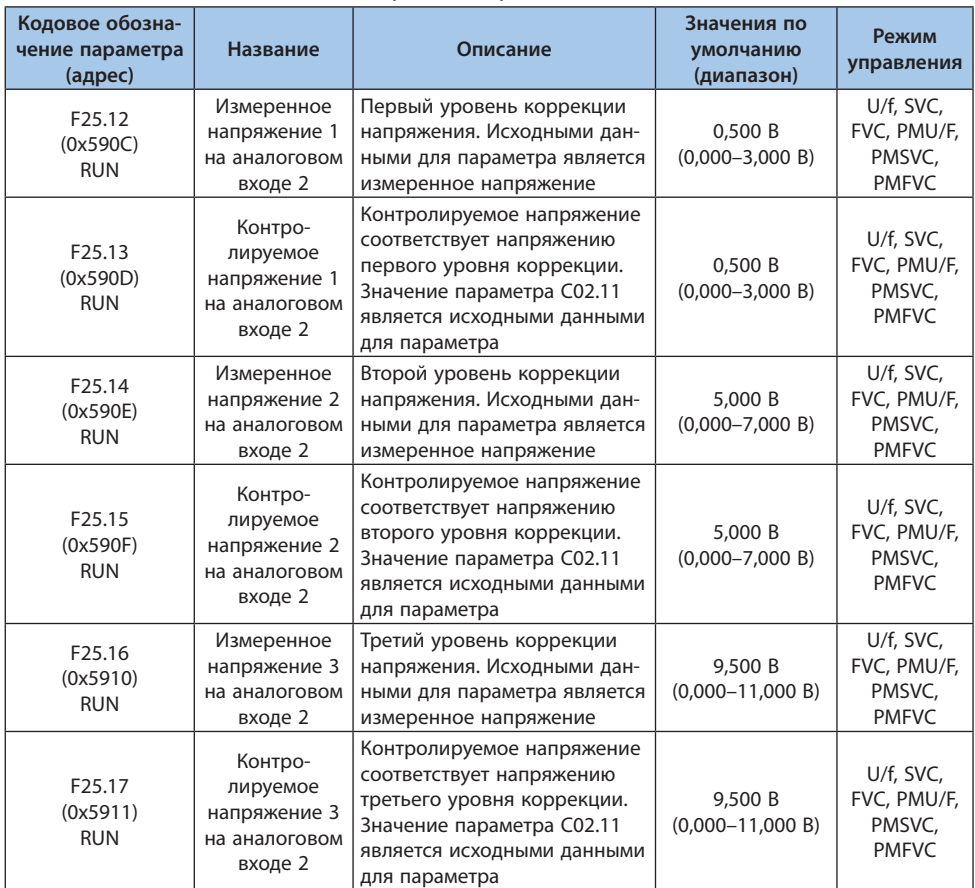

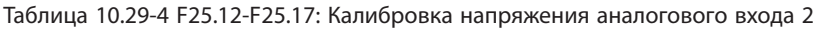

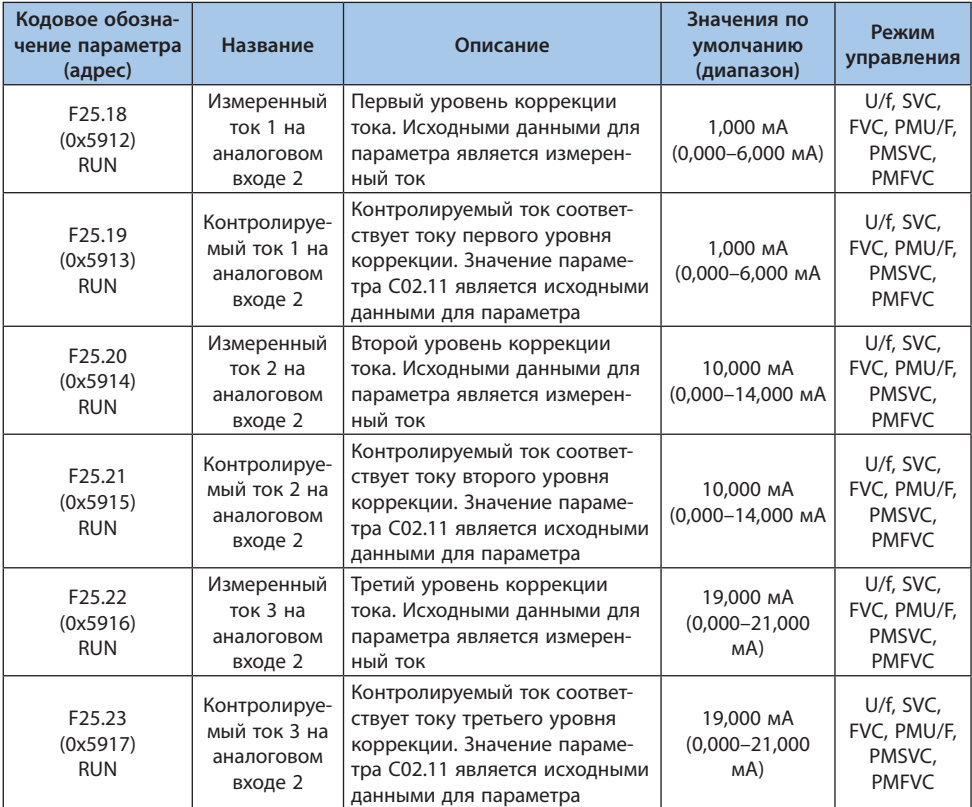

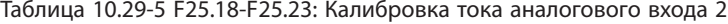

### **Группа F25.24-F25.35: Калибровка значений аналогового выхода**

Выбор сигнала по напряжению или току осуществляется в параметре F06.00. Значение 0 соответствует сигналу напряжения, значения 1 и 2 соответствуют сигналу тока.

**Примечание.** При калибровке аналогового выхода для параметра F06.02 необходимо установить значение 100,0%, для параметра F06.03 необходимо установить значение 0,0. В ином случае окажет влияние линейный коэффициент коррекции.

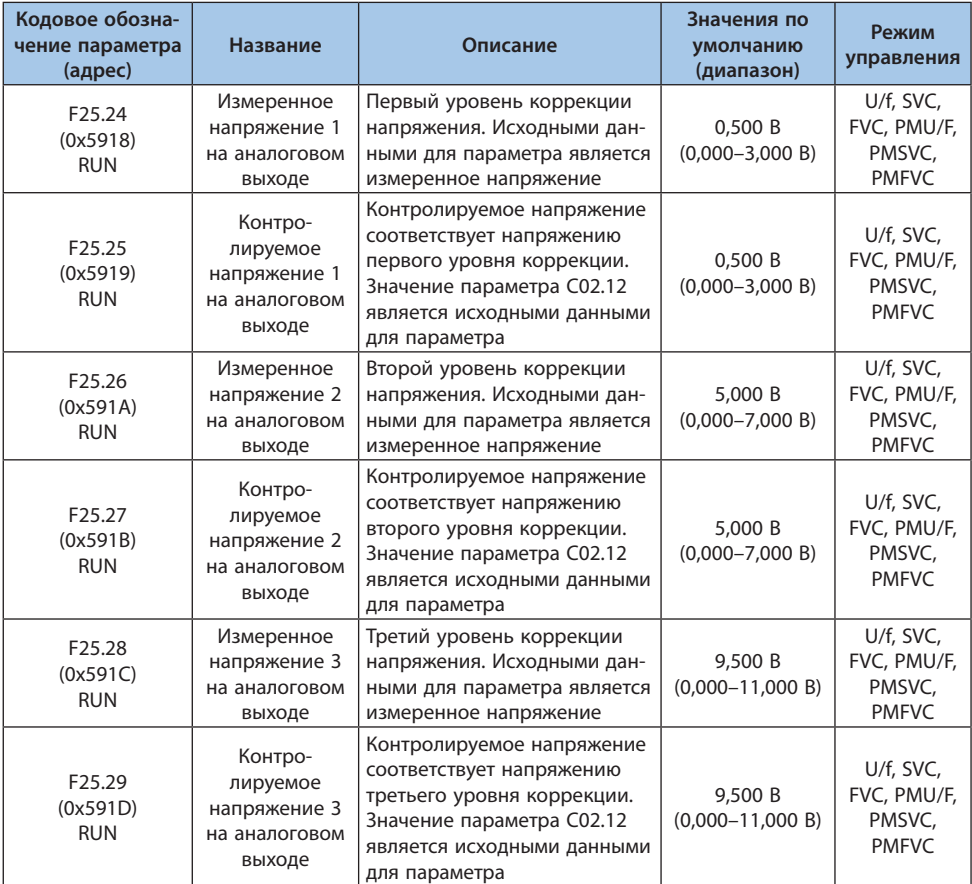

# Таблица 10.29-6 F25.24-F25.29: Калибровка напряжения аналогового выхода

# Таблица 10.29-7 F25.30-F25.35: Калибровка тока аналогового выхода

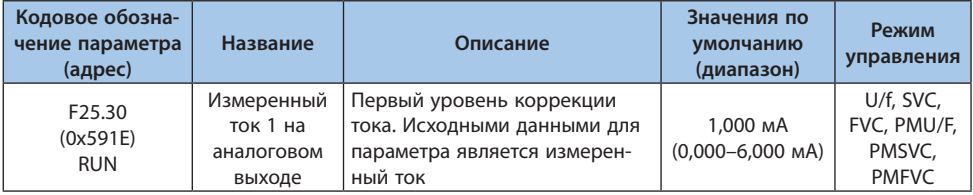

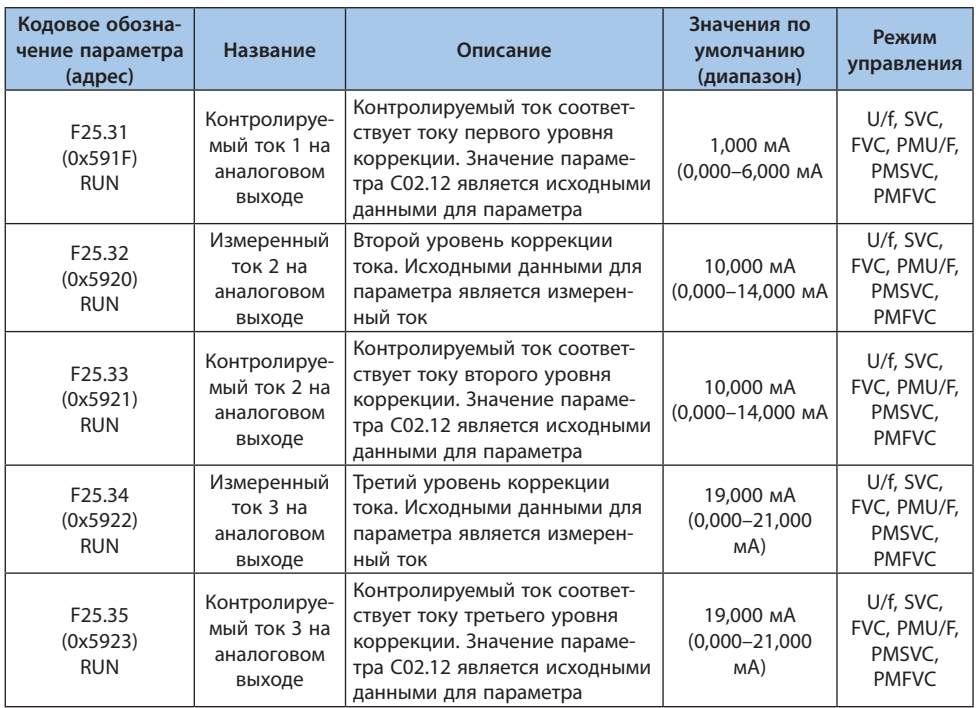

# **10.30 Группа C0x: Контролируемые параметры**

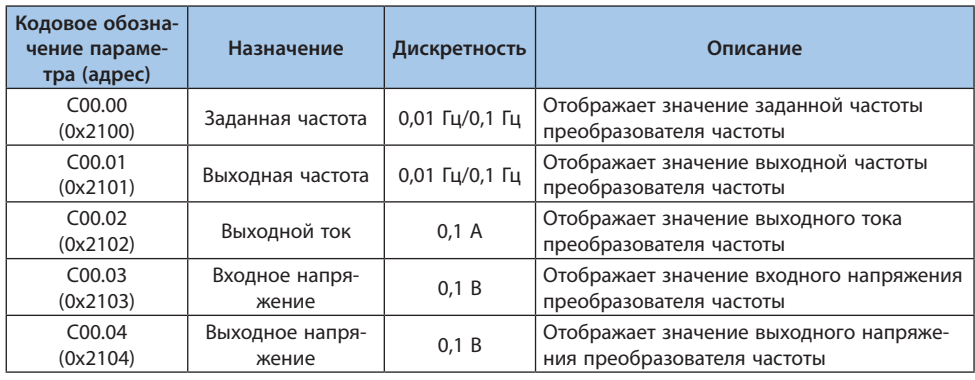

# Таблица 10.30-1 C00.xx: Базовый мониторинг

**VEDA MC** 

**Кодовое обозна-**

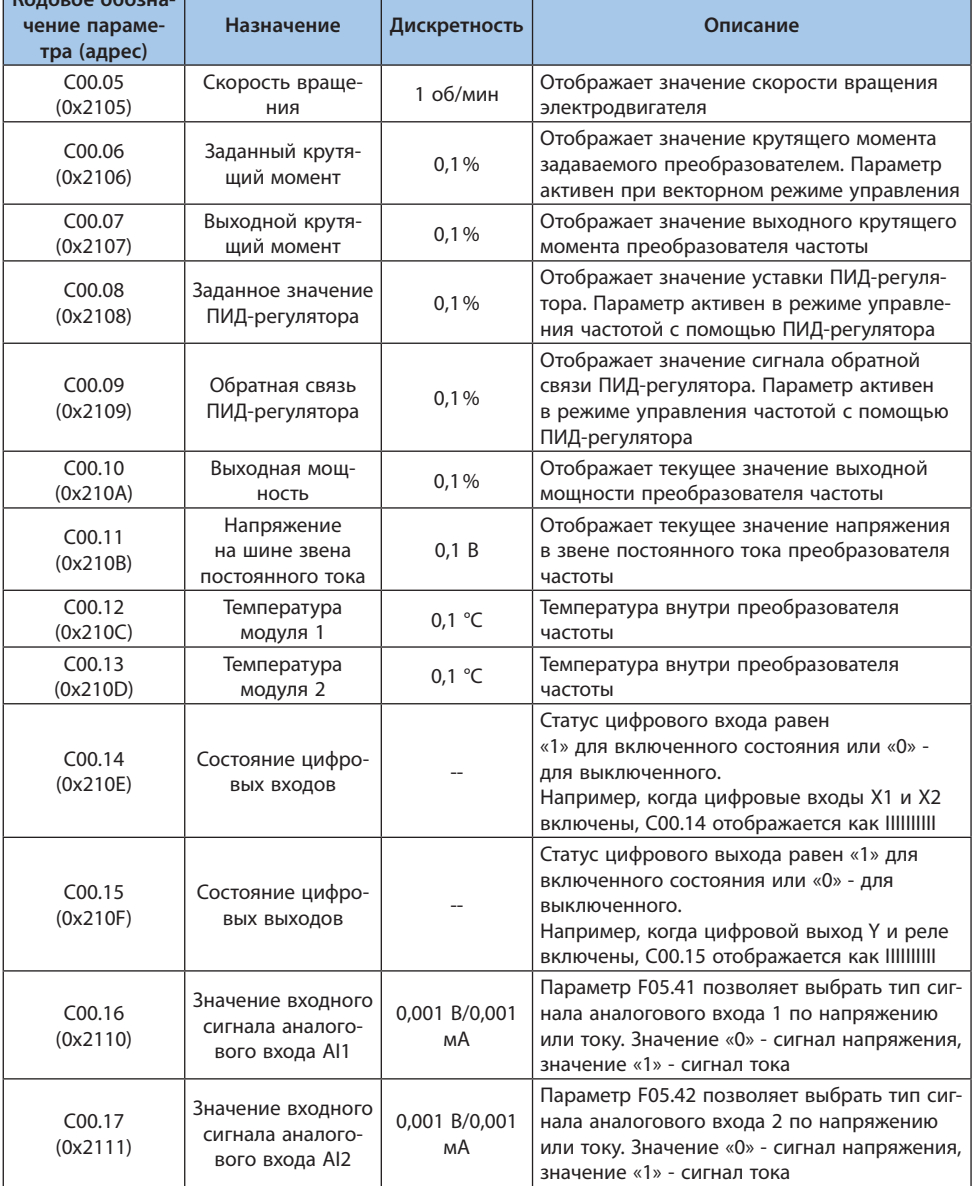

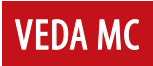

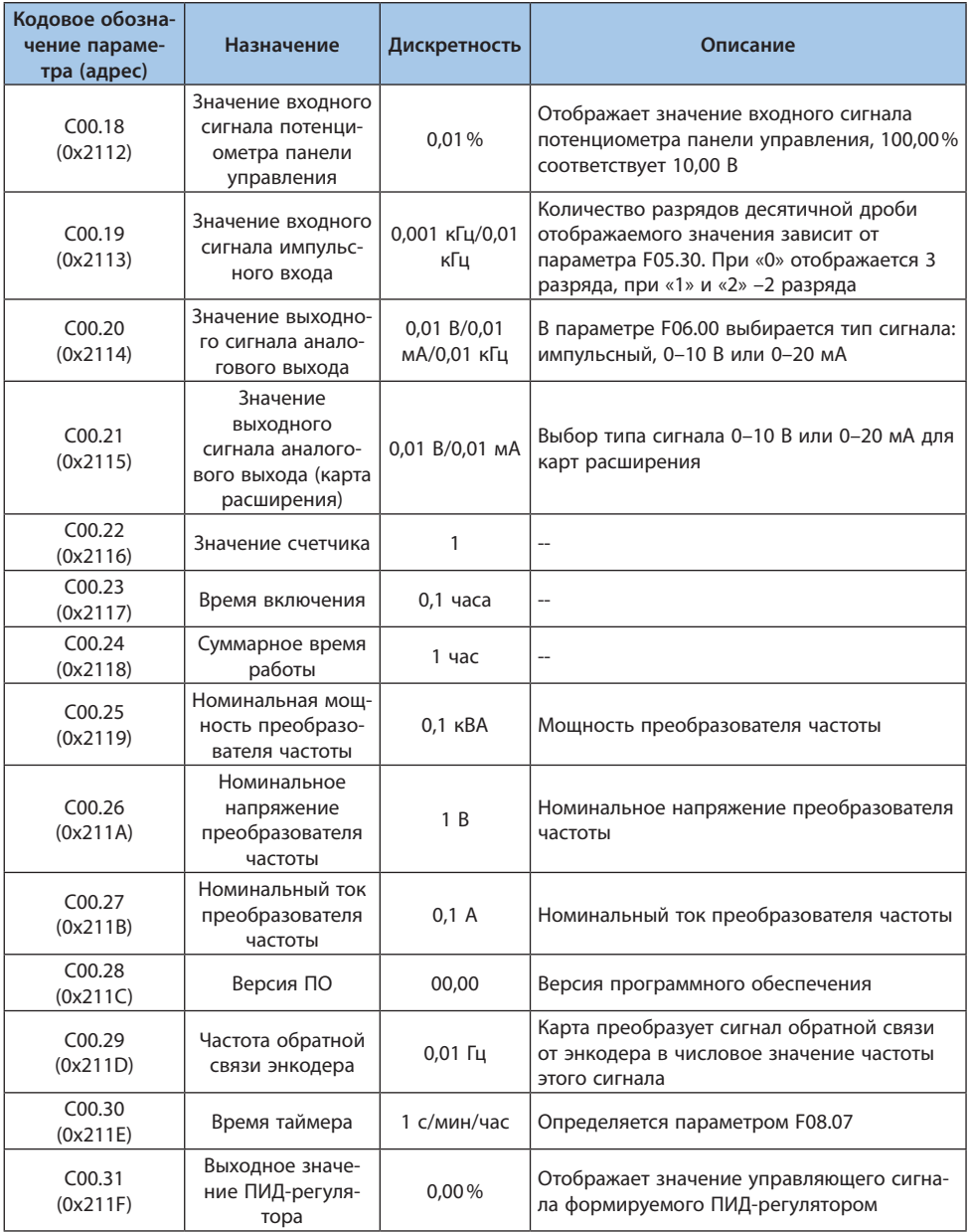

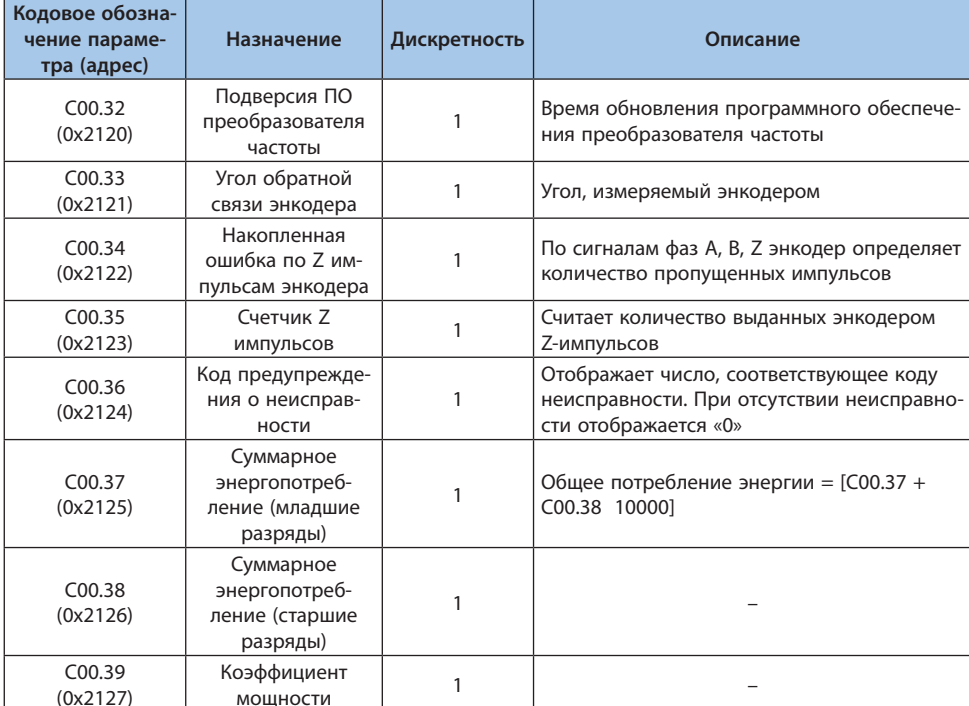

### Таблица 10.30-2 С01.хх: Мониторинг неисправностей

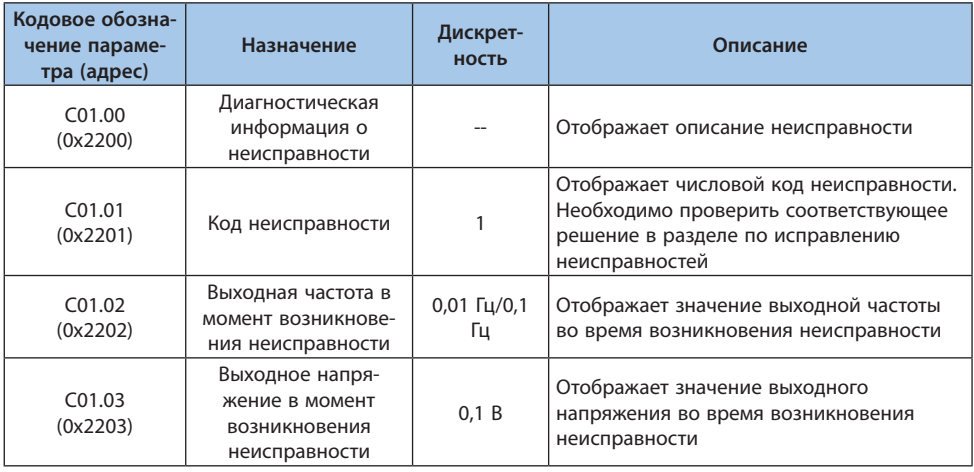

# LANTAVENT.RU / sale@lantavent.ru®2022 BEДA MK

Назначение

Кодовое обозна-

чение параме-

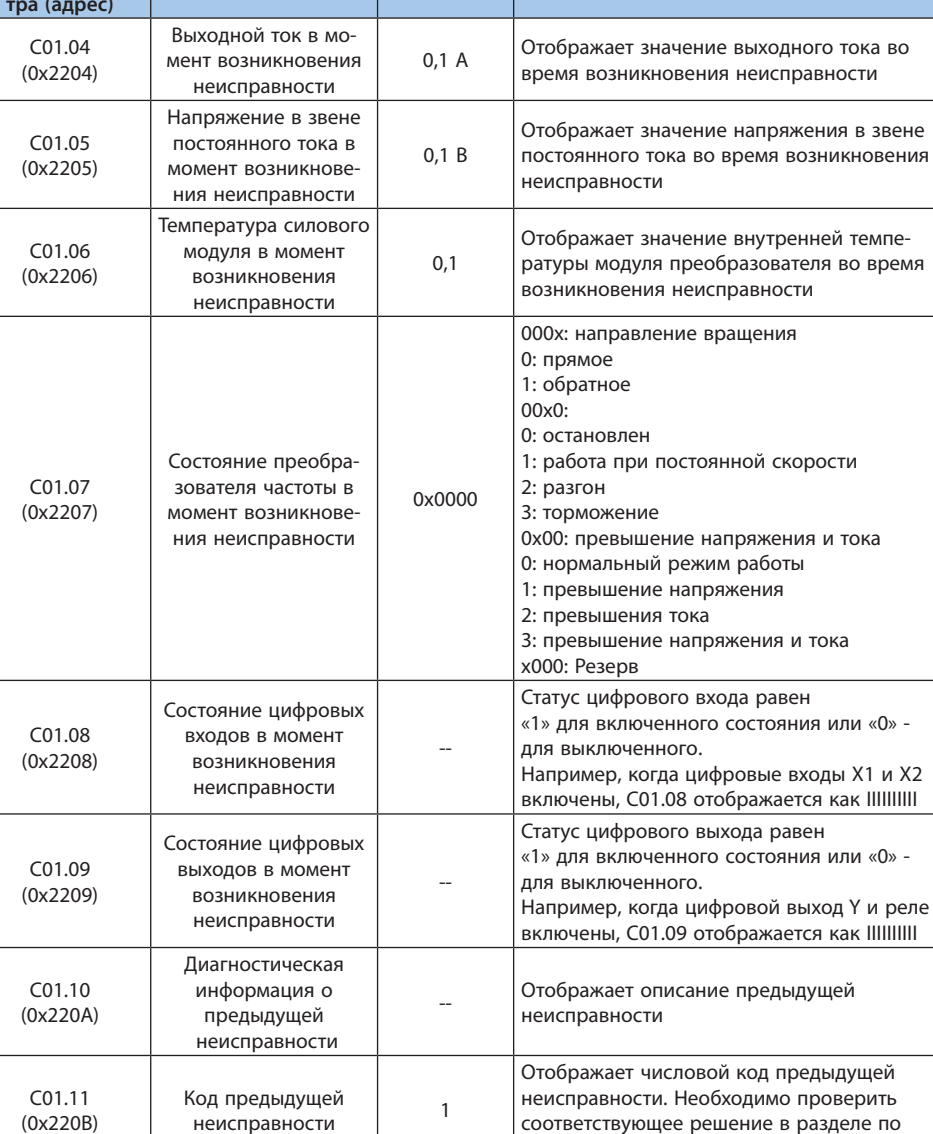

Дискрет-

ность

исправлению неисправностей

Описание

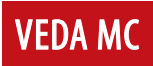

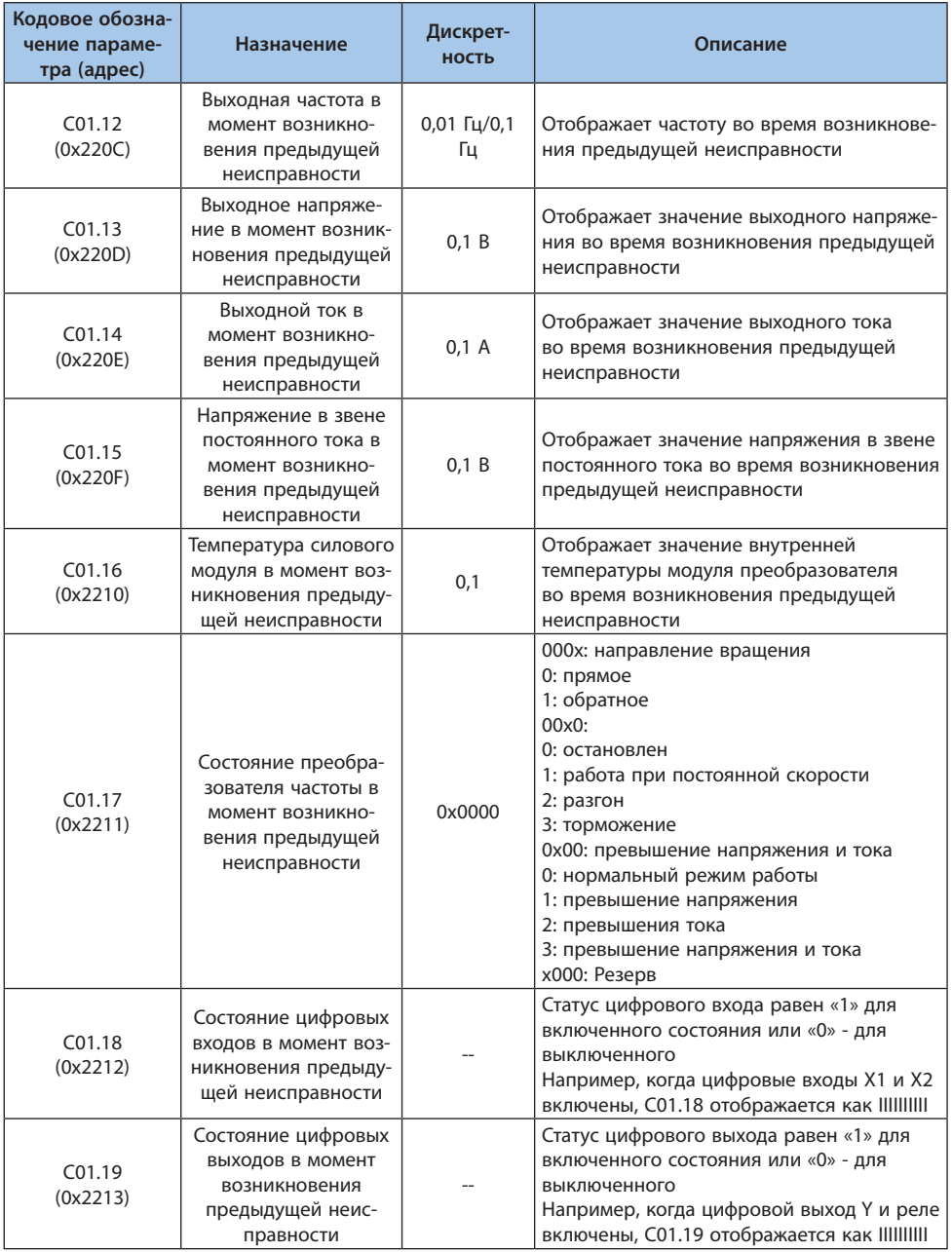

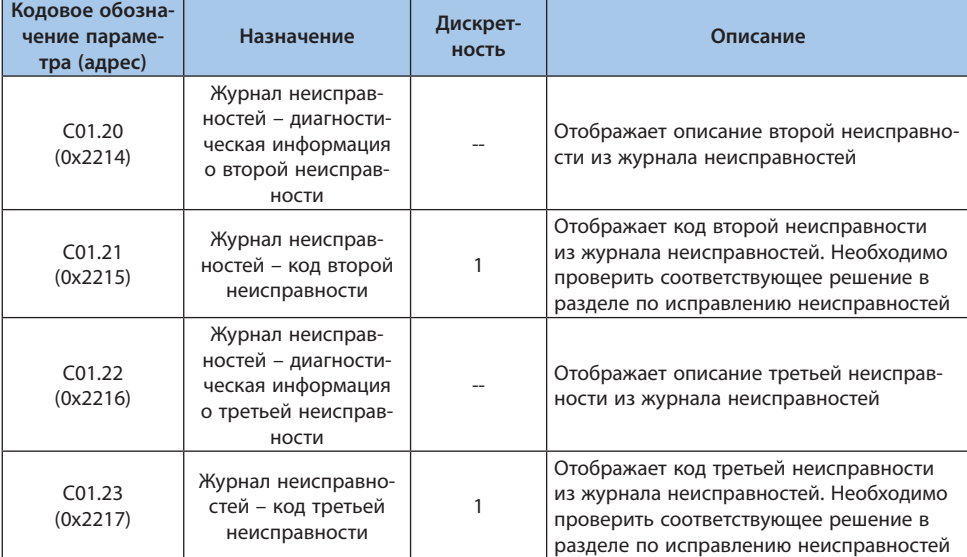

# Таблица 10.30-3 C02.xx: Мониторинг функций и режимов

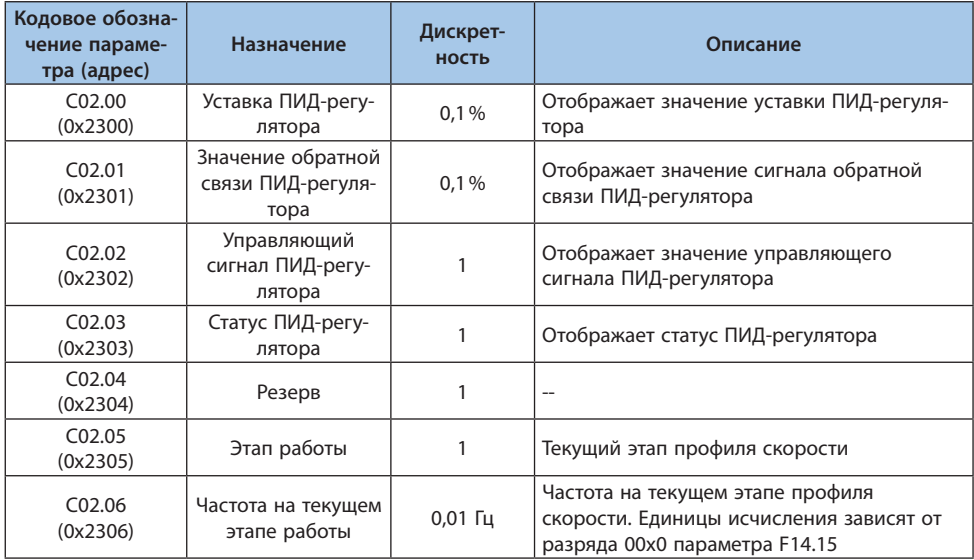

**VEDA MC** 

**Кодовое обозна-**

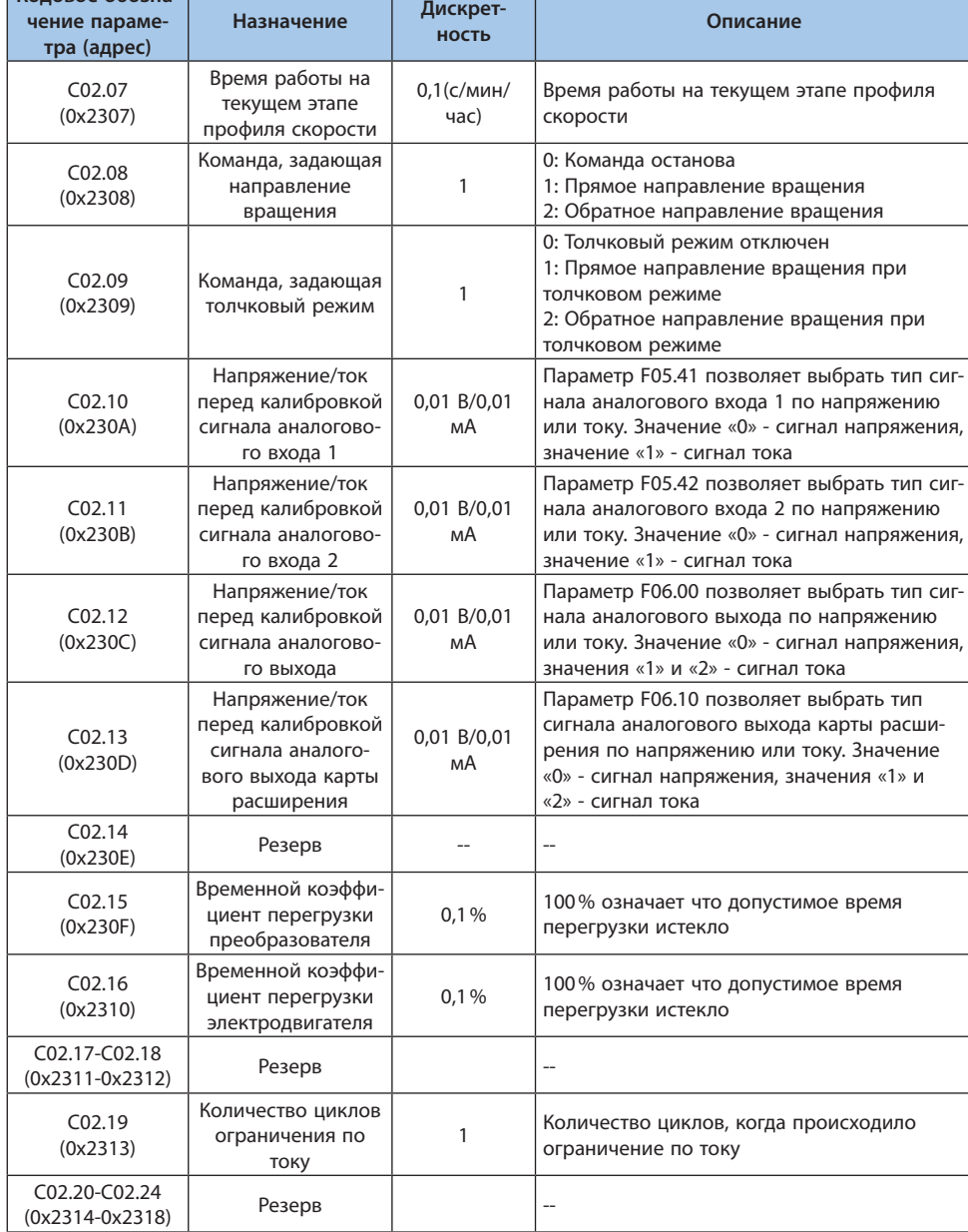

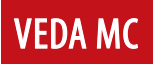

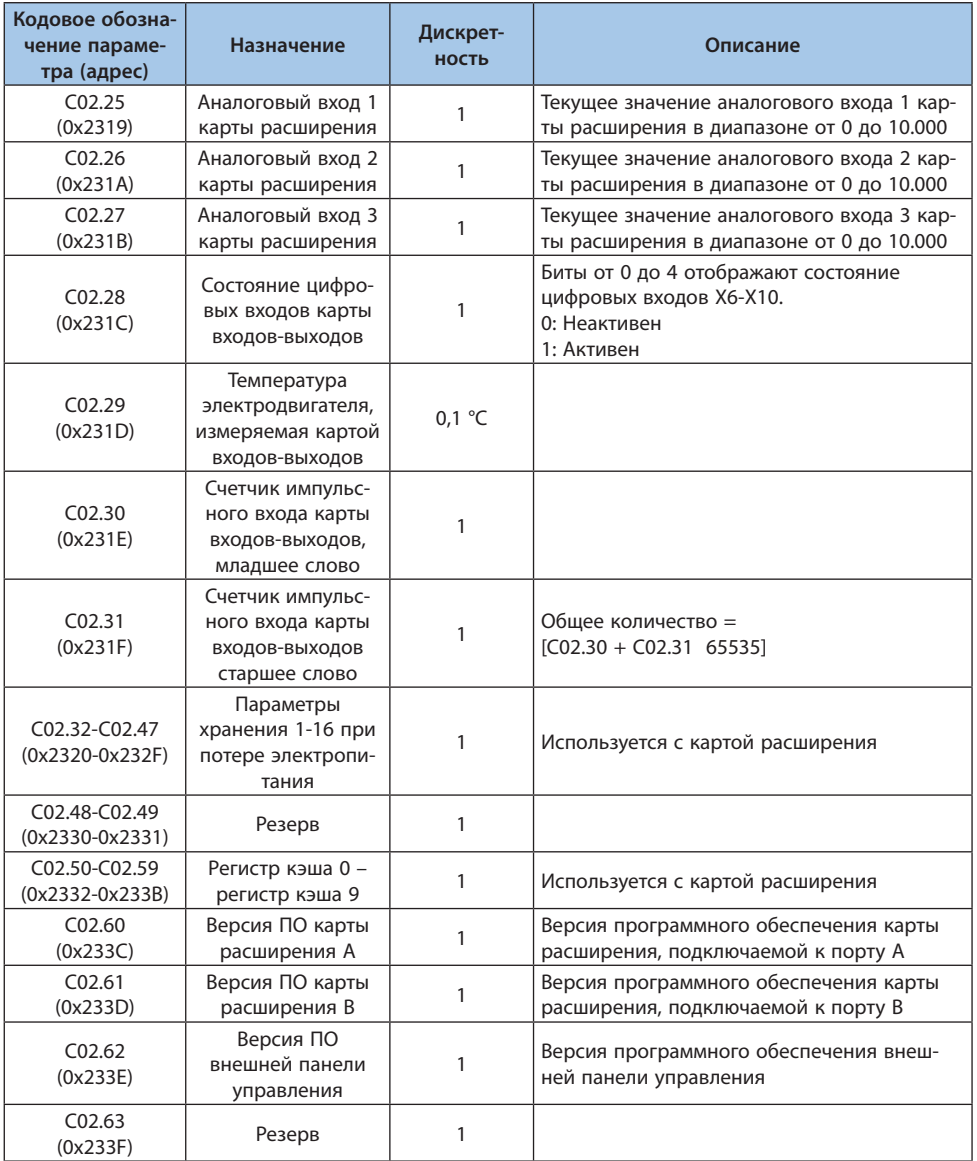

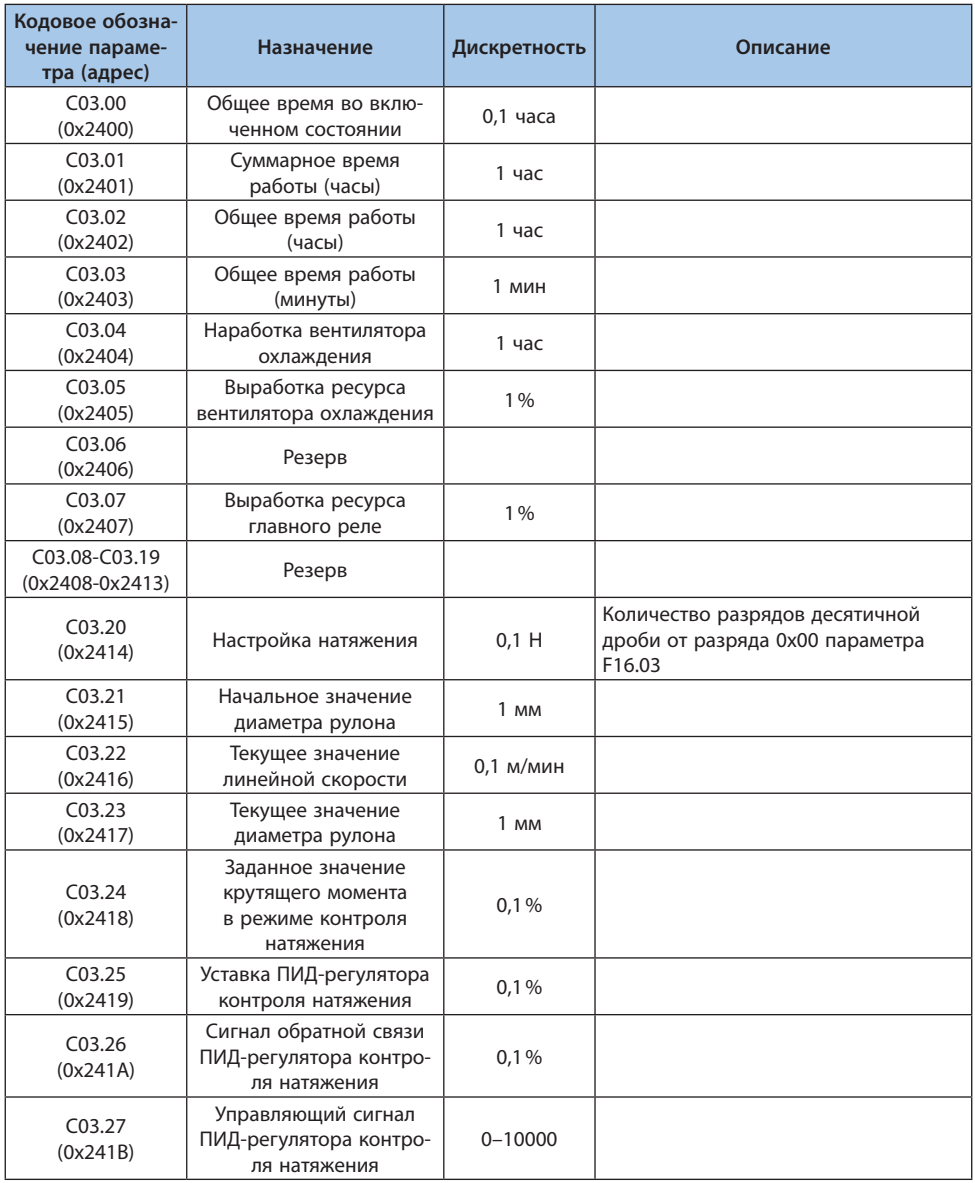

# Таблица 10.30-4 C03.xx: Мониторинг технического обслуживания и натяжения

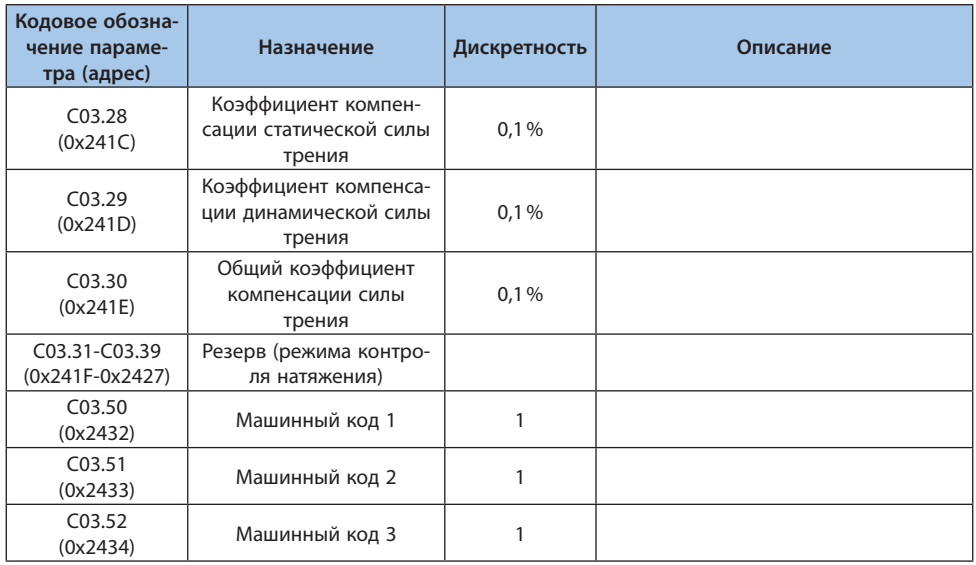

### **Группа C04.xx: Мониторинг отраслевых приложений**

Группа параметров контроля для узкоспециализированных моделей. Подробную информацию необходимо искать в инструкциях для конкретных моделей.

### **Группа C05.xx: Мониторинг параметров внутреннего контроля**

Группа параметров для контроля внутренних показателей преобразователя частоты с установленными картами расширения, которые позволяют дополнительные функции.

### **Группа C06.xx: Мониторинг порта EX-A**

Группа параметров для контролируемых значений карты расширения, подключенной к порту Ex-A. Описание параметров контроля указано в инструкции.

### **Группа C07.xx: Мониторинг порта EX-B**

Группа функциональных параметров для контроля карты расширения, подключенной к порту Ex-B. Описание параметров контроля указано в инструкции.

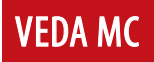

# **10.31 Коммуникационные переменные**

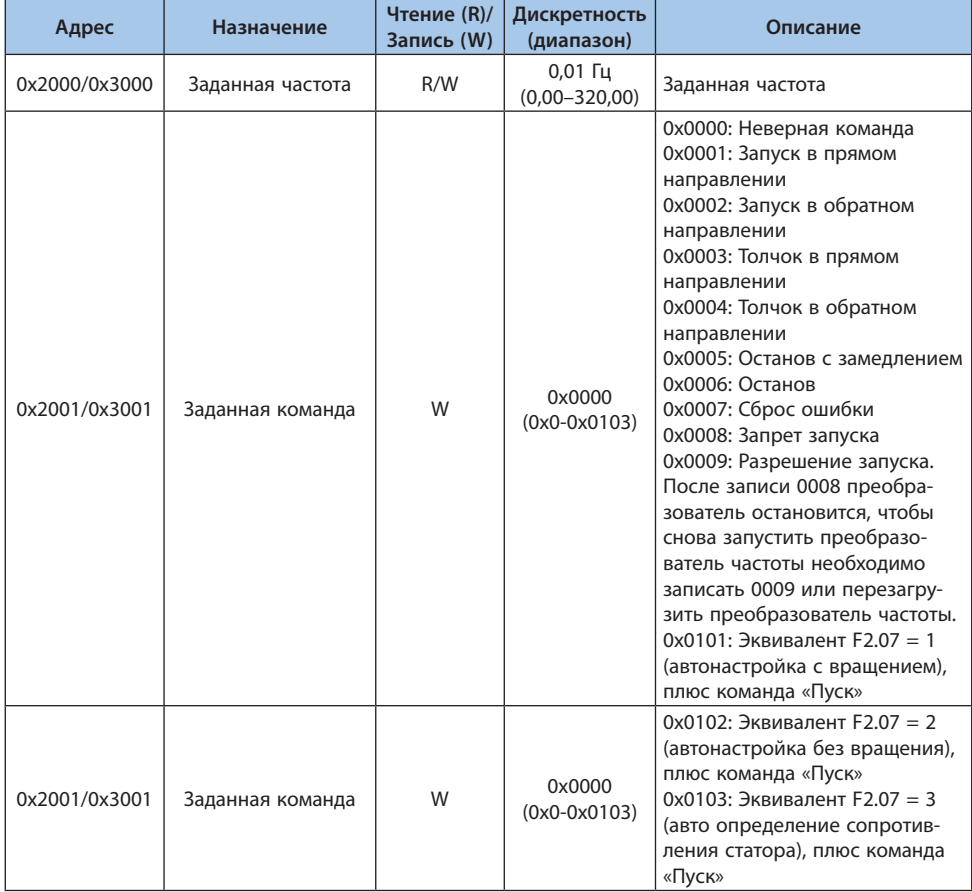

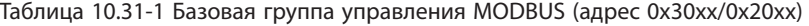

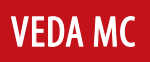

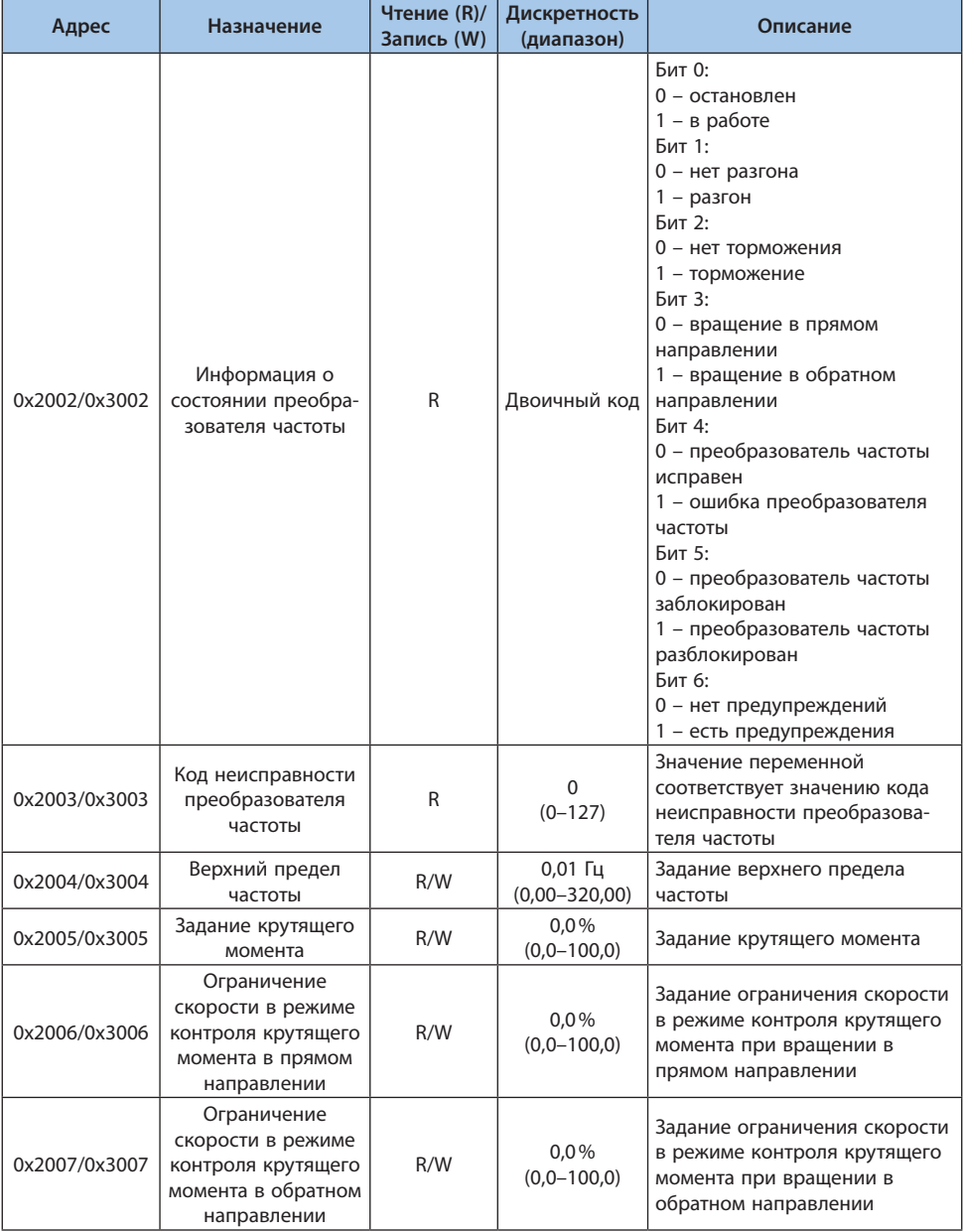

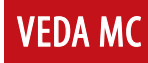

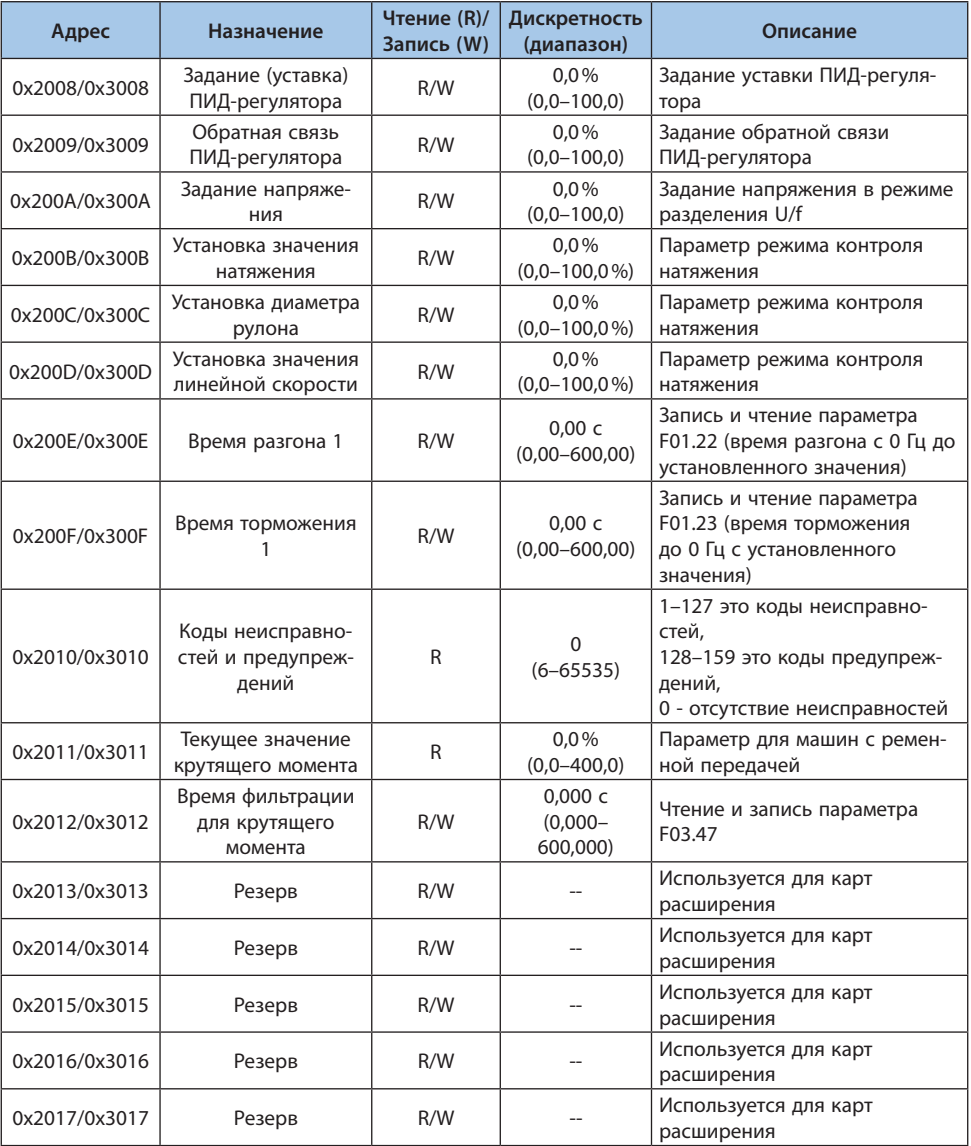

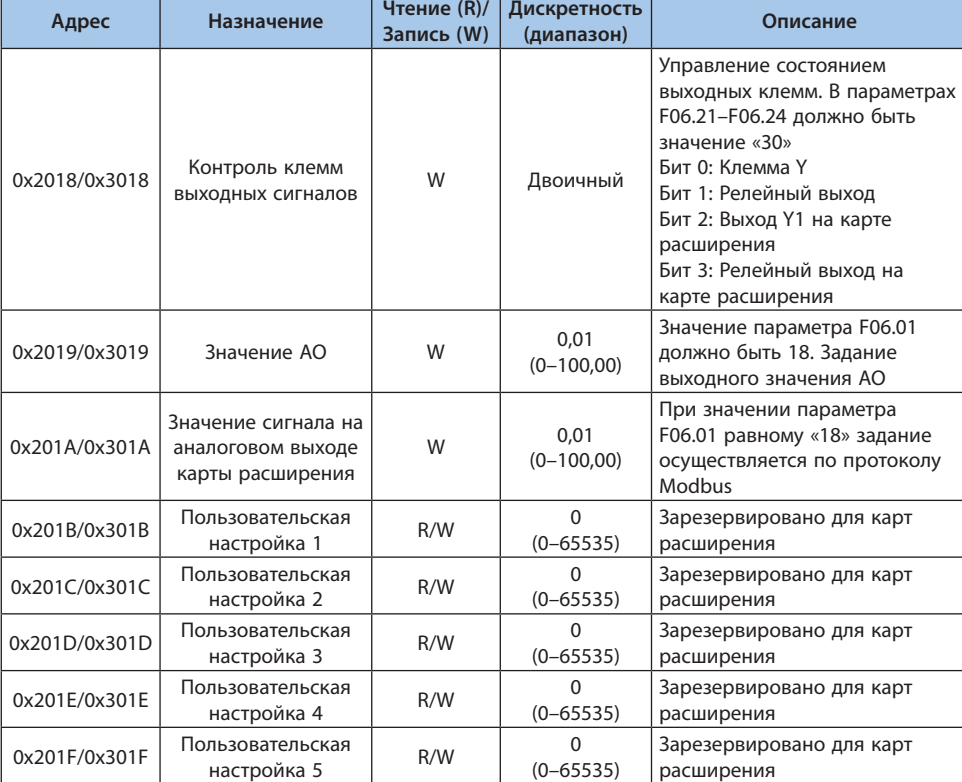

# Таблица 10.31-2 Базовая коммуникационная группа карт расширения (адрес 0х31хх)

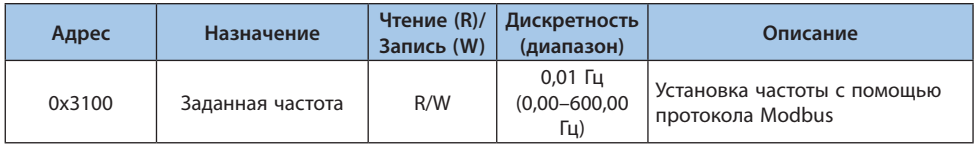

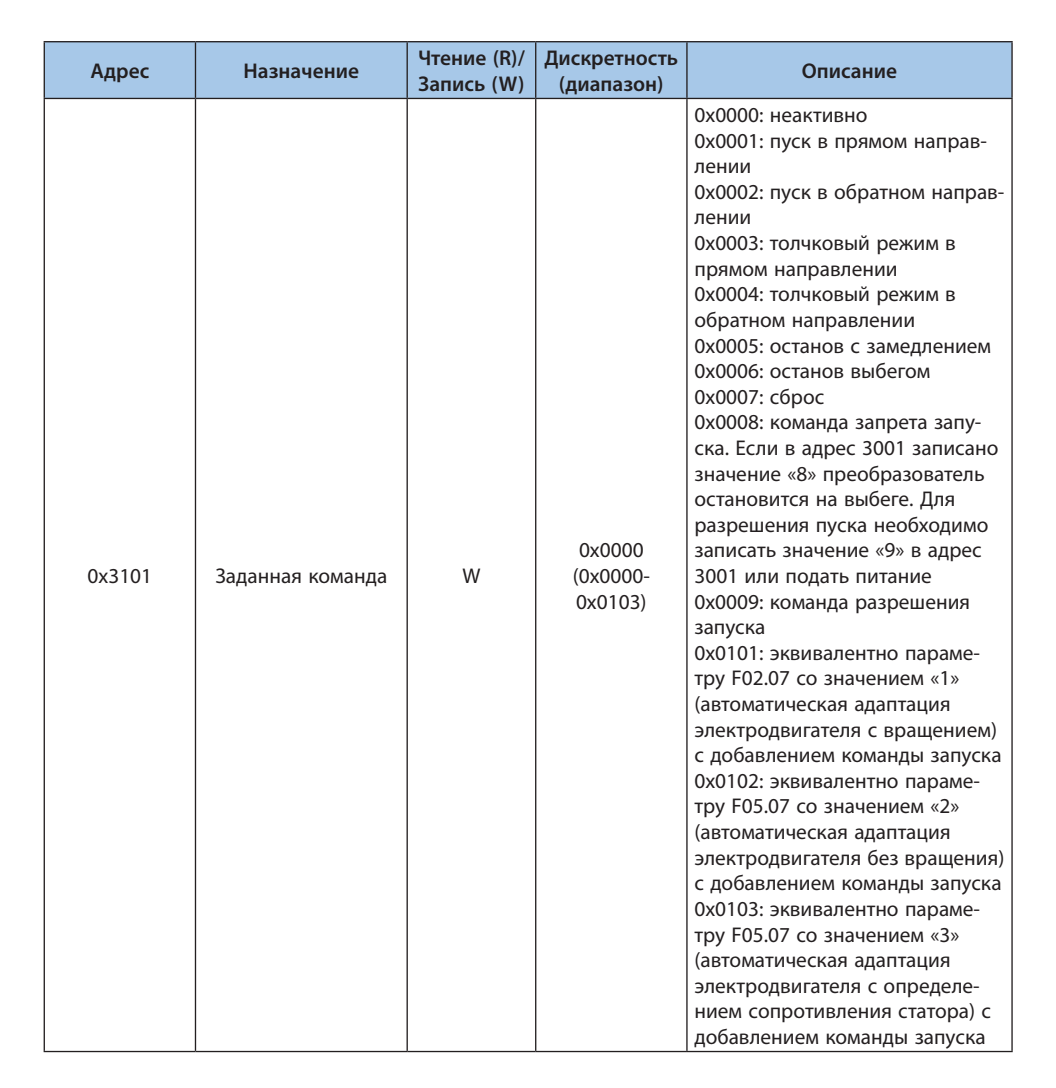

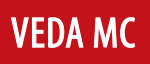

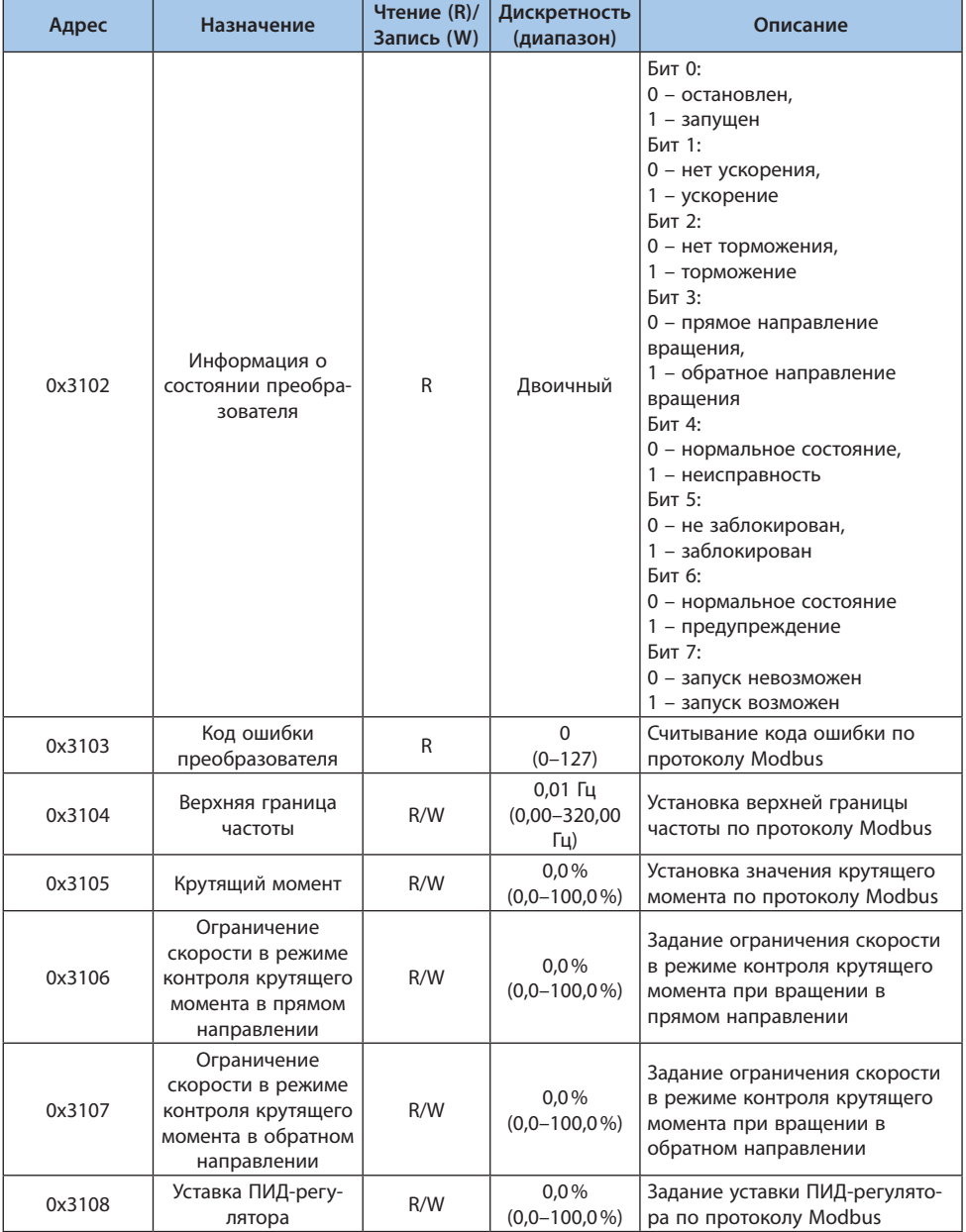

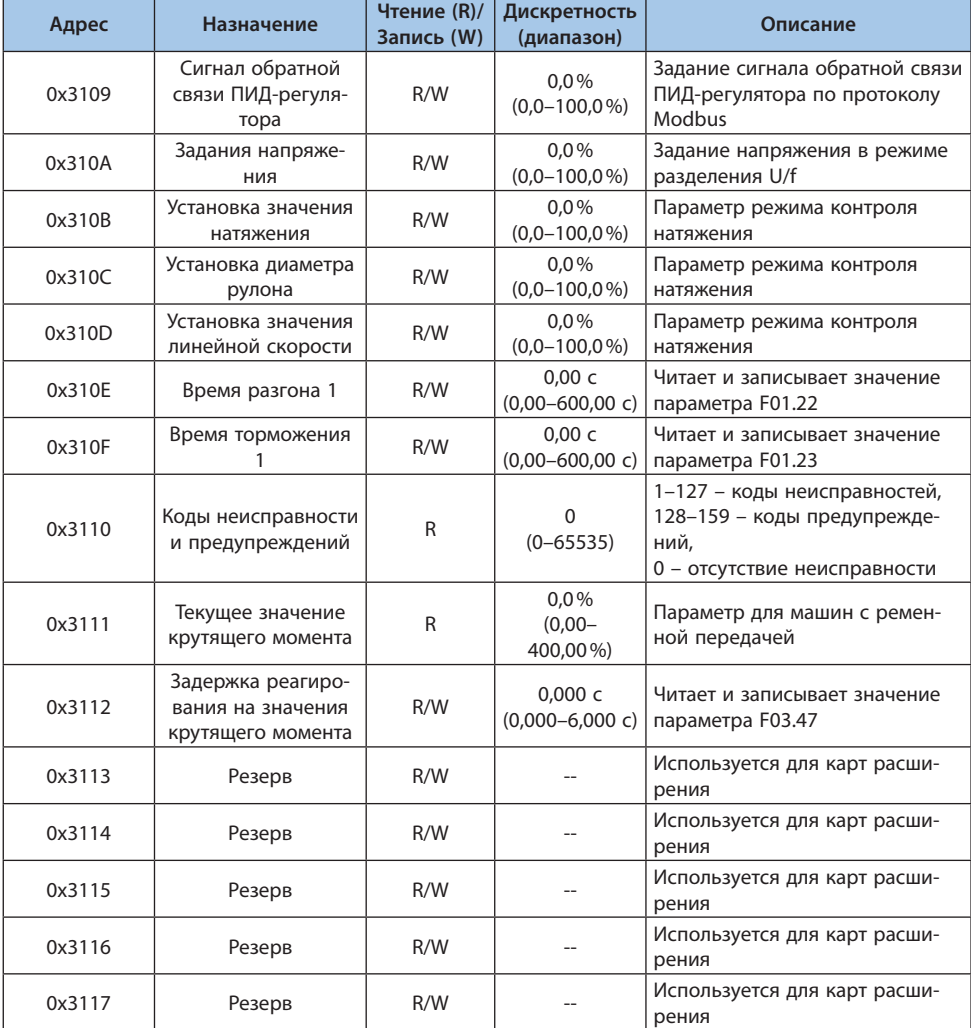

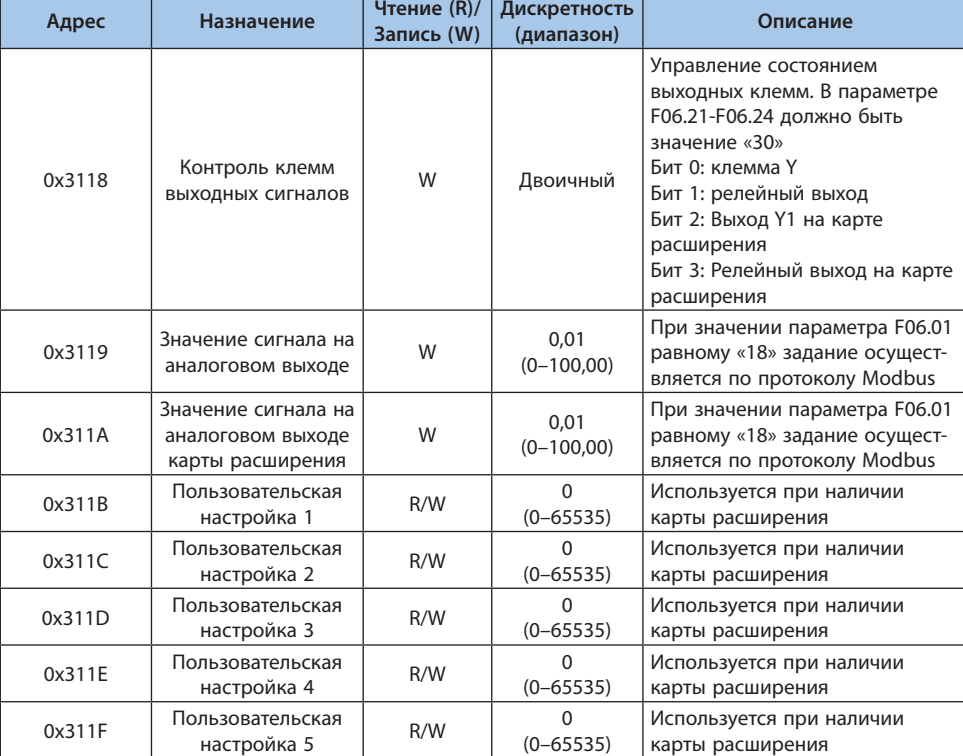

# Таблица 10.31-3 Коммуникационная группа интерфейса ввода-вывода (адрес 0х34хх)

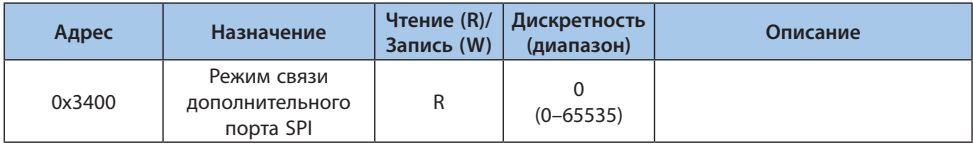

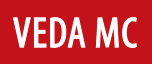

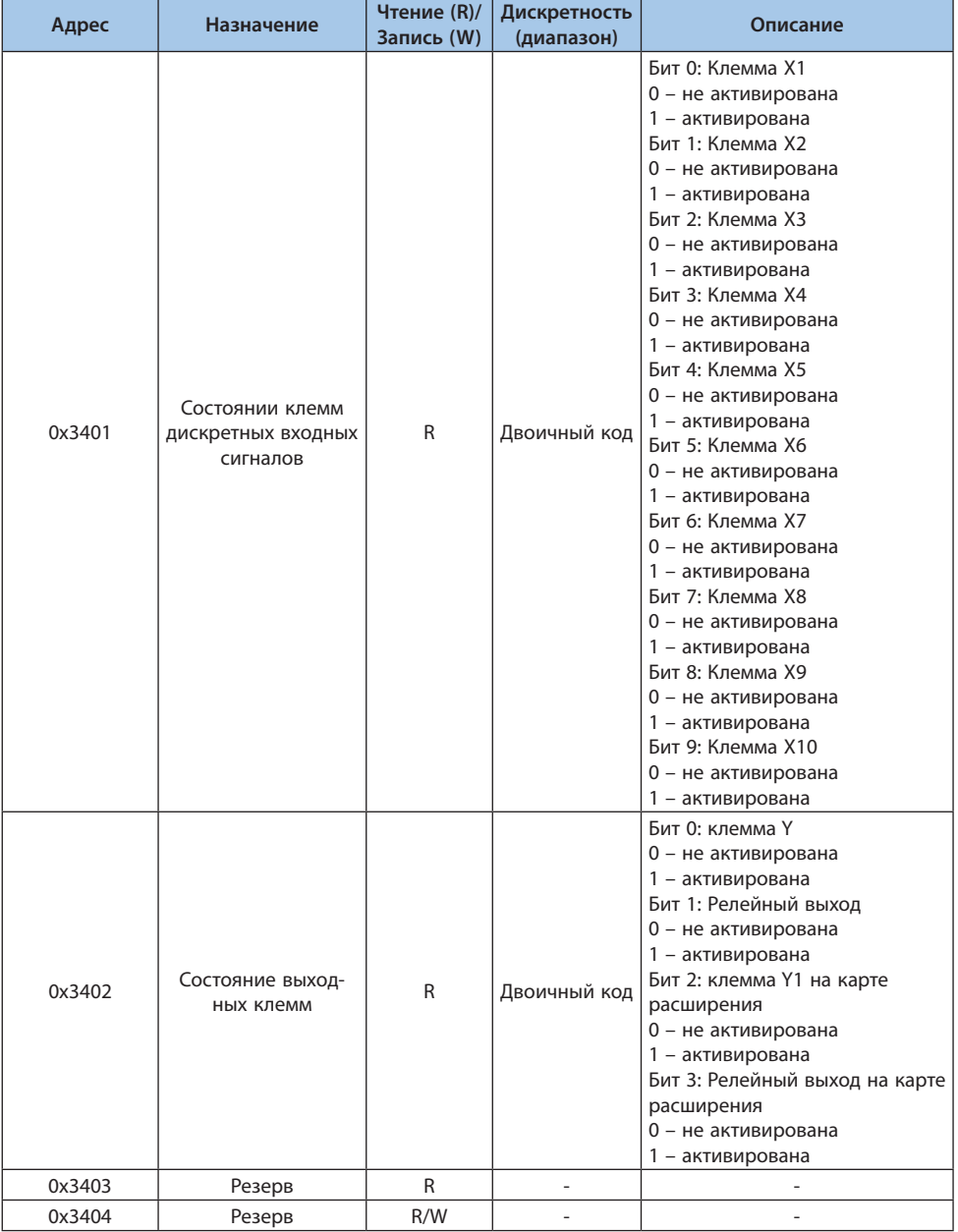

# LANTAVENT.RU / sale@lantavent.ru®2022 BEДA MK

Т

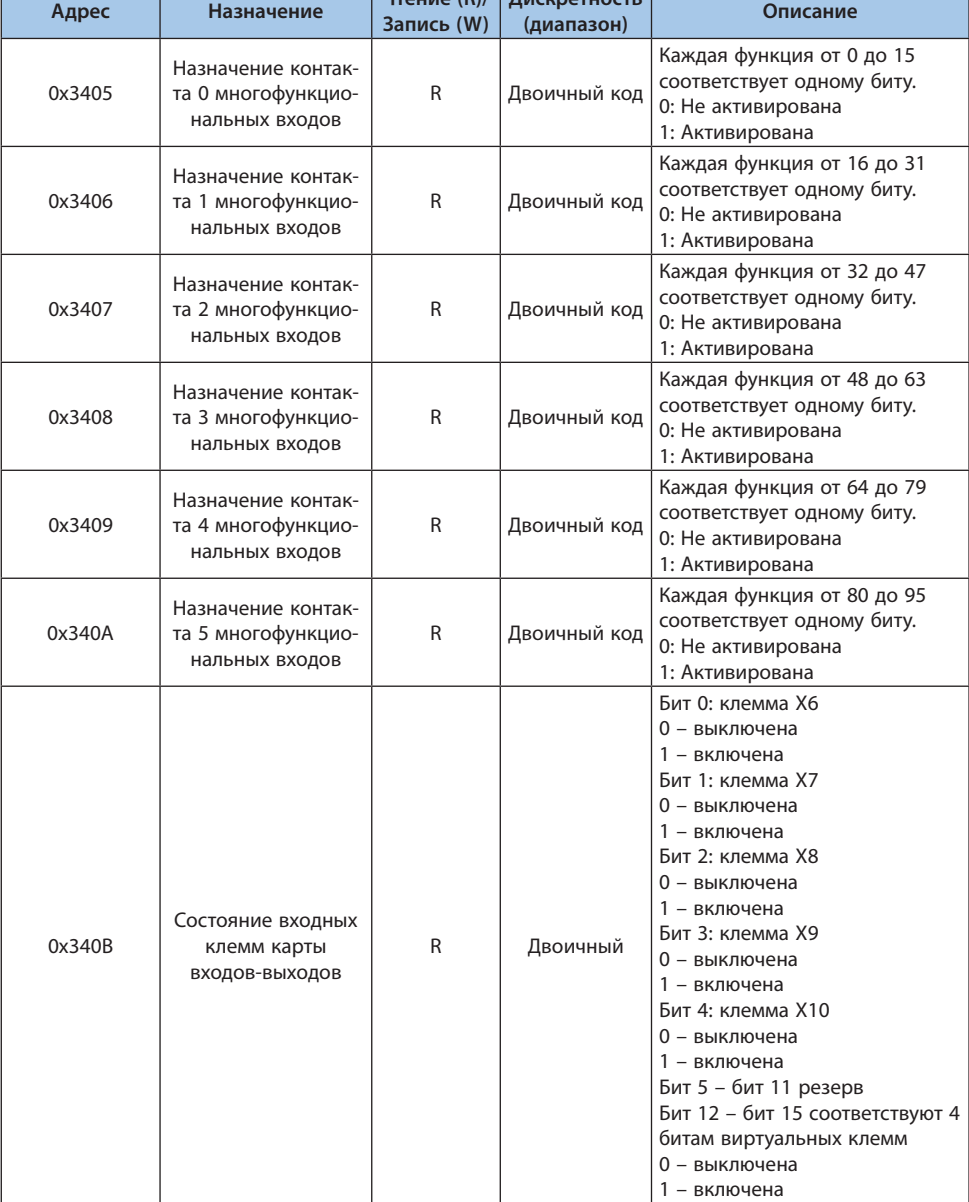

 $\sqrt{\frac{1}{2} \frac{1}{2} \$ 

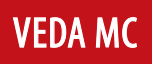

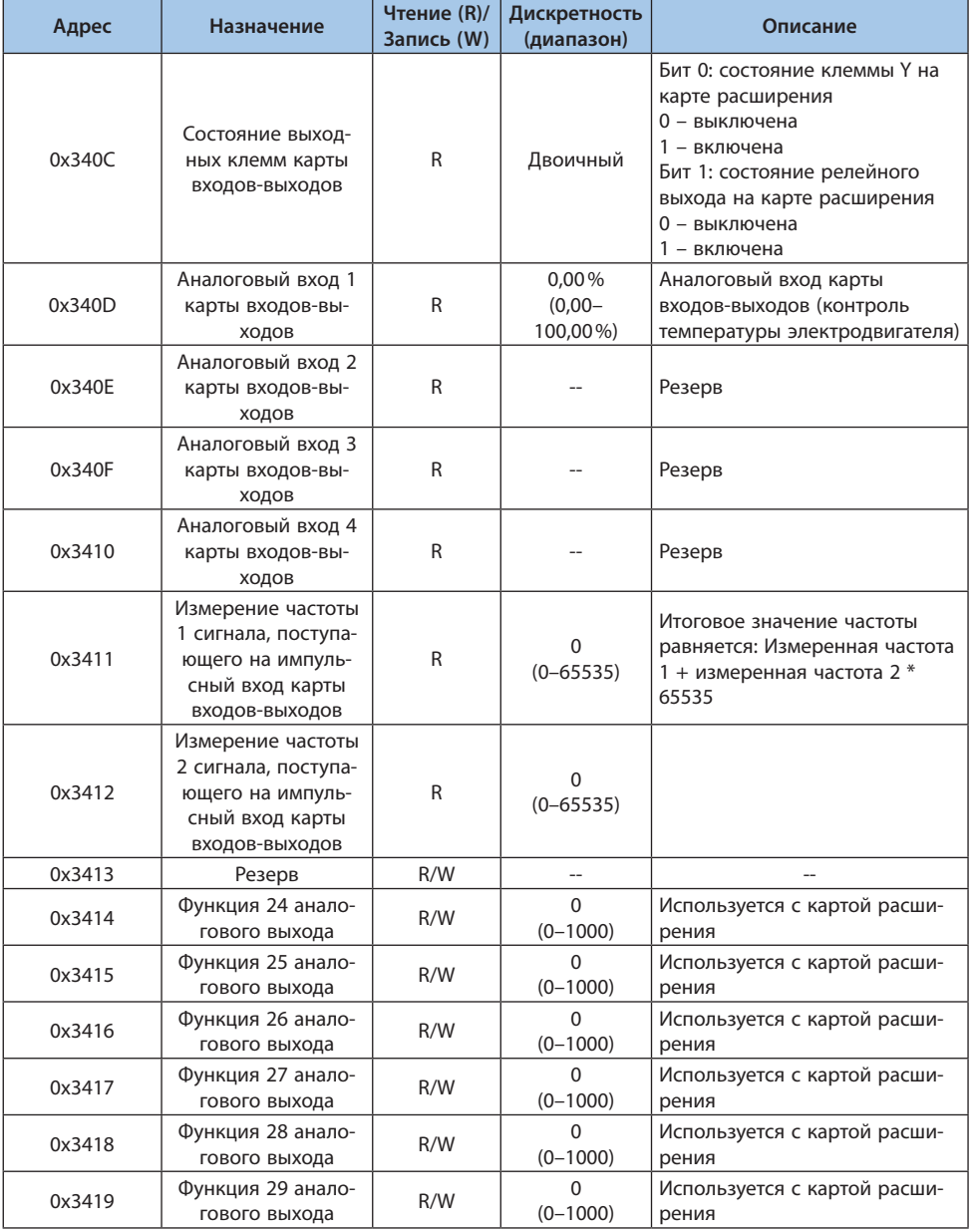

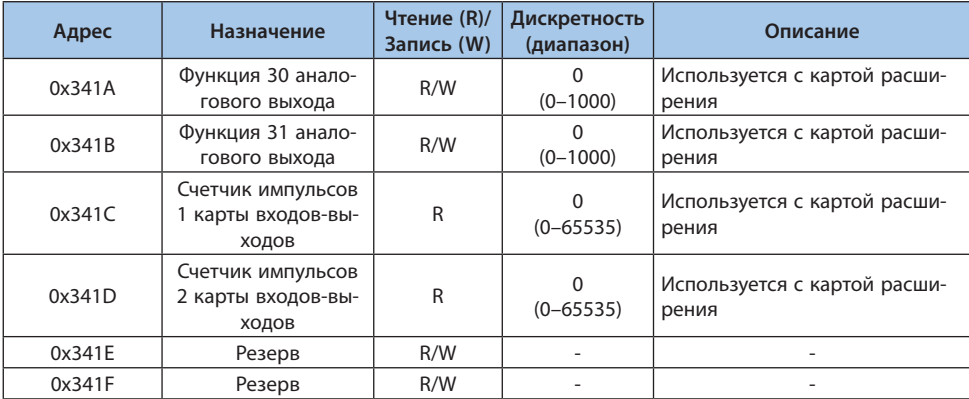

# Таблица 10.31-4 Группа кэш-регистров (адрес 0х35хх)

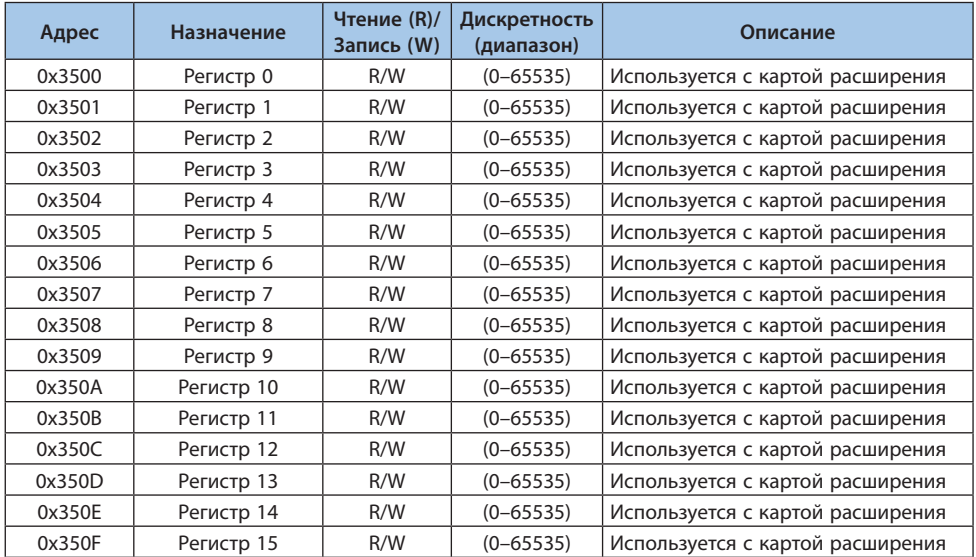

## Таблица 10.31-5 Группа, включающая дополнительные неисправности и отключение электропитания (адреса 0x3600–0x361F)

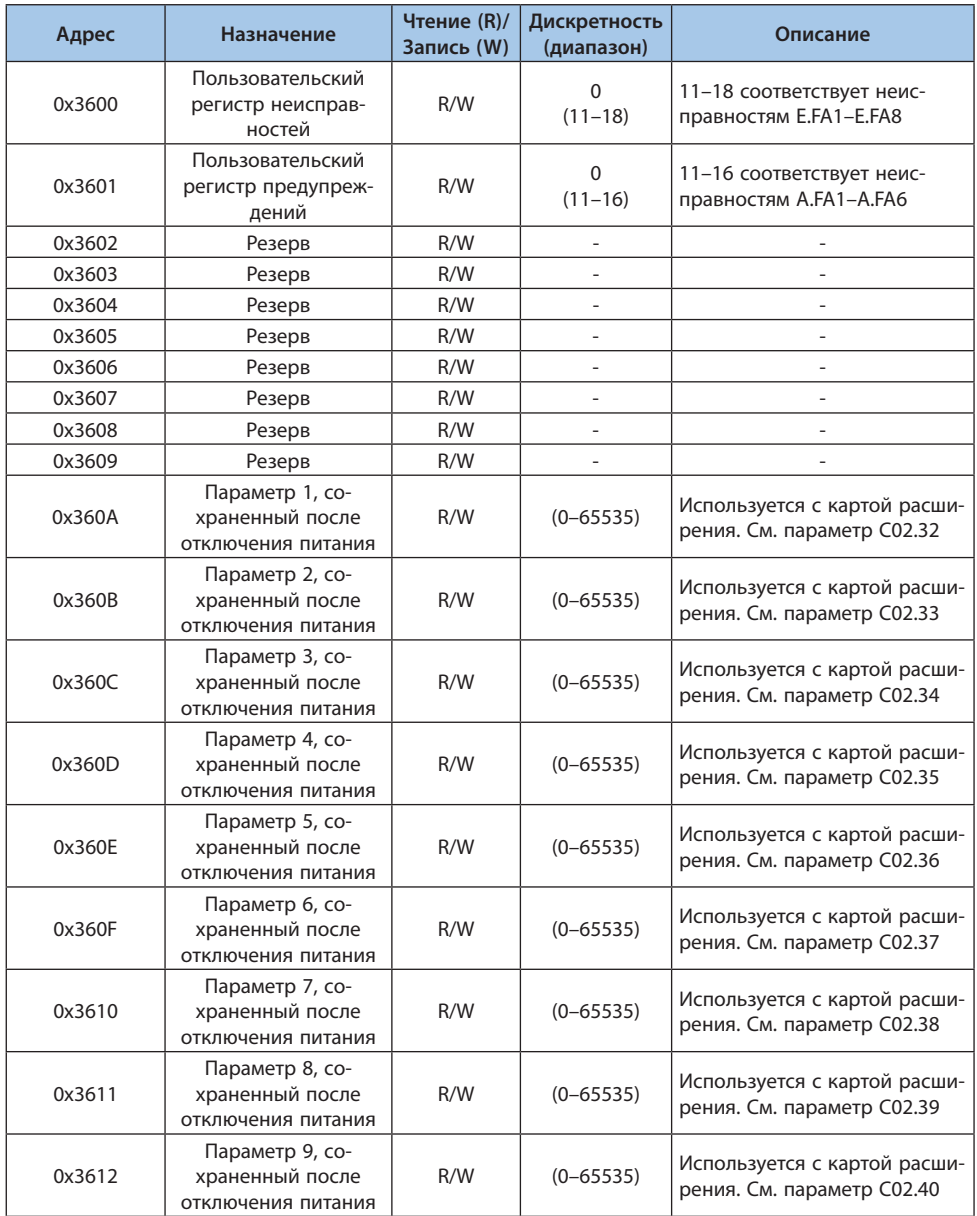

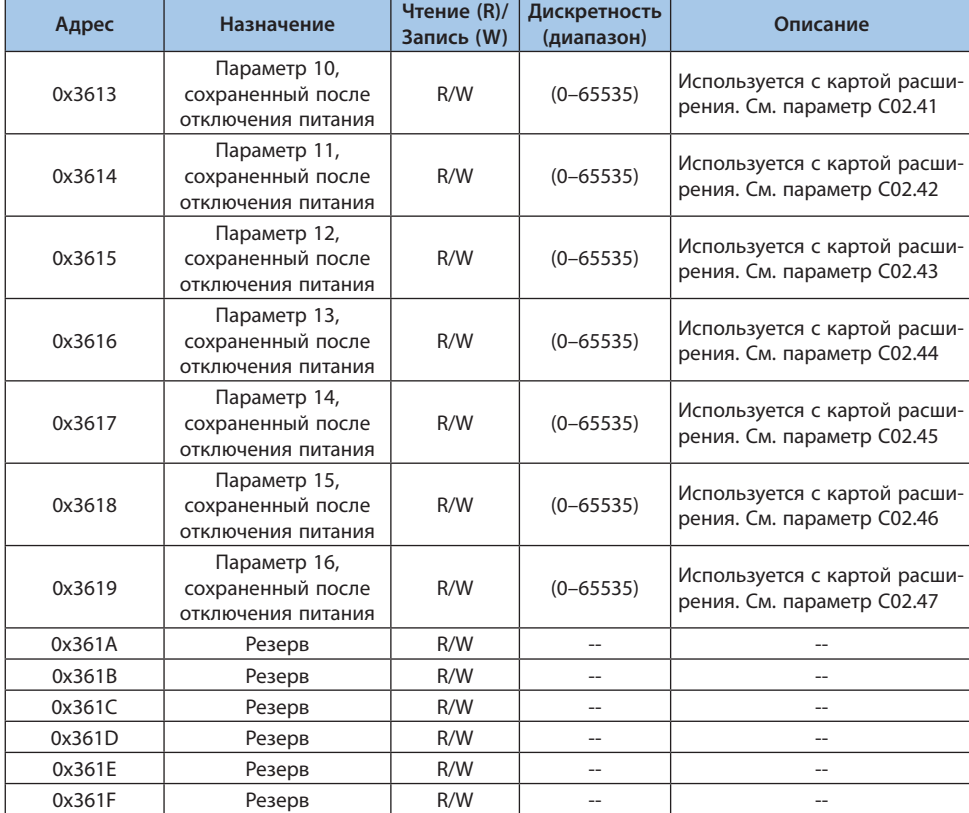

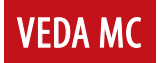

Дата составления 27.12.2022 г.

Компания «ВЕДА МК» испытала и проверила информацию, содержащуюся в настоящем руководстве. Ни при каких обстоятельствах компания «ВЕДА МК» не несет ответственности за прямые, косвенные, фактические, побочные или косвенные убытки, понесенные вследствие использования или ненадлежащего использования информации, содержащейся в настоящем руководстве.

# LANTAVENT.RU / sale@lantavent.ru